### aludu CISCO.

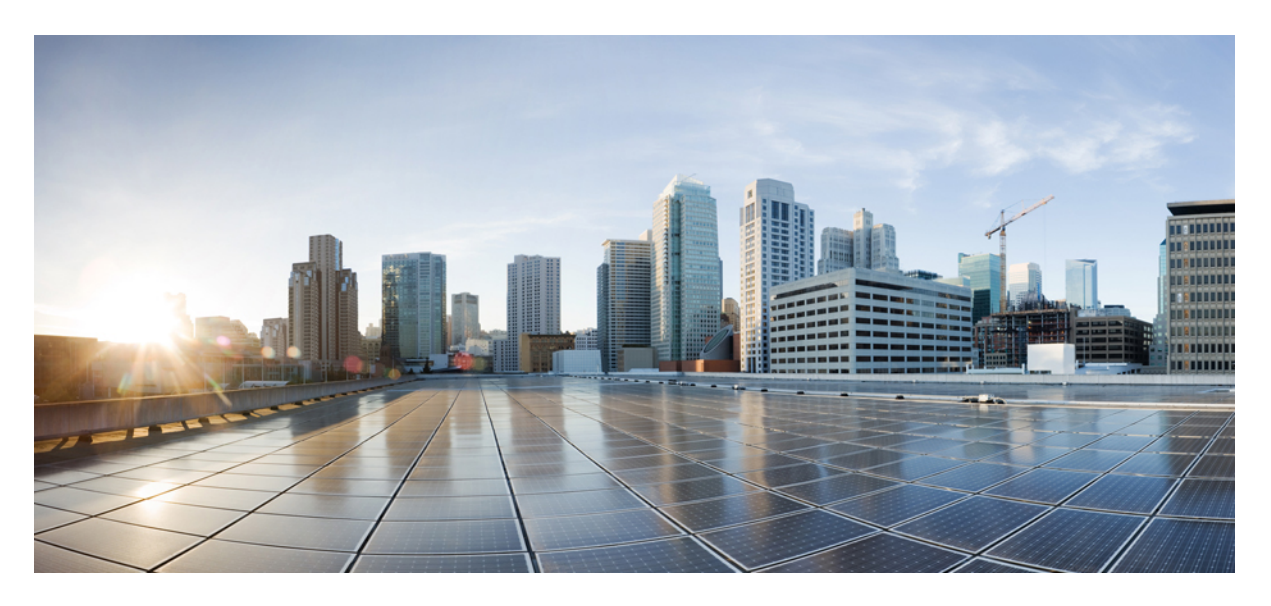

### **MPLS Command Reference for Cisco NCS 6000 Series Routers**

**First Published:** 2018-03-01

### **Americas Headquarters**

Cisco Systems, Inc. 170 West Tasman Drive San Jose, CA 95134-1706 USA http://www.cisco.com Tel: 408 526-4000 800 553-NETS (6387) Fax: 408 527-0883

THE SPECIFICATIONS AND INFORMATION REGARDING THE PRODUCTS IN THIS MANUAL ARE SUBJECT TO CHANGE WITHOUT NOTICE. ALL STATEMENTS, INFORMATION, AND RECOMMENDATIONS IN THIS MANUAL ARE BELIEVED TO BE ACCURATE BUT ARE PRESENTED WITHOUT WARRANTY OF ANY KIND, EXPRESS OR IMPLIED. USERS MUST TAKE FULL RESPONSIBILITY FOR THEIR APPLICATION OF ANY PRODUCTS.

THE SOFTWARE LICENSE AND LIMITED WARRANTY FOR THE ACCOMPANYING PRODUCT ARE SET FORTH IN THE INFORMATION PACKET THAT SHIPPED WITH THE PRODUCT AND ARE INCORPORATED HEREIN BY THIS REFERENCE. IF YOU ARE UNABLE TO LOCATE THE SOFTWARE LICENSE OR LIMITED WARRANTY, CONTACT YOUR CISCO REPRESENTATIVE FOR A COPY.

The Cisco implementation of TCP header compression is an adaptation of a program developed by the University of California, Berkeley (UCB) as part of UCB's public domain version of the UNIX operating system. All rights reserved. Copyright © 1981, Regents of the University of California.

NOTWITHSTANDING ANY OTHER WARRANTY HEREIN, ALL DOCUMENT FILES AND SOFTWARE OF THESE SUPPLIERS ARE PROVIDED "AS IS" WITH ALL FAULTS. CISCO AND THE ABOVE-NAMED SUPPLIERS DISCLAIM ALL WARRANTIES, EXPRESSED OR IMPLIED, INCLUDING, WITHOUT LIMITATION, THOSE OF MERCHANTABILITY, FITNESS FOR A PARTICULAR PURPOSE AND NONINFRINGEMENT OR ARISING FROM A COURSE OF DEALING, USAGE, OR TRADE PRACTICE.

IN NO EVENT SHALL CISCO OR ITS SUPPLIERS BE LIABLE FOR ANY INDIRECT, SPECIAL, CONSEQUENTIAL, OR INCIDENTAL DAMAGES, INCLUDING, WITHOUT LIMITATION, LOST PROFITS OR LOSS OR DAMAGE TO DATA ARISING OUT OF THE USE OR INABILITY TO USE THIS MANUAL, EVEN IF CISCO OR ITS SUPPLIERS HAVE BEEN ADVISED OF THE POSSIBILITY OF SUCH DAMAGES.

Any Internet Protocol (IP) addresses and phone numbers used in this document are not intended to be actual addresses and phone numbers. Any examples, command display output, network topology diagrams, and other figures included in the document are shown for illustrative purposes only. Any use of actual IP addresses or phone numbers in illustrative content is unintentional and coincidental.

All printed copies and duplicate soft copies of this document are considered uncontrolled. See the current online version for the latest version.

Cisco has more than 200 offices worldwide. Addresses and phone numbers are listed on the Cisco website at www.cisco.com/go/offices.

The documentation set for this product strives to use bias-free language. For purposes of this documentation set, bias-free is defined as language that does not imply discrimination based on age, disability, gender, racial identity, ethnic identity, sexual orientation, socioeconomic status, and intersectionality. Exceptions may be present in the documentation due to language that is hardcoded in the user interfaces of the product software, language used based on standards documentation, or language that is used by a referenced third-party product.

Cisco and the Cisco logo are trademarks or registered trademarks of Cisco and/or its affiliates in the U.S. and other countries. To view a list of Cisco trademarks, go to this URL: <https://www.cisco.com/c/en/us/about/legal/trademarks.html>. Third-party trademarks mentioned are the property of their respective owners. The use of the word partner does not imply a partnership relationship between Cisco and any other company. (1721R)

© 2018 Cisco Systems, Inc. All rights reserved.

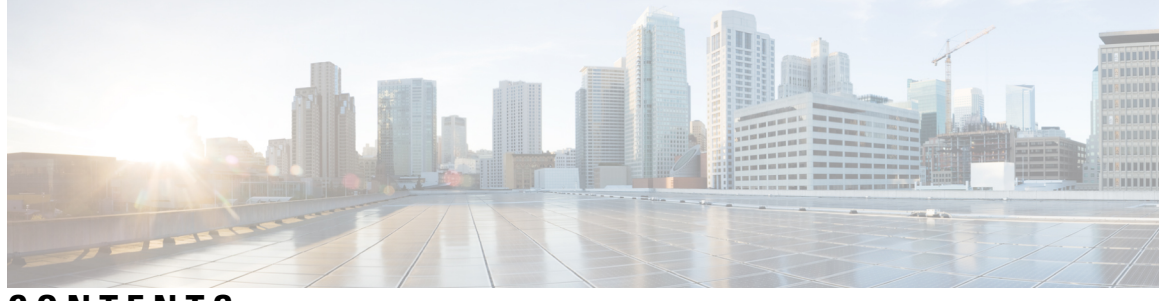

### **CONTENTS**

**PREF ACE [Preface](#page-10-0) xi**

[Communications,](#page-10-1) Services, and Additional Information **xi**

### **CHAPTER 1 MPLS Label [Distribution](#page-12-0) Protocol Commands 1**

[backoff](#page-14-0) **3** clear mpls ldp [msg-counters](#page-15-0) neighbor **4** clear mpls ldp [neighbor](#page-16-0) **5** [default-route](#page-17-0) **6** [discovery](#page-18-0) hello **7** discovery [instance-tlv](#page-19-0) disable **8** discovery [targeted-hello](#page-20-0) **9** discovery [transport-address](#page-22-0) **11** [entropy-label](#page-24-0) **13** [explicit-null](#page-26-0) **15** [graceful-restart](#page-28-0) (MPLS LDP) **17** session [holdtime](#page-30-0) (MPLS LDP) **19** hw-module l3 feature [mpls-over-udp-decap](#page-31-0) enable **20** igp [auto-config](#page-32-0) disable **21** igp sync [delay](#page-33-0) **22** igp sync delay [on-proc-restart](#page-34-0) **23** [interface](#page-36-0) (MPLS LDP) **25** l2vpn [neighbor](#page-38-0) all ldp flap **27** label [accept](#page-39-0) **28** label [advertise](#page-41-0) **30** label [allocate](#page-44-0) **33** log [graceful-restart](#page-46-0) **35**

log [neighbor](#page-48-0) **37** [log](#page-49-0) nsr **38** log [session-protection](#page-50-0) **39** [mpls](#page-51-0) ldp **40** mpls lsd [app-reg-delay](#page-52-0) disable **41** neighbor [password](#page-53-0) **42** neighbor [password](#page-55-0) disable **44** [neighbor](#page-56-0) targeted **45** nsr [\(MPLS-LDP\)](#page-57-0) **46** [router-id](#page-59-0) (MPLS LDP) **48** session [protection](#page-61-0) **50** show mpls ldp [backoff](#page-63-0) **52** show mpls ldp [bindings](#page-65-0) **54** show mpls ldp [discovery](#page-71-0) **60** show mpls ldp [forwarding](#page-75-0) **64** show mpls ldp [graceful-restart](#page-79-0) **68** [show](#page-81-0) mpls ldp igp sync **70** show mpls ldp [interface](#page-84-0) **73** show mpls ldp [neighbor](#page-87-0) **76** show mpls ldp [parameters](#page-93-0) **82** show mpls ldp statistics [msg-counters](#page-96-0) **85** show mpls ldp [summary](#page-98-0) **87** [signalling](#page-100-0) dscp (LDP) **89** [snmp-server](#page-101-0) traps mpls ldp **90**

**CHAPTER 2 MPLS [Forwarding](#page-104-0) Commands 93**

mpls [ip-ttl-propagate](#page-105-0) **94** mpls label [range](#page-107-0) **96** show mpls [forwarding](#page-109-0) **98** show mpls [forwarding](#page-113-0) tunnels **102** show mpls forwarding [exact-route](#page-115-0) **104** show mpls [interfaces](#page-119-0) **108** show mpls label [range](#page-122-0) **111** [show](#page-124-0) mpls label table **113**

show mpls lsd [applications](#page-126-0) **115** show mpls lsd [clients](#page-128-0) **117** show mpls traffic-eng [fast-reroute](#page-130-0) database **119** show mpls traffic-eng [fast-reroute](#page-134-0) log **123**

### **CHAPTER 3 MPLS Traffic [Engineering](#page-136-0) Commands 125**

[adjustment-threshold](#page-139-0) (MPLS-TE) **128** [admin-weight](#page-141-0) **130** [affinity](#page-142-0) **131** [affinity-map](#page-147-0) **136** application [\(MPLS-TE\)](#page-149-0) **138** [attribute-flags](#page-151-0) **140** [attribute-names](#page-153-0) **142** auto-bw [\(MPLS-TE\)](#page-154-0) **143** auto-bw collect frequency [\(MPLS-TE\)](#page-156-0) **145** autoroute [announce](#page-157-0) **146** [autoroute](#page-158-0) metric **147** [backup-bw](#page-160-0) **149** [backup-path](#page-162-0) tunnel-te **151** [bidirectional](#page-164-0) **153** bw-limit [\(MPLS-TE\)](#page-165-0) **154** clear mpls traffic-eng auto-bw [\(MPLS-TE](#page-167-0) EXEC) **156** clear mpls [traffic-eng](#page-169-0) counters global **158** clear mpls [traffic-eng](#page-170-0) counters signaling **159** clear mpls traffic-eng counters [soft-preemption](#page-171-0) **160** clear mpls traffic-eng [fast-reroute](#page-172-0) log **161** clear mpls traffic-eng [link-management](#page-173-0) statistics **162** clear mpls [traffic-eng](#page-174-0) pce **163** [collect-bw-only](#page-175-0) (MPLS-TE) **164** destination [\(MPLS-TE\)](#page-177-0) **166** disable [\(explicit-path\)](#page-178-0) **167** disable [\(P2MP](#page-179-0) TE) **168** ds-te [bc-model](#page-180-0) **169** ds-te [mode](#page-182-0) **171**

ds-te [te-classes](#page-184-0) **173** [fast-reroute](#page-186-0) **175** [fast-reroute](#page-188-0) protect **177** [fast-reroute](#page-189-0) timers promotion **178** flooding [threshold](#page-191-0) **180** flooding [thresholds](#page-192-0) **181** [forwarding-adjacency](#page-194-0) **183** index [exclude-address](#page-196-0) **185** index [next-address](#page-198-0) **187** interface [\(MPLS-TE\)](#page-200-0) **189** [interface](#page-201-0) (SRLG) **190** interface [tunnel-mte](#page-202-0) **191** interface [tunnel-te](#page-204-0) **193** ipv4 [unnumbered](#page-206-0) (MPLS) **195** [link-management](#page-207-0) timers bandwidth-hold **196** link-management timers [periodic-flooding](#page-208-0) **197** link-management timers [preemption-delay](#page-209-0) **198** mpls [traffic-eng](#page-210-0) **199** mpls traffic-eng auto-bw apply [\(MPLS-TE\)](#page-211-0) **200** mpls traffic-eng [fast-reroute](#page-213-0) promote **202** mpls [traffic-eng](#page-214-0) level **203** mpls traffic-eng [link-management](#page-215-0) flood **204** mpls traffic-eng pce [activate-pcep](#page-216-0) **205** mpls traffic-eng pce [reoptimize](#page-217-0) **206** mpls traffic-eng [reoptimize](#page-218-0) (EXEC) **207** mpls [traffic-eng](#page-219-0) resetup (EXEC) **208** mpls traffic-eng router-id [\(MPLS-TE](#page-220-0) router) **209** mpls [traffic-eng](#page-222-0) tunnel preferred **211** mpls [traffic-eng](#page-223-0) tunnel restricted **212** mpls traffic-eng timers [backoff-timer](#page-224-0) **213** overflow threshold [\(MPLS-TE\)](#page-225-0) **214** path-option [\(MPLS-TE\)](#page-227-0) **216** [path-option](#page-229-0) (P2MP TE) **218** [path-selection](#page-231-0) ignore overload (MPLS-TE) **220**

[path-selection](#page-232-0) invalidation **221** path-selection [loose-expansion](#page-233-0) affinity (MPLS-TE) **222** path-selection [loose-expansion](#page-235-0) domain-match **224** path-selection [loose-expansion](#page-236-0) metric (MPLS-TE) **225** [path-selection](#page-237-0) metric (MPLS-TE) **226** [path-selection](#page-238-0) metric (interface) **227** pce address [\(MPLS-TE\)](#page-239-0) **228** pce deadtimer [\(MPLS-TE\)](#page-240-0) **229** pce keepalive [\(MPLS-TE\)](#page-242-0) **231** pce peer [\(MPLS-TE\)](#page-244-0) **233** pce reoptimize [\(MPLS-TE\)](#page-246-0) **235** pce [request-timeout](#page-248-0) (MPLS-TE) **237** pce tolerance keepalive [\(MPLS-TE\)](#page-250-0) **239** priority [\(MPLS-TE\)](#page-252-0) **241** [record-route](#page-254-0) **243** reoptimize timers delay [\(MPLS-TE\)](#page-255-0) **244** router-id secondary [\(MPLS-TE\)](#page-258-0) **247** show [explicit-paths](#page-259-0) **248** show mpls traffic-eng [affinity-map](#page-261-0) **250** show mpls [traffic-eng](#page-263-0) autoroute **252** show mpls traffic-eng [collaborator-timers](#page-265-0) **254** show mpls [traffic-eng](#page-267-0) counters signaling **256** show mpls [traffic-eng](#page-272-0) ds-te te-class **261** show mpls traffic-eng [forwarding](#page-274-0) **263** show mpls traffic-eng [forwarding-adjacency](#page-276-0) **265** show mpls [traffic-eng](#page-277-0) igp-areas **266** show mpls traffic-eng link-management [admission-control](#page-278-0) **267** show mpls traffic-eng [link-management](#page-281-0) advertisements **270** show mpls traffic-eng link-management [bandwidth-allocation](#page-284-0) **273** show mpls traffic-eng [link-management](#page-287-0) bfd-neighbors **276** show mpls traffic-eng [link-management](#page-289-0) igp-neighbors **278** show mpls traffic-eng [link-management](#page-291-0) interfaces **280** show mpls traffic-eng [link-management](#page-294-0) statistics **283** show mpls traffic-eng [link-management](#page-296-0) summary **285**

show mpls [traffic-eng](#page-298-0) pce peer **287** show mpls [traffic-eng](#page-300-0) pce tunnels **289** show mpls traffic-eng [preemption](#page-302-0) log **291** show mpls [traffic-eng](#page-304-0) tunnels **293** show mpls [traffic-eng](#page-325-0) tunnels auto-bw brief **314** show mpls traffic-eng tunnels [bidirectional-associated](#page-327-0) **316** [signalled-name](#page-329-0) **318** signalling advertise [explicit-null](#page-330-0) (MPLS-TE) **319** snmp traps mpls [traffic-eng](#page-331-0) **320** timers loose-path [\(MPLS-TE\)](#page-333-0) **322** topology holddown sigerr [\(MPLS-TE\)](#page-334-0) **323**

### **CHAPTER 4 RSVP [Infrastructure](#page-336-0) Commands 325**

[authentication](#page-338-0) (RSVP) **327** [bandwidth](#page-340-0) (RSVP) **329** [bandwidth](#page-342-0) mam (RSVP) **331** [bandwidth](#page-344-0) rdm (RSVP) **333** clear rsvp [authentication](#page-346-0) **335** clear rsvp counters [authentication](#page-348-0) **337** clear rsvp [counters](#page-350-0) all **339** clear rsvp [counters](#page-351-0) chkpt **340** clear rsvp [counters](#page-352-0) events **341** clear rsvp counters [messages](#page-353-0) **342** clear rsvp [counters](#page-354-0) oor **343** clear rsvp counters [prefix-filtering](#page-355-0) **344** [key-source](#page-357-0) key-chain (RSVP) **346** [life-time](#page-359-0) (RSVP) **348** mpls [traffic-eng](#page-361-0) lsp-oor **350** [rsvp](#page-364-0) **353** rsvp [interface](#page-365-0) **354** rsvp [neighbor](#page-367-0) **356** show rsvp [authentication](#page-369-0) **358** show rsvp [counters](#page-374-0) **363** show rsvp [counters](#page-378-0) oor **367**

show rsvp counters [prefix-filtering](#page-380-0) **369** show rsvp [fast-reroute](#page-383-0) **372** show rsvp [graceful-restart](#page-386-0) **375** show rsvp hello [instance](#page-389-0) **378** show rsvp hello instance [interface-based](#page-391-0) **380** show rsvp [interface](#page-393-0) **382** show rsvp [request](#page-396-0) **385** show rsvp [reservation](#page-398-0) **387** show rsvp [sender](#page-401-0) **390** show rsvp [session](#page-404-0) **393** [signalling](#page-407-0) dscp (RSVP) **396** signalling [graceful-restart](#page-409-0) **398** signalling hello graceful-restart [interface-based](#page-411-0) **400** signalling hello [graceful-restart](#page-412-0) refresh interval **401** signalling hello [graceful-restart](#page-414-0) refresh misses **403** signalling [prefix-filtering](#page-415-0) access-list **404** signalling prefix-filtering [default-deny-action](#page-417-0) **406** [signalling](#page-418-0) rate-limit **407** [signalling](#page-420-0) refresh interval **409** [signalling](#page-422-0) refresh missed **411** signalling refresh reduction [bundle-max-size](#page-424-0) **413** [signalling](#page-425-0) refresh reduction disable **414** [signalling](#page-427-0) refresh reduction reliable **416** [signalling](#page-430-0) refresh reduction summary **419** [window-size](#page-432-0) (RSVP) **421**

#### **CHAPTER 5 MPLS OAM [Commands](#page-434-0) 423**

clear mpls oam [counters](#page-435-0) **424** echo [disable-vendor-extension](#page-436-0) **425** echo [revision](#page-437-0) **426** [mpls](#page-438-0) oam **427** ping [mpls](#page-439-0) ipv4 **428** ping [pseudowire](#page-444-0) (AToM) **433** ping mpls traffic-eng [tunnel-mte](#page-448-0) (P2MP) **437** ping mpls mldp [\(P2MP\)](#page-455-0) **444** ping mpls mldp [\(MP2MP\)](#page-461-0) **450** [show](#page-467-0) mpls oam **456** show mpls oam [database](#page-469-0) **458** [traceroute](#page-470-0) mpls ipv4 **459** [traceroute](#page-473-0) mpls multipath **462** traceroute mpls traffic-eng [tunnel-mte](#page-477-0) (P2MP) **466** [traceroute](#page-481-0) mpls mldp (P2MP) **470** traceroute mpls mldp [\(MP2MP\)](#page-486-0) **475**

I

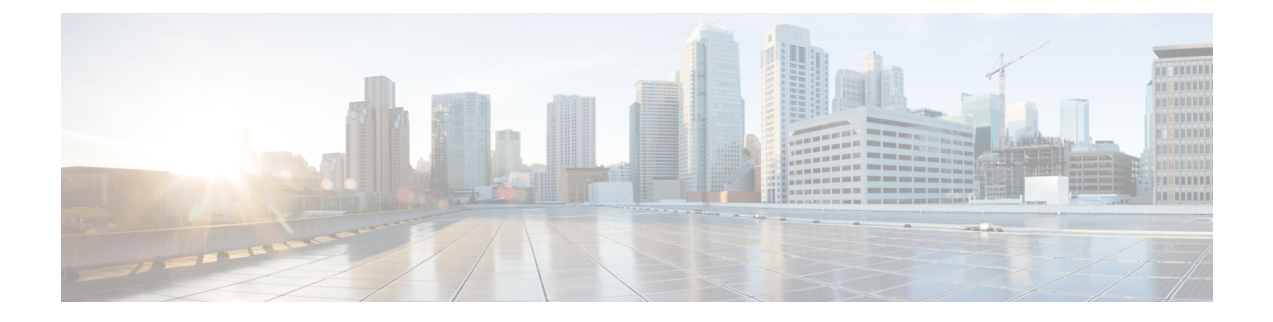

# <span id="page-10-0"></span>**Preface**

The preface contains these sections:

• [Communications,](#page-10-1) Services, and Additional Information, on page xi

# <span id="page-10-1"></span>**Communications, Services, and Additional Information**

- To receive timely, relevant information from Cisco, sign up at Cisco Profile [Manager.](https://www.cisco.com/offer/subscribe)
- To get the business impact you're looking for with the technologies that matter, visit Cisco [Services](https://www.cisco.com/go/services).
- To submit a service request, visit Cisco [Support.](https://www.cisco.com/c/en/us/support/index.html)
- To discover and browse secure, validated enterprise-class apps, products, solutions and services, visit Cisco [Marketplace](https://www.cisco.com/go/marketplace/).
- To obtain general networking, training, and certification titles, visit [Cisco](http://www.ciscopress.com) Press.
- To find warranty information for a specific product or product family, access Cisco [Warranty](http://www.cisco-warrantyfinder.com) Finder.

#### **Cisco Bug Search Tool**

Cisco Bug [Search](https://www.cisco.com/c/en/us/support/web/tools/bst/bsthelp/index.html) Tool (BST) is a web-based tool that acts as a gateway to the Cisco bug tracking system that maintains a comprehensive list of defects and vulnerabilitiesin Cisco products and software. BST provides you with detailed defect information about your products and software.

**Preface**

 $\mathbf I$ 

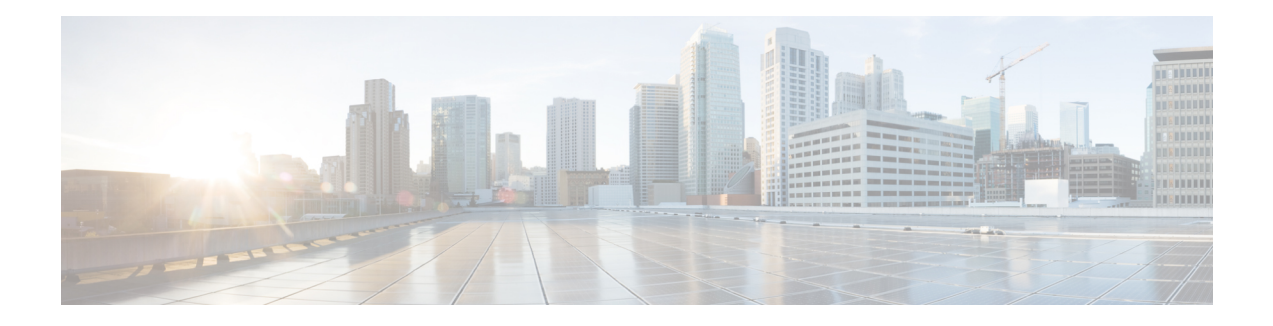

# <span id="page-12-0"></span>**MPLS Label Distribution Protocol Commands**

This module describes the commands used to configure Label DistributionProtocol (LDP) in a Multiprotocol Label Switching (MPLS) network on Cisco NCS 6000 Series Routers.

LDP provides a standard methodology for hop-by-hop (or dynamic label) distribution in an MPLS network by assigning labels to routes that have been chosen by the underlying Interior Gateway Protocol (IGP) routing protocols. The resulting labeled paths, called *label switch paths* (LSPs), forward labeled traffic across an MPLS backbone.

LDP also provides the means for label switching routers (LSRs) to request, distribute, and release label prefix binding information to peer routers in a network. LDP enables LSRs to discover potential peers and establish LDP sessions with those peers to exchange label binding information.

For detailed information about MPLS concepts, configuration tasks, and examples, see *MPLS Configuration Guide for Cisco NCS 6000 Series Routers*.

- [backoff,](#page-14-0) on page 3
- clear mpls ldp [msg-counters](#page-15-0) neighbor, on page 4
- clear mpls ldp [neighbor,](#page-16-0) on page 5
- [default-route,](#page-17-0) on page 6
- [discovery](#page-18-0) hello, on page 7
- discovery [instance-tlv](#page-19-0) disable, on page 8
- discovery [targeted-hello,](#page-20-0) on page 9
- discovery [transport-address,](#page-22-0) on page 11
- [entropy-label,](#page-24-0) on page 13
- [explicit-null,](#page-26-0) on page 15
- [graceful-restart](#page-28-0) (MPLS LDP), on page 17
- session [holdtime](#page-30-0) (MPLS LDP), on page 19
- hw-module l3 feature [mpls-over-udp-decap](#page-31-0) enable, on page 20
- igp [auto-config](#page-32-0) disable, on page 21
- igp sync [delay,](#page-33-0) on page 22
- igp sync delay [on-proc-restart,](#page-34-0) on page 23
- [interface](#page-36-0) (MPLS LDP), on page 25
- l2vpn [neighbor](#page-38-0) all ldp flap, on page 27
- label [accept,](#page-39-0) on page 28
- label [advertise,](#page-41-0) on page 30
- label [allocate,](#page-44-0) on page 33
- log [graceful-restart,](#page-46-0) on page 35
- log [neighbor,](#page-48-0) on page 37
- log nsr, on [page](#page-49-0) 38
- log [session-protection,](#page-50-0) on page 39
- [mpls](#page-51-0) ldp, on page 40
- mpls lsd [app-reg-delay](#page-52-0) disable, on page 41
- neighbor [password,](#page-53-0) on page 42
- neighbor [password](#page-55-0) disable, on page 44
- [neighbor](#page-56-0) targeted, on page 45
- nsr [\(MPLS-LDP\),](#page-57-0) on page 46
- [router-id](#page-59-0) (MPLS LDP), on page 48
- session [protection,](#page-61-0) on page 50
- show mpls ldp [backoff,](#page-63-0) on page 52
- show mpls ldp [bindings,](#page-65-0) on page 54
- show mpls ldp [discovery,](#page-71-0) on page 60
- show mpls ldp [forwarding,](#page-75-0) on page 64
- show mpls ldp [graceful-restart,](#page-79-0) on page 68
- [show](#page-81-0) mpls ldp igp sync, on page 70
- show mpls ldp [interface,](#page-84-0) on page 73
- show mpls ldp [neighbor,](#page-87-0) on page 76
- show mpls ldp [parameters,](#page-93-0) on page 82
- show mpls ldp statistics [msg-counters,](#page-96-0) on page 85
- show mpls ldp [summary,](#page-98-0) on page 87
- [signalling](#page-100-0) dscp (LDP), on page 89
- [snmp-server](#page-101-0) traps mpls ldp, on page 90

### <span id="page-14-0"></span>**backoff**

Ш

To configure the parameters for the Label Distribution Protocol (LDP) backoff mechanism, use the **backoff** command in MPLS LDP configuration mode. To return to the default behavior, use the **no** form of this command.

**backoff** *initial maximum* **Syntax Description** *initial* Initial backoff delay, in seconds. Range is 5 to 50331. *maximum* Maximum backoff delay, in seconds. Range is 5 to 50331. **Command Default** *initial* : 15 *maximum* : 120 **Command Modes** MPLS LDP configuration **Command History Release <b>Release Release** *Release* **Modification** Release 5.0.0 This command was introduced. **Usage Guidelines** The LDP backoff mechanism prevents two incompatibly configured label switch routers from engaging in an unthrottled sequence of session setup failures. If a session setup attempt fails (due to incompatibility), each Label Switching Router (LSR) delays the next attempt, increasing the delay exponentially with each successive failure until the maximum backoff delay is reached. **Task ID Task ID Operations** mpls-ldp read, write **Examples** The following example shows how to configure the initial backoff delay to 30 seconds and the maximum backoff delay to 240 seconds:

> RP/0/RP0/CPU0:router# **configure** RP/0/RP0/CPU0:router(config)# **mpls ldp** RP/0/RP0/CPU0:router(config-ldp)# **backoff 30 240**

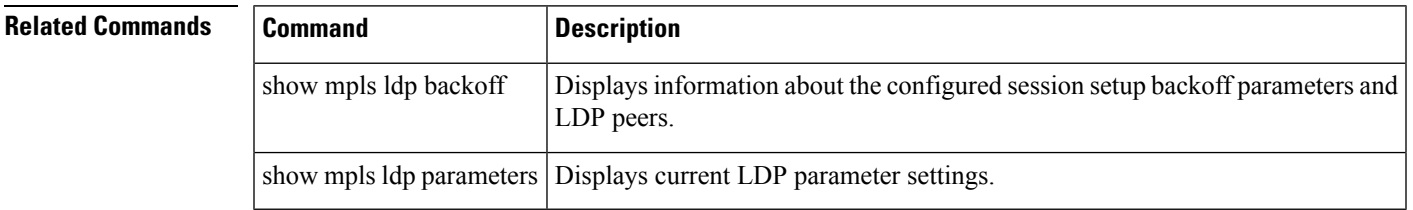

# <span id="page-15-0"></span>**clear mpls ldp msg-counters neighbor**

To clear the Label Distribution Protocol (LDP) message counters, use the **clear mpls ldp msg-counters neighbor** command in XR EXEC mode.

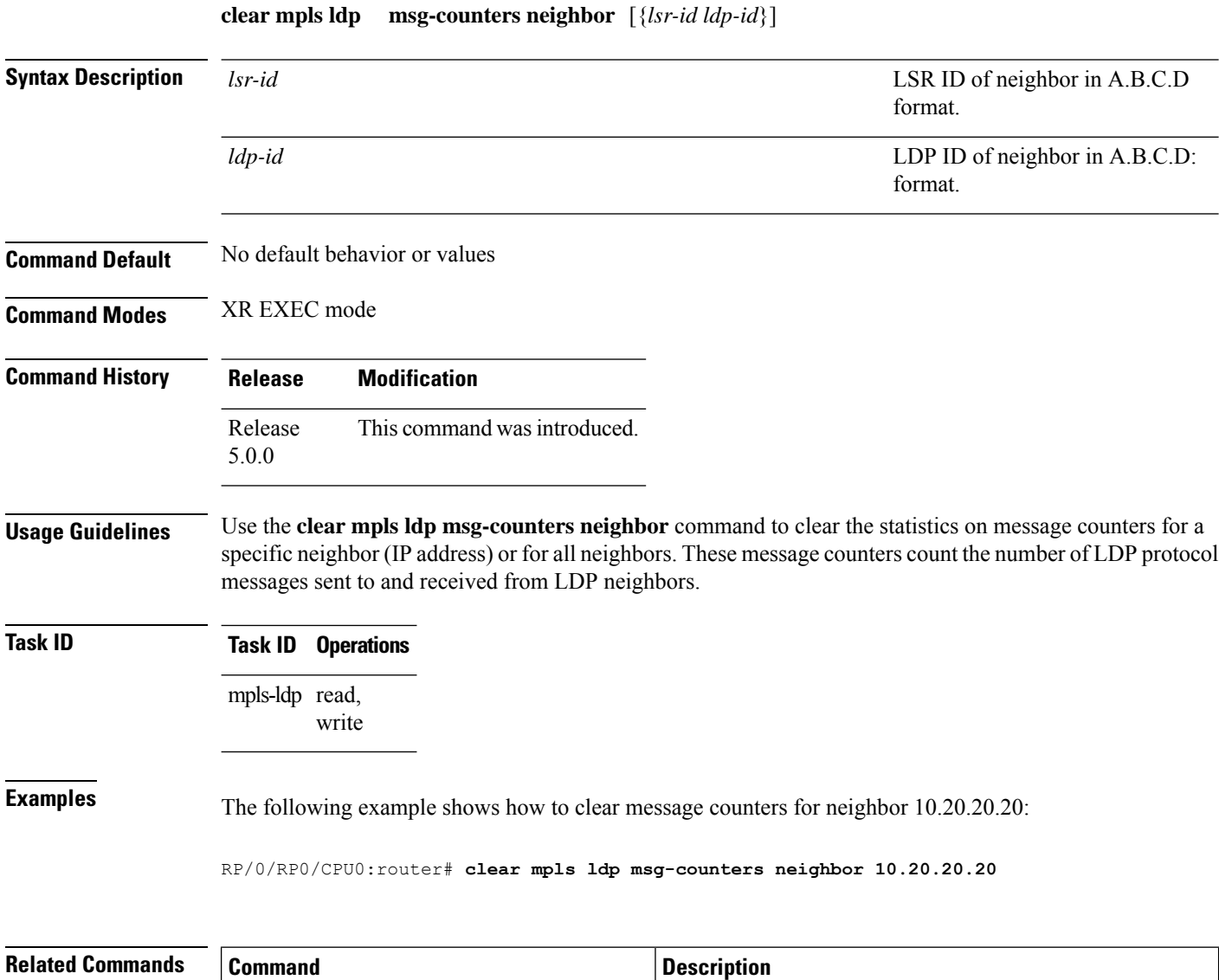

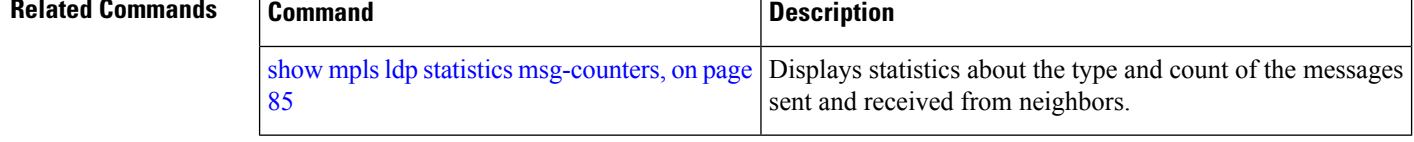

### <span id="page-16-0"></span>**clear mpls ldp neighbor**

To force Label Distribution Protocol (LDP) session restart, use the **clear mpls ldp neighbor** command in XR EXEC mode.

**clear mpls ldp neighbor** [{*ip-address ldp-id*}] **Syntax Description** *ip-address* (Optional) Neighbor IP address. **Command Default** No default behavior or values **Command Modes** XR EXEC mode **Command History Release Modification** Release This command was introduced. 5.0.0 **Usage Guidelines** Use the **clear mpls ldp neighbor** command to restart a single LDP session or all LDP sessions (without restarting the LDP process itself). **Task ID Task ID Operations** mpls-ldp read, write **Examples** The following example shows how to force an unconditional LDP session restart: RP/0/RP0/CPU0:router# **clear mpls ldp neighbor 10.20.20.20 Related Commands Command Description**

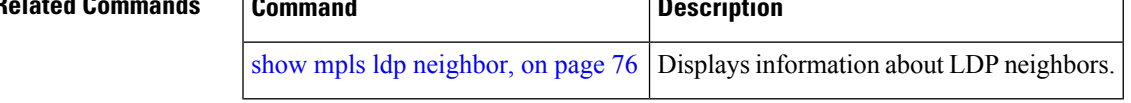

### <span id="page-17-0"></span>**default-route**

To enable Multiprotocol Label Switching (MPLS) switching for IP default route by allocating and advertising non-null label, use the **default-route** command in MPLS LDP configuration mode. To return to the default behavior, use the **no** form of this command.

#### **default-route**

**Syntax Description** This command has no arguments or keywords.

**Command Default** Allocates null (implicit or explicit) local label for IP default route prefix 0.0.0.0/0.

**Command Modes** MPLS LDP configuration

**Command History Release Modification** Release This command was introduced. 5.0.0

### **Usage Guidelines** When the IP default route 0.0.0.0/0 is configured on an egress router, it is advertised through Interior Gateway Protocol (IGP) to other routers to enable default IP forwarding. When MPLS LDP is configured and establishing label switch paths (LSPs) for other prefixes, you can emulate default forwarding and switching for MPLS in the same way as IP forwarding. To do so, allocate a non-null local label and advertise this label to its peers.

**Task ID Task ID Operations** read, write mpls-ldp

**Examples** The following example shows how to enable default MPLS switching for default prefix:

RP/0/RP0/CPU0:router(config-ldp)# **default-route**

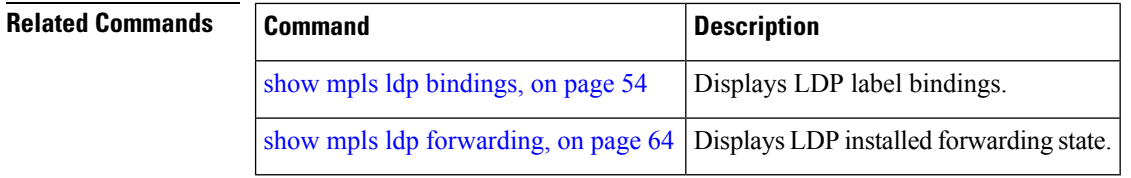

# <span id="page-18-0"></span>**discovery hello**

To configure the interval between transmission of consecutive Label Distribution Protocol (LDP) discovery hello messages and the holdtime for a discovered LDP neighbor, use the **discovery hello** command in MPLS LDP configuration mode. To return to the default behavior, use the **no** form of this command.

**discovery hello** {**holdtime** *seconds* | **interval** *seconds*}

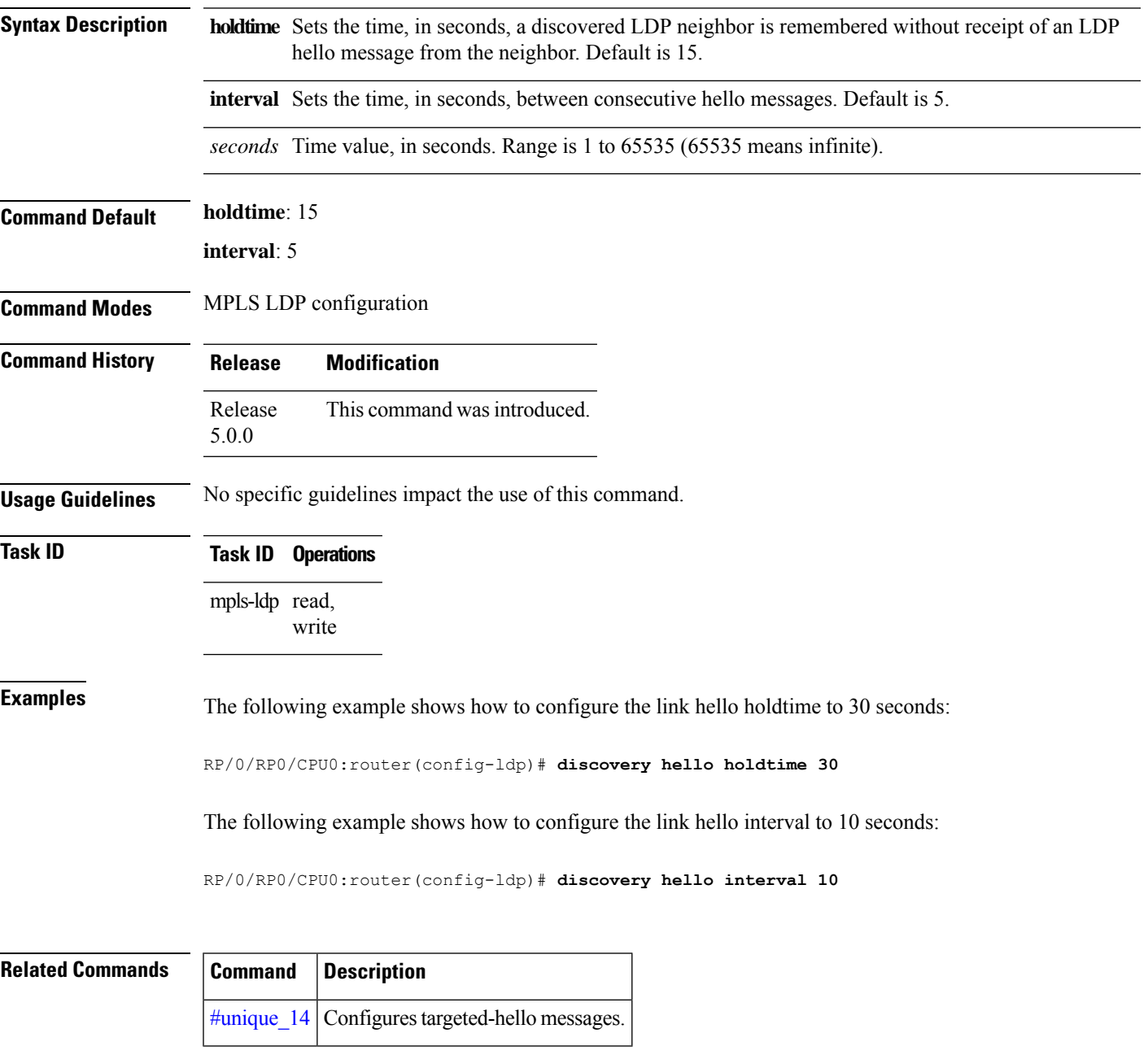

### <span id="page-19-0"></span>**discovery instance-tlv disable**

To disable transmit and receive processing for Type-Length-Value (TLV), use the **discovery instance-tlv disable** command in MPLS LDP configuration mode. To return to the default behavior, use the **no** form of this command.

#### **discovery instance-tlv disable**

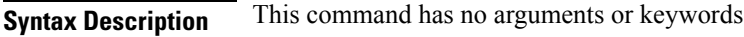

**Command Default** No default behavior or values

**Command Modes** MPLS LDP configuration

**Command History Release Modification** Release This command was introduced. 5.0.0

### **Task ID Task ID Operations** mpls-ldp read,

write

### **Examples** The following example shows how to disable transmit and receive processing for TLV:

RP/0/RP0/CPU0:router# **configure** RP/0/RP0/CPU0:router(config)# **mpls ldp** RP/0/RP0/CPU0:router(config-ldp)# **discovery instance-tlv disable**

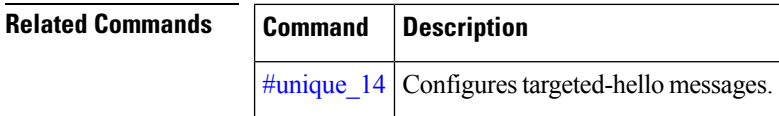

# <span id="page-20-0"></span>**discovery targeted-hello**

To configure the interval between transmission of consecutive Label Distribution Protocol (LDP) discovery targeted-hello messages, the hold time for a discovered targeted LDP neighbor, and to accept targeted hello from peers, use the **discovery targeted-hello** command in MPLS LDP configuration mode. To return to the default behavior, use the **no** form of this command.

**discovery targeted-hello address-family** {}{**accept** | [**from** *acl*] | **holdtime** *seconds* | **interval** *seconds*}

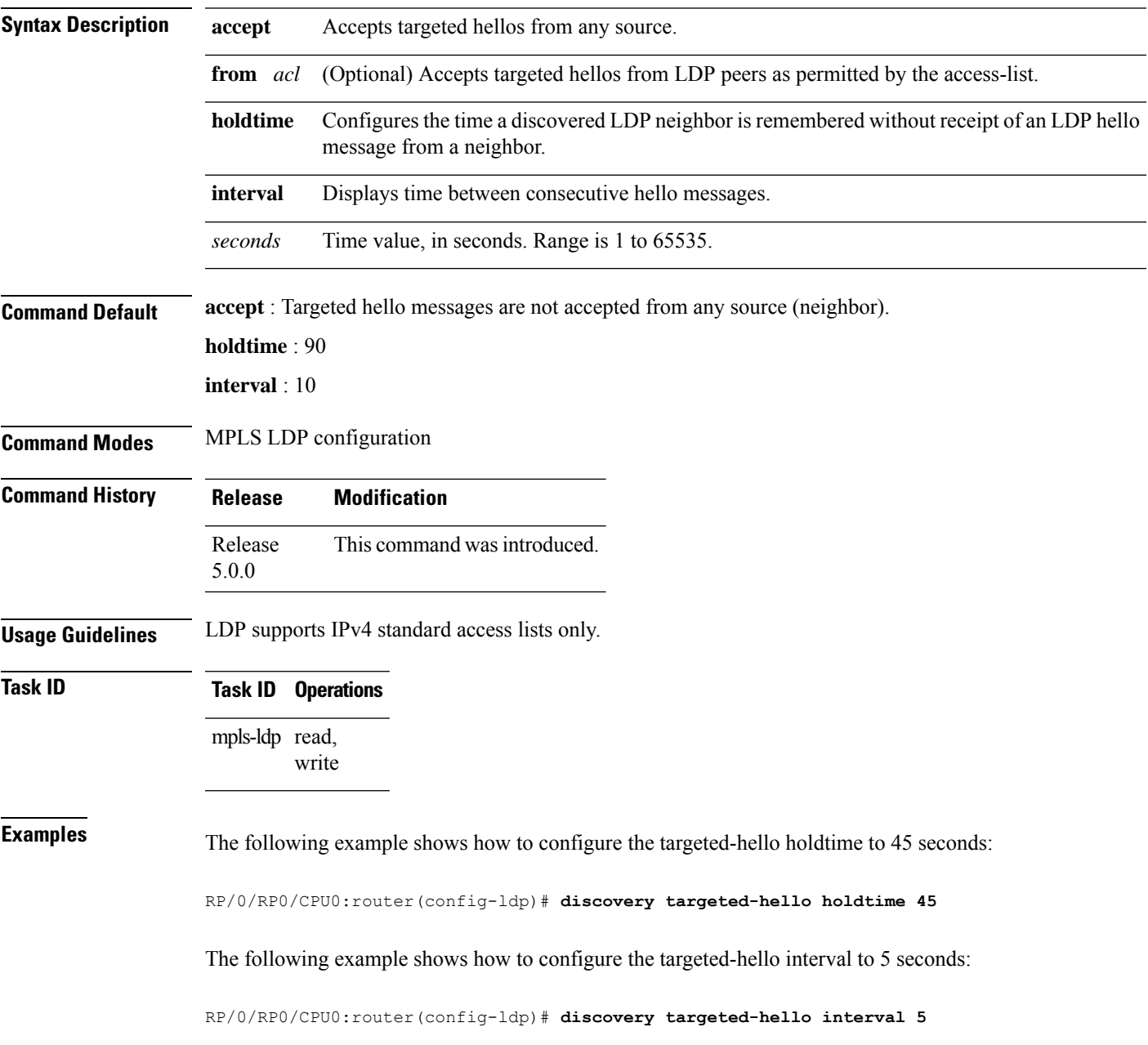

The following example shows how to configure acceptance of targeted hellos from all peers:

RP/0/RP0/CPU0:router(config-ldp)# **discovery targeted-hello accept**

The following example shows how to configure acceptance of targeted hello from peers 10.1.1.1 and 10.2.2.2 only:

```
RP/0/RP0/CPU0:router(config)# ipv4 access-list peer_acl_10
RP/0/RP0/CPU0:router(config-ipv4-acl)# permit 10.1.1.1
RP/0/RP0/CPU0:router(config-ipv4-acl)# permit 10.2.2.2
RP/0/RP0/CPU0:router(config-ldp)# discovery targeted-hello accept from peer_acl_10
```
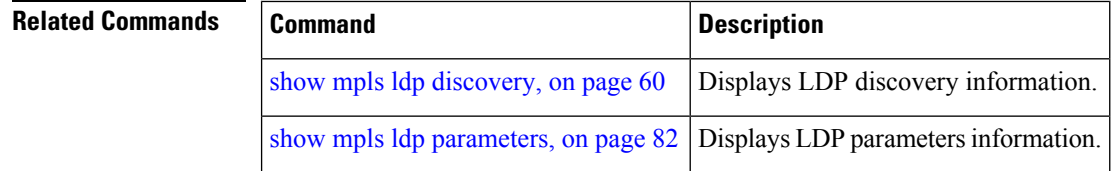

# <span id="page-22-0"></span>**discovery transport-address**

To provide an alternative address for a TCP connection, use the **discovery transport-address** command in MPLS LDPinterface configuration mode. To return to the default behavior, use the**no** form of this command.

**discovery transport-address** {*ip-address* | **interface**}

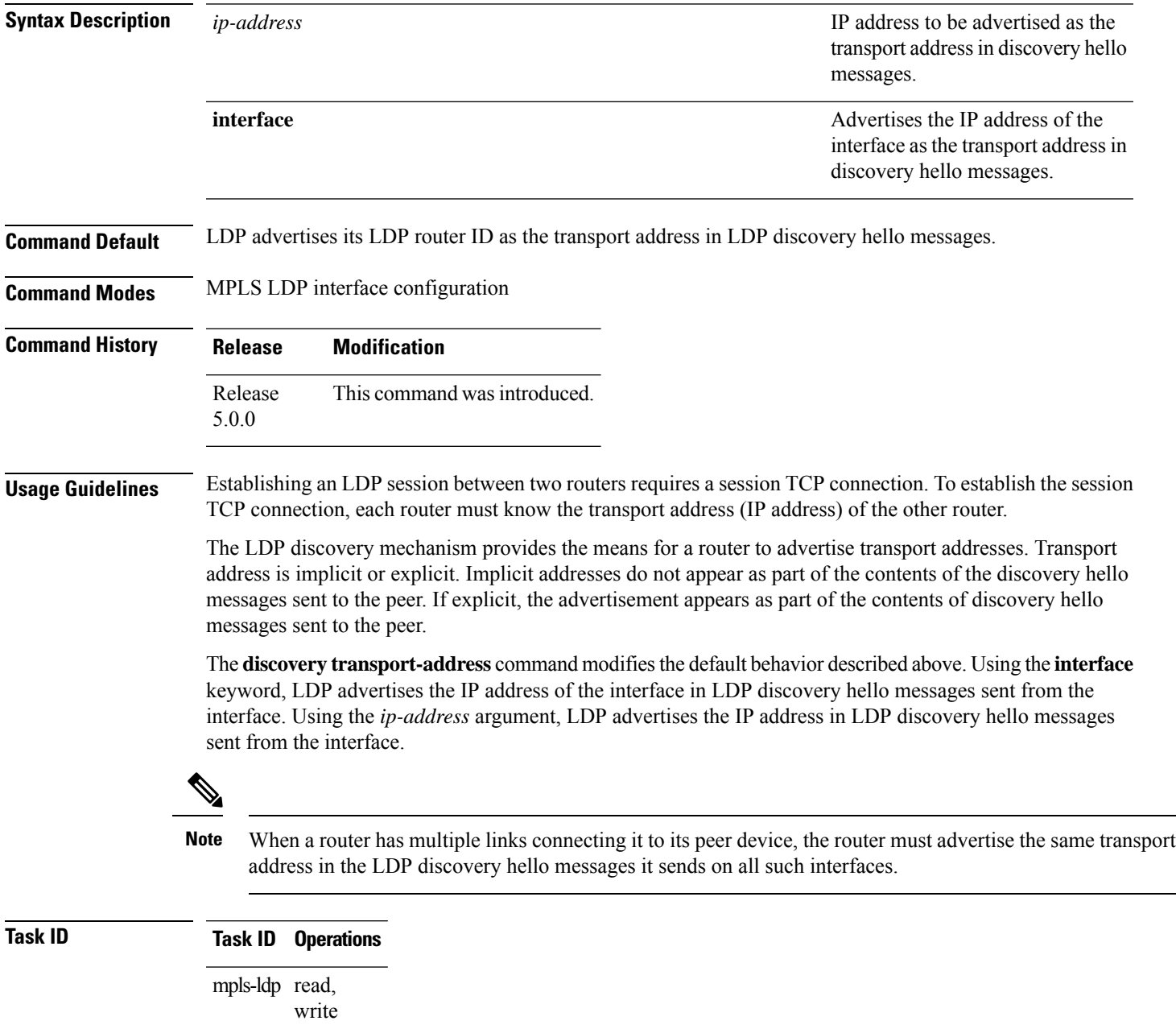

**Examples** The following example shows how to specify an exiting address (10.10.3.1) as the transport address on an interface POS 0/1/0/0:

```
RP/0/RP0/CPU0:router(config-ldp)# interface POS 0/1/0/0
RP/0/RP0/CPU0:router(config-ldp-if)# address-family ipv4
RP/0/RP0/CPU0:router(config-ldp-if-af)#discovery transport-address 10.10.3.1
RP/0/RP0/CPU0:router# show mpls ldp neighbor
 Peer LDP Identifier: 10.44.44.44:0
```

```
TCP connection: 10.44.44.44:65520 - 10.10.3.1:646
Graceful Restart: Yes (Reconnect Timeout: 15 sec, Recovery: 180 sec)
State: Oper; Msgs sent/rcvd: 13/9
Up time: 00:00:11
LDP Discovery Sources:
    POS 0/1/0/0
Addresses bound to this peer:
 10.10.3.2 10.44.44.44
```
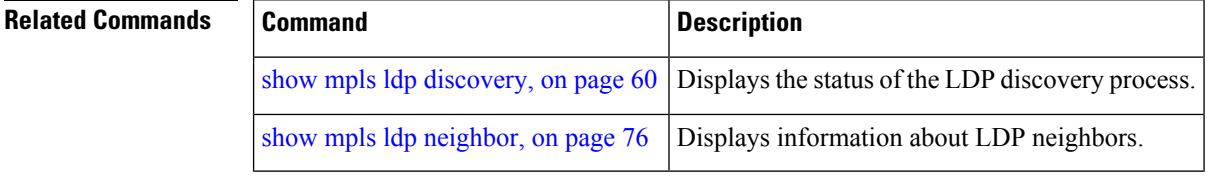

### <span id="page-24-0"></span>**entropy-label**

To enable entropy label LDP signaling on the ingress LSR in an MPLS network, use the **entropy-label** command in MPLS LDP configuration mode.

To remove this configuration, use the **no** form of the command.

**entropy-label** [ **add-el** ]

**no entropy-label** [ **add-el** ]

**add-el**

**Syntax Description** add-el (Optional) Specifies that the entropy label and indicator be added to the MPLS label stack. Enable the **add-el** keyword on the ingress router.

**Command Default** None

**Command Modes** MPLS LDP configuration mode.

**Command History Release Modification**

Release This command was introduced. 5.3.2 Release The **add-el** option was added as an ingress router configuration. 7.2.2

**Usage Guidelines** Entropy labels are used by the ingress LSR for efficient load balancing of traffic through the MPLS network. An entropy label is inserted on top of the MPLS label stack at the ingress LSR. Entropy labels help the smooth operation of the transit LSRs by relieving them of the task of deep packet inspection.

> The **entropy-label** command supports an orderly method for routers to signal entropy label capability (ELC) in the network. When enabled, the Cisco routers wait for the ELC signal from all downstream routers before passing their ELC to the next upstream routers in the chain. This eliminates the confusion that can occur when routers report their status randomly. If just one router in the chain does not support entropy label (EL), then the network will not use EL for load balancing. Random reporting could result in a lot of back and forth signaling before ELC is firmly established in the network.

Enable the **add-el** option on the ingress MPLS LDP router where the entropy label has to be added to the MPLS label stack. On the ingress router, use the **show mpls ldp forwarding** command to verify that the egress router has communicated its entropy label capability.

#### **Example**

The following example shows how you can configure entropy label LDP signaling on transit LSR for load balancing.

```
RP/0/RP0/CPU0:router(config)# cef load-balancing fields mpls entropy-label
RP/0/RP0/CPU0:router(config)# mpls ldp
RP/0/RP0/CPU0:router(config-ldp)# entropy-label
```
RP/0/RP0/CPU0:router(config-ldp)# **commit** RP/0/RP0/CPU0:router(config-ldp)# **end**

This following example shows how to enable MPLS entropy label encapsulation on the ingress router.

Router(config)# **mpls ldp entropy-label add-el** Router(config)# **commit**

# <span id="page-26-0"></span>**explicit-null**

To configure a router to advertise explicit null labels instead of implicit null labels, use the **explicit-null** command in MPLS LDP configuration mode. To return to the default behavior, use the **no** form of this command.

**explicit-null** [{**to** *peer-acl* | **for** *prefix-acl* [**to** *peer-acl*]}]

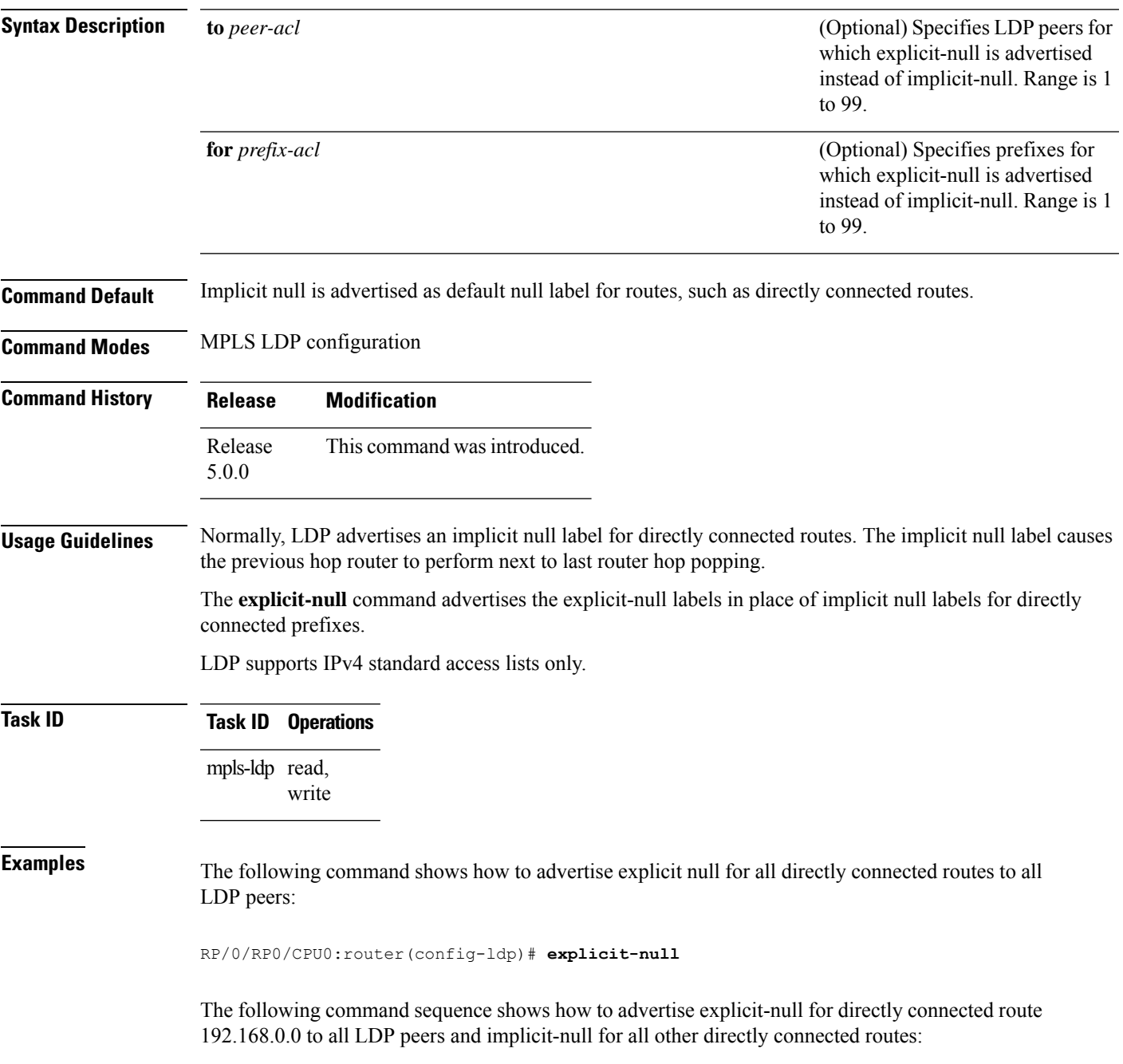

```
RP/0/RP0/CPU0:router(config)# ipv4 access-list pfx_acl_192_168
RP/0/RP0/CPU0:router(config-ipv4-acl)# permit 192.168.0.0
RP/0/RP0/CPU0:router(config-ldp)# explicit-null for pfx_acl_192_168
```
The following command sequence shows how to send explicit-null for all directly connected routes to peers 10.1.1.1 and 10.2.2.2 and implicit-null to all other peers:

```
RP/0/RP0/CPU0:router(config)# ipv4 access-list peer_acl_10
RP/0/RP0/CPU0:router(config-ipv4-acl)# permit 10.1.1.1
RP/0/RP0/CPU0:router(config-ipv4-acl)# permit 10.2.2.2
```

```
RP/0/RP0/CPU0:router(config-ldp)# explicit-null to peer_acl_10
```
The following command shows how to advertise explicit-null for prefix 192.168.0.0 to peers 10.1.1.1 and 10.2.2.2 and advertise implicit-null for all other applicable routes to all other peers:

RP/0/RP0/CPU0:router(config-ldp)# **explicit-null for pfx\_acl\_192\_168 to peer\_acl\_10**

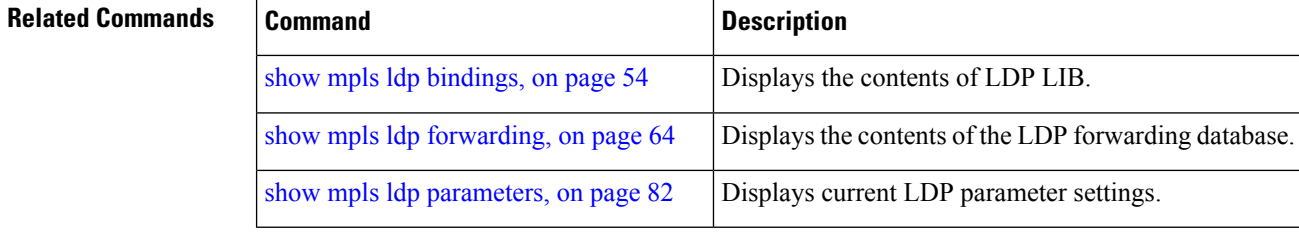

# <span id="page-28-0"></span>**graceful-restart (MPLS LDP)**

To configure graceful restart, use the **graceful-restart** command in MPLS LDPconfiguration mode. To return to the default behavior, use the **no** form of this command.

**graceful-restart** [{**reconnect-timeout** *seconds* | **forwarding-state-holdtime** *seconds*}]

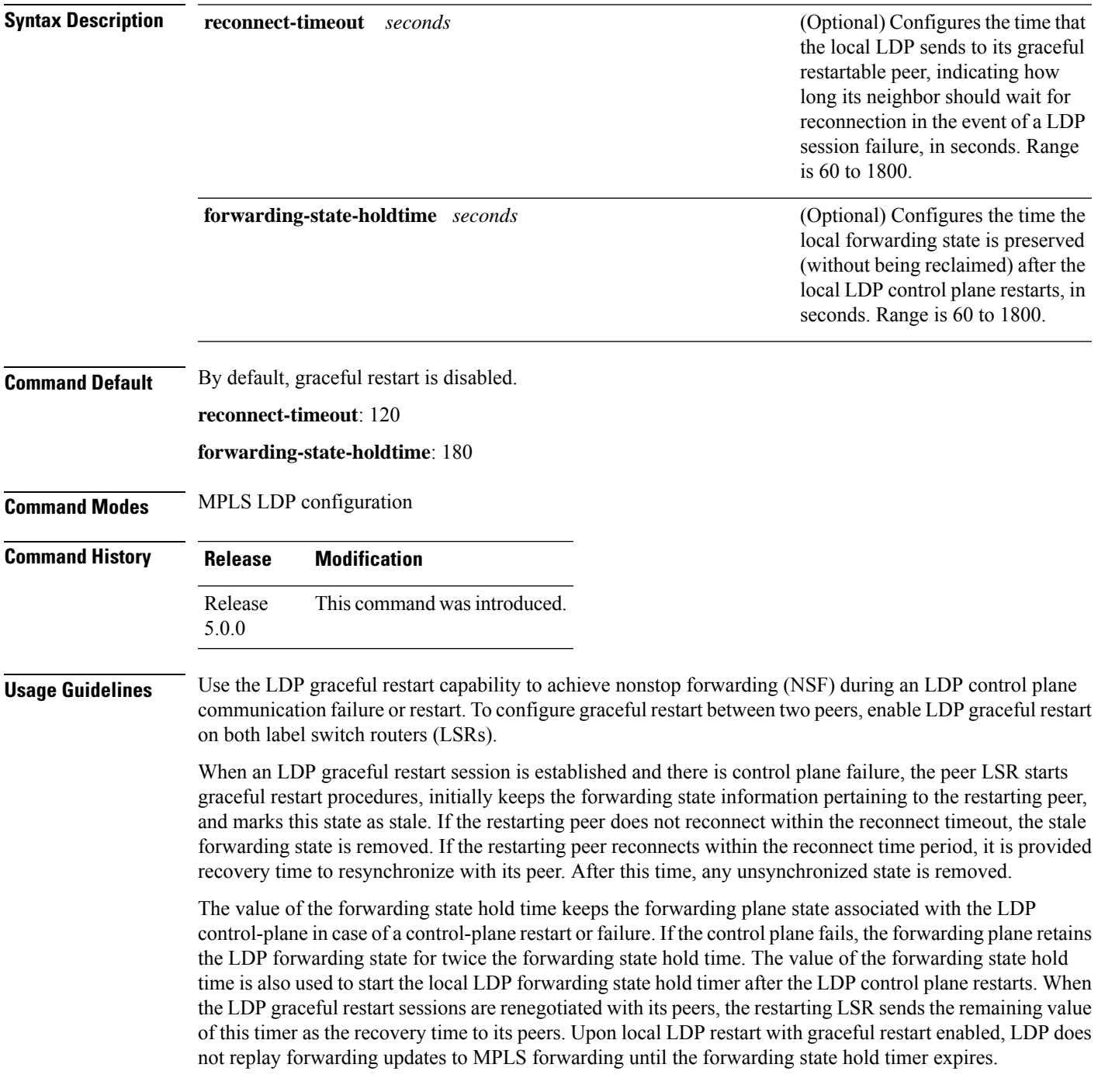

### In the presence of a peer relationship, any change to the LDP graceful restart configuration will restart LDP sessions. If LDP configuration changes from nongraceful restart to graceful restart, all the sessions are restarted. Only graceful restart sessions are restarted upon graceful restart to nongraceful restart configuration changes. **Note Task ID Task ID Operations** mpls-ldp read, write **Examples** The following example shows how to configure an existing session for graceful restart: RP/0/RP0/CPU0:router(config-ldp)# **graceful-restart** RP/0/RP0/CPU0:router:Apr 3 10:56:05.392 : mpls\_ldp[336]: %ROUTING-LDP-5-NBR\_CHANGE : Nbr 172.16.0.1:0, DOWN RP/0/RP0/CPU0:router:Apr 3 10:56:05.392 : mpls\_ldp[336]: %ROUTING-LDP-5-NBR\_CHANGE : Nbr 192.168.0.1:0, DOWN RP/0/RP0/CPU0:router:Apr 3 10:56:09.525 : mpls\_ldp[336]: %ROUTING-LDP-5-NBR\_CHANGE : Nbr 192.168.0.1:0, UP RP/0/RP0/CPU0:router:Apr 3 10:56:11.114 : mpls\_ldp[336]: %ROUTING-LDP-5-NBR\_CHANGE : Nbr 172.16.0.1:0, UP RP/0/RP0/CPU0:router# **show mpls ldp neighbor brief** Peer GR Up Time Discovery Address ----------------- -- --------------- --------- ------- 192.168.0.1:0 Y 00:01:04 3 8 172.16.0.1:0 N 00:01:02 2 5 RP/0/RP0/CPU0:router# **show mpls ldp graceful-restart** Forwarding State Hold timer : Not Running GR Neighbors : 1 Neighbor ID Up Connect Count Liveness Timer Recovery Timer --------------- -- ------------- ------------------ ------------------ 192.168.0.1 Y 1 - -

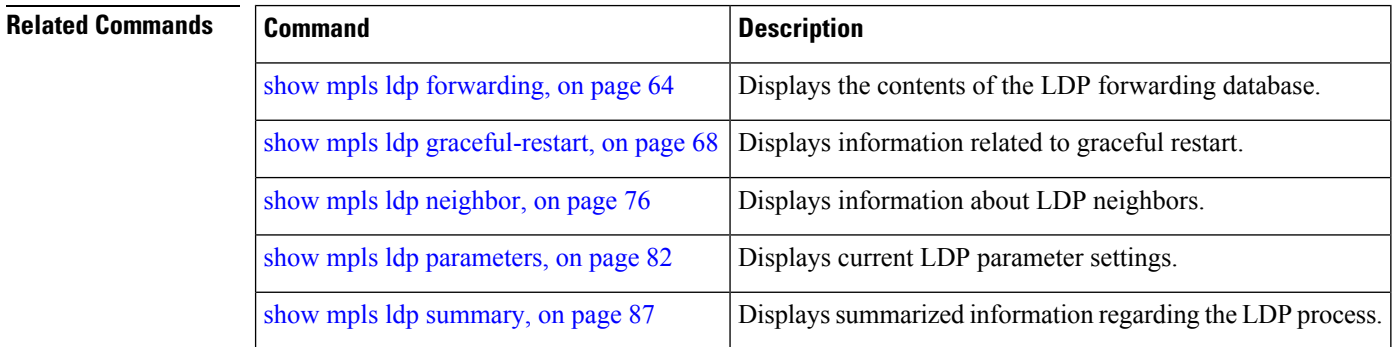

# <span id="page-30-0"></span>**session holdtime (MPLS LDP)**

To change the time for which an Label Distribution Protocol (LDP) session is maintained in the absence of LDP messages from the session peer, use the **session holdtime** command in MPLS LDP configuration mode. To return to the default behavior, use the **no** form of this command.

**session holdtime** *seconds*

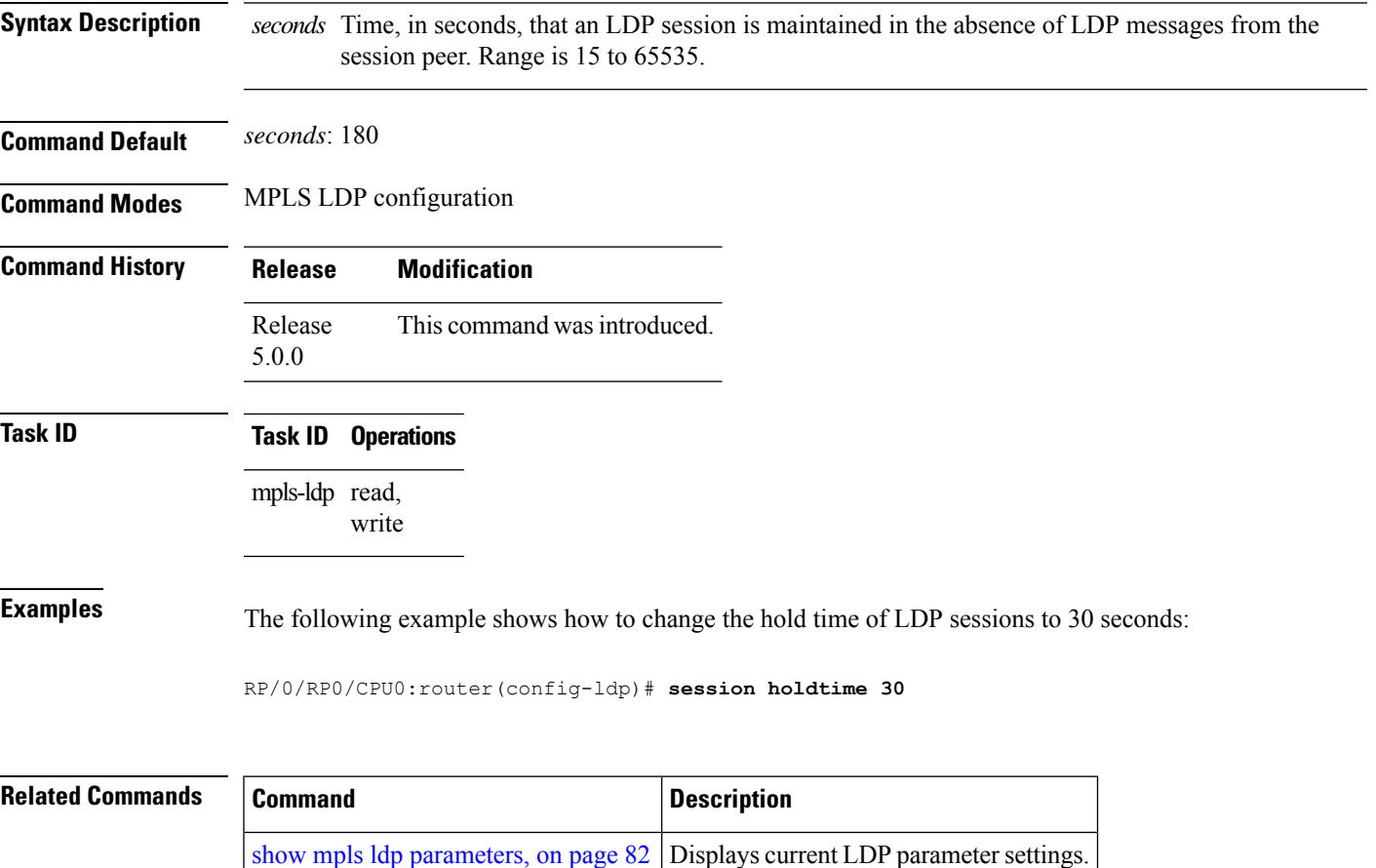

### <span id="page-31-0"></span>**hw-module l3 feature mpls-over-udp-decap enable**

To enable UDP decapsulation of UDP-encapsulated MPLS traffic on the ASR 9000 Series router, configure the **hw-module l3 feature mpls-over-udp-decap enable** command in XR Config mode. To return to the default behavior, use the **no** form of this command.

**hw-module l3 feature mpls-over-udp-decap enable**

This command has no keywords or arguments.

**Command Default** UDP decapsulation function is disabled.

**Command Modes** XR Config mode

**Command History Release Modification** Release This command was introduced. 7.0.1

### **Usage Guidelines** When you enable this command on a WAN edge ASR 9000 Series router, the UDP header is removed from UDP-encapsulated MPLS traffic. Based on the MPLS label, the traffic is forwarded towards the destination. If you don't enable this function, the WAN edge router drops the UDP-encapsulated MPLS traffic it receives.

```
Task ID Task ID Operations
                  mpls-ldp read,
                         write
```
**Examples** The following example shows how to configure UDP decapsulation function:

Router# **configure** Router(config)# **hw-module l3 feature mpls-over-udp-decap enable** Router(config)# **commit**

# <span id="page-32-0"></span>**igp auto-config disable**

To disable Label Distribution Protocol (LDP) auto-configuration, use the **igp auto-config disable** command in MPLS LDPinterface configuration mode. To return to the default behavior, use the**no** form of this command.

#### **igp auto-config disable**

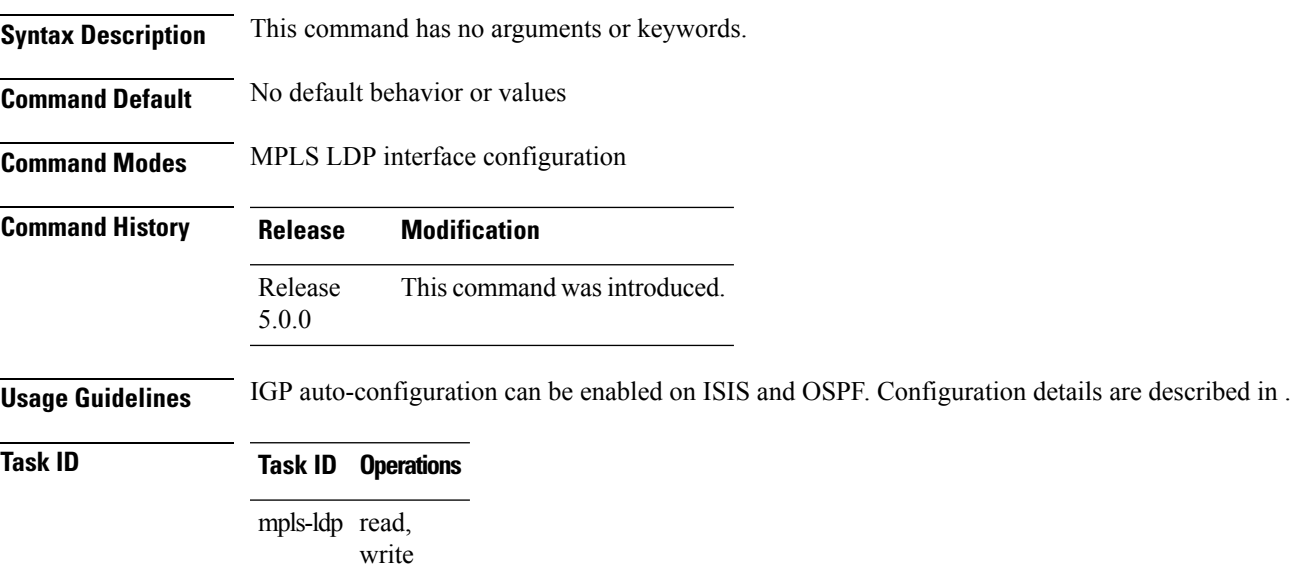

**Examples** The following example shows how to disable LDP auto-configuration on POS 0/1/0/3:

```
RP/0/RP0/CPU0:router(config)# mpls ldp
RP/0/RP0/CPU0:router(config-ldp)# interface pos 0/1/0/3
RP/0/RP0/CPU0:router(config-ldp-if)# igp auto-config disable
```
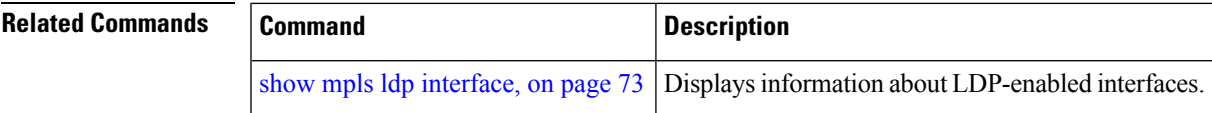

### <span id="page-33-0"></span>**igp sync delay**

To enable Label Distribution Protocol (LDP) Interior Gateway Protocol (IGP) sync delay timer feature, use the **igp sync delay** command in MPLS LDP configuration mode. To return to the default behavior, use the **no** form of this command.

**igp sync delay** *seconds*

**Syntax Description** seconds Time, in seconds, that declaration of LDP sync state being up is delayed after session establishment upon link coming up. Range is 5 to 300.

**Command Default** LDP does not delay declaration of sync up and notifies IGP as soon as sync up conditions are met for a link.

**Command Modes** MPLS LDP configuration

**Command History Release Modification** Release This command was introduced. 5.0.0

**Usage Guidelines** • By default, LDP declares LDP sync up as soon as all the requisite conditions are met, namely:

• LDP session is up.

• LDP has sent all its label bindings to at least one peer.

• LDP has received at least one label binding from a peer.

This minimizestraffic loss on link up but can still lead to substantial traffic loss under certain circumstances (for example, when interoperating with an LSR with ordered mode operation). It may be necessary to delay declaration of sync up after the session comes up by configuring a timeout period.

• When the graceful-restart event is configured, the IGP sync delay timer does not take effect.

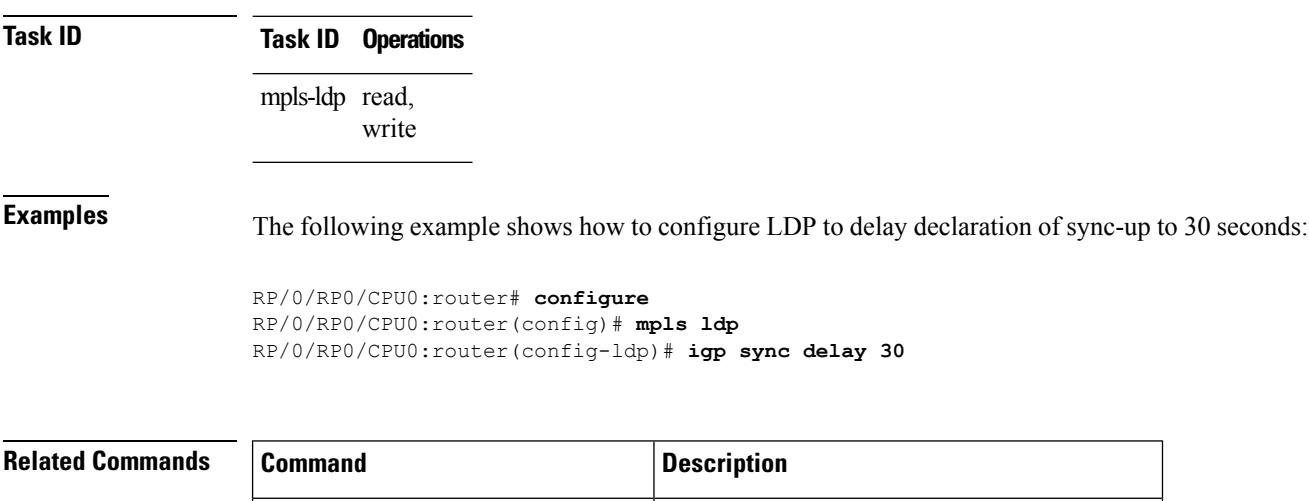

# <span id="page-34-0"></span>**igp sync delay on-proc-restart**

To delay the declaration of synchronization events to the Interior Gateway Protocol (IGP) when the label distribution protocol (LDP) fails or restarts, use the **igp sync delay on-proc restart** command in MPLS LDP configuration mode. To return to the default behavior, use the **no** form of this command.

**igp sync delay on-proc restart** *seconds*

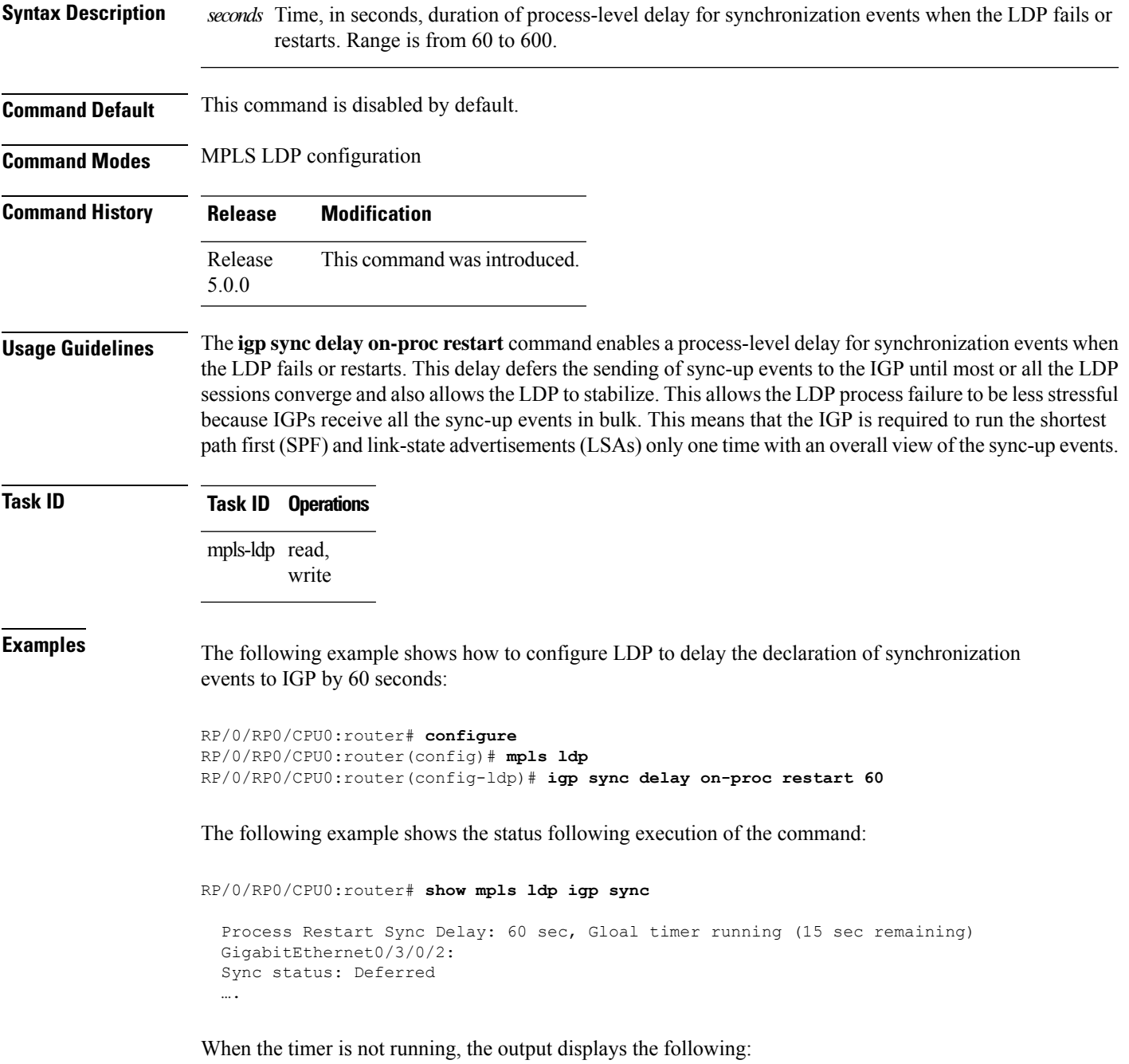

Process Restart Sync Delay: 60 sec, Global timer not running

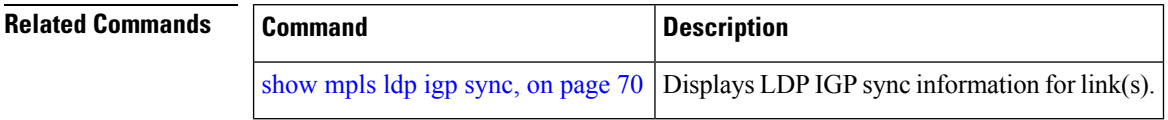
### **interface (MPLS LDP)**

To configure or enable Multiprotocol Label Switching (MPLS) Label Distribution Protocol (LDP) on an interface, use the **interface** command in MPLS LDP configuration mode. To return to the default behavior, use the **no** form of this command.

**interface** *type interface-path-id*

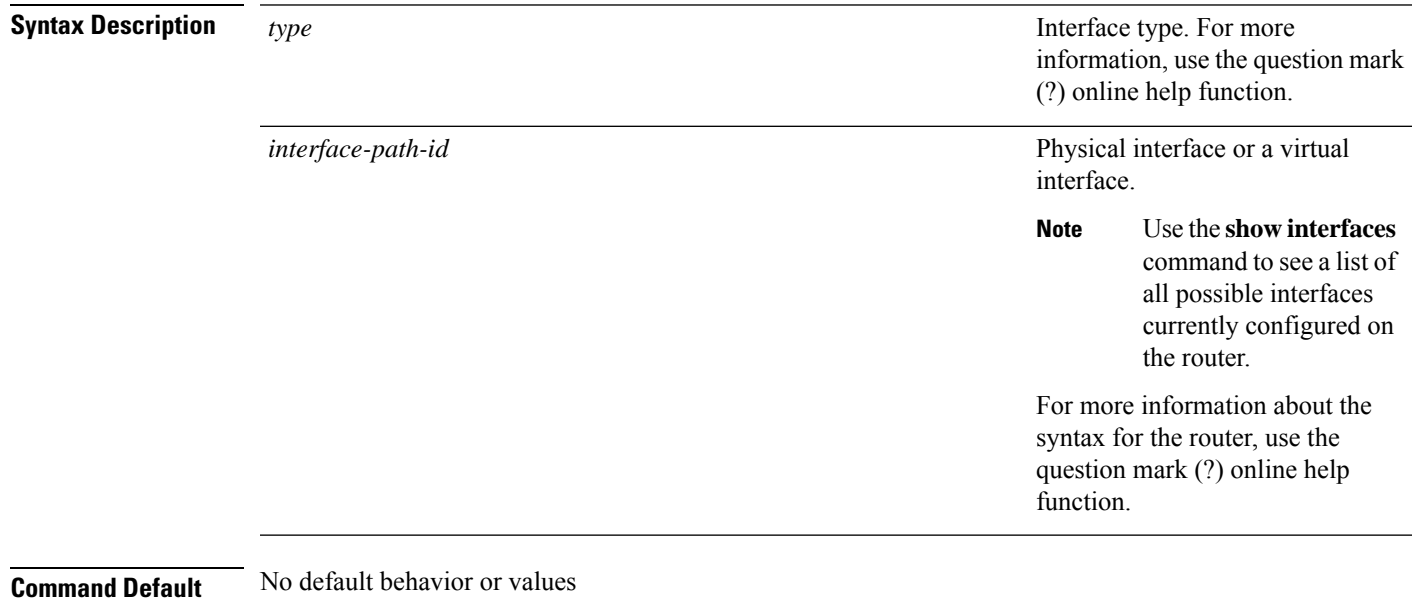

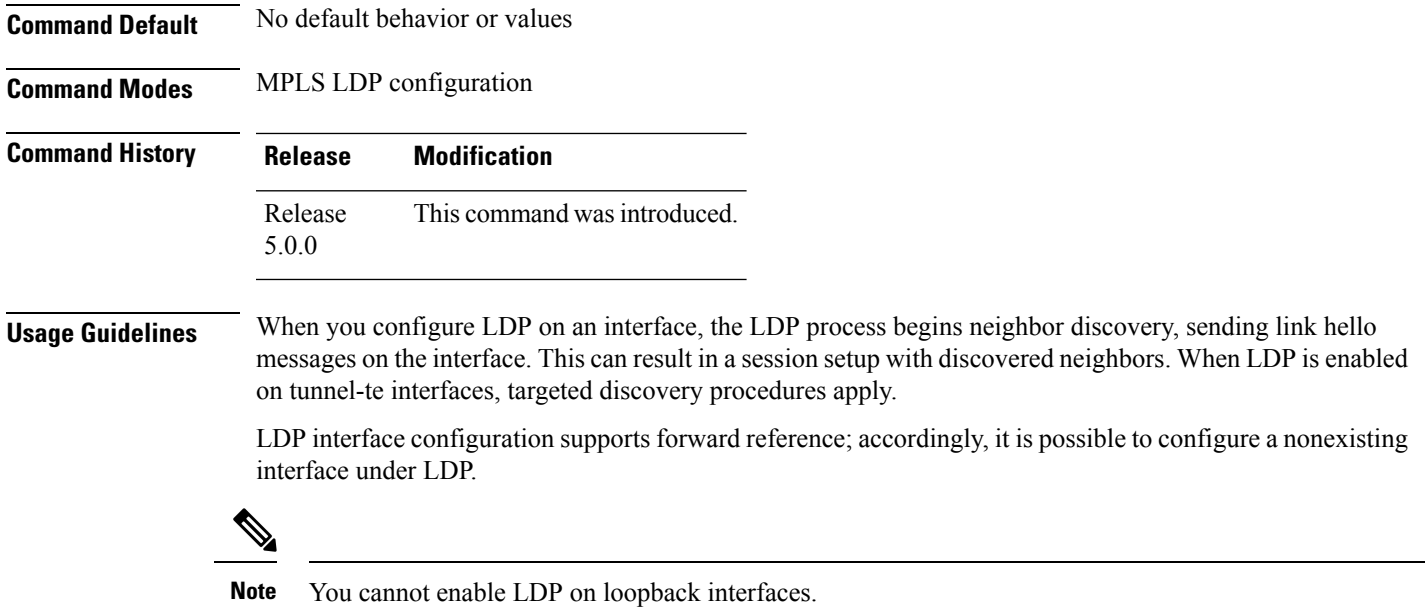

MPLS LDP is supported over Generic Route Encapsulation (GRE) tunnels by configuring the tunnel-ip interface. LDP establishes a link session (as opposed to a targeted LDP session) over the GRE tunnel.

#### **Task ID Task ID Operations** mpls-ldp read, write **Examples** The following example shows how to configure LDP on POS interface 0/1/0/0: RP/0/RP0/CPU0:router# **configure** RP/0/RP0/CPU0:router(config)# **mpls ldp** RP/0/RP0/CPU0:router(config-ldp)# **interface POS 0/1/0/0** RP/0/RP0/CPU0:router(config-ldp-if)# The following example shows how to configure LDP on an MPLS TE tunnel: RP/0/RP0/CPU0:router# **configure** RP/0/RP0/CPU0:router(config)# **mpls ldp** RP/0/RP0/CPU0:router(config-ldp)# **interface tunnel-te 123** RP/0/RP0/CPU0:router(config-ldp-if)#

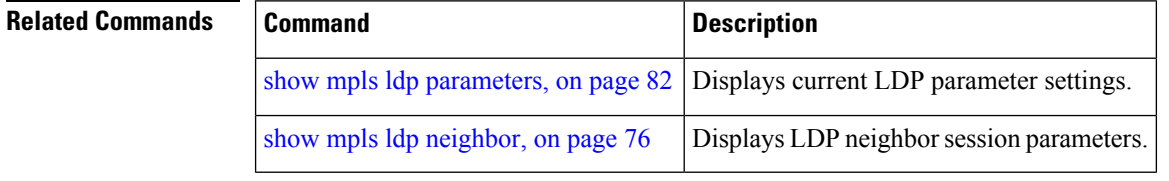

П

### **l2vpn neighbor all ldp flap**

To flap the LDP sessions in order to enable interoperability with the peer router which does not support label request, use the **l2vpn neighbor all ldp flap** command in XR Config mode.

To return to the default behavior, use the **no** form of this command.

#### **l2vpn neighbor all ldp flap**

**Syntax Description** This command has no arguments or keywords.

**Command Default** None

**Command Modes** XR Config mode

**Command History Release Modification** Release This command was introduced. 4.3.4

**Usage Guidelines** Configuring the **l2vpn neighbor all ldp flap** command flaps all the LDP sessions when a route processor fail over (RPFO) occurs.

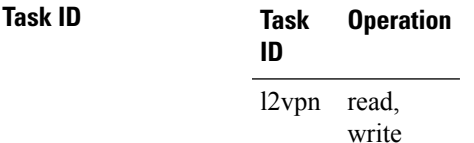

The following example shows how to flap the LDP sessions:

RP/0/RP0/CPU0:router#**config** RP/0/RP0/CPU0:router#**l2vpn neighbor all ldp flap** RP/0/RP0/CPU0:router#**commit**

## <span id="page-39-0"></span>**label accept**

To control the receipt of labels (remote bindings) for a set of prefixes from a peer, use the **label accept** command in MPLS LDP configuration mode. To return to the default behavior, use the **no** form of this command.

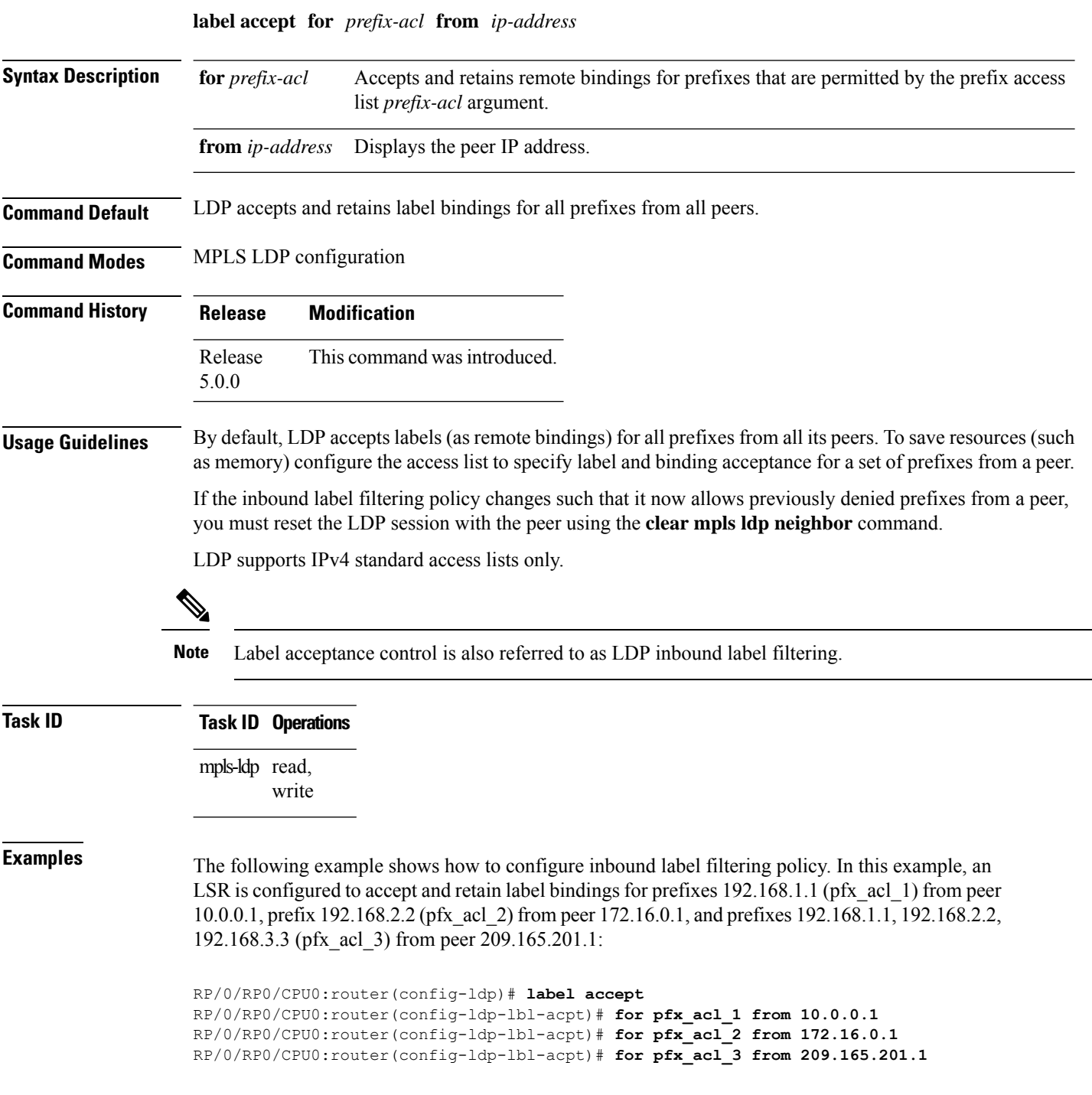

 $\mathbf l$ 

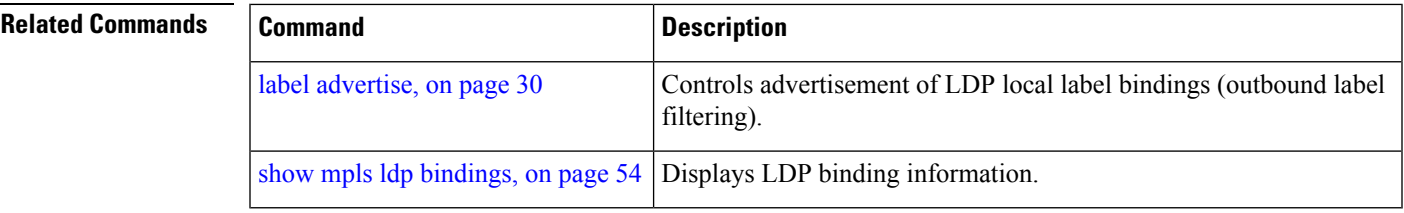

### <span id="page-41-0"></span>**label advertise**

To control the advertisement of local labels, use the **label advertise** command in MPLS LDP configuration mode. To return to the default behavior, use the **no** form of this command.

**label advertise** [{**disable** | **for** *prefix-acl* [**to** *peer-acl*] | **interface** *type interface-path-id*}]

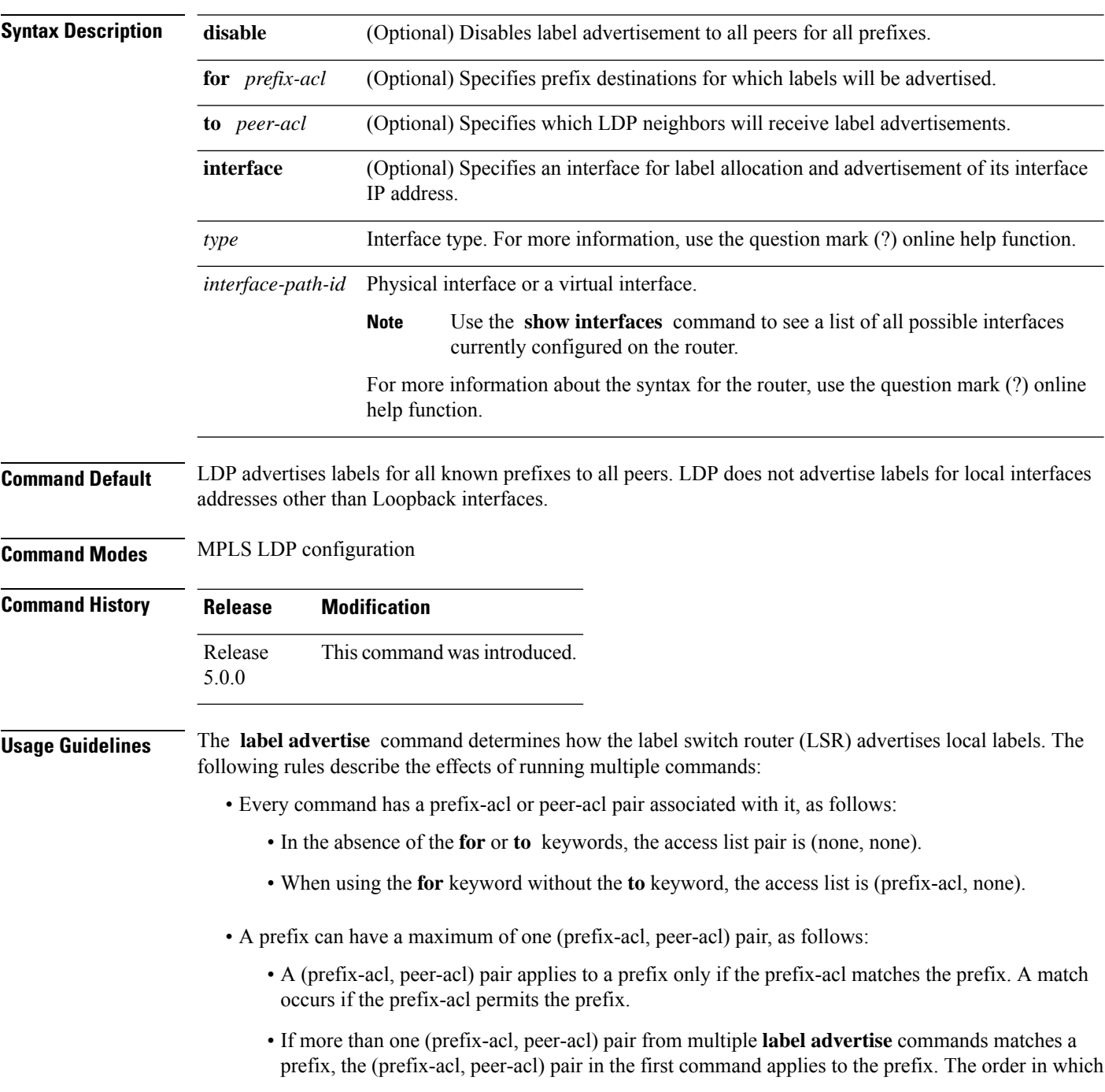

the **label advertise** commands are processed is sorted based on the ACL names in a MIB-lexicographical way (shorter ACL name length will be processed first, if two ACLs are of equal length, then dictionary ordering is used).

- When an LSR is ready to advertise a label for a prefix, the LSR determines whether a (prefix-acl, peer-acl) pair applies to the prefix.
	- If none applies, and if the **disable** keyword has been configured for the command, the label for the prefix is not advertised to any peer; otherwise, the label is advertised to all peers.
	- If a (prefix-acl, peer-acl) pair applies to the prefix, and if the prefix-acl denies the prefix, the label is not advertised to the peers defined in the peer-acl. Nevertheless, the prefix may be matched in subsequent (prefix-acl, peer-acl) entries and advertised to other peers.
	- If (prefix-acl, peer-acl) pair applies to the prefix and if the prefix-acl denies the prefix, the label is not advertised to peers defined in the peer-acl. Nevertheless, the prefix may be matched in subsequent (prefix-acl, peer-acl) entries and advertised to other peers.
	- If the prefix-acl permits the prefix and there is a peer-acl, the label is advertised to all peers permitted by the peer-acl.

Normally, LDP advertises labels for non-BGP routes present in the routing table. Additionally, LDP advertises labels from /32 IP addresses on Loopback interfaces and does not advertise /32 addresses for other non-Loopback interfaces. To control advertisement of labelsfor /32 IPaddresses on these interfaces, use the **label advertise interface** command.

LDP supports IPv4 standard access lists only.

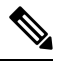

**Note** Label advertisement control is also referred to as LDP outbound label filtering.

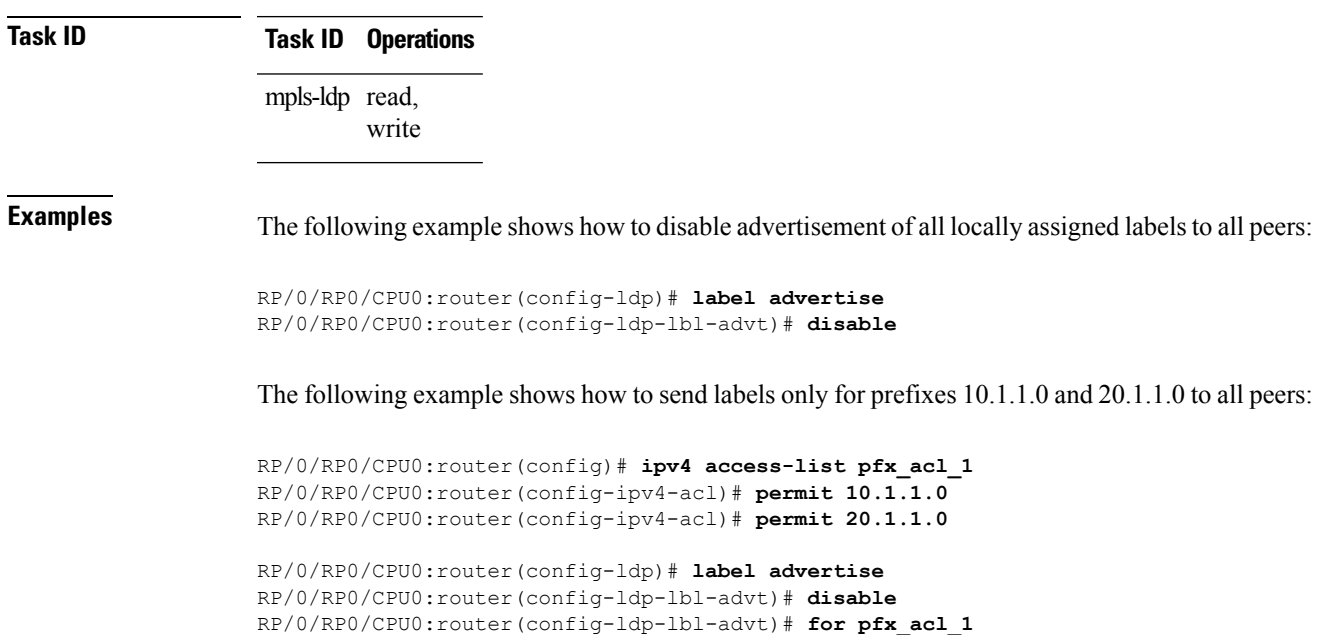

The following example shows how to send labels for prefix 10.0.0.0 to peers 10.1.1.1 and 10.2.2.2, labels for prefix 20.0.0.0 to peer 20.1.1.1, and labels for all other prefixes to all other peers:

```
RP/0/RP0/CPU0:router(config)# ipv4 access-list pfx_acl_10
RP/0/RP0/CPU0:router(config-ipv4-acl)# permit 10.0.0.0
RP/0/RP0/CPU0:router(config)# ipv4 access-list pfx_acl_20
RP/0/RP0/CPU0:router(config-ipv4-acl)# permit 20.0.0.0
RP/0/RP0/CPU0:router(config)# ipv4 access-list peer_acl_10
RP/0/RP0/CPU0:router(config-ipv4-acl)# permit 10.1.1.1
RP/0/RP0/CPU0:router(config-ipv4-acl)# permit 10.2.2.2
RP/0/RP0/CPU0:router(config)# ipv4 access-list peer_acl_20
RP/0/RP0/CPU0:router(config-ipv4-acl)# permit 20.1.1.1
RP/0/RP0/CPU0:router(config-ldp)# label advertise
RP/0/RP0/CPU0:router(config-ldp-lbl-advt)# for pfx_acl_10 to peer_acl_10
```
RP/0/RP0/CPU0:router(config-ldp-lbl-advt)# **for pfx\_acl\_20 to peer\_acl\_20**

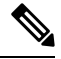

#### **Note**

To advertise pfx\_acl\_10 to peer\_acl\_10 and pfx\_acl\_20 to peer\_acl\_20 and disable all other advertisements to all other peers, include the **disable** keyword with the **label advertise** command.

The following example shows how to use the **interface** keyword to advertise /32 IP address for POS 0/1/0/0:

```
RP/0/RP0/CPU0:router(config-ldp)# label advertise
RP/0/RP0/CPU0:router(config-ldp-lbl-advt)# interface POS 0/1/0/0
```
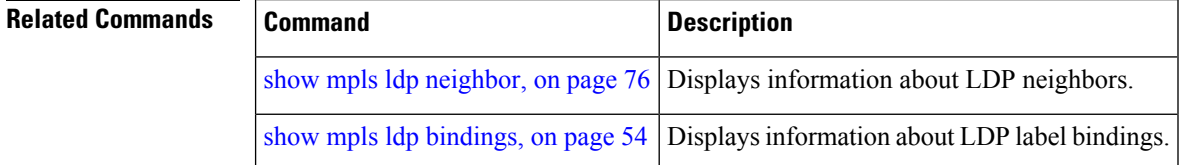

### **label allocate**

To control allocation of local label only for a set of prefixes, use the **label allocate** command in MPLS LDP configuration mode. To return to the default behavior, use the **no** form of this command.

**label allocate for** {*prefix-acl* | **host-routes**}

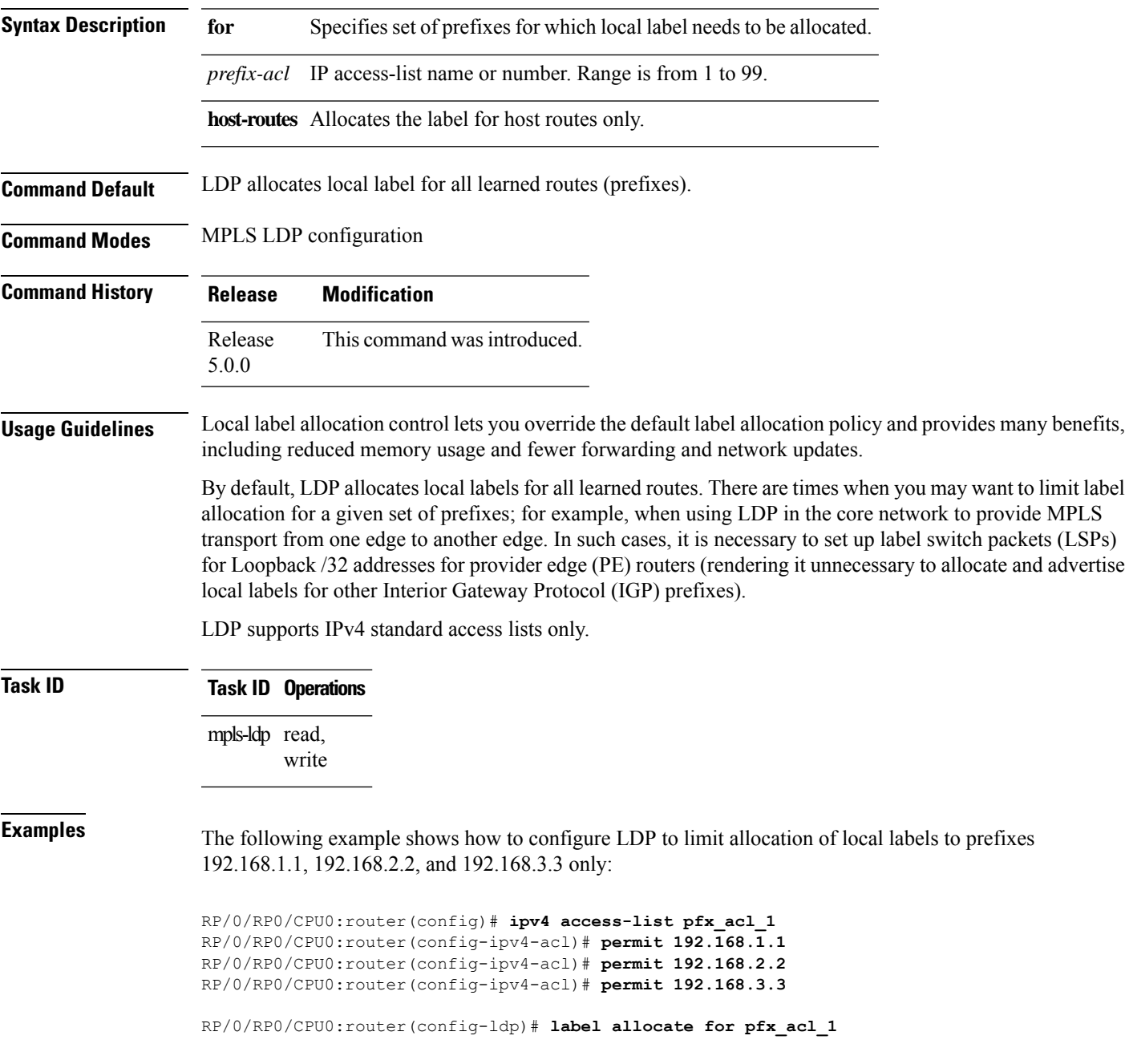

#### **Related Command**

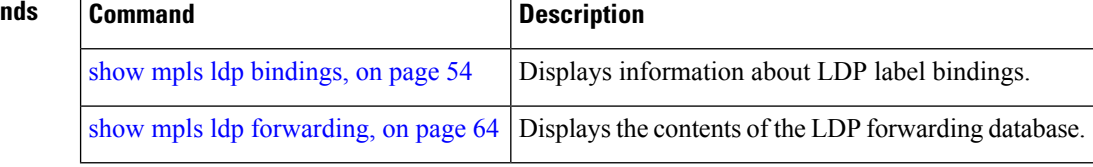

# **log graceful-restart**

To set up notification describing graceful-restart (GR) session events, use the **log graceful-restart** command in MPLS LDP configuration mode. To return to the default behavior, use the **no** form of this command.

#### **log graceful-restart**

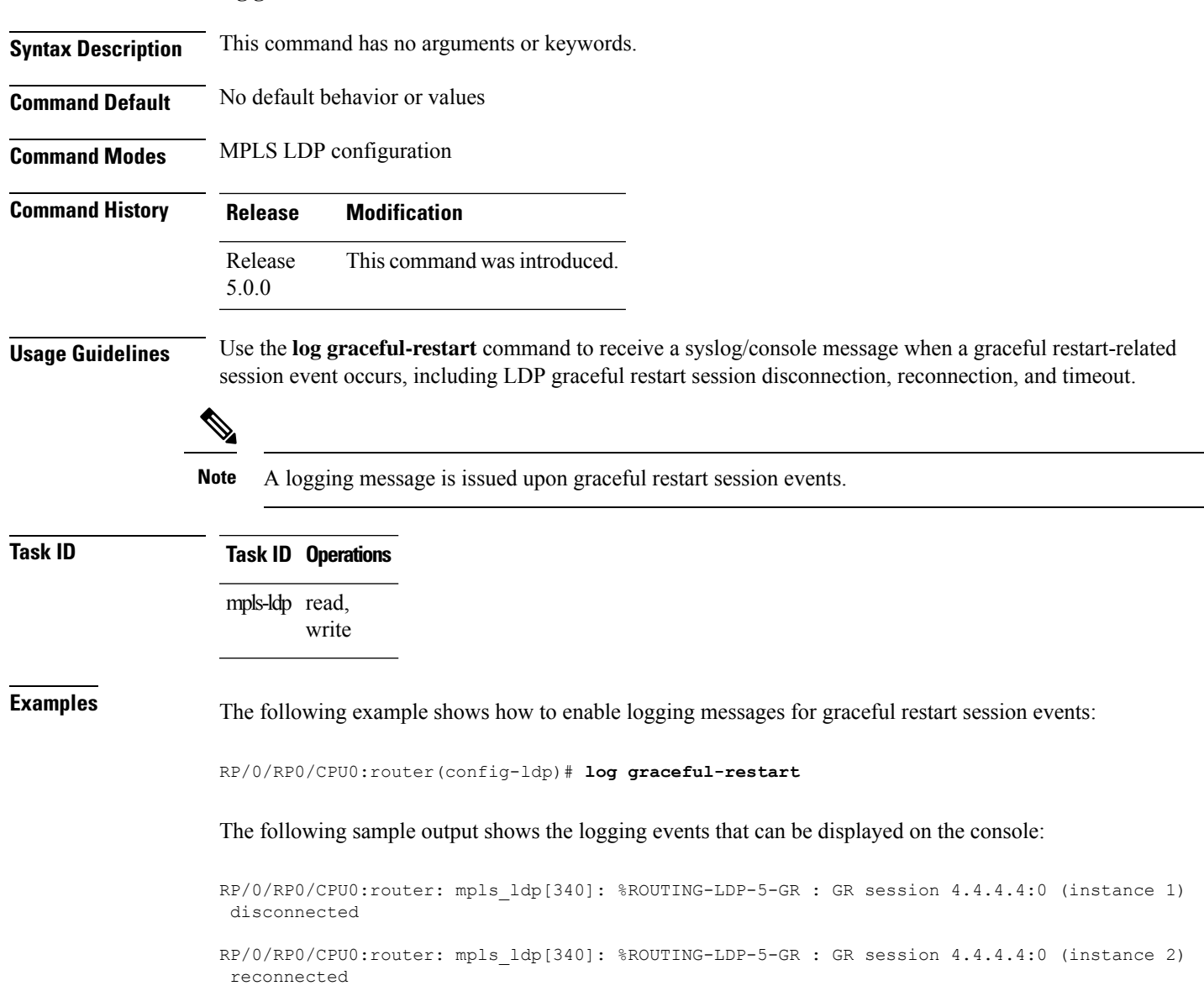

RP/0/RP0/CPU0:router: mpls\_ldp[340]: %ROUTING-LDP-5-GR : GR session 5.5.5.5:0 (instance 3) timed out

RP/0/RP0/CPU0:router: mpls\_ldp[336]: %ROUTING-LDP-5-GR\_RESTART\_COMPLETE : GR forwarding state hold timer has expired

#### **Related Comm**

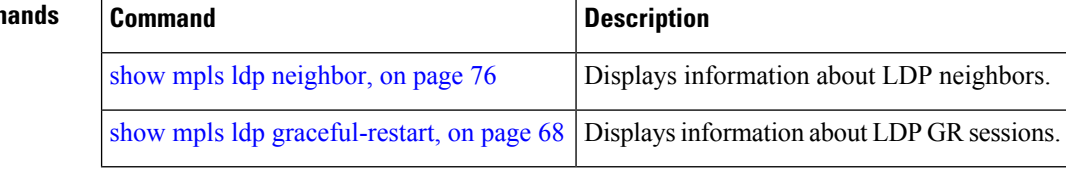

#### **log neighbor**

Ш

To enable logging of notices describing session changes, use the **log neighbor** command in MPLS LDP configuration mode. To return to the default behavior, use the **no** form of this command.

#### **log neighbor**

**Syntax Description** This command has no arguments or keywords.

**Command Default** No default behavior or values

**Command Modes** MPLS LDP configuration

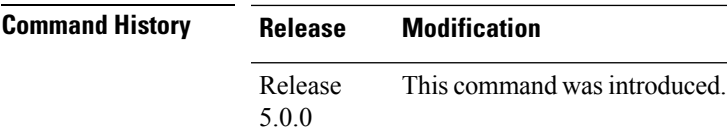

**Usage Guidelines** Use the **log neighbor** command to receive a syslog or console message when a neighbor goes up or down.

#### **Task ID Task ID Operations**

mpls-ldp read, write

**Examples** The following example shows how to enable logging messages for neighbor session up and down events:

RP/0/RP0/CPU0:router(config-ldp)# **log neighbor**

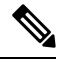

**Note** A logging message is issued when an LDP session state changes from up to down (and down to up).

The following shows sample output of logging events that can be displayed on the console:

RP/0/RP0/CPU0:router:10 21:11:32.111:mpls\_ldp[113]:%LDP-5-NBR\_CHANGE: Nbr 10.44.44.44:0, DOWN

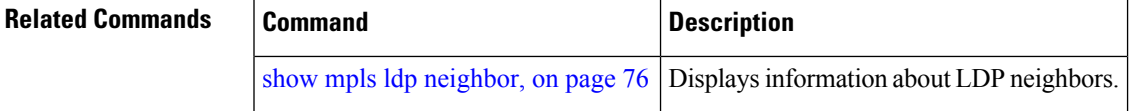

### **log nsr**

To enable logging of nonstop routing (NSR) synchronization events, use the **log nsr** command in MPLS LDP configuration mode. To return to the default behavior, use the **no** form of this command.

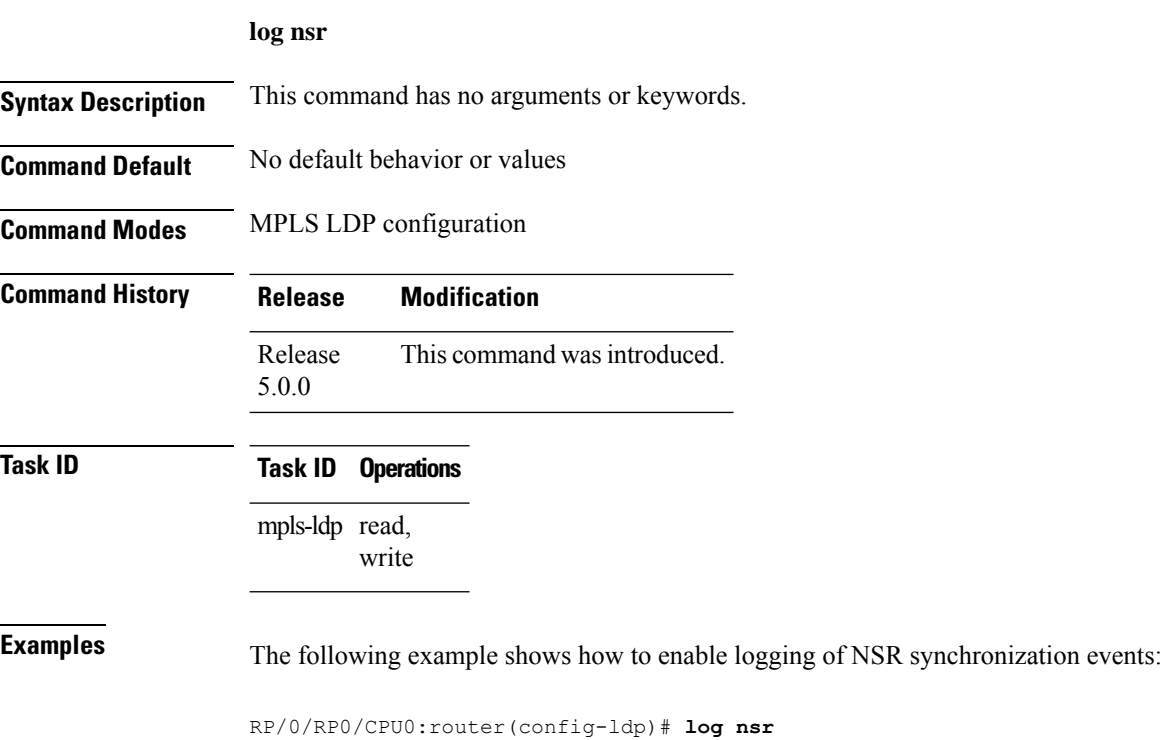

П

#### **log session-protection**

To enable logging of notices describing LDPsession protection events, use the **log session-protection**command in MPLS LDP configuration mode. To return to the default behavior, use the **no** form of this command.

#### **log session-protection**

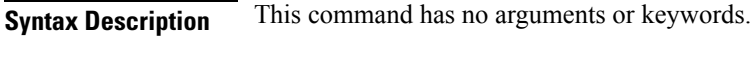

**Command Default** No default behavior or values

**Command Modes** MPLS LDP configuration

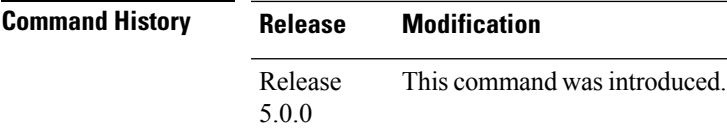

**Usage Guidelines** Use the **log session-protection** command to receive a syslog or console message when LDP session protection event occurs. These events include LDP session protection initiation, recovery, and timeout.

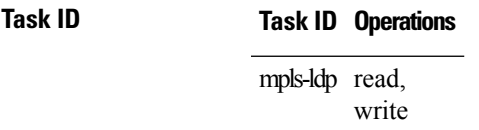

**Examples** The following example shows how to enable logging messages for session protection events:

RP/0/RP0/CPU0:router(config-ldp)# **log session-protection**

 $\mathscr{D}$ 

**Note** Logging messages are issued when session protection events occur.

The following sample output shows the logging events that are displayed on the console:

RP/0/RP0/CPU0:router:Apr 21 12:15:01.742: mpls\_ldp[315]:%ROUTING-LDP-5-SESSION\_PROTECTION: Session hold up initiated for peer 4.4.4.4:0

RP/0/RP0/CPU0:router:Apr 21 12:18:04.987: mpls\_ldp[315]:%ROUTING-LDP-5-SESSION\_PROTECTION: Session recovery succeeded for peer 4.4.4.4:0

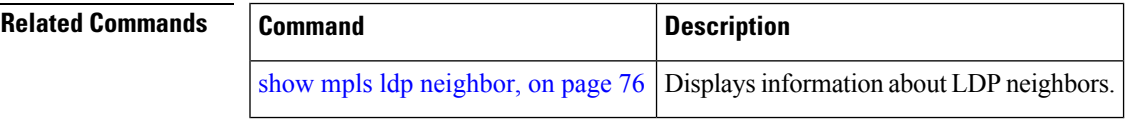

### **mpls ldp**

To enter MPLS Label Distribution Protocol (LDP) configuration mode, use the **mpls ldp** command in XR Config mode.

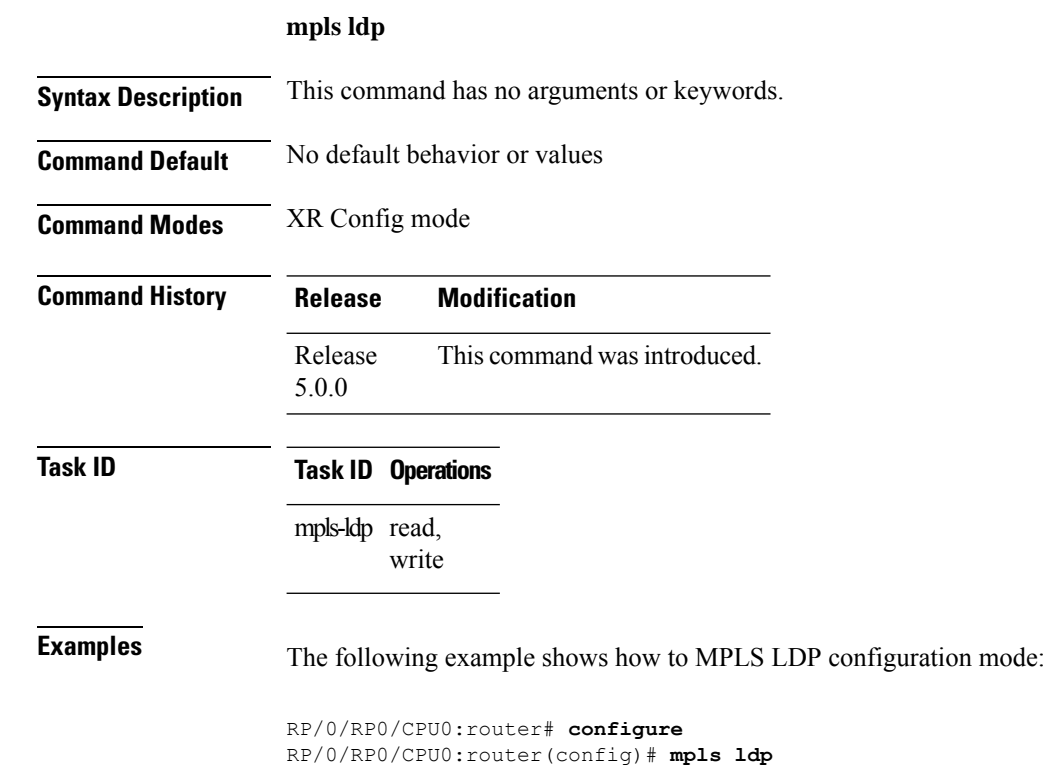

RP/0/RP0/CPU0:router(config-ldp)

**MPLS Command Reference for Cisco NCS 6000 Series Routers**

Ш

#### **mpls lsd app-reg-delay disable**

Allows LDP to allocate labels with out any delay if segment routing will not be configured. By default, MPLS Label Switching Database (LSD) waits for segment routing enabled IGPs to allocate labels first because of their global significance. LSD allows LDP to allocate labels only after segment routing enabled IGPs complete label allocation. If segment routing will not be configured, this leads to additional delay and may cause traffic drops after router reload. This command avoids the delay in label allocation.

#### **mpls lsd app-reg-delay disable**

This command has no arguments or keywords.

#### **Command Default:**

No default behavior or values

#### **Command Modes:**

XR Config mode

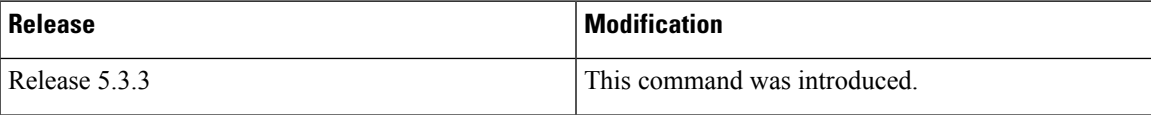

**Usage Guidelines** No specific guidelines impact the use of this command.

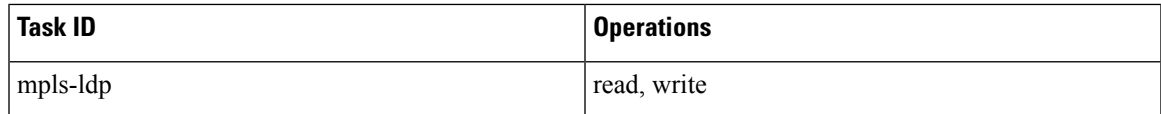

The following example shows how to configure **mpls lsd app-reg-delay disable** command:

```
RP/0/RSP0/CPU0:router# configure
RP/0/RSP0/CPU0:router(config)# mpls lsd app-reg-delay disable
```
### <span id="page-53-0"></span>**neighbor password**

To configure password authentication using the TCP Message Digest 5 (MD5) option for a neighbor, use the **neighbor password** command in MPLS LDP configuration mode. To return to the default behavior, use the **no** form of this command.

[**vrf** *vrf-name*] **neighbor** *ldp-id* **password** {**clear** | **disable** | **encrypted**} *password* **no** [**vrf** *vrf-name*] **neighbor** *ldp-id* **password**

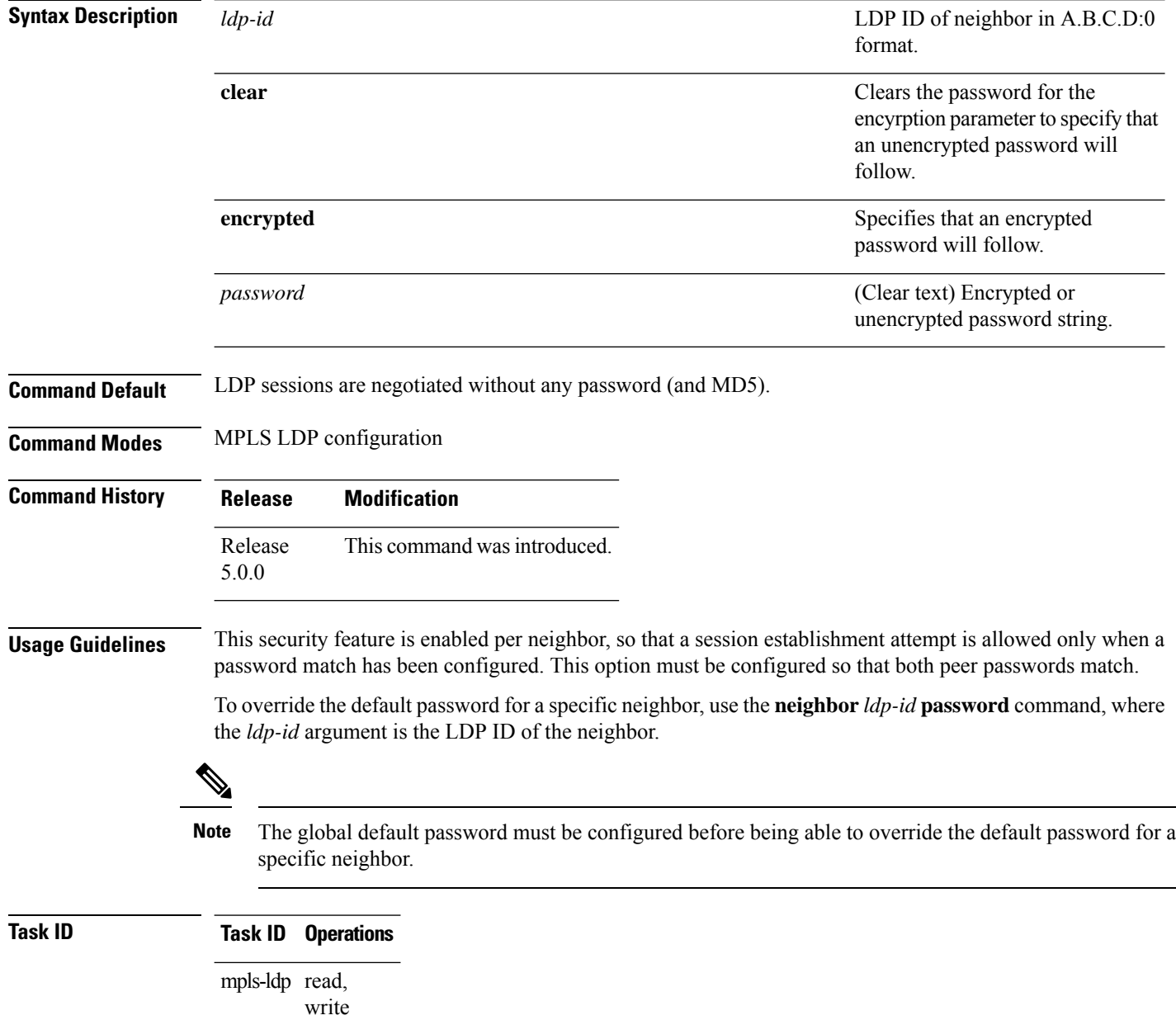

#### **Examples** The following example shows how to configure the password *abc* for neighbor 10.20.20.20:

RP/0/RP0/CPU0:router(config-ldp)# **neighbor 10.20.20.20:0 password clear abc**

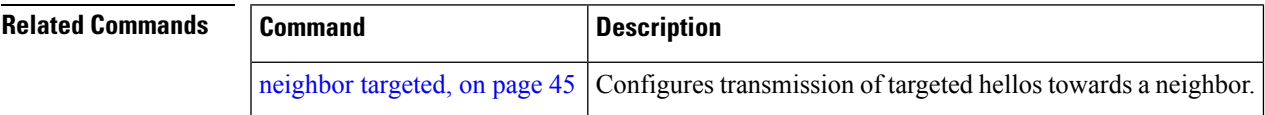

### **neighbor password disable**

To override an individual neighbor which requires no password, use the**neighborpassworddisable** command in MPLS LDP configuration mode.

**neighbor** *IP-address* **password disable**

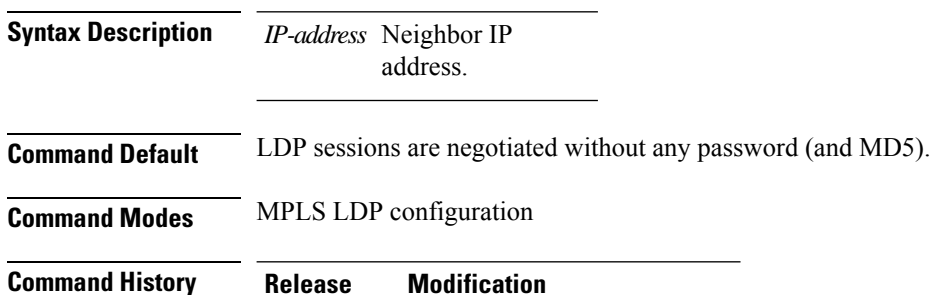

Release This command was introduced. 5.0.0

**Usage Guidelines** The system uses the global password to compute each neighbor's effective password and overrides the global password with the individual neighbor password, if configured. The session remains stable if you shift from an individual neighbor password to an equal global password. However, if the effective password changes during configuration, the session might be rendered unstable.

 $\mathscr{P}$ 

**Note** You must configure the password for an individual neighbor using the neighbor's LSR ID.

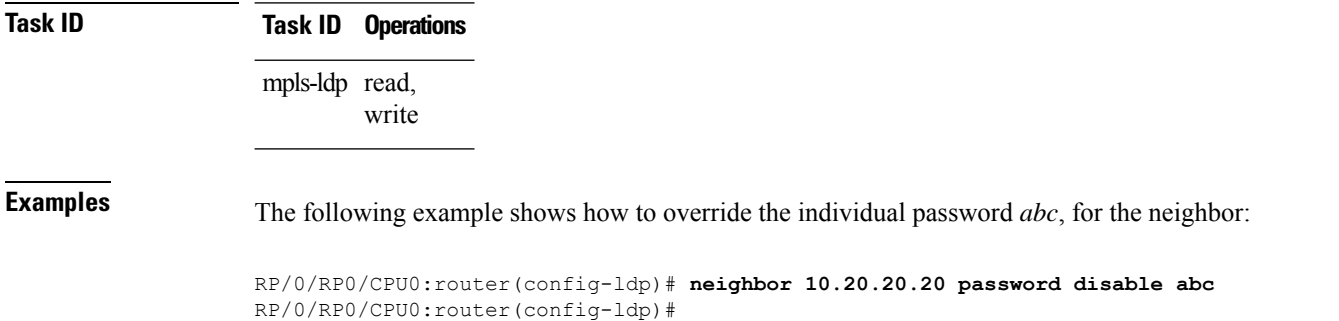

### <span id="page-56-0"></span>**neighbor targeted**

To configure transmission of targeted hellos toward a neighbor for setting up an LDP session, use the **neighbor targeted** command in MPLS LDP configuration mode. To return to the default behavior, use the **no** form of this command.

**address-family** {} **neighbor** *IP address* **targeted no address-family** {} **neighbor** *IP address* **targeted**

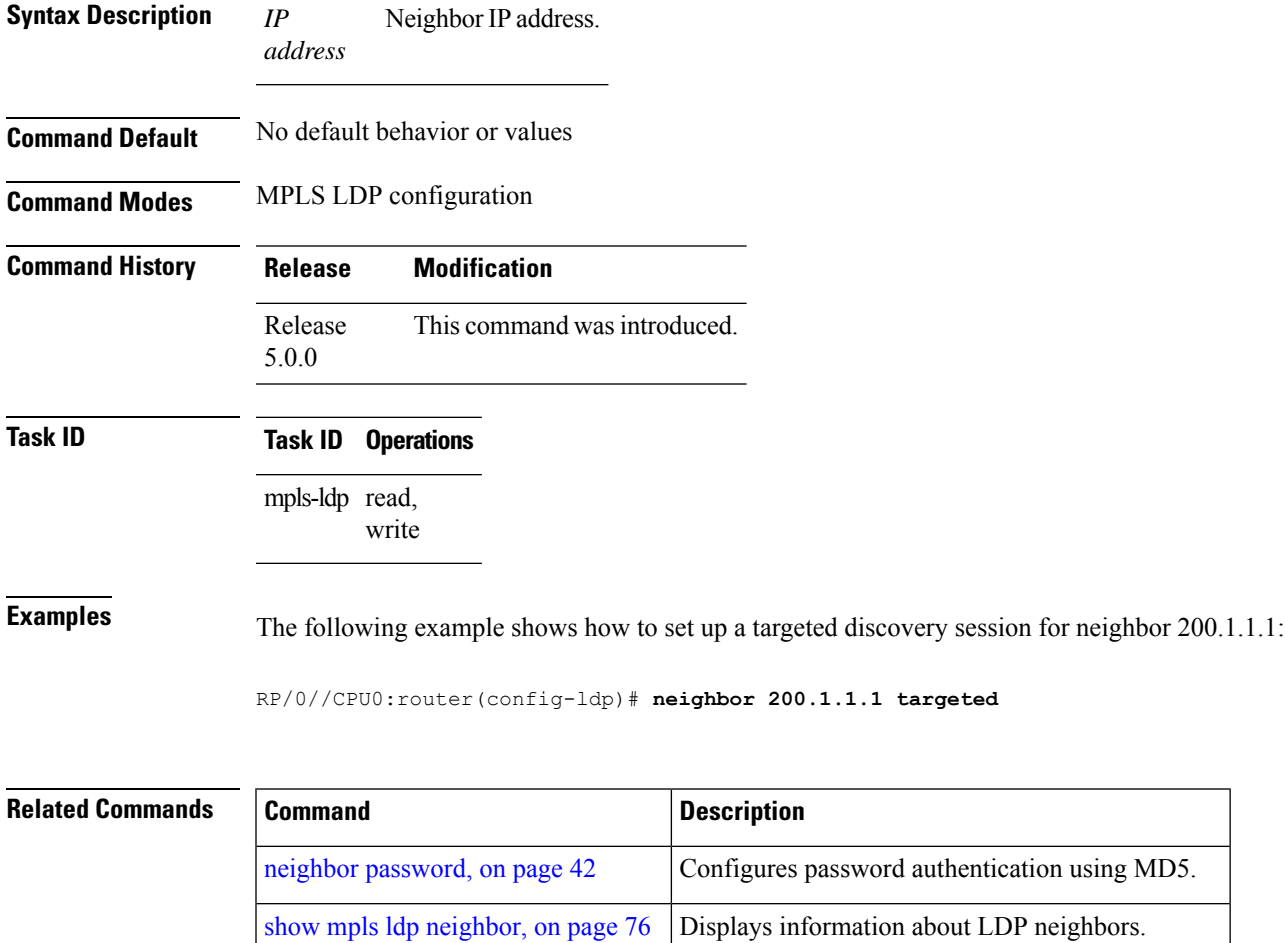

show mpls ldp [discovery,](#page-71-0) on page 60 Displays information about LDP discovery sources.

### **nsr (MPLS-LDP)**

To configure nonstop routing for LDP protocols in the event of a disruption in service, use the **nsr** command in MPLS LDP configuration mode. To return to the default behavior, use the **no** form of this command.

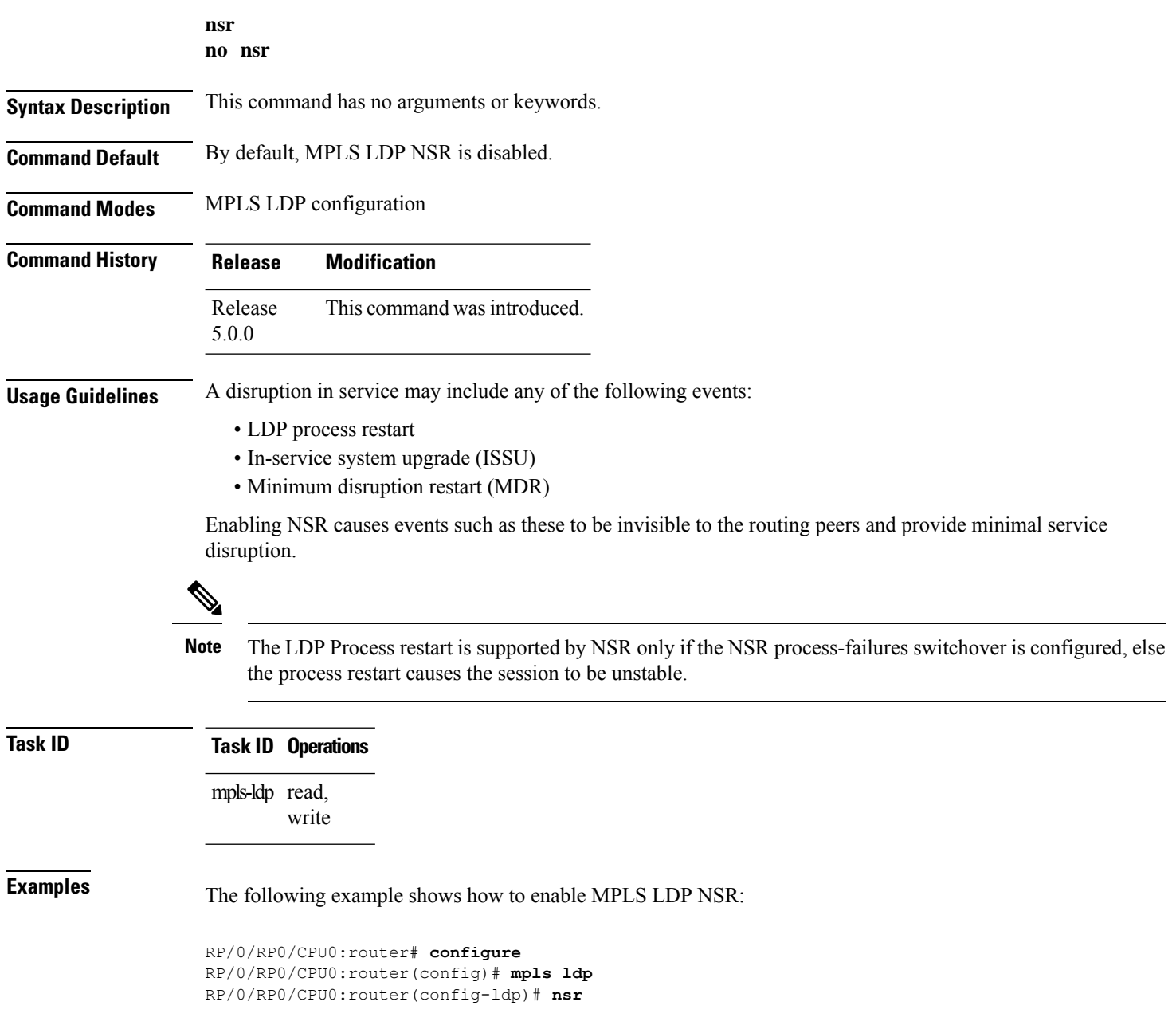

#### **Related Commands**

I

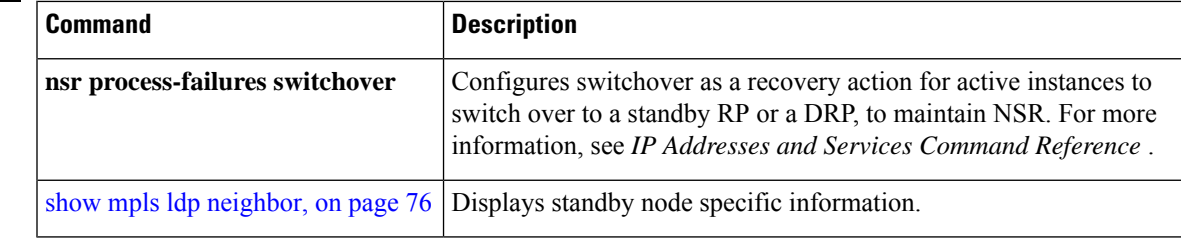

#### **router-id (MPLS LDP)**

To specify an IPv4 address to act as the router ID, use the **router-id** command in MPLS LDP configuration mode. To return to the default behavior, use the **no** form of this command.

**router-id** *lsr-id* **no router-id Syntax Description** *lsr-id* LSR ID in A.B.C.D format. **Command Default** LDP uses router ID as determined by global router ID agent, IP Address Repository Manager (IP ARM). **Command Modes** MPLS LDP configuration **Command History Release Modification** Release This command was introduced. 5.0.0 **Usage Guidelines** LDP uses the router ID from different sources in the following order: **1.** Configured LDP router ID. **2.** Global router ID (if configured). **3.** Calculated (computed) using the primary IPv4 address of the highest numbered configured loopback address. We recommend configuring at least one loopback address. **Note** We recommend that you configure an IP address for the LDP router-id to avoid unnecessary session flaps. **Task ID Task ID Operations** mpls-ldp read, write **Examples** The following example shows how to specify an LSR ID as the router ID: RP/0/RP0/CPU0:router(config-ldp)#**router-id 10.0.0.1 Related Commands Command Command Command Description** show mpls ldp [discovery,](#page-71-0) on page  $60$  Displays the status of the LDP discovery process.

show mpls ldp [neighbor,](#page-87-0) on page 76 | Displays information about LDP neighbors.

 $\mathbf l$ 

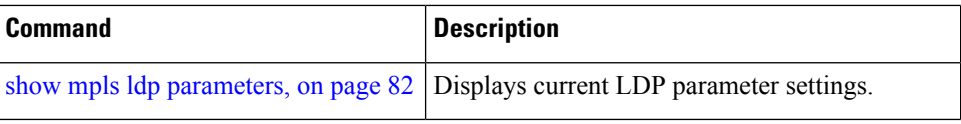

# **session protection**

To enable the LDP session protection feature for keeping LDP peer session up by means of targeted discovery following the loss of link discovery with a peer, use the **session protection** command in MPLS LDP configuration mode. To return to the default behavior, use the **no** form of this command.

```
session protection [{duration seconds | infinite}] [for peer-acl]
no session protection
```
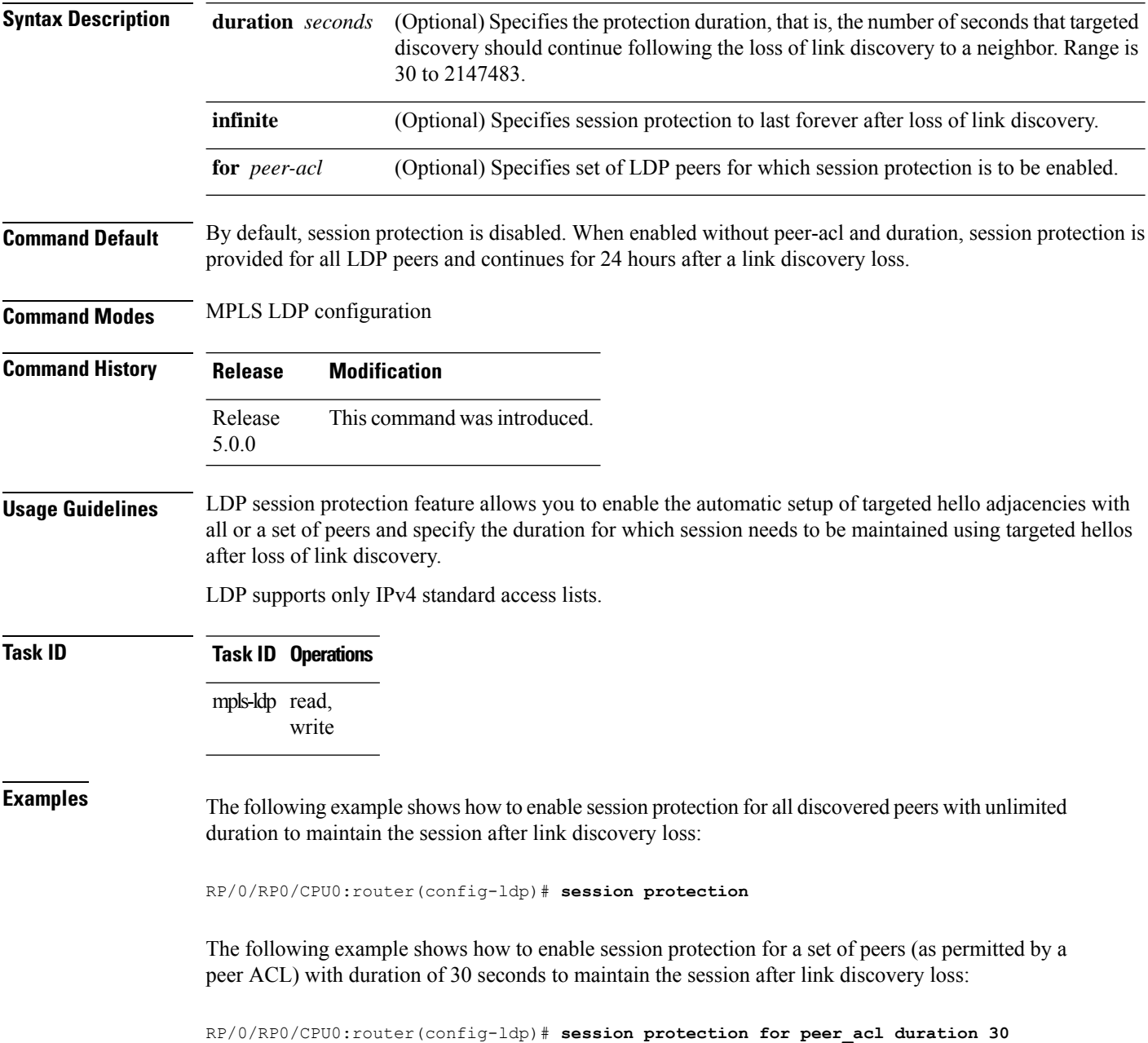

 $\mathbf l$ 

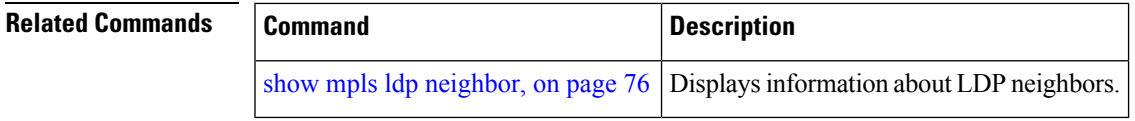

### **show mpls ldp backoff**

To display information about the configured session setup backoff parameters and any potential LDP peers with which session setup attempts are being throttled, use the **show mpls ldpbackoff** command in XR EXEC mode.

| <b>Syntax Description</b> | (Optional) Displays location information for the specified node ID.<br>location node-id |
|---------------------------|-----------------------------------------------------------------------------------------|
|                           |                                                                                         |
|                           | (Optional) Displays standby-node-specific information.<br>standby                       |
| <b>Command Default</b>    | No default behavior or values                                                           |
| <b>Command Modes</b>      | XR EXEC mode                                                                            |
| <b>Command History</b>    | <b>Modification</b><br><b>Release</b>                                                   |
|                           | Release<br>This command was introduced.<br>5.0.0                                        |
|                           |                                                                                         |
| <b>Usage Guidelines</b>   | You must enable the MPLS LDP application to use the show mpls ldp backoff command.      |
| <b>Task ID</b>            | <b>Task ID</b> Operations                                                               |
|                           | mpls-ldp read                                                                           |
| <b>Examples</b>           | The following shows a sample output from the show mpls Idp backoff command:             |
|                           | RP/0/RP0/CPU0:router# show mpls ldp backoff                                             |
|                           | Backoff Time:<br>Initial:15 sec, Maximum:120 sec                                        |
|                           | Backoff Table: (2 entries)                                                              |
|                           | Backoff (sec) Waiting (sec)<br>LDP Id                                                   |

**Table 1: show mpls ldp backoff Command Field Descriptions**

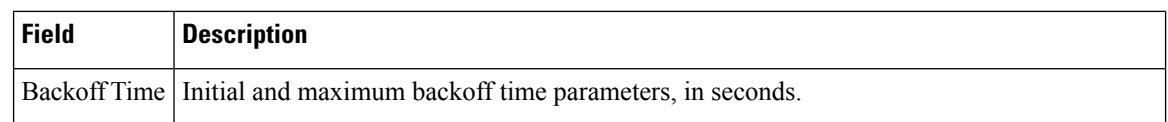

I

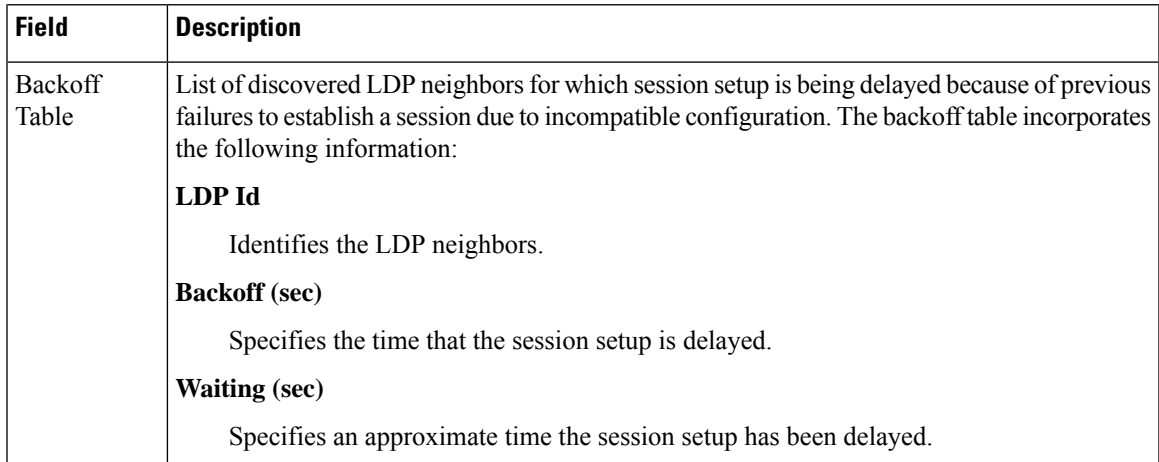

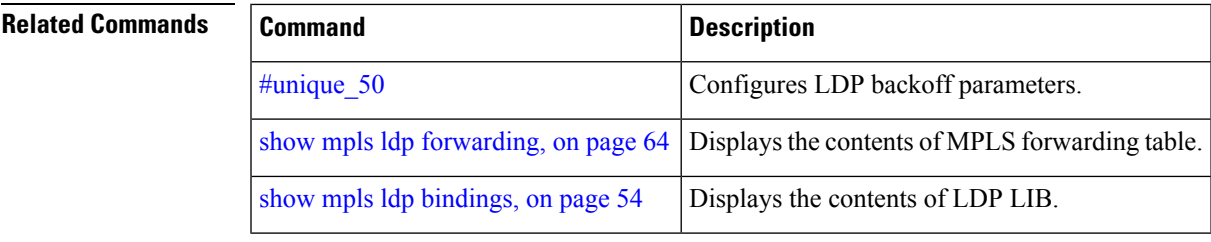

### <span id="page-65-0"></span>**show mpls ldp bindings**

To display the contents of the Label Information Base (LIB), use the **show mpls ldp bindings** command in EXEC command.

**show mpls ldp** [{}] **bindings** [*prefix*/*length* ] [**advertisement-acls**] [**brief**] [**detail**] [**local**] [**local-label** *label* [**to** *label*]] [**local-only**] [**neighbor** *address*] [**remote-only**][**remote-label** *label* [**to** *label*]] [**summary**] [{**location** *node-id* | **standby**}]

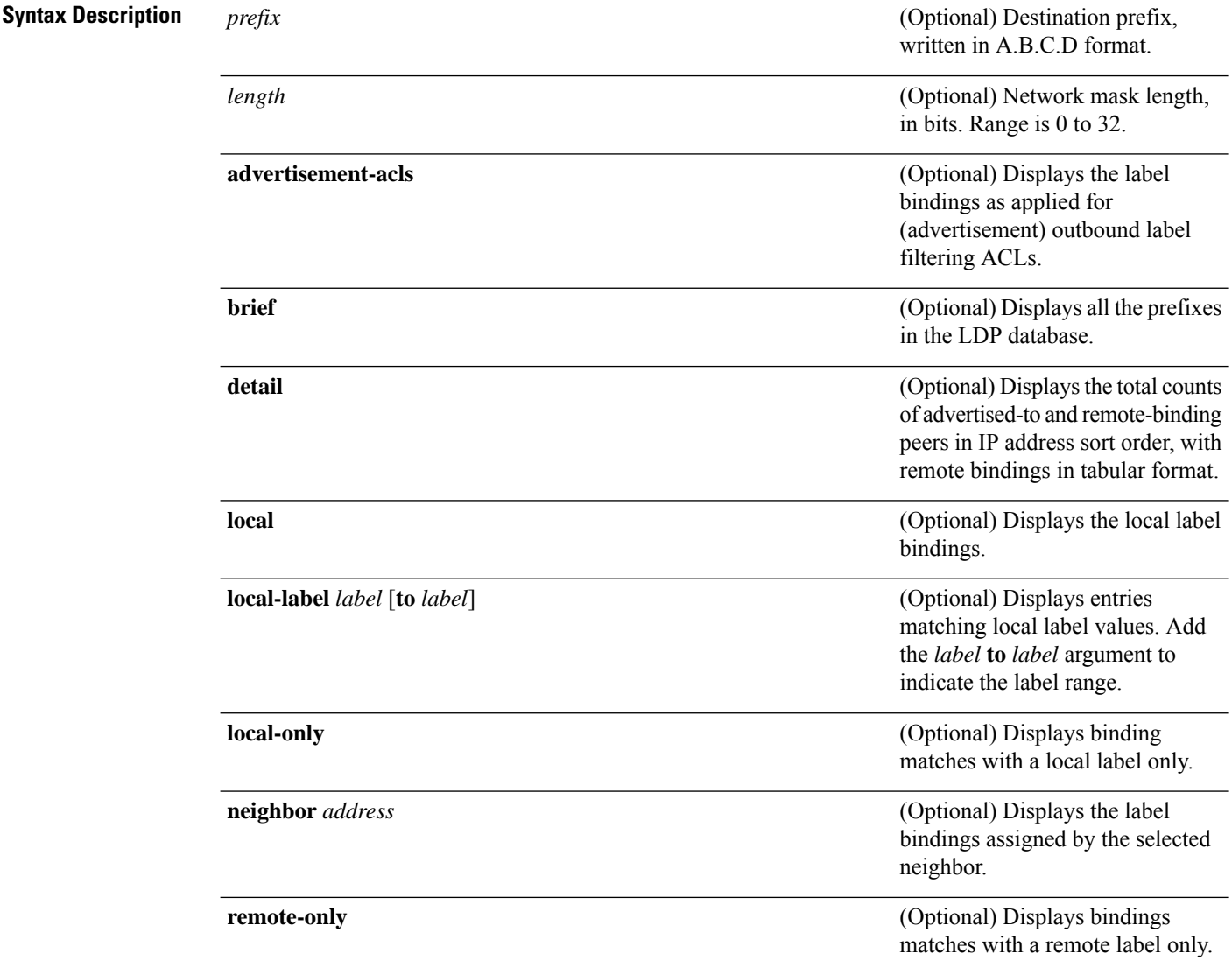

 $\mathbf I$ 

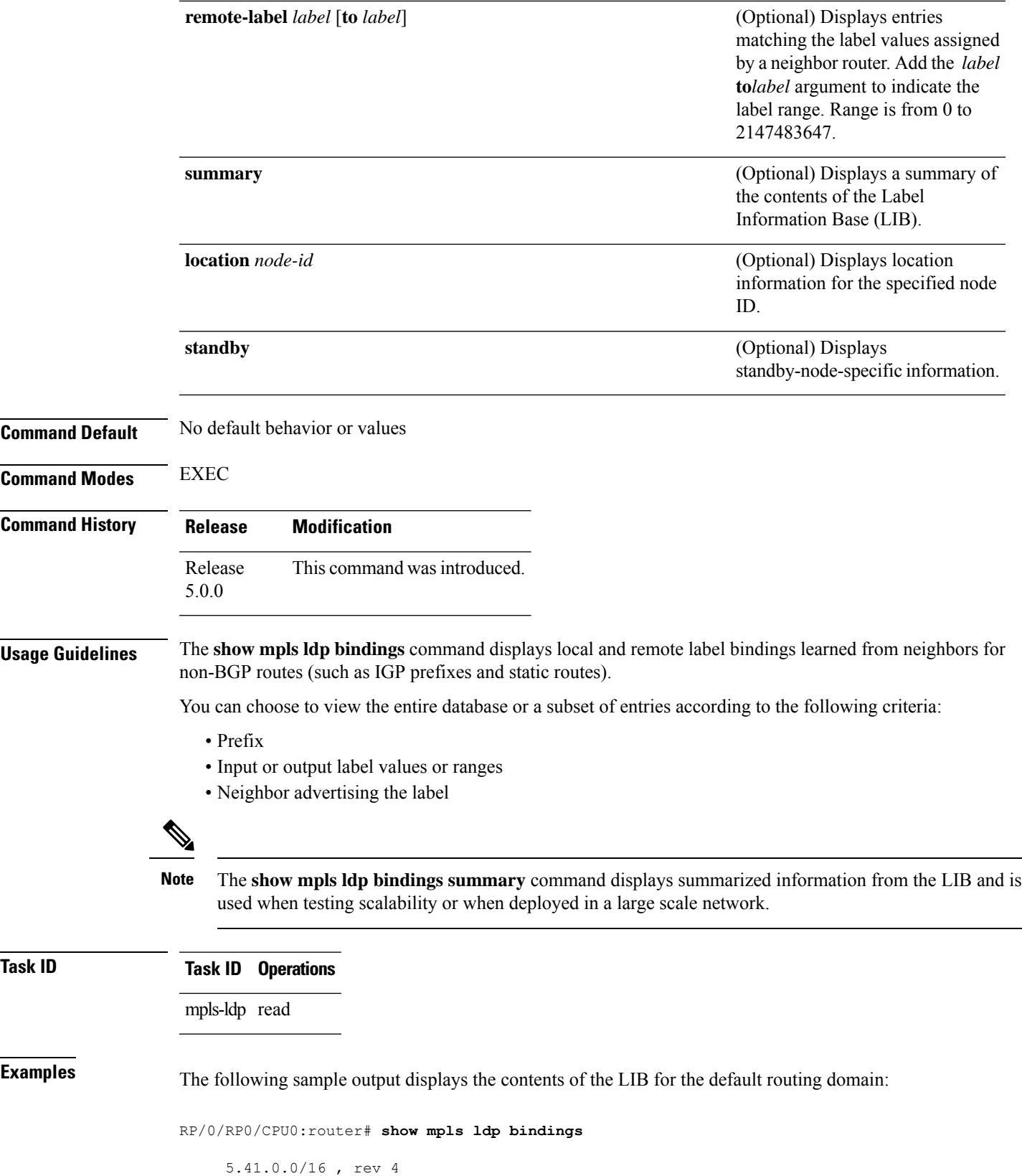

```
local binding: label:IMP-NULL
        No remote bindings
5.43.9.98/32 , rev 6
       local binding: label:IMP-NULL
       No remote bindings
10.10.2.0/24 , rev 12
        local binding: label:IMP-NULL
        remote bindings :
           lsr:10.255.255.255:0, label:16
            lsr:10.256.256.256:0, label:IMP-NULL
10.10.3.0/24 , rev 10
        local binding: label:IMP-NULL
        remote bindings :
            lsr:10.255.255.255:0, label:IMP-NULL
            lsr:10.256.256.256:0, label:22
22.22.22.22/32 , rev 14
        local binding: label:16
        remote bindings :
            lsr:10.255.255.255:0, label:17
            lsr:10.256.256.256:0, label:IMP-NULL
33.33.33.33/32 , rev 2
        local binding: label:IMP-NULL
        remote bindings :
            lsr:10.255.255.255:0, label:18
            lsr:10.256.256.256:0, label:23
```
The following sample output shows detailed information for the total counts of advertised-to and remote-binding peers in IP address sort order, with remote bindings for 150.150.150.150/32:

```
RP/0/RP0/CPU0:router# show mpls ldp bindings 150.150.150.150/32 detail
 150.150.150.150/32, rev 2
      Local binding: label: IMP-NULL
        Advertised to: (6 peers)
         120.120.120.120:0 130.130.130.130:0 150.150.150.1:0 150.150.150.2:0
         150.150.150.3:0 150.150.150.4:0
      Remote bindings: (3 peers)
         Peer Label
 ----------------- --------
        120.120.120.120:0 27018
        130.130.130.130:0 26017
        160.160.160.160:0 27274
```
The following sample output specifies a network number and displays labels learned from label switched router (LSR) 10.255.255.255 for all networks. The **neighbor** keyword is used to suppress the output of remote labels learned from other neighbors:

RP/0/RP0/CPU0:router# **show mpls ldp bindings neighbor 10.255.255.255**

```
10.10.2.0/24 , rev 12
        local binding: label:IMP-NULL
        remote bindings :
           lsr:10.255.255.255, label:16
10.10.3.0/24 , rev 10
        local binding: label:IMP-NULL
        remote bindings :
           lsr:10.255.255.255:0, label:IMP-NULL
22.22.22.22/32 , rev 14
        local binding: label:16
        remote bindings :
```
П

```
lsr:10.255.255.255:0, label:17
33.33.33.33/32 , rev 2
       local binding: label:IMP-NULL
       remote bindings :
           lsr:10.255.255.255:0, label:18
44.44.44.44/32 , rev 16
        local binding: label:17
       remote bindings :
            lsr:10.255.255.255:0, label:IMP-NULL
```
This table describes the significant fields shown in the display.

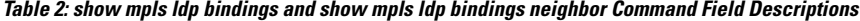

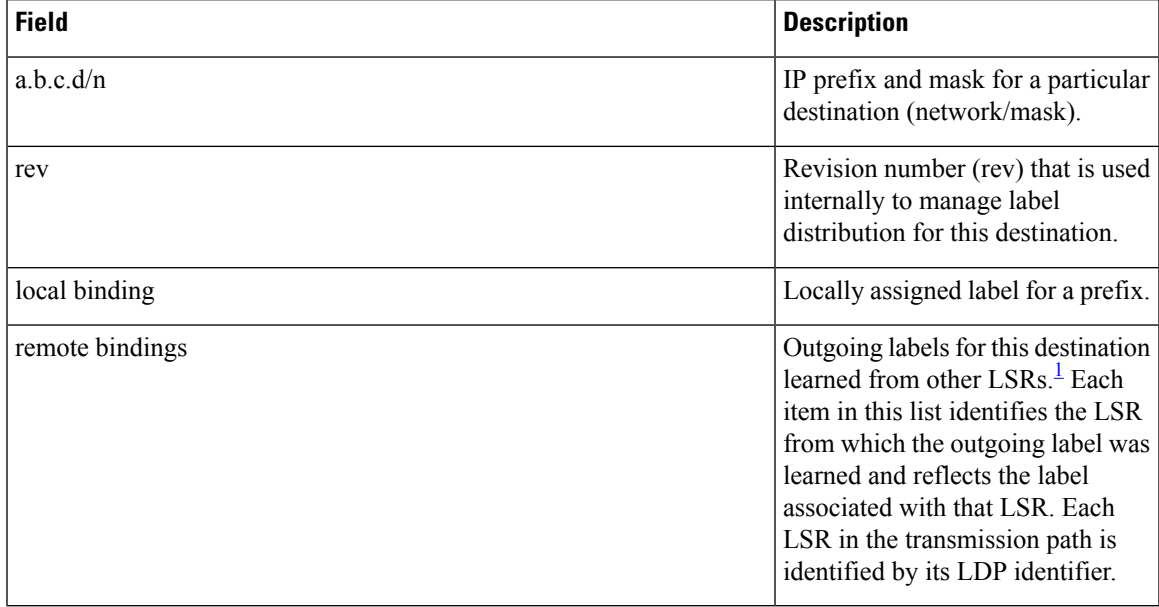

<span id="page-68-0"></span><sup>1</sup> Label switched routers.

The following sample output summarizes the content by using the **summary** keyword:

RP/0/RP0/CPU0:router# **show mpls ldp bindings summary**

```
LIB Summary:
 Total Prefix : 20
 Revision No : Current: 34, Advertised: 34
 Local Bindings : 14
     NULL : 10 (implicit:10, explicit:0)
     Non-NULL: 4 (lowest:48, highest:51)
 Remote Bindings: 24
```
This table describes the significant fields shown in the display.

**Table 3: show mpls ldp bindings summary Command Field Descriptions**

| <b>Field</b> | <b>Description</b>                                                                                      |
|--------------|----------------------------------------------------------------------------------------------------|
| Total Prefix | Number of prefixes (routes) known to LDP LIB. All invalid and timed-out routes display<br>as no-routes. |

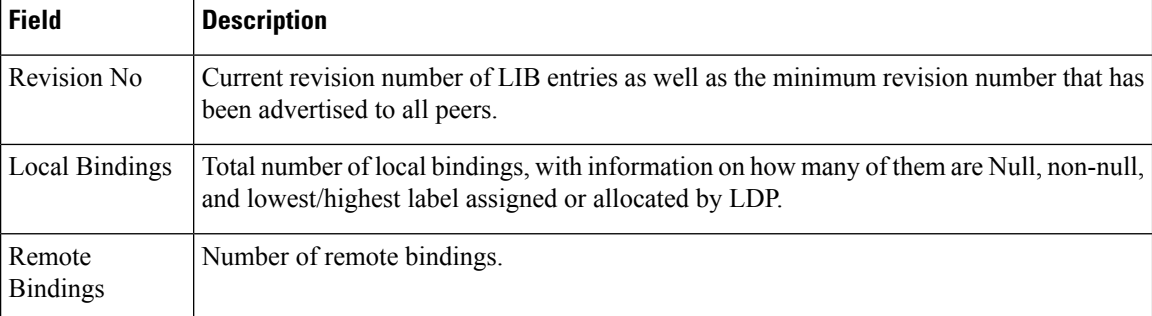

The following sample output shows the access-list advertisement:

```
RP/0/RP0/CPU0:router# show mpls ldp bindings advertisement-acls
```

```
Advertisement Spec:
         Prefix ACL = 'pfx_11'
         Prefix ACL = \frac{1}{pfx}22'Prefix ACL = \n\begin{bmatrix} pfx & 40 & 1 \end{bmatrix}; Peer ACL = \n\begin{bmatrix} peer & 11 \end{bmatrix}5.41.0.0/16 , rev 82
11.11.11.11/32 , rev 69
         Advert ACL(s): Prefix ACL 'pfx_11'
20.20.20.20/32 , rev 83
22.22.22.22/32 , rev 78
         Advert ACL(s): Prefix ACL 'pfx_22'
40.1.1.0/24 , rev 79
         Advert ACL(s): Prefix ACL 'pfx_40_1'; Peer ACL 'peer_11'
```
This table describes the significant fields shown in the display.

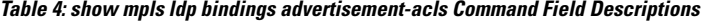

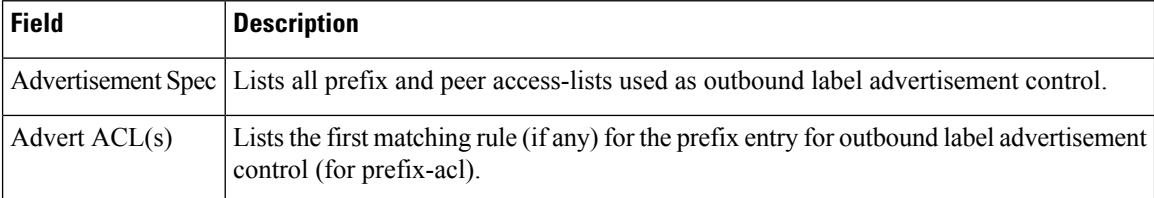

The following sample output shows all the prefixes in the LDP database using the **brief** keyword:

RP/0/RP0/CPU0:router# **show mpls ldp bindings brief**

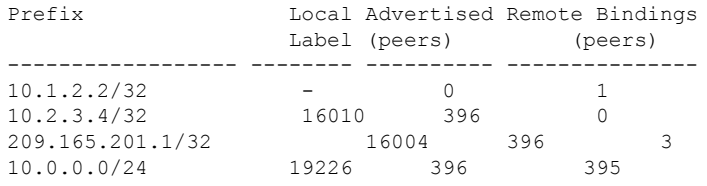

The following sample output shows that the binding matches with a local label:

RP/0/RP0/CPU0:router# **show mpls ldp bindings local-only**

10.12.32.2/32, rev 4 Local binding: label: IMP-NULL No remote bindings

The following sample output shows that the binding matches with a remote label:

RP/0/RP0/CPU0:router# **show mpls ldp bindings remote-only** 10.26.4.0/24, rev 0 No local binding Remote bindings: (1 peers)

```
Peer Label
         ----------------- --------
         10.6.6.6:0 IMP-NULL
10.43.4.0/24, rev 0
      No local binding
      Remote bindings: (1 peers)
         Peer Label
         ----------------- --------
         10.4.4.4:0 IMP-NULL
10.46.4.0/24, rev 0
      No local binding
      Remote bindings: (2 peers)
         Peer Label
         ----------------- --------
         10.4.4.4:0 IMP-NULL
         10.6.6.6:0 IMP-NULL
```
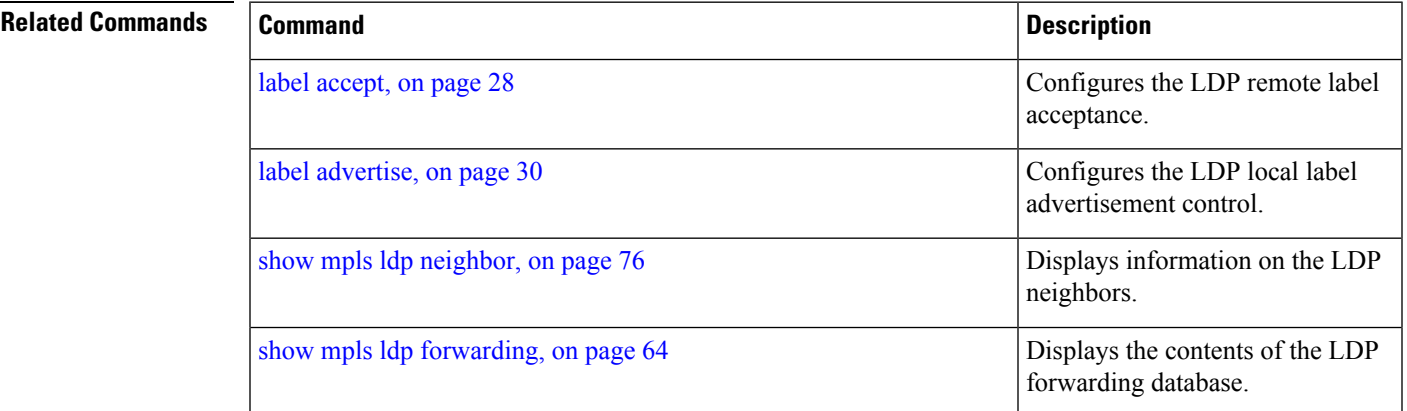

### <span id="page-71-0"></span>**show mpls ldp discovery**

To display the status of the LDP discovery process, use the **show mpls ldp discovery** command in XR EXEC mode.

**show mpls ldp** [{}] **discovery** [{*type interface-path-id* | **brief** | **link** | **targeted** | **summary** [**all**]}] [**detail**] [{**location** *node-id* | **standby**}]

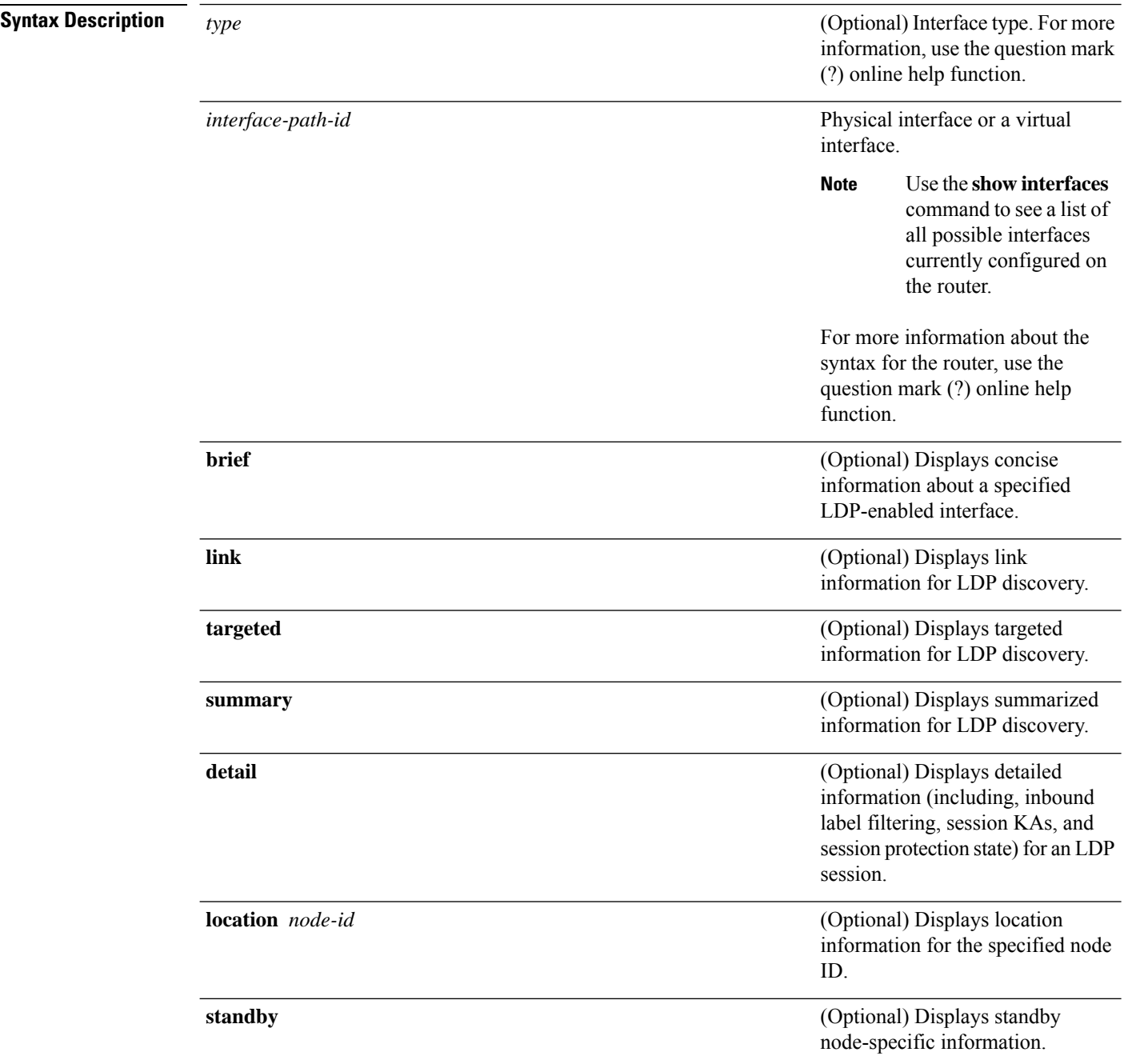
I

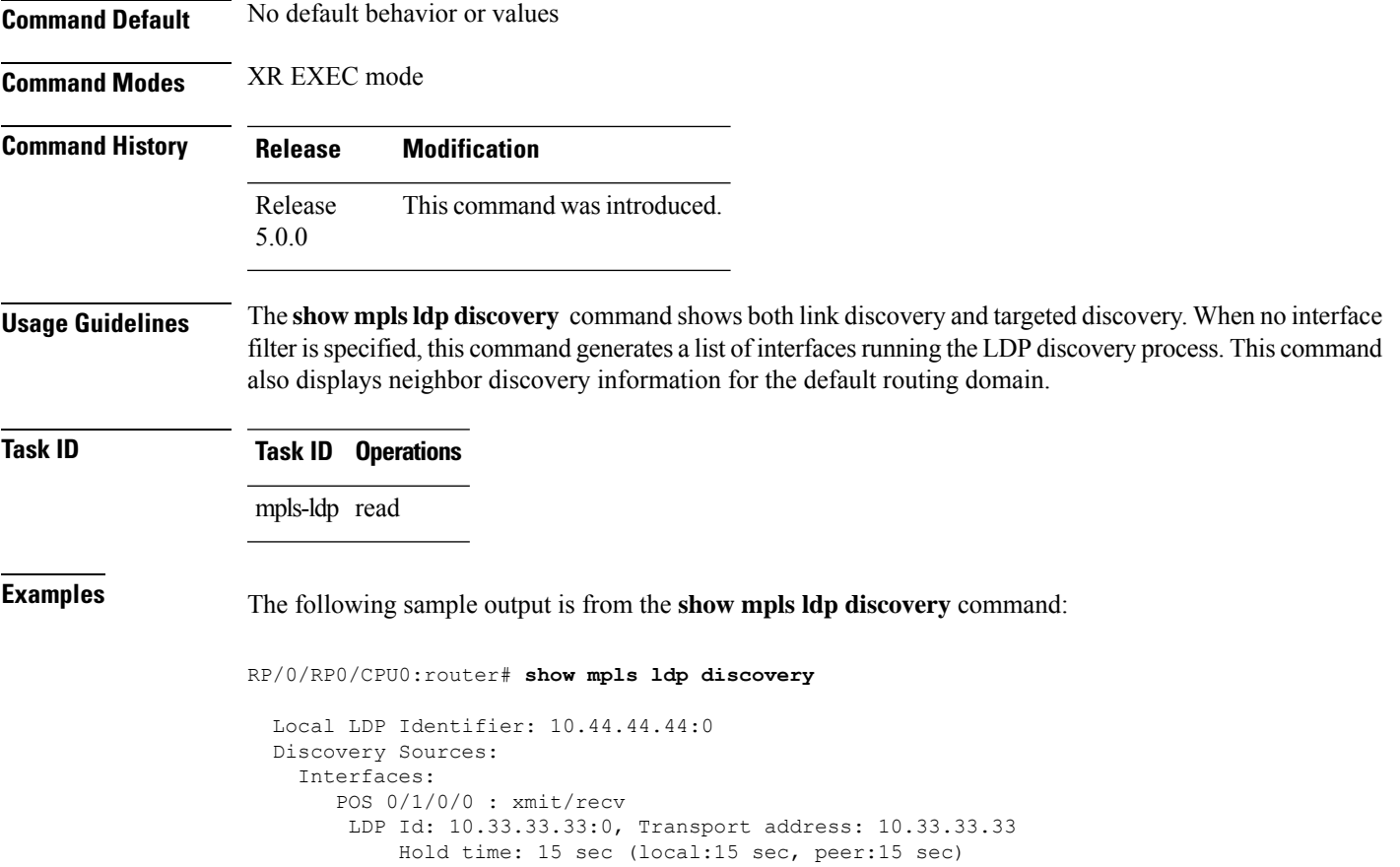

This table describes the significant fields shown in the display.

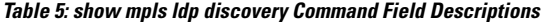

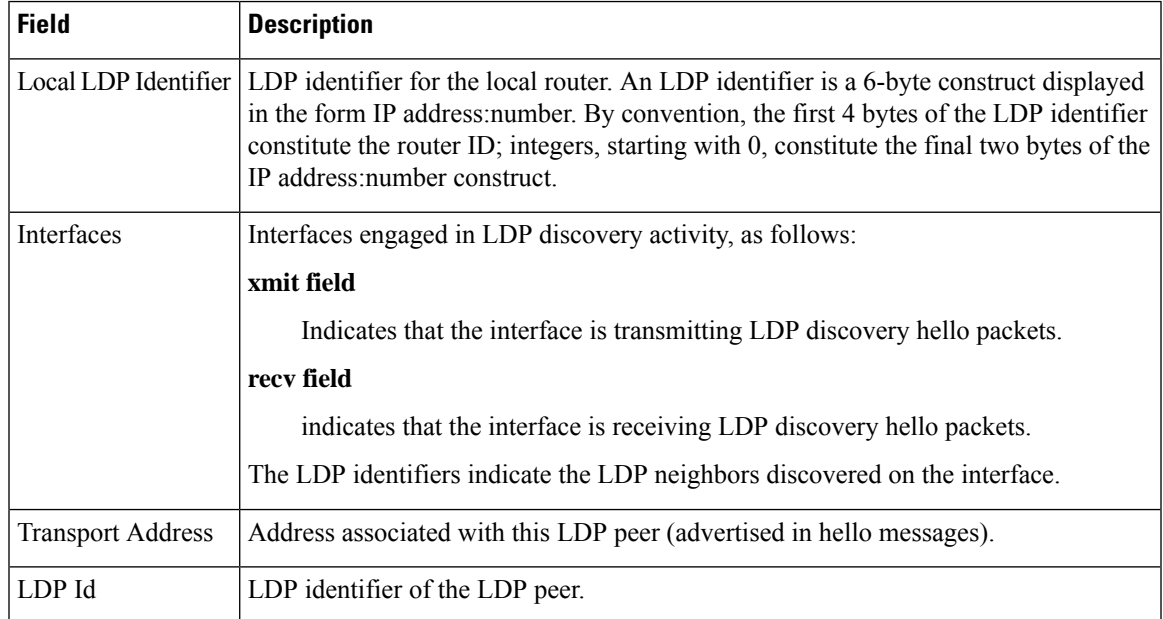

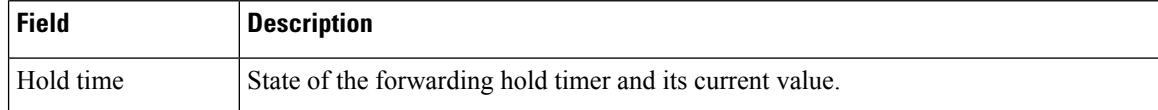

The following sample output summarizes information for LDP discovery by using the **summary** keyword:

RP/0/RP0/CPU0:router# **show mpls ldp discovery summary**

```
LDP Identifier: 139.0.0.1:0
Interfaces:
 Configured: 2
  Enabled : 1
Discovery:
 Hello xmit: 1 (1 link)
  Hello recv: 1 (1 link)
```
This table describes the significant fields shown in the display.

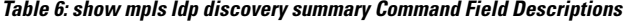

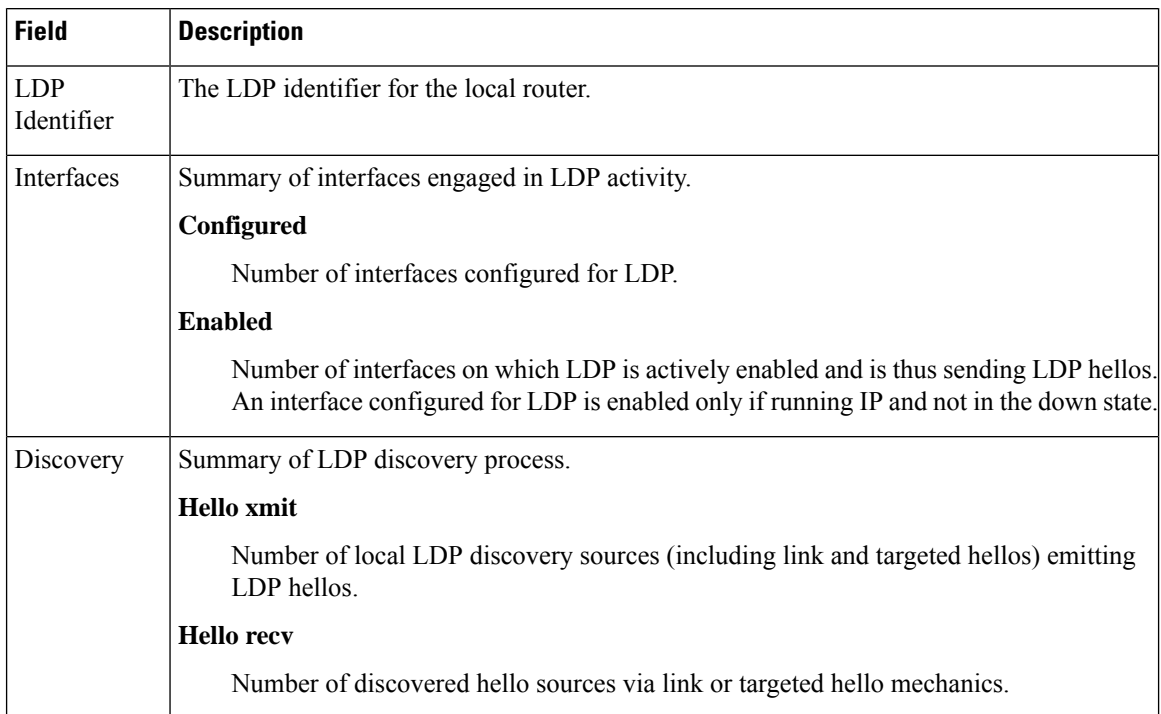

The following sample output shows the MPLS LDP discovery hello information in brief form:

RP/0/RP0/CPU0:router# **show mpls ldp discovery brief**

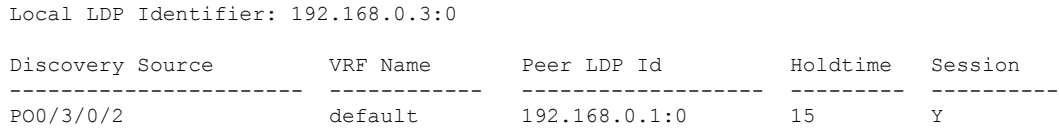

### The following sample shows the MPLS LDP afi-all discovery brief command output:

#### RP/0/0/CPU0:router#**show mpls ldp afi-all discovery brief**

Local LDP Identifier: 192.168.0.1:0

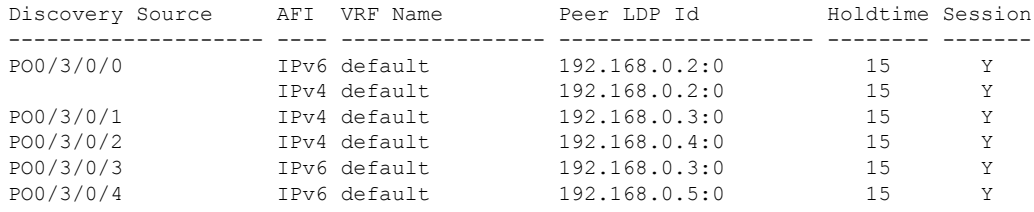

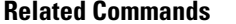

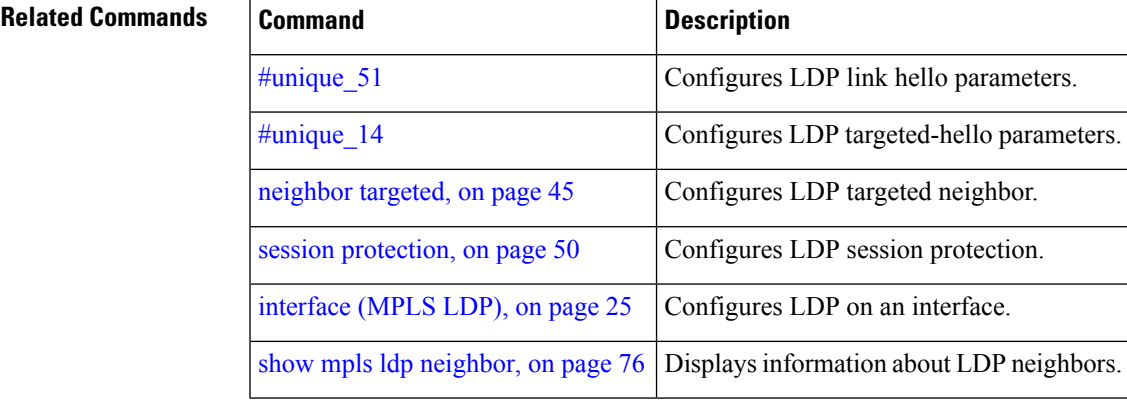

## <span id="page-75-0"></span>**show mpls ldp forwarding**

To display the Label Distribution Protocol (LDP) forwarding state installed in MPLS forwarding, use the **show mpls ldp forwarding** command in EXEC mode.

**show mpls ldp** [{}] **forwarding** [*prefix*/*length*] [**fast-reroute**] [**detail**] [**next-hop** {**address** *ip-address* | **interface** *interface-path-id* | **label** *label-value* | **neighbor** *ldp-id* | **unlabelled**}] [**local-label** *label-value*] [{**location** *node-id* | **summary** | **standby**}]

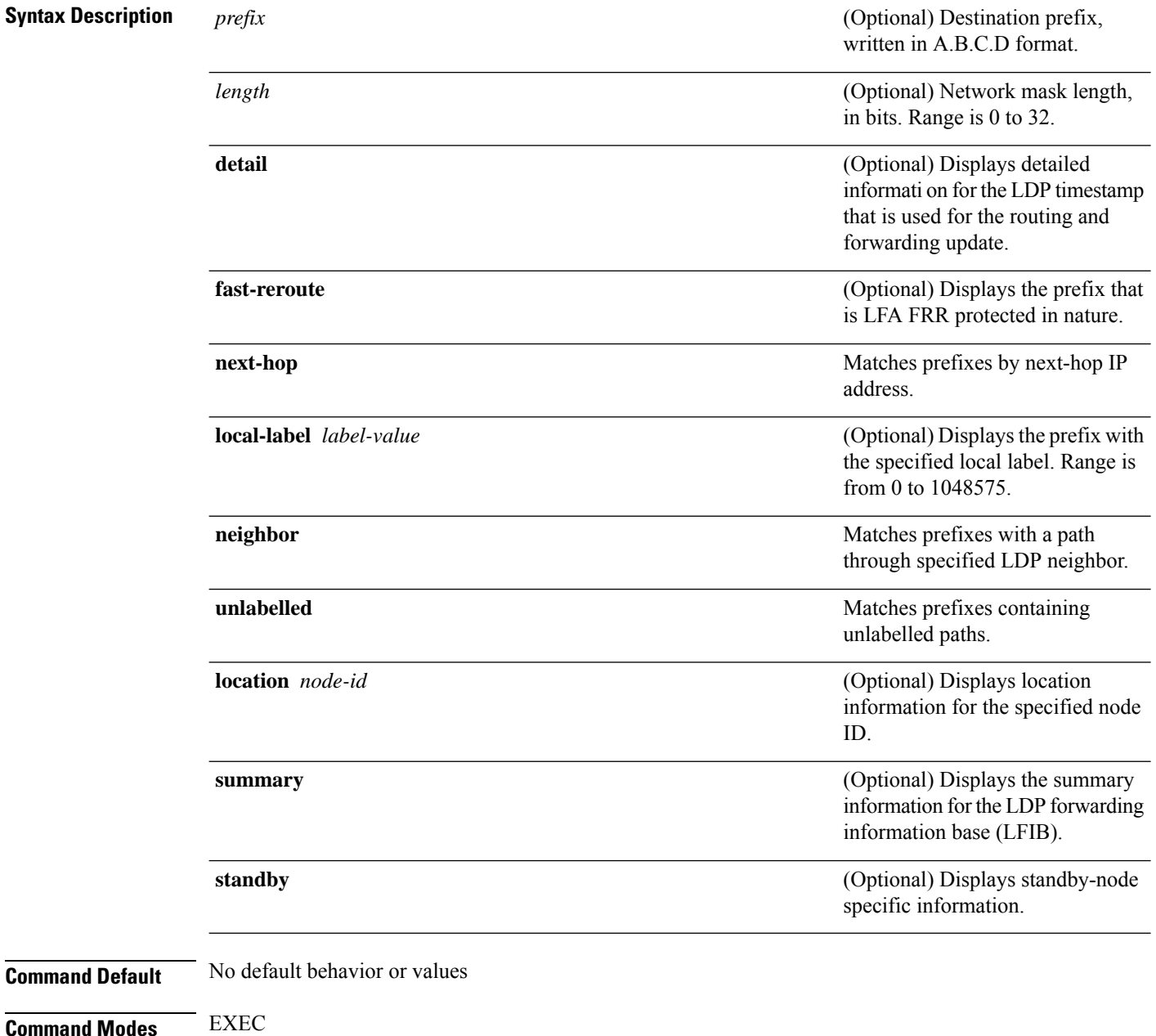

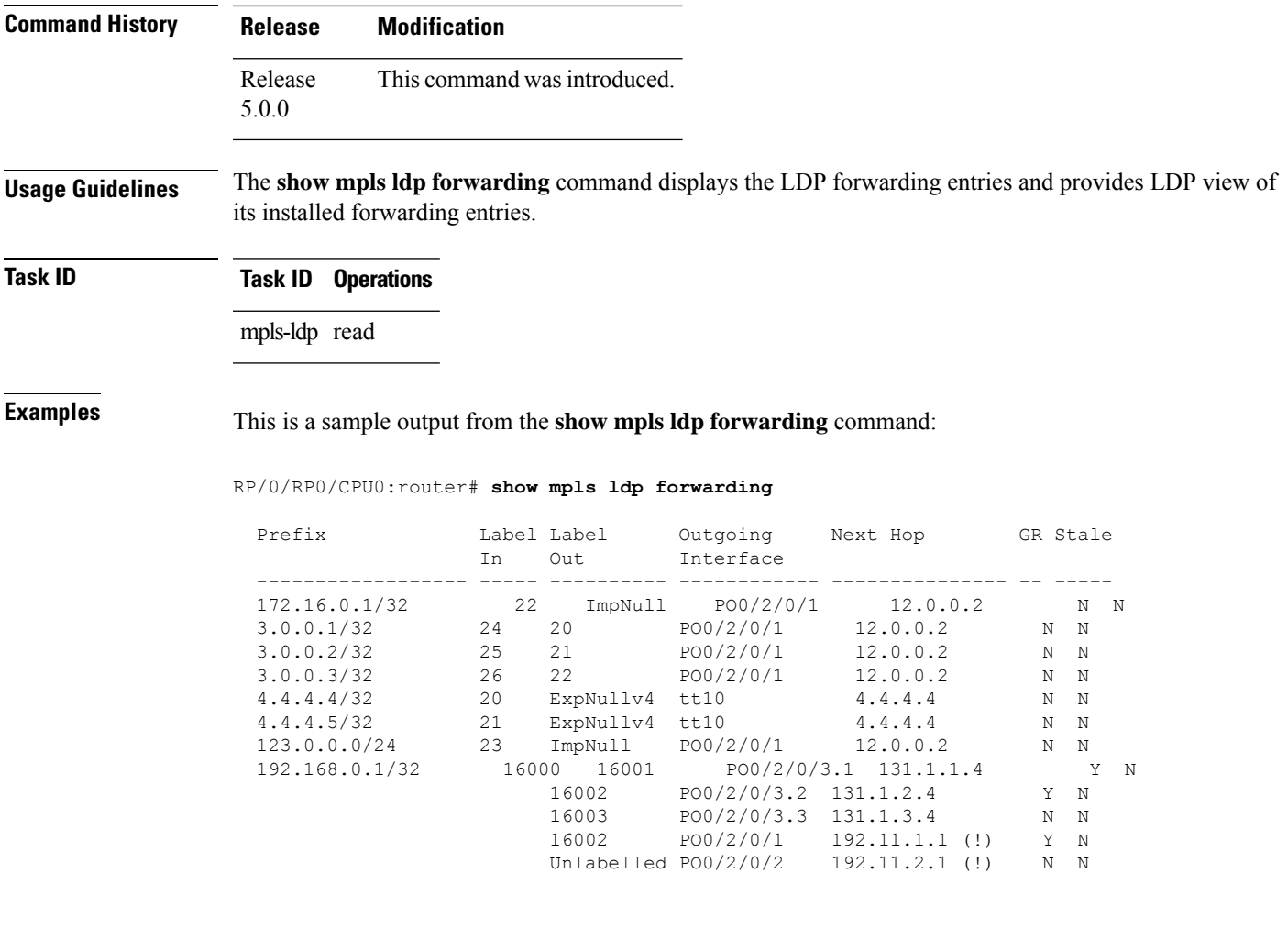

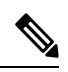

**Note** The (!) symbol referes to a non-primary LFA backup path.

This sample output shows detailed information for the LDP timestamp that is used for routing and forwarding update from the **detail** keyword:

```
RP/0/RP0/CPU0:router# show mpls ldp forwarding 10.0.0.1/32 detail
```
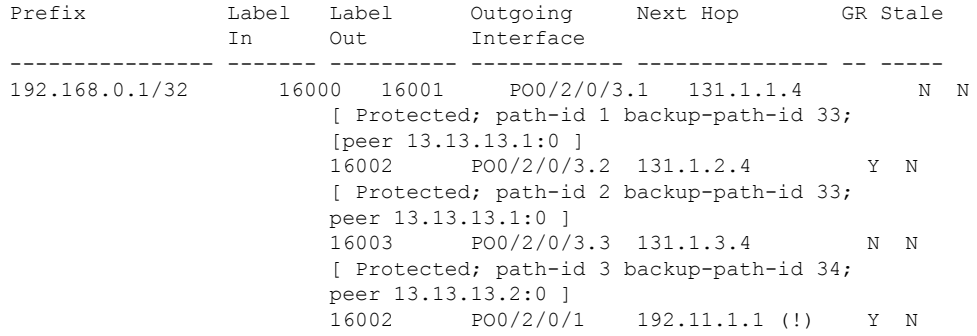

```
[ Backup; path-id 33; peer 14.14.14.1:0 ]
                      Unlabelled PO0/2/0/2  192.11.2.1 (!) N N
                      [ Backup; path-id 34 ]
Routing update : Mar 31 13:35:25.348 (00:55:32 ago)
Forwarding update: Mar 31 13:35:25.349 (00:55:32 ago)
```
**Note** The (!) symbol referes to a non-primary LFA backup path.

This sample output shows only LDP prefixes with protection (ECMP or secondary LFA backups) update from the **fast-reroute** keyword:

This sample output shows the statistics of protected prefixes and protected paths from the **summary** keyword:

```
RP/0/RP0/CPU0:router# show mpls ldp forwarding summary
Forwarding Server (LSD):
 Connected: Yes
 Forwarding State Holdtime: 360 sec
Forwarding States:
  Interfaces: 10
 Local labels: 8
 Rewrites:
   Prefix:
      Total: 8 (0 with ECMP, 8 FRR protected)
      Labelled:
        Primary pathset : 8 labelled (0 partial), 0 unlabelled
        Backup pathset : 8 labelled (0 partial), 0 unlabelled
       Complete pathset: 8 labelled (0 partial), 0 unlabelled
    Paths:
      Total: 16 (8 backup, 8 FRR protected)
      Labelled: 16 (8 backup)
```
This table describes the significant fields shown in the display.

**Table 7: show mpls ldp forwarding Command Field Descriptions**

| <b>Field</b>       | <b>Description</b>                                                                                                    |
|--------------------|----------------------------------------------------------------------------------------------------|
| Prefix/mask        | Prefix on the $FEC^2$ for an MPLS forwarding entry.                                                                                                    |
| Label In           | Local label assigned to the prefix/mask.                                                                                                    |
| Label Out          | Outgoing label for the prefix/mask.                                                                                                    |
| Outgoing Interface | Outgoing physical interface.                                                                                                    |
| Next Hop           | Next Hop address.                                                                                                    |
| GR                 | Graceful restart status (Y or N).                                                                                                    |
| Stale              | Status of the entry, stale or not stale. An entry is marked stale when the next-hop<br>graceful restart neighbor disconnects and is unmarked when neighbor reconnects<br>and refreshes the label. |

 $\mathbf{l}$ 

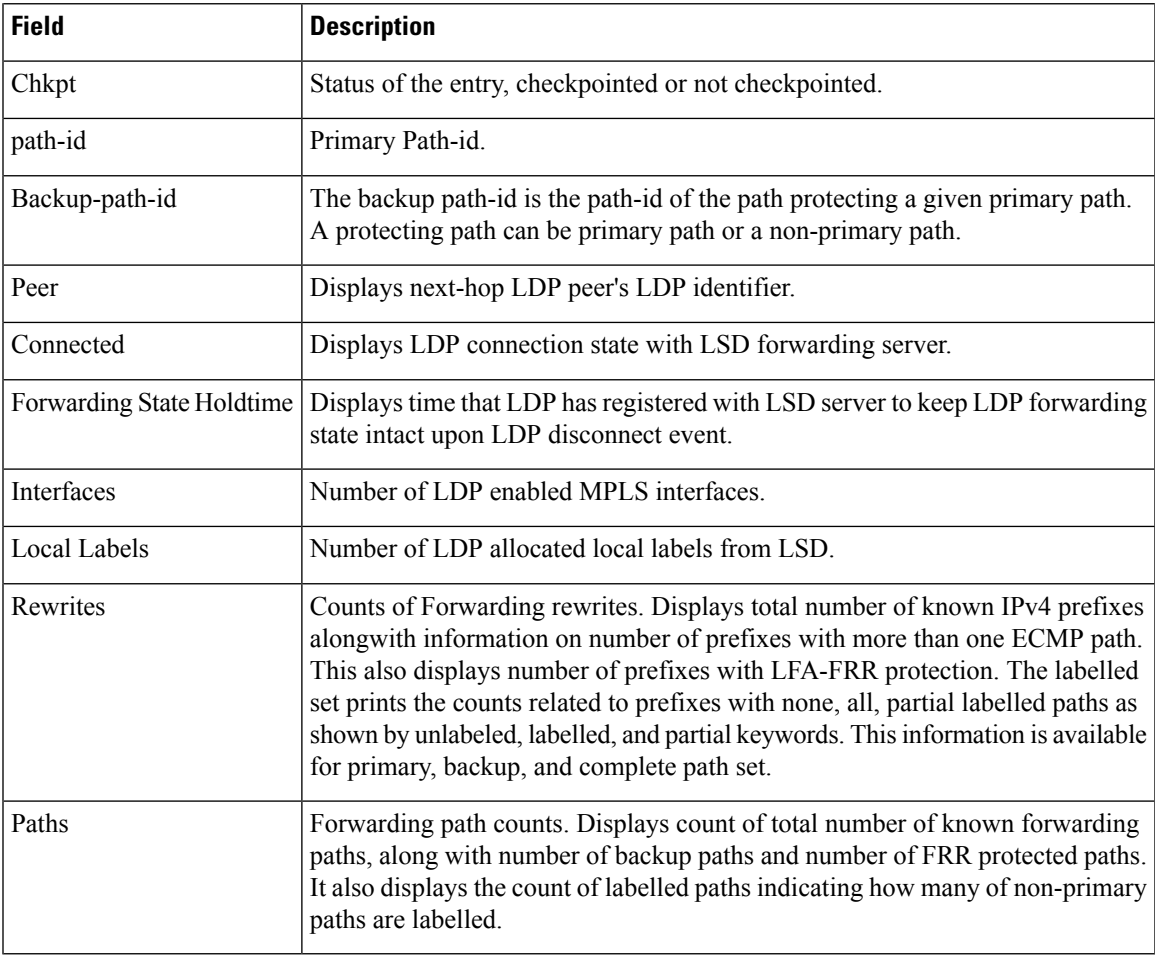

<span id="page-78-0"></span><sup>2</sup> Forwarding Equivalence Class.

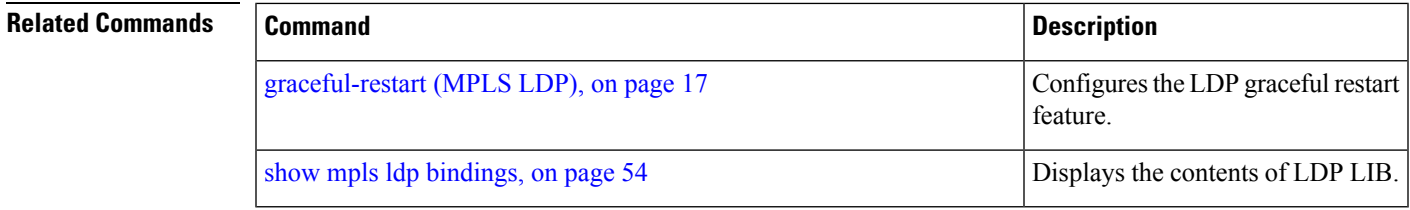

## <span id="page-79-0"></span>**show mpls ldp graceful-restart**

To display the status of the Label Distribution Protocol (LDP) graceful restart, use the **show mpls ldp graceful-restart** command in EXEC mode.

**show mpls ldp graceful-restart** [{**location** *node-id* }] [{**standby**}] **Syntax Description** location *node-id* (Optional) Displays location information for the specified node ID. **location** *node-id* (Optional) Displays standby-node-specific information. **standby Command Default** No default behavior or values **Command Modes** EXEC **Command History Release Modification** Release This command was introduced. 5.0.0 **Usage Guidelines** The **show mpls ldp graceful-restart** command displays LDP graceful-restart-related information when the **graceful-restart** command is enabled. **Task ID Task ID Operations** mpls-ldp read **Examples** The following shows a sample output from the **show mpls ldp graceful-restart** command: RP/0/RP0/CPU0:router# **show mpls ldp graceful-restart** Forwarding State Hold timer : Not Running<br>GR Neighbors : 1 GR Neighbors Neighbor ID Up Connect Count Liveness Timer Recovery Timer --------------- -- ------------- ------------------ ------------------  $10.0.0.2$  Y 1 -This table describes the significant fields shown in the display.

**Table 8: show mpls ldp graceful-restart Command Field Descriptions**

| Field | <b>Description</b>                                                          |
|-------|-----------------------------------------------------------------------------|
|       | Forwarding State Hold timer State of the hold timer—running or not running. |

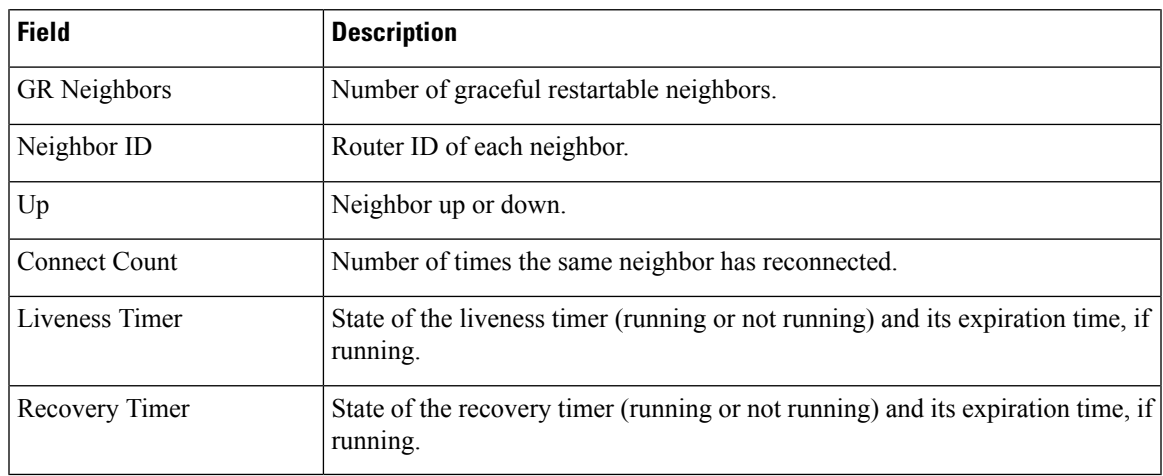

### **Related Commands**

 $\overline{\phantom{a}}$ 

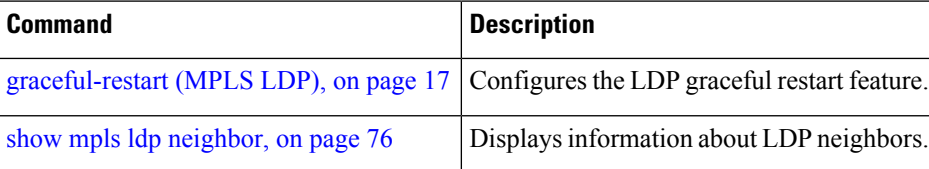

## **show mpls ldp igp sync**

To display Label Distribution Protocol (LDP) Interior Gateway Protocol (IGP) synchronization information on interface(s), use the **show mpls ldp igp sync** command in EXEC mode.

**show mplsldp** [{}] **igpsync** [**interface** *type interface-path-id*] [{**location** *node-id* }] [{**standby**}]

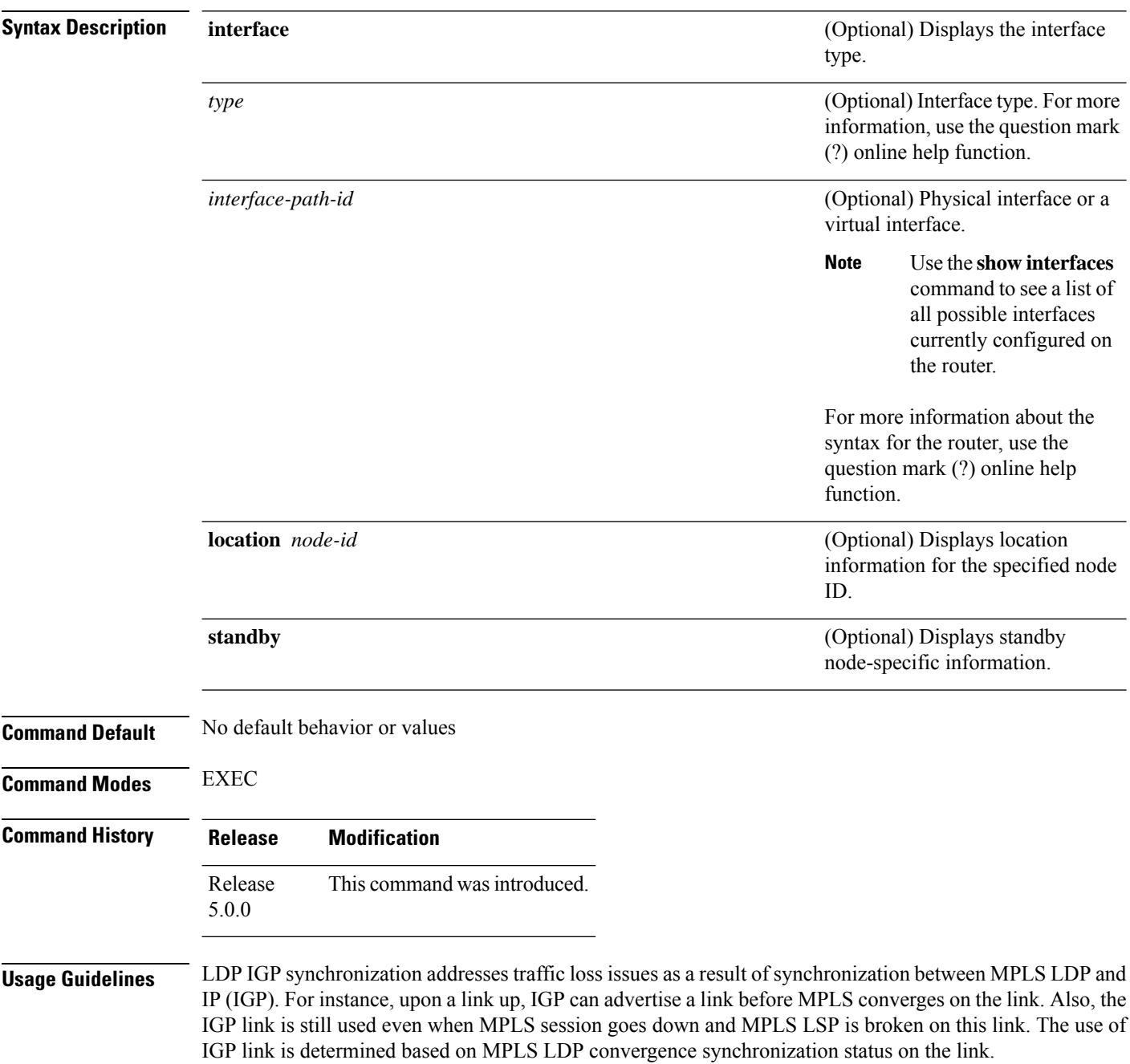

Use the **show mpls ldp igp sync** command to display MPLS convergence status. The configuration for LDP IGP synchronization resides in IGPs (OSPF, ISIS); accordingly, LDP displays and advertises this information for all LDP-enabled interfaces (regardless if the interface is configured for LDP IGP).

**Task ID Task ID Operations**

mpls-ldp read

**Examples** The following shows a sample output from the **show mpls ldp igp sync** command:

RP/0/RP0/CPU0:router# **show mpls ldp igp sync**

```
POS0/3/0/2:
 VRF: 'default' (0x60000000)
 Sync delay: Disabled
 Sync status: Ready
   Peers:
   192.168.0.1:0 (GR)
```
This table describes the significant fields shown in the display.

**Table 9: show mpls ldp igp sync Command Field Descriptions**

| <b>Field</b> | <b>Description</b>                                                                                                    |
|--------------|----------------------------------------------------------------------------------------------------|
| VRF          | VRF of the interface.                                                                                                    |
| Sync status  | MPLS LDP convergence status on<br>a given link. Ready indicates that<br>the link is converged and is ready<br>to be used by IGP. Not Ready with<br>Deferred means that the link fulfills<br>LDP IGP synchronization<br>requirements but is deferred by<br>LDP IGP synchronization delay<br>timeout configuration setting. Not<br>Ready means that the link is not<br>ready to be used by IGP. |
| Peers        | List of peers converged on the<br>given link. If the peer session is<br>$GR^3$ -enabled, output is tagged as<br>GR. If GR-only reachability is<br>indicated due to a GR neighbor<br>record recovered from checkpoint<br>after local start, then Chkpt-created<br>flag is also set.                                                                                                    |

<span id="page-82-0"></span><sup>3</sup> Graceful Restart.

I

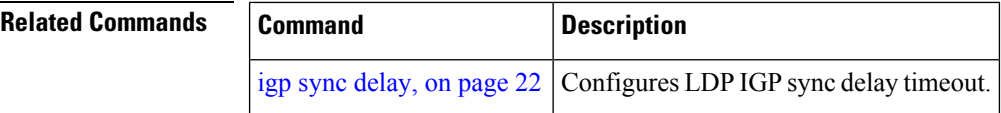

## **show mpls ldp interface**

To display information about LDP-enabled interfaces, use the **show mpls ldp interfaces** command in EXEC mode.

**show mpls ldp** [{}] **interface** [{*type interface-path-id* | **summary**}] [**brief**] [{**location** *node-id* | **standby**}]

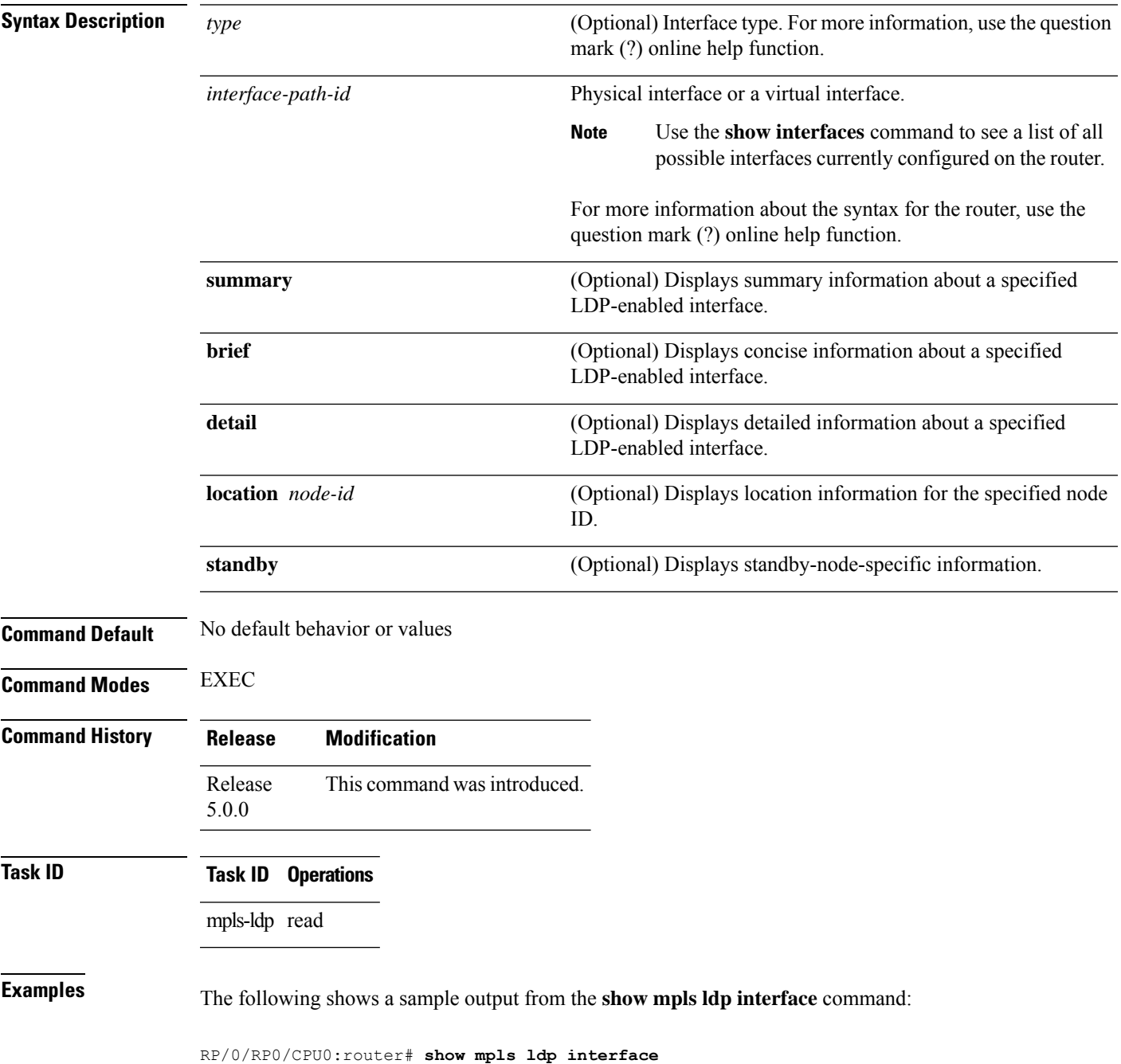

```
Interface GigabitEthernet0/3/0/3
   No LDP config
Interface POS0/2/0/0
   No LDP config
   Auto-config items:
      ospf/100/0
Interface POS0/2/0/1
   No LDP config
   Auto-config items:
      ospf/100/0
Interface POS0/2/0/2
   No LDP config
   Auto-config items:
      ospf/100/0
Interface POS0/2/0/3
   No LDP config
   Auto-config items:
      ospf/100/0
```
This table describes the significant fields shown in the display.

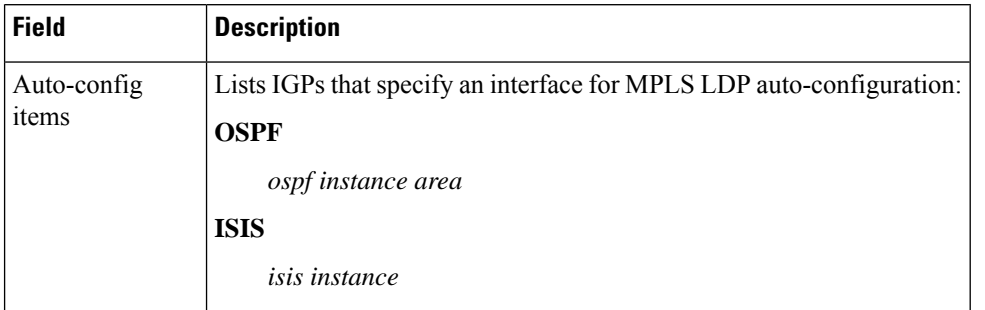

**Table 10: show mpls ldp interface Command Field Descriptions**

The following shows a sample output from the **show mpls ldp interface detail** command for the mesh groups:

RP/0/RP0/CPU0:router# **show mpls ldp interface detail**

```
Interface GigabitEthernet0/2/0/0 (0x20200040)
Enabled via config: LDP interface
Interface GigabitEthernet0/2/0/1 (0x20200060)
Disabled via config: IGP Auto-config disable
   Ignoring: LDP interface
Interface GigabitEthernet0/2/0/2 (0x20200080)
Disabled via config: IGP Auto-config disable
   Ignoring: LDP interface
Interface tunnel-te1 (0x200000f0)
Disabled
Interface tunnel-te100 (0x20000110)
Enabled via config: TE Mesh-group 123, TE Mesh-group all
Interface tunnel-te101 (0x20000130)
Enabled via config: TE Mesh-group 123, TE Mesh-group all
```
 $\mathbf I$ 

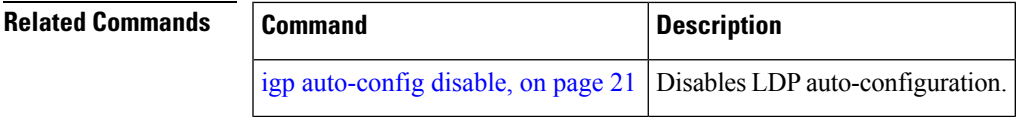

## <span id="page-87-0"></span>**show mpls ldp neighbor**

To display the status of Label Distribution Protocol (LDP) sessions, use the **show mpls ldp neighbor** command in EXEC mode.

**show mpls ldp neighbor** [{*ip-address* }] [*type interface-path-id*] [**brief**] [**detail**] [**gr**] [**location** *node-id*] [**non-gr**] [**sp**] [**standby**]

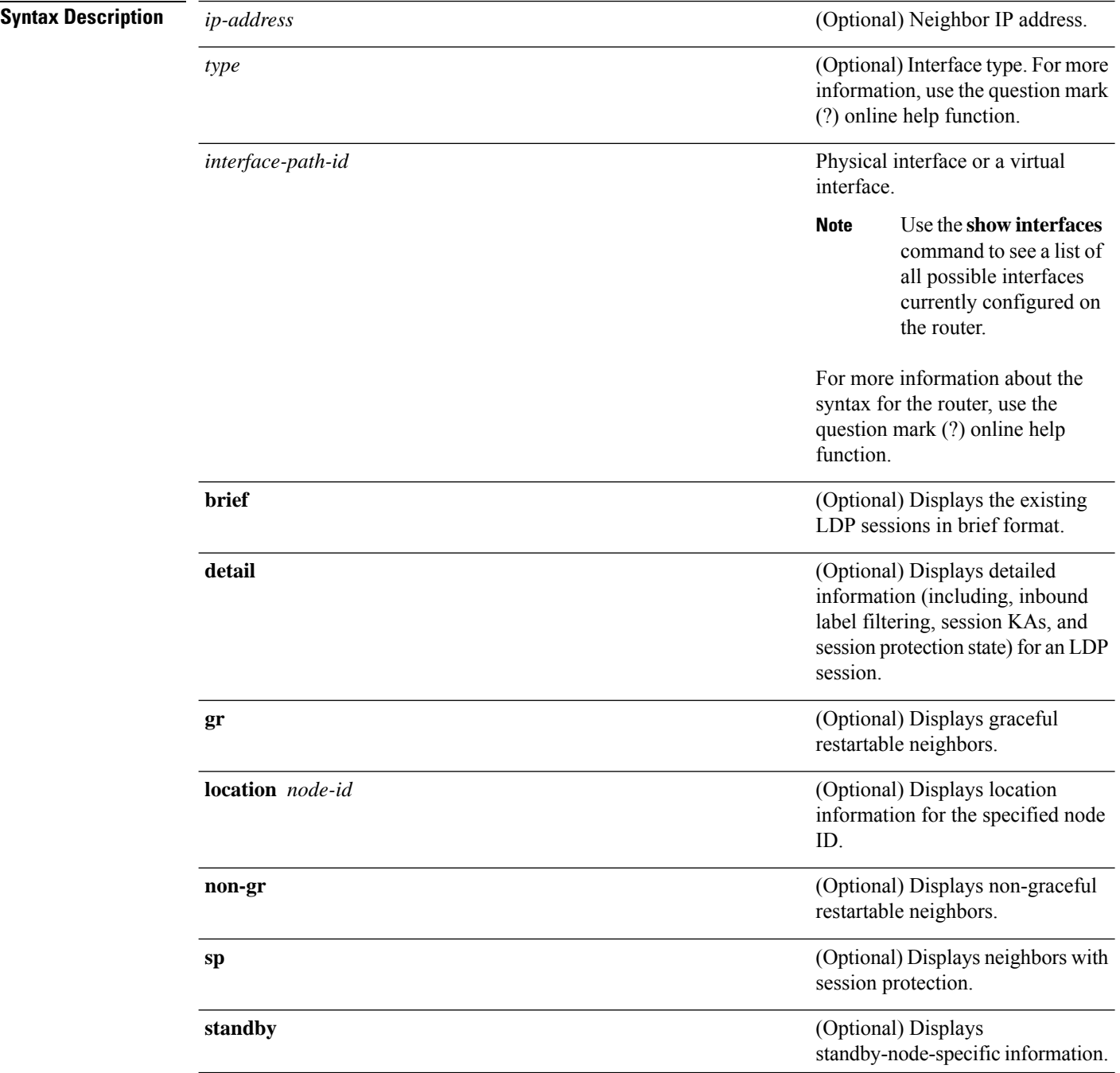

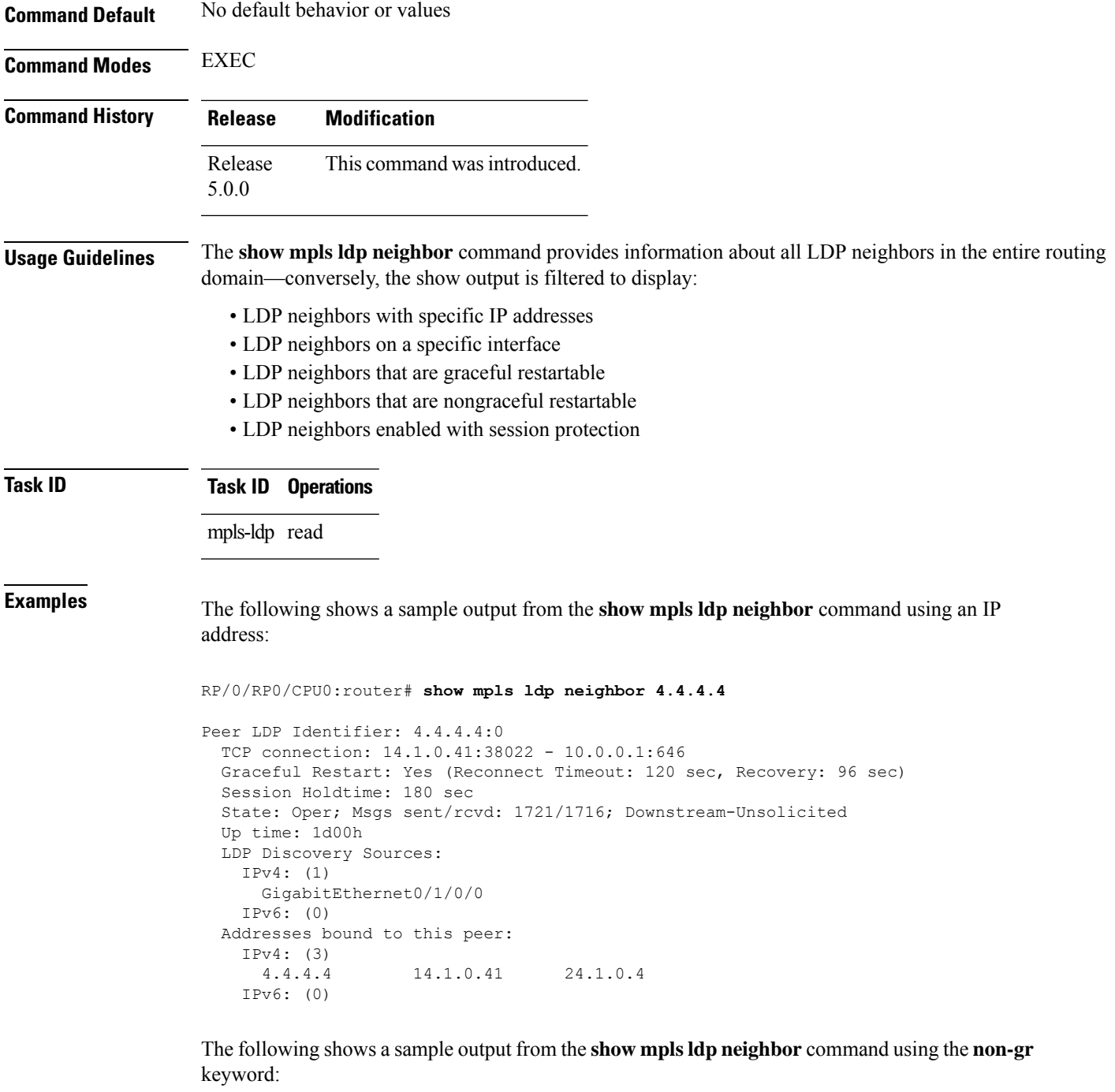

RP/0/RP0/CPU0:router# **show mpls ldp neighbor non-gr**

```
Peer LDP Identifier: 10.44.44.44:0
 TCP connection: 10.44.44.44:65535 - 10.33.33.33:646
 Graceful Restart: No
 State: Oper; Msgs sent/rcvd: 49/46
 Up time: 00:33:33
 LDP Discovery Sources:
   POS 0/1/0/0
```

```
Addresses bound to this peer:
   10.44.44.44 10.10.3.2
Peer LDP Identifier: 10.22.22.22:0
 TCP connection: 10.22.22.22:646 - 10.33.33.33:65530
 Graceful Restart: No
 State: Oper; Msgs sent/rcvd: 48/45
 Up time: 00:33:11
 LDP Discovery Sources:
   POS 0/2/0/0
 Addresses bound to this peer:
   10.22.22.22 10.10.2.1
```
This table describes the significant fields shown in the display.

**Table 11: show mpls ldp neighbor Command Field Descriptions**

| <b>Field</b>                 | <b>Description</b>                                                                                                    |
|------------------------------|----------------------------------------------------------------------------------------------------|
| Peer LDP Identifier          | LDP identifier of the neighbor (peer) for this session.                                                                                                    |
| <b>TCP</b> connection        | TCP connection used to support the LDP session, shown in the following<br>format:                                                                                                    |
|                              | neighbor IP address                                                                                                    |
|                              | peer port                                                                                                    |
|                              | local IP address                                                                                                    |
|                              | local port                                                                                                    |
| <b>Graceful Restart</b>      | Graceful-restart status (Y or N).                                                                                                    |
| <b>State</b>                 | State of the LDP session. Generally this is Oper (operational), but transient is<br>another possible state.                                                                                                    |
| Msgs sent/rcvd               | Number of LDP messages sent to and received from the session peer. The<br>count includes the transmission and receipt of periodic keepalive messages,<br>which are required for maintenance of the LDP session. |
| Up time                      | The length of time that this session has been up for (in hh:mm:ss format).                                                                                                    |
| <b>LDP Discovery Sources</b> | The source(s) of LDP discovery activity leading to the establishment of the<br>LDP session.                                                                                                    |
| Addresses bound to this peer | The known interface addresses of the LDP session peer. These are addresses<br>that might appear as "next hop" addresses in the local routing table. They are<br>used to maintain the LFIB $\frac{4}{3}$ .       |

<span id="page-89-0"></span> $4$  LFIB = Label Forwarding Information Base.

The following shows a sample output from the **show mpls ldp neighbor** command using the **brief** keyword:

RP/0/RP0/CPU0:router# **show mpls ldp neighbor brief**

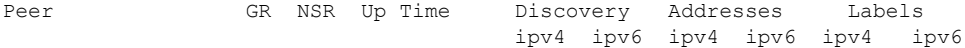

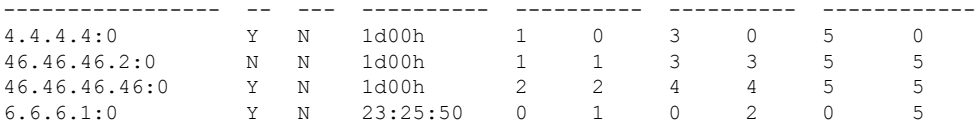

This table describes the significant fields shown in the display.

**Table 12: show mpls ldp neighbor brief Command Field Descriptions**

| <b>Field</b> | <b>Description</b>                                             |
|--------------|----------------------------------------------------------------|
| Peer         | LDP identifier of the neighbor (peer) for this session.        |
| GR           | Graceful-restart status $(Y \text{ or } N)$ .                  |
| Up Time      | Time the session has been up (in hh:mm:ss format).             |
| Discovery    | Number of LDP discovery sources corresponding to the neighbor. |
| Address      | Number of addresses bound to this peer.                        |

The following shows a sample output from the **show mpls ldp neighbor** command using the **detail** keyword:

#### RP/0/RP0/CPU0:router# **show mpls ldp neighbor detail**

```
Peer LDP Identifier: 172.16.0.1:0
 TCP connection: 172.16.0.1:11707 - 10.0.0.1:646
 Graceful Restart: No
 Session Holdtime: 180 sec
 State: Oper; Msgs sent/rcvd: 33/29
 Up time: 00:13:37
 LDP Discovery Sources:
    POS0/2/0/1
   Targeted Hello (10.0.0.1 ->172.16.0.1, active)
 Addresses bound to this peer:
   23.0.0.2 2.0.0.2 123.0.4.2 10.42.37.119
   10.2.2.2
 Peer holdtime: 180 sec; KA interval: 60 sec; Peer state: Estab
 Clients: Dir Adj Client
 Inbound label filtering: accept acl 'pfx_acl2'
 Session Protection:
   Enabled, state: Ready
   Duration: 30 seconds
```
This table describes the significant fields shown in the display.

**Table 13: show mpls ldp neighbor detail Command Field Descriptions**

| <b>Field</b> | <b>Description</b>                                                          |
|--------------|-----------------------------------------------------------------------------|
|              | Peer LDP Identifier LDP identifier of the neighbor (peer) for this session. |

I

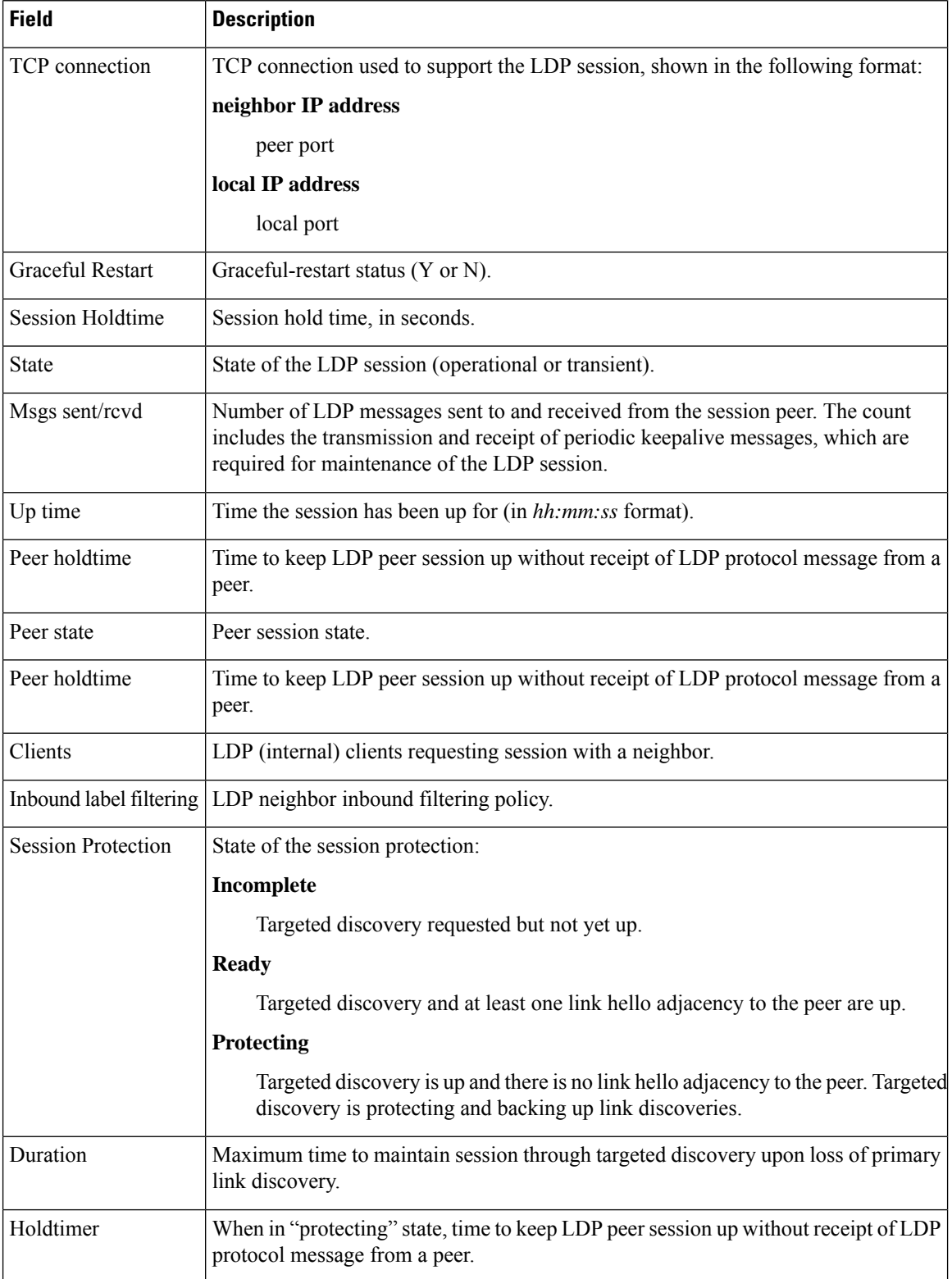

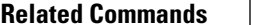

 $\overline{\phantom{a}}$ 

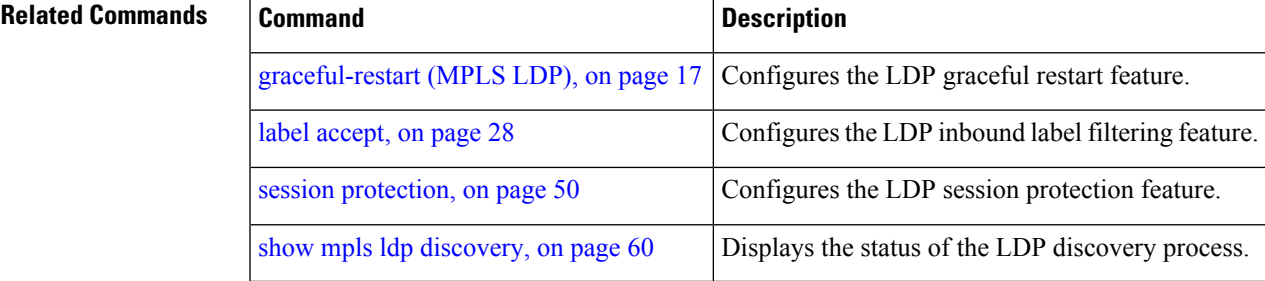

### <span id="page-93-0"></span>**show mpls ldp parameters**

To display current LDP parameters, use the **show mpls ldp parameters** command in EXEC mode.

**show mpls ldp parameters** [{**location** *node-id* | **standby**}] **Syntax Description** location *node-id* (Optional) Displays location information for the specified node ID. **location** *node-id* (Optional) Displays standby-node-specific information. **standby Command Default** No default behavior or values **Command Modes** EXEC **Command History Release Modification** Release This command was introduced. 5.0.0 **Usage Guidelines** The **show mpls ldp parameters** command displays all LDP operational and configuration parameters. **Task ID Task ID Operations** mpls-ldp read network read **Examples** The following shows a sample output from the **show mpls ldp** parameters command: RP/0/RP0/CPU0:router# **show mpls ldp parameters** LDP Parameters: Protocol Version: 1 Router ID: 10.11.11.11 Null Label: Implicit Session: Hold time: 180 sec Keepalive interval: 60 sec Backoff: Initial:15 sec, Maximum:120 sec Discovery: Link Hellos: Holdtime:15 sec, Interval:5 sec Targeted Hellos: Holdtime:90 sec, Interval:10 sec (Accepting peer ACL 'peer\_acl\_10') Graceful Restart: Enabled (Configured) Reconnect Timeout:120 sec, Forwarding State Holdtime:180 sec Timeouts: Binding with no-route: 300 sec

```
LDP application recovery (with LSD): 360 sec
OOR state
  Memory: Normal
```
This table describes the significant fields shown in the display.

**Table 14: show mpls ldp parameters Command Field Descriptions**

| <b>Field</b>                                    | <b>Description</b>                                                                                                    |
|-------------------------------------------------|----------------------------------------------------------------------------------------------------|
| Protocol Version                                | Version of LDP running on the platform.                                                                                                    |
| Router ID                                       | Currently used router ID.                                                                                                    |
| Null Label                                      | LDP use of implicit-null or explicit-null as label for prefixes where it has to use<br>a null label.                                                                                                    |
| Session Hold time                               | Time LDP session is to be maintained with an LDP peer without receiving LDP<br>traffic or an LDP keepalive message from the peer.                                                                                                    |
| Session Keepalive interval                      | Time interval between consecutive transmissions of LDP keepalive messages<br>to an LDP peer.                                                                                                    |
| <b>Session Backoff</b>                          | Initial maximum backoff time for sessions.                                                                                                    |
| Discovery Link Hellos                           | Time to remember that a neighbor platform wants an LDP session without<br>receiving an LDP hello message from the neighbor (hold time), and the time<br>interval between the transmission of consecutive LDP hello messages to neighbors<br>(interval).      |
| Discovery Targeted Hellos   Indicates the time: |                                                                                                    |
|                                                 | • To remember that a neighbor platform wants an LDP session when the<br>neighbor platform is not directly connected to the router or the neighbor<br>platform has not sent an LDP hello message. This intervening interval is<br>known as <i>hold time</i> . |
|                                                 | • Interval between the transmission of consecutive hello messages to a<br>neighbor not directly connected to the router and if targeted hellos are being<br>accepted, displaying peer-acl (if any).                                                          |
| <b>Graceful Restart</b>                         | Status of graceful-restart status (Y or N).                                                                                                    |
| Timeouts                                        | Various timeouts (of interest) that the LDP is using. One timeout is binding no<br>route, which indicates how long the LDP waits for an invalid route before deleting<br>it. It also shows restart recovery time for LSD and LDP.                            |
| OOR state                                       | Out of resource memory state: Normal, Major, or Critical.                                                                                                    |

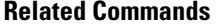

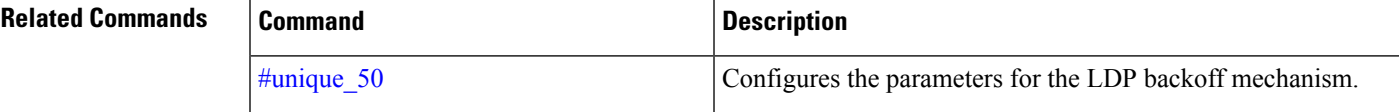

I

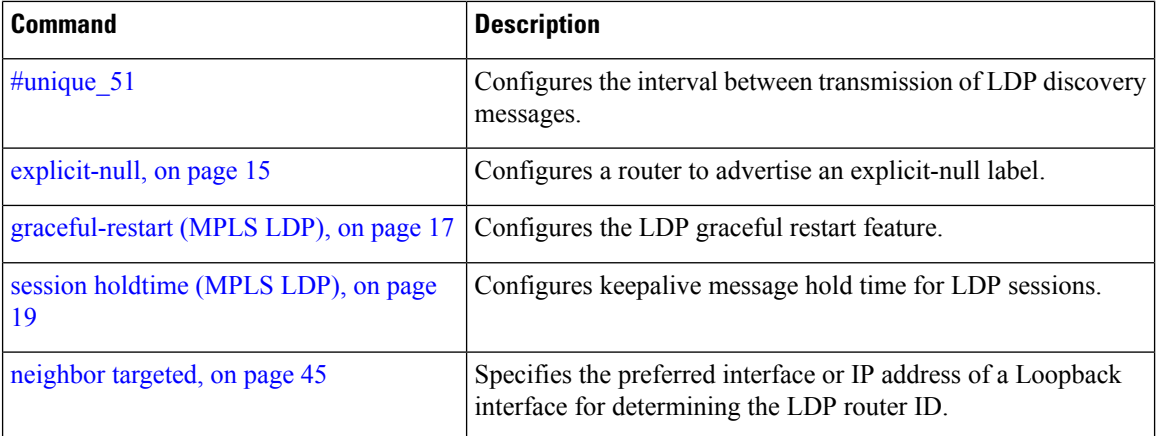

## **show mpls ldp statistics msg-counters**

To display statistics of the messages exchanged between neighbors, use the **show mpls ldp statistics msg-counters** command in EXEC mode.

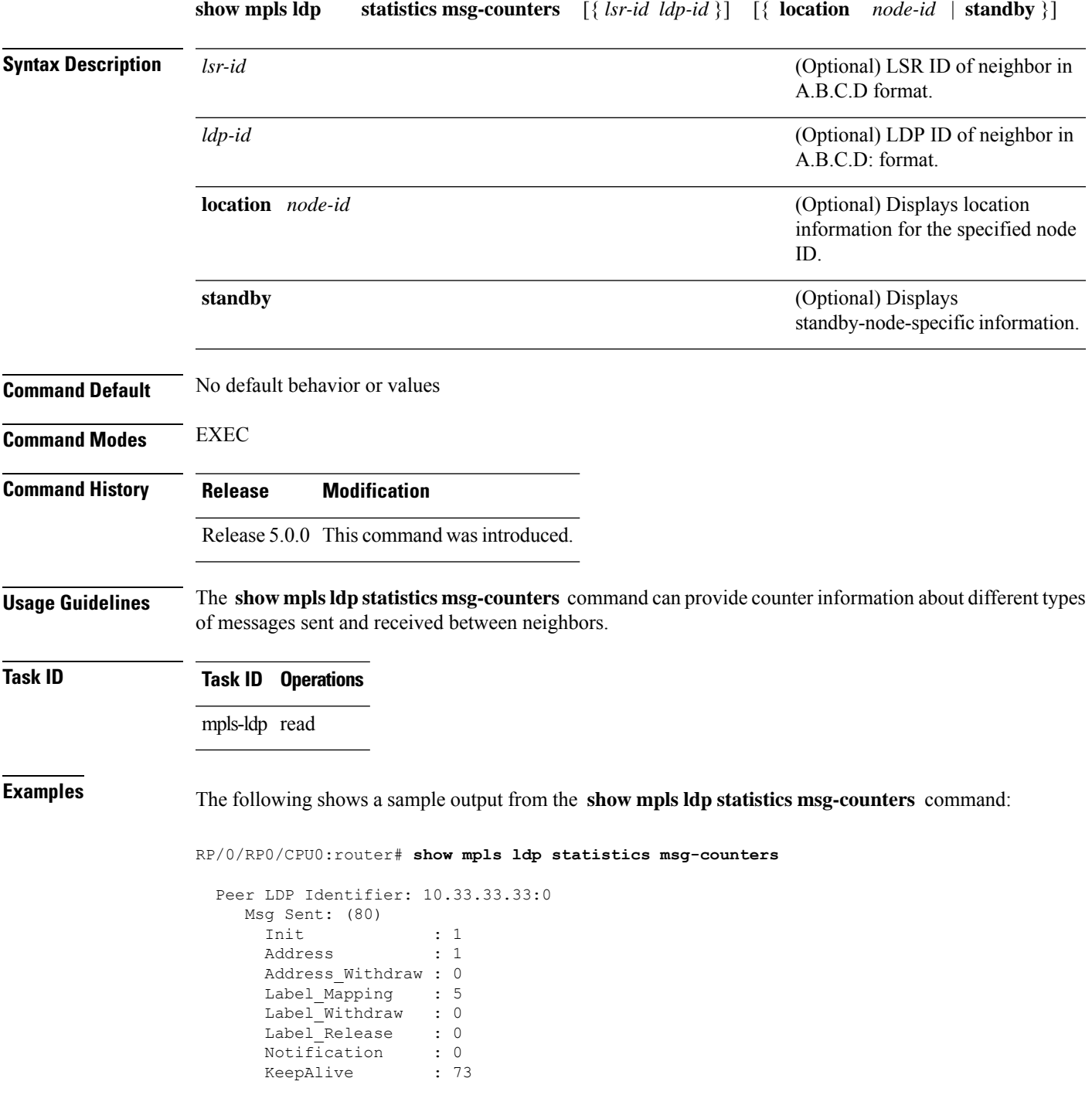

I

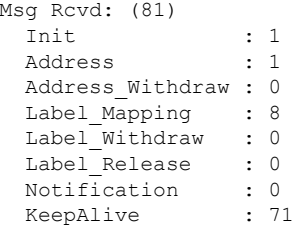

<span id="page-97-0"></span>Table 15: show mpls ldp statistics [msg-counters](#page-97-0) Command Field Descriptions, on page 86 describes the significant fields shown in the display.

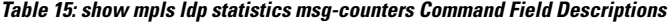

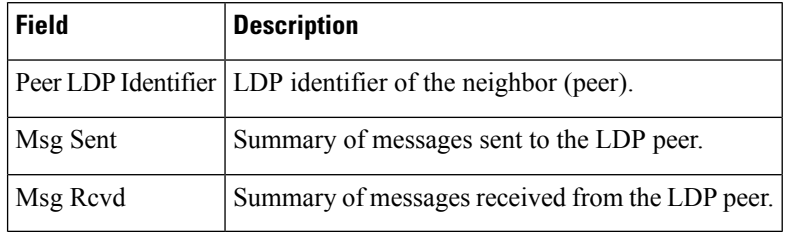

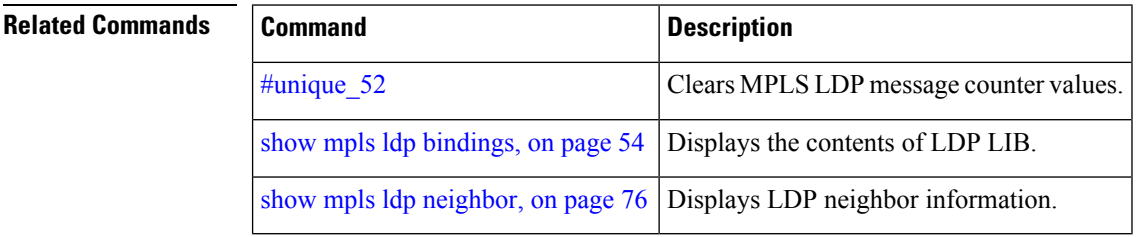

Ш

## **show mpls ldp summary**

To display a summary of LDP information, use the **show mpls ldp summary** command in EXEC mode. **show mpls ldp summary** [{**location** *node-id* | **standby**}] **Syntax Description** location *node-id* (Optional) Displays location information for the specified node ID. **location** *node-id* (Optional) Displays standby-node-specific information. **standby Command Default** No default behavior or values **Command Modes** EXEC **Command History Release Modification** Release This command was introduced. 5.0.0 **Usage Guidelines** The **show mpls ldp summary** command can provide information about the number of LDP neighbors, interfaces, forwarding state (rewrites), servers connection/registration, and graceful-restart information. **Task ID Task ID Operations** mpls-ldp read **Examples** The following example shows a sample output from the **show mpls ldp summary** command: RP/0/RP0/CPU0:router# **show mpls ldp summary** AFIs : IPv4<br>Routes : 4 Routes Neighbors : 1 (1 GR) Hello Adj : 1 Addresses : 3 Interfaces: 4 LDP configured The following example shows a sample output from the **show mpls ldp summary all** command: RP/0/RP0/CPU0:router# **show mpls ldp summary all**

> VRFs : 1 (1 oper) AFIs : IPv4 Routes : 4<br>Neighbors : 1 : 1 (1 GR) Hello Adj : 1

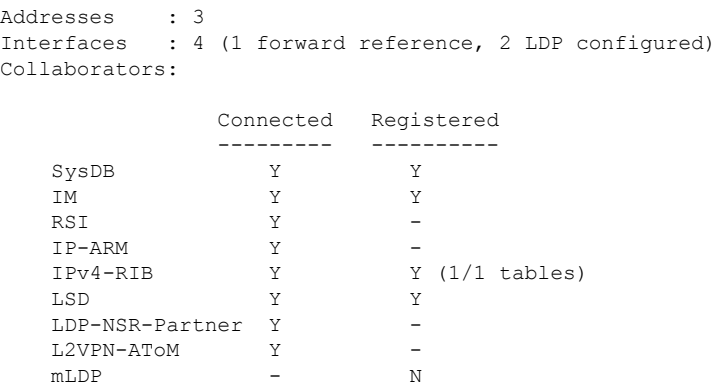

This table describes the significant fields shown in the display.

**Table 16: show mpls ldp summary Command Field Descriptions**

| <b>Field</b> | <b>Description</b>                                                                                                    |
|--------------|----------------------------------------------------------------------------------------------------|
| Routes       | Number of known IP routes (prefixes).                                                                                                    |
|              | Neighbors   Number of LDP neighbors, including targeted and graceful restartable neighbors.                                                                                                    |
|              | Hello Adj   Number of discovered LDP discovery sources.                                                                                                    |
|              | Interfaces   Number of known IP interfaces and number of LDP configured interfaces.<br>LDP is configured on a forward-referenced interface which may not exist or for which no IP<br>address is configured. |
|              | Addresses   Number of known local IP addresses.                                                                                                    |

### **Related Commands**

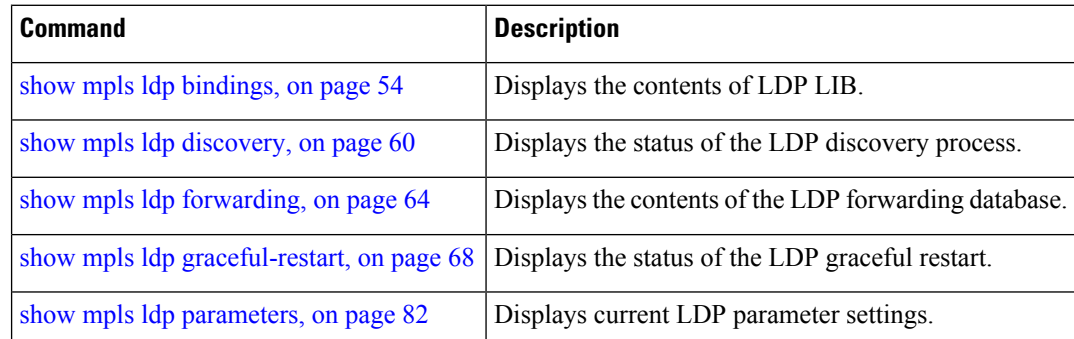

## **signalling dscp (LDP)**

To assign label distribution protocol (LDP) signaling packets a differentiated service code point (DSCP) to assign higher priority to the control packets while traversing the network, use the **signalling dscp** command in MPLS LDP configuration mode. To return to the default behavior, use the **no** form of this command.

**signalling dscp** *dscp* **no signalling dscp**

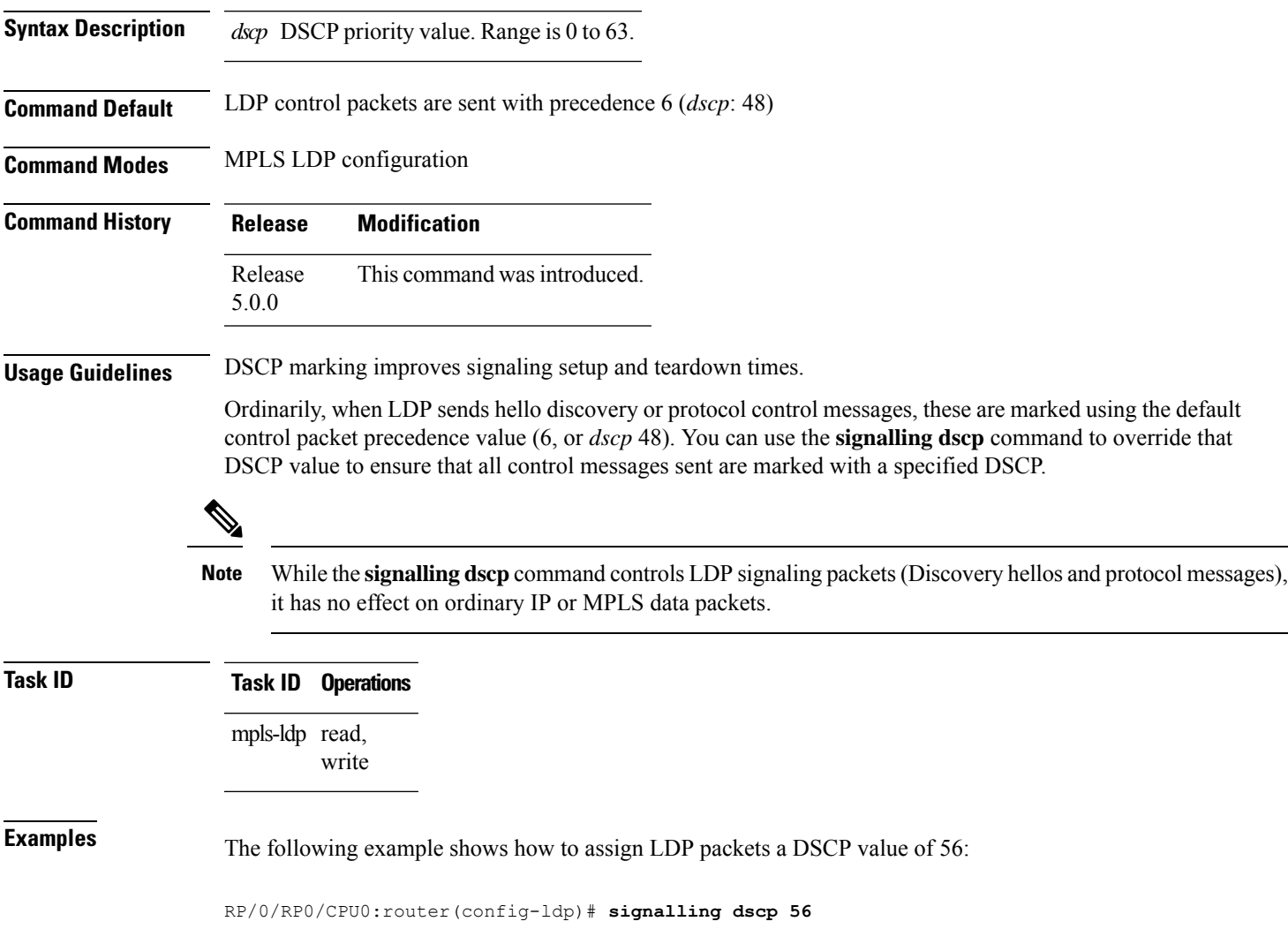

# **snmp-server traps mpls ldp**

To inform a network management system of session and threshold cross changes, use the **snmp-server traps mpls ldp** command in global configuration mode.

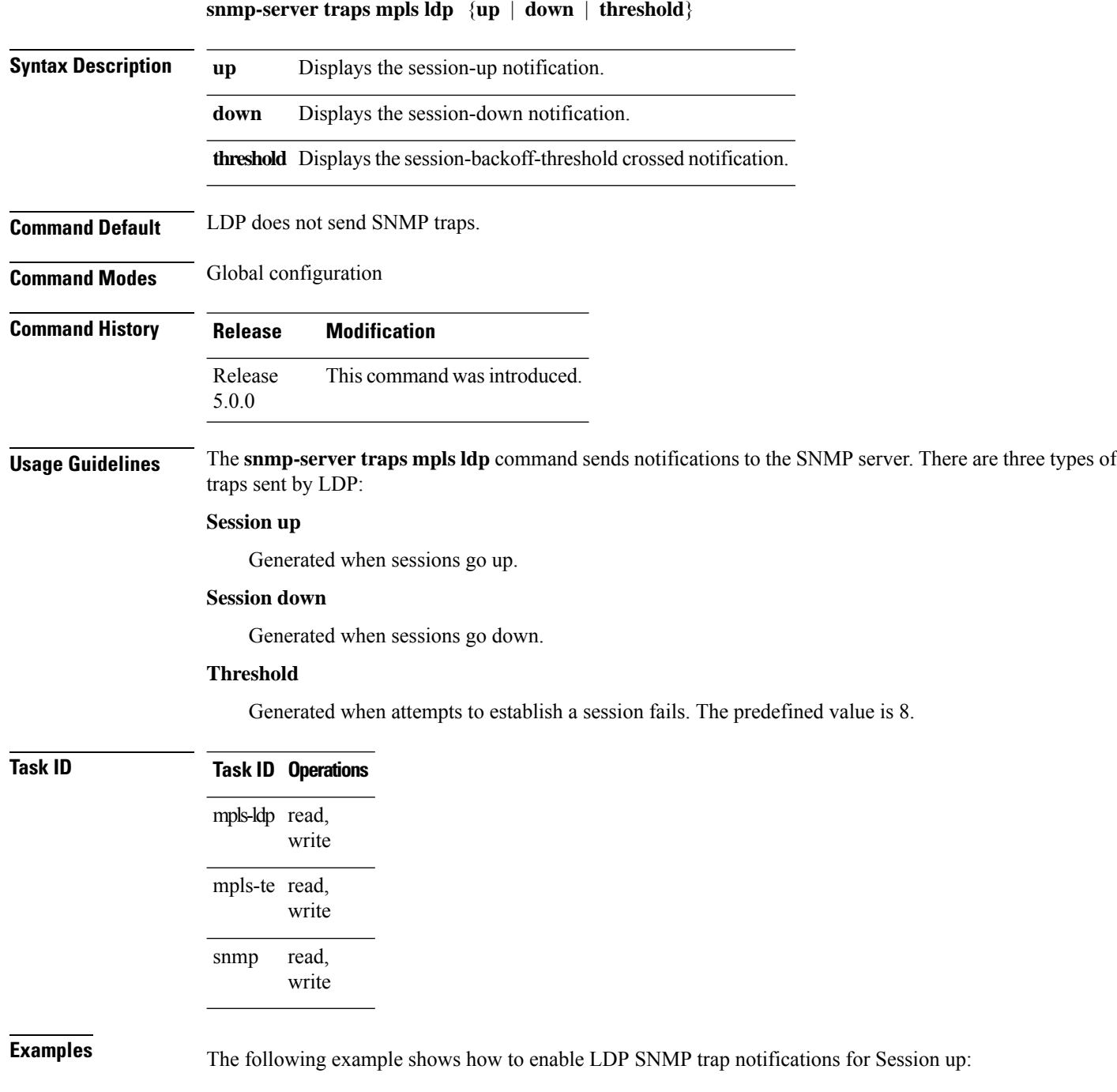

I

RP/0/RP0/CPU0:router(config)# **snmp-server traps mpls ldp up**

I

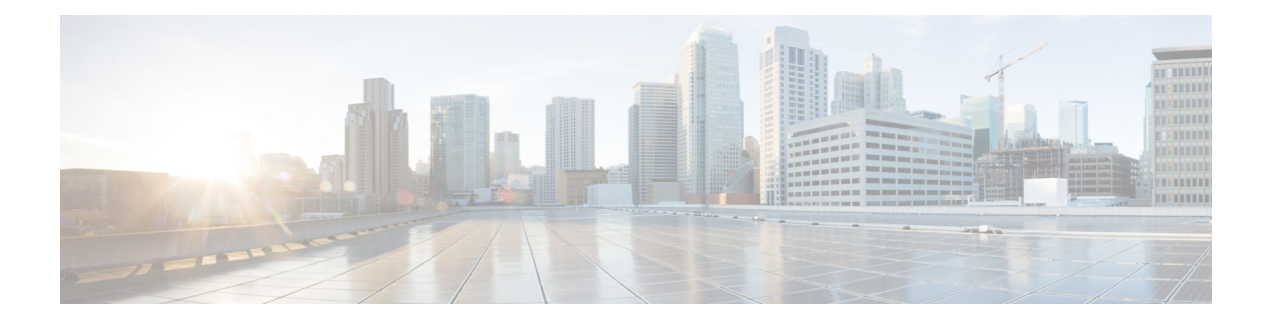

## **MPLS Forwarding Commands**

This module describes the commands used to configure and use Multiprotocol Label Switching (MPLS) forwarding.

For detailed information about MPLS concepts, configuration tasks, and examples, see *MPLS Configuration Guide for Cisco NCS 6000 Series Routers*.

- mpls [ip-ttl-propagate,](#page-105-0) on page 94
- mpls label [range,](#page-107-0) on page 96
- show mpls [forwarding,](#page-109-0) on page 98
- show mpls [forwarding](#page-113-0) tunnels, on page 102
- show mpls forwarding [exact-route,](#page-115-0) on page 104
- show mpls [interfaces,](#page-119-0) on page 108
- show mpls label [range,](#page-122-0) on page 111
- show mpls label [table,](#page-124-0) on page 113
- show mpls lsd [applications,](#page-126-0) on page 115
- show mpls lsd [clients,](#page-128-0) on page 117
- show mpls traffic-eng [fast-reroute](#page-130-0) database, on page 119
- show mpls traffic-eng [fast-reroute](#page-134-0) log, on page 123

## <span id="page-105-0"></span>**mpls ip-ttl-propagate**

To configure the behavior controlling the propagation of the IP Time-To-Live (TTL) field to and from the MPLS header, use the **mpls ip-ttl-propagate** command in XR Config mode.

**mpls ip-ttl-propagate disable** [{**forwarded** | **local**}]

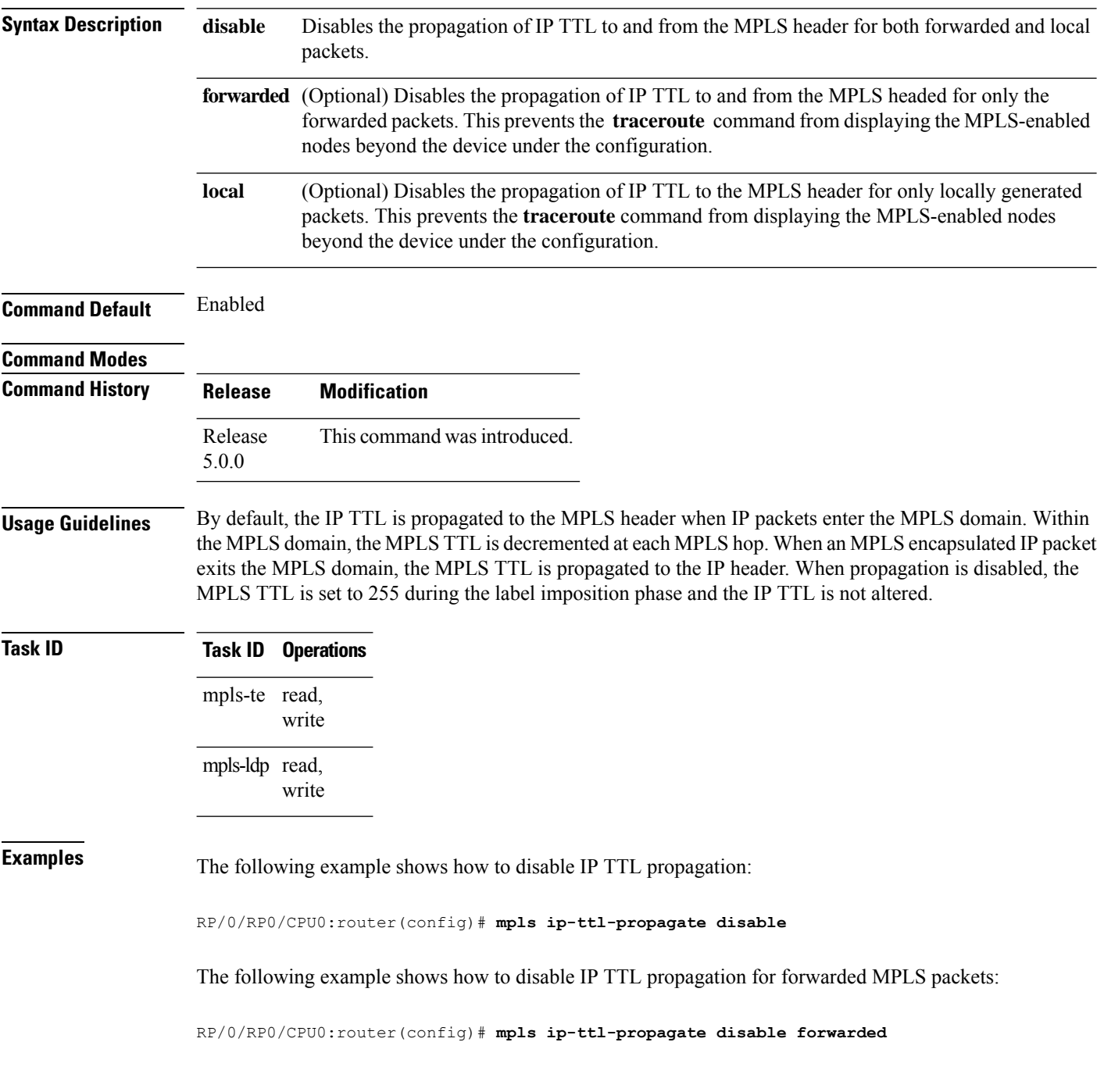

The following example shows how to disable IP TTL propagation for locally generated MPLS packets:

RP/0/RP0/CPU0:router(config)# **mpls ip-ttl-propagate disable local**

## <span id="page-107-0"></span>**mpls label range**

To configure the dynamic range of local labels available for use on packet interfaces, use the **mplslabel range** command in XR Config mode.

**mpls label range table** *table-id minimum maximum*

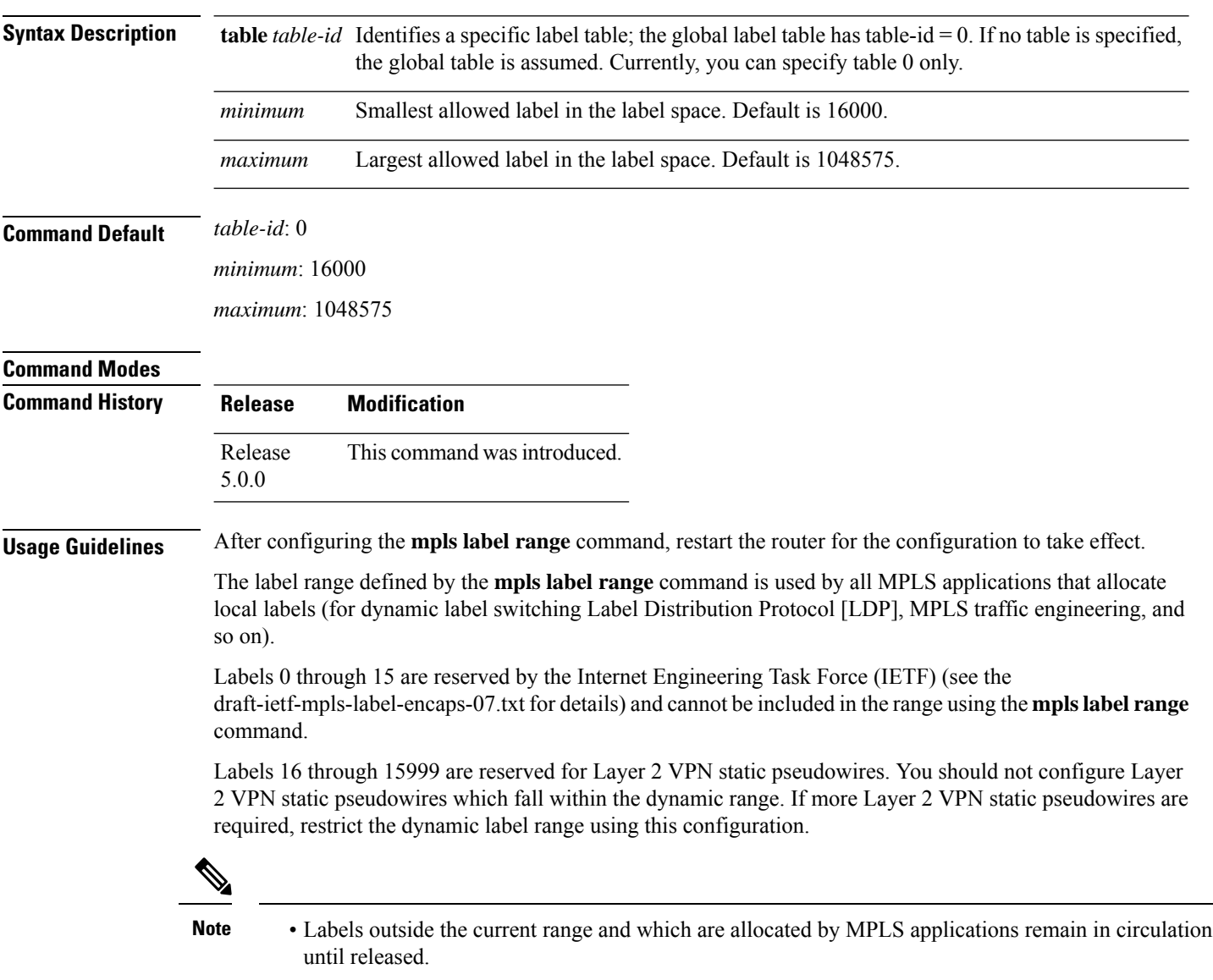

• You must understand the maximum labels that are supported for each platform versus the labels that are supported for the CLI.
$\mathbf I$ 

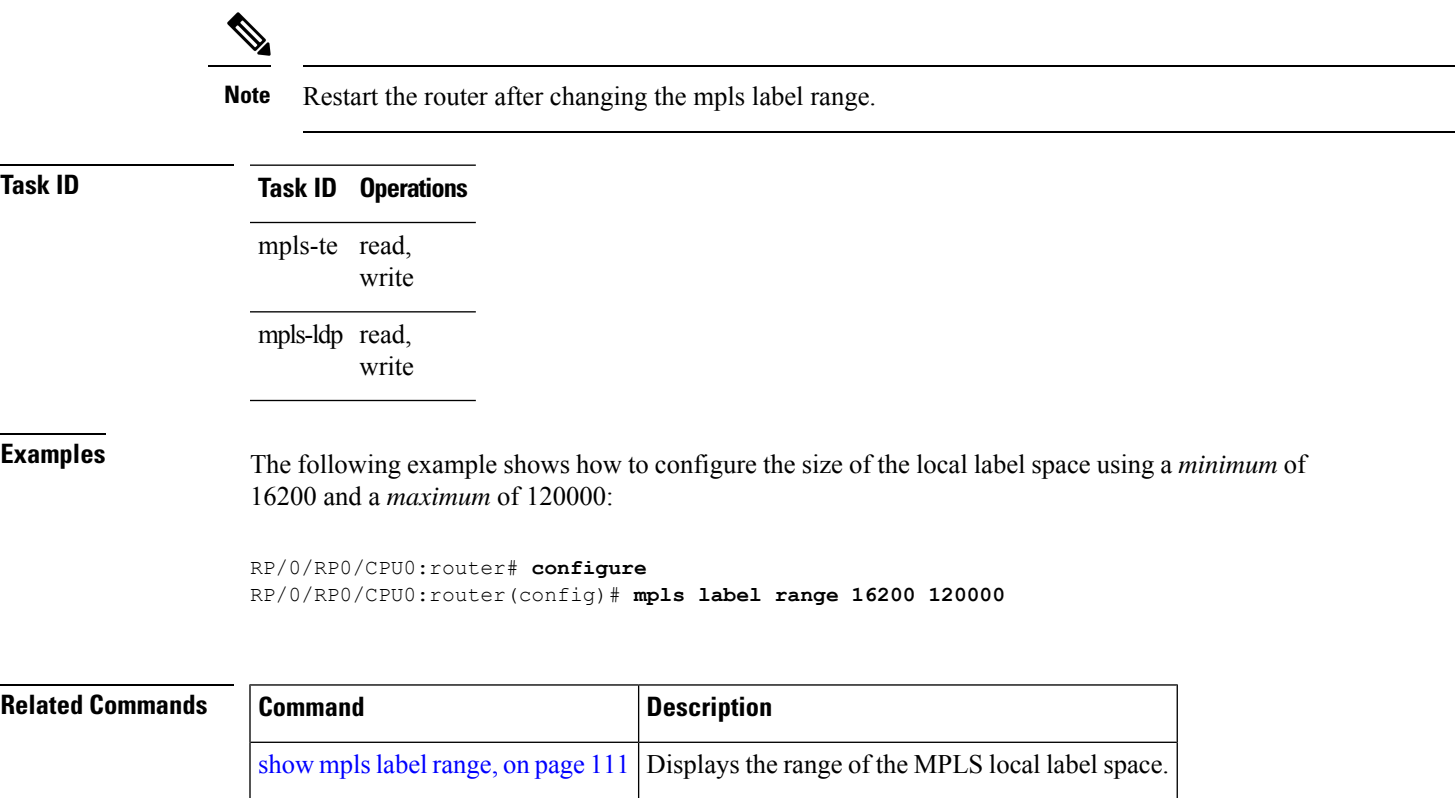

## <span id="page-109-0"></span>**show mpls forwarding**

To display the contents of the MPLS Label Forwarding Information Base (LFIB), use the **show mpls forwarding**command in XR EXEC mode.

**show mpls forwarding** [**detail**] [**hardware**{**ingress** | **egress**}] [**interface** *type interface-path-id*] [**location** *node-id*] [**labels** *low-value* [*high-value*] ] [**prefix**{*network*/*mask* | **ipv4 unicast** *network*/*mask*} ] [**private**] [**summary**] [**tunnels** *tunnel-id*] [**vrf** *vrf-name*]

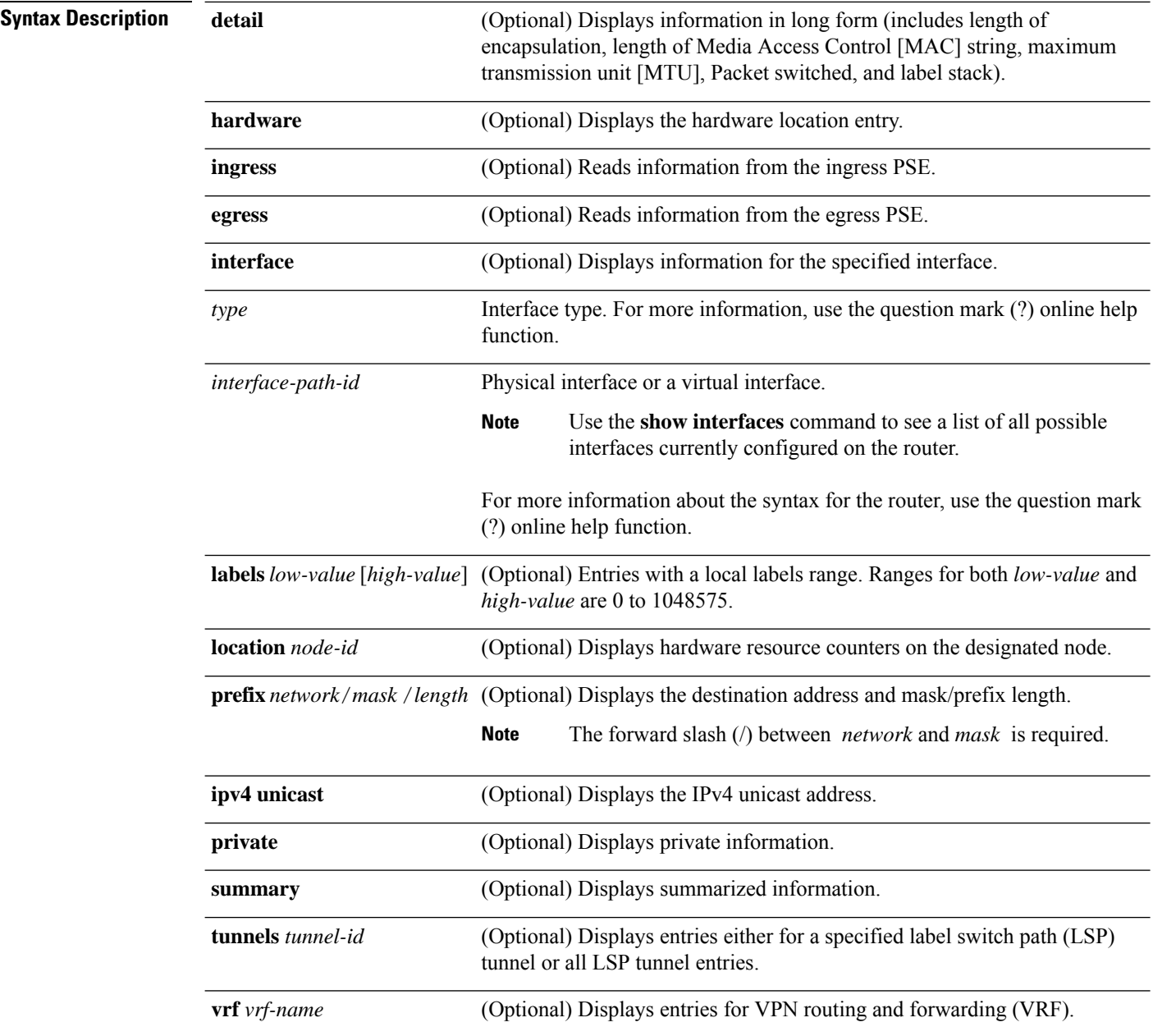

 $\mathbf I$ 

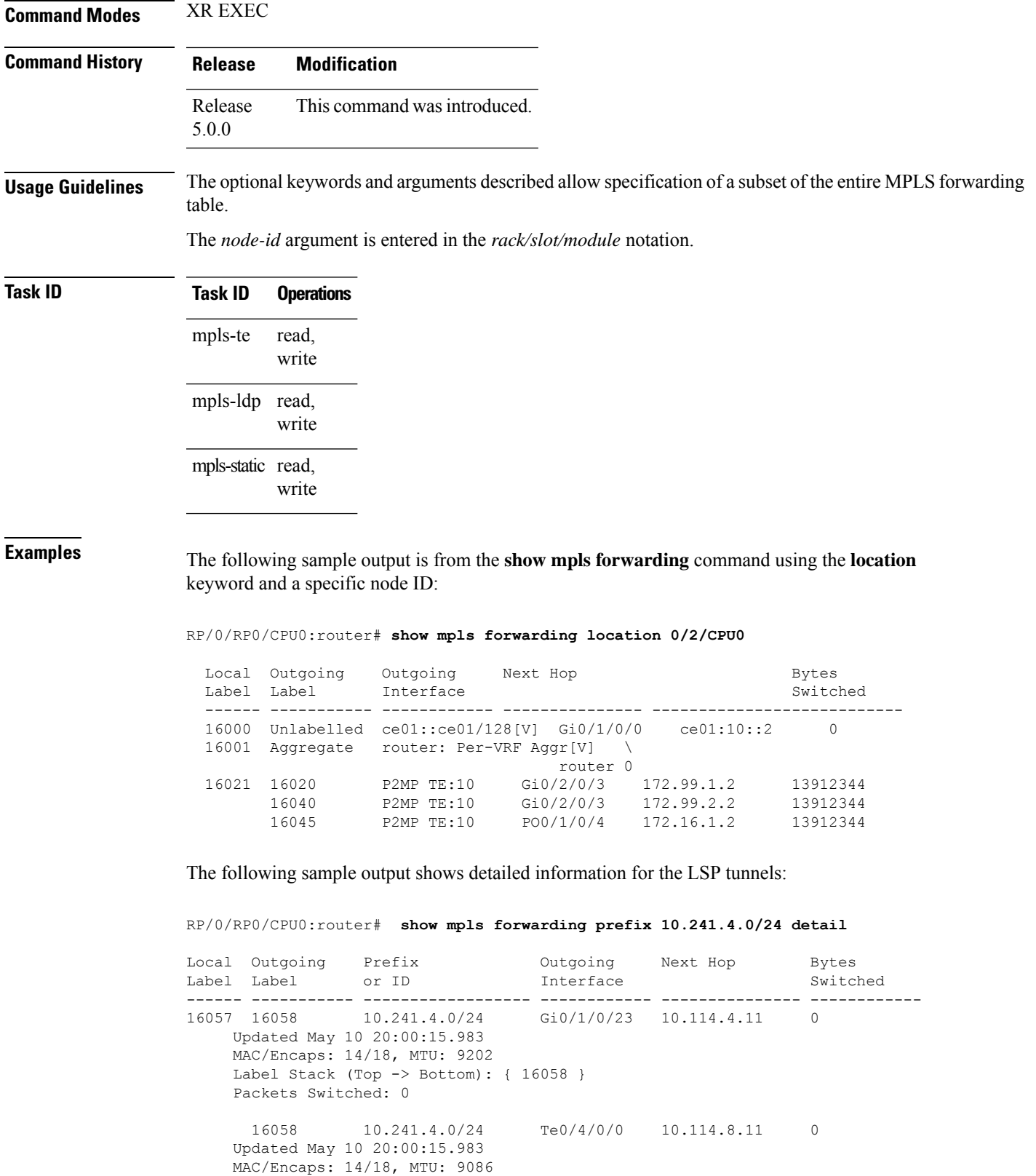

```
Label Stack (Top -> Bottom): { 16058 }
Packets Switched: 0
```
The following sample output shows the number of P2MP TE heads and midpoints and the number of P2MP route updates that are received from the MRIB from the **summary** keyword:

```
RP/0/RP0/CPU0:router# show mpls forwarding summary
```

```
Forwarding entries:
  Label switching: 91647
  MPLS TE tunnel head: 1351, protected: 1
  MPLS TE midpoint: 0, protected: 0
  MPLS TE internal: 1351, protected: 1
  MPLS P2MP TE tunnel head: 499
  MPLS P2MP TE tunnel midpoint/tail: 999 Forwarding updates:
  messages: 3925
     p2p updates: 229115
     p2mp updates: 13519
        add/modify:12020, deletes:1499,
        dropped:0 (iir trigger drops:0)) Labels in use:
  Reserved: 3
  Lowest: 0
  Highest: 112979
  Deleted stale label entries: 0
```
This table describes the significant fields shown in the display.

**Table 17: show mpls forwarding Field Descriptions**

| <b>Field</b>          | <b>Description</b>                                                                                                    |
|-----------------------|----------------------------------------------------------------------------------------------------|
| Local Label           | Label assigned by this router.                                                                                                |
| Outgoing Label        | Label assigned by the next hop or downstream peer. Some of the entries that display<br>in this column are:                    |
|                       | <b>Unlabeled</b>                                                                                                    |
|                       | No label for the destination from the next hop, or label switching is not enabled<br>on the outgoing interface.               |
|                       | Pop Label                                                                                                    |
|                       | Next hop advertised an implicit-null label for the destination.                                                               |
| Prefix or Tunnel ID   | Address or tunnel to which packets with this label are going.                                                                 |
| Outgoing Interface    | Interface through which packets with this label are sent.                                                                     |
| Next Hop              | IP address of neighbor that assigned the outgoing label.                                                                      |
| <b>Bytes Switched</b> | Number of bytes switched with this incoming label.                                                                            |
| <b>TO</b>             | Timeout: Indicated by an "*" if entry is being timed out in forwarding.                                                       |
| Mac/Encaps            | Length in bytes of Layer 2 header, and length in bytes of packet encapsulation,<br>including Layer 2 header and label header. |
| <b>MTU</b>            | $MTU^2$ of labeled packet.                                                                                                    |

I

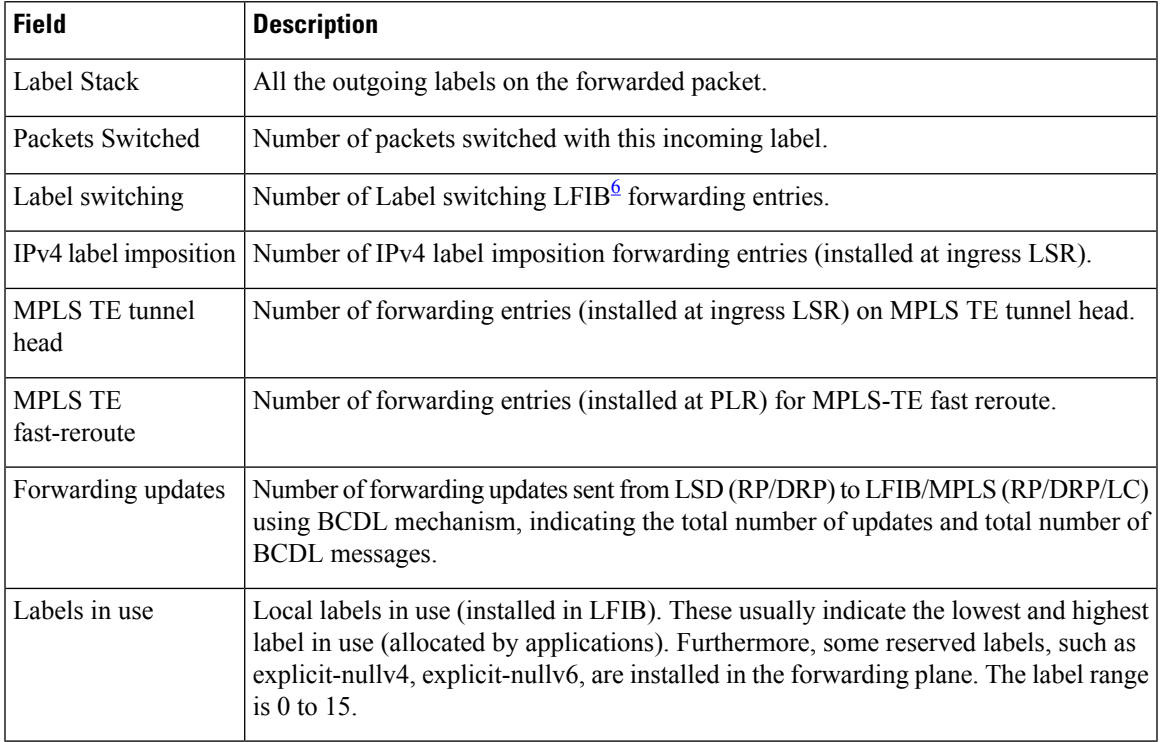

<span id="page-112-1"></span><span id="page-112-0"></span> $5$  MTU = Maximum Transmission Unit.

 $6$  LFIB = Label Forwarding Information Base.

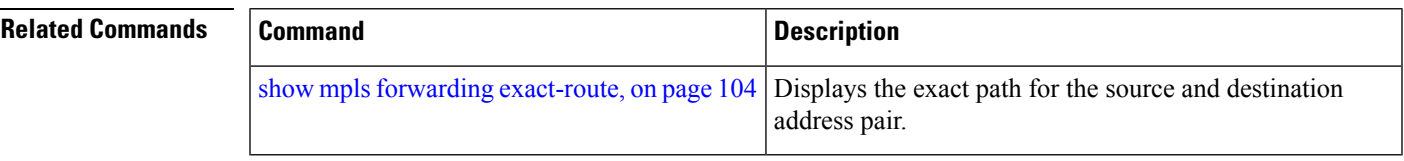

# **show mpls forwarding tunnels**

To display the contents of the **MPLS** forwarding tunnel, use the **show mpls forwarding tunnel** command in XR EXEC mode.

**show mpls forwarding tunnels** [**detail**][**tunnels** *tunnel-id*] [**vrf** *vrf-name*]

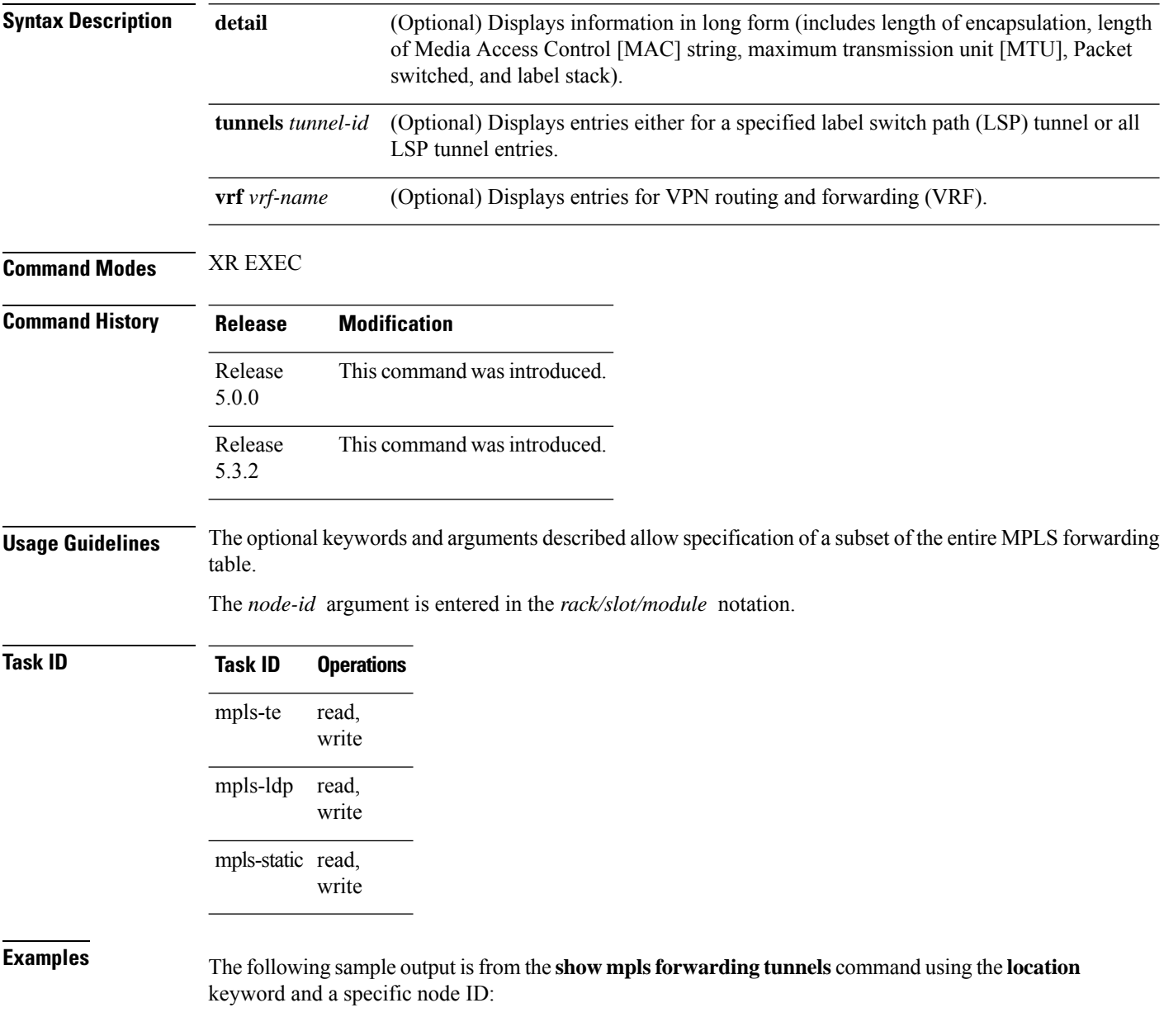

**show mpls forwarding tunnels**

RP/0/RSP0/CPU0:PE1#sh mpls forwarding tunnels 1999 detail

Ш

Thu Jul 23 22:56:09.726 PDT Tunnel Outgoing Outgoing Next Hop Bytes Label Interface Switched ------------- ----------- ------------ --------------- ----------- tt1999 50045 BE10 point2point 0 Updated: Jul 23 20:04:57.416 Version: 82681, Priority: 2 Label Stack (Top -> Bottom): { 50045 } Local Label: 27972 NHID: 0x0, Path idx: 0, Backup path idx: 0, Weight: 0 MAC/Encaps: 14/18, MTU: 1500 Packets Switched: 0 Interface Handle: 0x0801f4a0, Local Label: 27972 Forwarding Class: 0, Weight: 0 Packets/Bytes Switched: 7045837/7116295370 RP/0/RSP0/CPU0:PE1#sh mpls forwarding tunnels 1999 detail location 0/0/CPU0 Thu Jul 23 22:56:14.526 PDT Tunnel Outgoing Outgoing Next Hop Bytes Name Label Interface Switched ------------- ----------- ------------ --------------- ----------- tt1999 50045 BE10 point2point 0 Updated: Jul 23 20:04:57.640 Version: 82681, Priority: 2 Label Stack (Top -> Bottom): { 50045 } Local Label: 27972 NHID: 0x0, Path idx: 0, Backup path idx: 0, Weight: 0 MAC/Encaps: 14/18, MTU: 1500 Packets Switched: 0 Interface Handle: 0x0801f4a0, Local Label: 27972 Forwarding Class: 0, Weight: 0 Packets/Bytes Switched: 7045837/7116295370 RP/0/RSP0/CPU0:PE1#sh mpls forwarding tunnels 1999 Thu Jul 23 22:56:19.717 PDT Tunnel Outgoing Outgoing Next Hop Bytes Name Label Interface Switched ------------- ----------- ------------ --------------- ----------- tt1999 50045 BE10 point2point 0

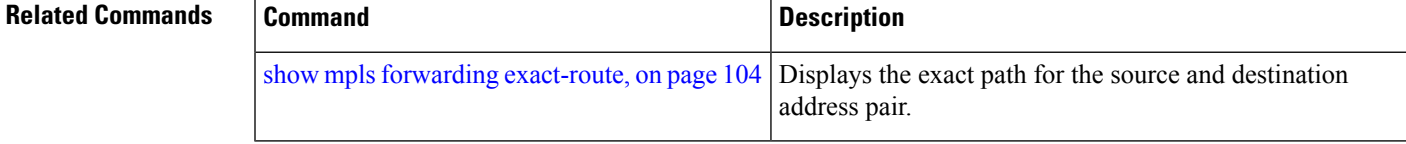

## <span id="page-115-0"></span>**show mpls forwarding exact-route**

To display the exact path for the source and destination address pair, use the **show mplsforwarding exact-route** command in XR EXEC mode.

**show mplsforwarding exact-route label** *label-number* {**entropy label** *entropy-label-value*}{**bottom-label** *value* | **ipv4** *source-address destination-address* | **ipv6***source-addressdestination-address*} [**detail**] [**protocol** *protocol* **source-port** *source-port* **destination-port** *destination-port* **ingress-interface** *type interface-path-id*] [**location** *node-id*] [**policy-class** *value*] [**hardware** {**ingress** | **egress**}]

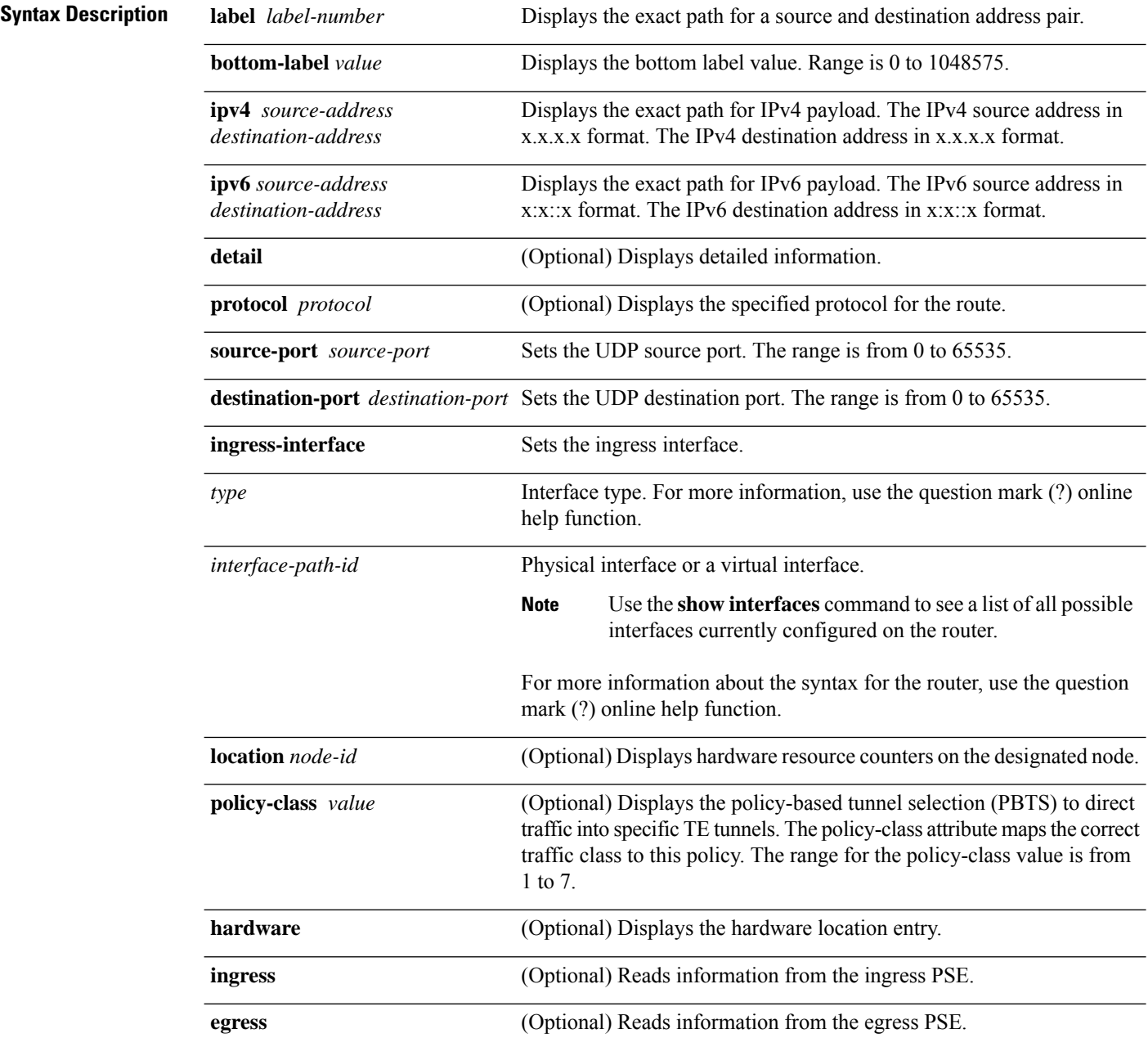

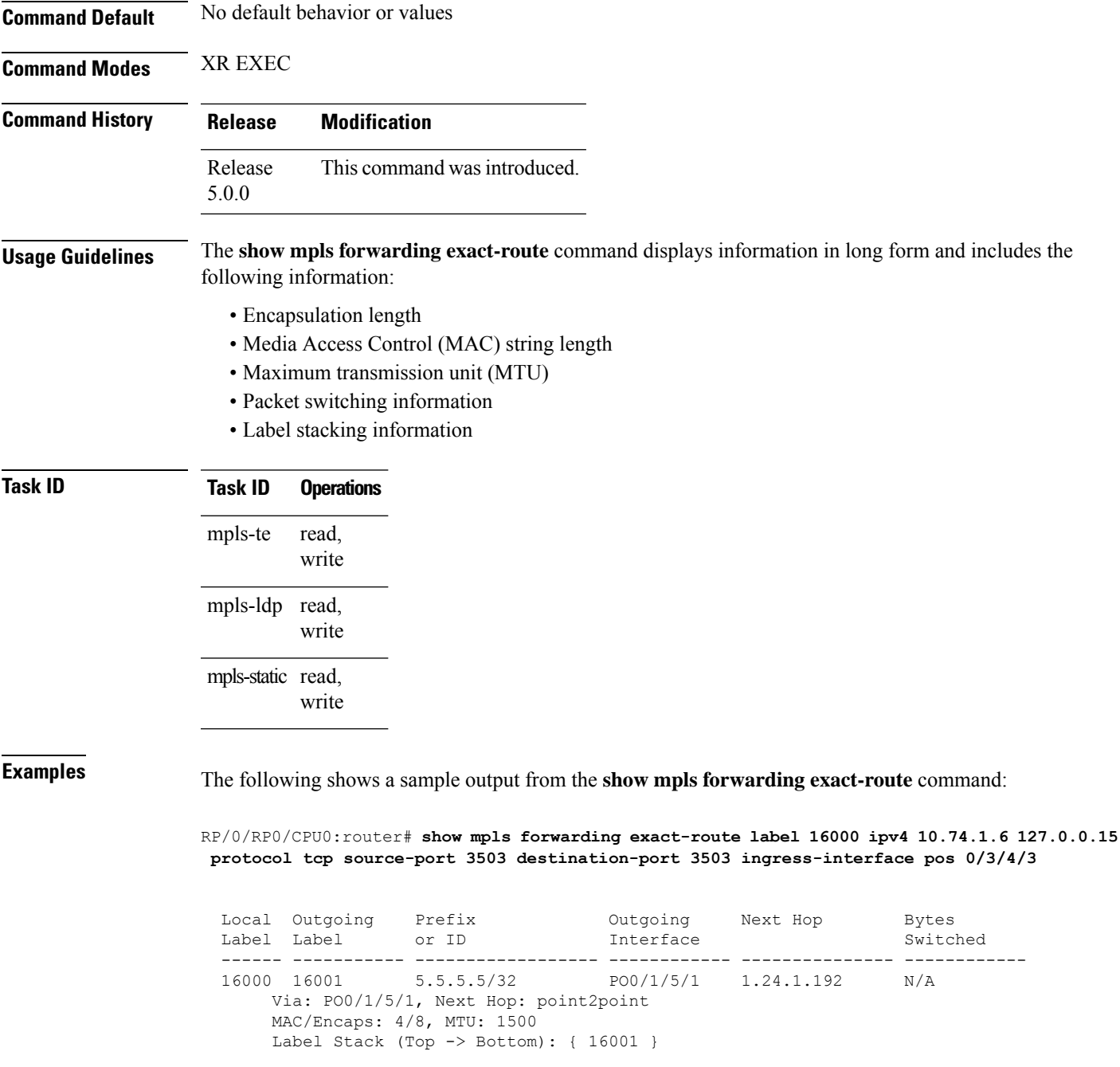

This table describes the significant fields shown in the display.

**Table 18: show mpls forwarding exact-route Field Descriptions**

| <b>Field</b> | <b>Description</b>             |
|--------------|--------------------------------|
| Local Label  | Label assigned by this router. |

I

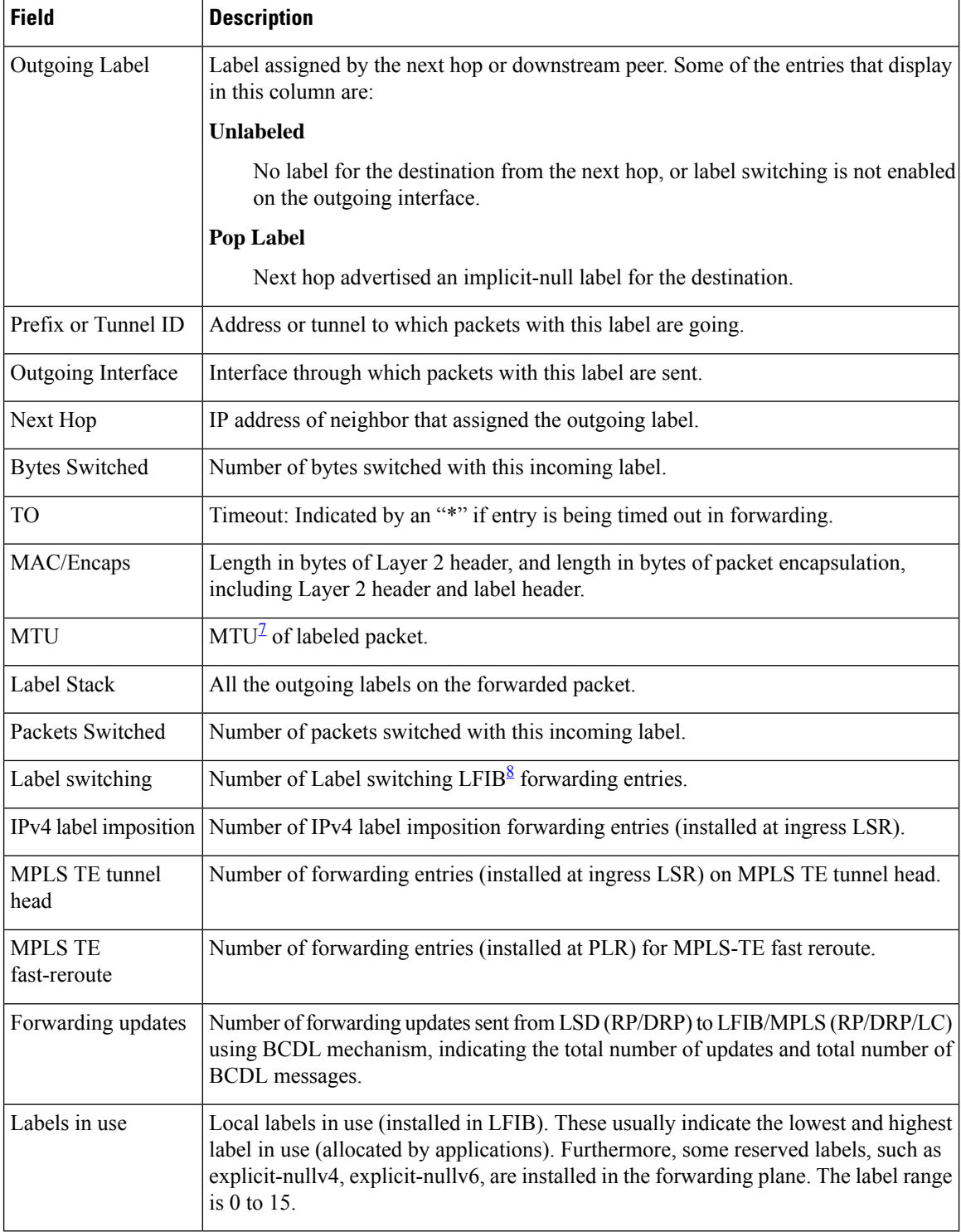

<span id="page-117-1"></span><span id="page-117-0"></span> $7$  MTU = Maximum Transmission Unit.

 $8$  LFIB = Label Forwarding Information Base.

 $\mathbf l$ 

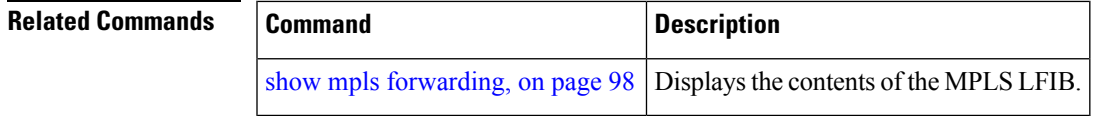

# **show mpls interfaces**

To display information about one or more interfaces that have been configured for MPLS, use the **show mpls interfaces** command in XR EXEC mode.

**show mpls interfaces** [*type interface-path-id*] [**location** *node-id* ] [**detail**]

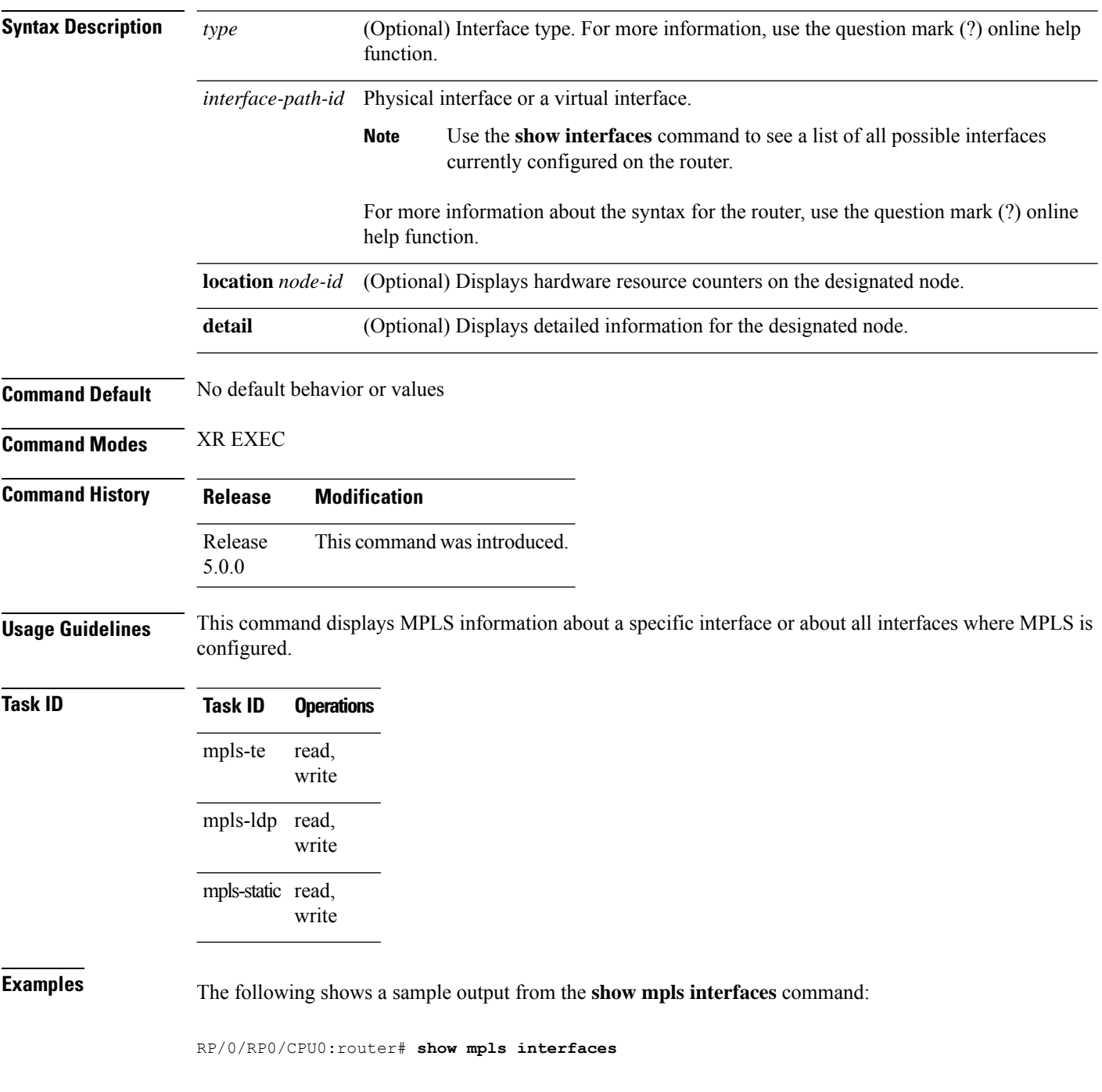

Ш

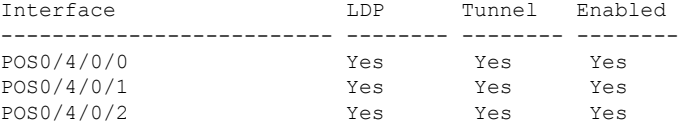

The following shows a sample output from the **show mpls interfaces** command using the **detail** keyword:

```
RP/0/RP0/CPU0:router# show mpls interfaces detail
  Interface POS0/4/0/0:
         LDP labelling enabled
         LSP labelling enabled (TE-Control)
         MPLS enabled
         MTU = 4474Interface POS0/4/0/1:
         LDP labelling enabled
         LSP labelling enabled (TE-Control)
         MPLS enabled
         MTU = 4474Interface POS0/4/0/2:
         LDP labelling enabled
         LSP labelling enabled (TE-Control)
         MPLS enabled
         MTU = 4474
```
The following shows a sample output from the **show mpls interfaces** command using the **location** keyword:

RP/0/RP0/CPU0:router# **show mpls interfaces location pos 0/4/0/0**

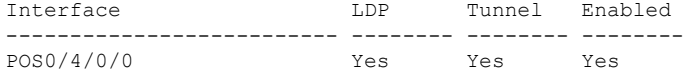

RP/0/RP0/CPU0:router# **show mpls interfaces pos 0/4/0/0 detail**

```
Interface POS0/4/0/0:
       LDP labelling enabled
       LSP labelling enabled (TE-Control)
       MPLS enabled
       MTU = 4474
```
This table describes the significant fields in the sample display.

**Table 19: show mpls interfaces Command Field Descriptions**

|            | Field Description                                       |
|------------|---------------------------------------------------------|
| <b>LDP</b> | State of LDP labelling.                                 |
|            | Tunnel State of LSP Tunnel labelling.                   |
|            | MTU $MTU^2$ of labeled packet.                          |
| Caps       | Capsulation switching chains installed on an interface. |

I

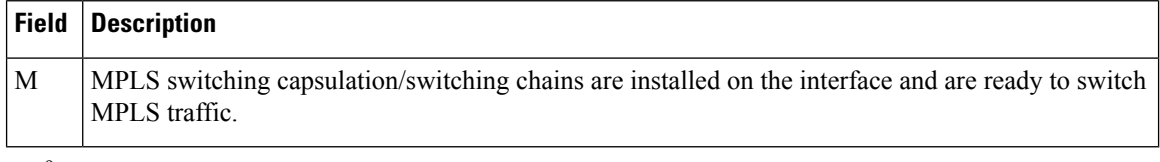

<span id="page-121-0"></span> $9$  MTU = Maximum Transmission Unit.

Ш

## <span id="page-122-0"></span>**show mpls label range**

To display the range of local labels available for use on packet interfaces, use the**show mpls label range** command in XR EXEC mode.

### **show mpls label range**

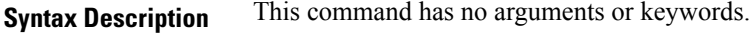

**Command Default** No default behavior or values

**Command Modes** XR EXEC

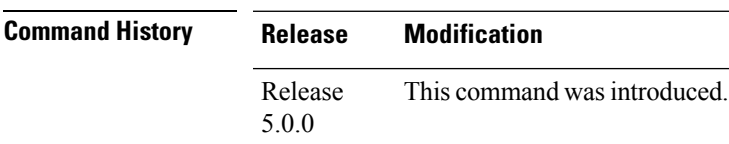

### **Usage Guidelines** You can use the **show mpls label range** command to configure a range for local labels that is different from the default range.

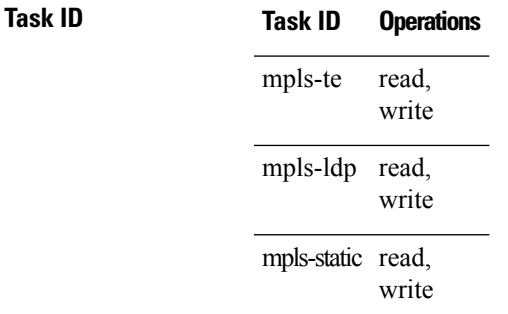

**Examples** The following shows a sample output from the **show mpls label range** command:

RP/0/RP0/CPU0:router# **show mpls label range**

Range for dynamic labels: Min/Max: 16000/144000

This table describes the significant fields shown in the display.

**Table 20: show mpls label range Command Field Descriptions**

| <b>Field</b>      | <b>Description</b>                                                           |
|-------------------|------------------------------------------------------------------------------|
| Range for dynamic | Minimum and maximum allowable range for local labels (which differs from the |
| labels            | default range).                                                              |

 $\mathbf I$ 

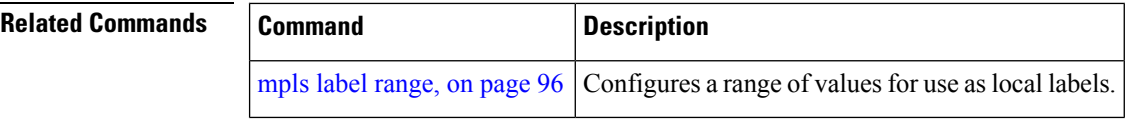

# **show mpls label table**

To display the local labels contained in the MPLS label table, use the **show mpls label table** command in XR EXEC mode.

**show mpls label table** *table-index* [**application** *application*] [**label** *label-value*] [**summary**] [**detail**]

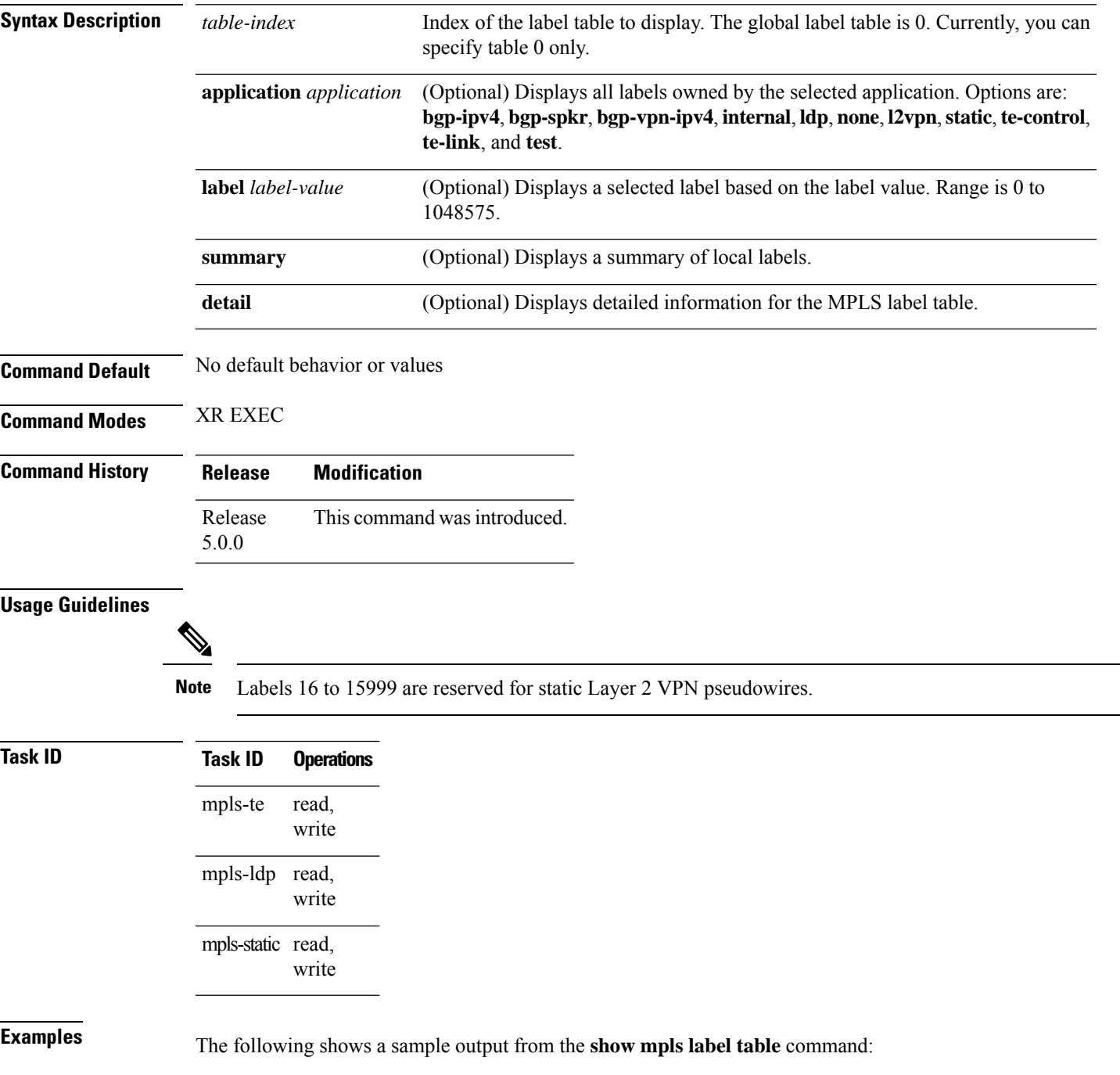

### RP/0/RP0/CPU0:router# **show mpls label table 0**

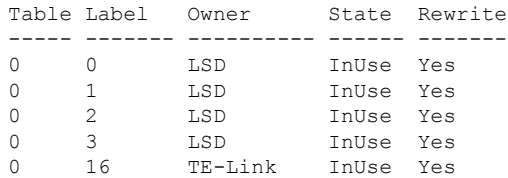

This table describes the significant fields shown in the display.

**Table 21: show mpls label table Command Field Descriptions**

| <b>Field</b> | <b>Description</b>                                                                                                    |  |
|--------------|----------------------------------------------------------------------------------------------------|--|
| Table        | Table ID.                                                                                                    |  |
| Label        | Label index.                                                                                                    |  |
| Owner        | Application that allocated the label. All labels displaying "InUse" state have an owner.                                                                          |  |
| <b>State</b> | <b>InUse</b>                                                                                                    |  |
|              | Label allocated and in use by an application.                                                                                                    |  |
|              | <b>Alloc</b>                                                                                                    |  |
|              | Label allocated but is not yet in use by an application.                                                                                                    |  |
|              | Pend                                                                                                    |  |
|              | Label was in use by an application that has terminated unexpectedly, and the application has<br>not reclaimed the label.                                          |  |
|              | Pend-S                                                                                                    |  |
|              | Label was in use by an application, but the MPLS LSD (Label Switching Database) server has<br>recently restarted and the application has not reclaimed the label. |  |
| Rewrite      | Number of initiated rewrites.                                                                                                    |  |

### $\overline{\text{Related Common}}$

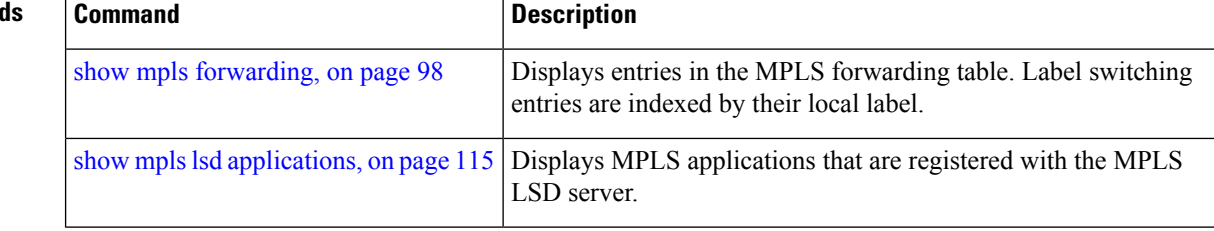

# <span id="page-126-0"></span>**show mpls lsd applications**

To display the MPLS applications registered with the MPLS Label Switching Database (LSD) server, use the **show mpls lsd applications** command in XR EXEC mode.

**show mpls lsd applications** [**application** *application*]

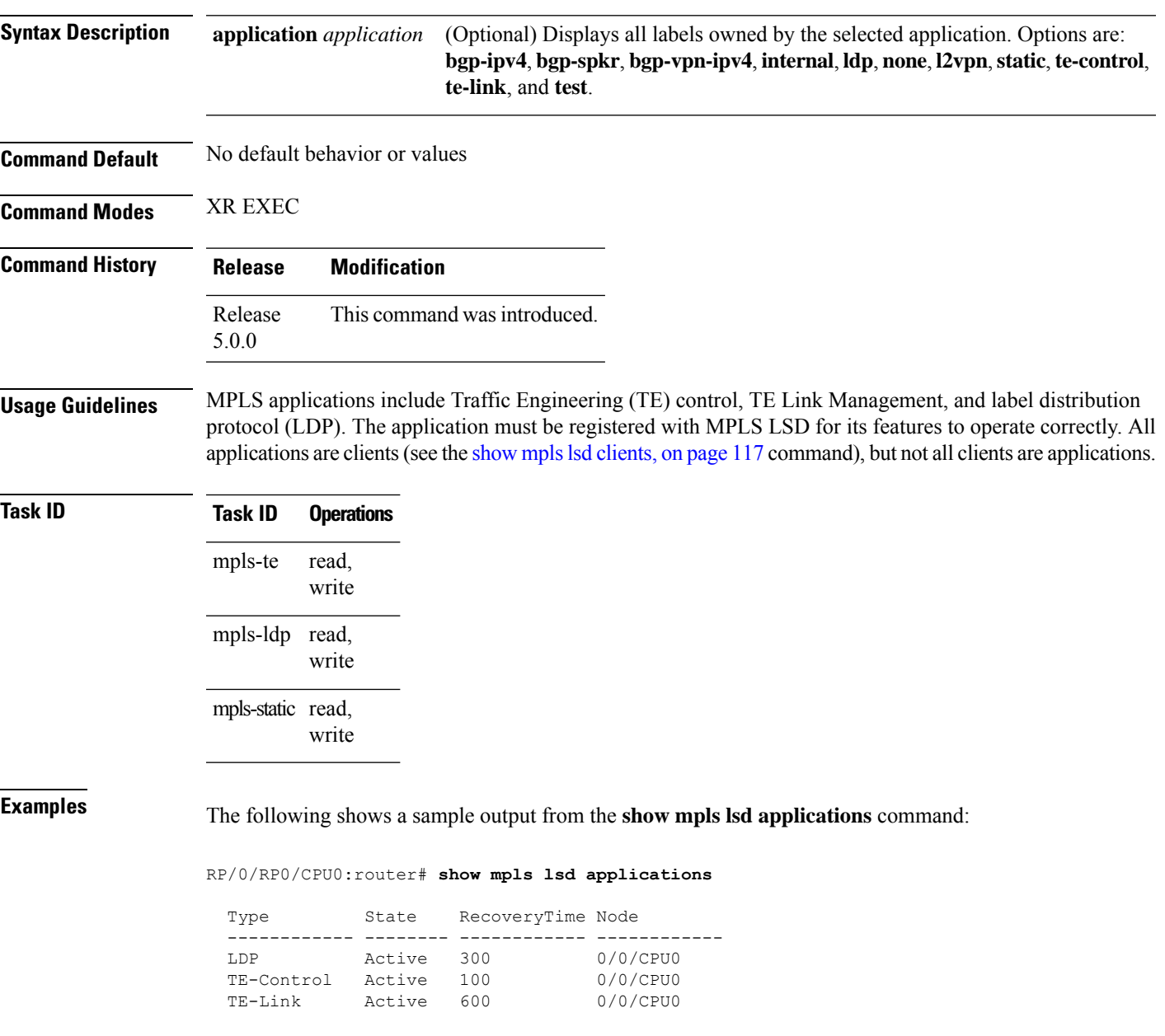

This table describes the significant fields shown in the display.

### **Table 22: show mpls lsd applications Command Field Descriptions**

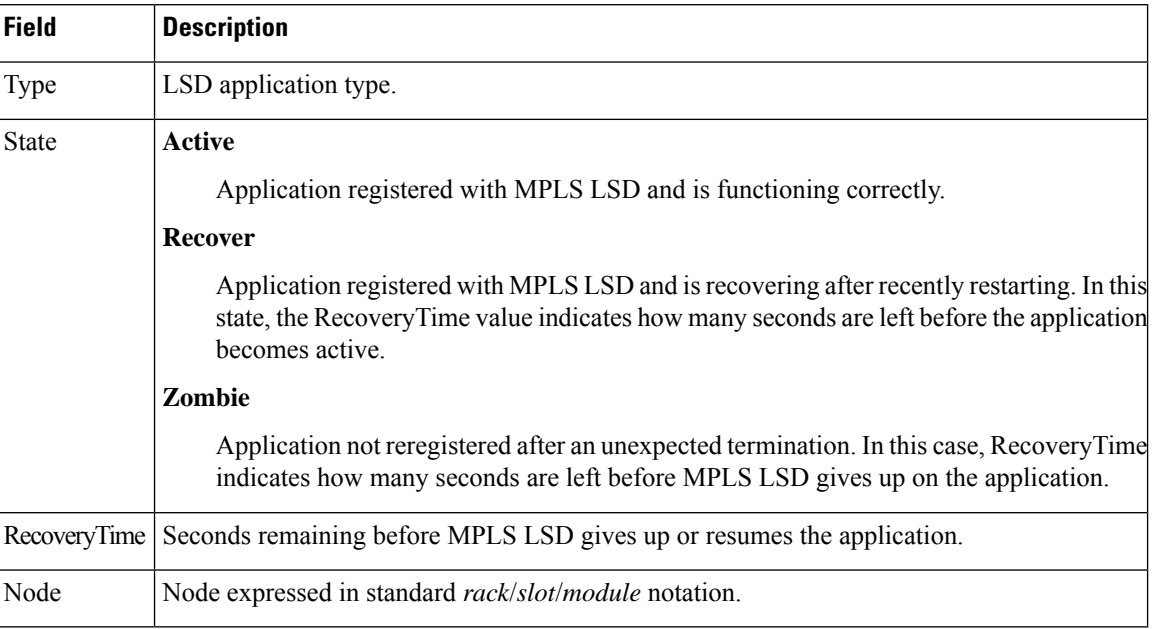

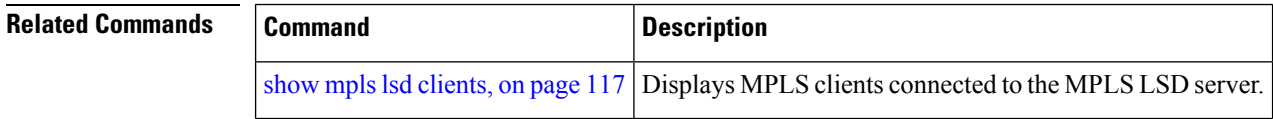

Ш

## <span id="page-128-0"></span>**show mpls lsd clients**

To display the MPLS clients connected to the MPLS Label Switching Database (LSD) server, use the **show mpls lsd clients** command in XR EXEC mode.

### **show mpls lsd clients**

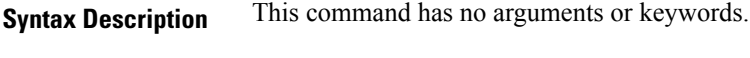

**Command Default** No default behavior or values

**Command Modes** XR EXEC

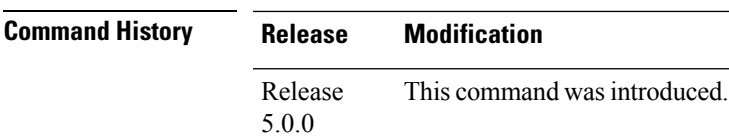

**Usage Guidelines** MPLS clients include Traffic Engineering (TE) Control, TE Link Management, Label Distribution Protocol (LDP), and Bulk Content Downloader (BCDL) Agent. Not all clients are applications (see the **show mpls lsd applications** command), but all applications are clients.

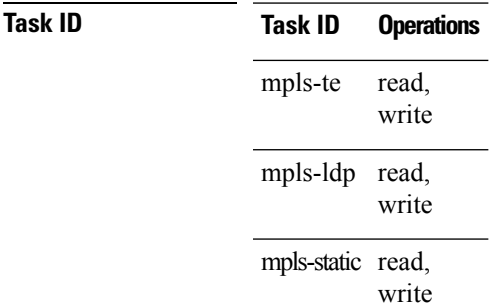

**Examples** The following shows a sample output from the **show mpls lsd clients** command:

RP/0/RP0/CPU0:router# **show mpls lsd clients**

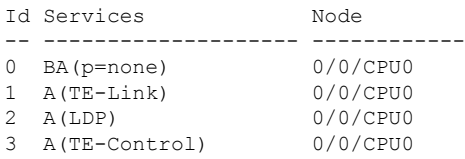

The following table describes the significant fields shown in the display.

### **Table 23: show mpls lsd clients Command Field Descriptions**

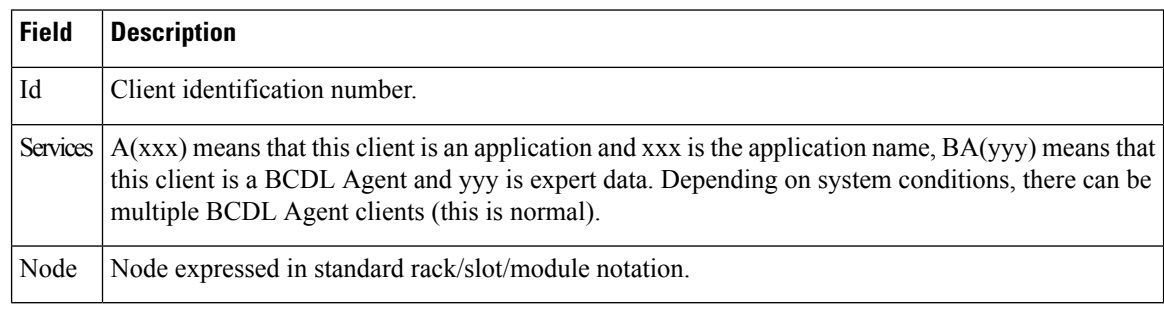

### **Related Commands**

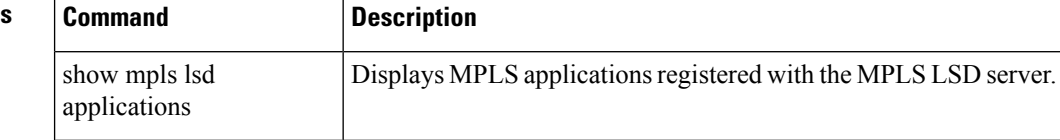

# <span id="page-130-0"></span>**show mpls traffic-eng fast-reroute database**

To display the contents of the fast reroute (FRR) database, use the **show mpls traffic-eng fast-reroute database** command in XR EXEC mode.

**show mpls traffic-eng fast-reroute database** [*ip-address*] [*ip-address* /*length*] [**afi-all** { **safi-all** | **unicast**}{*ip-address ip-address/length*}] [**backup-interface**] [**tunnel** *tunnel -id*] [**unresolved**] [**interface** *type interface-path-id*] [**ipv4** { **safi-all** | **unicast**}{*ip-address ip-address/length*}] [**labels** *low-number high-number*] [**state** {**active** | **complete** | **partial** | **ready**}] [**role** {**head** | **midpoint**}] [**summary**] [**location** *node-id*]

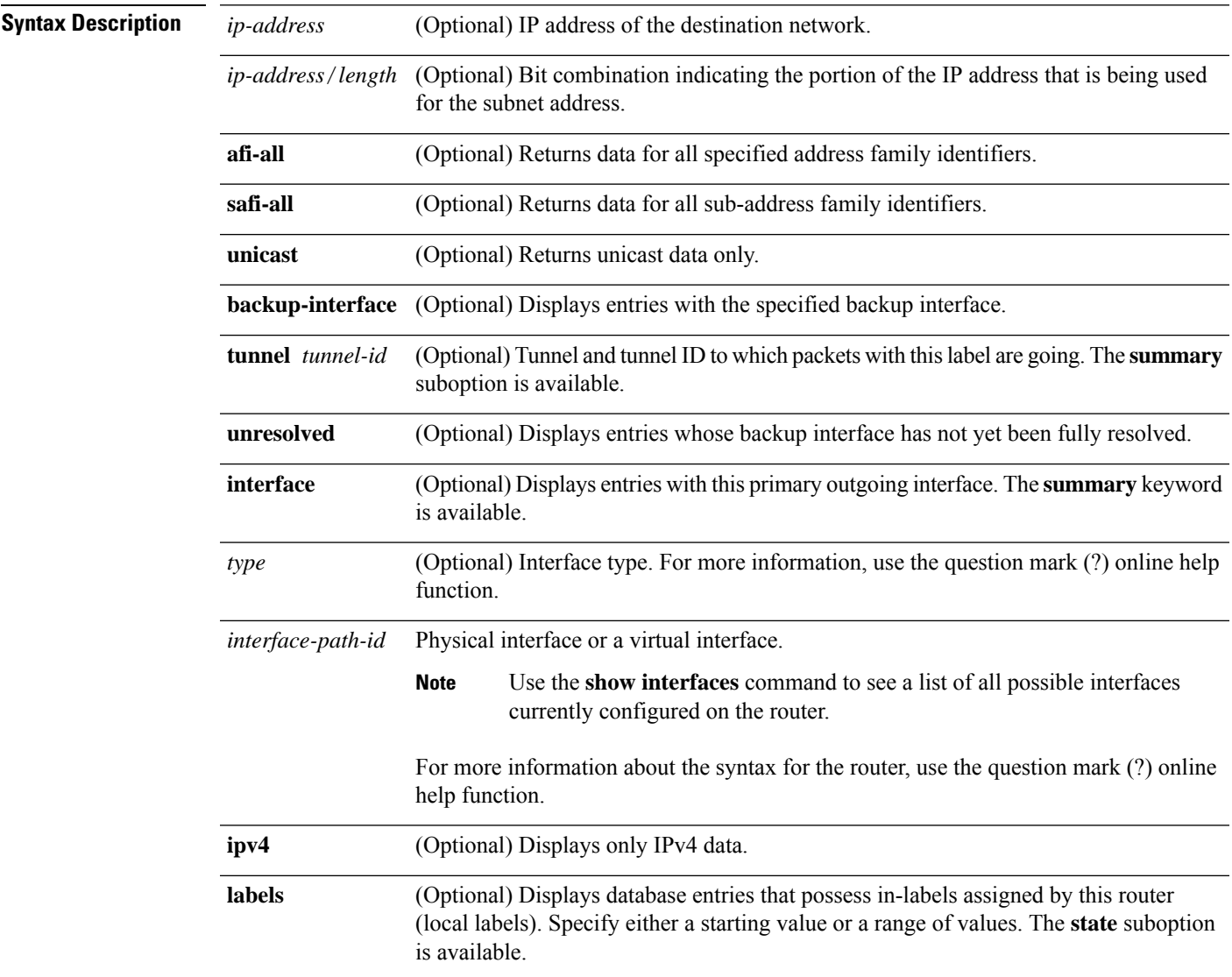

I

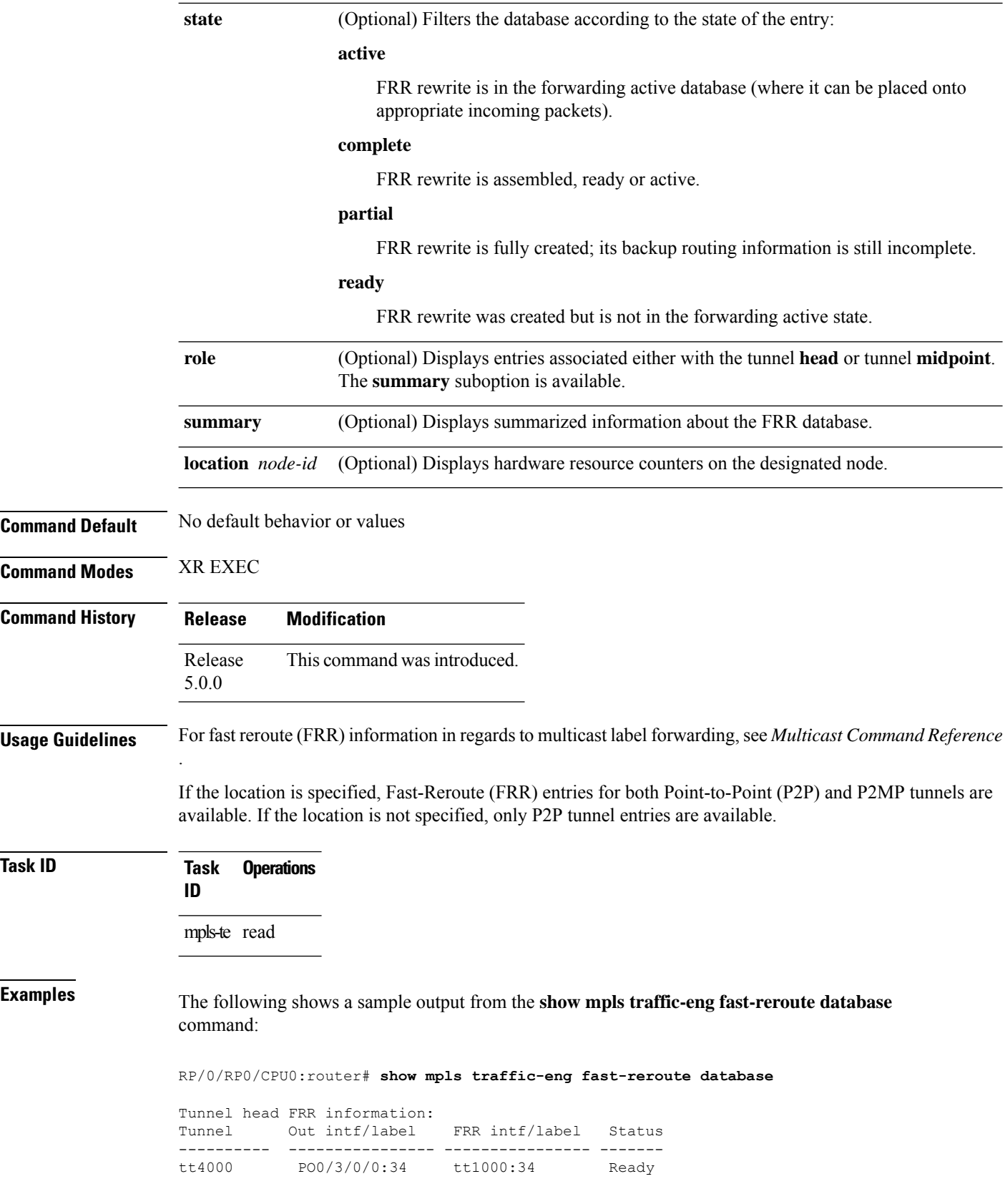

Ш

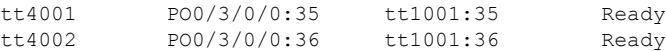

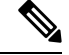

**Note** The Prefix field indicates the IP address where packets with this label are headed.

The following sample output displays filtering of the FRR database using the **backup-interface** keyword:

RP/0/RP0/CPU0:router# **show mpls traffic-eng fast database backup-interface**

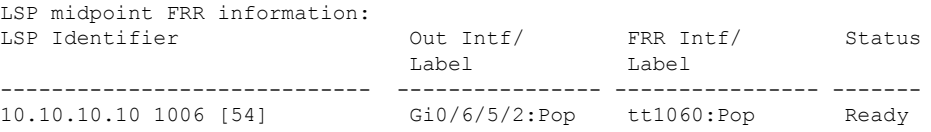

The following sample output displays the FRR database filtered by the primary outgoing interface:

RP/0/RP0/CPU0:router# **show mpls traffic-eng fast-reroute database interface pos0/3/0/0**

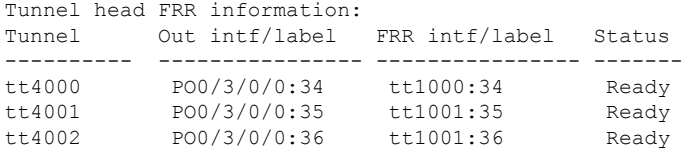

The following sample output displays a summary of the FRR database with the role as head:

RP/0/RP0/CPU0:router# **show mpls traffic-eng fast-reroute database role head summary**

```
Status Count
---------- ----------
Active 0
Ready 3<br>Partial 0
Partial
```
The following sample output displays summarized information for the FRR database with the role as midpoint:

RP/0/RP0/CPU0:routerr# **show mpls traffic-eng fast-reroute database role midpoint summary**

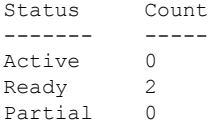

This table describes the significant fields shown in the display.

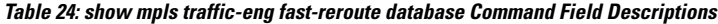

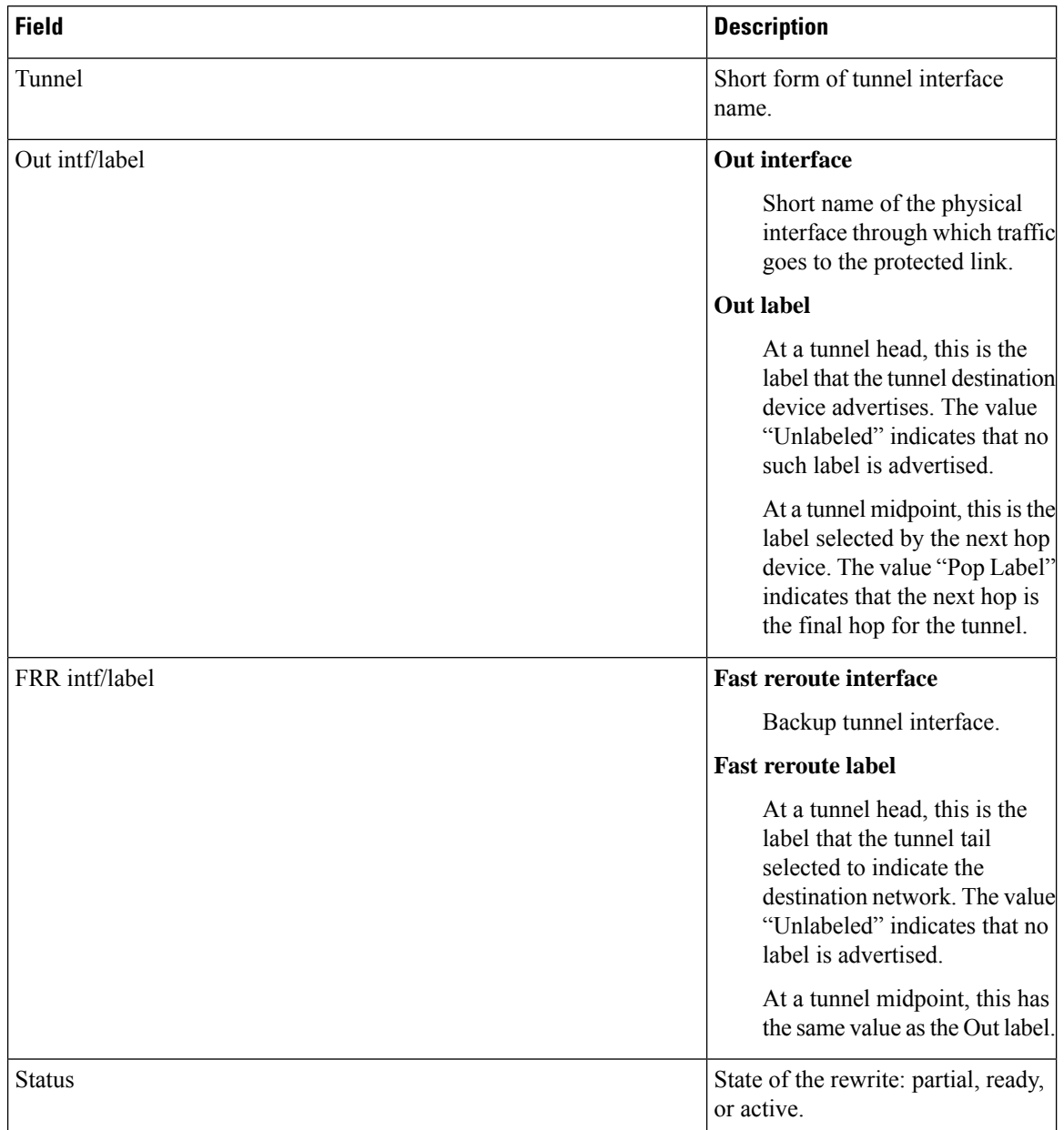

### **Related Commands**

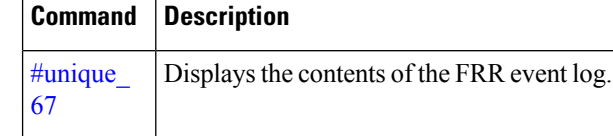

# **show mpls traffic-eng fast-reroute log**

To display a history of fast reroute (FRR) events, use the **show mpls traffic-eng fast-reroute log** command in XR EXEC mode.

**show mpls traffic-eng fast-reroute log** [ **interface** *type interface-path-id* **| location** *node-id* ]

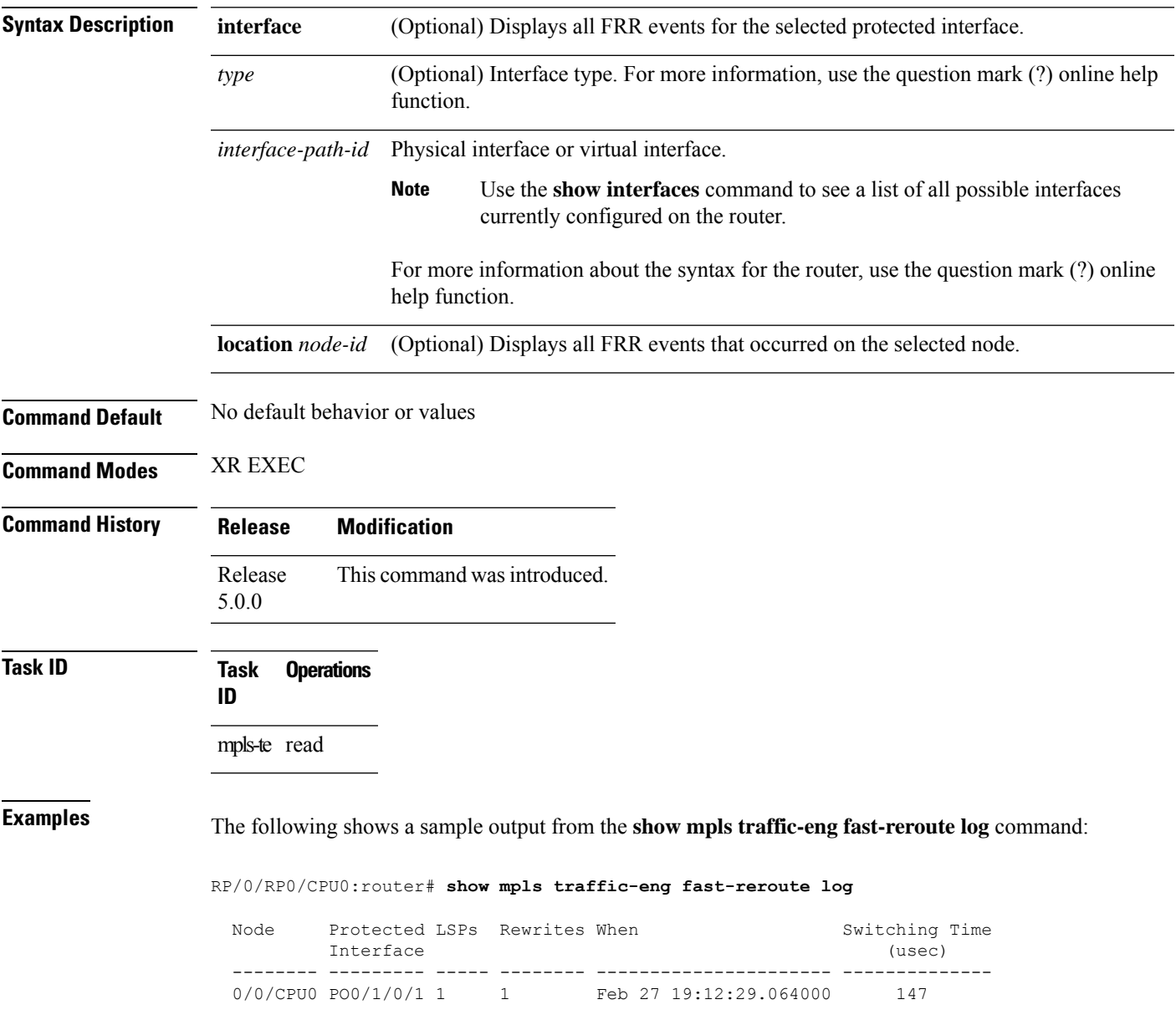

This table describes the significant fields shown in the display.

**Table 25: show mpls traffic-eng fast-reroute log Field Descriptions**

| <b>Field</b>           | <b>Description</b>                                               |
|------------------------|------------------------------------------------------------------|
| Node                   | Node address.                                                    |
| Protected<br>Interface | Type and interface-path-id that is being protected.              |
| LSP <sub>s</sub>       | $LSP10$ associated with each interface being protected.          |
| Rewrites               | Number of rewrites initiated on the LSP.                         |
| When                   | Date the interface was protected.                                |
| <b>Switching Time</b>  | Time required to switch the protected interface in microseconds. |

<span id="page-135-0"></span><sup>10</sup> LSP = Link-state Packet.

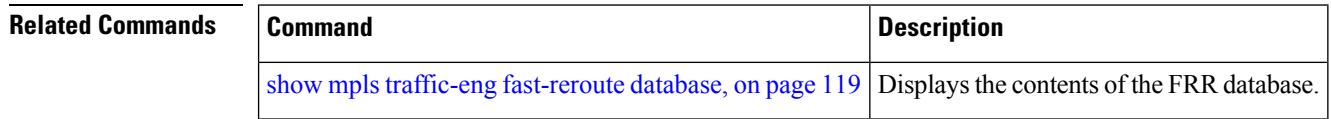

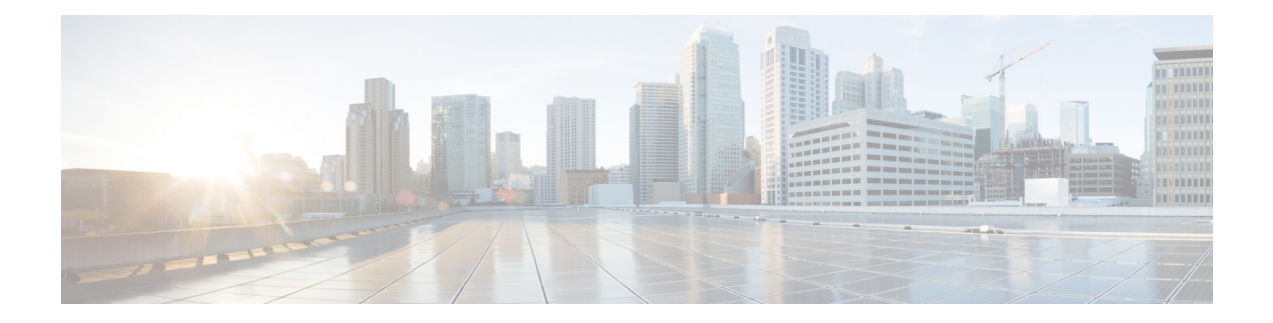

# **MPLS Traffic Engineering Commands**

This module describes the commands used to configure Multiprotocol Label Switching (MPLS) Traffic Engineering (TE) on .

Your network must support the following Cisco features before you can enable MPLS-TE:

- MPLS
- IP Cisco Express Forwarding (CEF)
- Intermediate System-to-Intermediate System (IS-IS) or Open Shortest Path First (OSPF) routing protocol
- Resource Reservation Protocol (RSVP)

MPLS Label Distribution Protocol (LDP), Resource Reservation Protocol (RSVP), and Universal Control Plane (UCP) command descriptions are documented separately.

For detailed information about MPLS concepts, configuration tasks, and examples, see .

- [adjustment-threshold](#page-139-0) (MPLS-TE), on page 128
- [admin-weight,](#page-141-0) on page 130
- [affinity,](#page-142-0) on page 131
- [affinity-map,](#page-147-0) on page 136
- application [\(MPLS-TE\),](#page-149-0) on page 138
- [attribute-flags,](#page-151-0) on page 140
- [attribute-names,](#page-153-0) on page 142
- auto-bw [\(MPLS-TE\),](#page-154-0) on page 143
- auto-bw collect frequency [\(MPLS-TE\),](#page-156-0) on page 145
- autoroute [announce,](#page-157-0) on page 146
- [autoroute](#page-158-0) metric, on page 147
- [backup-bw,](#page-160-0) on page 149
- [backup-path](#page-162-0) tunnel-te, on page 151
- [bidirectional,](#page-164-0) on page 153
- bw-limit [\(MPLS-TE\),](#page-165-0) on page 154
- clear mpls traffic-eng auto-bw [\(MPLS-TE](#page-167-0) EXEC), on page 156
- clear mpls [traffic-eng](#page-169-0) counters global, on page 158
- clear mpls [traffic-eng](#page-170-0) counters signaling, on page 159
- clear mpls traffic-eng counters [soft-preemption,](#page-171-0) on page 160
- clear mpls traffic-eng [fast-reroute](#page-172-0) log, on page 161
- clear mpls traffic-eng [link-management](#page-173-0) statistics, on page 162
- clear mpls [traffic-eng](#page-174-0) pce, on page 163
- [collect-bw-only](#page-175-0) (MPLS-TE), on page 164
- destination [\(MPLS-TE\),](#page-177-0) on page 166
- disable [\(explicit-path\),](#page-178-0) on page 167
- disable [\(P2MP](#page-179-0) TE), on page 168
- ds-te [bc-model,](#page-180-0) on page 169
- ds-te [mode,](#page-182-0) on page 171
- ds-te [te-classes,](#page-184-0) on page 173
- [fast-reroute,](#page-186-0) on page 175
- [fast-reroute](#page-188-0) protect, on page 177
- [fast-reroute](#page-189-0) timers promotion, on page 178
- flooding [threshold,](#page-191-0) on page 180
- flooding [thresholds,](#page-192-0) on page 181
- [forwarding-adjacency,](#page-194-0) on page 183
- index [exclude-address,](#page-196-0) on page 185
- index [next-address,](#page-198-0) on page 187
- interface [\(MPLS-TE\),](#page-200-0) on page 189
- [interface](#page-201-0) (SRLG), on page 190
- interface [tunnel-mte,](#page-202-0) on page 191
- interface [tunnel-te,](#page-204-0) on page 193
- ipv4 [unnumbered](#page-206-0) (MPLS), on page 195
- [link-management](#page-207-0) timers bandwidth-hold, on page 196
- link-management timers [periodic-flooding,](#page-208-0) on page 197
- link-management timers [preemption-delay,](#page-209-0) on page 198
- mpls [traffic-eng,](#page-210-0) on page 199
- mpls traffic-eng auto-bw apply [\(MPLS-TE\),](#page-211-0) on page 200
- mpls traffic-eng [fast-reroute](#page-213-0) promote, on page 202
- mpls [traffic-eng](#page-214-0) level, on page 203
- mpls traffic-eng [link-management](#page-215-0) flood, on page 204
- mpls traffic-eng pce [activate-pcep,](#page-216-0) on page 205
- mpls traffic-eng pce [reoptimize,](#page-217-0) on page 206
- mpls traffic-eng [reoptimize](#page-218-0) (EXEC), on page 207
- mpls [traffic-eng](#page-219-0) resetup (EXEC), on page 208
- mpls traffic-eng router-id [\(MPLS-TE](#page-220-0) router), on page 209
- mpls [traffic-eng](#page-222-0) tunnel preferred, on page 211
- mpls [traffic-eng](#page-223-0) tunnel restricted, on page 212
- mpls traffic-eng timers [backoff-timer,](#page-224-0) on page 213
- overflow threshold [\(MPLS-TE\),](#page-225-0) on page 214
- path-option [\(MPLS-TE\),](#page-227-0) on page 216
- [path-option](#page-229-0) (P2MP TE), on page 218
- [path-selection](#page-231-0) ignore overload (MPLS-TE), on page 220
- [path-selection](#page-232-0) invalidation, on page 221
- path-selection [loose-expansion](#page-233-0) affinity (MPLS-TE), on page 222
- path-selection [loose-expansion](#page-235-0) domain-match, on page 224
- path-selection [loose-expansion](#page-236-0) metric (MPLS-TE), on page 225
- [path-selection](#page-237-0) metric (MPLS-TE), on page 226
- [path-selection](#page-238-0) metric (interface), on page 227
- pce address [\(MPLS-TE\),](#page-239-0) on page 228
- pce deadtimer [\(MPLS-TE\),](#page-240-0) on page 229
- pce keepalive [\(MPLS-TE\),](#page-242-0) on page 231
- pce peer [\(MPLS-TE\),](#page-244-0) on page 233
- pce reoptimize [\(MPLS-TE\),](#page-246-0) on page 235
- pce [request-timeout](#page-248-0) (MPLS-TE), on page 237
- pce tolerance keepalive [\(MPLS-TE\),](#page-250-0) on page 239
- priority [\(MPLS-TE\),](#page-252-0) on page 241
- [record-route,](#page-254-0) on page 243
- reoptimize timers delay [\(MPLS-TE\),](#page-255-0) on page 244
- router-id secondary [\(MPLS-TE\),](#page-258-0) on page 247
- show [explicit-paths,](#page-259-0) on page 248
- show mpls traffic-eng [affinity-map,](#page-261-0) on page 250
- show mpls [traffic-eng](#page-263-0) autoroute, on page 252
- show mpls traffic-eng [collaborator-timers,](#page-265-0) on page 254
- show mpls [traffic-eng](#page-267-0) counters signaling, on page 256
- show mpls [traffic-eng](#page-272-0) ds-te te-class, on page 261
- show mpls traffic-eng [forwarding,](#page-274-0) on page 263
- show mpls traffic-eng [forwarding-adjacency,](#page-276-0) on page 265
- show mpls [traffic-eng](#page-277-0) igp-areas, on page 266
- show mpls traffic-eng link-management [admission-control,](#page-278-0) on page 267
- show mpls traffic-eng [link-management](#page-281-0) advertisements, on page 270
- show mpls traffic-eng link-management [bandwidth-allocation,](#page-284-0) on page 273
- show mpls traffic-eng [link-management](#page-287-0) bfd-neighbors, on page 276
- show mpls traffic-eng [link-management](#page-289-0) igp-neighbors, on page 278
- show mpls traffic-eng [link-management](#page-291-0) interfaces, on page 280
- show mpls traffic-eng [link-management](#page-294-0) statistics, on page 283
- show mpls traffic-eng [link-management](#page-296-0) summary, on page 285
- show mpls [traffic-eng](#page-298-0) pce peer, on page 287
- show mpls [traffic-eng](#page-300-0) pce tunnels, on page 289
- show mpls traffic-eng [preemption](#page-302-0) log, on page 291
- show mpls [traffic-eng](#page-304-0) tunnels, on page 293
- show mpls [traffic-eng](#page-325-0) tunnels auto-bw brief, on page 314
- show mpls traffic-eng tunnels [bidirectional-associated,](#page-327-0) on page 316
- [signalled-name,](#page-329-0) on page 318
- signalling advertise explicit-null [\(MPLS-TE\),](#page-330-0) on page 319
- snmp traps mpls [traffic-eng,](#page-331-0) on page 320
- timers loose-path [\(MPLS-TE\),](#page-333-0) on page 322
- topology holddown sigerr [\(MPLS-TE\),](#page-334-0) on page 323

## <span id="page-139-0"></span>**adjustment-threshold (MPLS-TE)**

To configure the tunnel bandwidth change threshold to trigger an adjustment, use the **adjustment-threshold** command in MPLS-TE automatic bandwidth interface configuration mode. To disable this feature, use the **no** form of this command.

**adjustment-threshold** *percentage* [**min** *minimum bandwidth*]

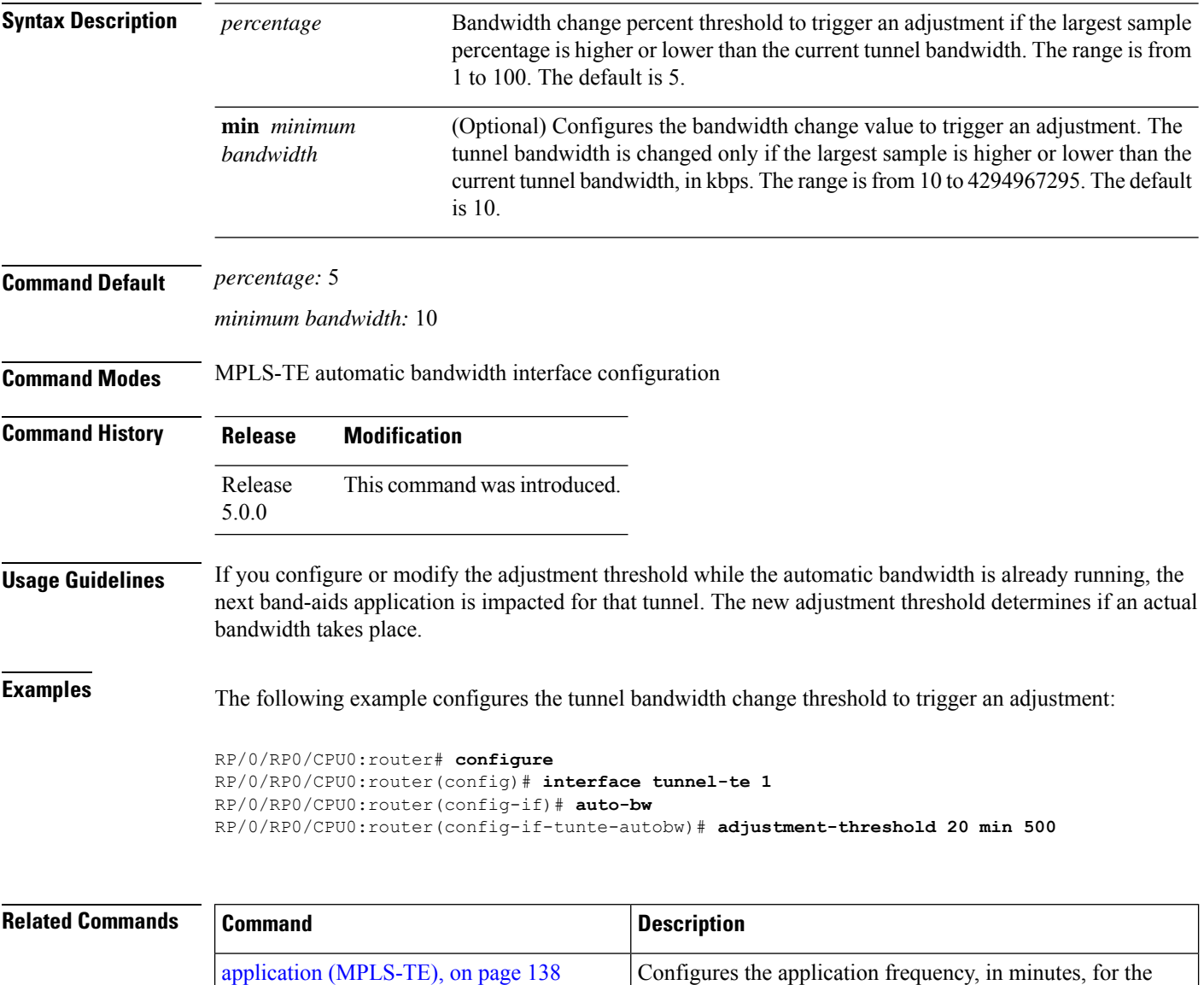

applicable tunnel.

mode.

Configures automatic bandwidth on a tunnel interface and enters MPLS-TE automatic bandwidth interface configuration

auto-bw [\(MPLS-TE\),](#page-154-0) on page 143

I

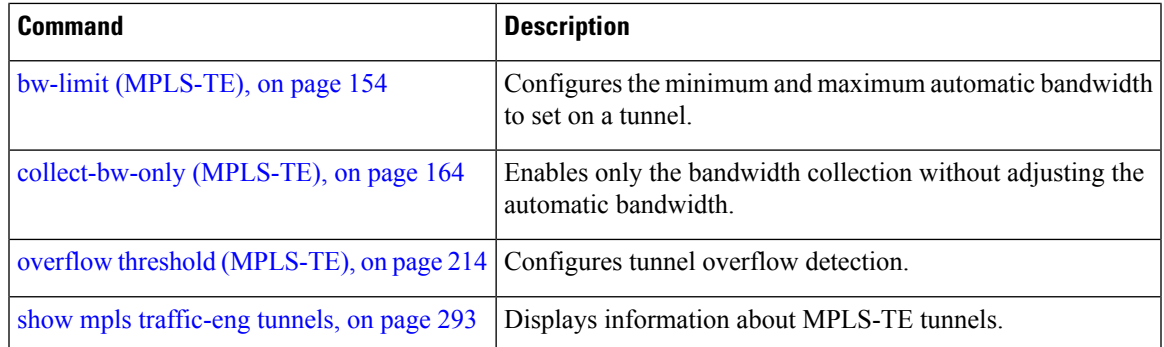

## <span id="page-141-0"></span>**admin-weight**

To override the Interior GatewayProtocol (IGP) administrative weight (cost) of the link, use the **admin-weight** command in MPLS-TE interface configuration mode. To return to the default behavior, use the **no** form of this command.

**admin-weight** *weight*

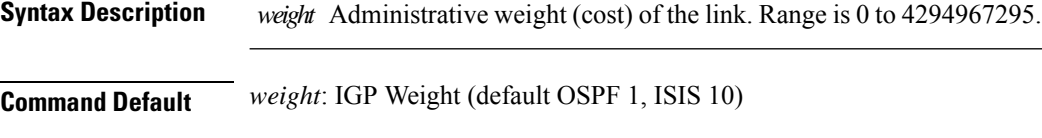

**Command Modes** MPLS-TE interface configuration

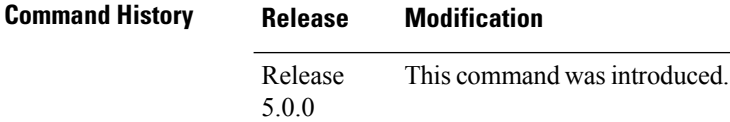

**Usage Guidelines** To use MPLS the **admin-weight** command for MPLS LSP path computations, path-selection metric must be configured to TE.

```
Task ID Task Operations
                  ID
                  mpls-te read,
                       write
```
**Examples** The following example shows how to override the IGP cost of the link and set the cost to 20:

```
RP/0/RP0/CPU0:router# configure
RP/0/RP0/CPU0:router(config)# mpls traffic-eng
RP/0/RP0/CPU0:router(config-mpls-te)# interface POS 0/7/0/0
RP/0/RP0/CPU0:router(config-mpls-te-if)# admin-weight 20
```
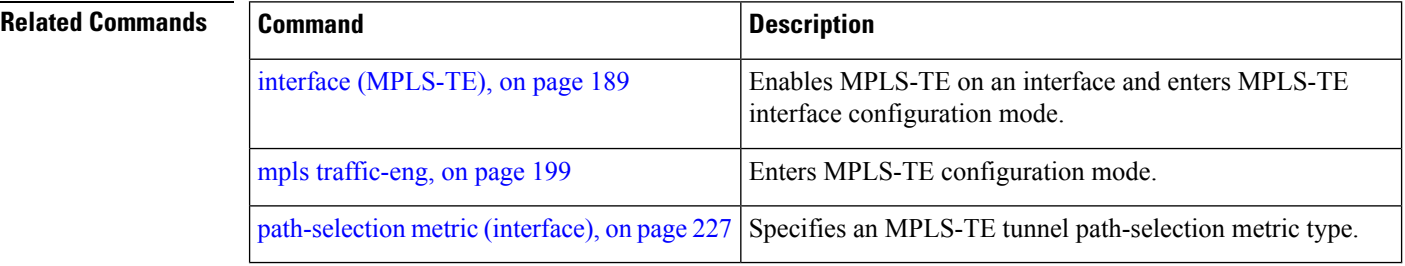

# <span id="page-142-0"></span>**affinity**

To configure an affinity (the properties the tunnel requires in its links) for an MPLS-TE tunnel, use the **affinity** command in interface configuration mode. To disable this behavior, use the **no** form of this command.

**affinity** { *affinity-value* **mask** *mask-value* | **exclude** *name* | **exclude-all** | **ignore** | **include** *name* | **include-strict** *name* }

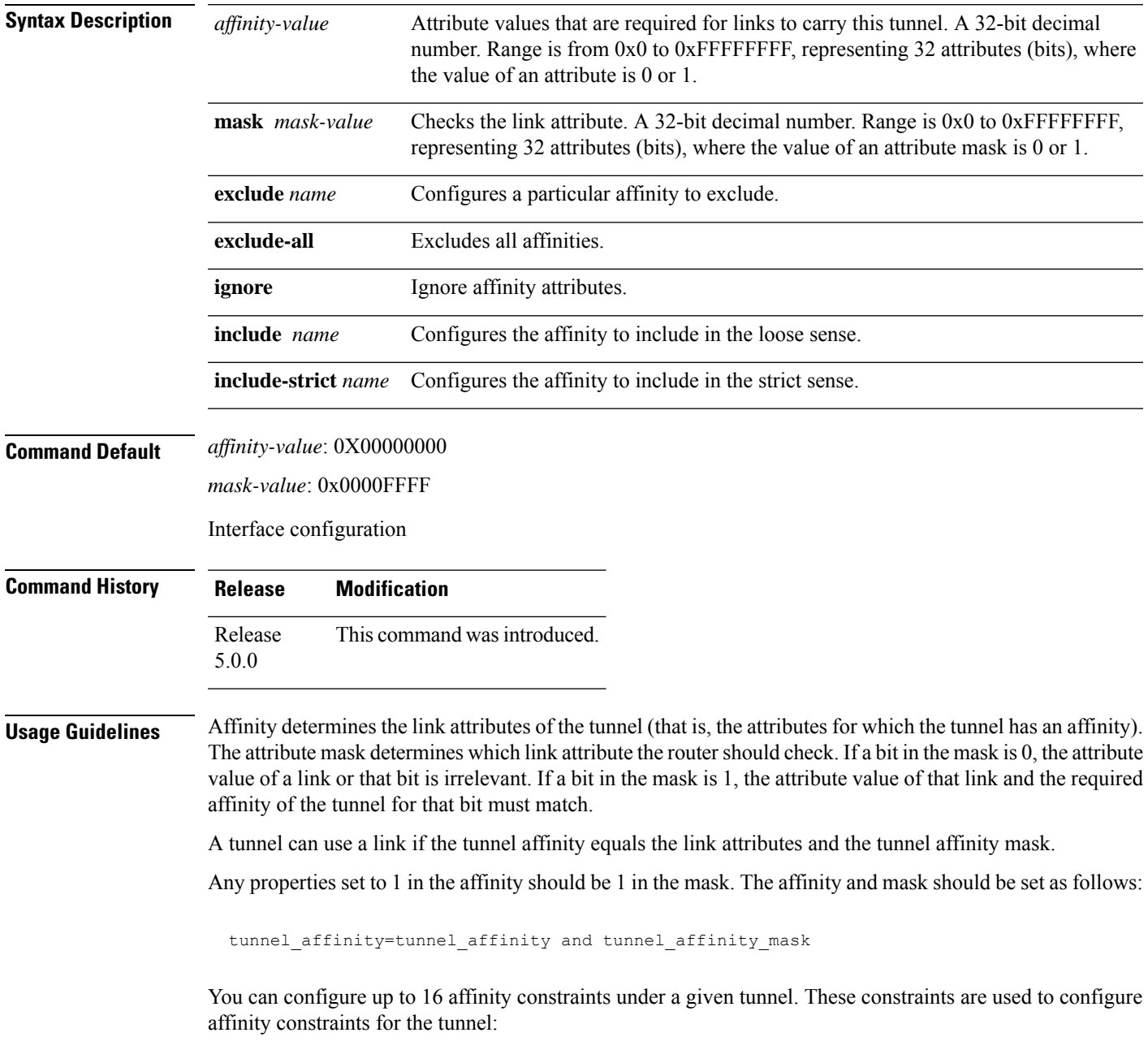

#### **Include**

Specifies that a link is considered for constrained shortest path first (CSPF) if it contains all affinities associated with the include constraint. An acceptable link contains more affinity attributes than those associated with the include statement. You can have multiple include statements under a tunnel configuration.

### **Include-strict**

Specifies that a link is considered for CSPF if it contains only the colors associated with the include-strict statement. The link cannot have any additional colors. In addition, a link without a color is rejected.

#### **Exclude**

Specifies that a link satisfies an exclude constraint if it does not have all the colors associated with the constraint. In addition, a link that does not have any attribute satisfies an exclude constraint.

#### **Exclude-all**

Specifies that only the links without any attribute are considered for CSPF. An exclude-all constraint is not associated with any color; whereas, all other constraint types are associated with up to 10 colors.

#### **Ignore**

Ignores affinity attributes while considering links for CSPF.

You set one bit for each color; however, the sample output shows multiple bits at the same time. For example, you can configure red and orange colors on GigabitEthernet0/4/1/3 from the **interface** command. The sample output from the show mpls traffic-eng [link-management](#page-291-0) interfaces, on page 280 command shows that the Attributes field is set to  $0x21$ , which means that there are  $0x20$  and  $0x1$  bits on the link.

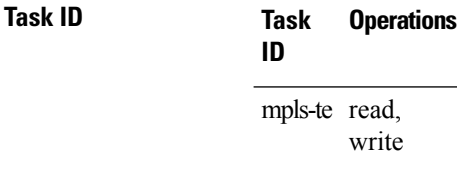

**Examples** This example shows how to configure the tunnel affinity and mask:

```
RP/0/RP0/CPU0:router# configure
RP/0/RP0/CPU0:router(config)# interface tunnel-te 1
RP/0/RP0/CPU0:router(config-if)# affinity 0101 mask 303
```
This example shows that a link is eligible for CSPF if the color is red. The link can have any additional colors.

```
RP/0/RP0/CPU0:router# configure
RP/0/RP0/CPU0:router(config)# interface tunnel-te 1
RP/0/RP0/CPU0:router(config-if)# affinity include red
```
This example shows that a link is eligible for CSPF if it has at least red and orange colors. The link can have any additional colors.

```
RP/0/RP0/CPU0:router# configure
RP/0/RP0/CPU0:router(config)# interface tunnel-te 1
```
RP/0/RP0/CPU0:router(config-if)# **affinity include red orange**

This example shows how to configure a tunnel to ignore the affinity attributes on links.

```
RP/0/RP0/CPU0:router# configure
RP/0/RP0/CPU0:router(config)# interface tunnel-te 1
RP/0/RP0/CPU0:router(config-if)# affinity ignore
```
This sample output shows that the include constraint from the **show mpls traffic-eng tunnels** command is 0x20 and 0x1:

```
Name: tunnel-te1 Destination: 0.0.0.0
    Status:
      Admin: up Oper: down Path: not valid Signalling: Down
      G-PID: 0x0800 (internally specified)
    Config Parameters:
      Bandwidth: 0 kbps (CT0) Priority: 7 7
      Number of configured name based affinity constraints: 1
      Name based affinity constraints in use:
      Include bit map : 0x21
      Metric Type: TE (default)
      AutoRoute: disabled LockDown: disabled
      Loadshare: 0 equal loadshares
      Auto-bw: disabled(0/0) 0 Bandwidth Requested: 0
      Direction: unidirectional
      Endpoint switching capability: unknown, encoding type: unassigned
      Transit switching capability: unknown, encoding type: unassigned
    Reason for the tunnel being down: No destination is configured
```
This example shows that a tunnel can go over a link that contains red or orange affinity. A link is eligible for CSPF if it has a red color or a orange color. Thus, a link with red and any other colors and a link with orange and other additional colors must meet the constraint.

```
RP/0/RP0/CPU0:router# configure
RP/0/RP0/CPU0:router(config)# interface tunnel-te 1
RP/0/RP0/CPU0:router(config-if)# affinity include red
RP/0/RP0/CPU0:router(config-if)# affinity include orange
```
History:

This sample output shows that the include constraint from the **show mpls traffic-eng tunnels** command is 0x20 or 0x1:

```
Name: tunnel-te1 Destination: 0.0.0.0
    Status:
     Admin: up Oper: down Path: not valid Signalling: Down
      G-PID: 0x0800 (internally specified)
    Config Parameters:
      Bandwidth: 0 kbps (CT0) Priority: 7 7
      Number of configured name based affinity constraints: 2
      Name based affinity constraints in use:
        Include bit map : 0x1
         Include bit map : 0x20
      Metric Type: TE (default)
```

```
AutoRoute: disabled LockDown: disabled
 Loadshare: 0 equal loadshares
 Auto-bw: disabled(0/0) 0 Bandwidth Requested: 0
 Direction: unidirectional
 Endpoint switching capability: unknown, encoding type: unassigned
 Transit switching capability: unknown, encoding type: unassigned
Reason for the tunnel being down: No destination is configured
History:
```
This example shows that a link is eligible for CSPF if it has only red color. The link must not have any additional colors.

```
RP/0/RP0/CPU0:router# configure
RP/0/RP0/CPU0:router(config)# interface tunnel-te 1
RP/0/RP0/CPU0:router(config-if)# affinity include-strict red
```
This example shows that a link is eligible for CSPF if it does not have the red attribute:

```
RP/0/RP0/CPU0:router# configure
RP/0/RP0/CPU0:router(config)# interface tunnel-te 1
RP/0/RP0/CPU0:router(config-if)# affinity exclude red
```
This example shows that a link is eligible for CSPF if it does not have red and blue attributes. Thus, a link that has only a red attribute or only a blue attribute is eligible for CSPF.

```
RP/0/RP0/CPU0:router# configure
RP/0/RP0/CPU0:router(config)# interface tunnel-te 1
RP/0/RP0/CPU0:router(config-if)# affinity exclude red blue
```
This example shows that a link is eligible for CSPF if it does not have either a red or a blue attribute:

```
RP/0/RP0/CPU0:router# configure
RP/0/RP0/CPU0:router(config)# interface tunnel-te 1
RP/0/RP0/CPU0:router(config-if)# affinity exclude red
RP/0/RP0/CPU0:router(config-if)# affinity exclude blue
```
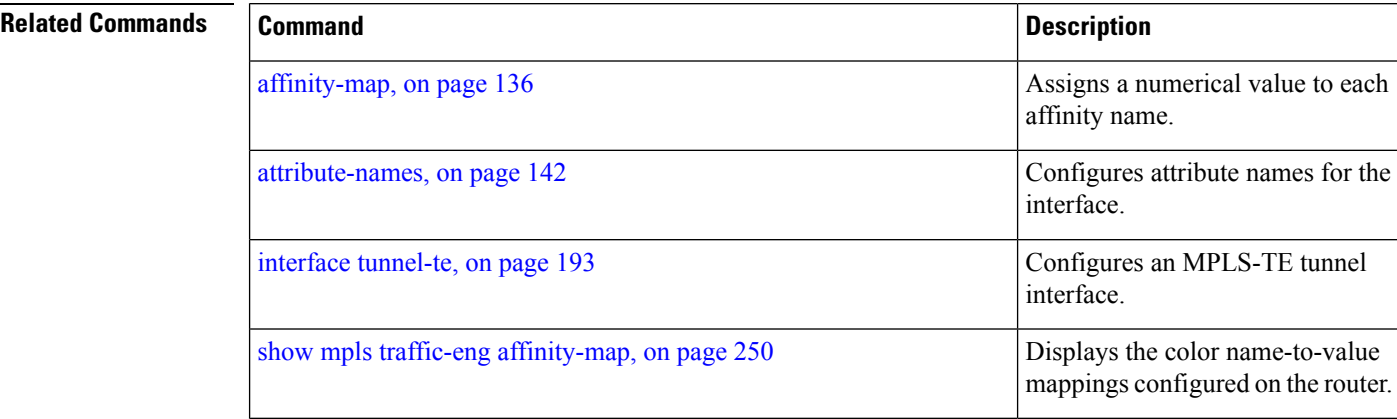

I

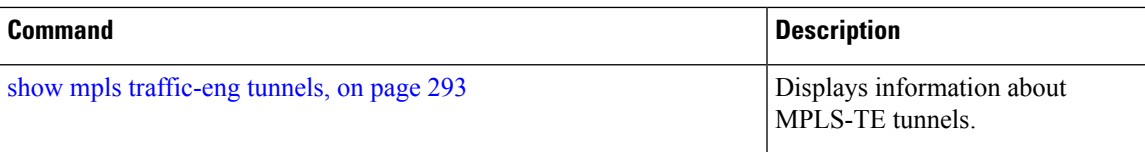

### <span id="page-147-0"></span>**affinity-map**

To assign a numerical value to each affinity name, use the **affinity-map**command in MPLS-TE configuration mode. To return to the default behavior, use the **no** form of this command.

**affinity-map** *affinity name* {*affinity value* | **bit-position** *value*}

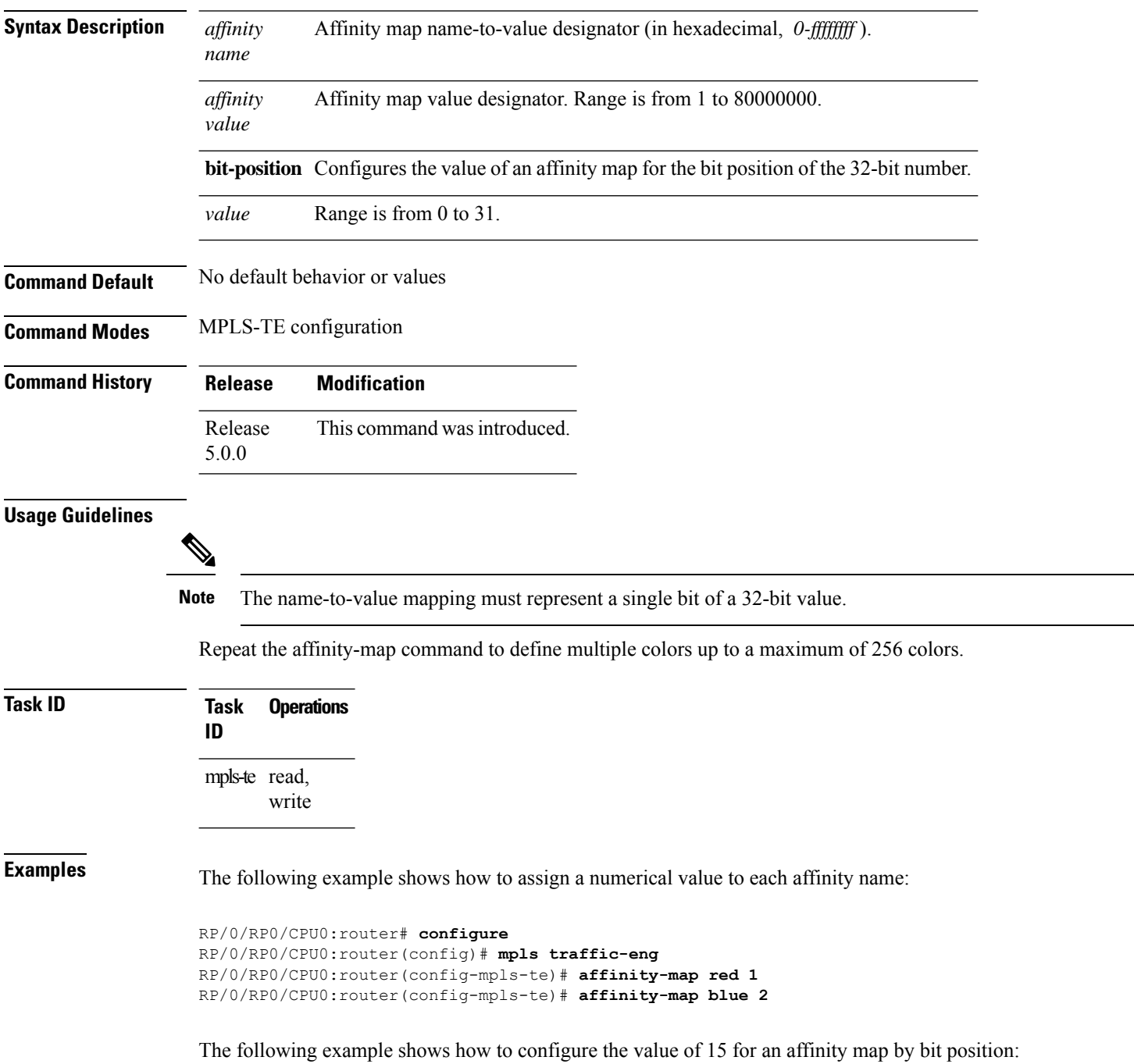

RP/0/RP0/CPU0:router# **configure** RP/0/RP0/CPU0:router(config)# **mpls traffic-eng** RP/0/RP0/CPU0:router(config-mpls-te)# **affinity-map red2 bit-position 15**

### $\overline{\mathbf{Related} \ \mathbf{Commands}}$

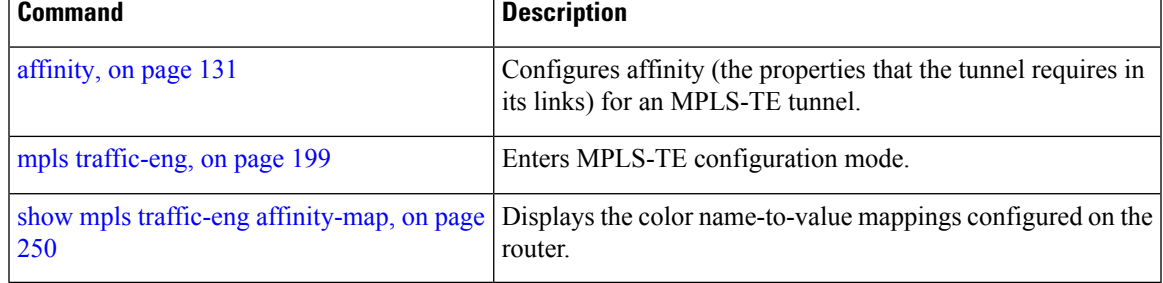

### <span id="page-149-0"></span>**application (MPLS-TE)**

To configure the application frequency, in minutes, for the applicable tunnel, use the **application** command in MPLS-TE automatic bandwidth interface configuration mode. To disable this feature, use the **no** form of this command.

**application** *minutes*

**Syntax Description** minutes Frequency, in minutes, for the automatic bandwidth application. The range is from 5 to 10080 (7 days). The default is 1440.

**Command Default** *minutes* : 1440 (24 hours)

**Command Modes** MPLS-TE automatic bandwidth interface configuration

**Command History Release Modification** Release This command was introduced. 5.0.0

**Usage Guidelines** If you configure and modify the application frequency, the application period can reset and restart for that tunnel. The next bandwidth application for the tunnel happens within the specified minutes.

```
Task ID Task Operations
                  ID
                  mpls-te read,
                        write
```
**Examples** The following example shows how to configure application frequency to 1000 minutes for MPLS-TE interface 1:

```
RP/0/RP0/CPU0:router# configure
RP/0/RP0/CPU0:router(config)# interface tunnel-te 1
RP/0/RP0/CPU0:router(config-if)# auto-bw
RP/0/RP0/CPU0:router(config-if-tunte-autobw)# application 1000
```
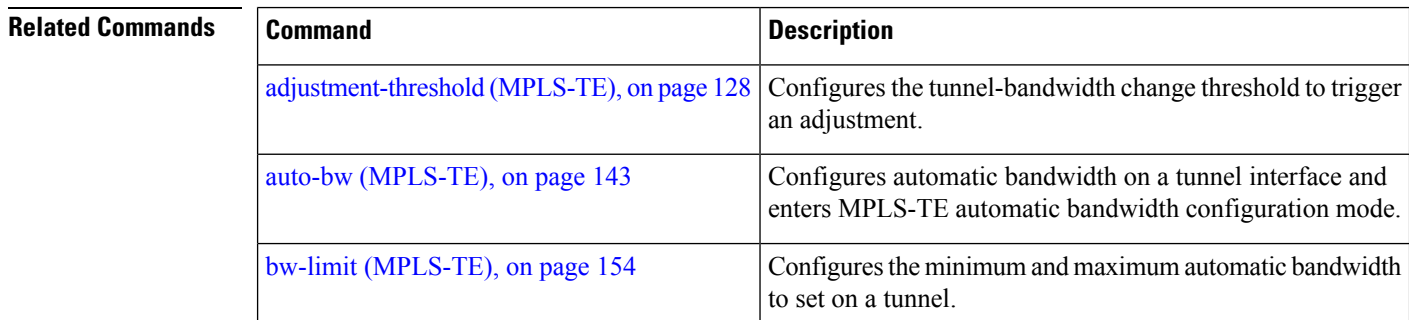

I

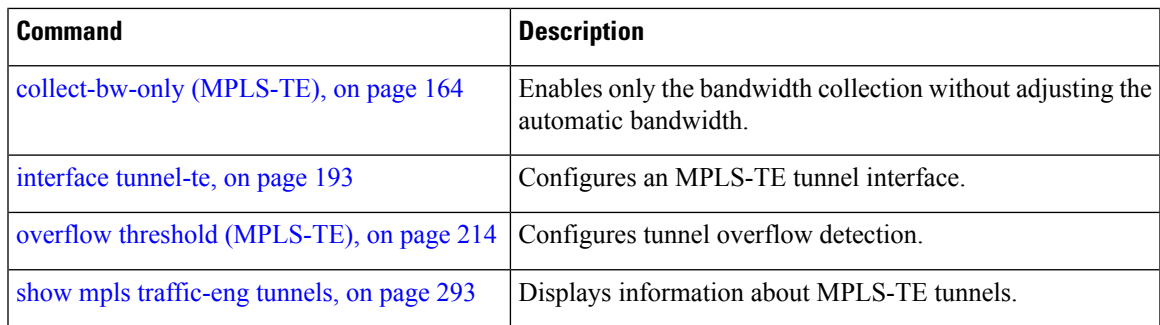

### <span id="page-151-0"></span>**attribute-flags**

To configure attribute flags for an interface, use the **attribute-flags** command in MPLS-TE interface configuration mode. To return to the default behavior, use the **no** form of this command.

**attribute-flags** *attribute-flags*

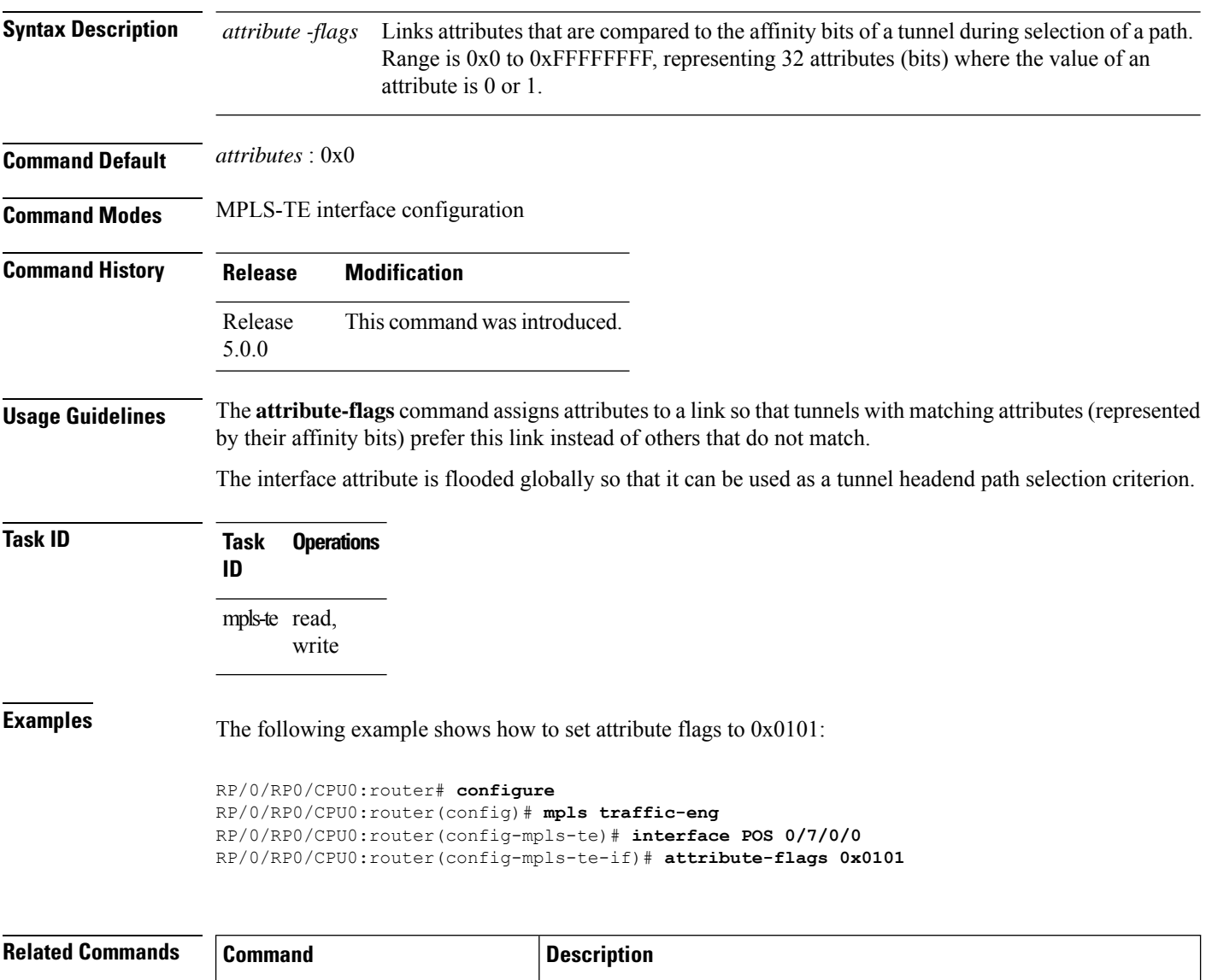

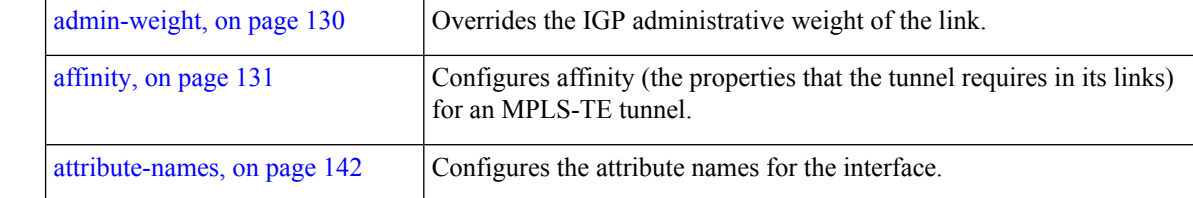

I

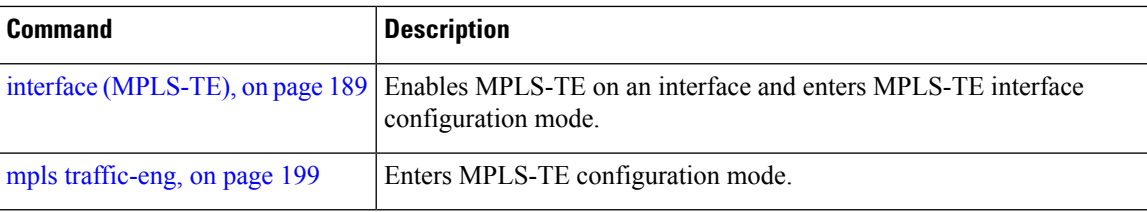

### <span id="page-153-0"></span>**attribute-names**

To configure attributes for the interface, use the **attribute-names** command in MPLS-TE interface configuration mode. To return to the default behavior, use the **no** form of this command.

**attribute-names** *attribute name*

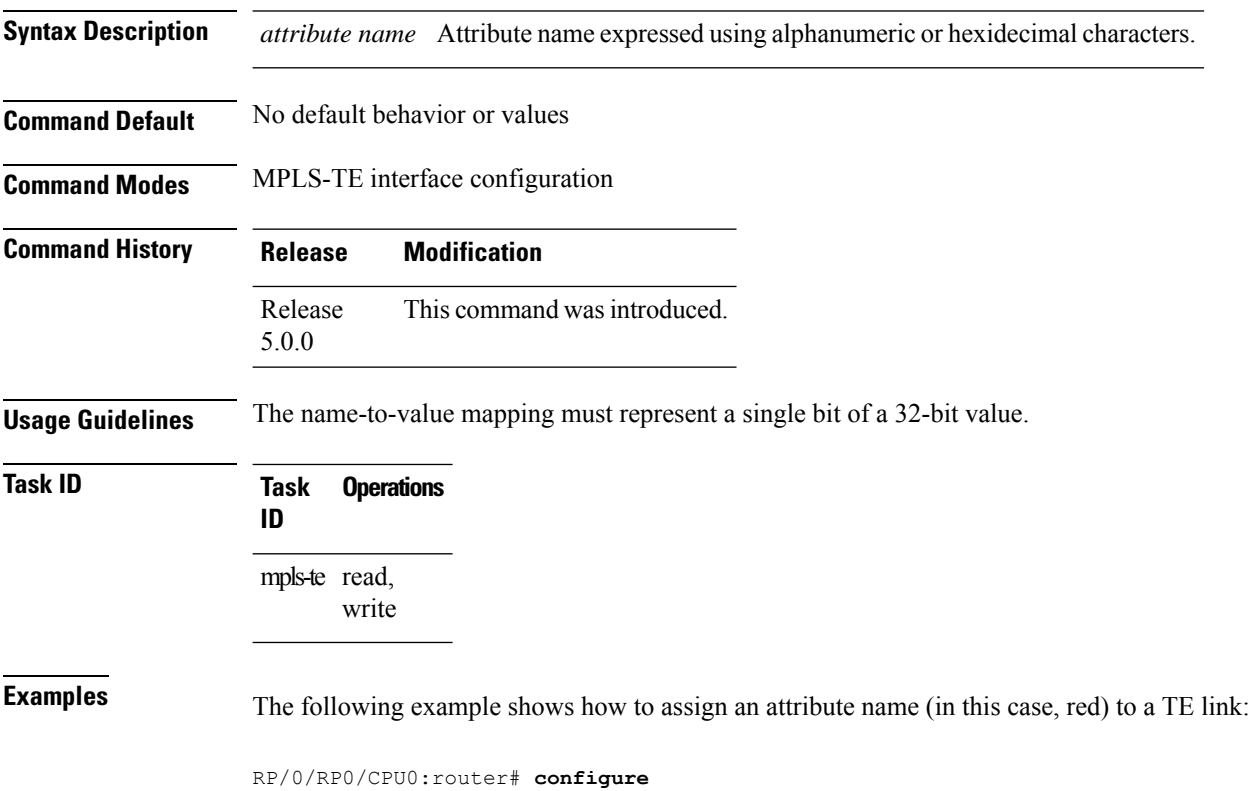

RP/0/RP0/CPU0:router(config)# **mpls traffic-eng** RP/0/RP0/CPU0:router(config-mpls-te)# **interface pos 0/2/0/1** RP/0/RP0/CPU0:router(config-mpls-te-if)# **attribute-name red**

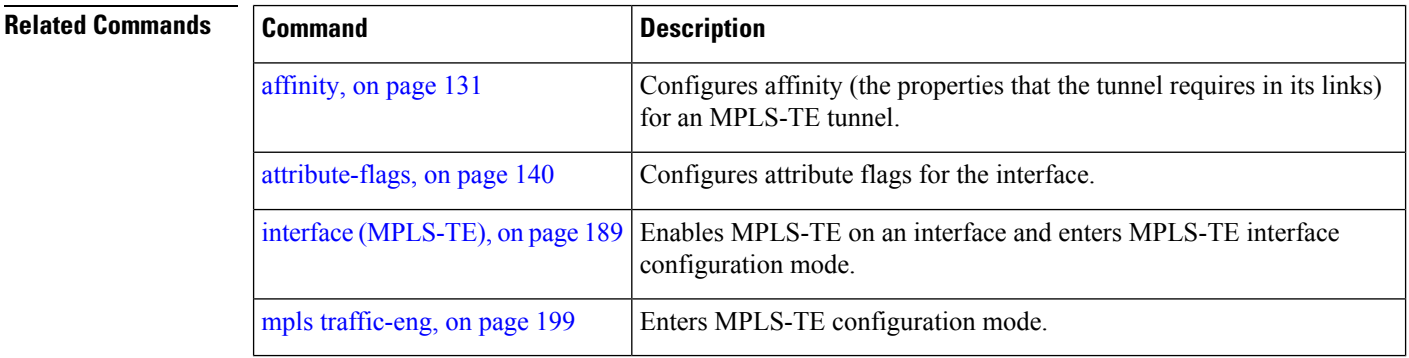

### <span id="page-154-0"></span>**auto-bw (MPLS-TE)**

To configure automatic bandwidth on a tunnel interface and to enter MPLS-TE automatic bandwidth interface configuration mode, use the **auto-bw** command in MPLS-TE interface configuration mode. To disable the automatic bandwidth on that tunnel, use the **no** form of this command.

#### **auto-bw**

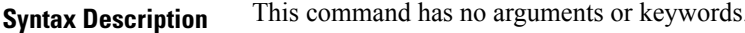

**Command Default** By default, automatic bandwidth is not enabled.

**Command Modes** MPLS-TE interface configuration

**Command History Release Modification** Release This command was introduced.

5.0.0

**Usage Guidelines** Use the **auto-bw** command to enter MPLS-TE automatic bandwidth interface configuration mode.

The **auto-bw** and **load-share unequal** commands should not be used together.

The **load-share unequal**command determines the load-share for a tunnel based on the bandwidth. However, the MPLS-TE automatic bandwidth feature changes the bandwidth around. If you are configuring both the **load-share unequal** command and the MPLS-TE automatic bandwidth feature, we recommend that you specify an explicit load-share value configuration under each MPLS-TE automatic bandwidth tunnel.

The following automatic bandwidth scenarios are described:

- If you configure the automatic bandwidth on a tunnel, the automatic bandwidth is enabled on that tunnel. If no other configuration is specified, defaults for the various parameters are used, the operation stops.
- The automatic operation (for example, output rate collection) starts as soon as the automatic bandwidth is enabled on one tunnel. If automatic bandwidth is disabled from all tunnels, the operation stops.
- If the output rate collection is already active when the automatic bandwidth is configured on a tunnel, the statistics collection for that tunnel starts at the next collection configuration.

### $\mathscr{D}$

Because the collection timer is already running, the first collection event for that tunnel happens in less than C minutes (for example, on an average of  $C/2$  minutes). **Note**

**Task ID Task Operations ID** mpls-te read, write

**Examples** The following example shows how to enter MPLS-TE automatic bandwidth interface configuration mode:

```
RP/0/RP0/CPU0:router# configure
RP/0/RP0/CPU0:router# interface tunnel-te 1
RP/0/RP0/CPU0:router(config-if)# auto-bw
RP/0/RP0/CPU0:router(config-if-tunte-autobw)#
```
#### **Related Commands**

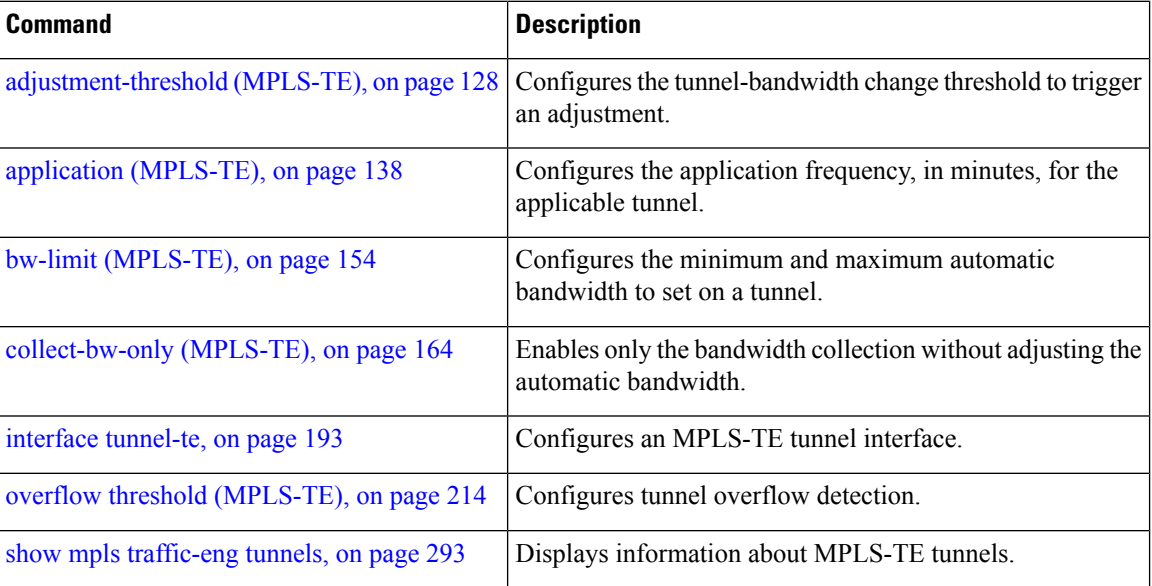

### **auto-bw collect frequency (MPLS-TE)**

To configure the automatic bandwidth collection frequency, use the **auto-bw collect frequency** command in MPLS-TE configuration mode. To reset the automatic bandwidth frequency to its default value, use the **no** form of this command.

**auto-bw collect frequency** *minutes*

[page](#page-211-0) 200

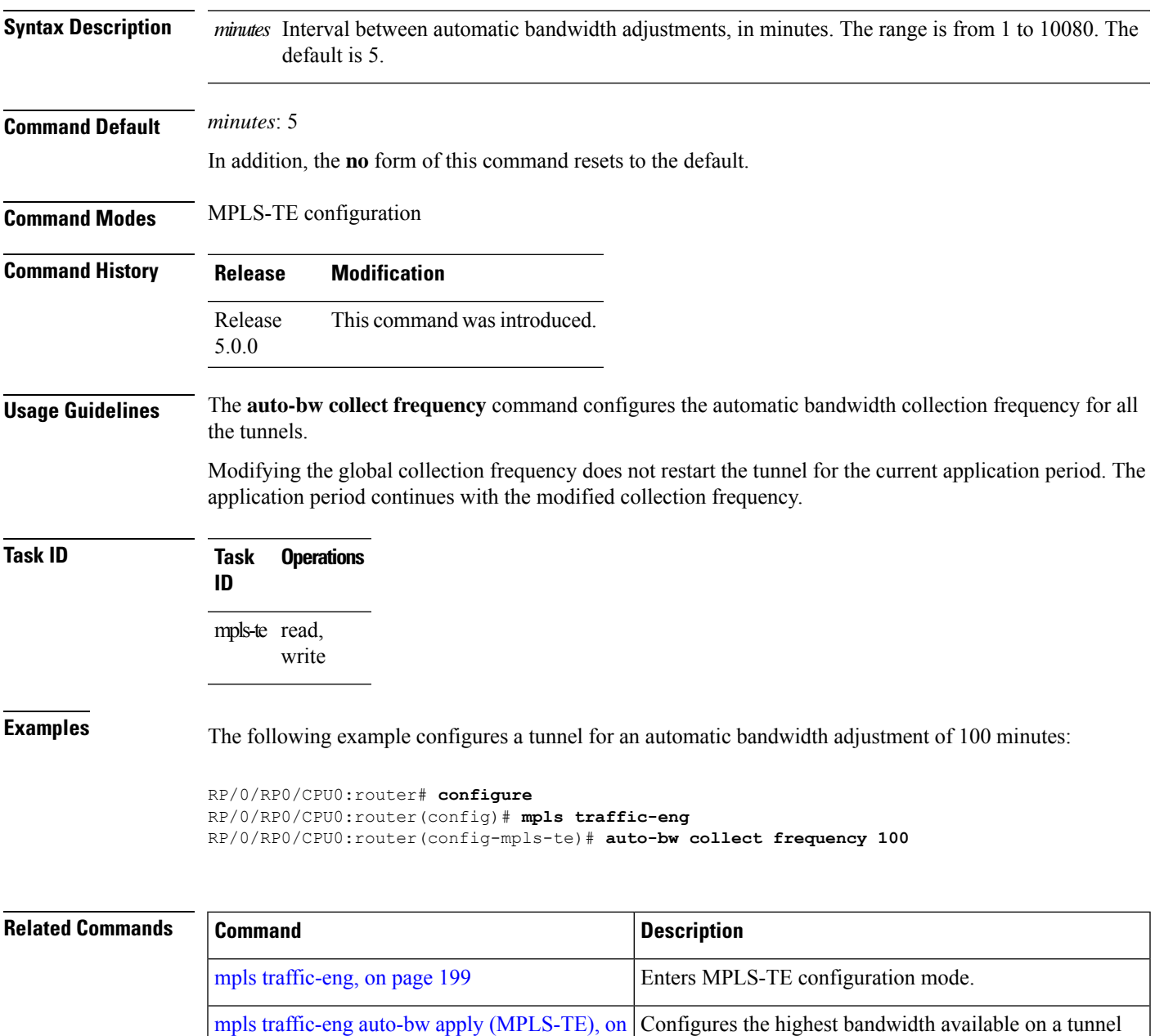

show mpls [traffic-eng](#page-304-0) tunnels, on page 293 | Displays information about MPLS-TE tunnels.

without waiting for the current application period to end.

### <span id="page-157-0"></span>**autoroute announce**

To specify that the Interior Gateway Protocol (IGP) should use the tunnel (if the tunnel is up) in its enhanced shortest path first (SPF) calculation, use the **autoroute announce** command in interface configuration mode. To return to the default behavior, use the **no** form of this command.

**autoroute announce Command Default** Announces IPv4 tunnel **Command Modes** Interface configuration **Command History Release Modification** Release This command was introduced. 5.0.0 **Usage Guidelines** When more than one IGP is configured, the tunnel is announced as autoroute to the IGP that is used to compute the TE tunnel path. When the **autoroute announce** command is configured, the route metric of the tunnel path to the destination equals the route metric of the shortest IGP path to that destination. **Task ID Task Operations ID** mpls-te read, write **Examples** This example shows how to configure IGP to use the tunnel in its enhanced SPF calculation when the tunnel is up: RP/0/RP0/CPU0:router# **configure** RP/0/RP0/CPU0:router(config)# **interface tunnel-te 1** RP/0/RP0/CPU0:router(config-if)# **autoroute announce**

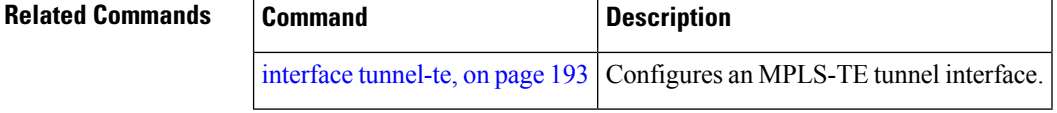

### **autoroute metric**

To specify the MPLS-TE tunnel metric that the Interior Gateway Protocol (IGP) enhanced Shortest Path First (SPF) calculation uses, use the **autoroute metric** command in interface configuration mode. If no specific metric is to be specified, use the **no** form of this command.

**autoroute metric** {**absolute** | **relative**} *value*

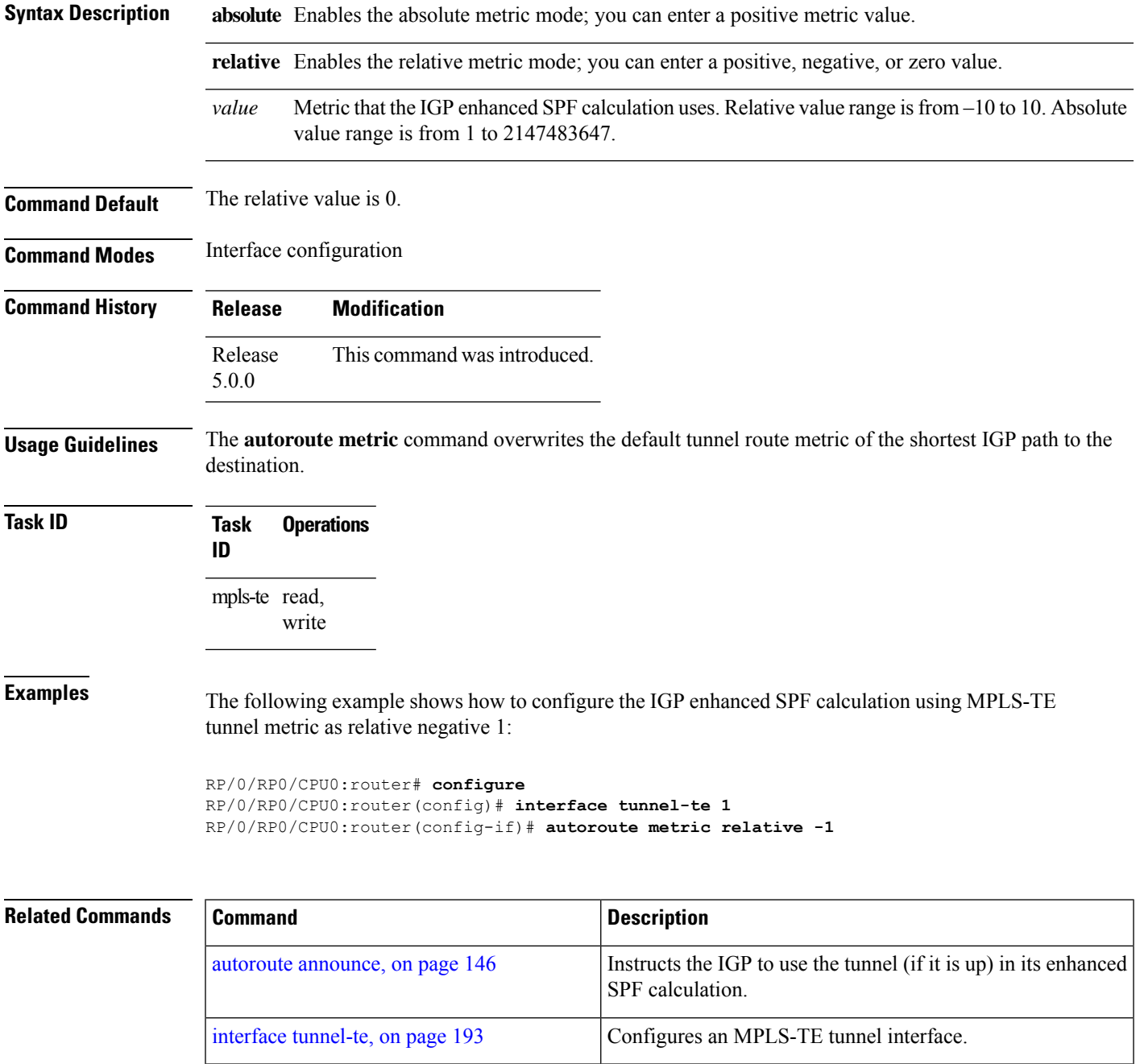

I

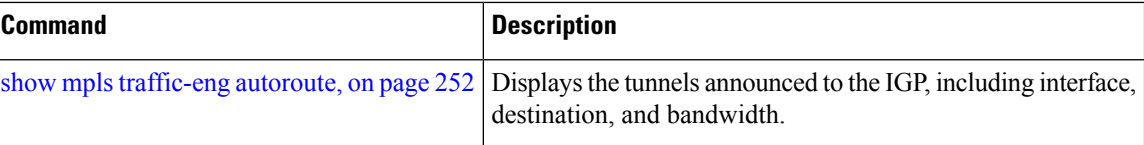

### <span id="page-160-0"></span>**backup-bw**

To configure the backup bandwidth for an MPLS-TE backup tunnel (that is used to protect a physical interface), use the **backup-bw** command in interface configuration mode. To return to the default behavior, use the **no** form of this command.

**backup-bw** {*backup bandwidth* {**any-class-type** | **class-type ct**} | **global-pool** {*bandwidth* | **unlimited**} | **sub-pool** {*bandwidth* | **unlimited**} | **unlimited** {**any-class-type** | **class-type ct**}}

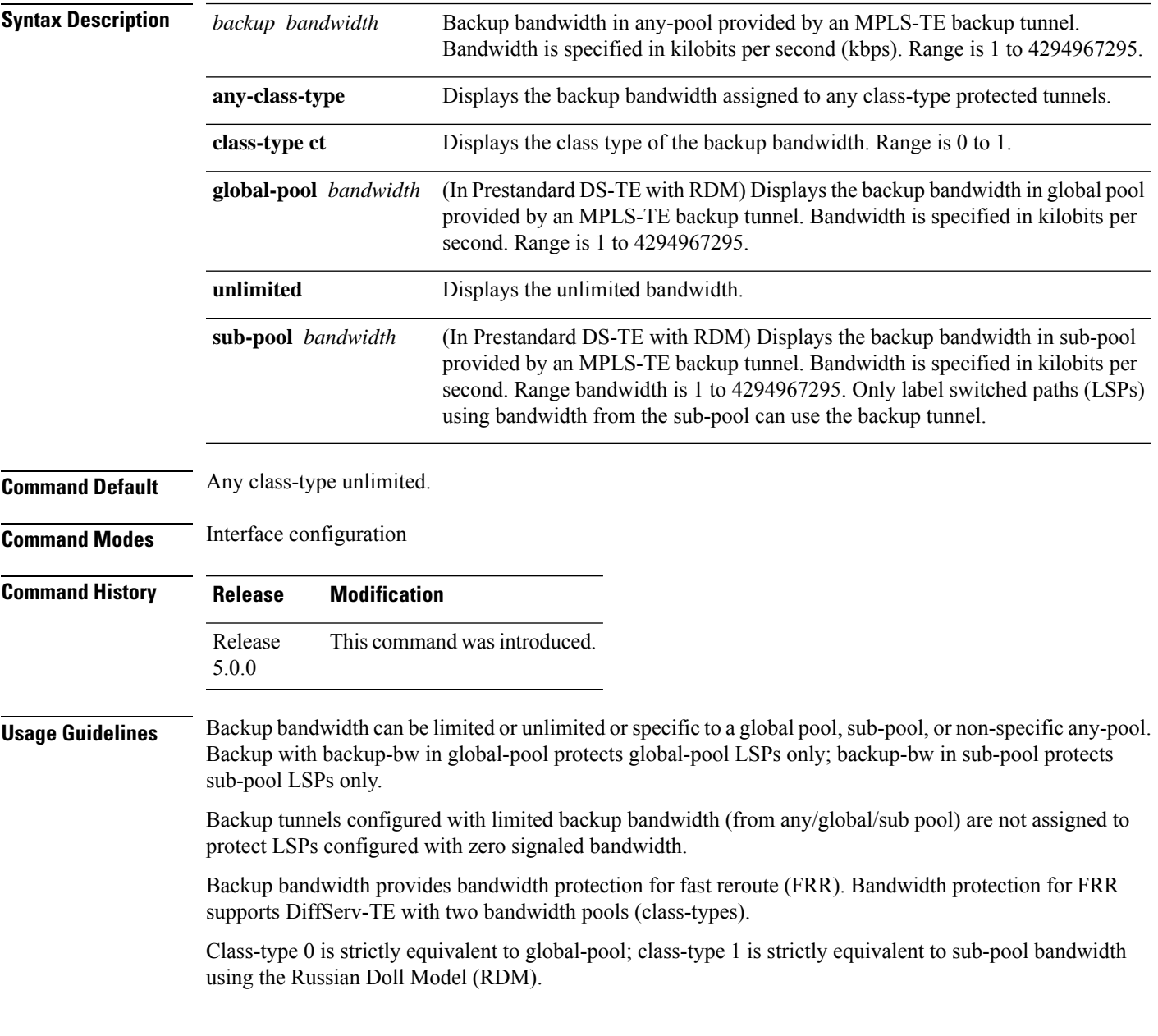

I

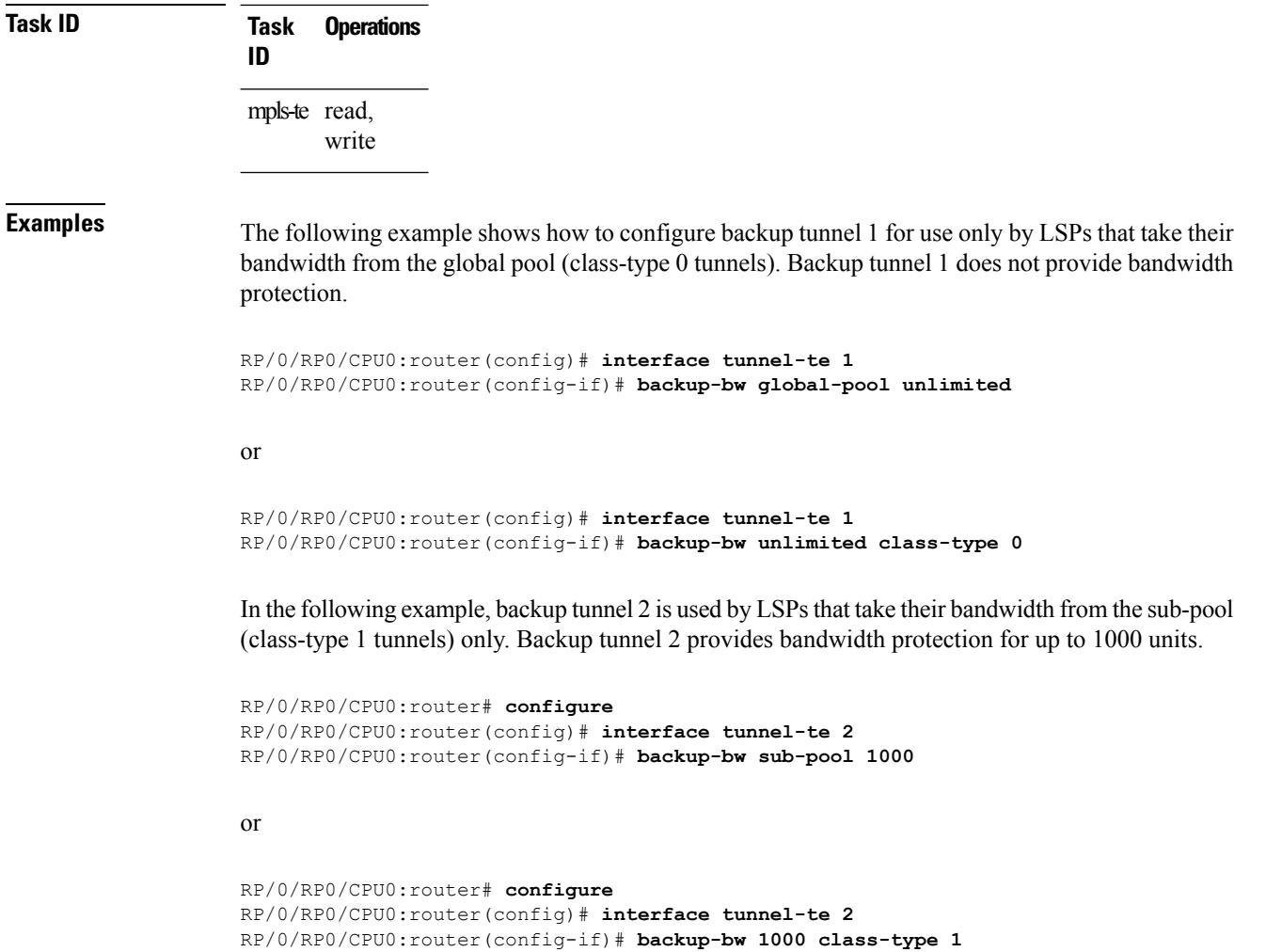

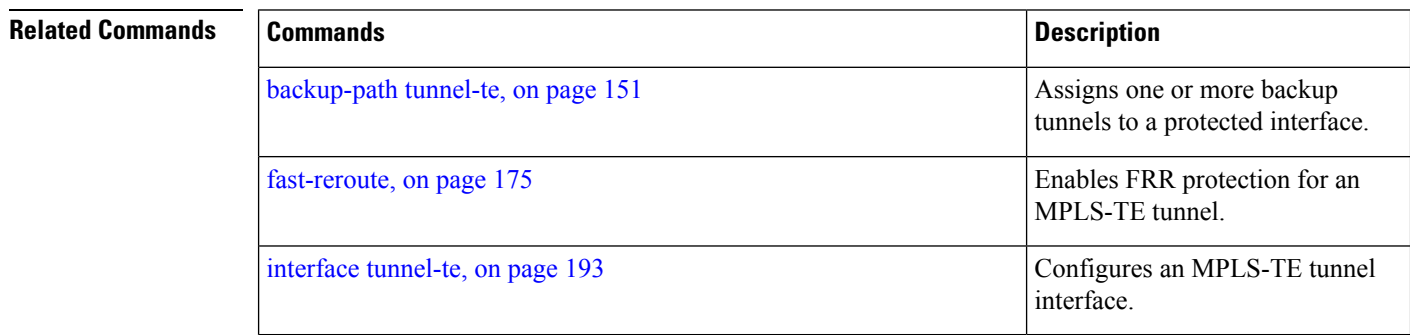

### <span id="page-162-0"></span>**backup-path tunnel-te**

To set an MPLS-TE tunnel to protect a physical interface against failure, use the **backup-path tunnel-te** command in MPLS-TE interface configuration mode. To return to the default behavior, use the **no** form of this command.

**backup-path tunnel-te** *tunnel-number*

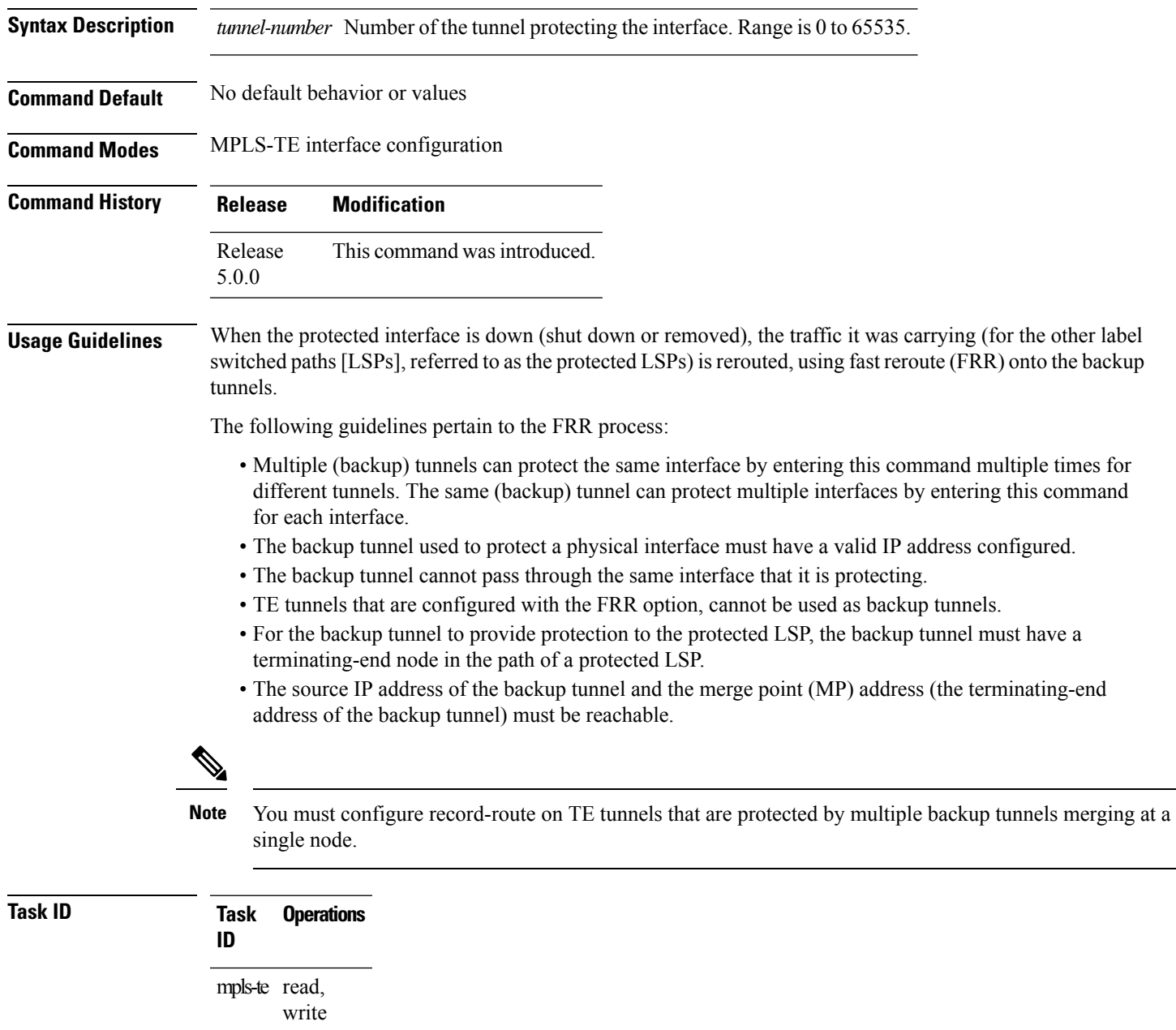

**Examples** The following example shows how to protect PoS interface 0/7/0/0 using tunnel 100 and tunnel 150:

```
RP/0/RP0/CPU0:router# configure
RP/0/RP0/CPU0:router(config)# mpls traffic-eng
RP/0/RP0/CPU0:router(config-mpls-te)# interface POS 0/7/0/0
RP/0/RP0/CPU0:router(config-mpls-te-if)# backup-path tunnel-te 100
RP/0/RP0/CPU0:router(config-mpls-te-if)# backup-path tunnel-te 150
```
### **Related Commands**

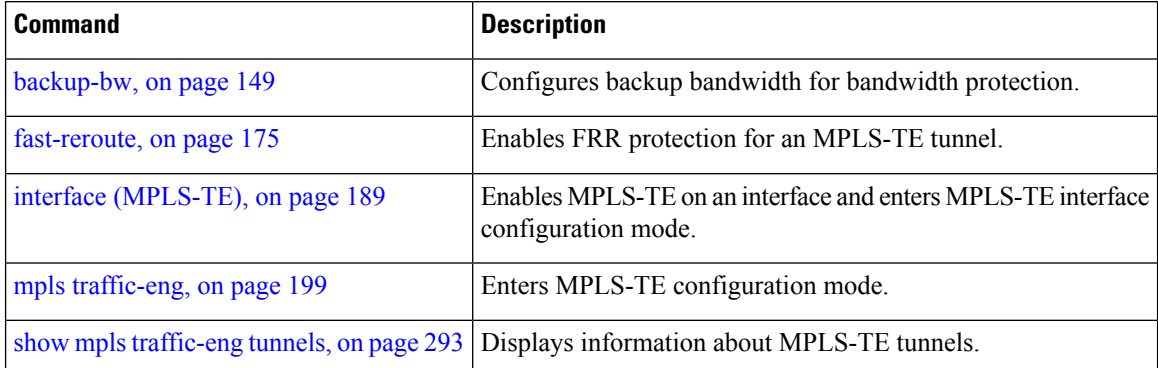

### **bidirectional**

To configure a bidirectional LSP for a MPLS TE tunnel and define other parameters for the LSP, use the **bidirectional** command in the MPLS-TE interface configuration mode.

**bidirectional association** { **id** *value* | **source-address** *IP address* | **global-id** *value* | **type co-routed** | **fault-oam** }

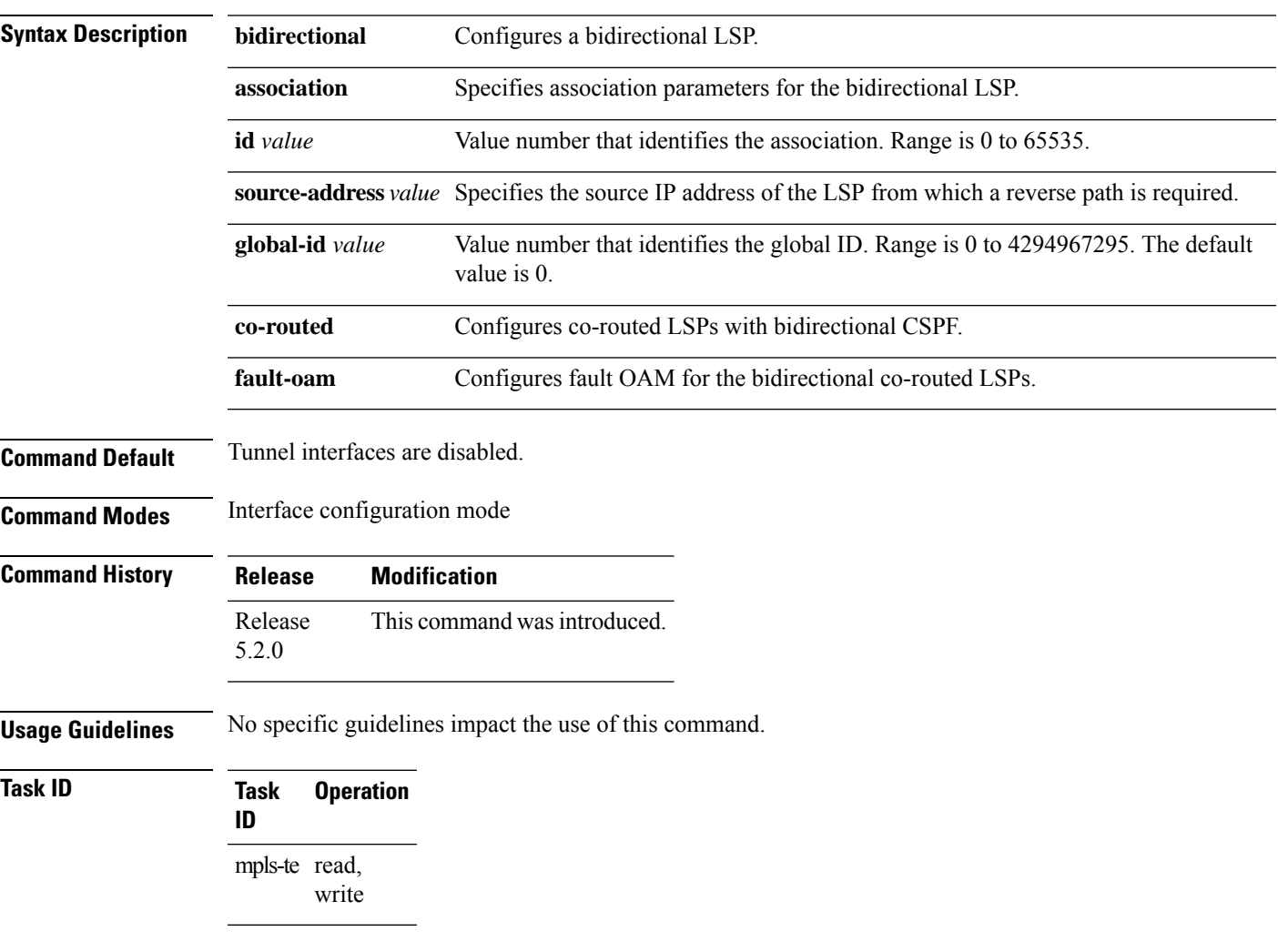

#### **Example**

This example shows you how to configure an associated bidirectional co-routed MPLS-TE tunnel.

```
RP/0/RSP0/CPU0:router# configure
RRP/0/RSP0/CPU0:router(config)# interface tunnel-te 1
RP/0/RSP0/CPU0:router(config-if)# bidirectional
RP/0/RSP0/CPU0:router(config-if-bidir)# association id 1 source-address 11.0.0.1
RP/0/RSP0/CPU0:router(config-if-bidir)#association type co-routed
```
# <span id="page-165-0"></span>**bw-limit (MPLS-TE)**

To configure the minimum and maximum automatic bandwidth to be set on a tunnel, use the**bw-limit** command in MPLS-TE automatic bandwidth interface configuration mode. To disable this feature, use the **no** form of this command.

**bw-limit min** *bandwidth* {**max** *bandwidth*}

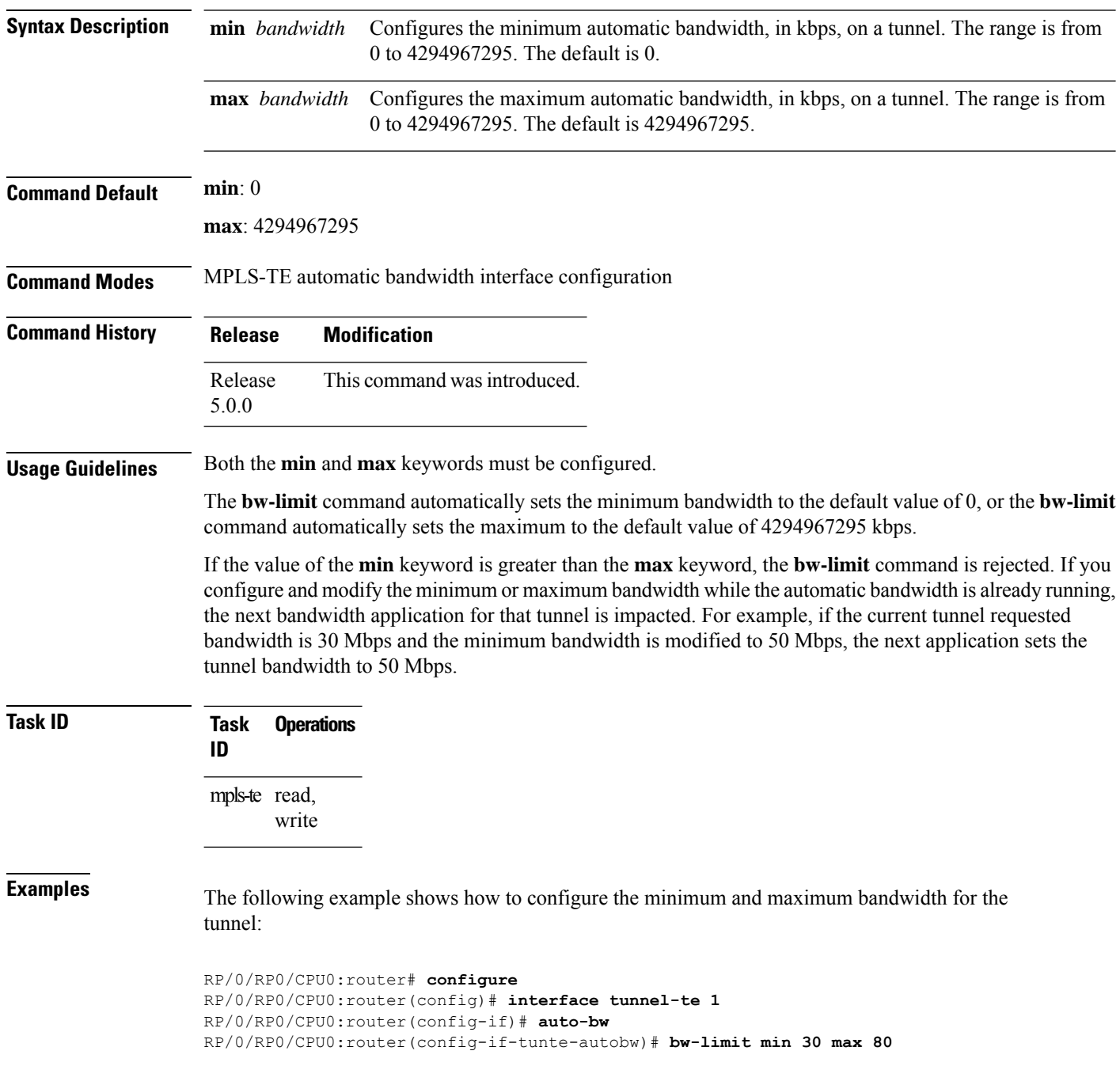

### **Related Commands**

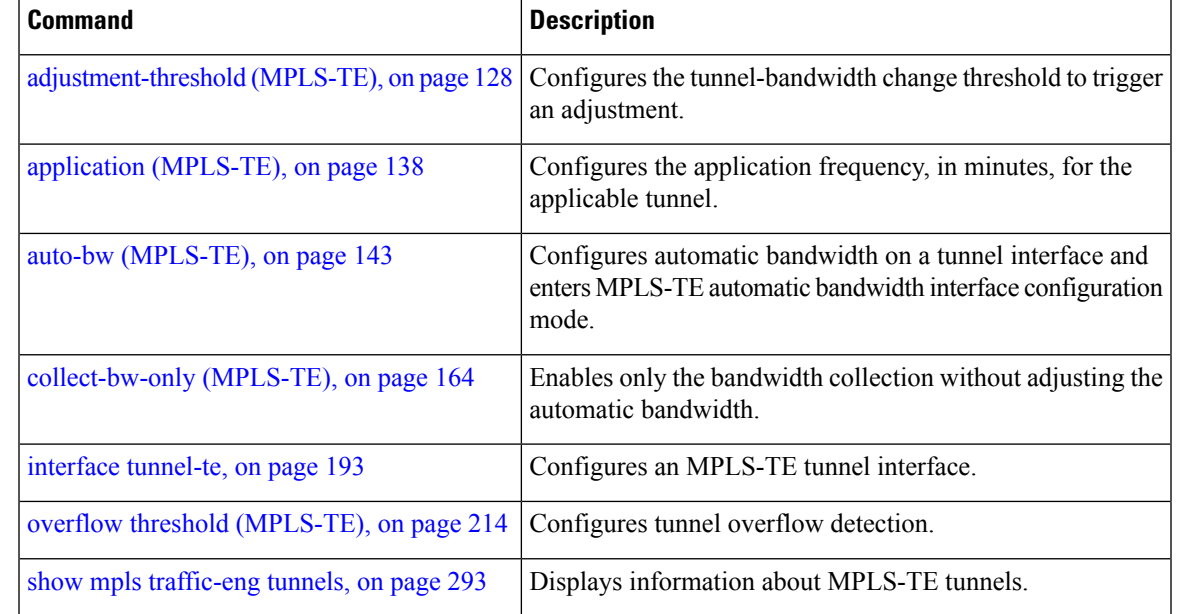

# **clear mpls traffic-eng auto-bw (MPLS-TE EXEC)**

To clear automatic bandwidth sampled output rates and to restart the application period for the specified tunnel, use the **clear mpls traffic-eng auto-bw** command in XR EXEC mode.

**clear mpls traffic-eng auto-bw**{**all** | **internal** | **tunnel-te** *tunnel-number*}

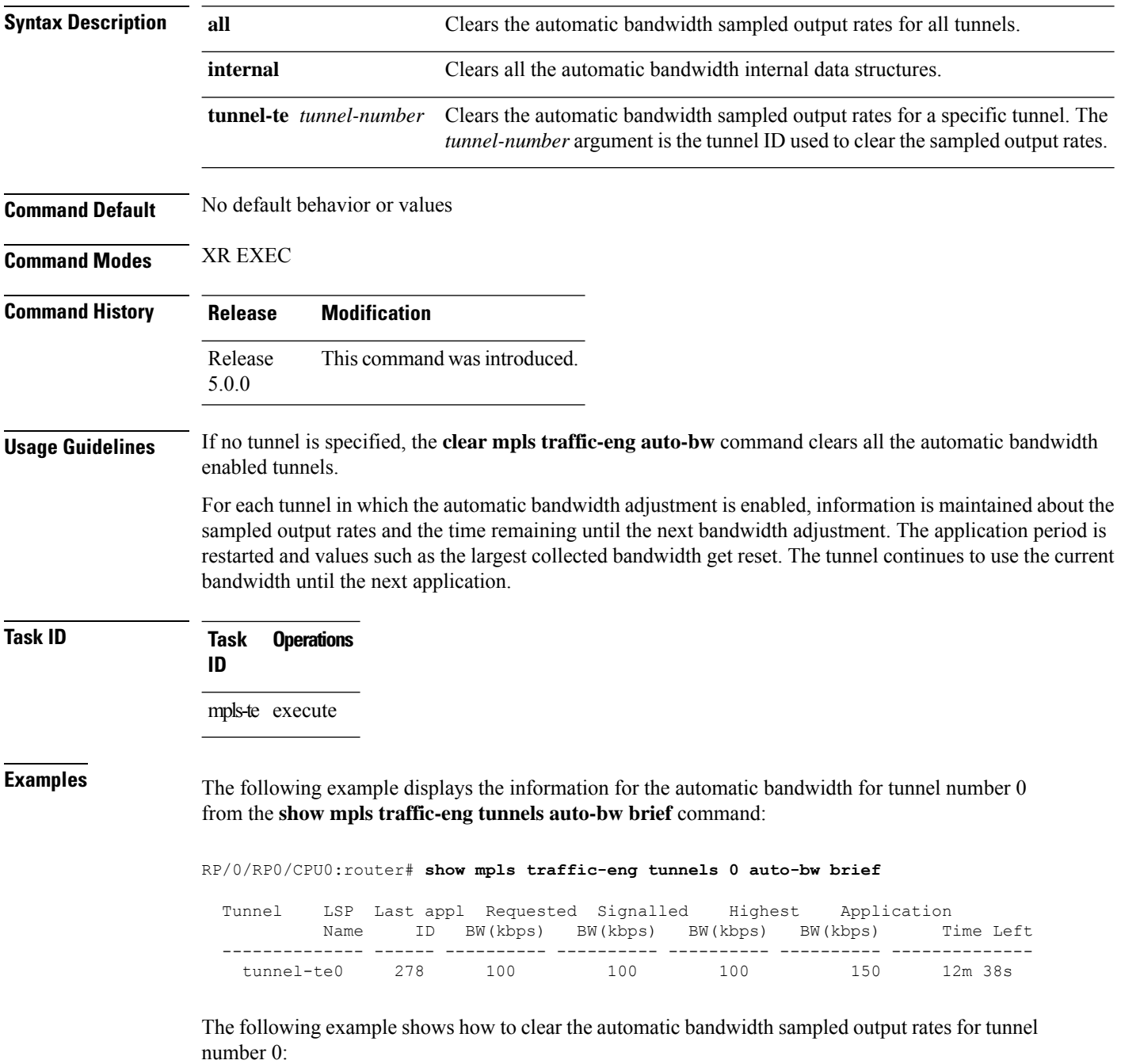

RP/0/RP0/CPU0:router# **clear mpls traffic-eng auto-bw tunnel-te 0**

RP/0/RP0/CPU0:router# **show mpls traffic-eng tunnels 0 auto-bw brief**

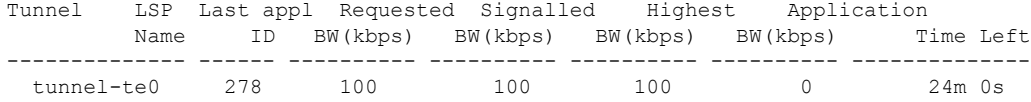

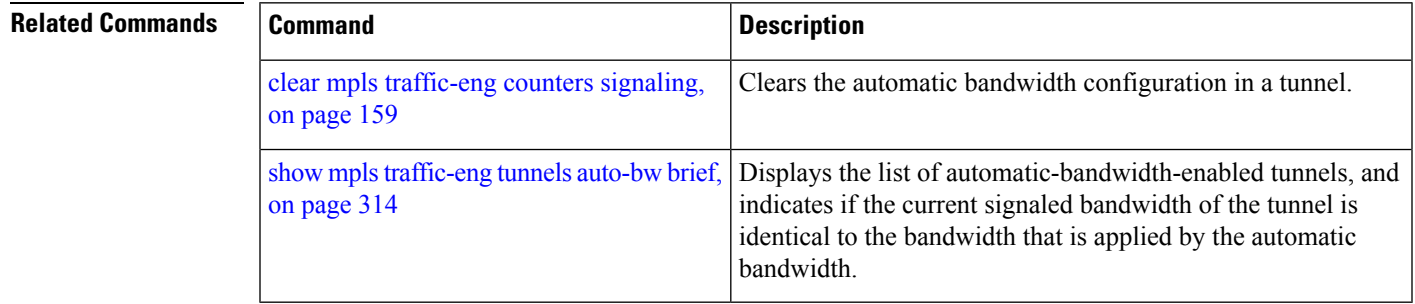

### **clear mpls traffic-eng counters global**

To clear the internal MPLS-TE tunnel counters, use the **clear mpls traffic-eng counters global** command in XR EXEC mode.

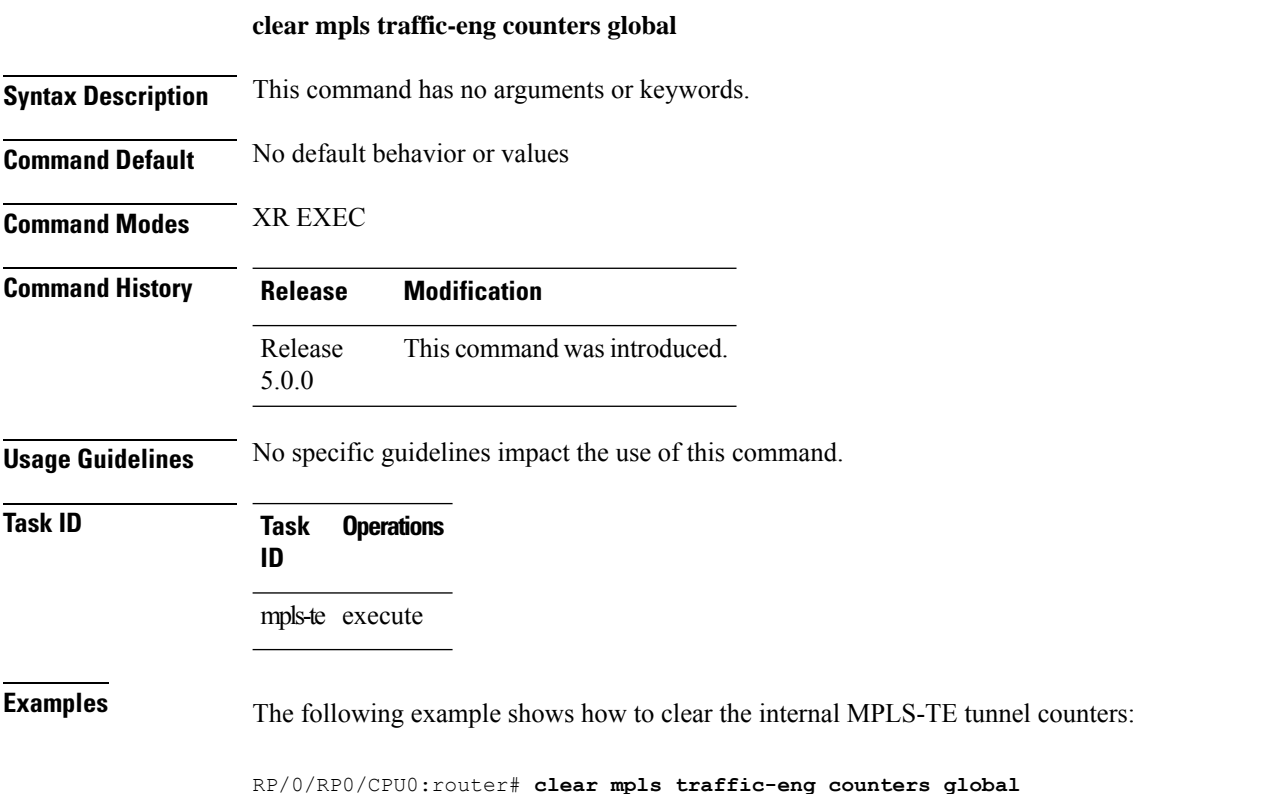

### <span id="page-170-0"></span>**clear mpls traffic-eng counters signaling**

To clear (set to zero) the MPLS tunnel signaling counters, use the **clear mpls traffic-eng counters signaling** command in XR EXEC mode.

**clear mpls traffic-eng counters signaling**{**all** | [{**heads** | **mids** | **tails**}] | **name** *name* | **summary**}

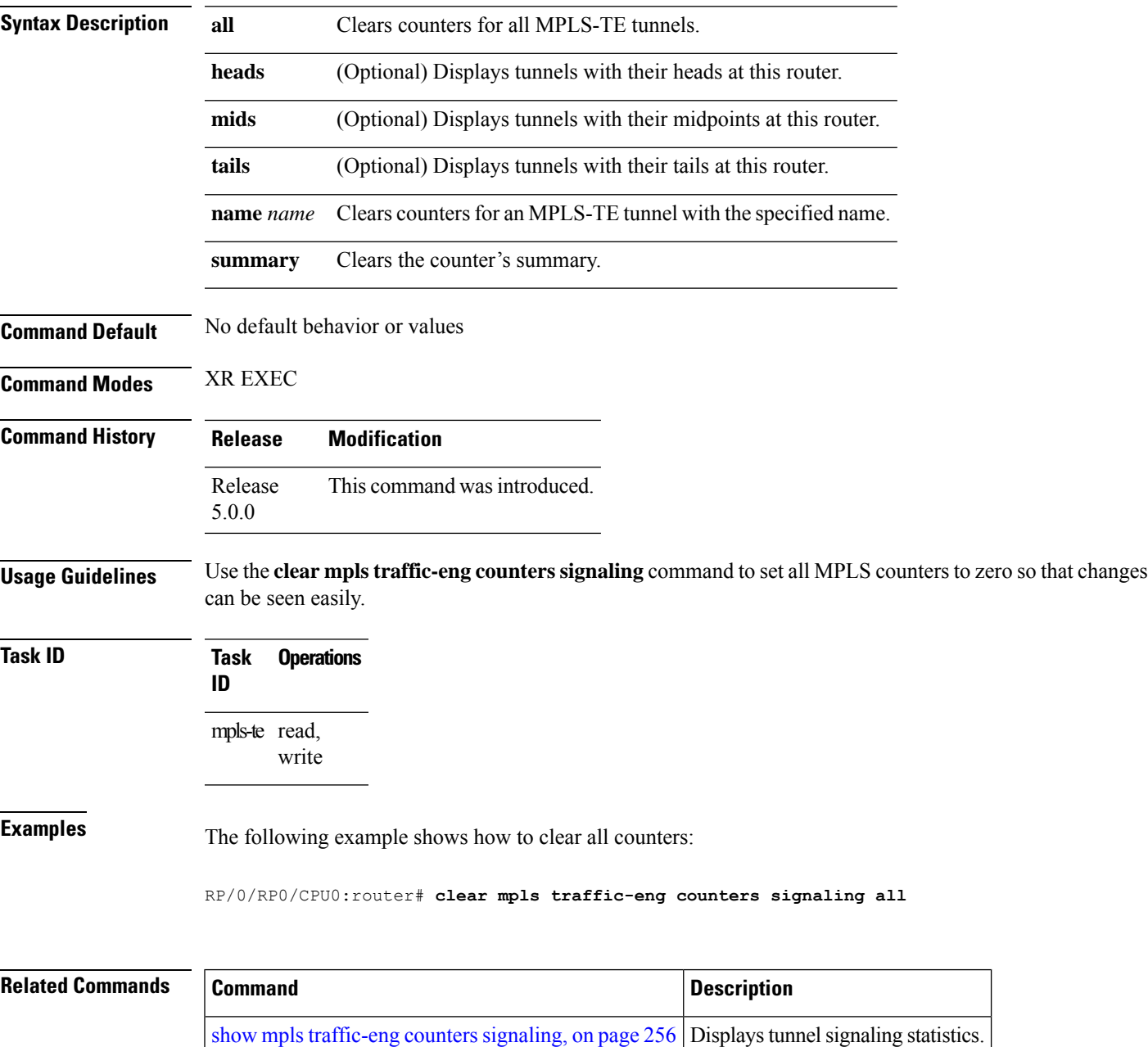

# **clear mpls traffic-eng counters soft-preemption**

To clear (set to zero) the counters for soft-preemption statistics, use the **clear mpls traffic-eng counters soft-preemption** command in XR EXEC mode.

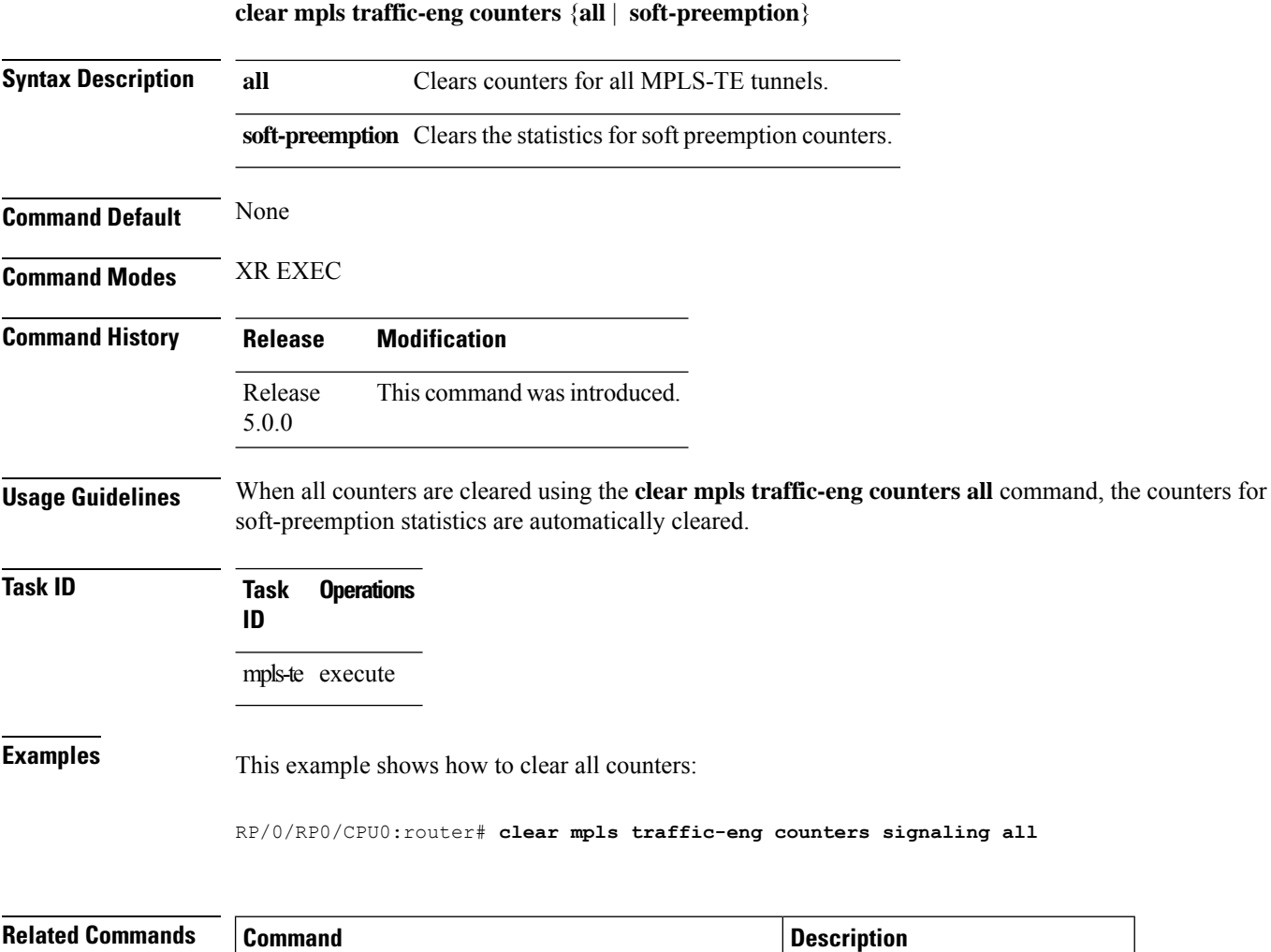

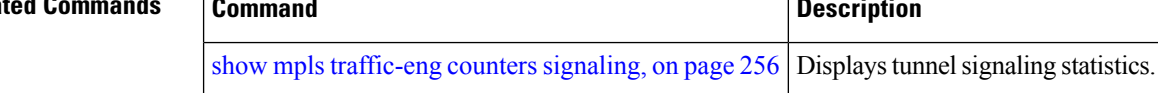

### **clear mpls traffic-eng fast-reroute log**

To clear the log of MPLSfast reroute (FRR) events, use the **clear mplstraffic-eng fast-reroute log** command in XR EXEC mode.

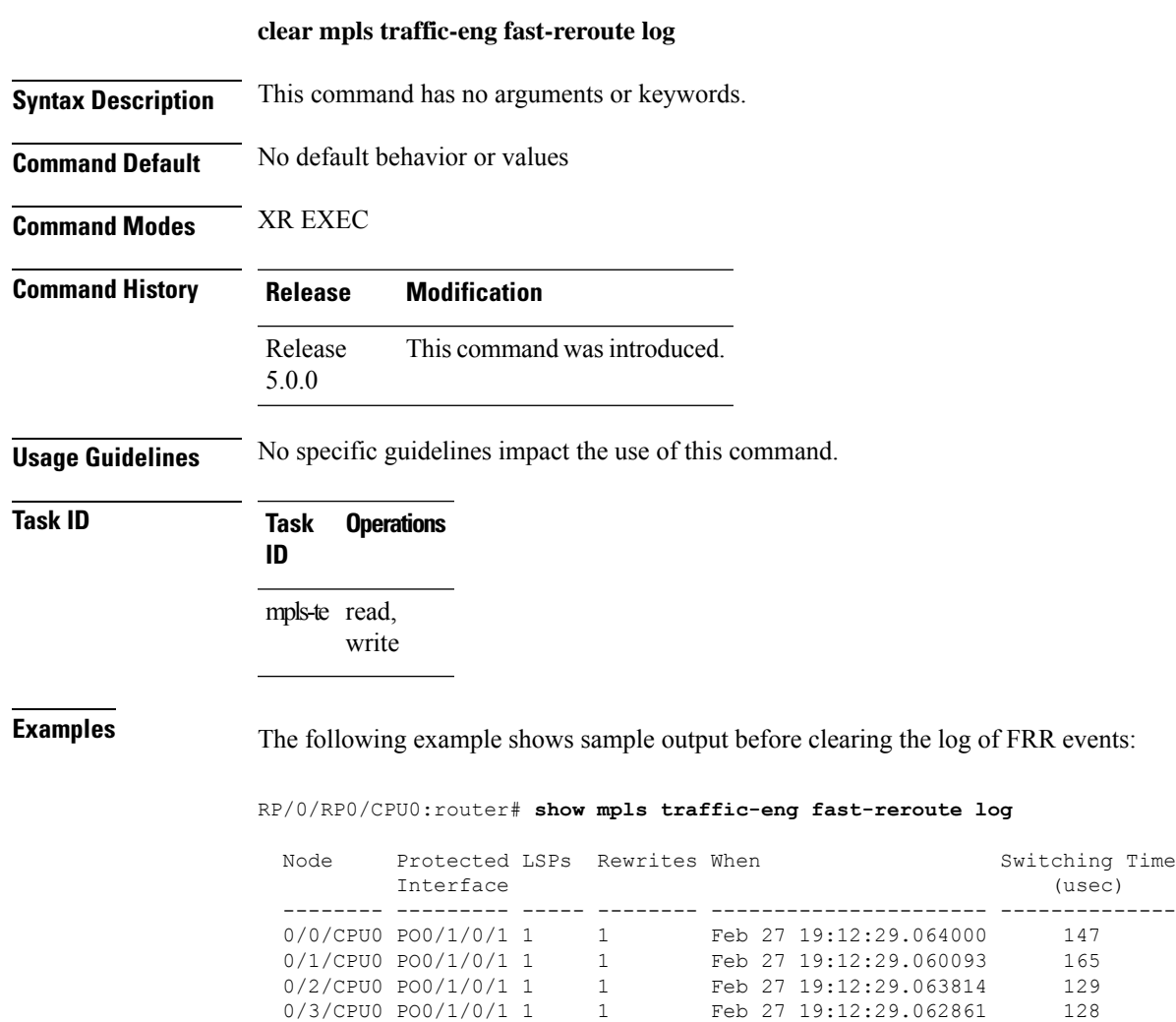

RP/0/RP0/CPU0:router# **clear mpls traffic-eng fast-reroute log**

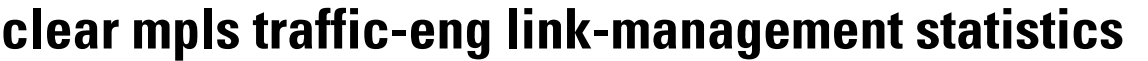

To clear all the MPLS-TE admission control statistics, use the **clear mpls traffic-eng link-management statistics** command in XR EXEC mode.

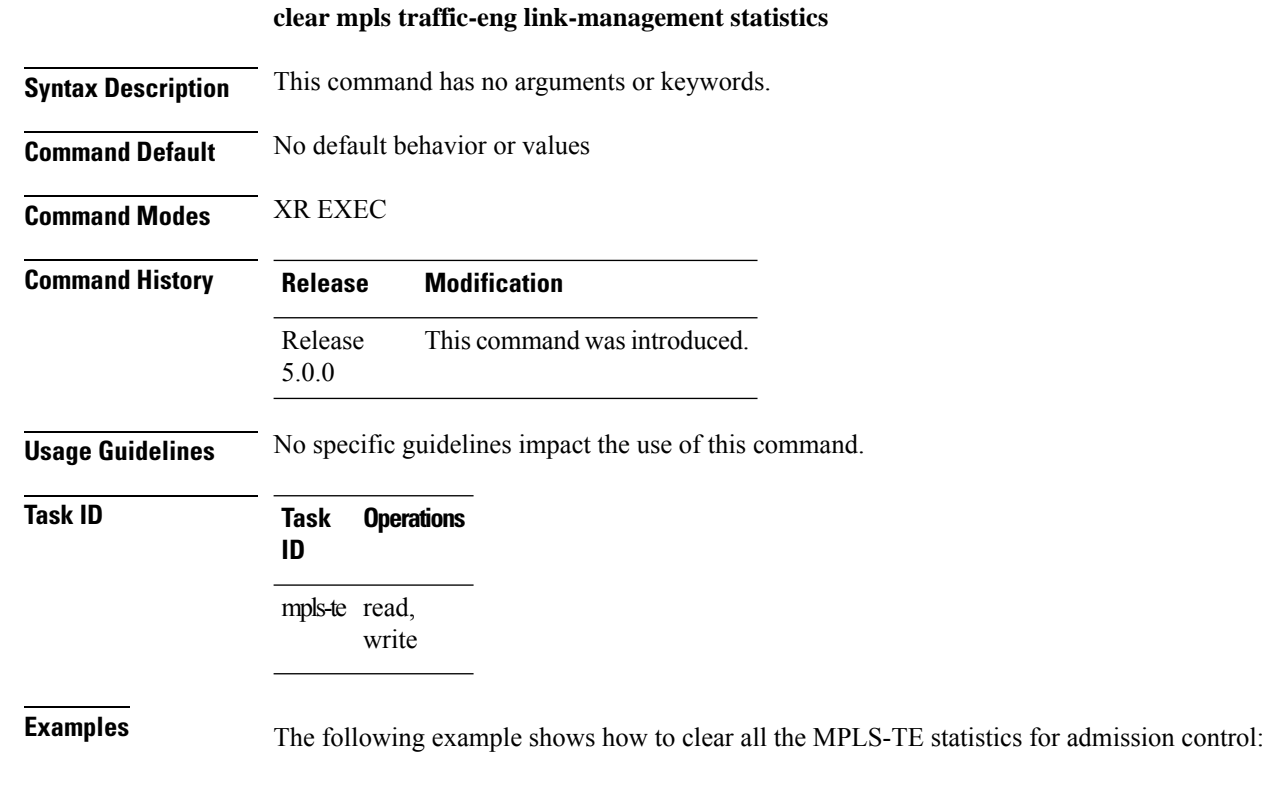

RP/0/RP0/CPU0:router# **clear mpls traffic-eng link-management statistics**

## **clear mpls traffic-eng pce**

To clear the path computation element (PCE) statistics, use the **clear mpls traffic-eng pce** command in XR EXEC mode.

**clear mpls traffic-eng pce** [**peer ipv4** *address*]

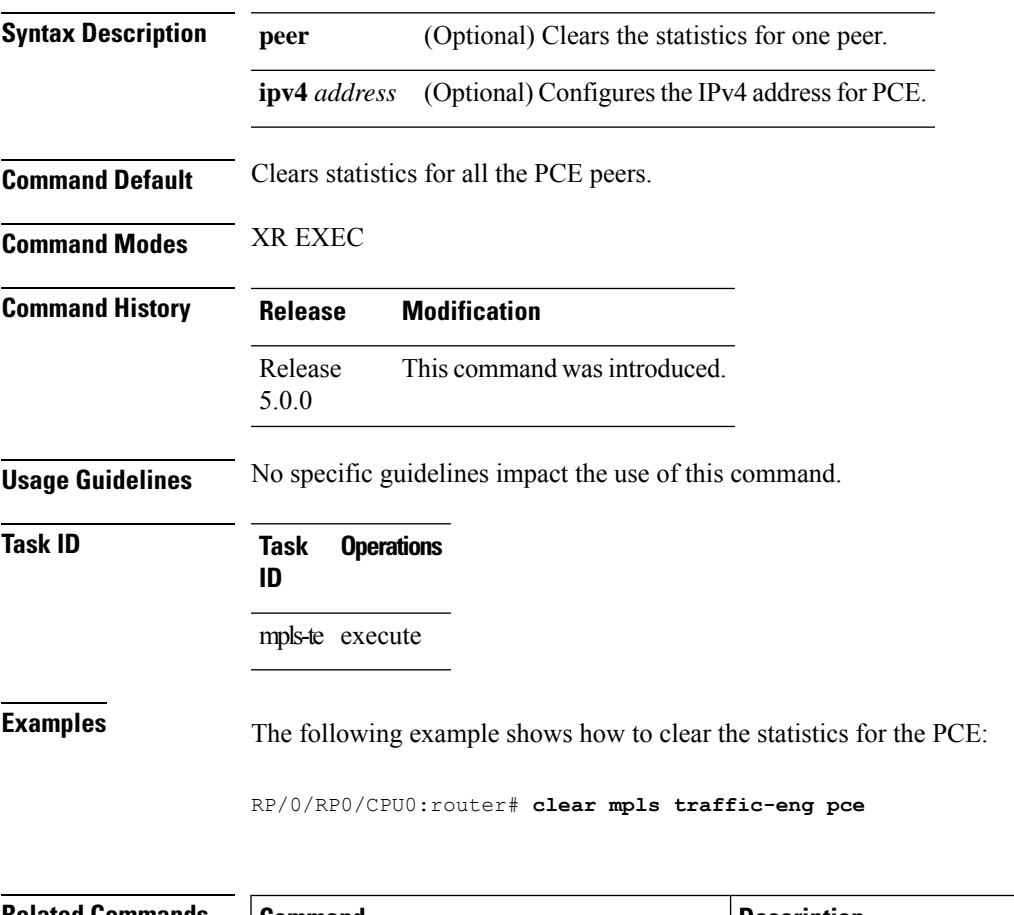

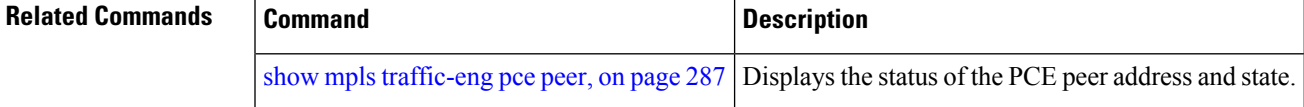

### <span id="page-175-0"></span>**collect-bw-only (MPLS-TE)**

To configure only the bandwidth collection without adjusting the bandwidth automatically, use the **collect-bw-only** command in MPLS-TE automatic bandwidth interface configuration mode. To disable this feature, use the **no** form of this command.

#### **collect-bw-only**

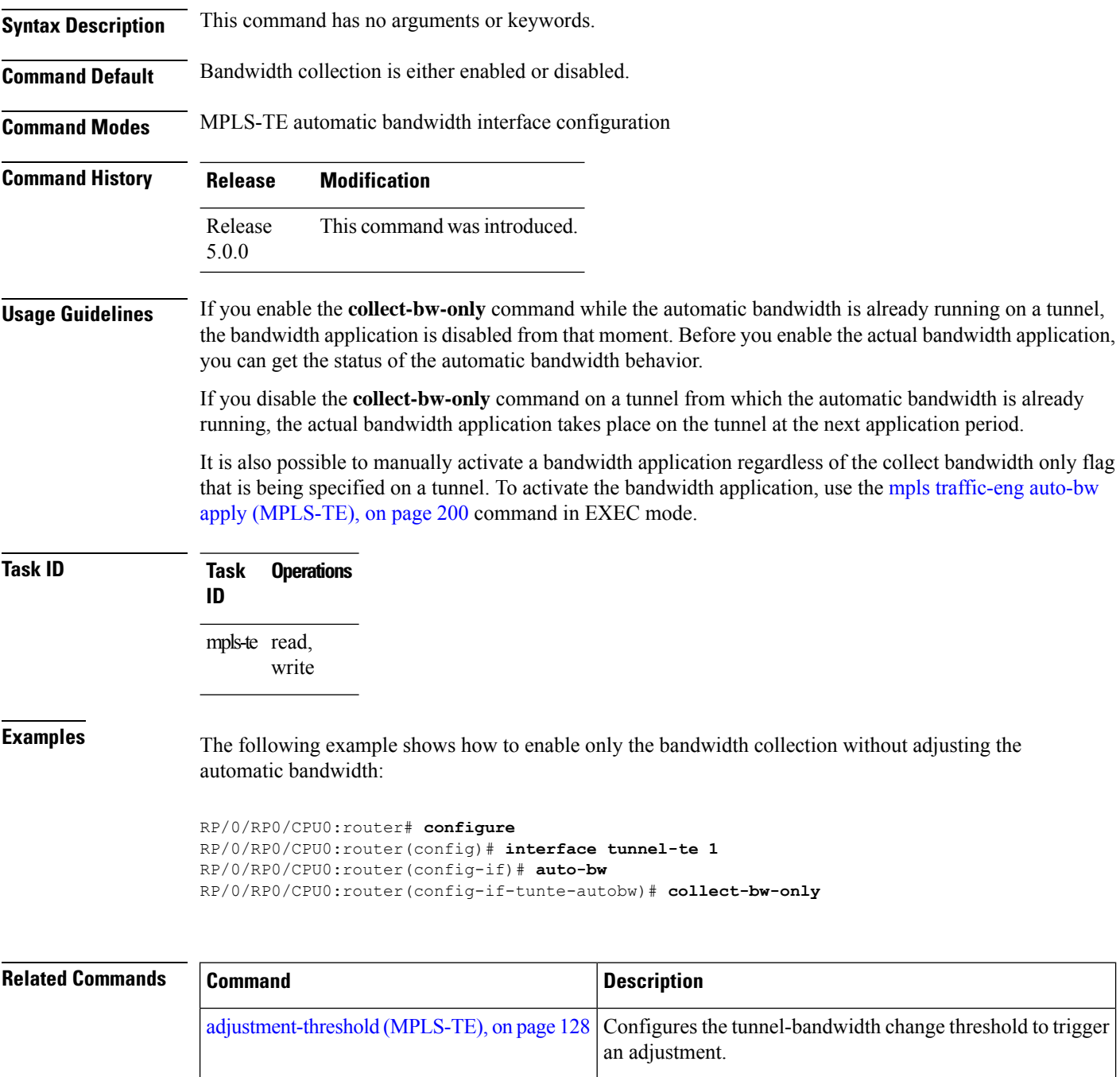

I

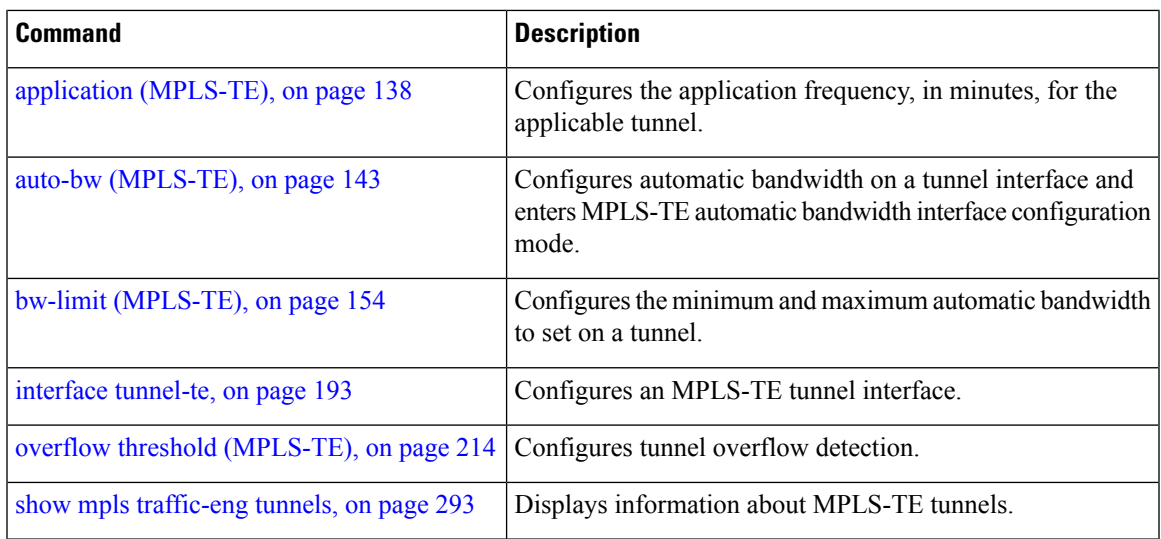

### <span id="page-177-0"></span>**destination (MPLS-TE)**

To configure the destination address of a TE tunnel, use the **destination** command in interface configuration mode. To return to the default behavior, use the **no** form of this command.

**destination** *ip-address*

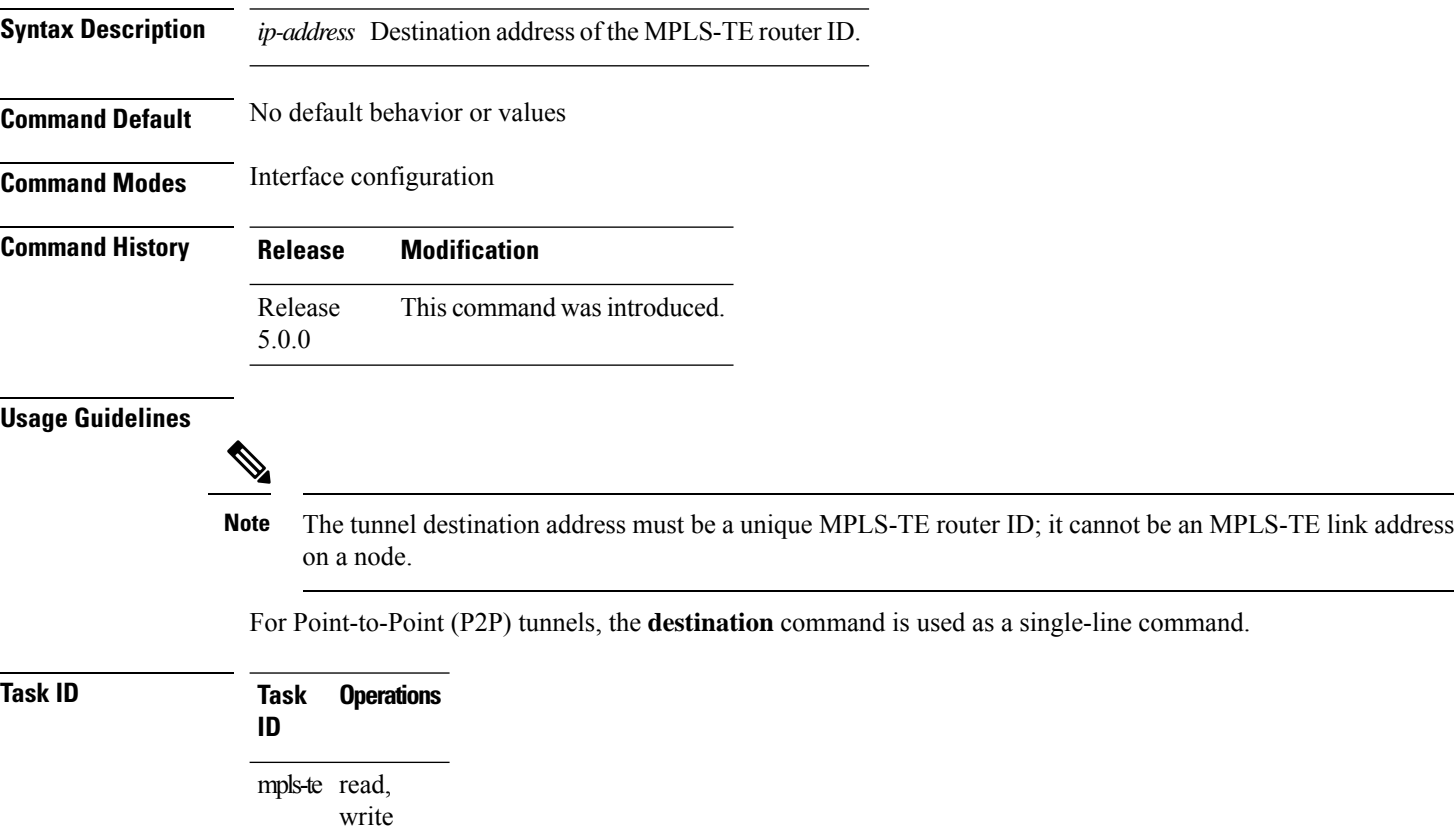

**Examples** The following example shows how to set the destination address for tunnel-te1 to 10.10.10.10:

RP/0/RP0/CPU0:router# **configure** RP/0/RP0/CPU0:router(config)# **interface tunnel-te1** RP/0/RP0/CPU0:router(config-if)# **destination 10.10.10.10**

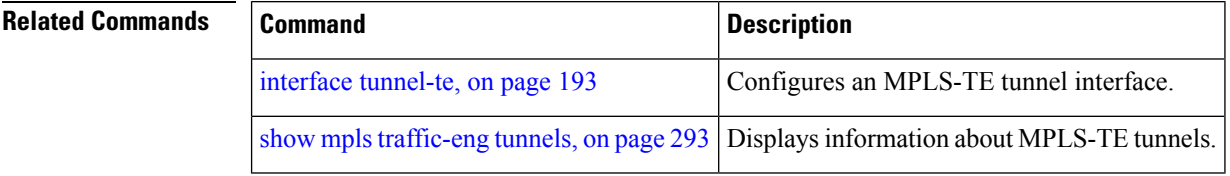

## **disable (explicit-path)**

To prevent the path from being used by MPLS-TE tunnels while it is configured, use the **disable** command in explicit path configuration mode. To return to the default behavior, use the **no** form of this command.

#### **disable**

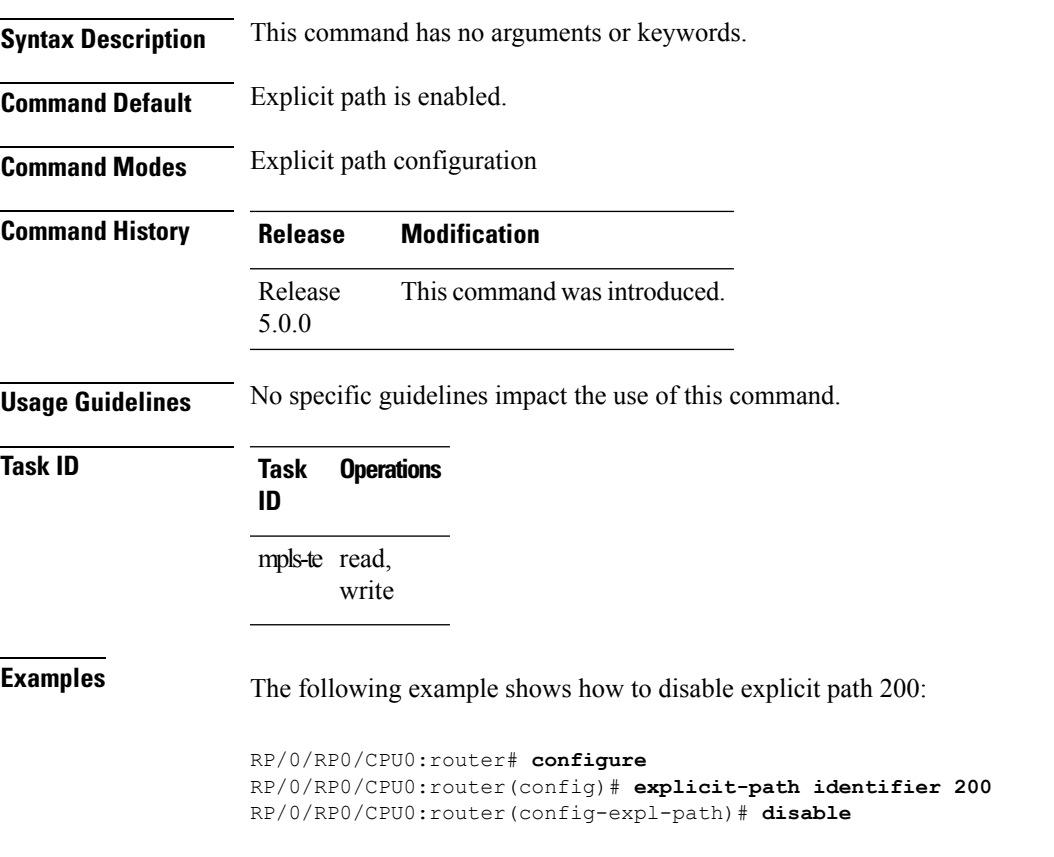

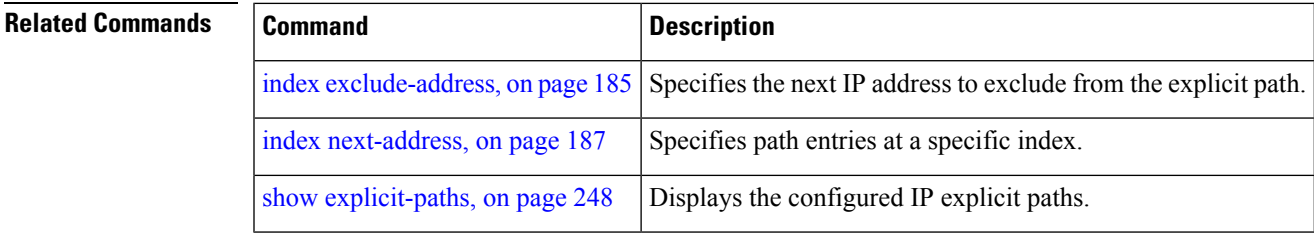

### **disable (P2MP TE)**

To disable the given destination for thePoint-to-Multipoint (P2MP) tunnel interface, use the**disable** command in P2MP destination interface configuration mode. To return to the default behavior, use the **no** form of this command.

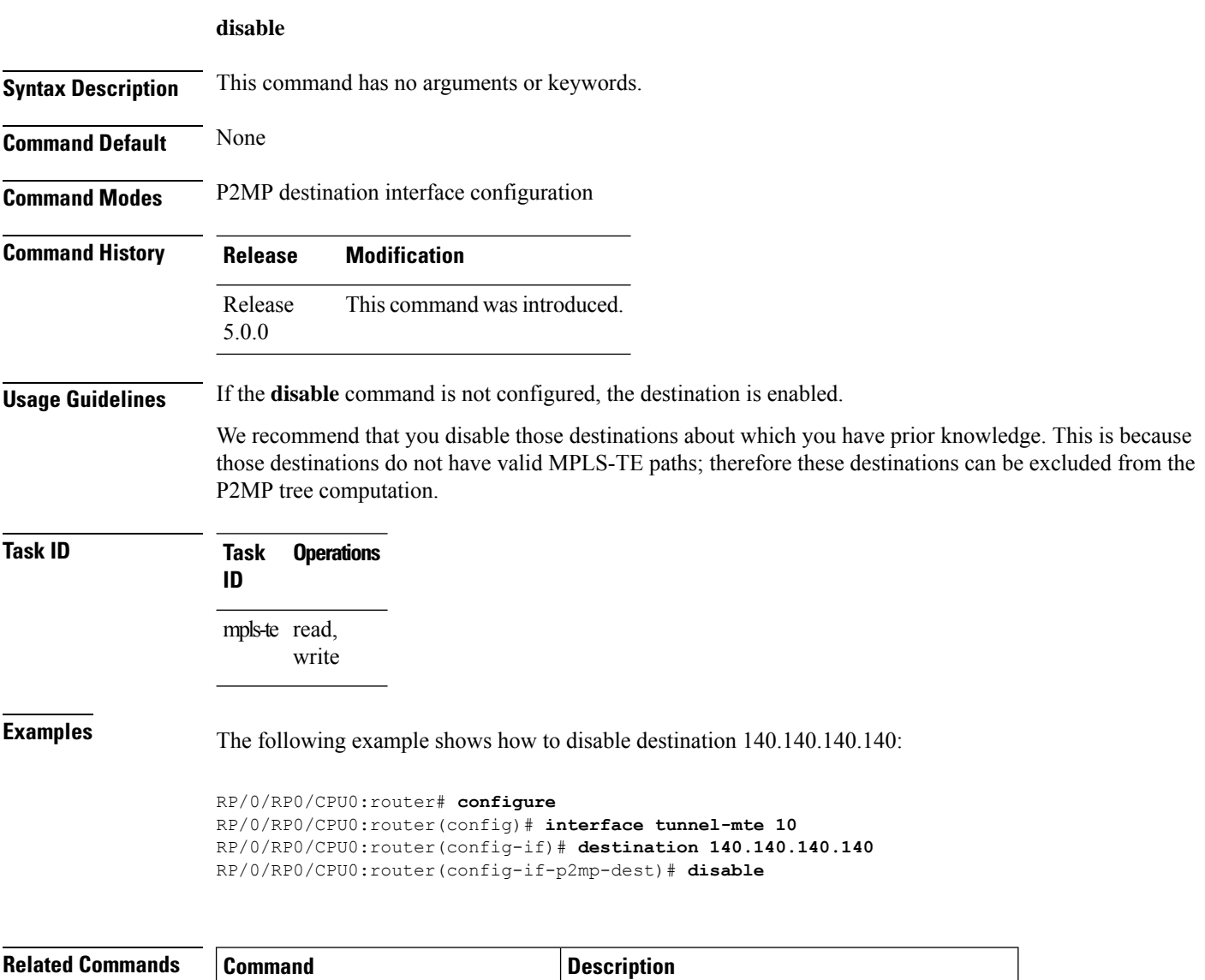

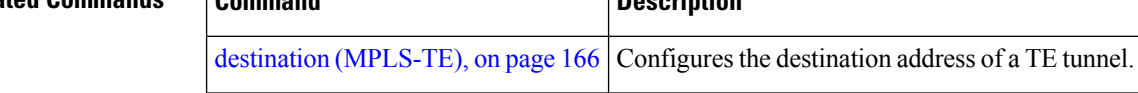
#### <span id="page-180-0"></span>**ds-te bc-model**

To enable a specific bandwidth constraint model (Maximum Allocation Model or Russian Doll Model) on the entire label switched router (LSR), use the **ds-te bc-model** command in MPLS-TE configuration mode. To return to the default behavior, use the **no** form of this command.

#### **ds-te bc-model mam**

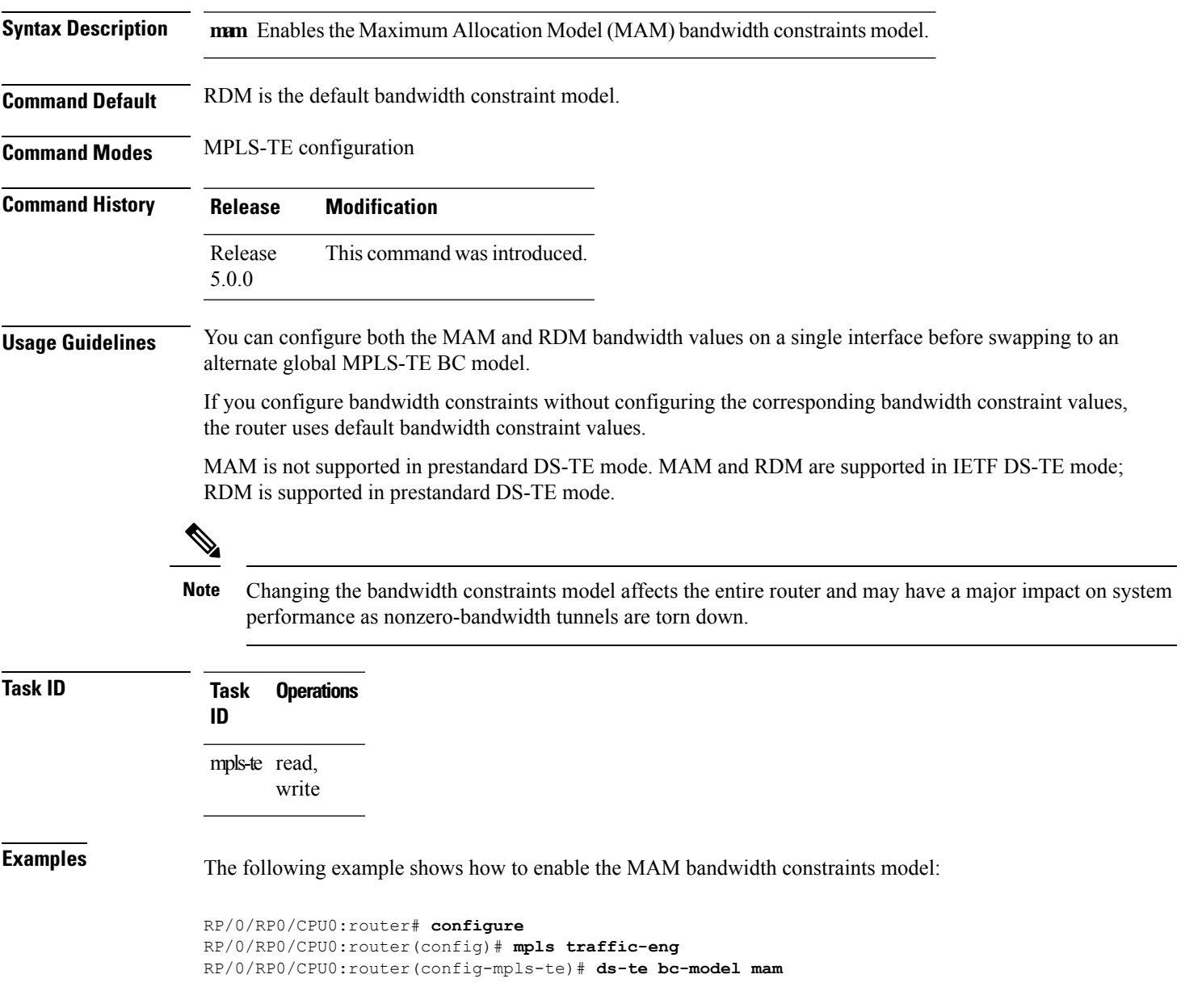

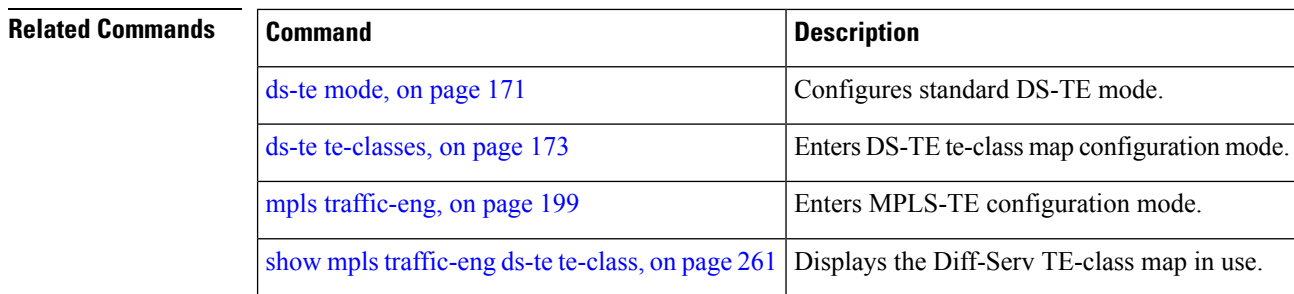

#### <span id="page-182-0"></span>**ds-te mode**

To configure standard differentiated-service TE mode (DS-TE), use the **ds-te mode** command in MPLS-TE configuration mode. To return to the default behavior, use the **no** form of this command.

**ds-te mode ietf**

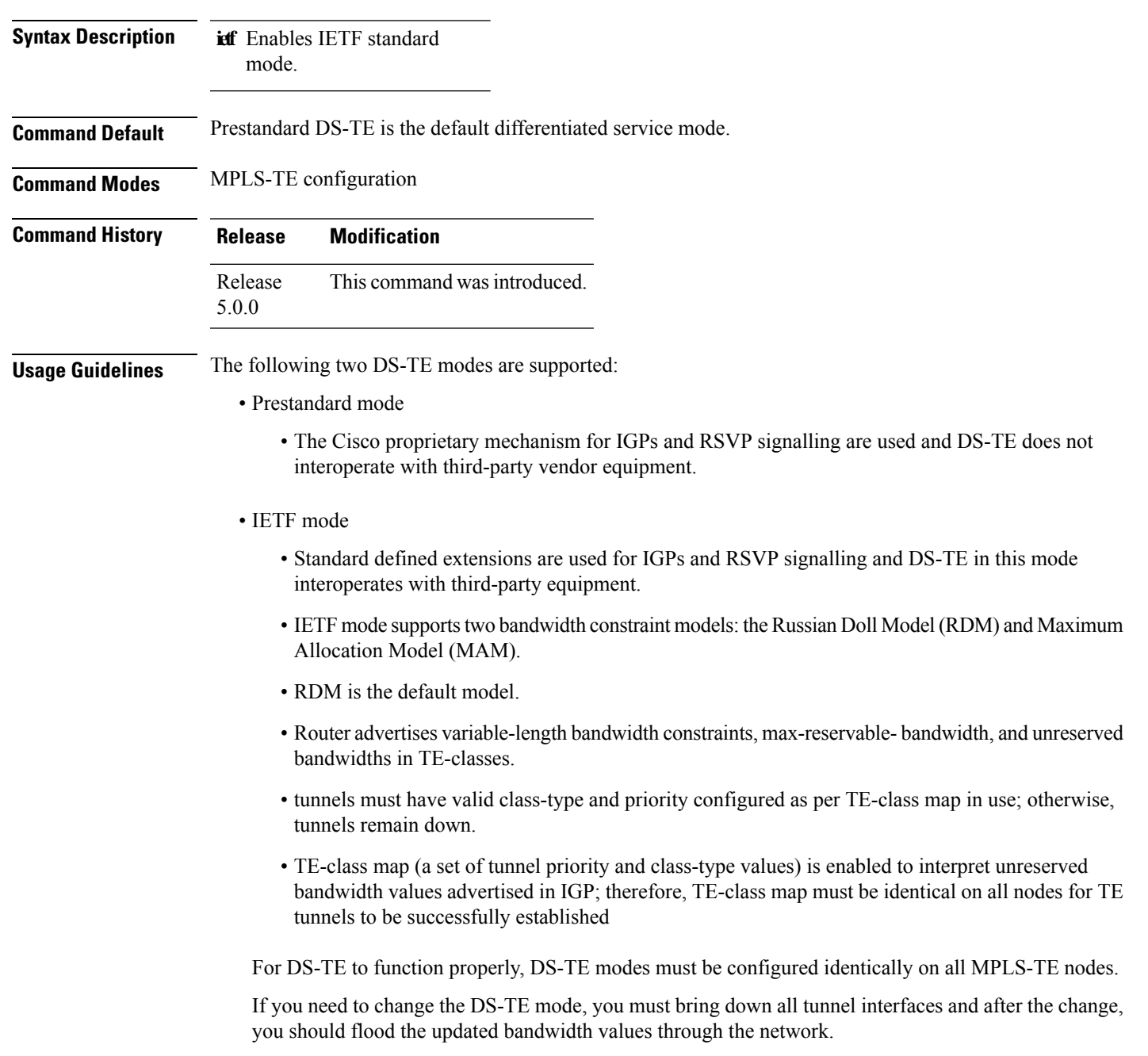

Enables a specific bandwidth constraint model (Maximum Allocation Model or Russian Doll Model) on the LSR.

Configures the router to assign new or more efficient backup

MPLS-TE tunnels to protected MPLS-TE tunnels.

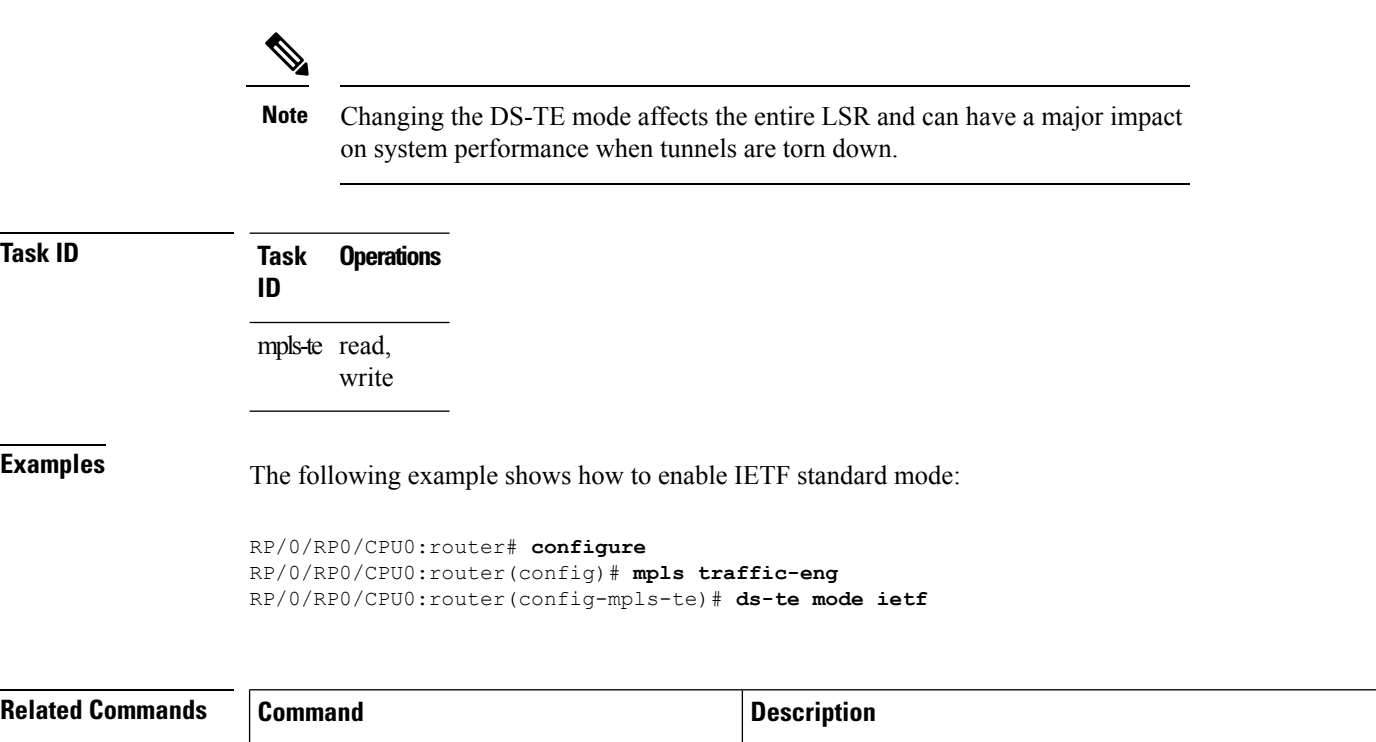

ds-te [te-classes,](#page-184-0) on page 173 Configures MPLS DS-TE TE-class maps.

show mpls [traffic-eng](#page-272-0) ds-te te-class, on page Displays the Diff-Serv TE-class map in use.

mpls [traffic-eng,](#page-210-0) on page 199 **Enters MPLS-TE** configuration mode.

ds-te [bc-model,](#page-180-0) on page 169

[202](#page-213-0)

[261](#page-272-0)

[mplstraffic-eng](#page-213-0) fast-reroute promote, on page

#### <span id="page-184-0"></span>**ds-te te-classes**

To enter DS-TE te-class map configuration mode, use the**ds-te te-classes** command in MPLS-TE configuration mode. To return to the default behavior, use the **no** form of this command.

**ds-te te-classes te-class** *te\_class\_index* {**class-type** *class\_type\_number* {**priority** *pri\_number*} | **unused**}

| <b>Syntax Description</b> | te-class       | Configures the te-class map.                                                       |
|---------------------------|----------------|------------------------------------------------------------------------------------|
|                           | te class index | TE class-map index. Range is 0 to 7.                                               |
|                           | class-type     | Configures the class type.                                                         |
|                           |                | <i>class_type_number</i> Class type value in the te-class map. Range is 0 to<br>I. |
|                           | priority       | Configures the TE tunnel priority.                                                 |
|                           | pri_number     | TE tunnel priority value. Range is 0 to 7.                                         |
|                           | unused         | Marks the TE-class as unused.                                                      |
|                           |                |                                                                                    |

**Command Default** The following default te-class maps are used in IETF DS-TE mode:

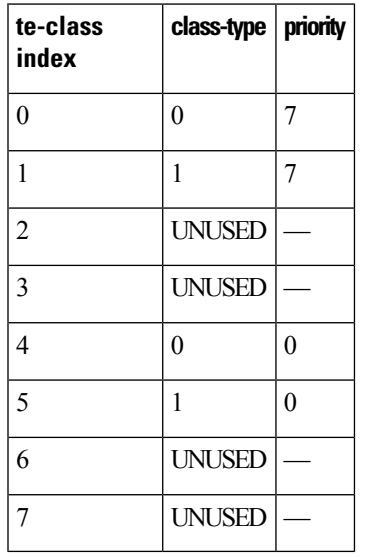

**Note**

The default mapping has 4 TE-classes used with 2 class-types and, 4 TE-classes are unused. TE-class map is not used in prestandard DS-TE mode.

**Command Modes** MPLS-TE configuration

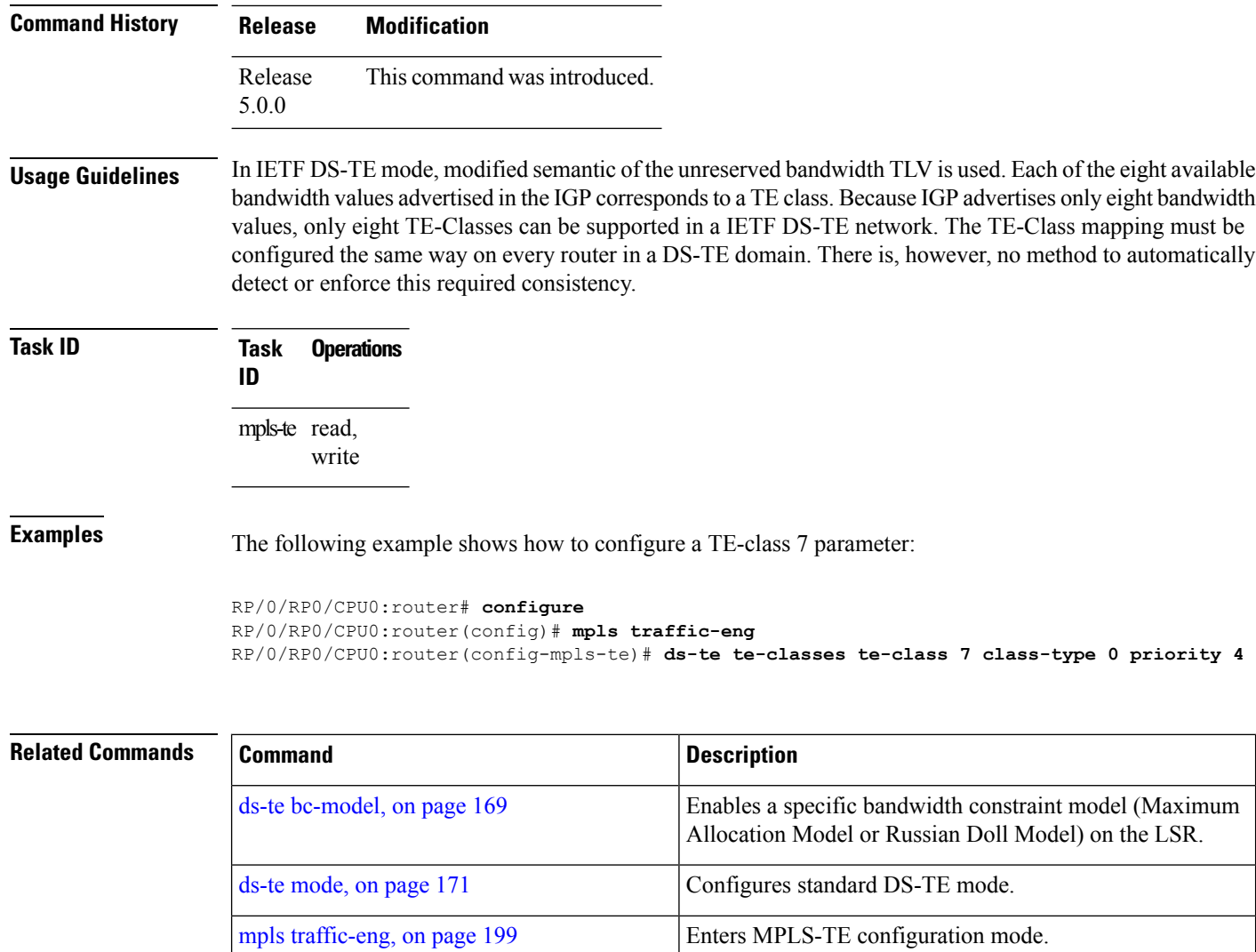

show mpls [traffic-eng](#page-272-0) ds-te te-class, on page Displays the Diff-Serv TE-class map in use.

[261](#page-272-0)

Ш

#### <span id="page-186-0"></span>**fast-reroute**

To enable fast-reroute (FRR) protection for an MPLS-TE tunnel, use the **fast-reroute** command in interface configuration mode. To return to the default behavior, use the **no** form of this command.

#### **fast-reroute**

**Syntax Description** This command has no arguments or keywords.

**Command Default** FRR is disabled.

**Command Modes** Interface configuration

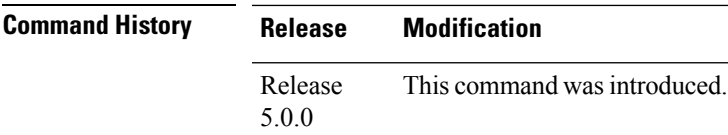

#### **Usage Guidelines** When a protected link used by the fast-reroutable label switched path (LSP) fails, the traffic is rerouted to a previously assigned backup tunnel. Configuring FRR on the tunnel informs all the nodes that the LSP is traversing that this LSP desires link/node/bandwidth protection.

You must allow sufficient time after an switchover before triggering FRR on standby to synchronize with the active (verified using the **show redundancy** command). All TE tunnels must be in the recovered state and the database must be in the ready state for all ingress and egress line cards. To verify this information, use the **show mpls traffic-eng tunnels** and **show mpls traffic-eng fast-reroute database** commands.

 $\mathscr{D}$ 

**Note** Wait approximately 60 seconds before triggering FRR after verifying the database state.

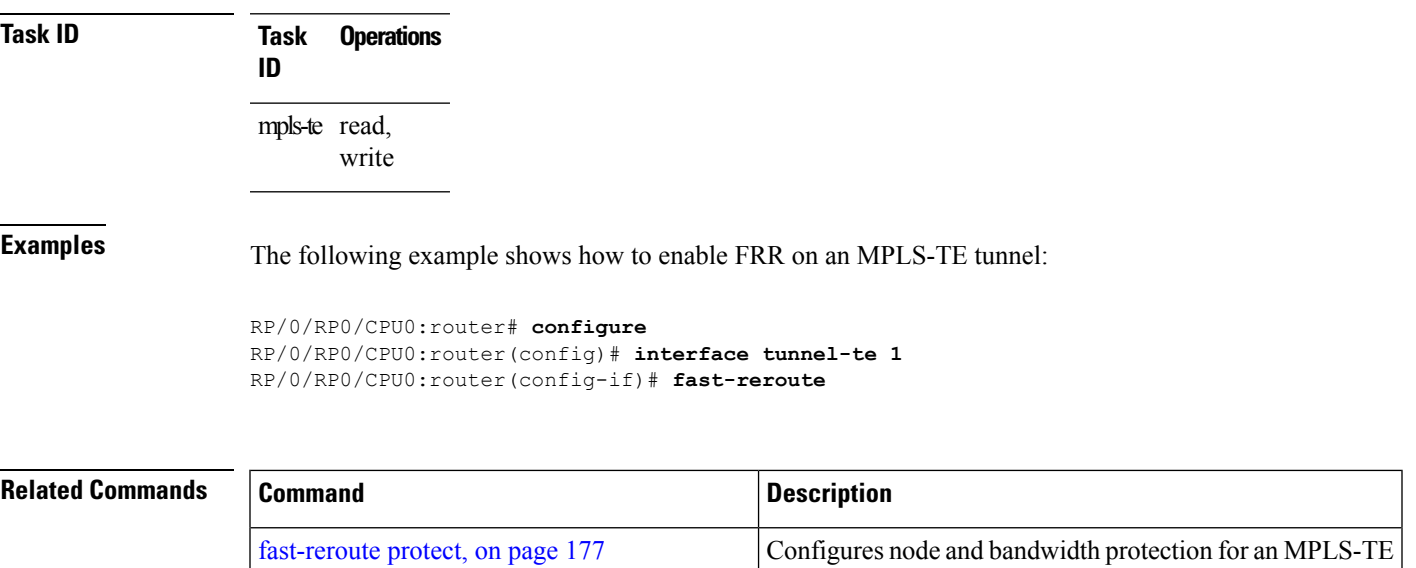

tunnel.

I

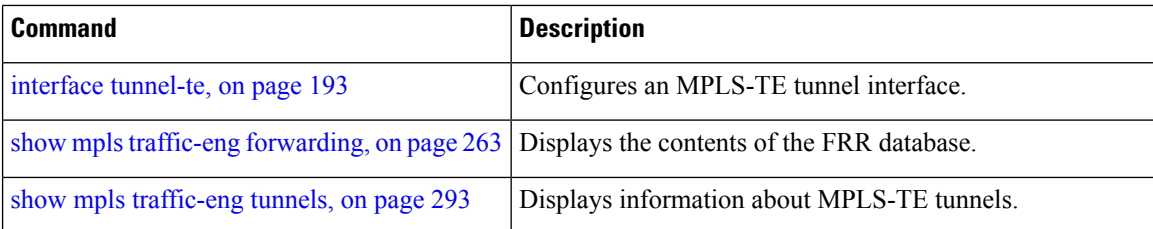

### <span id="page-188-0"></span>**fast-reroute protect**

To enable node and bandwidth protection for an MPLS-TE tunnel, use the **fast-reroute protect** command in interface configuration mode. To return to the default behavior, use the **no** form of this command.

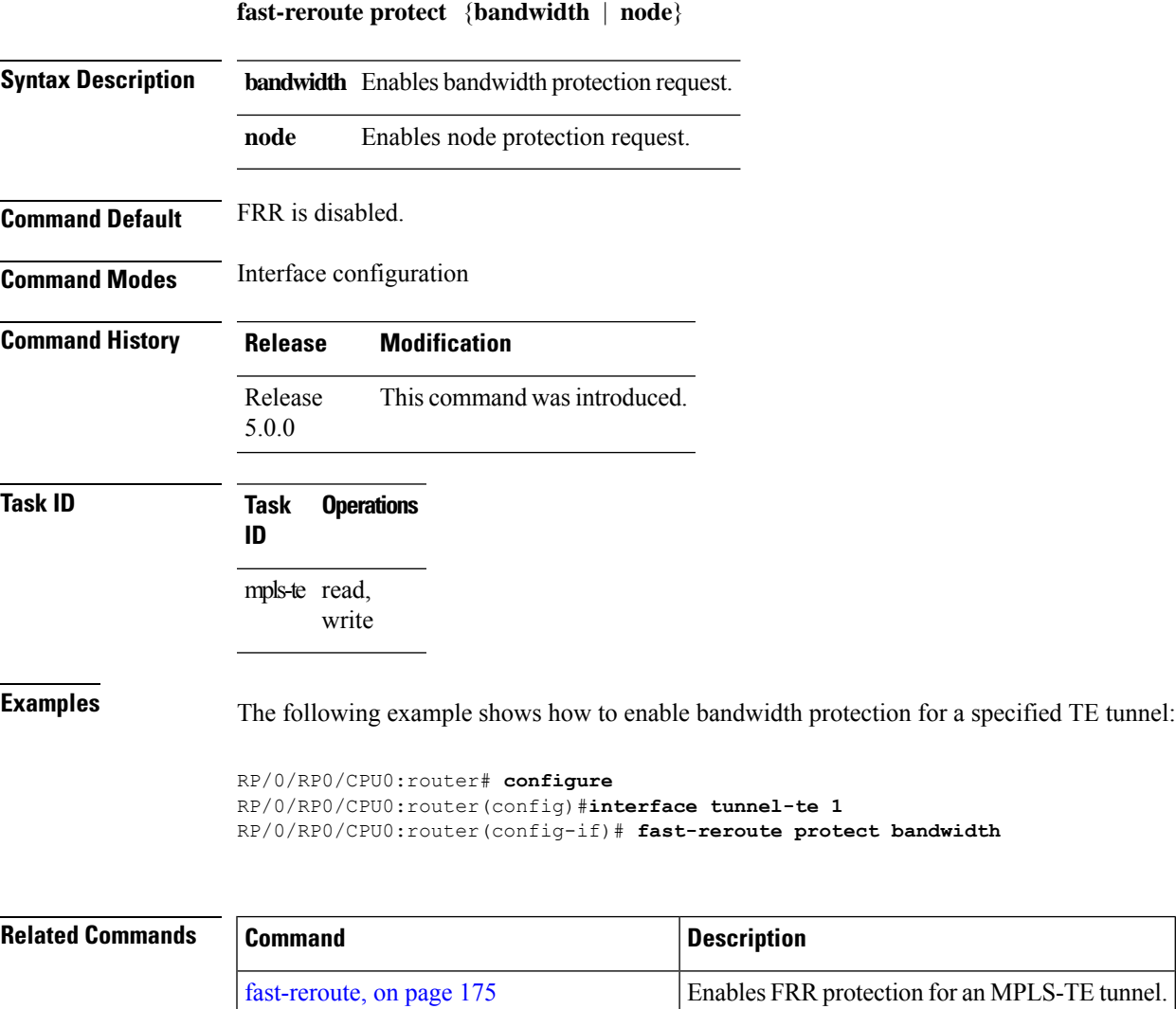

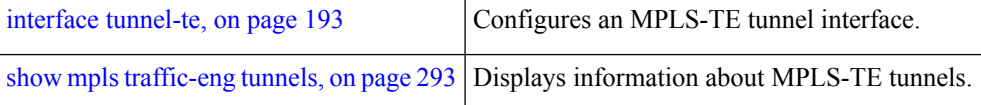

### **fast-reroute timers promotion**

To configure how often the router considers switching a protected MPLS-TE tunnel to a new backup tunnel if additional backup-bandwidth or a better backup tunnel becomes available, use the **fast-reroute timers promotion** command in MPLS-TE configuration mode. To return to the default behavior, use the **no** form of this command.

**fast-reroute timers promotion** *interval*

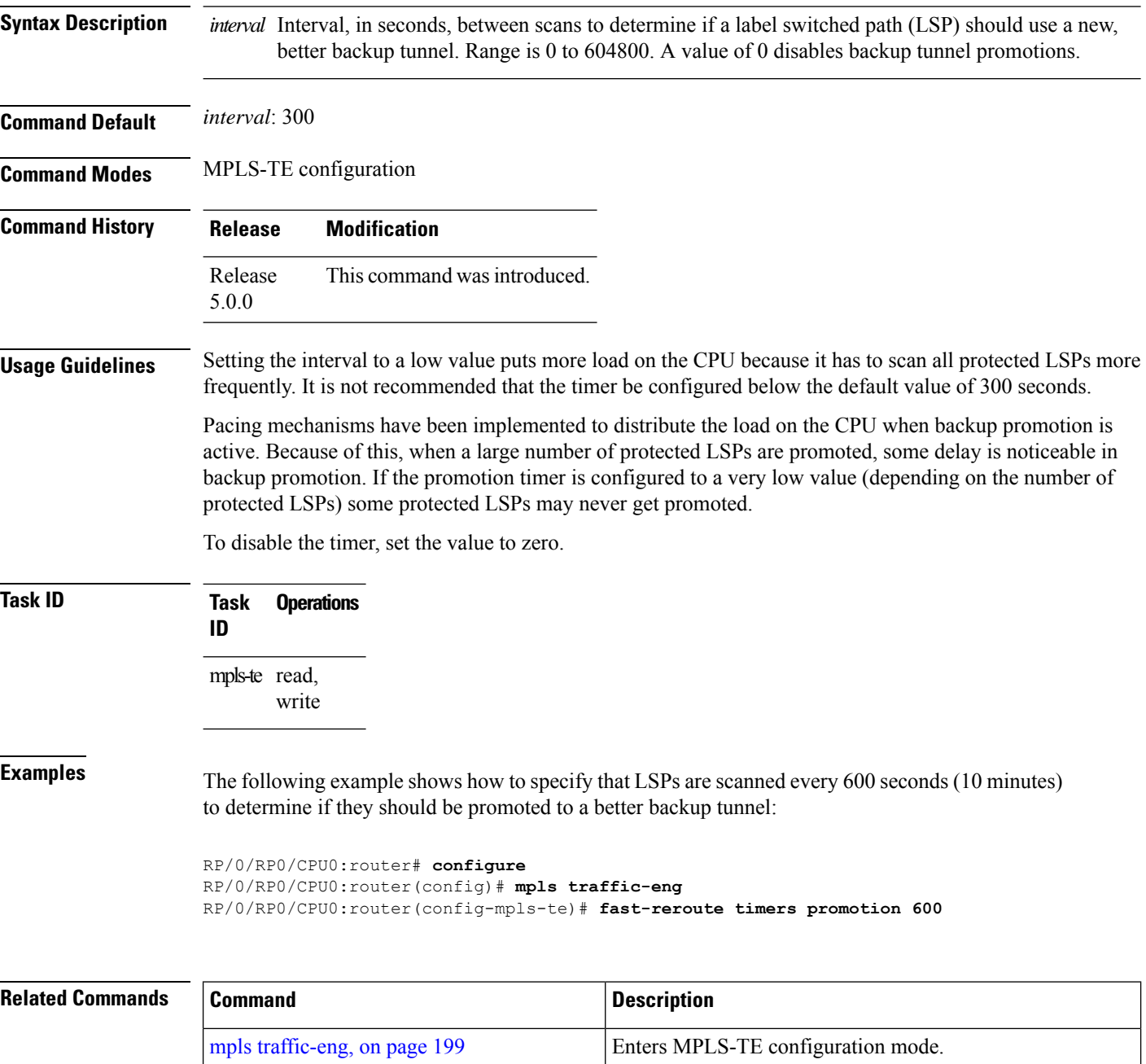

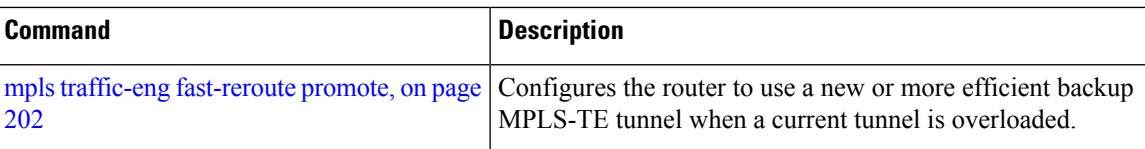

#### **flooding threshold**

To set the reserved bandwidth thresholds for a link as a percentage of the total bandwidth change, use the **flooding threshold** command in MPLS-TE configuration mode. To return to the default behavior, use the **no** form of this command.

**flooding threshold** {**up** | **down**} *percent* **Syntax Description up** Configures the upward flooding threshold as a percentage of the total link bandwidth change. **down** Configures the downward flooding threshold as a percentage of the total link bandwidth change. *percent* Bandwidth threshold level. Range is 0 to 100 . **Command Default** No default behavior or values. **Command Modes** MPLS-TE configuration **Command History Release Modification** Release 5.3.4 This command was introduced. **Usage Guidelines** Use the **flooding threshold** command to set the up and down thresholds as a percentage of the total bandwidth change. If the **flooding threshold**command is configured, flooding occurs only if the change from the previous flooding is greater than the configured thresholds. **Task ID Task Operations ID** mpls-te read, write **Examples** The following example shows how to set the reserved bandwidth thresholds as a percentage of the total bandwidth change. Flooding occurs only if the change from the previous flooding is greater than the configured thresholds. In this example, the up and down thresholds are configured as 10 percent. That means, if the last flooded bandwidth percentage is 50 percent, then the flooding occurs only if the bandwidth goes below 40 percent, or if the bandwidth goes above 60 percent.

> RP/0/RP0/CPU0:router# **configure** RP/0/RP0/CPU0:router(config)# **mpls traffic-eng** RP/0/RP0/CPU0:router(config-mpls-te)# **flooding threshold up 10 down 10**

# <span id="page-192-0"></span>**flooding thresholds**

To set the reserved bandwidth thresholds for a link, use the **flooding thresholds** command in MPLS-TE interface configuration mode. To return to the default behavior, use the **no** form of this command.

**flooding thresholds** {**down** | **up**} *percent* [{*percent1 percent2 percent3 ... percent 15*}]

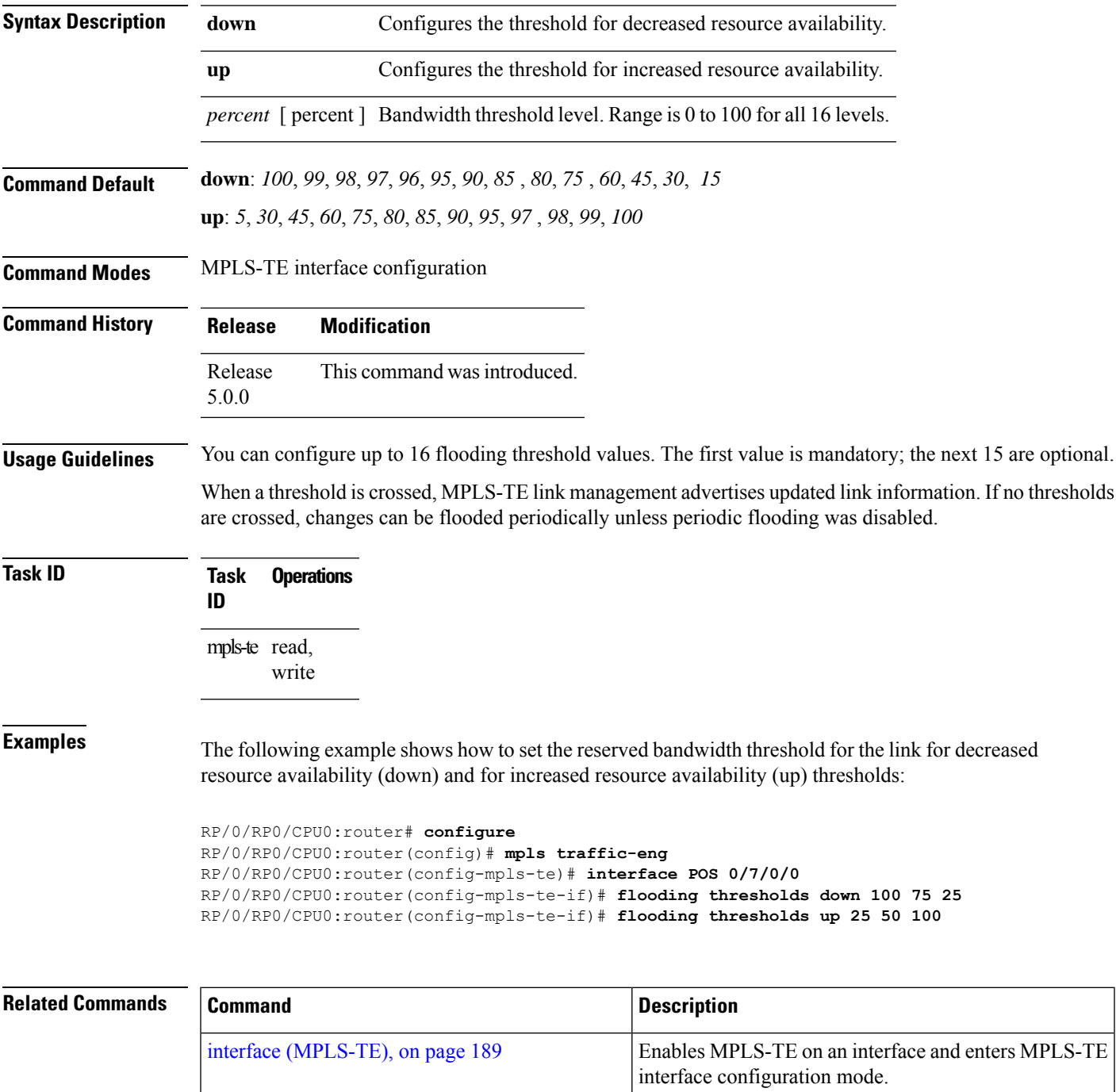

I

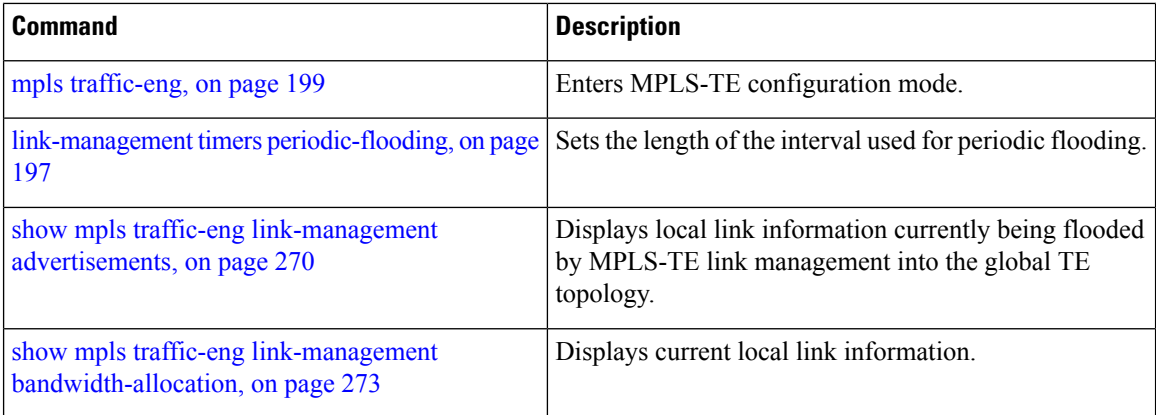

### **forwarding-adjacency**

To configure an MPLS-TE forwarding adjacency, use the **forwarding-adjacency** command in interface configuration mode. By configuring forwarding adjacency, the MPLS-TE tunnels are considered to be links by the IGP. If no forwarding adjacency is to be defined, use the **no** form of this command.

**forwarding-adjacency** [ **holdtime** *time* ]

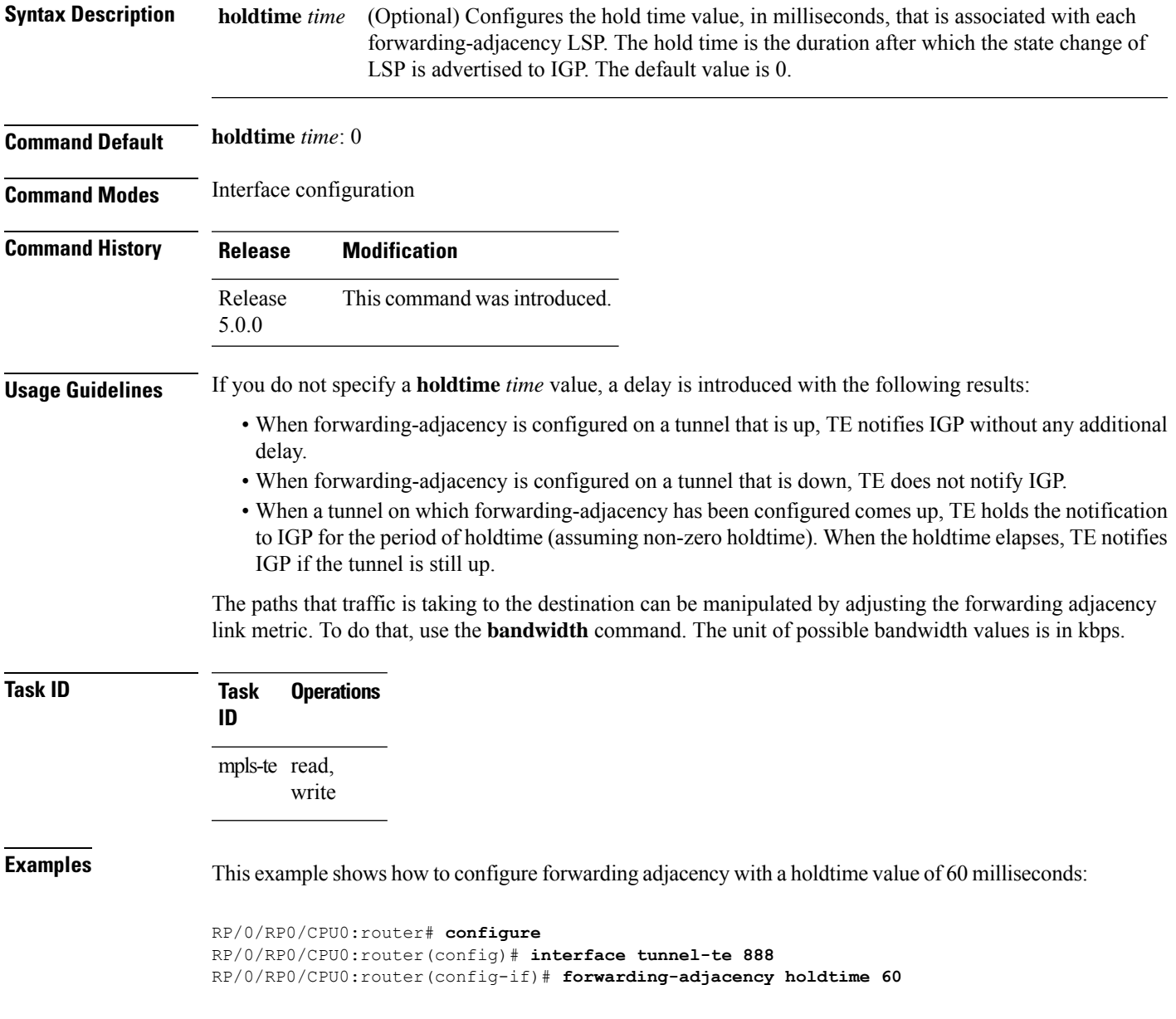

I

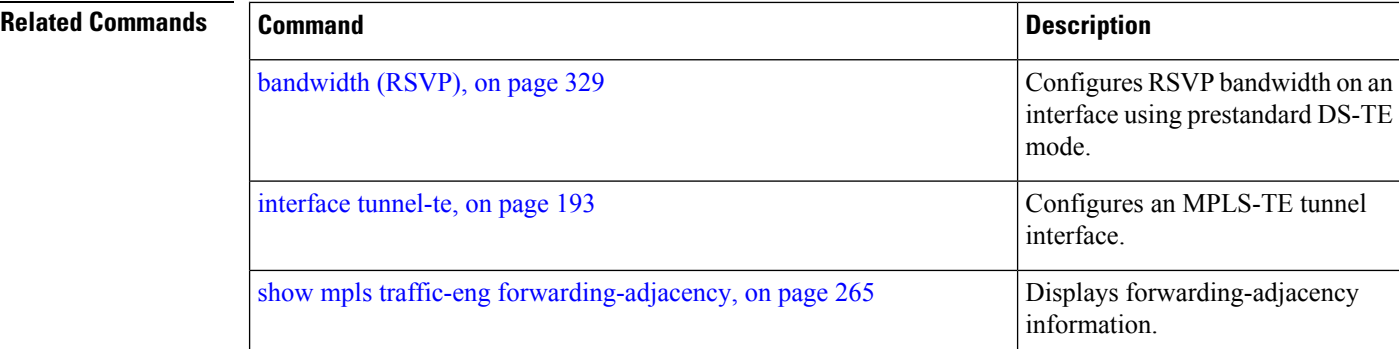

### <span id="page-196-0"></span>**index exclude-address**

To exclude an address from a tunnel path entry at a specific index, use the **index exclude-address** command in explicit path configuration mode. To return to the default behavior, use the **no** form of this command.

**index** *index-id* **exclude-address**{ **ipv4 unicast** *IP address*}

| <b>Syntax Description</b> | index-id                                                                                                    |                                                            |                                                                                                    | Index number at which the path entry is inserted or modified. Range is 1 to 65535.                           |  |  |
|---------------------------|----------------------------------------------------------------------------------------------------|------------------------------------------------------------|----------------------------------------------------------------------------------------------------|----------------------------------------------------------------------------------------------------|--|--|
|                           |                                                                                                    | ipv4 unicast IP address Excludes the IPv4 unicast address. |                                                                                                    |                                                                                                    |  |  |
| <b>Command Default</b>    |                                                                                                    | No default behavior or values                              |                                                                                                    |                                                                                                    |  |  |
| <b>Command Modes</b>      | Explicit path configuration                                                                                                    |                                                            |                                                                                                    |                                                                                                    |  |  |
| <b>Command History</b>    | <b>Release</b><br><b>Modification</b>                                                                                                    |                                                            |                                                                                                    |                                                                                                    |  |  |
|                           | Release<br>5.0.0                                                                                                    |                                                            | This command was introduced.                                                                              |                                                                                                    |  |  |
| <b>Usage Guidelines</b>   | You cannot include or exclude addresses from an IP explicit path unless explicitly configured using the<br>exclude-address keyword.                                                                                                    |                                                            |                                                                                                    |                                                                                                    |  |  |
|                           | Use the <b>exclude-address</b> keyword only after entering the explicit path configuration mode.                                                                                                    |                                                            |                                                                                                    |                                                                                                    |  |  |
|                           | If you use the <b>exclude-address</b> keyword and specify the IP address of a link, the constraint-based routine<br>does not consider that link when it sets up MPLS-TE paths. If the excluded address is a flooded MPLS-TE<br>router ID, the constraint-based shortest path first (SPF) routine does not consider that entire node. |                                                            |                                                                                                    |                                                                                                    |  |  |
|                           |                                                                                                    |                                                            |                                                                                                    |                                                                                                    |  |  |
|                           | <b>Note</b>                                                                                                    |                                                            | value refers to the link or to the node.                                                                  | The person who performs the configuration must know the IDs of the routers, as it may not be apparent if the |  |  |
|                           | keyword.                                                                                                    |                                                            | MPLS-TE accepts IP explicit paths composed of all excluded addresses configured using the exclude-address |                                                                                                    |  |  |
| <b>Task ID</b>            | Task<br>ID                                                                                                    | <b>Operations</b>                                          |                                                                                                    |                                                                                                    |  |  |
|                           | mpls-te read,<br>write                                                                                                    |                                                            |                                                                                                    |                                                                                                    |  |  |
| <b>Examples</b>           | The following example shows how to exclude address 192.168.3.2 at index 3 of the explicit path 200:                                                                                                    |                                                            |                                                                                                    |                                                                                                    |  |  |
|                           | RP/0/RP0/CPU0:router# configure<br>RP/0/RP0/CPU0:router(config)# explicit-path identifier 200<br>RP/0/RP0/CPU0:router(config-expl-path)# index 3 exclude-address ipv4 unicast 192.168.3.2                                                                                                    |                                                            |                                                                                                    |                                                                                                    |  |  |

Specifies path entries at a specific

Displays the configured IP explicit

index.

paths.

## **Related Commands Command Command Command Description** index [next-address,](#page-198-0) on page 187 show [explicit-paths,](#page-259-0) on page 248

#### <span id="page-198-0"></span>**index next-address**

To include a path entry at a specific index, use the **indexnext-address** command in explicit path configuration mode. To return to the default behavior, use the **no** form of this command.

**index** *index-id* **next-address** [{**loose** | **strict**}] **ipv4 unicast** *IP-address*

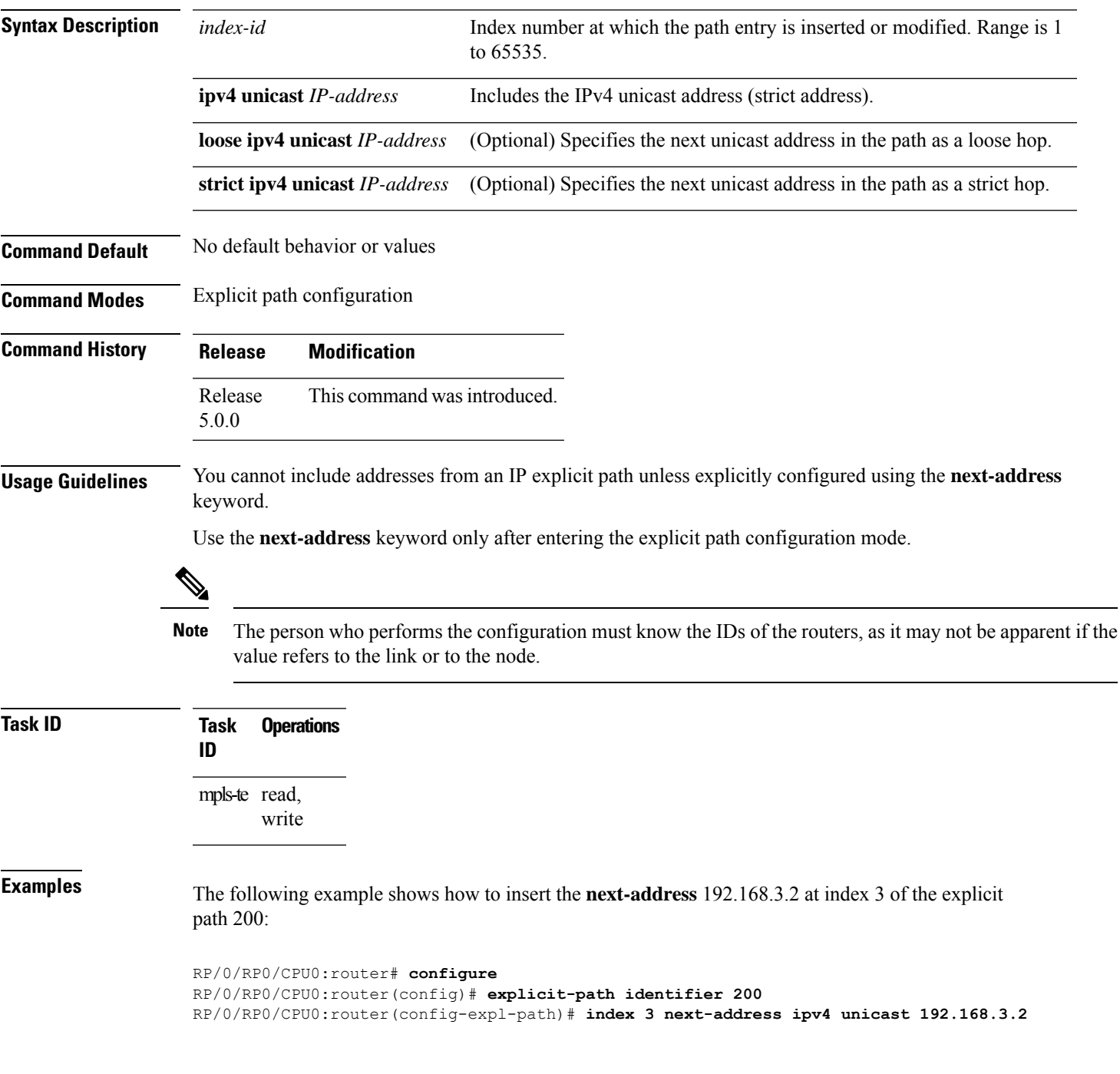

#### **Related** Co

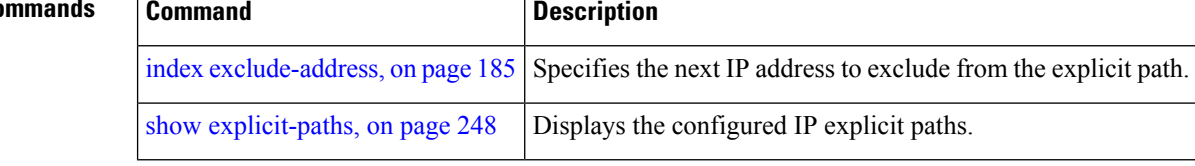

## <span id="page-200-0"></span>**interface (MPLS-TE)**

To enable MPLS-TE on an interface and to enter MPLS-TE interface configuration mode, use the **interface** command in XR Config mode. To return to the default behavior, use the **no** form of this command.

**interface** *type interface-path-id*

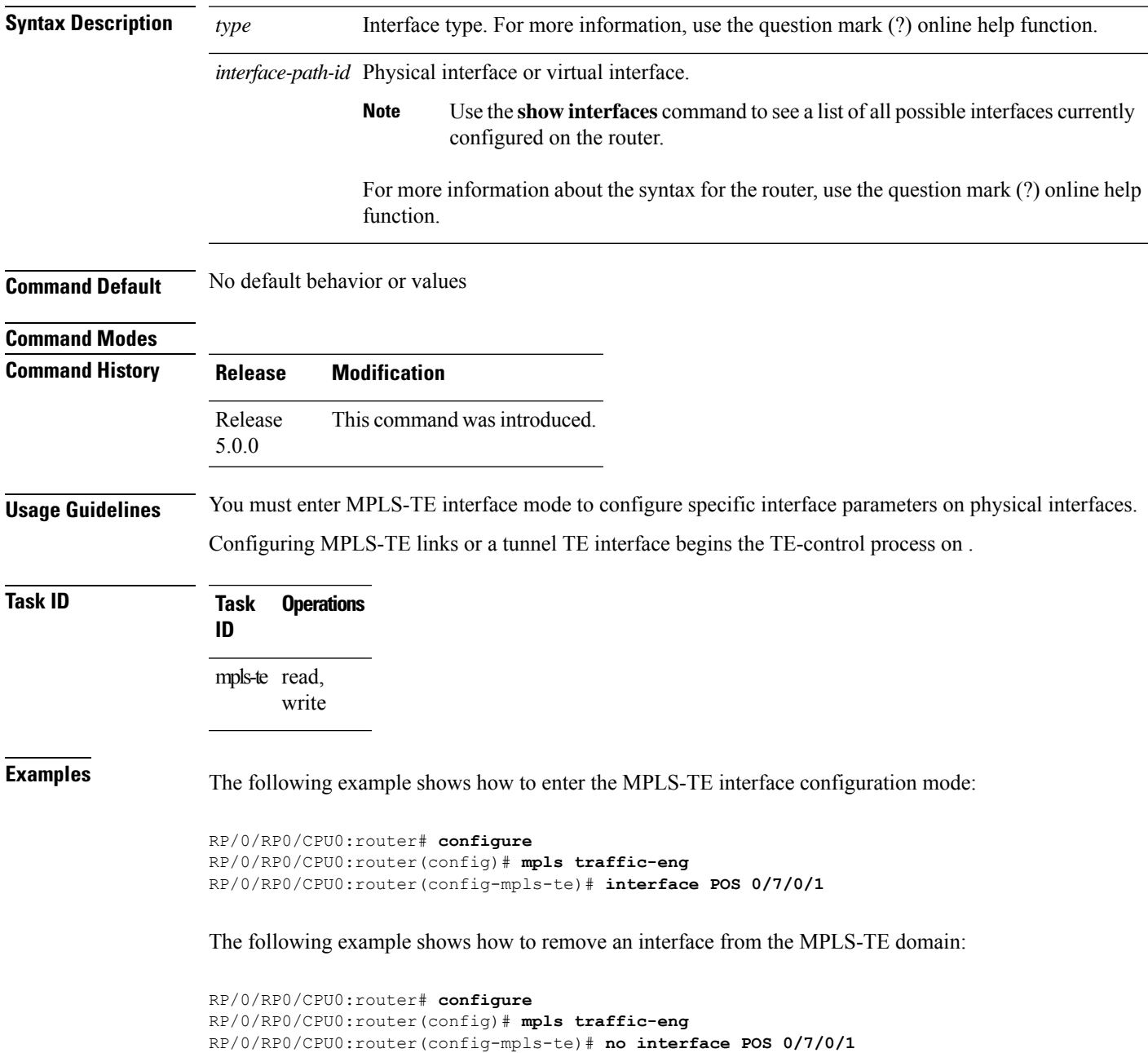

### **interface (SRLG)**

To enable Shared Risk Link Groups (SRLGs) on an interface and to enter SRLG interface configuration mode, use the **interface** command in SRLG configuration mode. To return to the previous configuration mode, use the **no** form of this command.

**interface** *type interface-path-id*

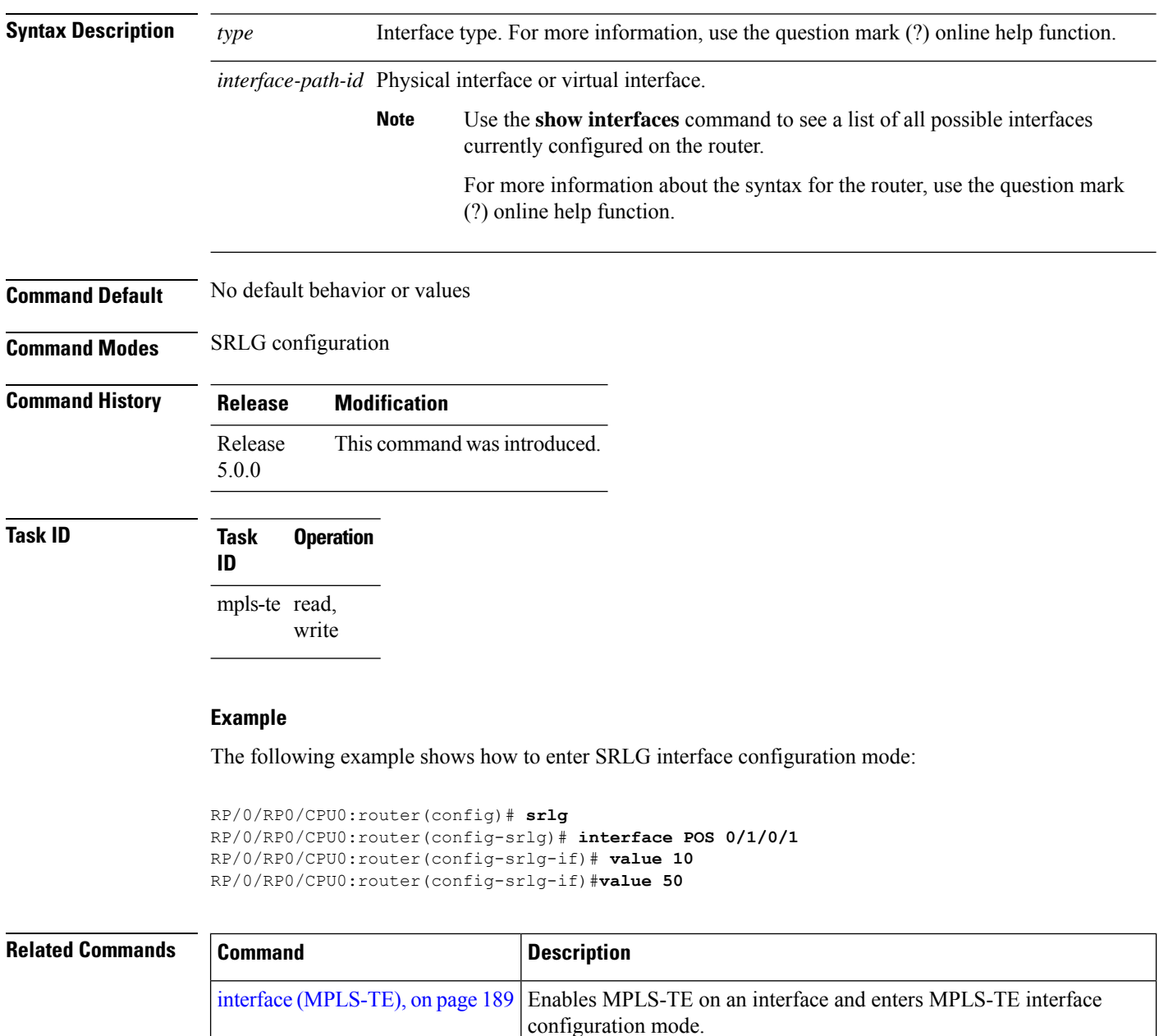

mpls [traffic-eng,](#page-210-0) on page 199 [Enters MPLS-TE configuration mode.

#### **interface tunnel-mte**

To configure an MPLS-TE P2MP tunnel interface, use the **interface tunnel-mte** command in XR Config mode. To return to the default behavior, use the **no** form of this command.

**interface tunnel-mte** *tunnel-id* **Syntax Description** *tunnel-id* Tunnel number. Range is from 0 to 65535. **Command Default** Tunnel interfaces are disabled. **Command Modes Command History Release Modification** Release This command was introduced. 5.0.0 **Usage Guidelines** Configuring MPLS-TE links or tunnel-te, tunnel-gte, or tunnel-mte interfaces begins the TE-control process on route processor (RP). The **interface tunnel-mte** command indicates that the tunnel interface is for an MPLS-TE P2MP tunnel and enables these MPLS-TE P2MP configuration options. You must configure record-route on TE tunnels that are protected by multiple backup tunnels merging at a single node. **Note** To use the P2MP tunnels, you must configure a Loopback address and use the **ipv4 unnumbered** command for the Loopback interface type. **Task ID Task ID Operations** interface read, write **Examples** This example shows how to configure tunnel interface 1: RP/0/RP0/CPU0:router# **configure** RP/0/RP0/CPU0:router(config)# **interface tunnel-mte 1** RP/0/RP0/CPU0:router(config-if)# **ipv4 unnumbered loopback0 Related Commands Command Command Command Description** Configures affinity (the properties that the tunnel requires in its links) for an MPLS-TE tunnel. [affinity,](#page-142-0) on page 131

I

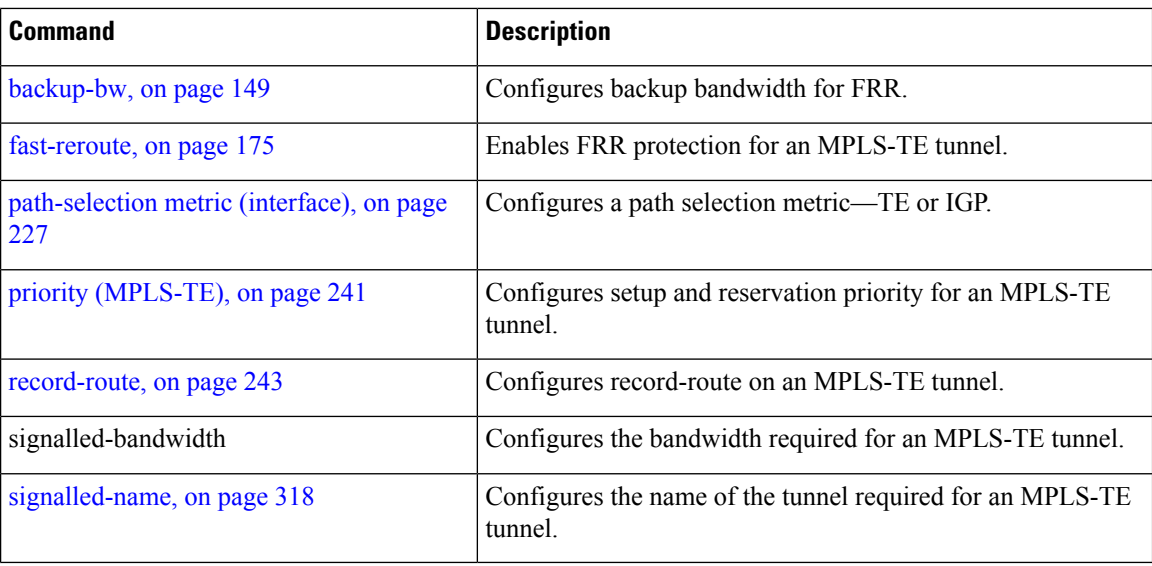

#### <span id="page-204-0"></span>**interface tunnel-te**

To configure an MPLS-TE tunnel interface, use the **interface tunnel-te** command in XR Config mode. To return to the default behavior, use the **no** form of this command.

**interface tunnel-te** *tunnel-id* **Syntax Description** *tunnel-id* Tunnel number. Range is 0 to 65535. **Command Default** Tunnel interfaces are disabled. **Command Modes Command History Release Modification** Release This command was introduced. 5.0.0 **Usage Guidelines** You cannot have two tunnels using the same encapsulation mode with exactly the same source and destination address. The workaround is to create a loopback interface and to use the loopback interface address as the source address of the tunnel. Configuring MPLS-TE links or Tunnel-TE interface begins the TE-control process on . The **interface tunnel-te** command indicates that the tunnel interface is for an MPLS-TE tunnel and enables the various tunnel MPLS configuration options. You must configure record-route on TE tunnels that are protected by multiple backup tunnels merging at a single node. **Note Task ID Task ID Operations** interface read, write **Examples** The following example shows how to configure tunnel interface 1: RP/0/RP0/CPU0:router# **configure** RP/0/RP0/CPU0:router(config)# **interface tunnel-te 1** RP/0/RP0/CPU0:router(config-if)# **ipv4 unnumbered loopback0** The following example shows how to set the tunnel-class attribute to map the correct traffic class to the tunnel: RP/0/RP0/CPU0:router# **configure** RP/0/RP0/CPU0:router(config)# **interface tunnel-te 1**

RP/0/RP0/CPU0:router(config-if)# **policy-class 1**

**Related Commands** 

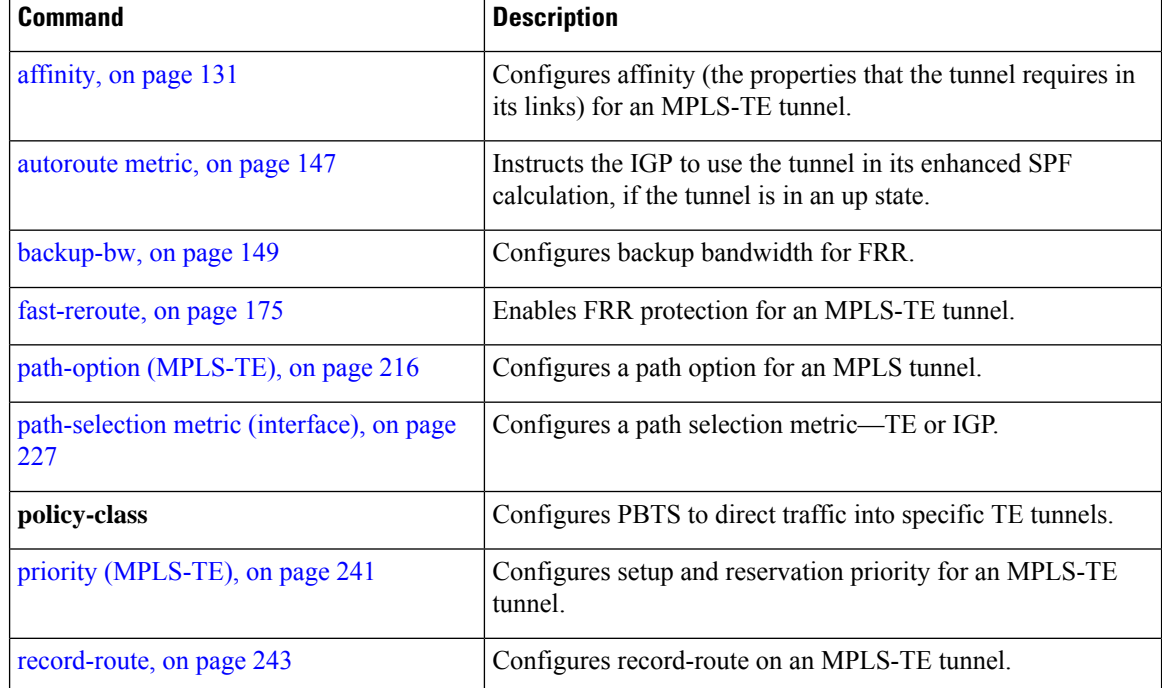

# **ipv4 unnumbered (MPLS)**

To specify the MPLS-TE tunnel Internet Protocol Version 4 (IPv4) address, use the **ipv4 unnumbered** command in interface configuration mode. To return to the default behavior, use the**no** form of this command.

**ipv4 unnumbered** *type interface-path-id*

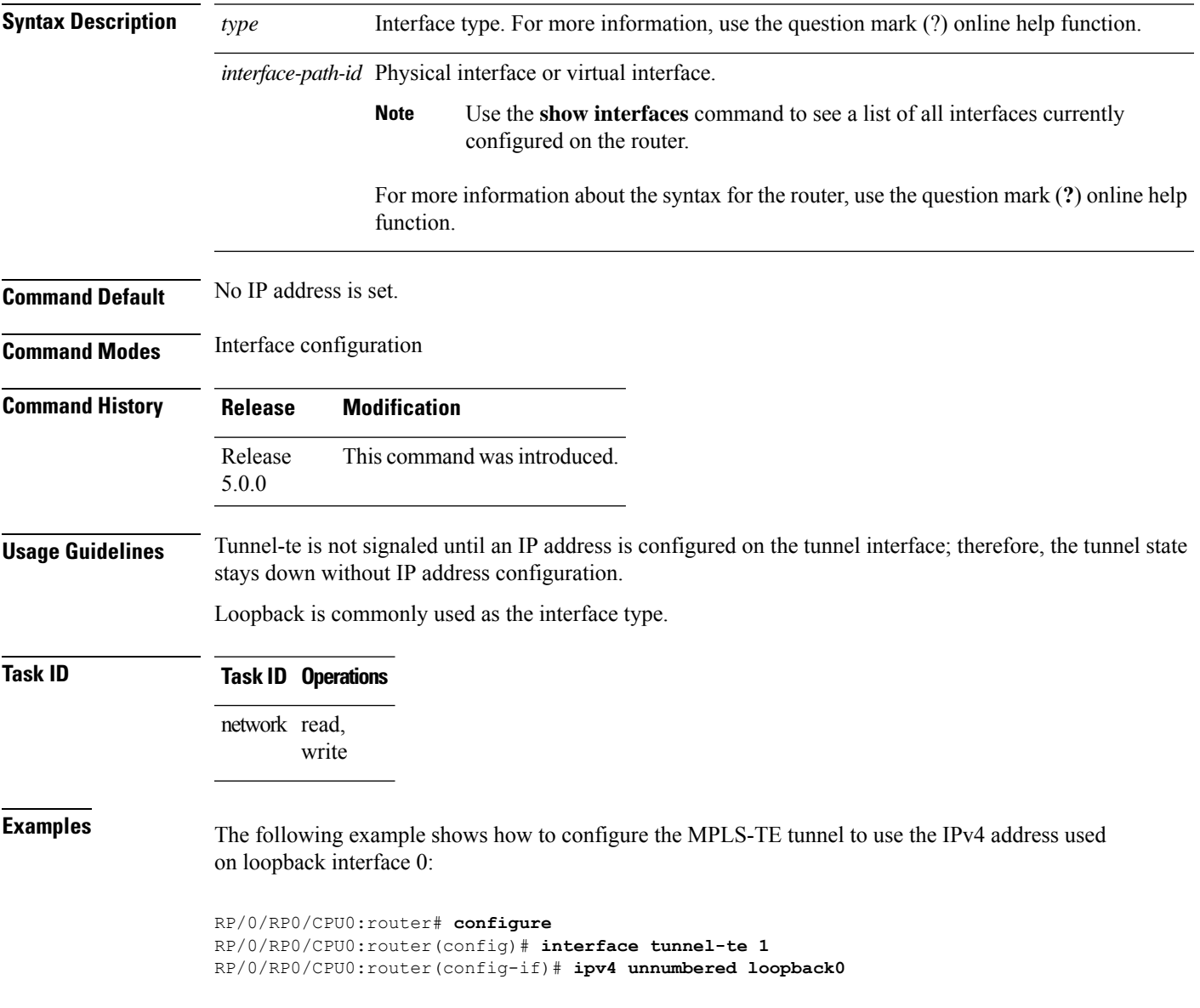

#### <span id="page-207-0"></span>**link-management timers bandwidth-hold**

To set the length of time that bandwidth is held for a Resource Reservation Protocol (RSVP) Path (setup) message to wait for the corresponding RSVP Resv message to return, use the **link-management timers bandwidth-hold** command in MPLS-TE configuration mode. To return to the default behavior, use the **no** form of this command.

**link-management timers bandwidth-hold** *holdtime*

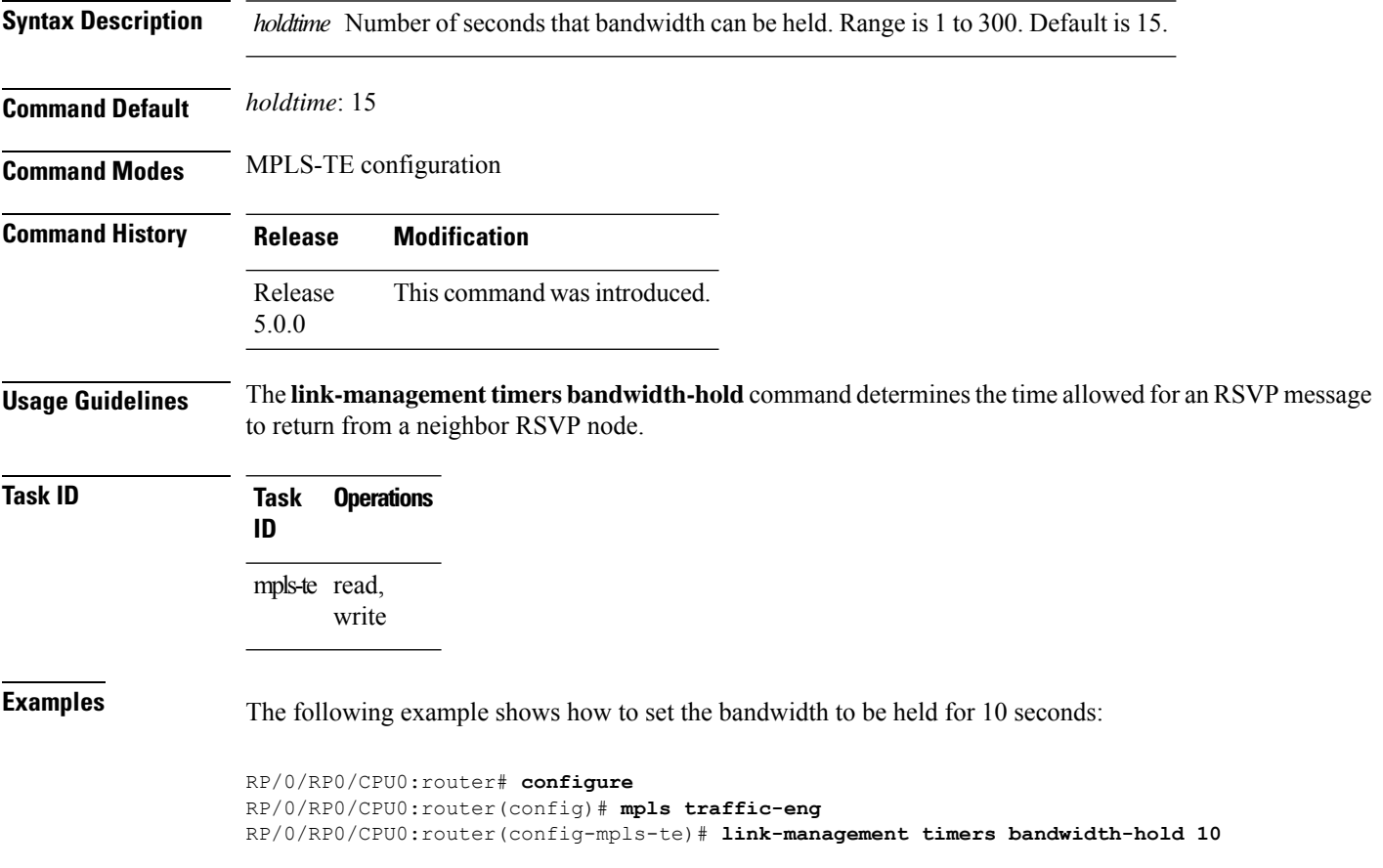

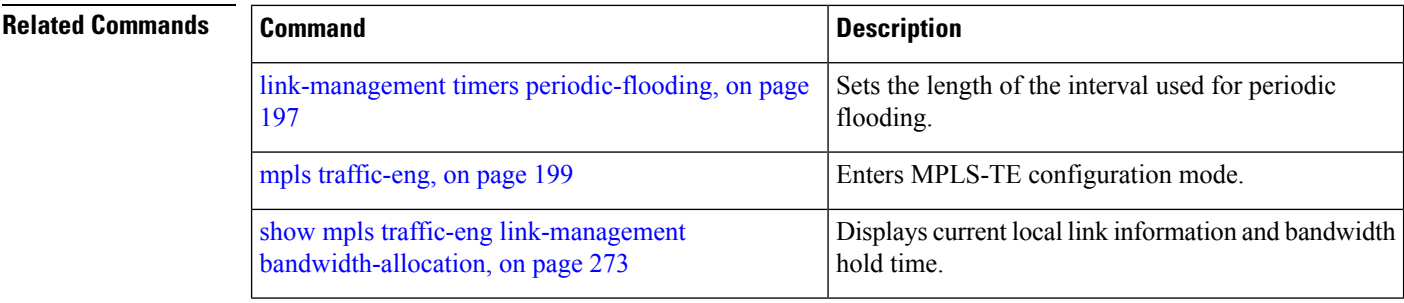

# <span id="page-208-0"></span>**link-management timers periodic-flooding**

To set the length of the interval for periodic flooding, use the **link-management timers periodic-flooding** command in MPLS-TE configuration mode. To return to the default behavior, use the**no** form of this command.

**link-management timers periodic-flooding** *interval*

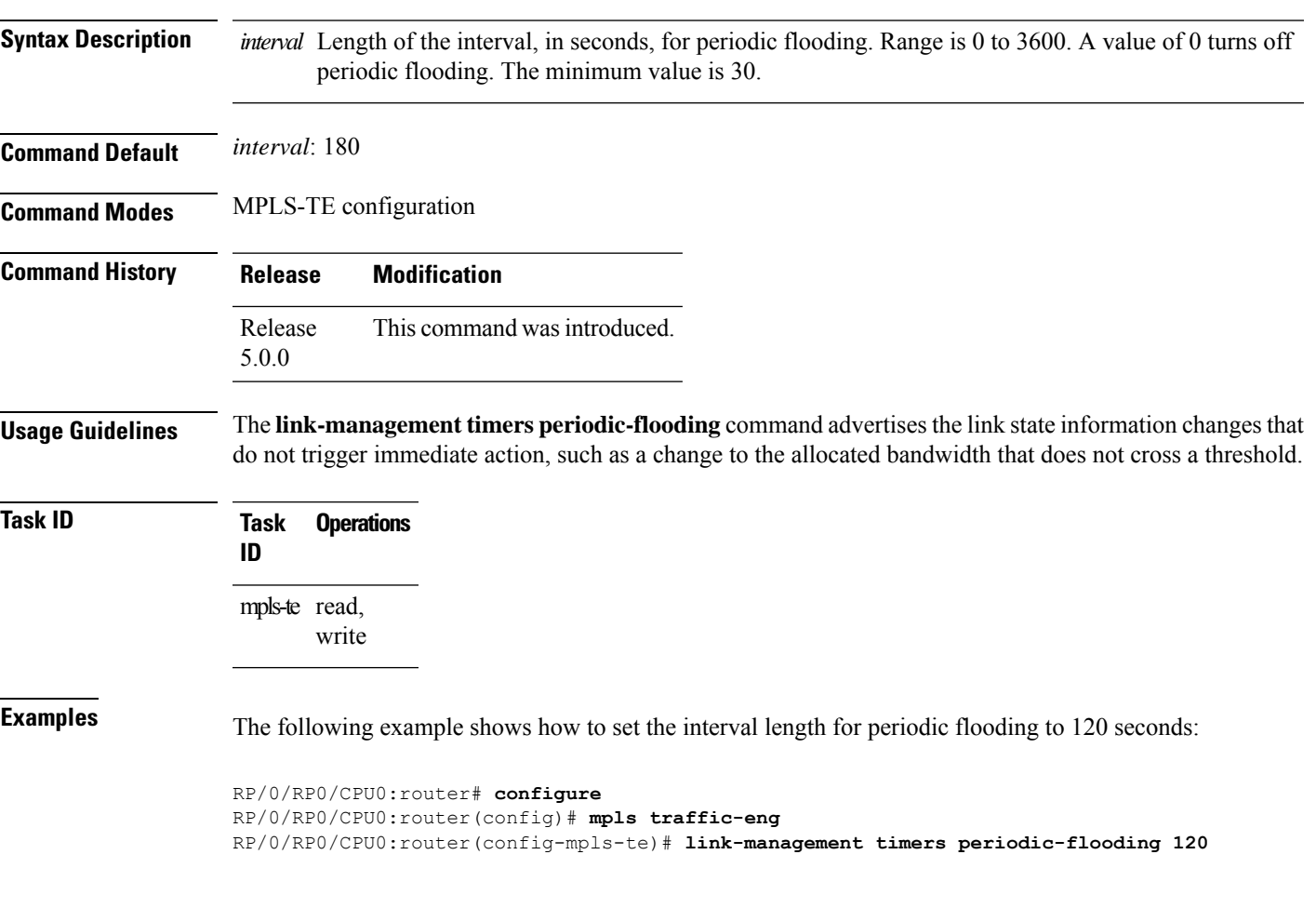

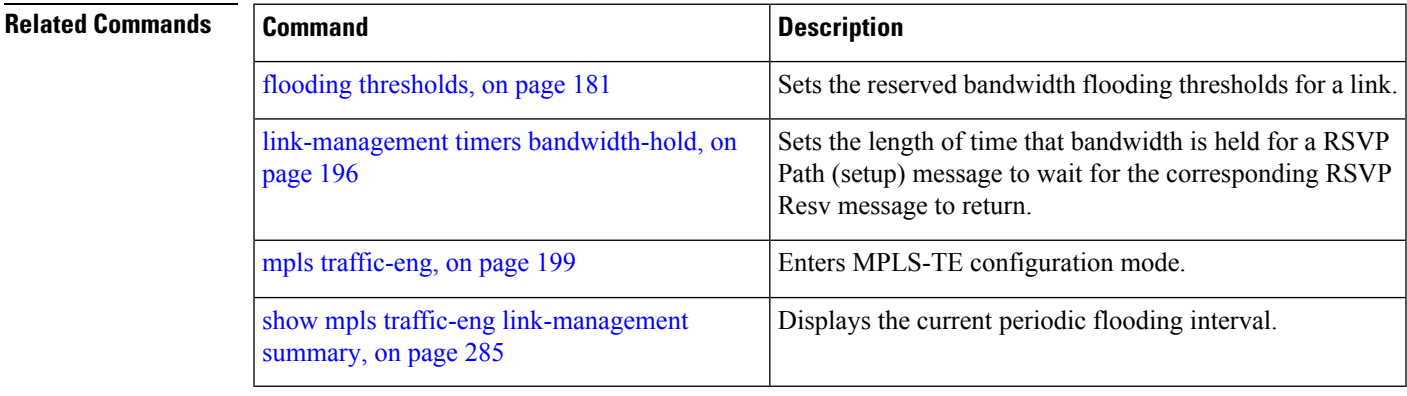

**180**

### **link-management timers preemption-delay**

To set the length of the interval for delaying LSP preemption, use the **link-management timers preemption-delay** command in MPLS-TE configuration mode. To disable this behavior, use the **no** form of this command.

RP/0/RP0/CPU0:router(config-mpls-te)# **link-management timers preemption-delay bundle-capacity**

**link-management timers preemption-delay bundle-capacity** *sec*

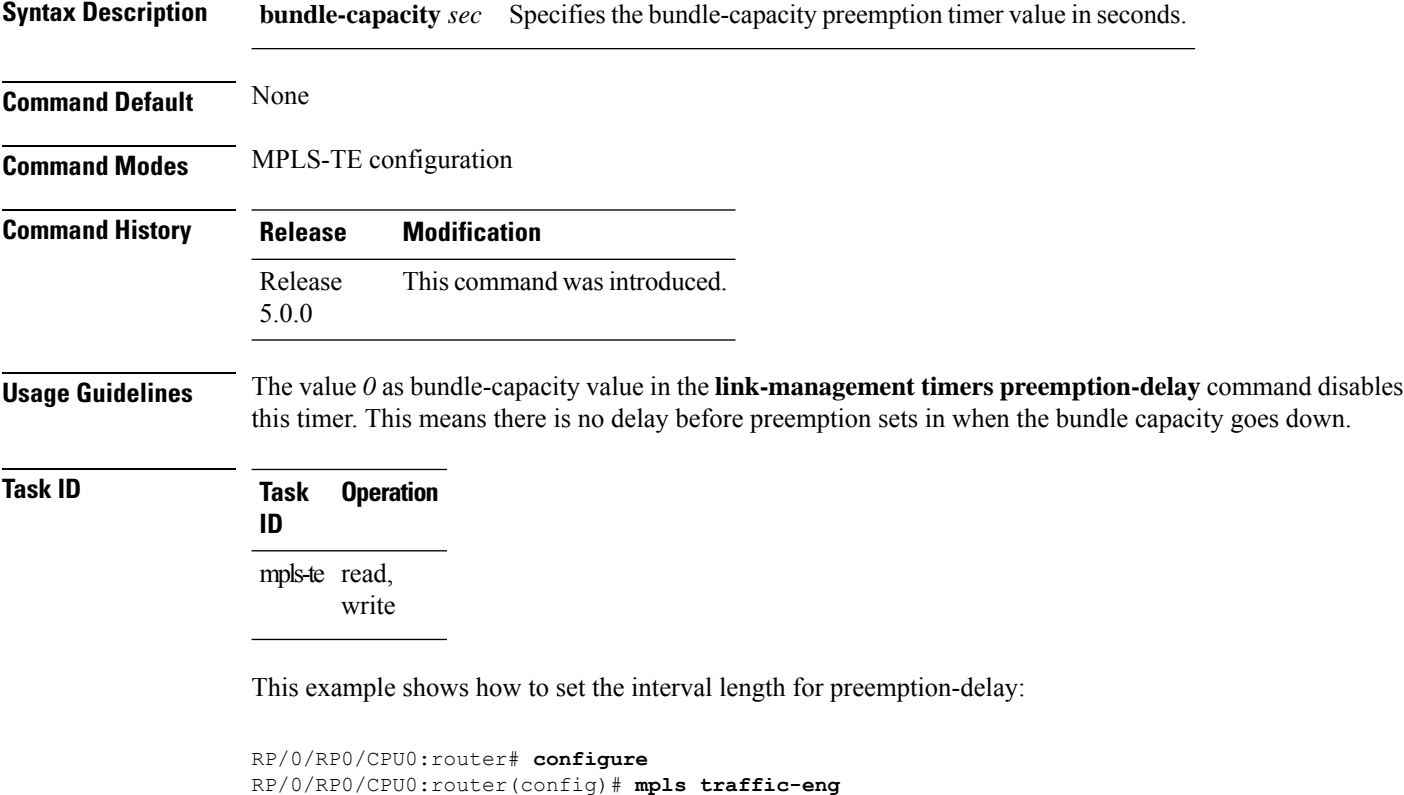

```
MPLS Command Reference for Cisco NCS 6000 Series Routers
```
# <span id="page-210-0"></span>**mpls traffic-eng**

To enter MPLS-TE configuration mode, use the **mpls traffic-eng** command in XR Config mode.

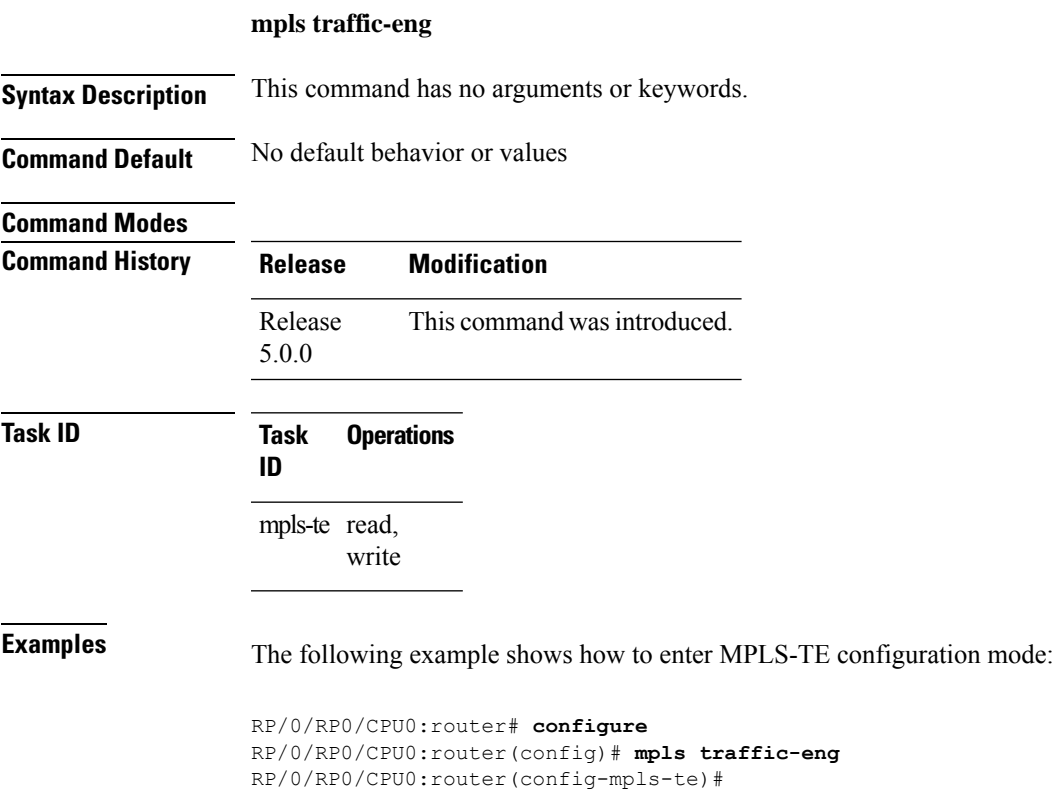

### **mpls traffic-eng auto-bw apply (MPLS-TE)**

To apply the highest bandwidth collected on a tunnel without waiting for the current application period to end, use the **mpls traffic-eng auto-bw apply** command in XR EXEC mode.

**mpls traffic-eng auto-bw apply** {**all** | **tunnel-te** *tunnel-number*}

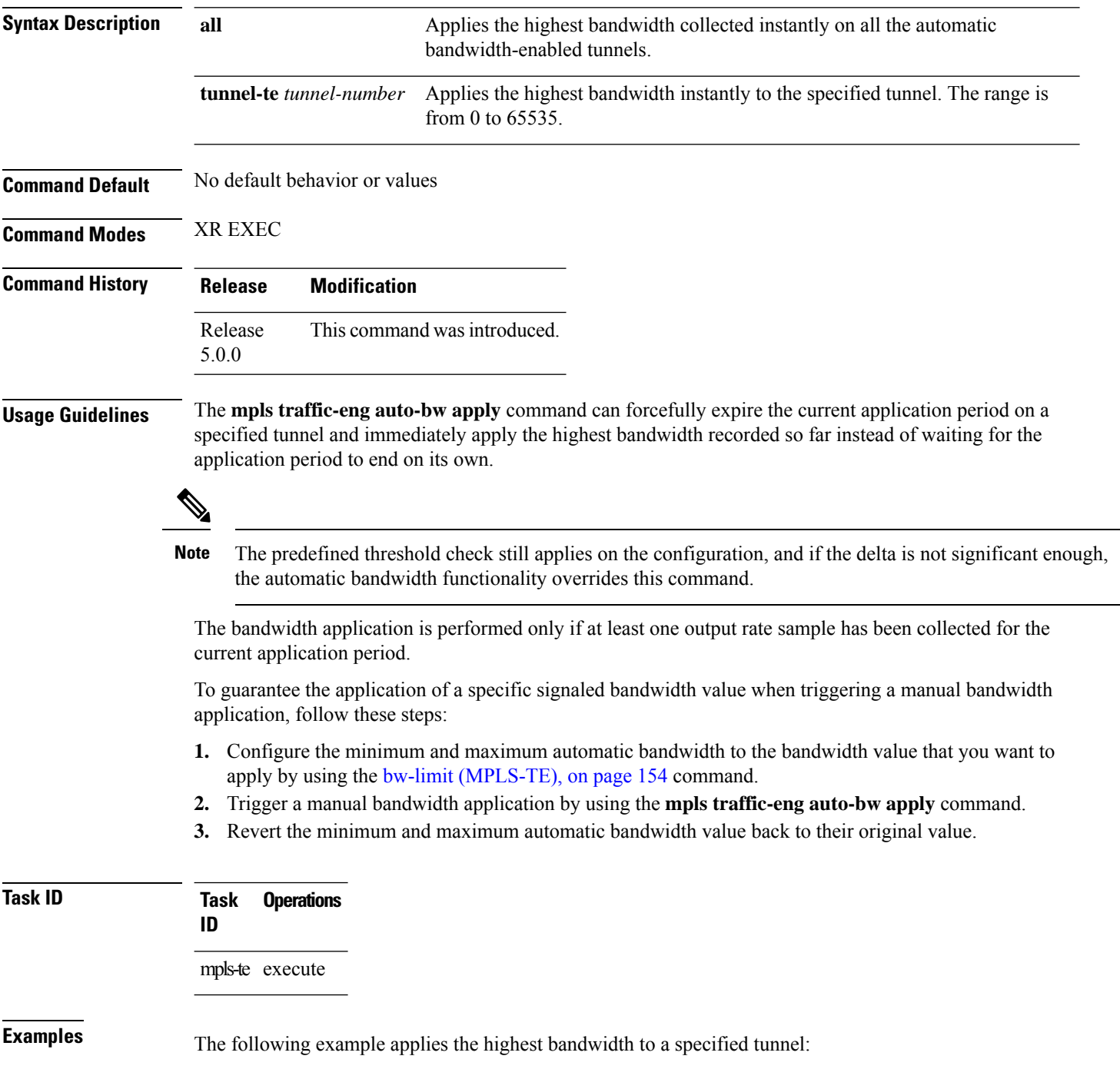

RP/0/RP0/CPU0:router# **mpls traffic-eng auto-bw apply tunnel-te 1**

#### **Related Commands**

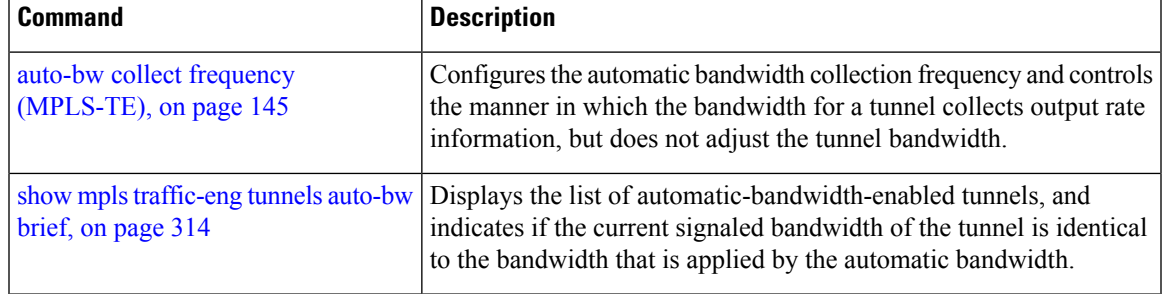

# <span id="page-213-0"></span>**mpls traffic-eng fast-reroute promote**

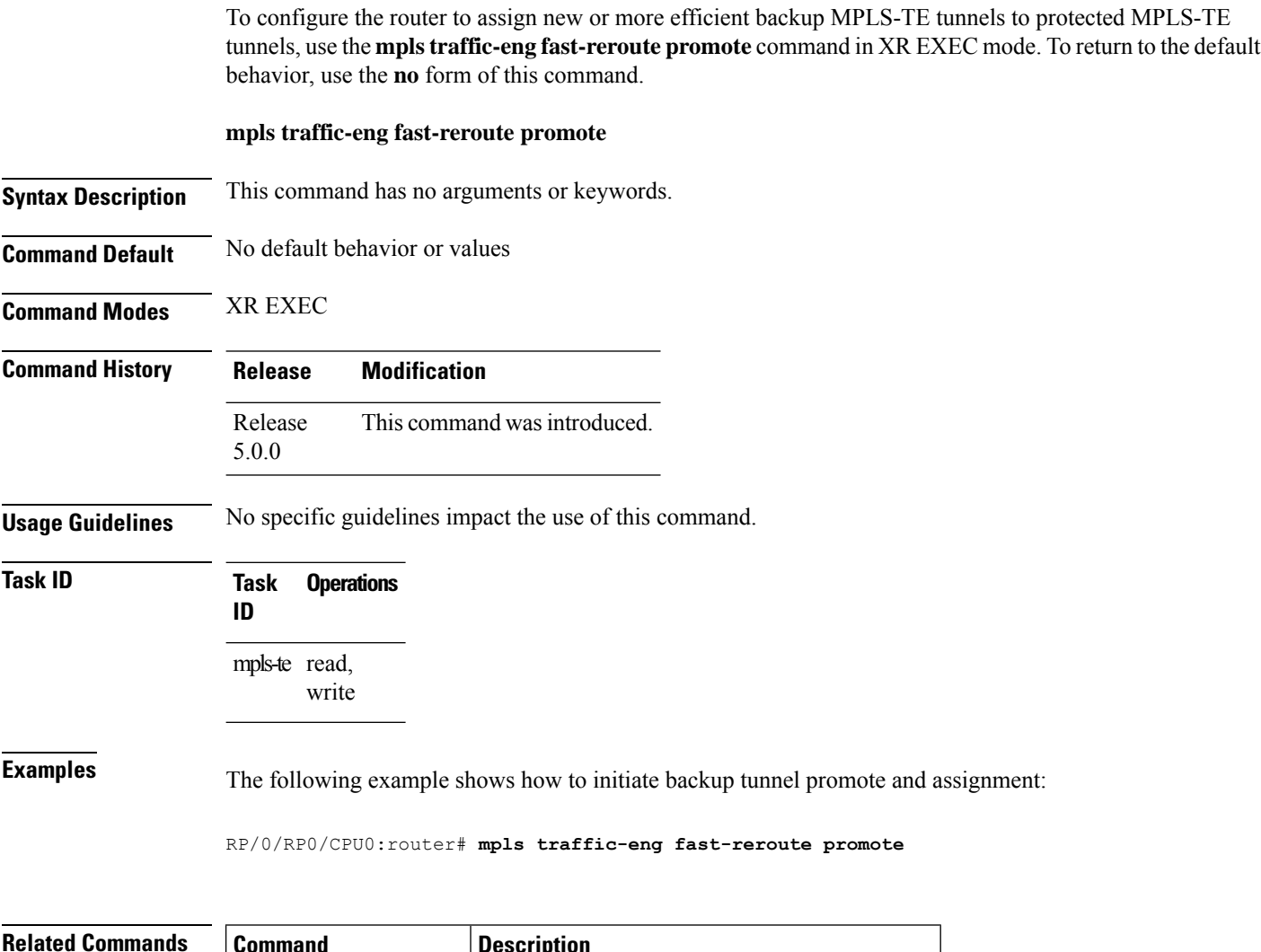

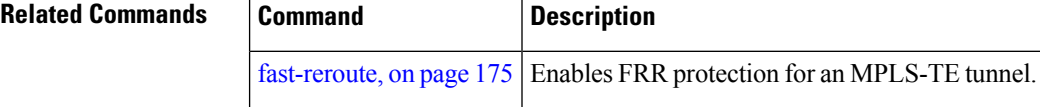

# **mpls traffic-eng level**

To configure a router running Intermediate System-to-System (IS-IS) MPLS-TE at IS-IS Level 1 and Level 2, use the **mpls traffic-eng level** command in router configuration mode. To return to the default behavior, use the **no** form of this command.

**mpls traffic-eng level** *isis-level*

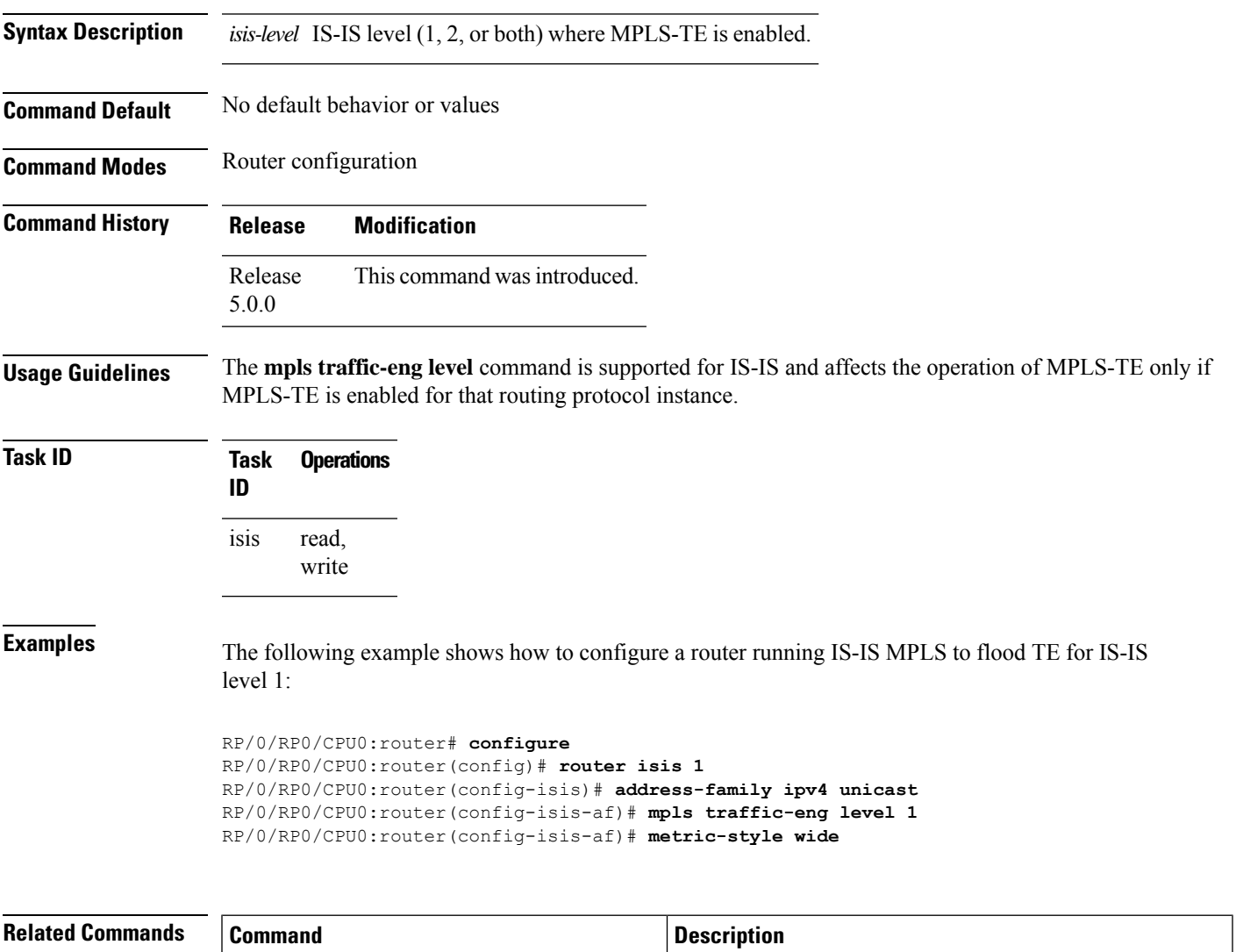

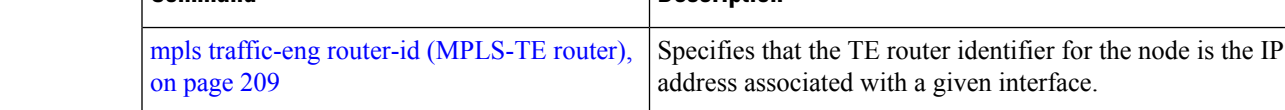

#### **mpls traffic-eng link-management flood**

To enable immediate flooding of all the local MPLS-TE links, use the **mpls traffic-eng link-management flood** command in XR EXEC mode. To return to the default behavior, use the **no** form of this command.

**mpls traffic-eng link-management flood**

**Syntax Description** This command has no arguments or keywords.

**Command Default** No default behavior or values

**Command Modes** XR EXEC

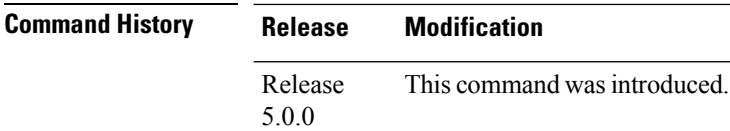

#### **Usage Guidelines**

**Note** If there is no change in the LSA since last flooding, IGP may dampen the advertisement.

**Task ID Task Operations ID** mpls-te read, write

 $\mathscr{P}$ 

**Examples** The following example shows how to initiate flooding of the local MPLS-TE links:

RP/0/RP0/CPU0:router# **mpls traffic-eng link-management flood**

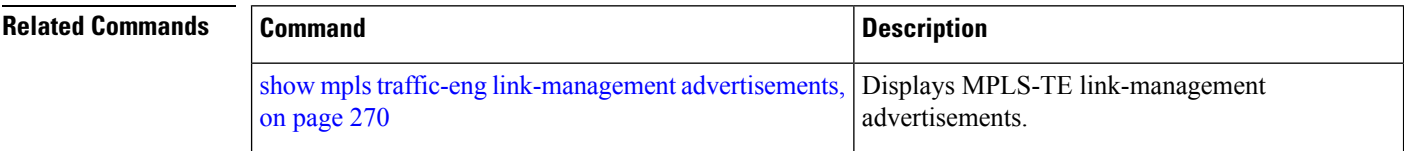
# <span id="page-216-0"></span>**mpls traffic-eng pce activate-pcep**

To force idle peers to be reestablished without waiting for a timer, use the **mpls traffic-engpce activate-pcep** command in XR EXEC mode. To return to the default behavior, use the **no** form of this command.

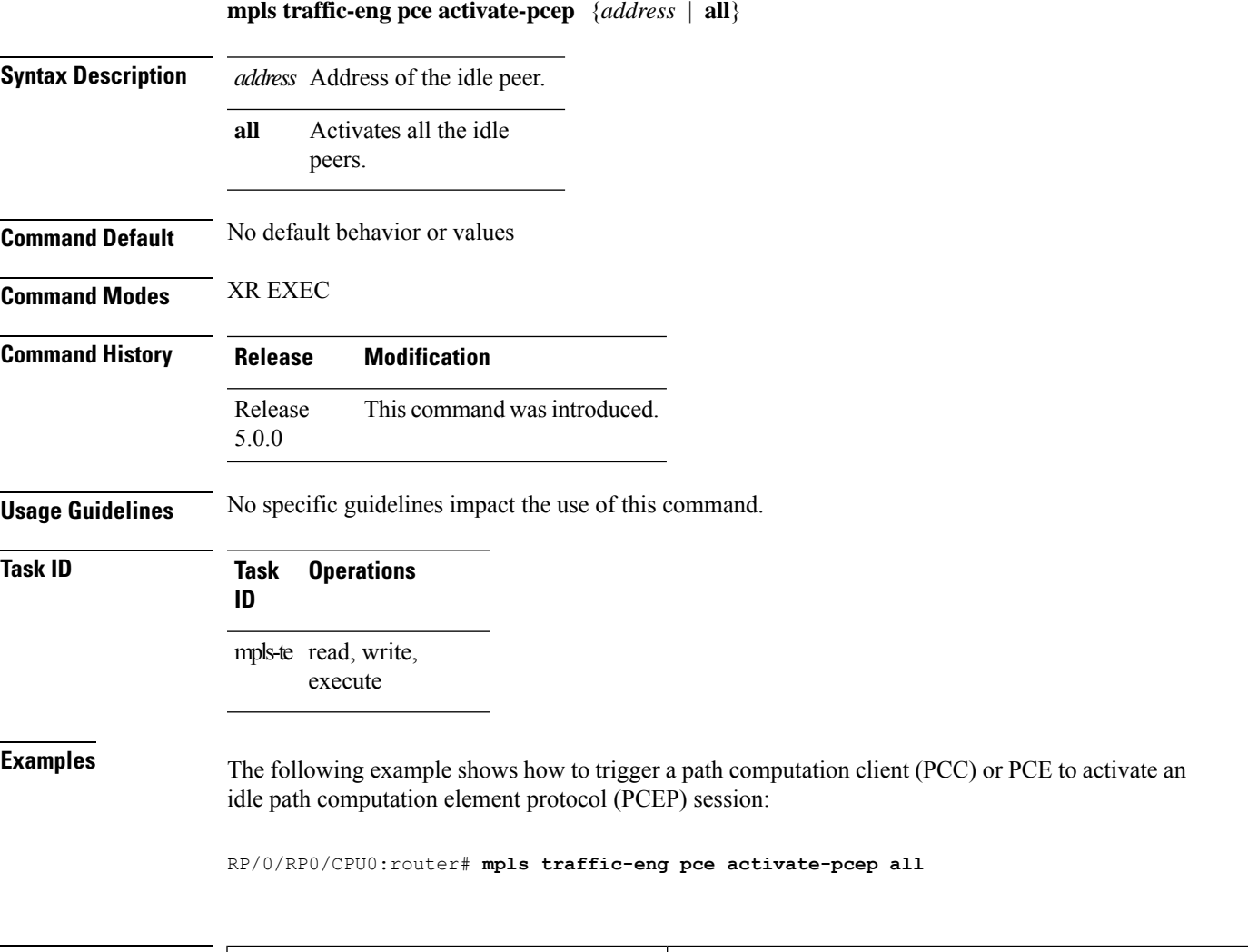

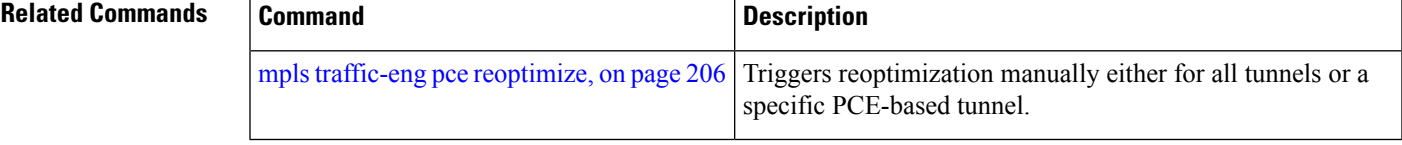

# <span id="page-217-0"></span>**mpls traffic-eng pce reoptimize**

To trigger reoptimization manually either for all or a specific PCE-based tunnel, use the **mpls traffic-eng pce reoptimize** command inXR EXEC mode. To disable this feature, use the **no** form of this command.

**mpls traffic-eng pce reoptimize** [*tunnel ID*] [**force**]

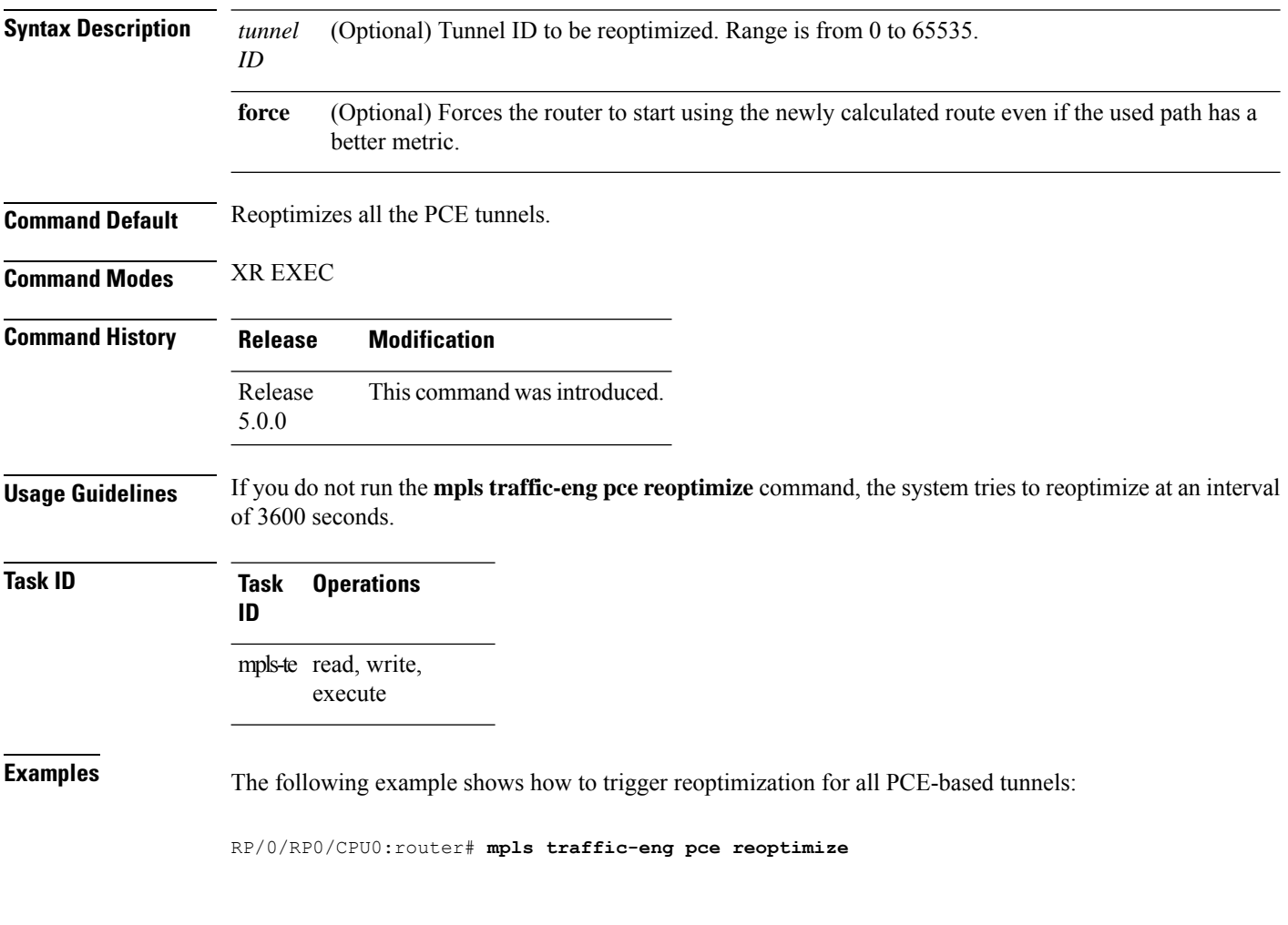

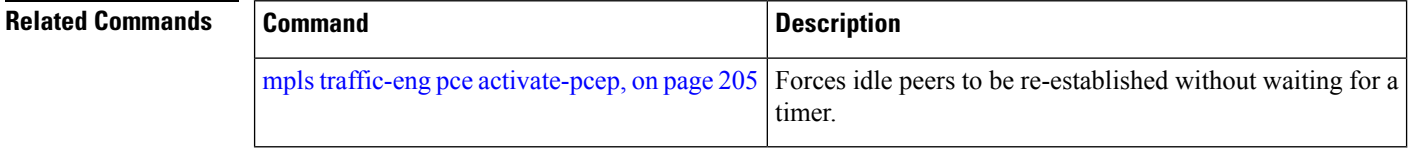

# **mpls traffic-eng reoptimize (EXEC)**

To trigger the reoptimization interval of all TE tunnels, use the **mpls traffic-eng reoptimize** command in XR EXEC mode.

**mpls traffic-eng reoptimize** [*tunnel-id*] [*tunnel-name*] [**p2p**{**all** *tunnel-id*}]

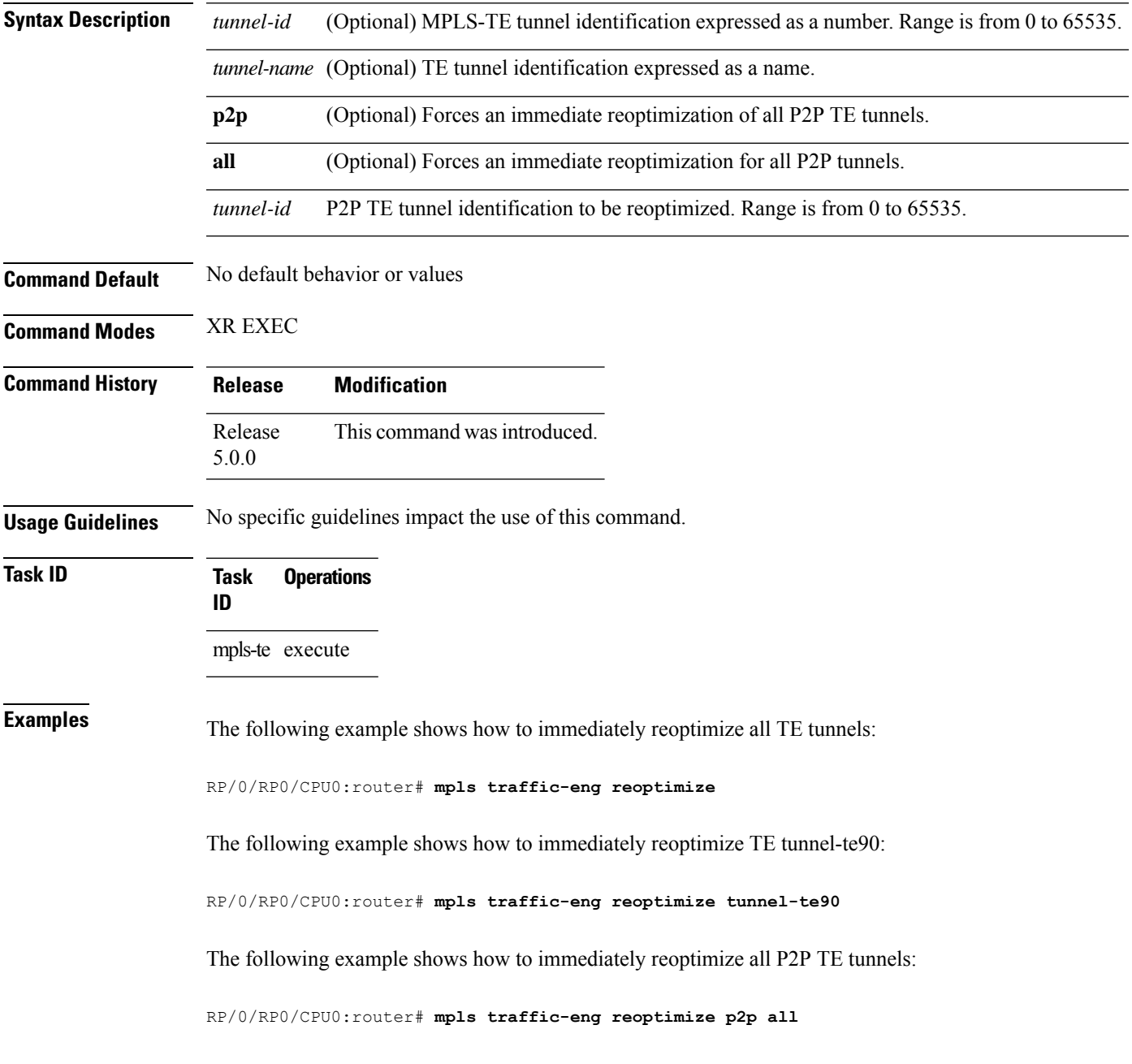

# **mpls traffic-eng resetup (EXEC)**

To trigger the re-setup of TE tunnels, clearing the LSP states, use the **mpls traffic-eng resetup** command in XR EXEC mode.

**mpls traffic-eng resetup** {**P2MP** | **P2P** | **name**}

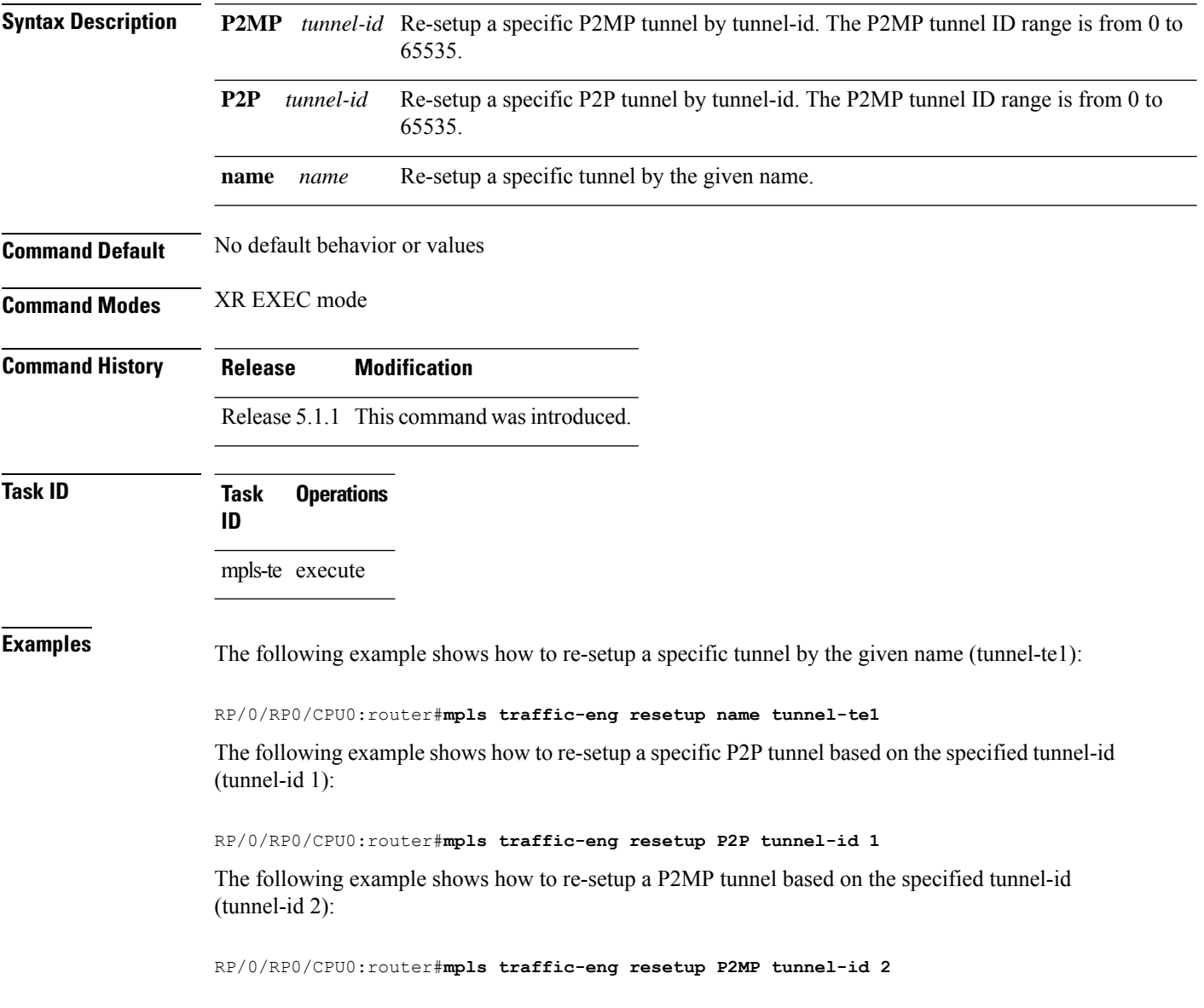

# **mpls traffic-eng router-id (MPLS-TE router)**

To specify that the TE router identifier for the node is the IP address associated with a given interface, use the **mpls traffic-eng router-id** command in the appropriate mode. To return to the default behavior, use the **no** form of this command.

**mpls traffic-eng router-id** *type interface-path-id*

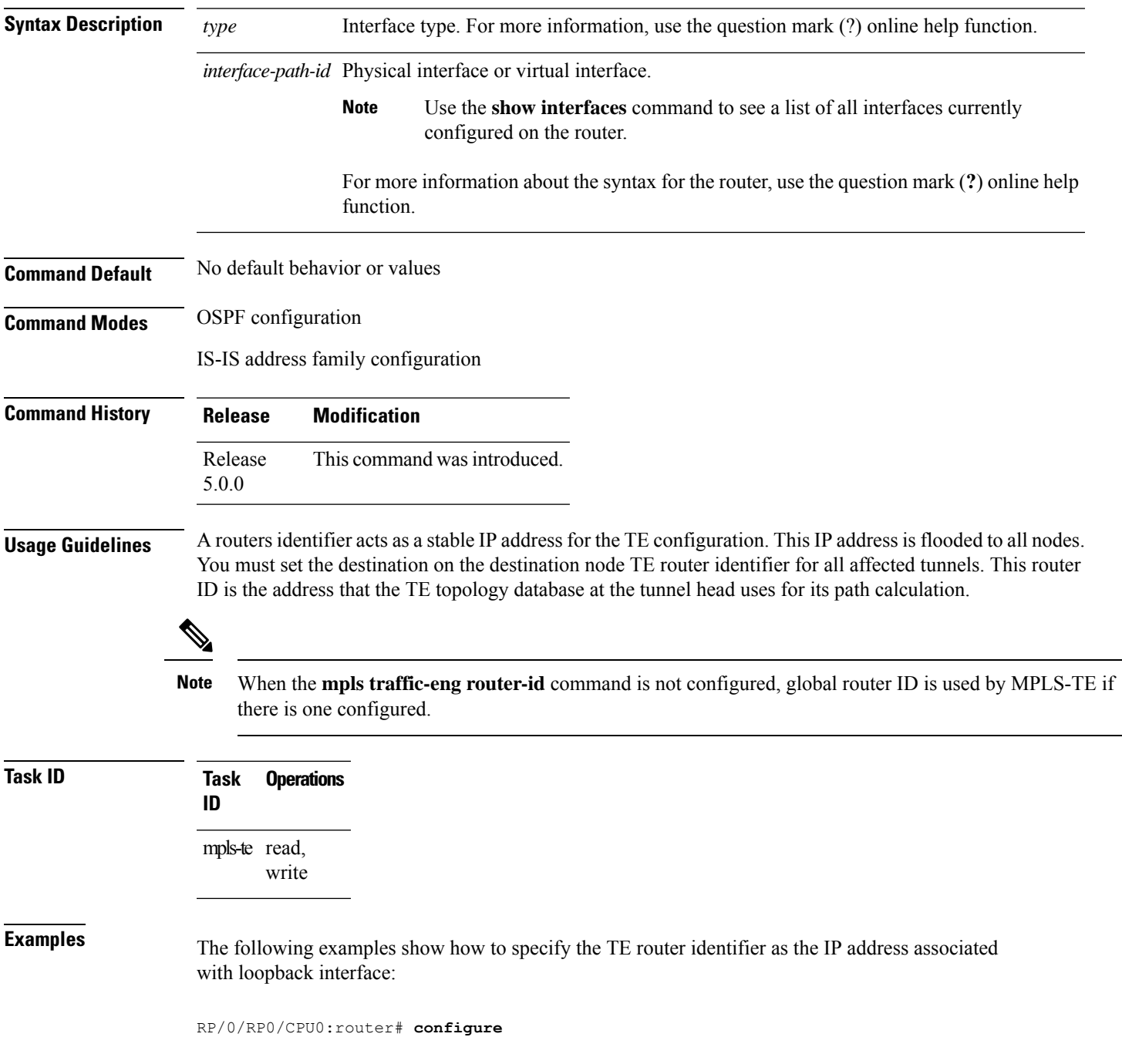

RP/0/RP0/CPU0:router(config)# **router ospf CORE\_AS** RP/0/RP0/CPU0:router(config-ospf)# **mpls traffic-eng router-id 7.7.7.7**

```
RP/0/RP0/CPU0:router# configure
RP/0/RP0/CPU0:router(config)# router isis 811
RP/0/RP0/CPU0:router(config-isis)# address-family ipv4 unicast
RP/0/RP0/CPU0:router(config-isis-af)# mpls traffic-eng router-id 8.8.8.8
```
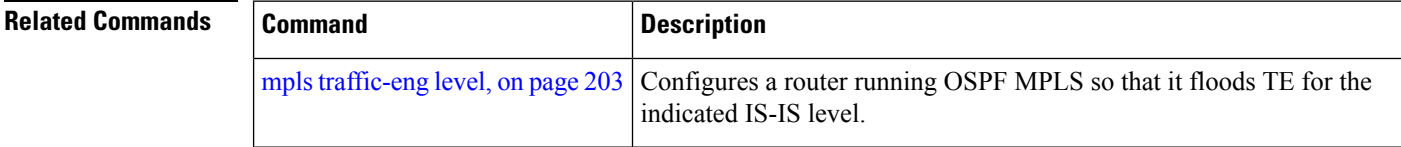

Ш

#### **mpls traffic-eng tunnel preferred**

By default, IS-IS installs multiple ECMPs for a route in the RIB through MPLS TE tunnels and physical interfaces. To limit IS-ISto use only MPLS TE tunnels for ECMP, use the **mpls traffic-eng tunnelpreferred** command in XR Config Mode. To return to the default behavior, use the **no** form of this command.

**mpls traffic-eng tunnel preferred no mpls traffic-eng tunnel preferred**

**Syntax Description** This command has no arguments or keywords.

**Command Default** No default behavior or values

**Command Modes** XR Config Mode

**Command History Release Modification** Release This command was introduced. 7.6.1

**Usage Guidelines** The **mpls traffic-eng tunnel preferred** command is supported for IS-IS and affects the operation of MPLS-TE only if MPLS-TE is enabled for that routing protocol instance.

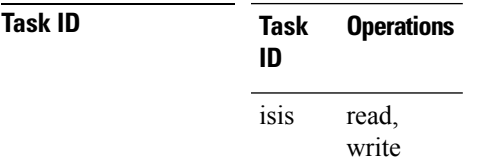

**Examples** The following example shows how to configure the tunnel preference:

```
RP/0/RP0/CPU0:router# configure
RP/0/RP0/CPU0:router(config)# router isis 1
RP/0/RP0/CPU0:router(config-isis)# address-family ipv4 unicast
RP/0/RP0/CPU0:router(config-isis-af)# mpls traffic-eng tunnel preferred
```
#### **mpls traffic-eng tunnel restricted**

To specify an autoroute tunnel as a designated path, use the **mpls traffic-eng tunnel restricted** command in IS-IS address family mode config mode. To return to the default behavior, use the **no** form of this command.

#### **mpls traffic-eng tunnel restricted**

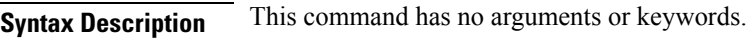

**Command Default** No default behavior or values

**Command Modes** IS-IS address family mode

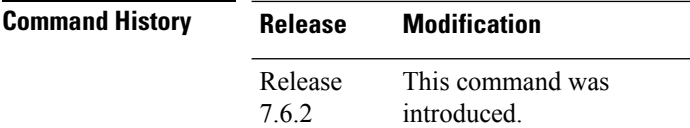

#### **Usage Guidelines** No specific guidelines impact the use of this command.

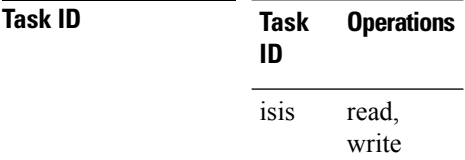

**Examples** The following example shows how to specify an autoroute tunnel as designated path:

```
Router# configure
Router(config)# router isis 1
Router(config-isis)# address-family ipv4 unicast
Router(config-isis-af)# mpls traffic-eng tunnel restricted
```
#### **mpls traffic-eng timers backoff-timer**

To update MPLS-TE backoff timer duration, use the **mpls traffic-eng timers backoff-timer** command in global configuration mode. To revert to the default backoff timer duration, use the **no** form of the command.

**mpls traffic-eng timers backoff-timer initial-interval** *seconds* **final-interval** *seconds* **no mpls traffic-eng timers backoff-timer**

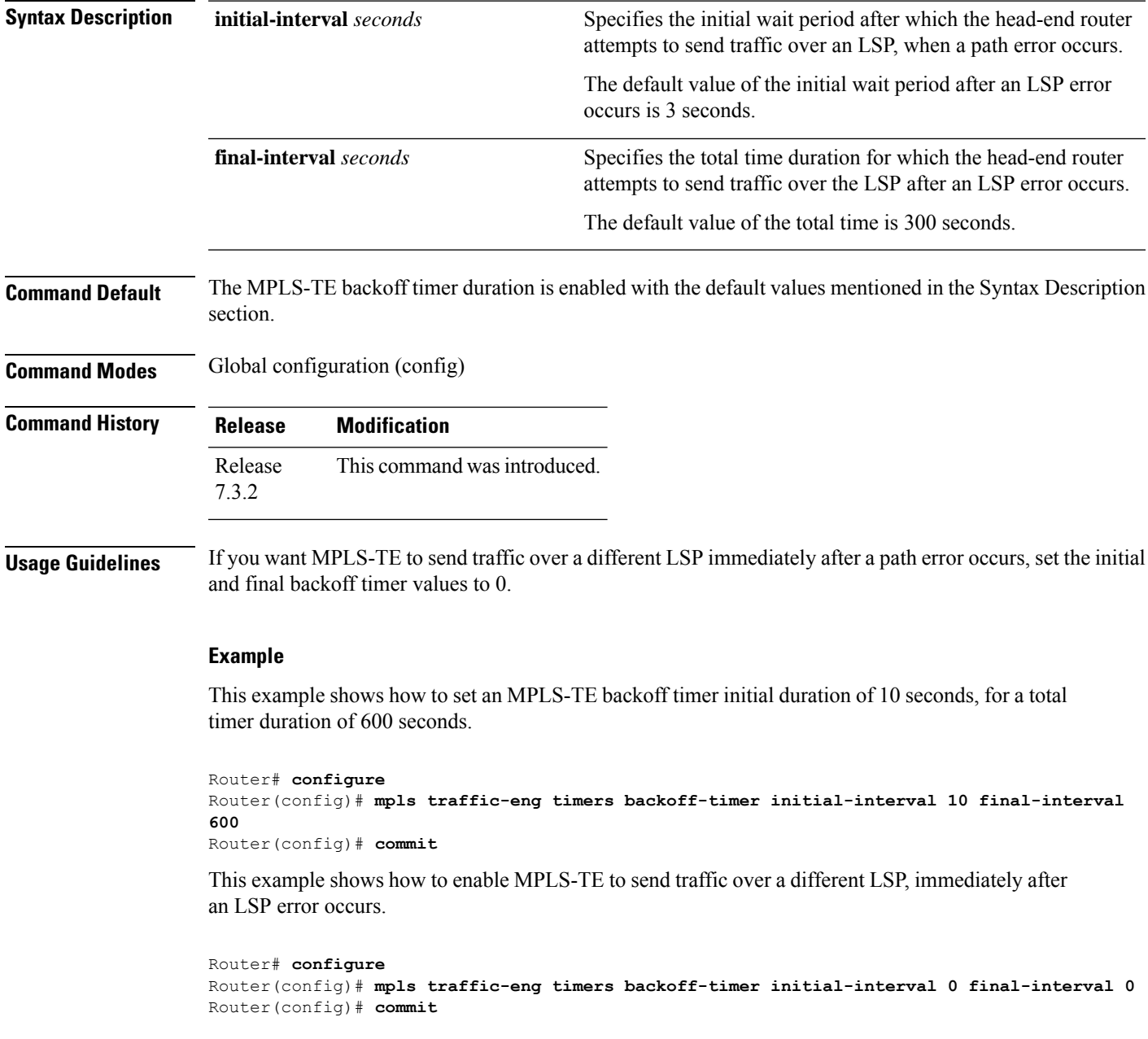

#### **overflow threshold (MPLS-TE)**

To configure the tunnel overflow detection, use the **overflow threshold** command in MPLS-TE automatic bandwidth interface configuration mode. To disable the overflow detection feature, use the **no** form of this command.

**overflow threshold** *percentage* [**min** *bandwidth*] **limit** *limit*

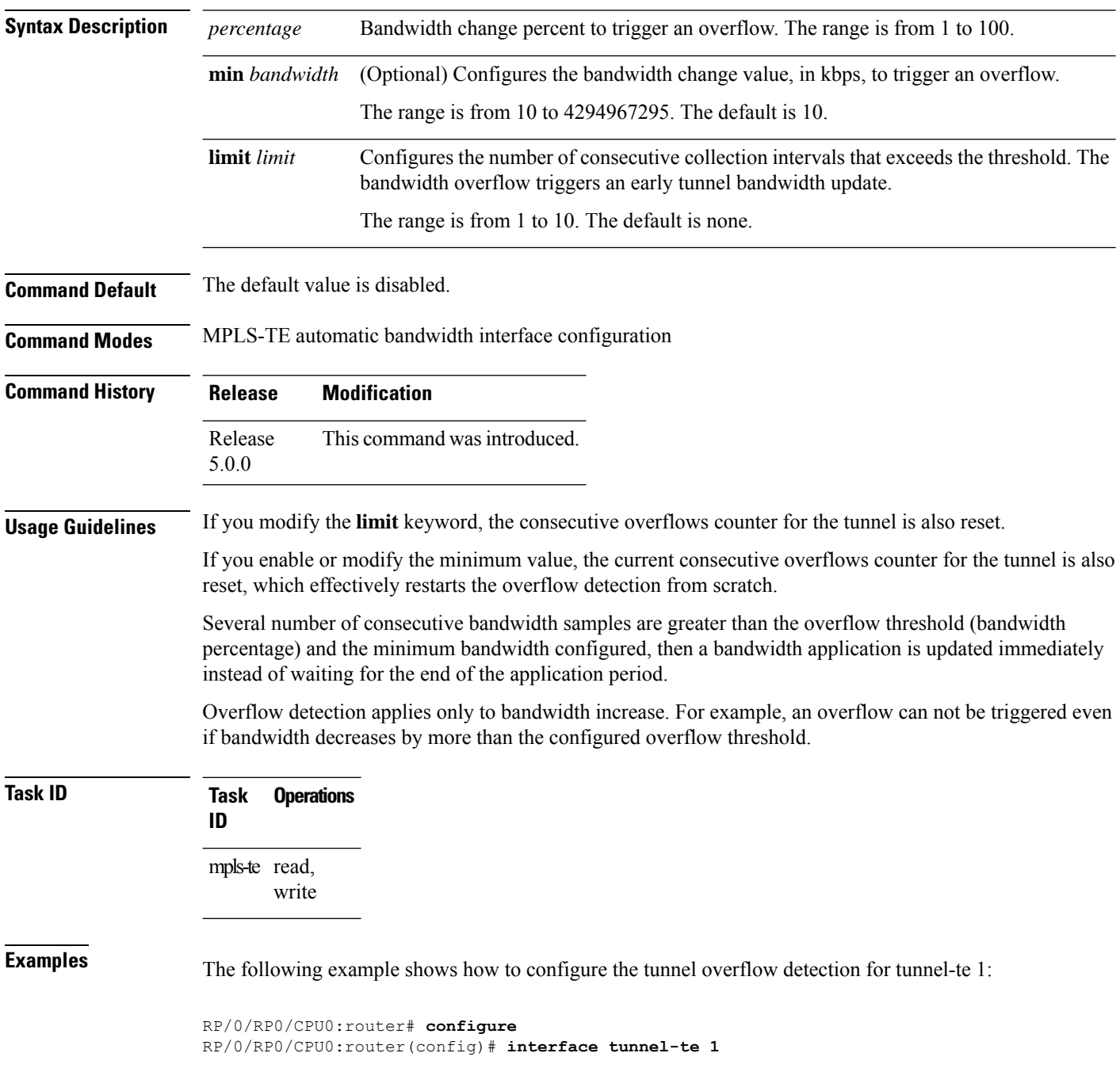

RP/0/RP0/CPU0:router(config-if)# **auto-bw** RP/0/RP0/CPU0:router(config-if-tunte-autobw)# **overflow threshold 50 limit 3**

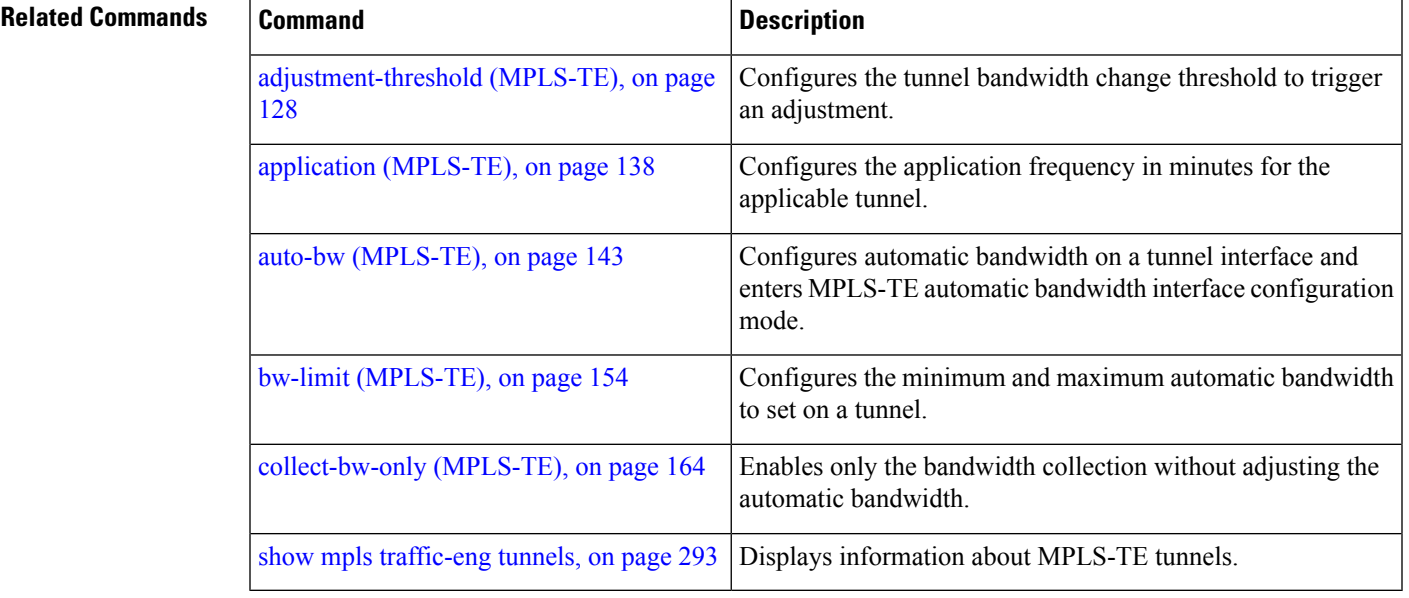

#### <span id="page-227-0"></span>**path-option (MPLS-TE)**

To configure a path option for an MPLS-TE tunnel, use the **path-option** command in tunnel-te interface configuration mode. To return to the default behavior, use the **no** form of this command.

**path-option** *preference-priority* {**dynamic** [**pce** [**address ipv4** *address*]] | **explicit** {**name** *path-name* | **identifier** *path-number*}} **[attribute-set** *name]* [**isis** *instance-name* **level** *level*] [**lockdown**] [**ospf** *instance-name* **area** {*value address*}] [**verbatim**]

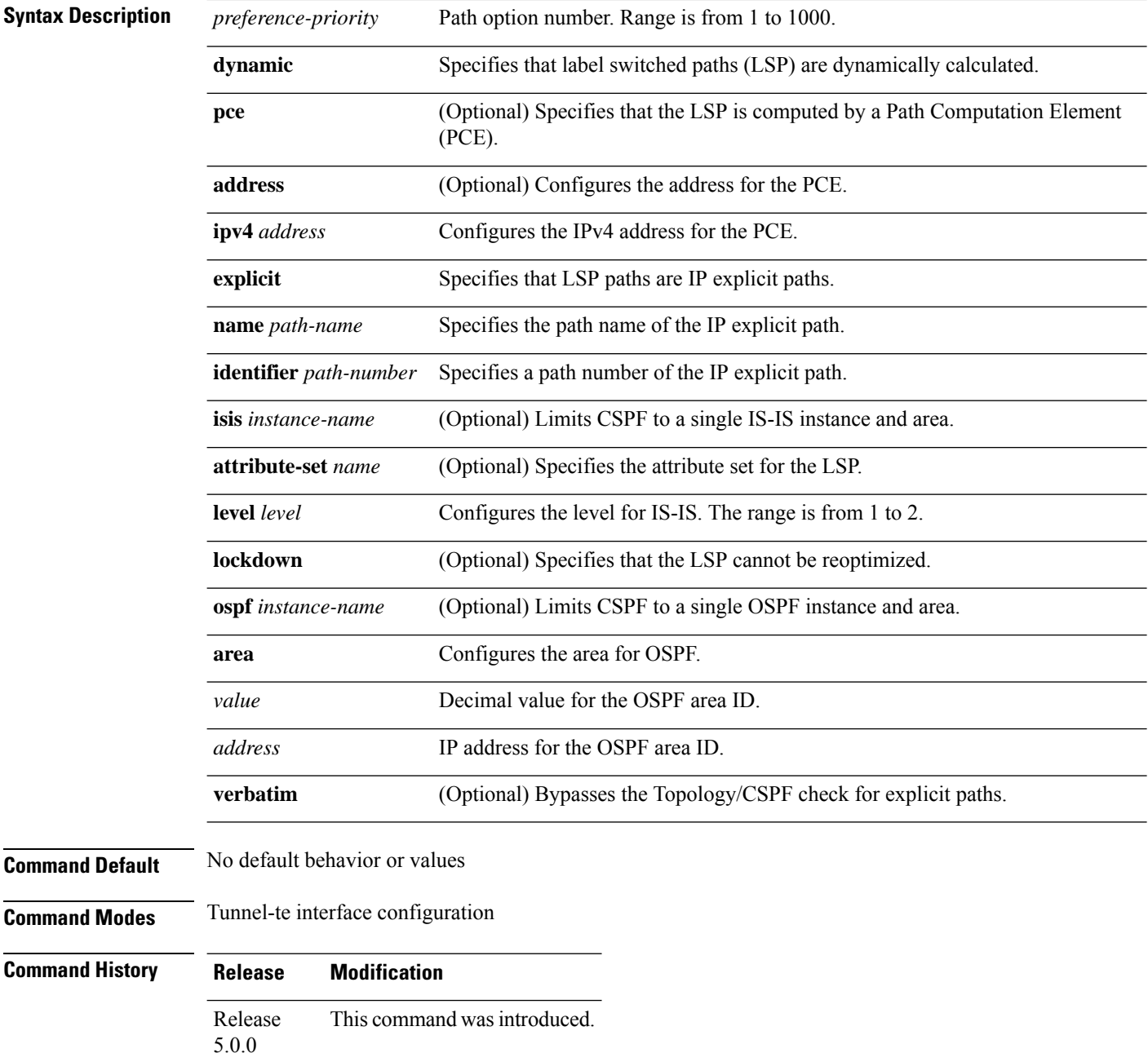

 $\mathbf{l}$ 

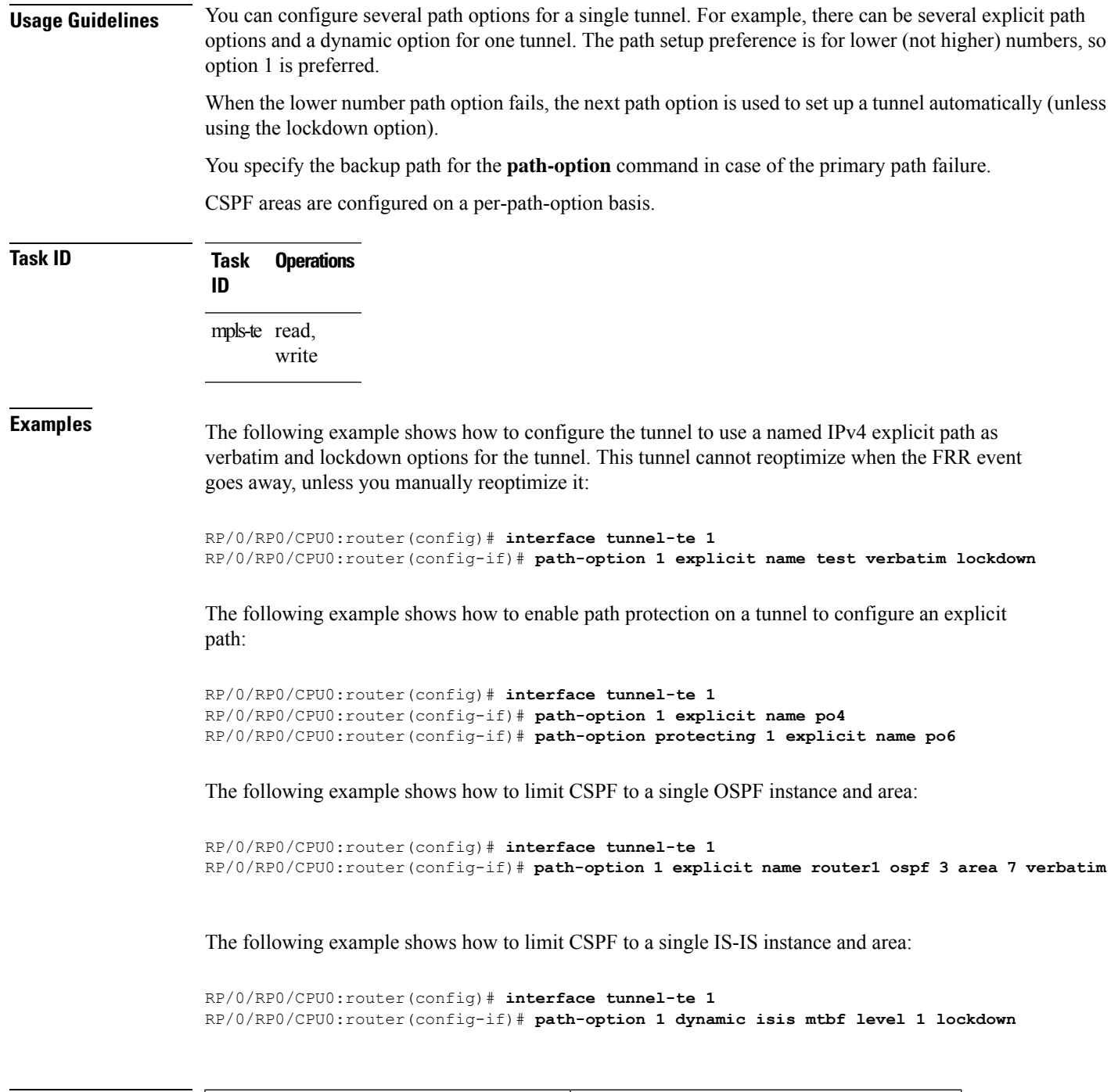

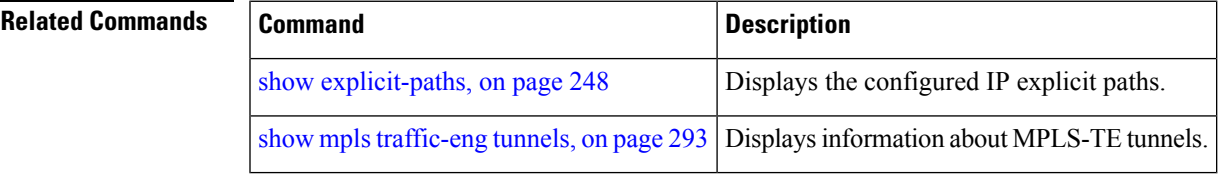

#### **path-option (P2MP TE)**

To configure the primary or fallback path setup option for a Point-to-Multipoint (P2MP) TE tunnel, use the **path-option** command in P2MP destination interface configuration mode. To return to the default behavior, use the **no** form of this command.

**path-option** *preference-priority* {**dynamic** | **explicit** {**name** *path-name* | **identifier** *path-number*} } [**verbatim**] [**lockdown**]

| <b>Syntax Description</b> | preference-priority                                                                                                    | Path option number. Range is from 1 to 1000.                          |
|---------------------------|----------------------------------------------------------------------------------------------------|-----------------------------------------------------------------------|
|                           | dynamic                                                                                                    | Specifies that label switched paths (LSP) are dynamically calculated. |
|                           | explicit                                                                                                    | Specifies that LSP paths are IP explicit paths.                       |
|                           | name path-name                                                                                                    | Specifies the path name of the IP explicit path.                      |
|                           | identifier path-number                                                                                                    | Specifies a path number of the IP explicit path.                      |
|                           | verbatim                                                                                                    | (Optional) Bypasses the Topology/CSPF check for explicit paths.       |
|                           | lockdown                                                                                                    | (Optional) Specifies that the LSP cannot be reoptimized.              |
| <b>Command Default</b>    | None                                                                                                    |                                                                       |
| <b>Command Modes</b>      | P2MP destination interface configuration                                                                                                    |                                                                       |
| <b>Command History</b>    | <b>Modification</b><br><b>Release</b>                                                                                                    |                                                                       |
|                           | Release<br>5.0.0                                                                                                    | This command was introduced.                                          |
| <b>Usage Guidelines</b>   | You can configure several path options for each destination of a P2MP tunnel. For example, for one tunnel,<br>there can be several explicit path options and a dynamic option. The path preference is for lower (not higher)<br>numbers, so option 1 is preferred over higher options.                                                                                                    |                                                                       |
|                           | When the lower number path option fails, the next path option under the destination is attempted.                                                                                                    |                                                                       |
|                           | Several path-options can be configured for each destination under a tunnel.                                                                                                    |                                                                       |
|                           | When configuring multiple path-options under each destination of a P2MP tunnel, the PCALC on the TE<br>tunnel source attempts to generate the P2MP tree starting from the preferred path-options (lower numbers)<br>for each destination. If some destinations use explicit paths that cause remerges with the dynamic generated<br>paths for other destinations in the P2MP tree, the PCALC source modifies the dynamic paths (for example,<br>optimal path); therefore, it follows the explicit path to correct the remerge problem.<br>The <b>path-option</b> command is common for both Point-to-Point (P2P) and P2MP tunnels. |                                                                       |
|                           |                                                                                                    |                                                                       |

I

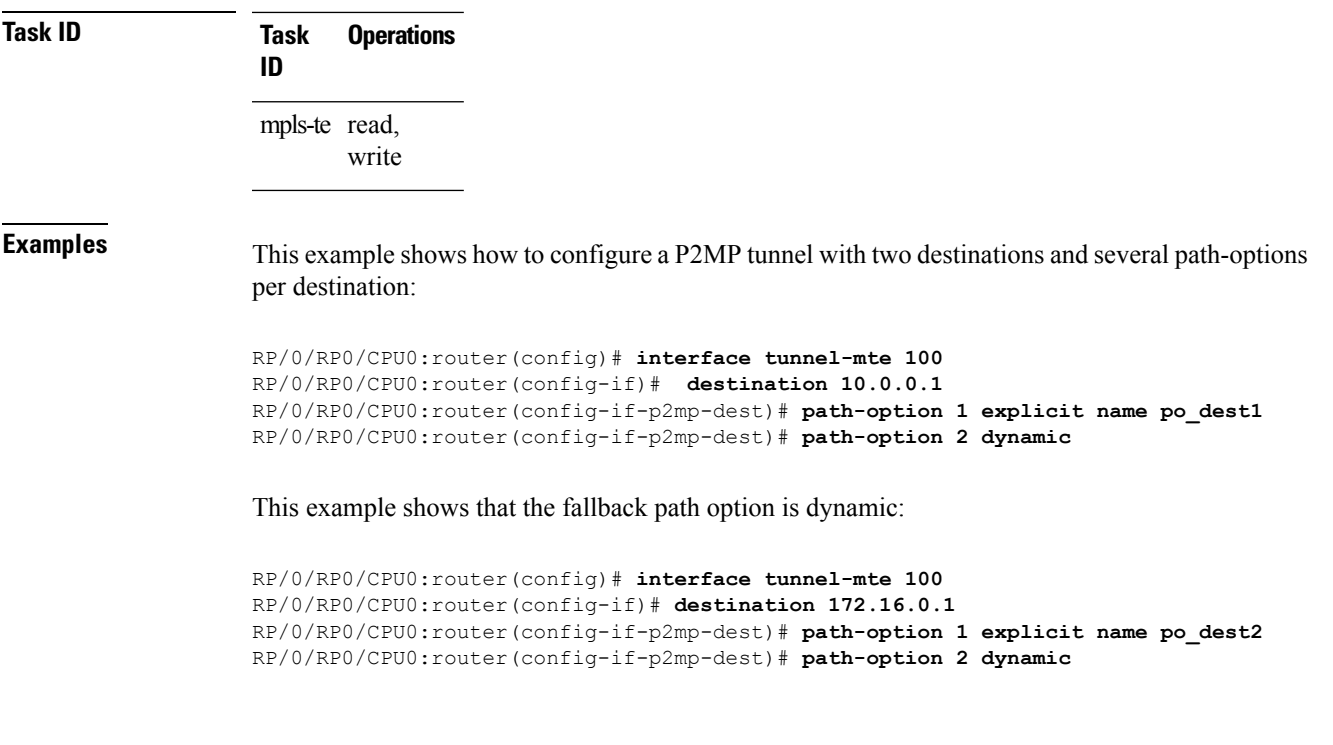

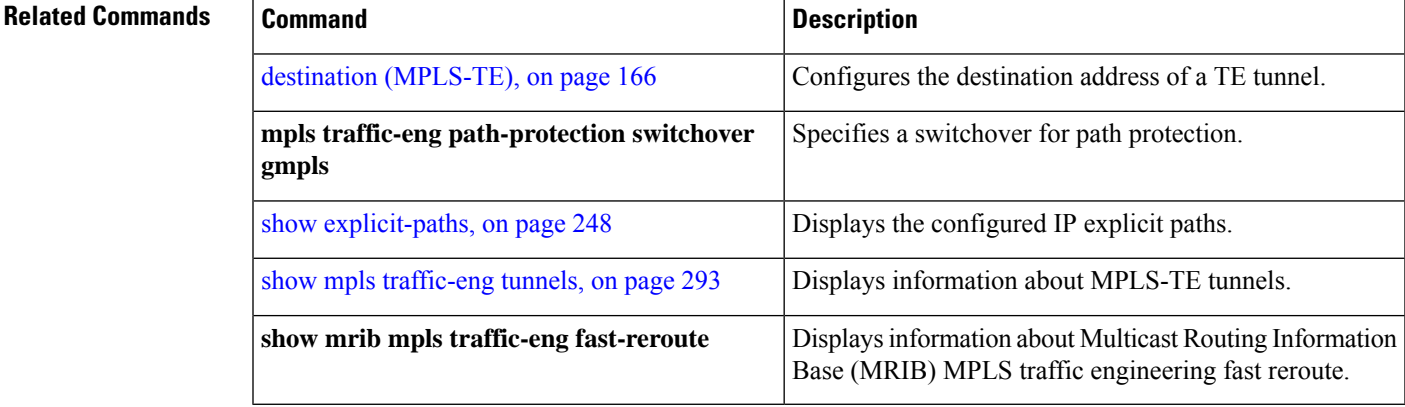

#### **path-selection ignore overload (MPLS-TE)**

To ignore the Intermediate System-to-Intermediate System (IS-IS) overload bit setting for MPLS-TE, use the path-selection ignore overload command in MPLS-TE configuration mode. To return to the default behavior, use the **no** form of this command.

**path-selection ignore overload {head | mid | tail}**

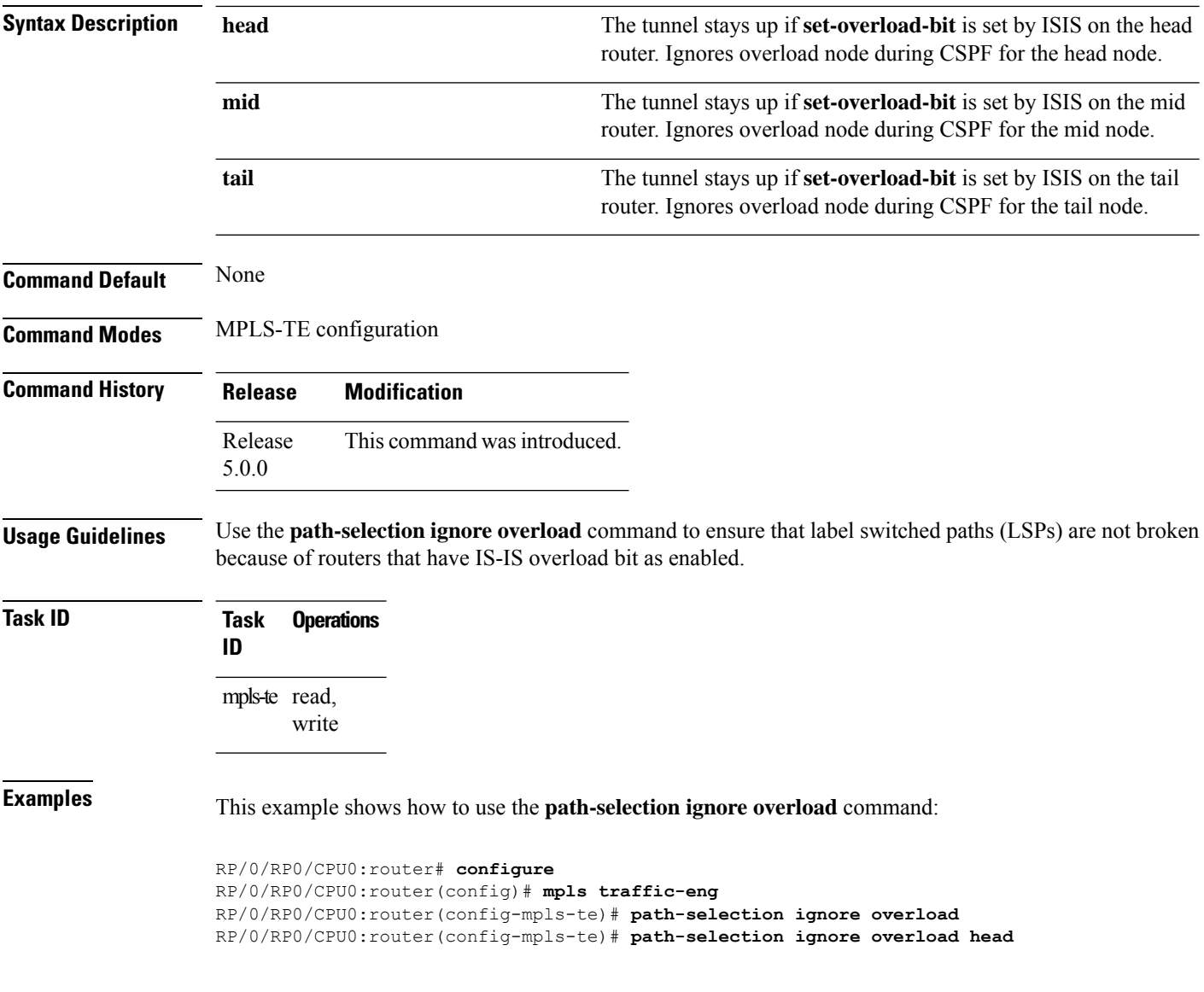

#### **path-selection invalidation**

To configure the path invalidation timer such that when the timer expires, the path is either removed or the data is dropped, use the **path-selection invalidation** command in MPLS-TE configuration mode. To remove the path invalidation timer, use the **no** form of this command.

**path-selection invalidation** *path-invalidation-timer-value***{drop | tear}**

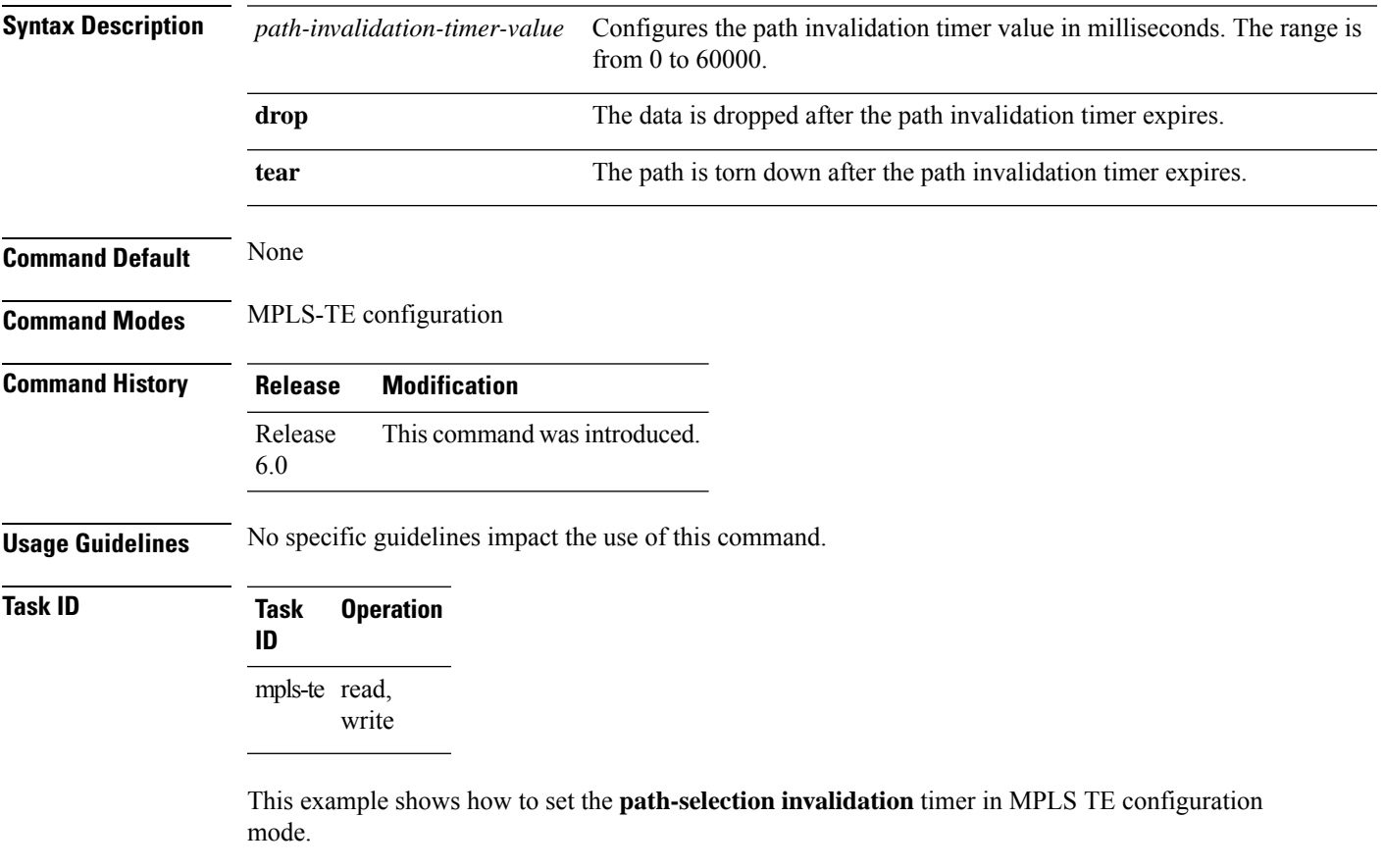

```
RP/0/RP0/CPU0:router#configure
RP/0/RP0/CPU0:router(config)#mpls traffic-eng
RP/0/RP0/CPU0:router(config-mpls-te)#path-selection invalidation 1 drop
```
# <span id="page-233-0"></span>**path-selection loose-expansion affinity (MPLS-TE)**

To specify the affinity value to be used to expand a path to the next loose hop for a tunnel on an area border router, use the**path-selectionloose-expansionaffinity** command in MPLS-TE configuration mode. To return to the default behavior, use the **no** form of this command.

**path-selection loose-expansion affinity** *affinity-value* **mask** *affinity-mask* [**class-type** *type*]

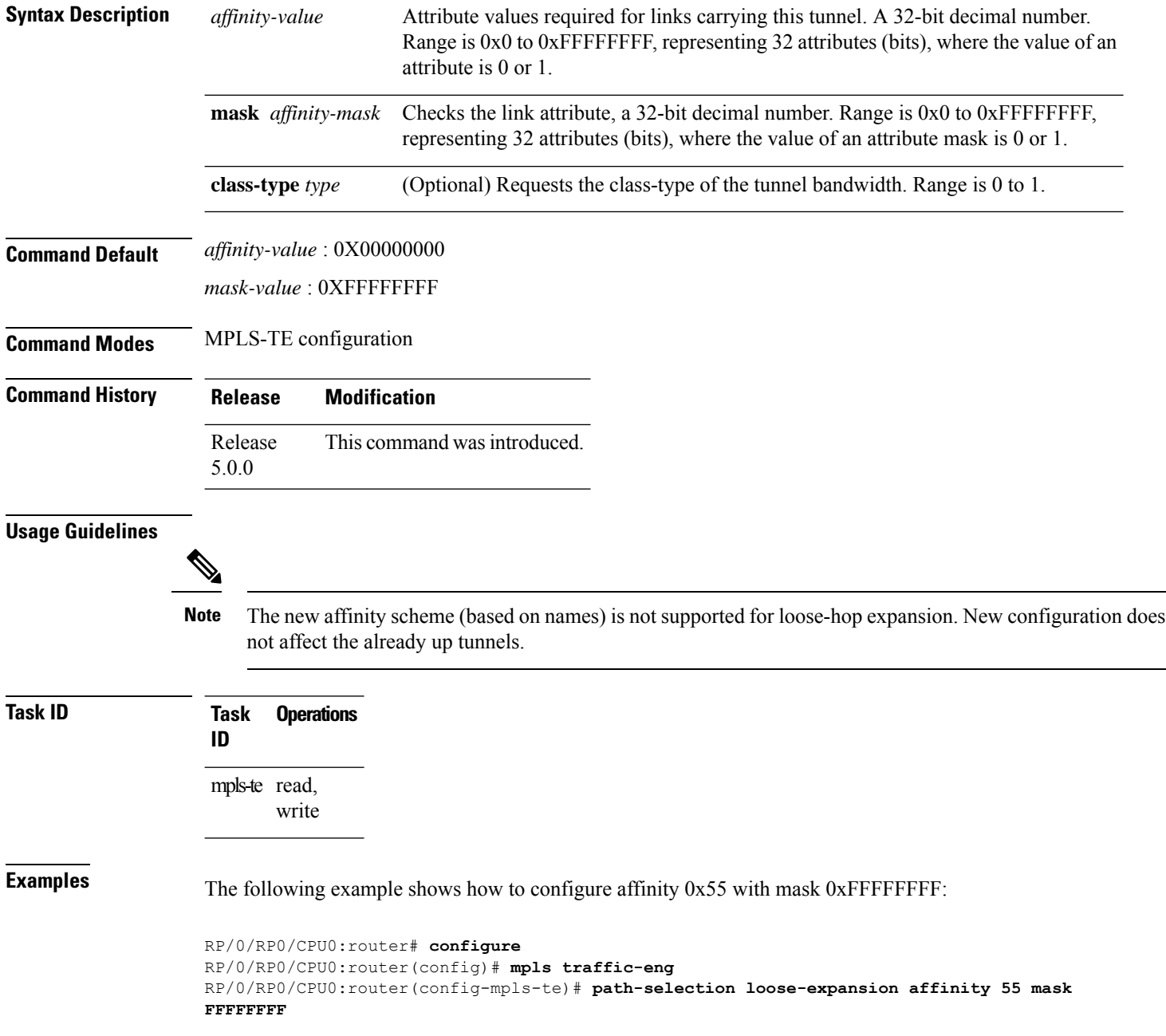

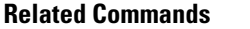

 $\overline{\phantom{a}}$ 

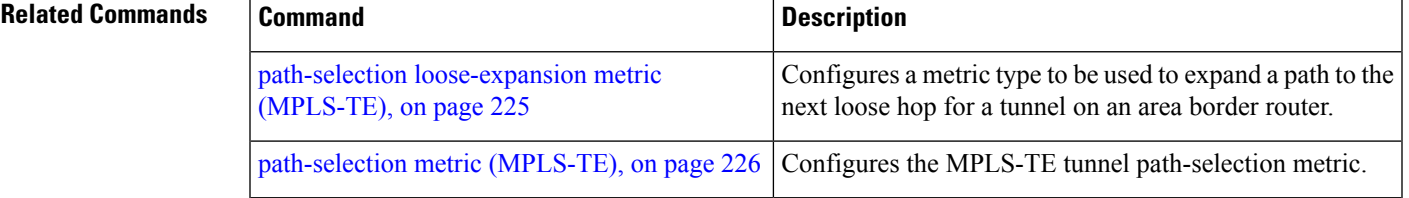

#### **path-selection loose-expansion domain-match**

To match the domain of the subsequent auto-discovered ABR (Area Border Router) with the domain of the incoming interface where the Path message is received, use the **path-selection loose-expansion domain-match** command in MPLS-TE configuration mode. To return to the default behavior, use the**no** form of this command.

**path-selection loose-expansion domain-match**

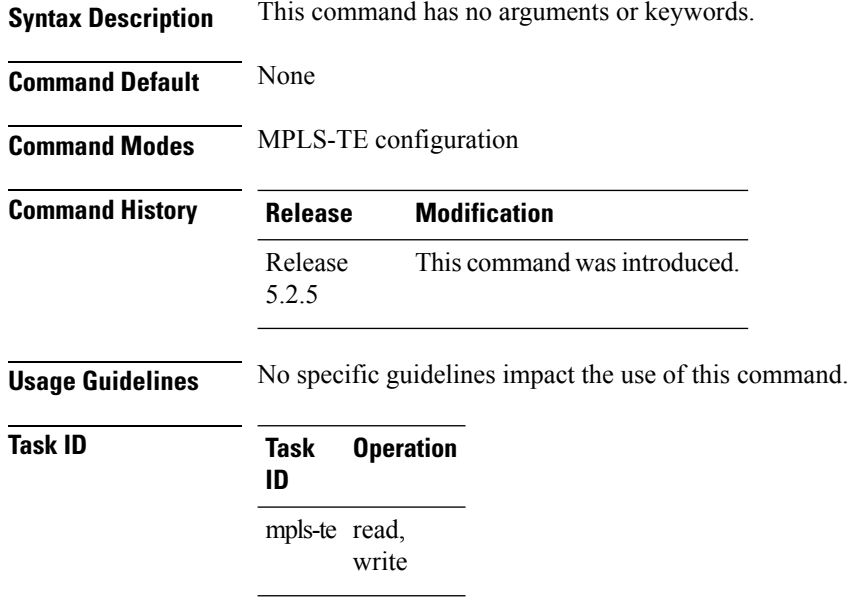

#### **Example**

The following example shows how to configure domain-match:

```
RP/0/RP0/CPU0:router# configure
RP/0/RP0/CPU0:router(config)# mpls traffic-eng
RP/0/RP0/CPU0:router(config-mpls-te)# path-selection loose-expansion domain-match
```
#### <span id="page-236-0"></span>**path-selection loose-expansion metric (MPLS-TE)**

To configure a metric type to be used to expand a path to the next loose hop for a tunnel on an area border router, use the**path-selectionloose-expansion metric** command in MPLS-TE configuration mode. To return to the default behavior, use the **no** form of this command.

**path-selection loose-expansion metric** {**igp** | **te**} [**class-type** *type*]

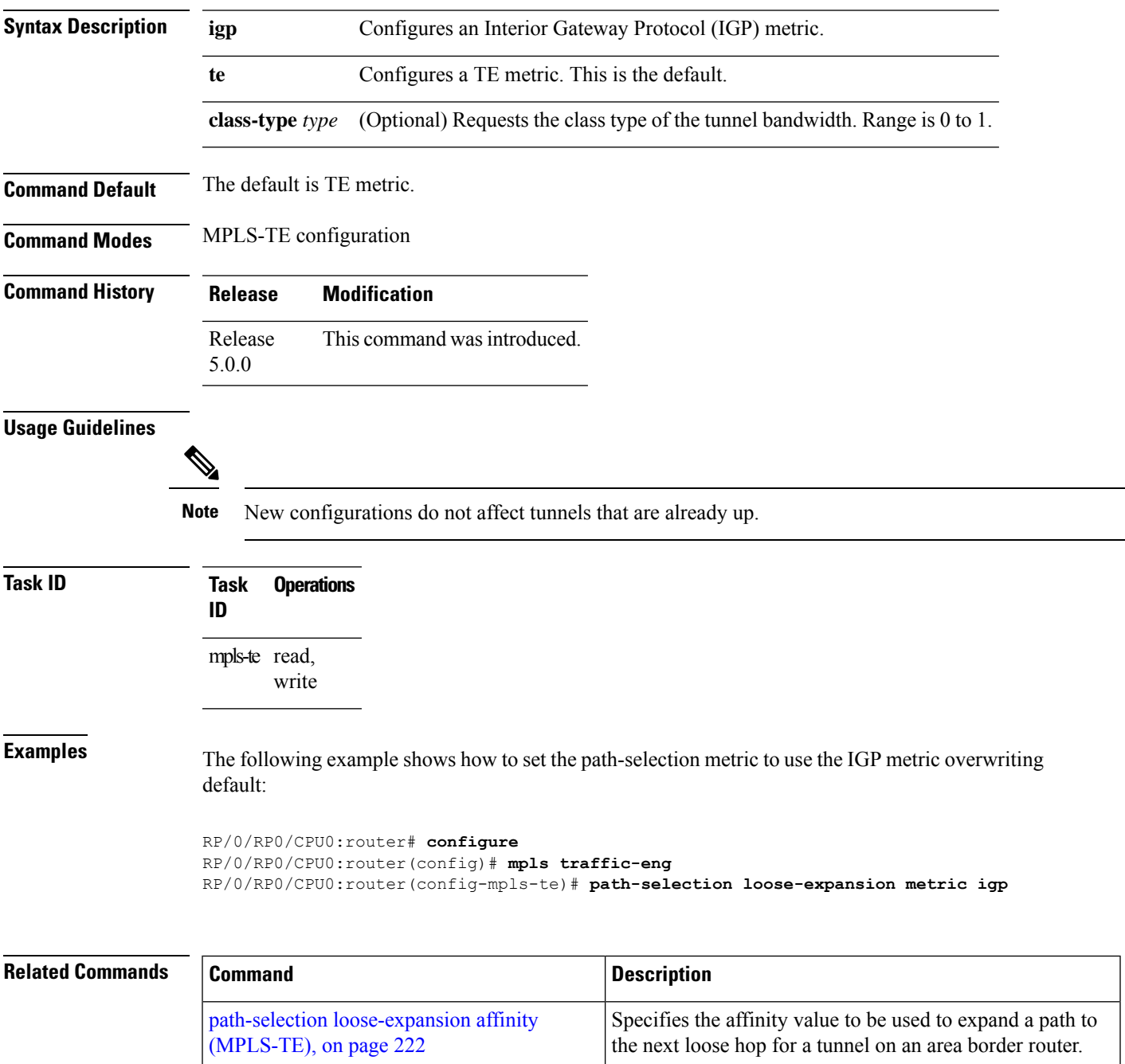

# <span id="page-237-0"></span>**path-selection metric (MPLS-TE)**

To specify the MPLS-TE tunnel path-selection metric, use the **path-selection metric** command in MPLS-TE configuration mode. To return to the default behavior, use the **no** form of this command.

**path-selection metric** {**igp** | **te**}

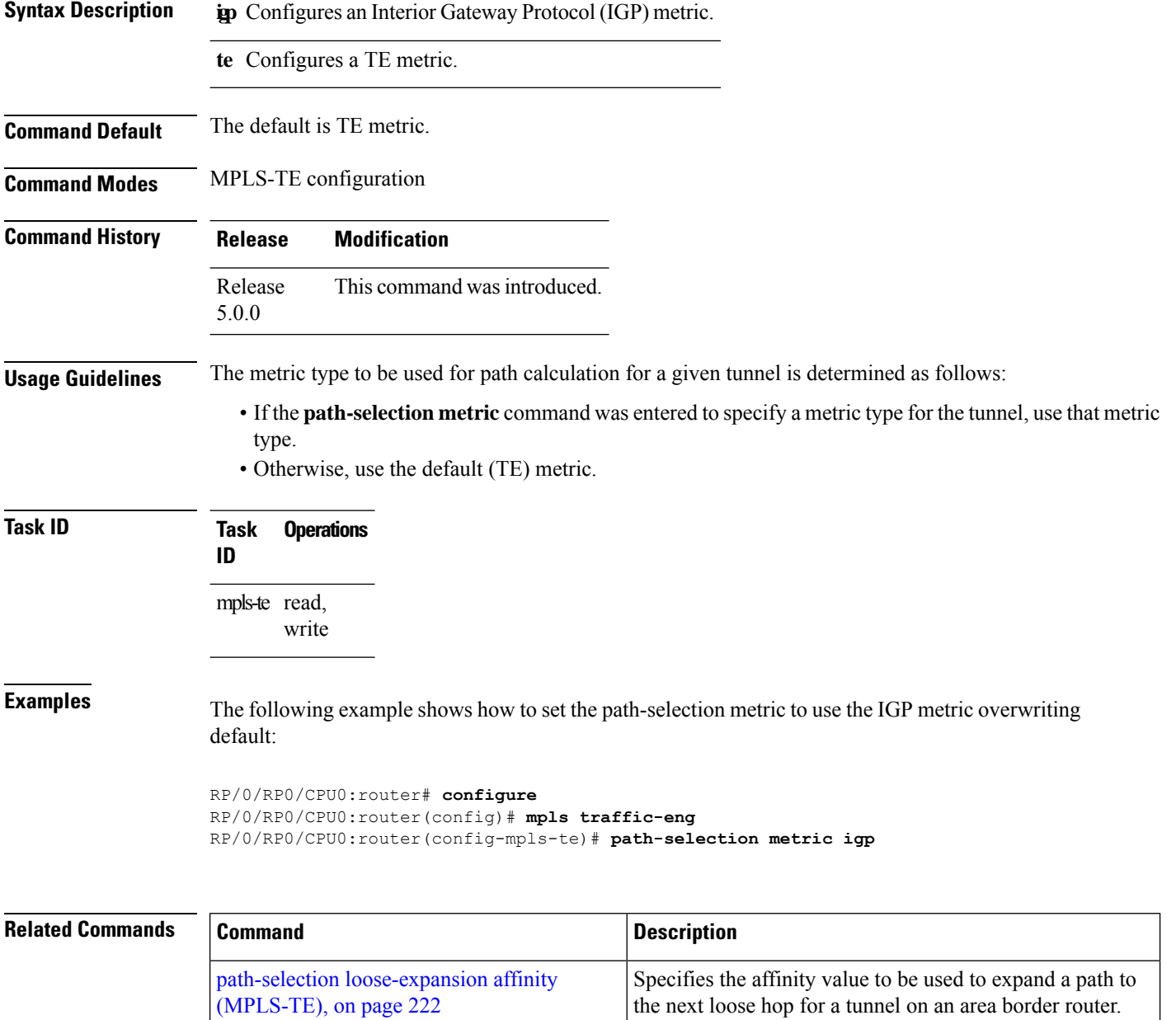

# **path-selection metric (interface)**

To configure an MPLS-TE tunnel path-selection metric type, use the **path-selection metric** command in interface configuration mode. To return to the default behavior, use the **no** form of this command.

**path-selection metric** {**igp** | **te**}

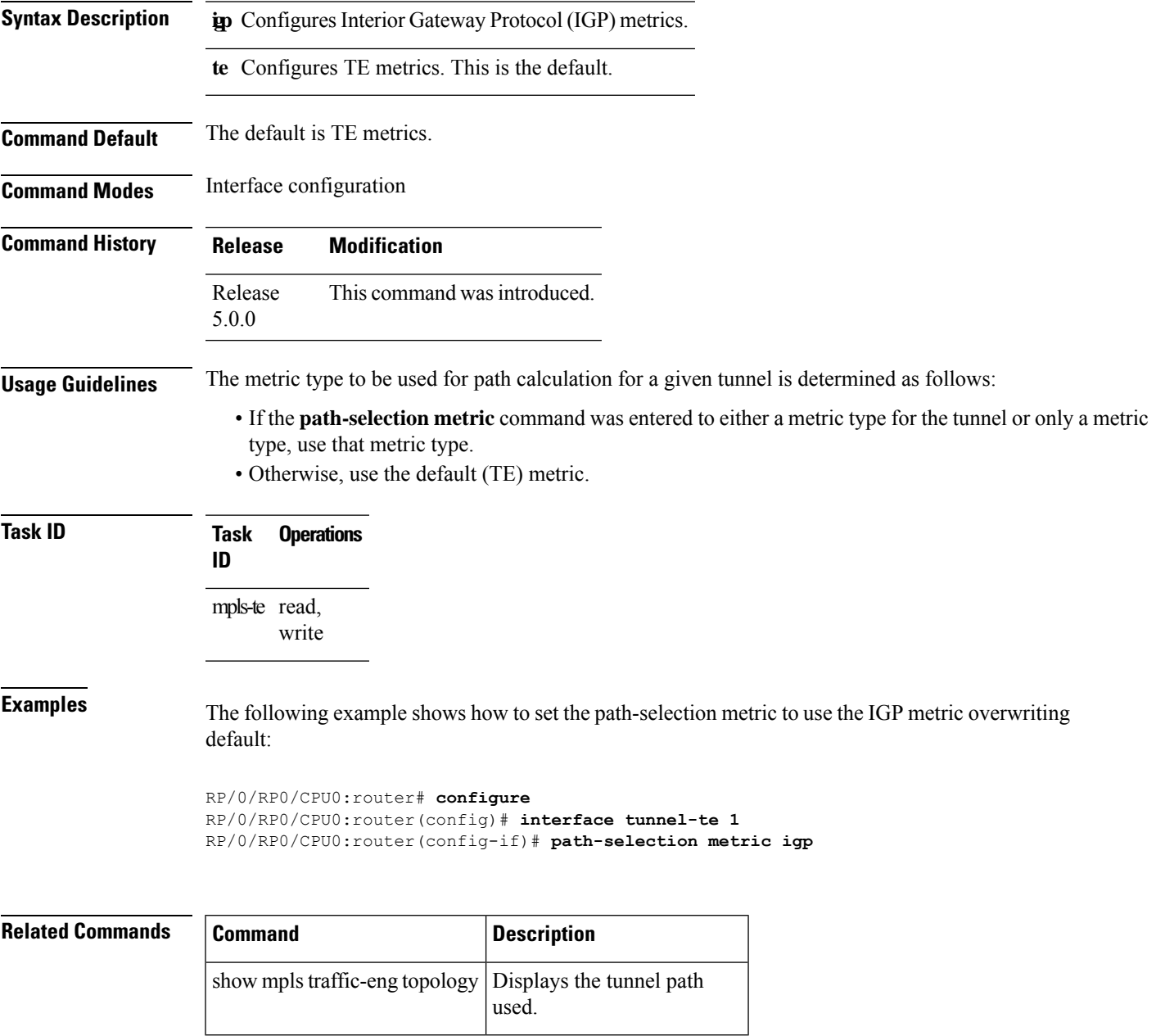

#### <span id="page-239-0"></span>**pce address (MPLS-TE)**

To configure the IPv4 self address for Path Computation Element (PCE), use the **pce address** command in MPLS-TE configuration mode. To return to the default behavior, use the **no** form of this command.

**pce address ipv4** *address*

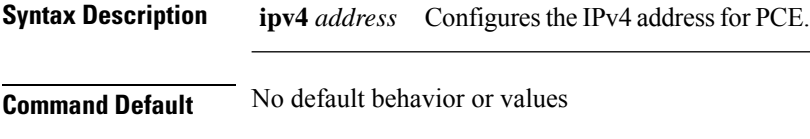

**Command Modes** MPLS-TE configuration

**Command History Release Modification** Release This command was introduced. 5.0.0

**Usage Guidelines** The IP address is used in the TCP communication with the other PCEs or PCCs. In addition, this address is advertised using IGP.

#### **Task ID Task Operations ID**

mpls-te read, write

**Examples** The following example shows how to configure the IPv4 self address for PCE:

```
RP/0/RP0/CPU0:router# configure
RP/0/RP0/CPU0:router(config)# mpls traffic-eng
RP/0/RP0/CPU0:router(config-mpls-te)# pce address ipv4 10.10.10.10
```
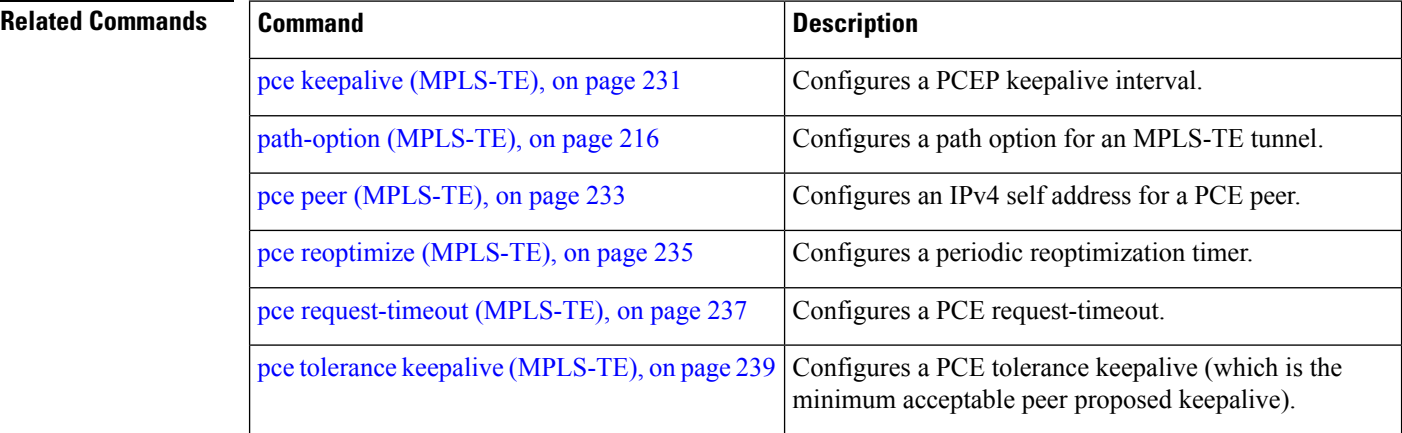

# <span id="page-240-0"></span>**pce deadtimer (MPLS-TE)**

To configure a path computation element (PCE) deadtimer, use the **pce deadtimer** command in MPLS-TE configuration mode. To return to the default behavior, use the **no** form of this command.

**pce deadtimer** *value*

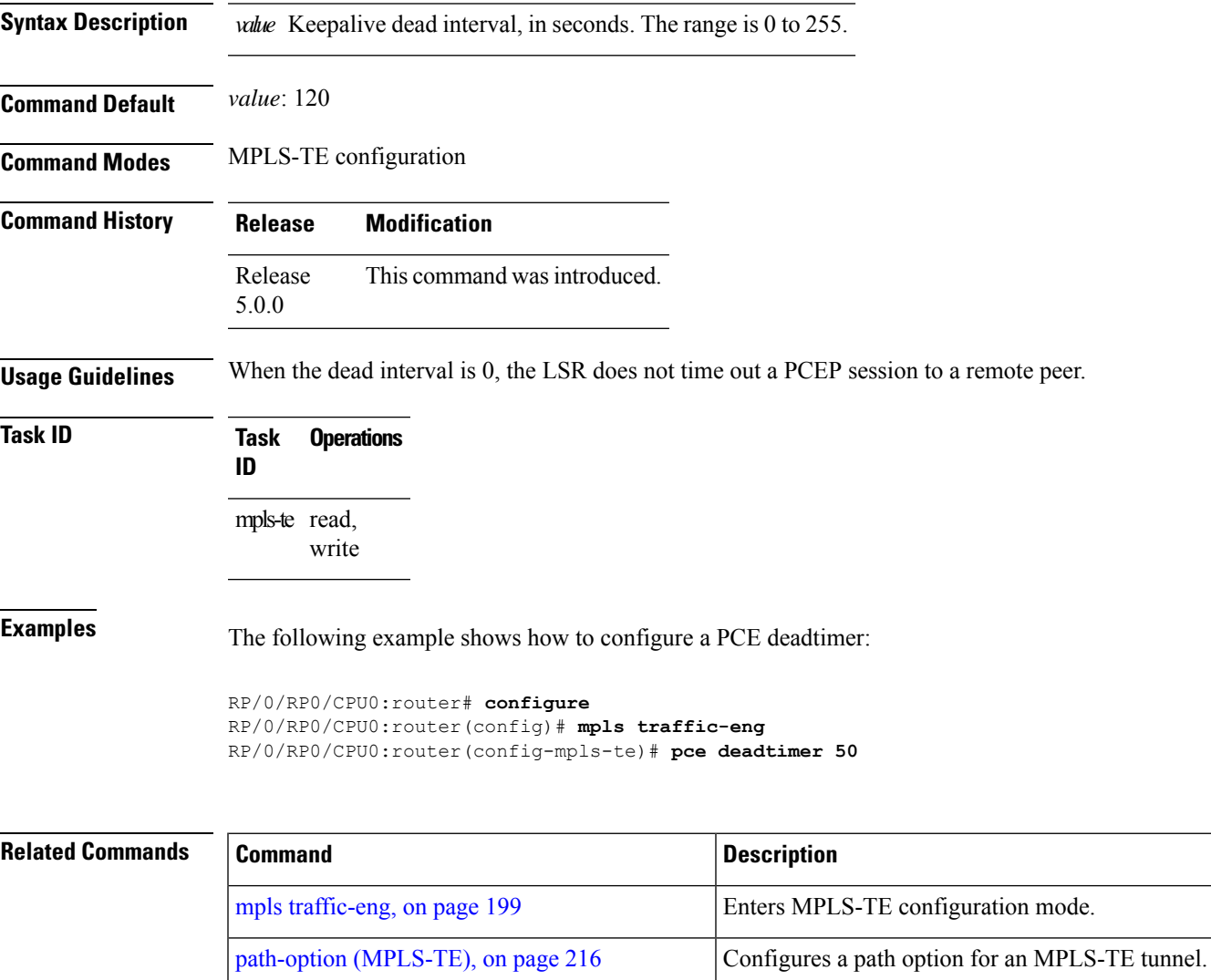

pce address [\(MPLS-TE\),](#page-239-0) on page 228 Configures the IPv4 self address for a PCE.

pce peer [\(MPLS-TE\),](#page-244-0) on page 233 Configures an IPv4 self address for a PCE peer.

pce reoptimize [\(MPLS-TE\),](#page-246-0) on page 235 Configures a periodic reoptimization timer.

pce keepalive [\(MPLS-TE\),](#page-242-0) on page 231 Configures a PCEP keepalive interval.

pce [request-timeout](#page-248-0) (MPLS-TE), on page 237 Configures a PCE request-timeout.

I

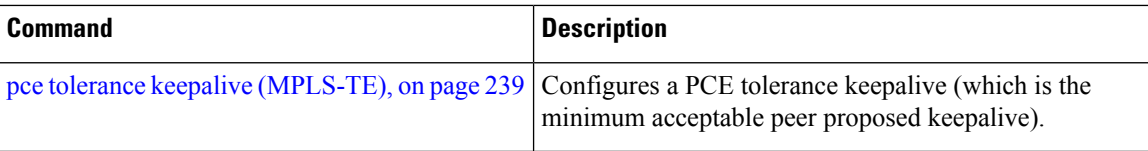

# <span id="page-242-0"></span>**pce keepalive (MPLS-TE)**

To configure a path computation element protocol (PCEP) keepalive interval, use the**pcekeepalive** command in MPLS-TE configuration mode. To disable this command, use the **no** form of this command.

**pce keepalive** *interval*

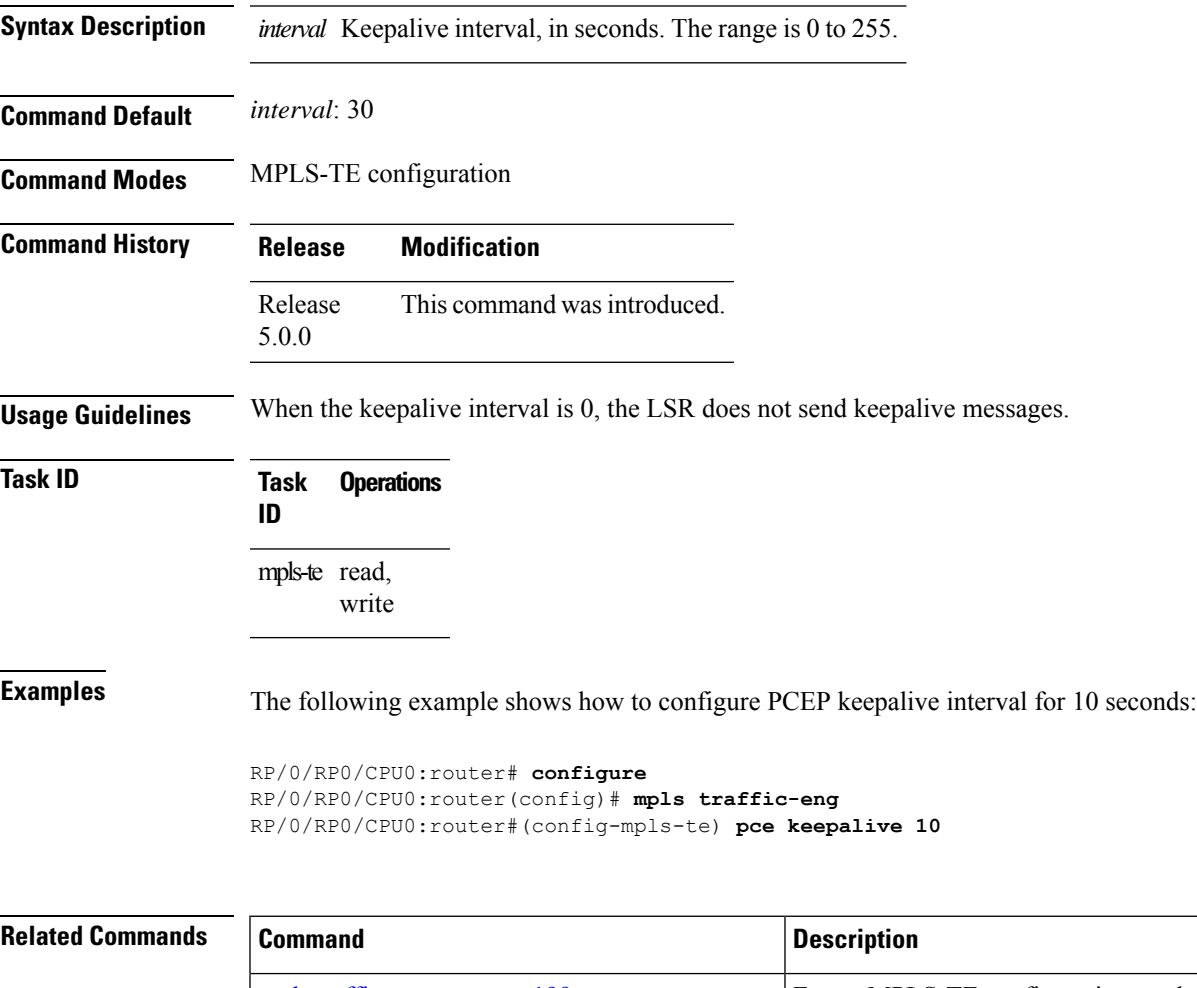

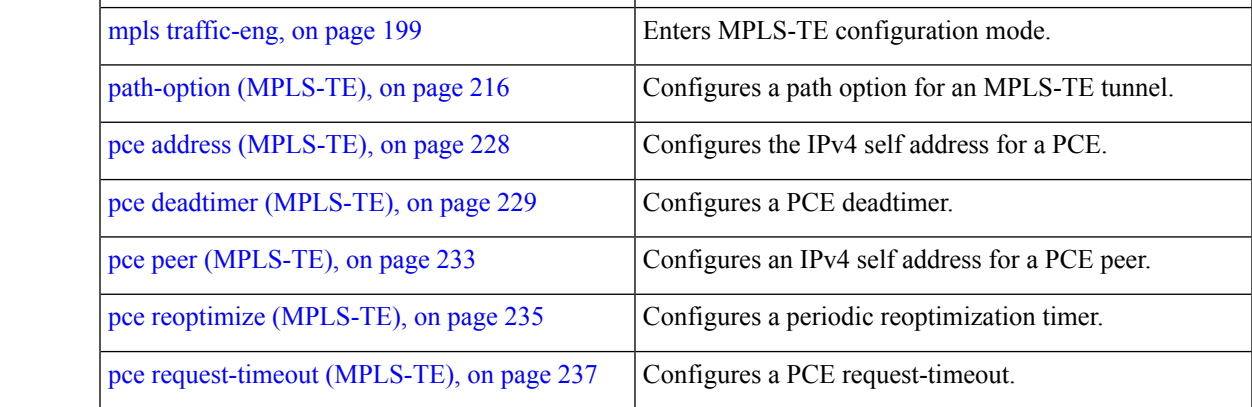

I

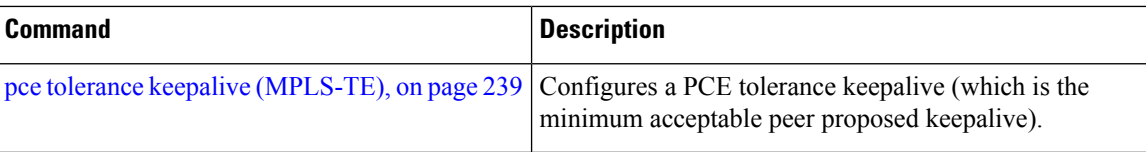

# <span id="page-244-0"></span>**pce peer (MPLS-TE)**

To configure an IPv4 self address for a path computation element (PCE) peer, use the **pce peer** command in MPLS-TE configuration mode. To return to the default behavior, use the **no** form of this command.

**pce peer ipv4** *address*

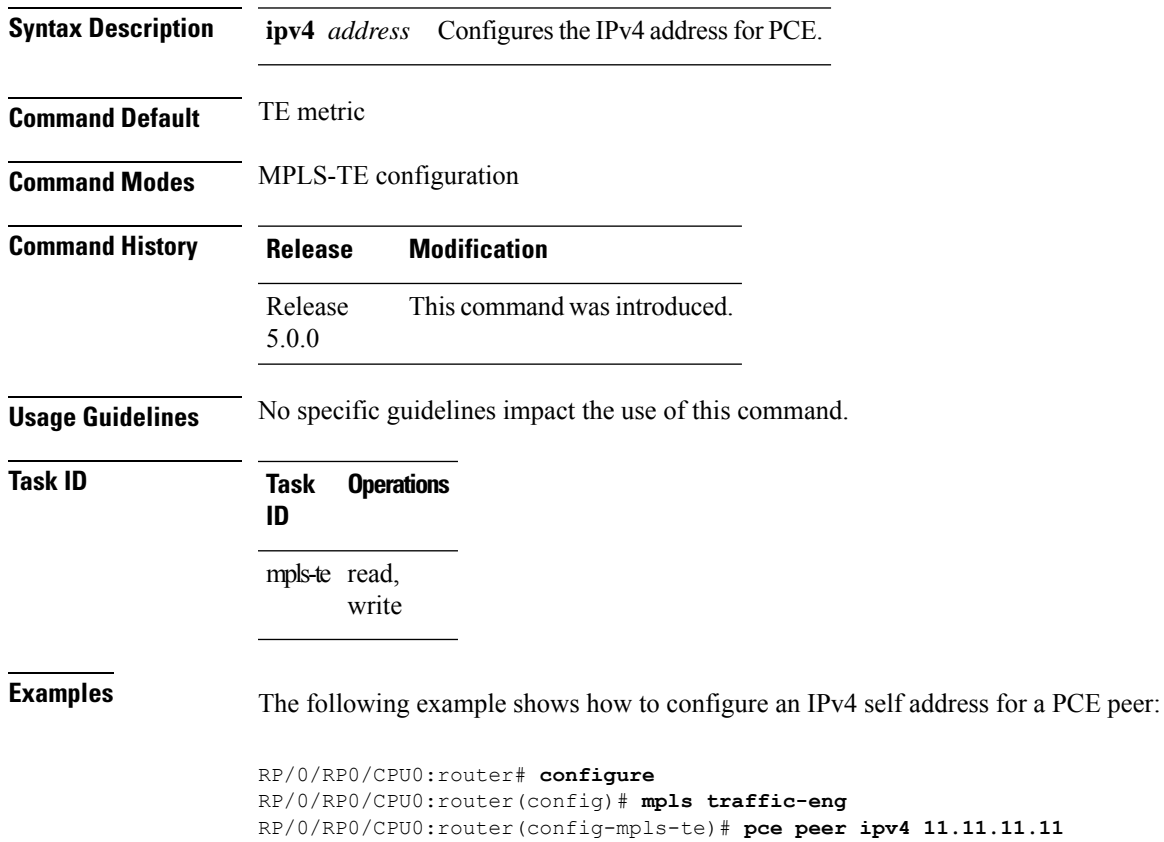

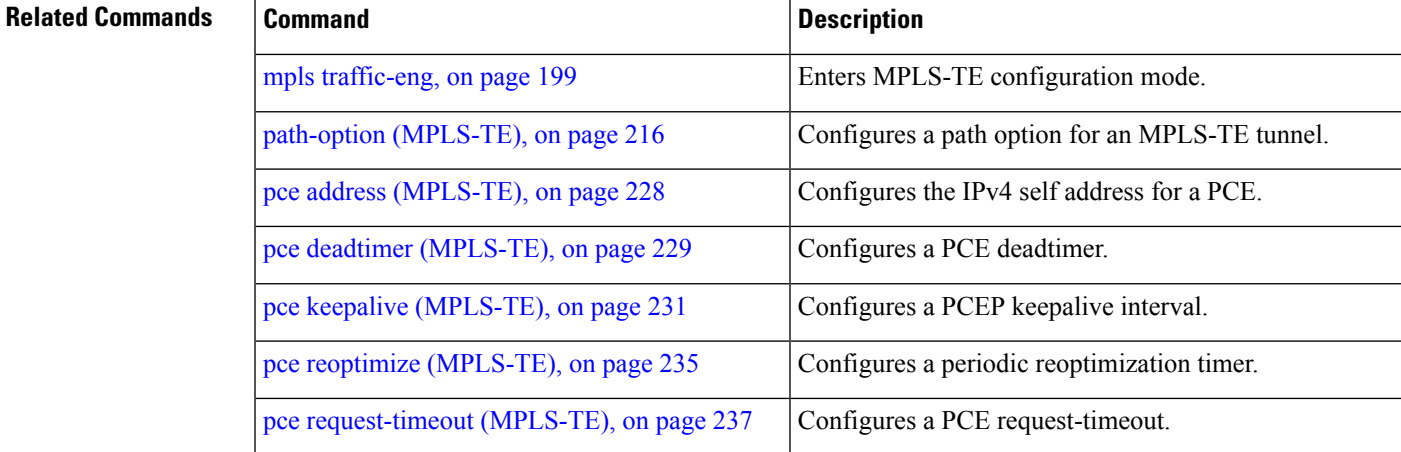

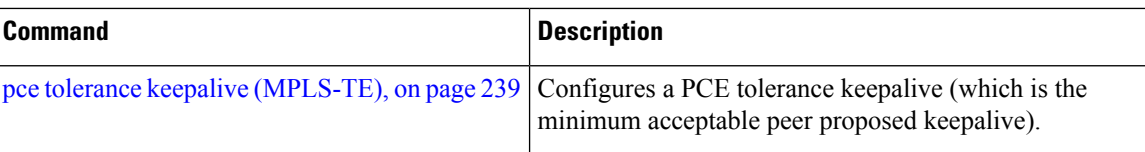

# <span id="page-246-0"></span>**pce reoptimize (MPLS-TE)**

To configure a periodic reoptimization timer, use the **pce reoptimize** command in MPLS-TE configuration mode. To disable this feature, use the **no** form of this command.

**pce reoptimize** *value*

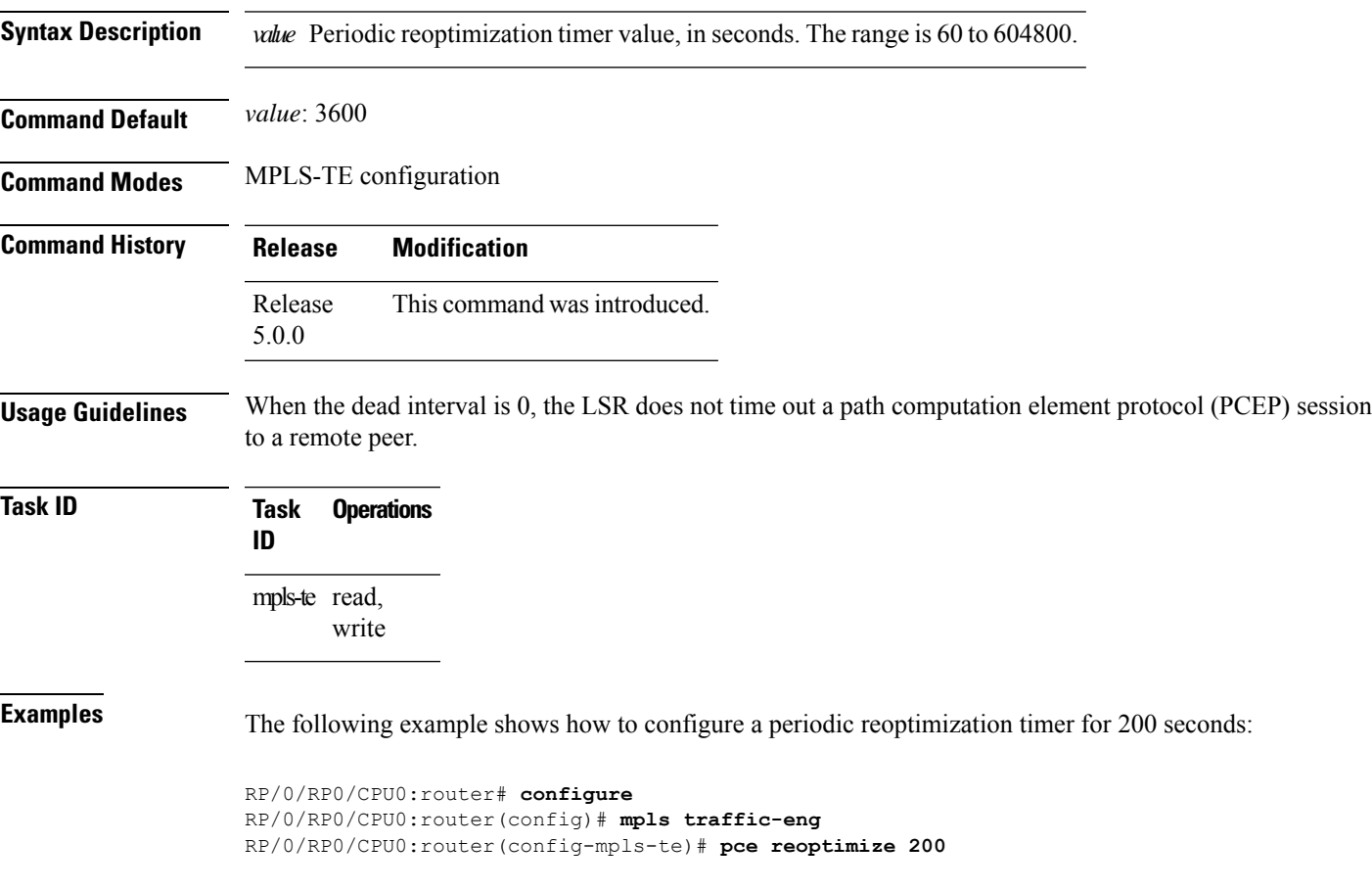

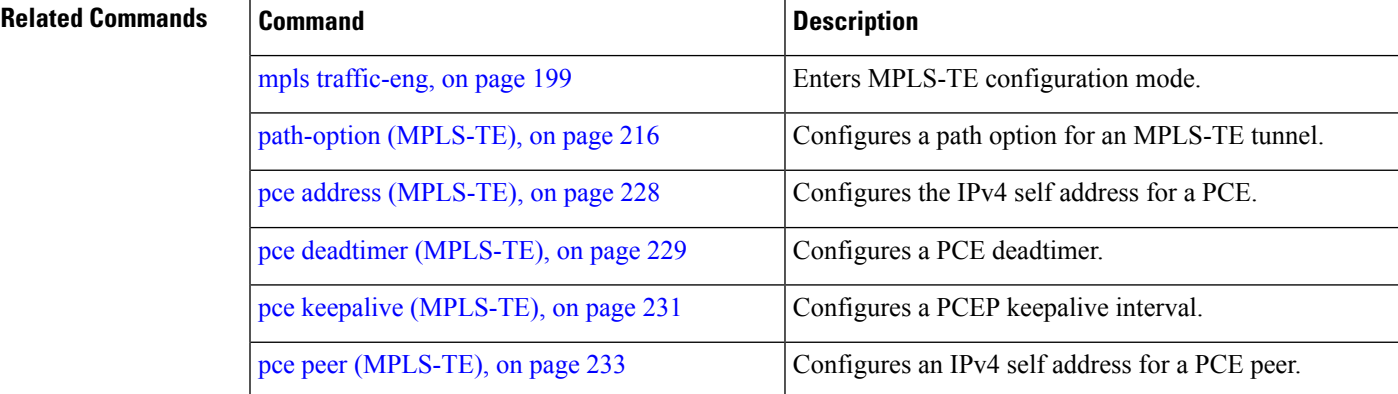

I

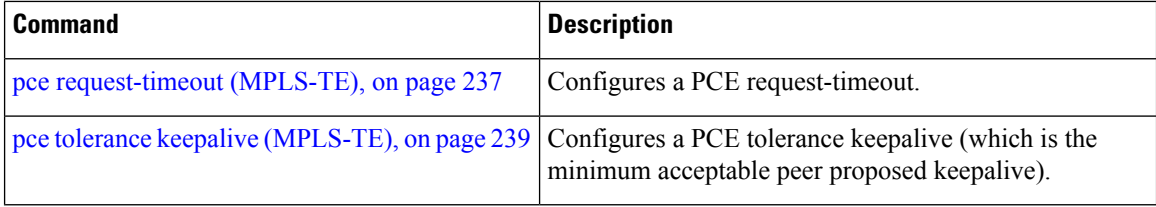

#### <span id="page-248-0"></span>**pce request-timeout (MPLS-TE)**

To configure a path computation element (PCE) request-timeout, use the **pce request-timeout** command in MPLS-TE configuration mode. To disable this feature, use the **no** form of this command.

**pce request-timeout** *value*

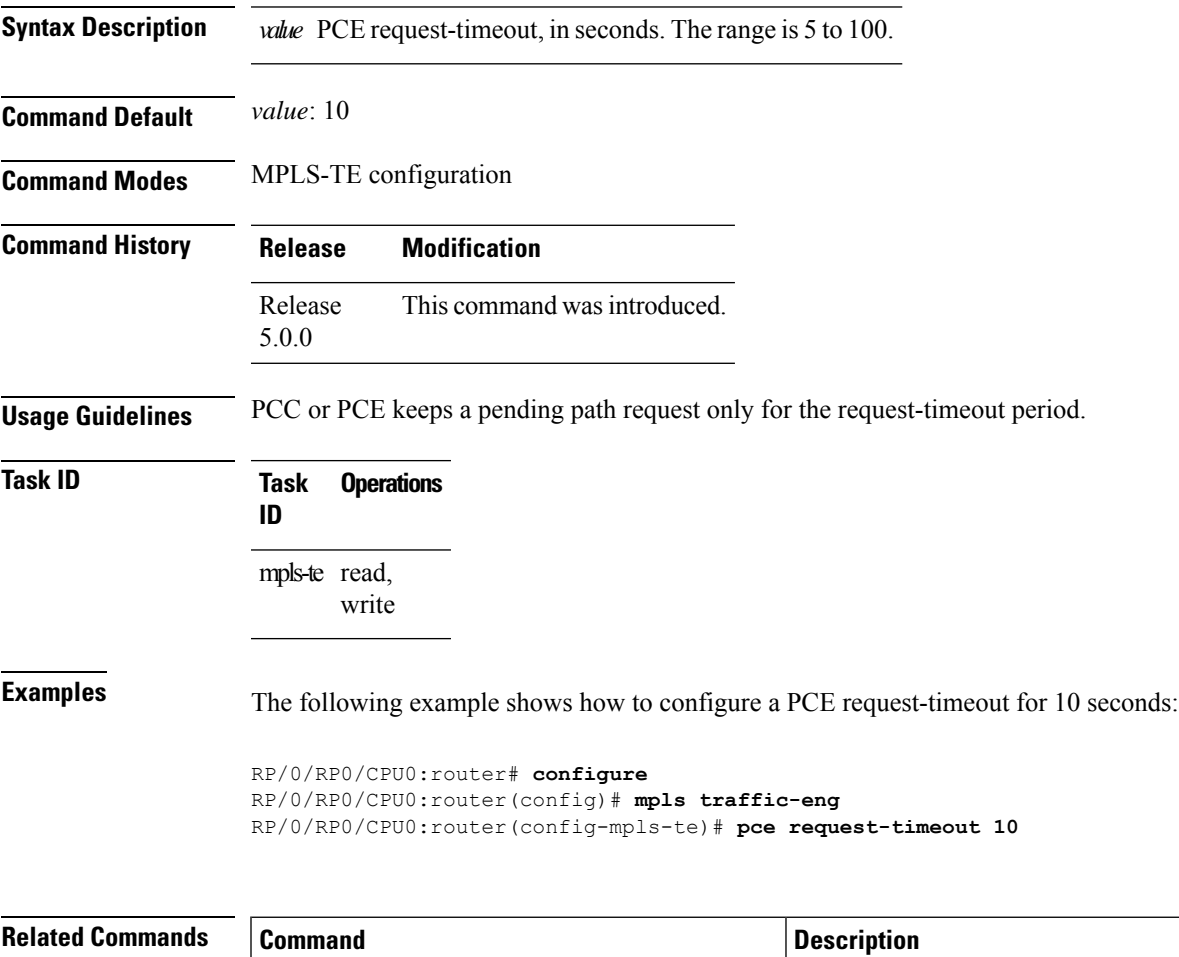

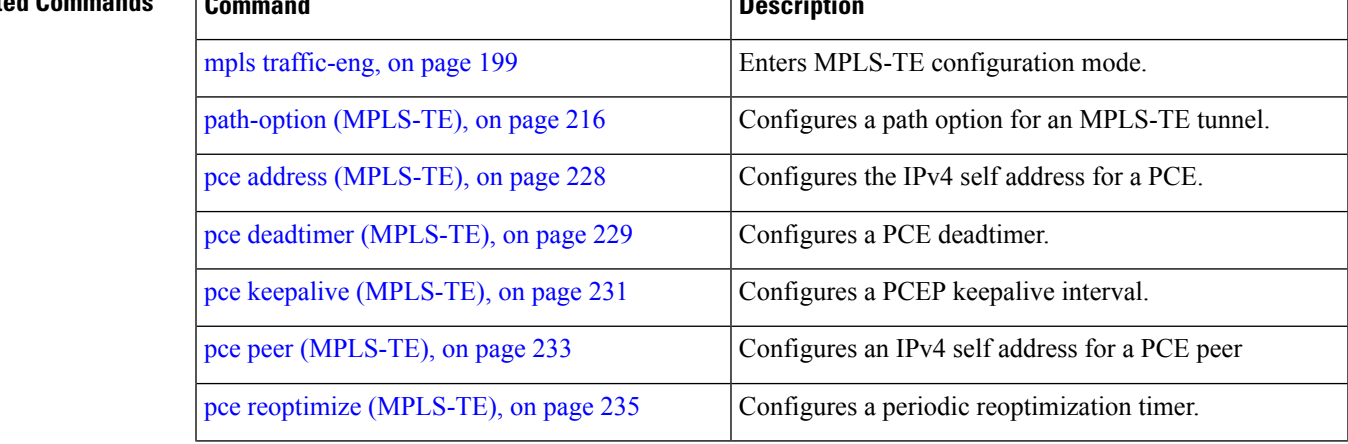

I

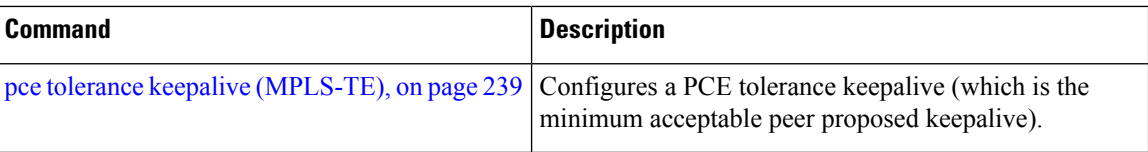

#### <span id="page-250-0"></span>**pce tolerance keepalive (MPLS-TE)**

To configure a path computation element (PCE) tolerance keepalive (which is the minimum acceptable peer proposed keepalive), use the**pce tolerancekeepalive** command in MPLS-TE configuration mode. To disable this feature, use the **no** form of this command.

**pce tolerance keepalive** *value*

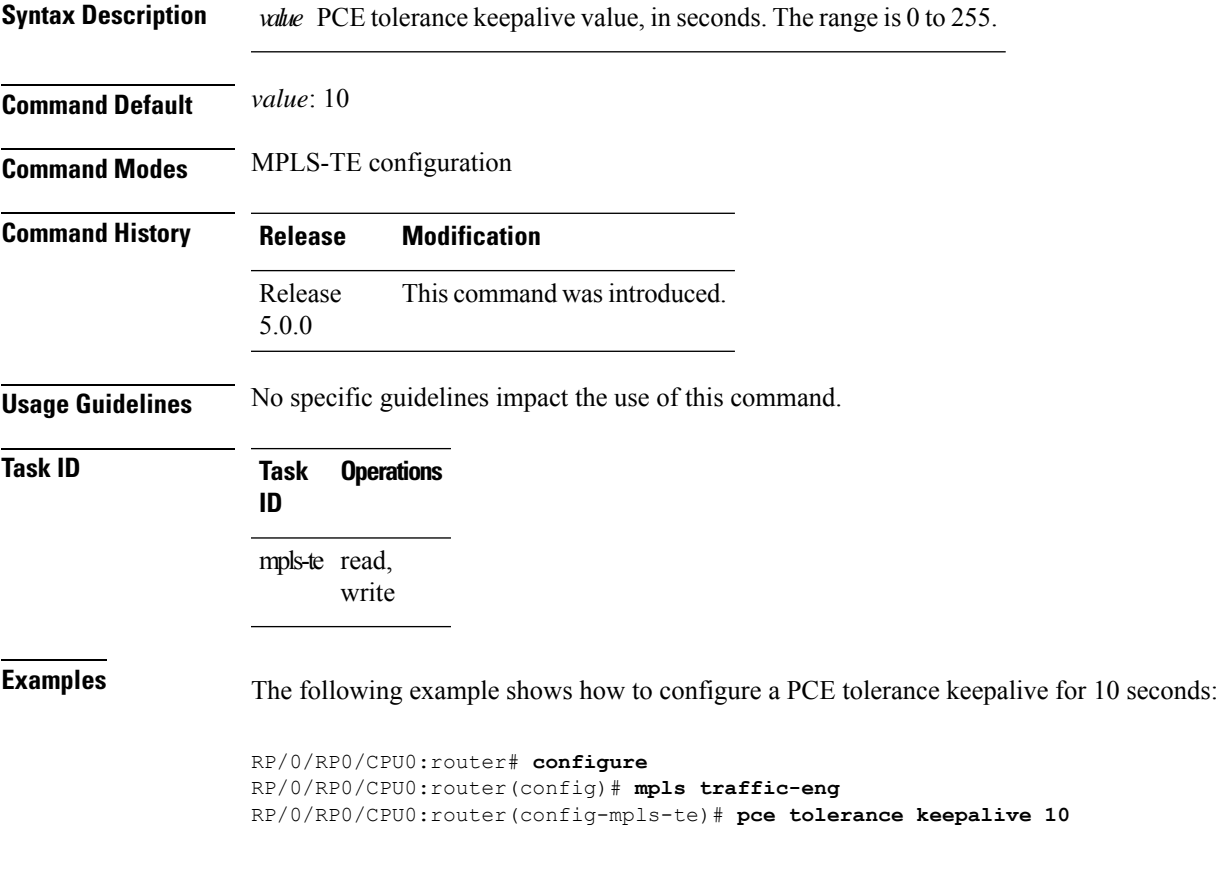

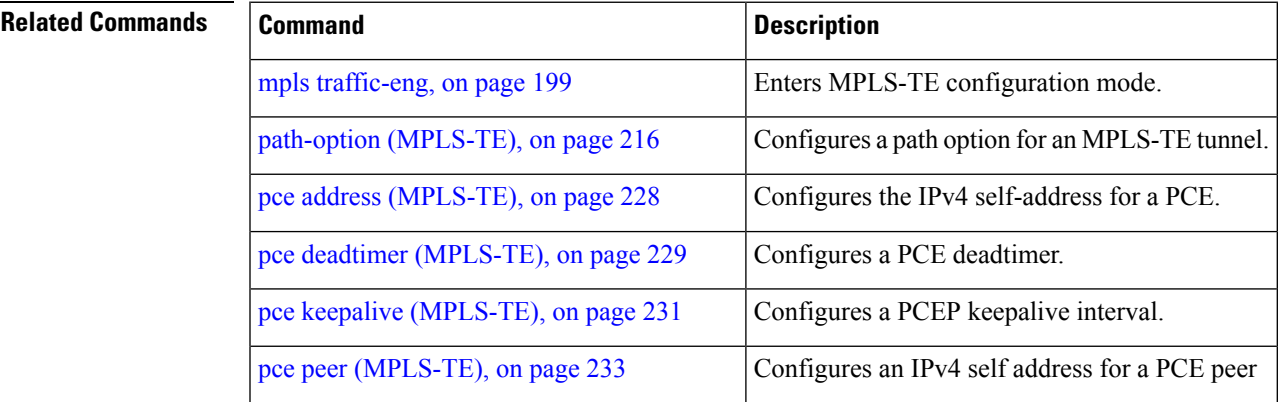

I

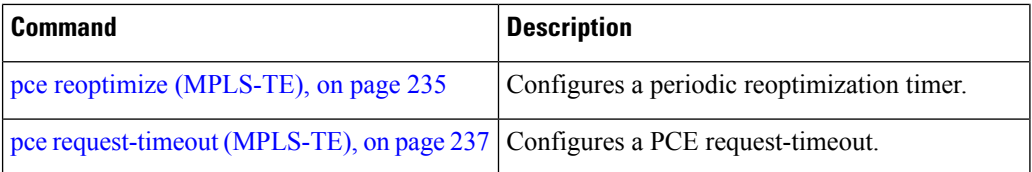
# **priority (MPLS-TE)**

To configure the setup and reservation priority for an MPLS-TE tunnel, use the**priority** command in interface configuration mode. To return to the default behavior, use the **no** form of this command.

**priority** *setup-priority hold-priority*

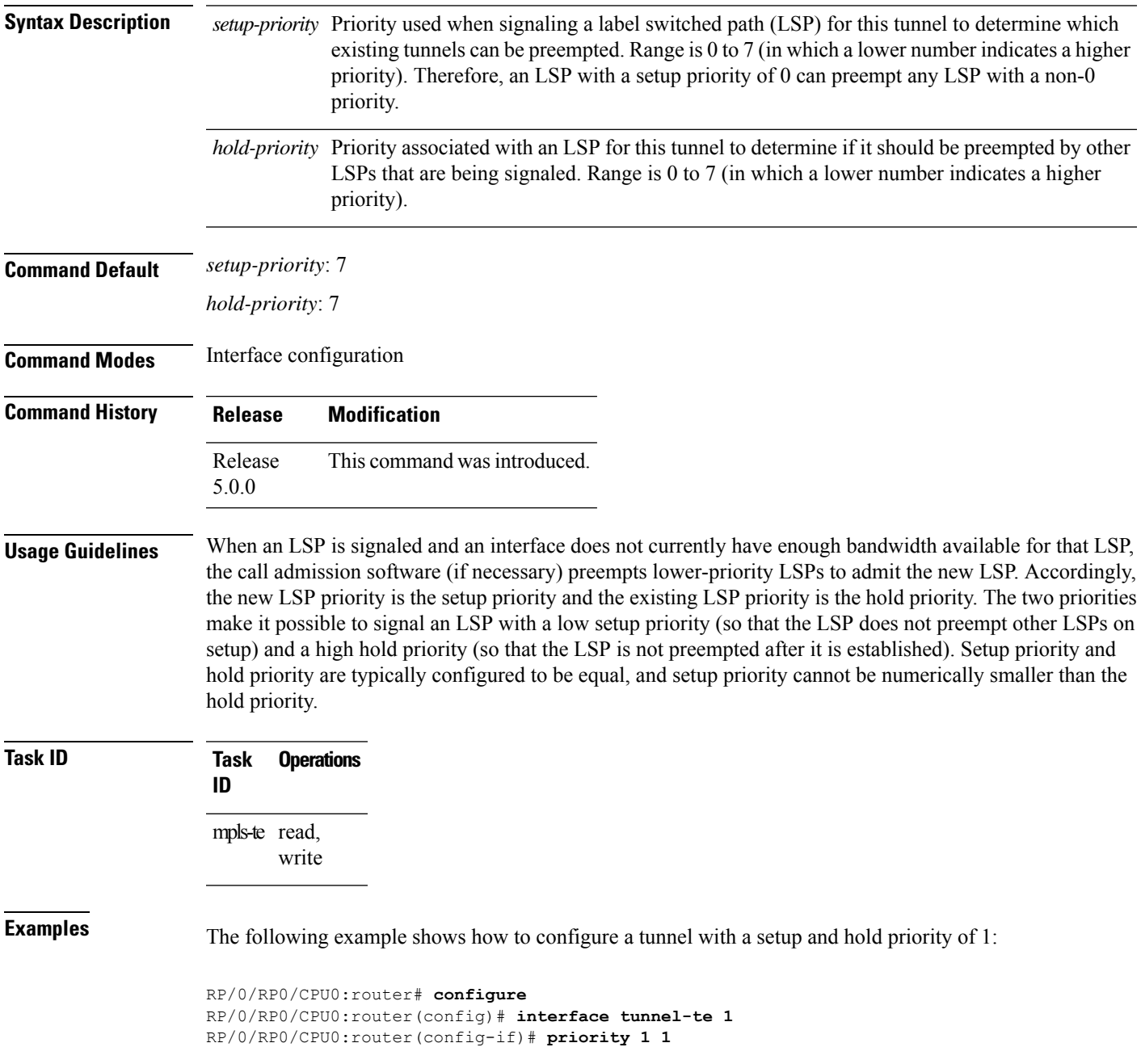

 $\mathbf I$ 

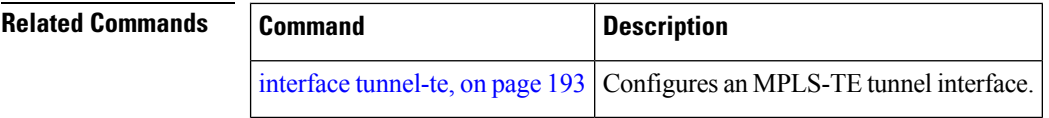

### **record-route**

To record the route used by a tunnel, use the **record-route** command in interface configuration mode. To return to the default behavior, use the **no** form of this command.

### **record-route**

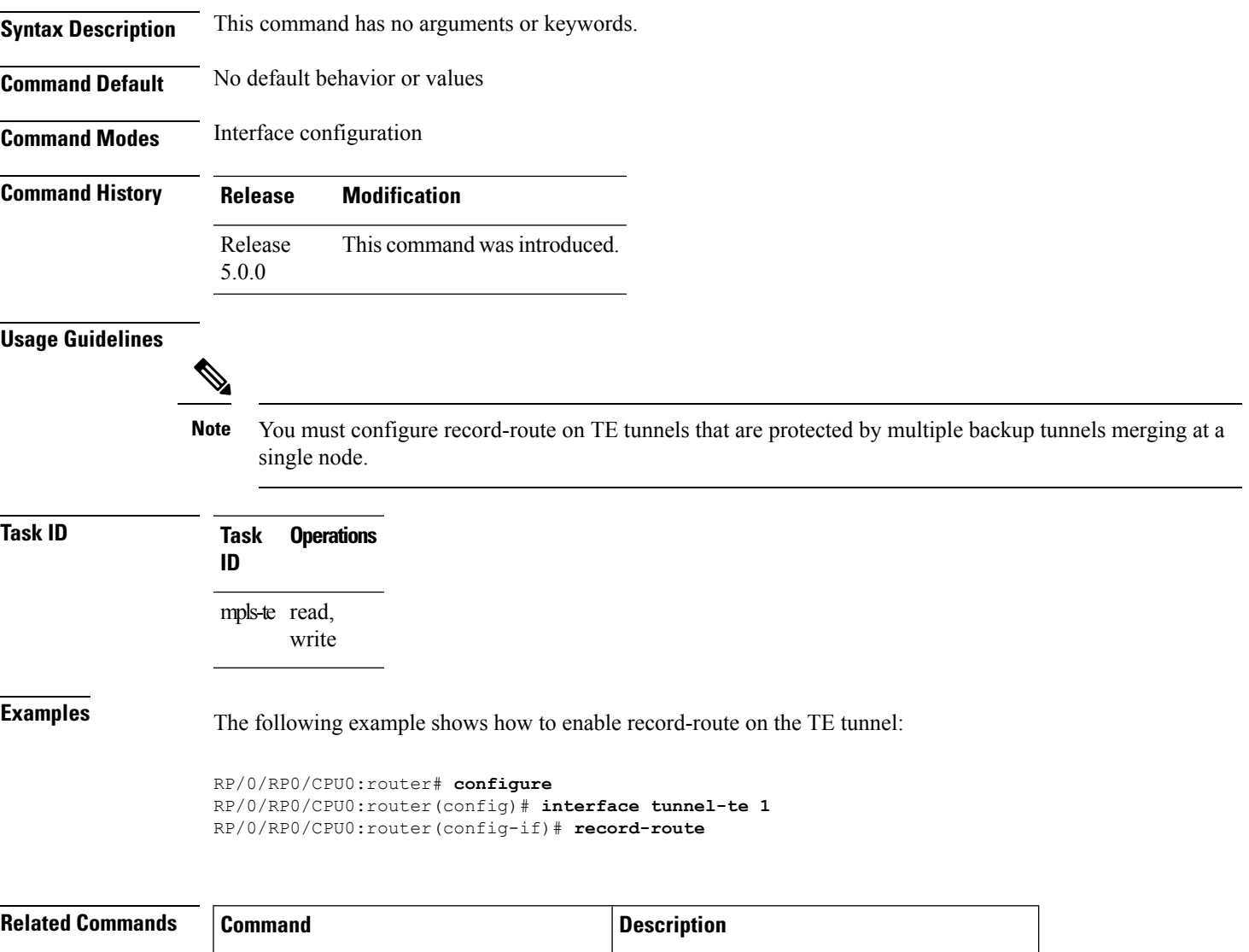

show mpls traffic-eng tunnels, on page 293 Displays information about MPLS-TE tunnels.

### **reoptimize timers delay (MPLS-TE)**

To delay removal or relabeling of the old label switched paths (LSPs) (reoptimized LSP from the forwarding plane) after tunnel reoptimization, use the **reoptimize timers delay** command in MPLS-TE configuration mode. To restore the default value, use the **no** form of this command.

**reoptimize timers delay** {**after-frr** *seconds* | **cleanup** *delay-time* | **installation** *delay-time* | **path-protection** *seconds*}

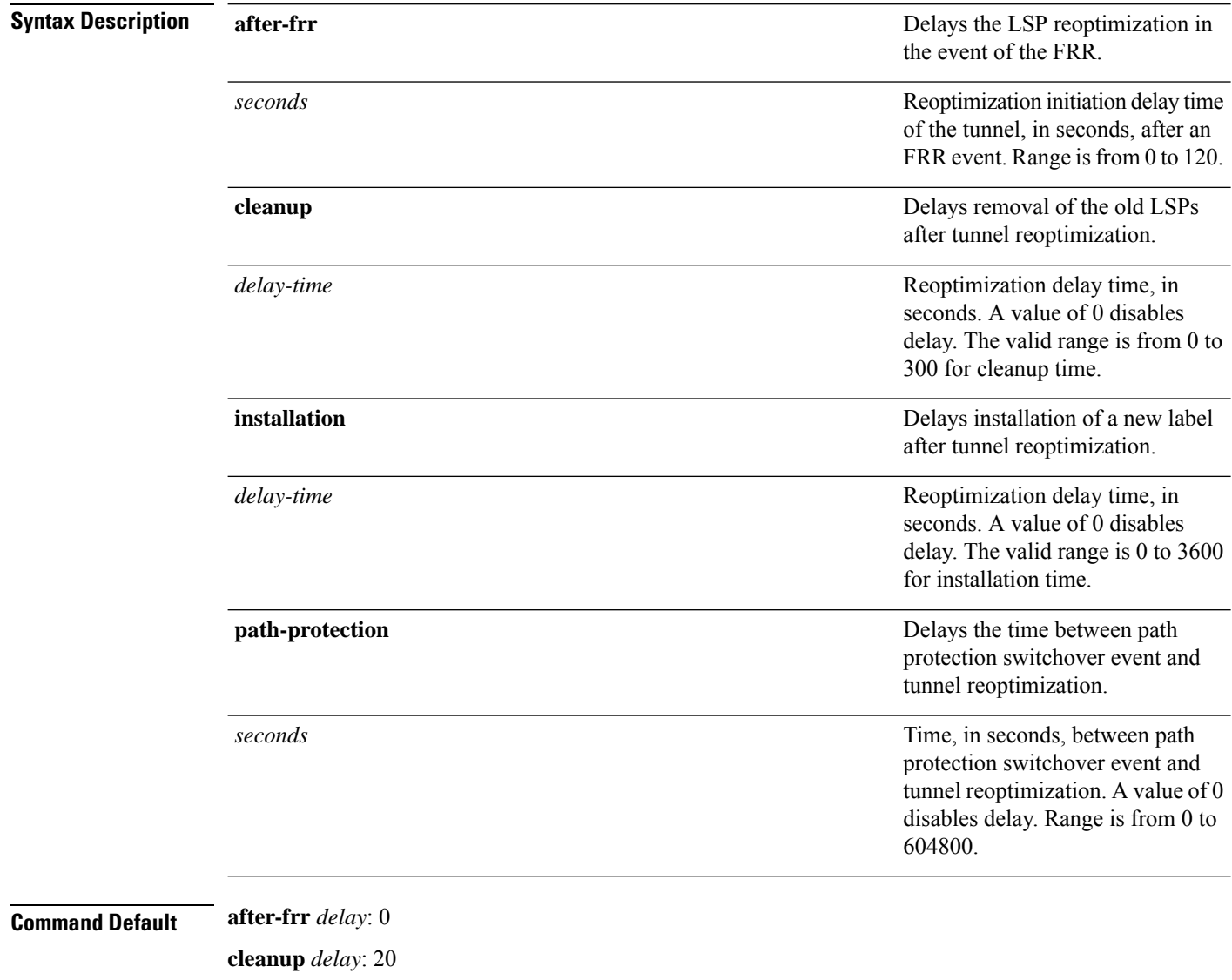

*delay-time*: 20 **installation** *delay*: 20 **path-protection**: 180

I

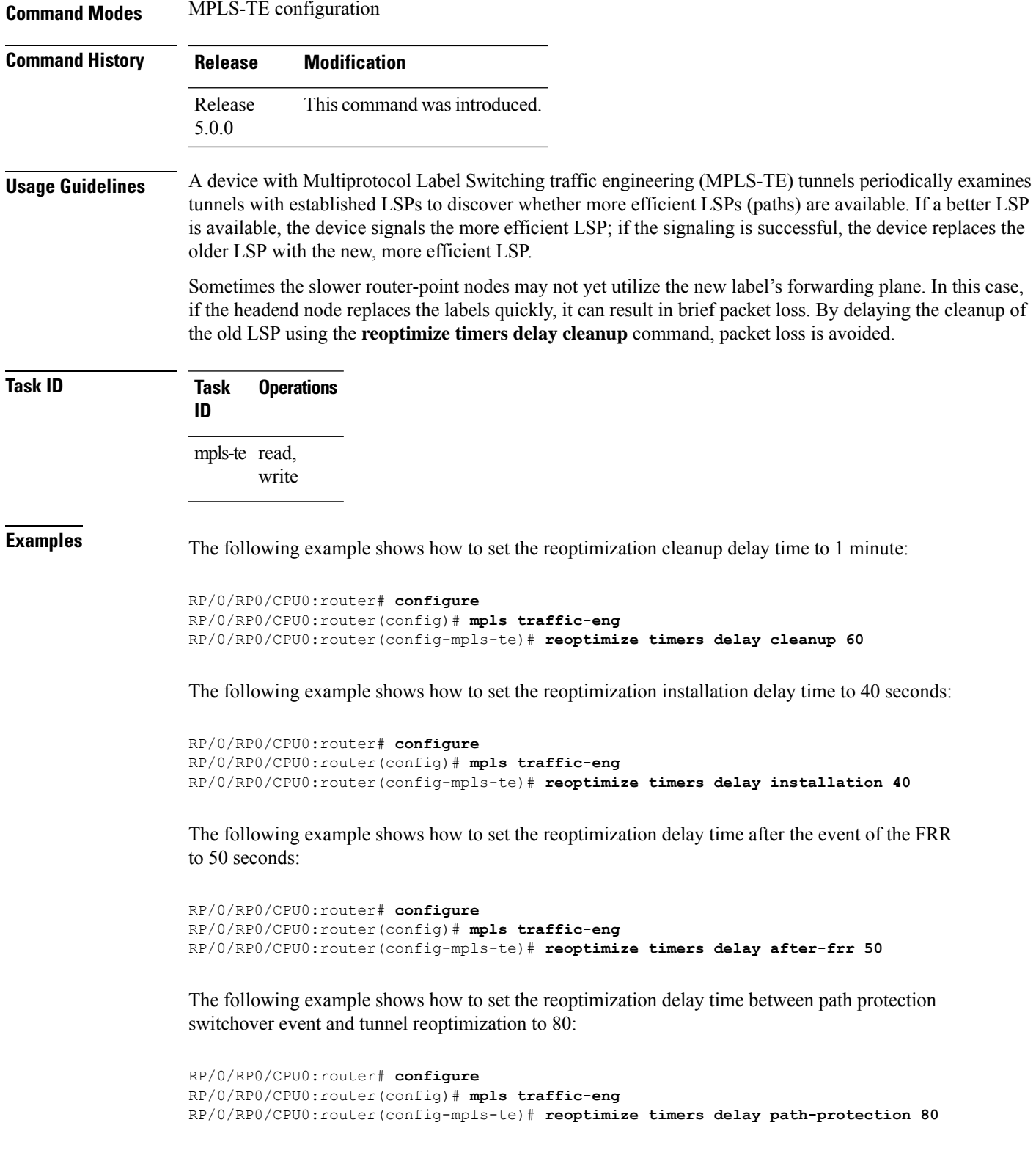

I

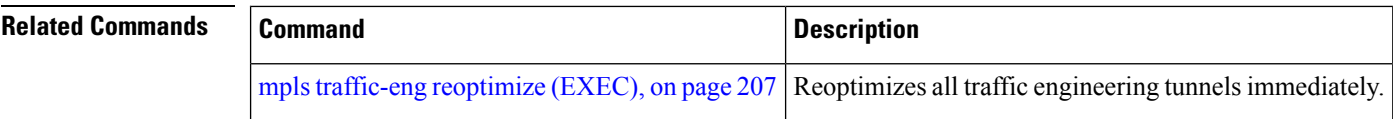

### **router-id secondary (MPLS-TE)**

To configure a secondary TE router identifier in MPLS-TE to be used locally (not advertised through IGP), use the **router-id secondary** command in MPLS-TE configuration mode. To return to the default behavior, use the **no** form of this command.

**router-id secondary** *IP address*

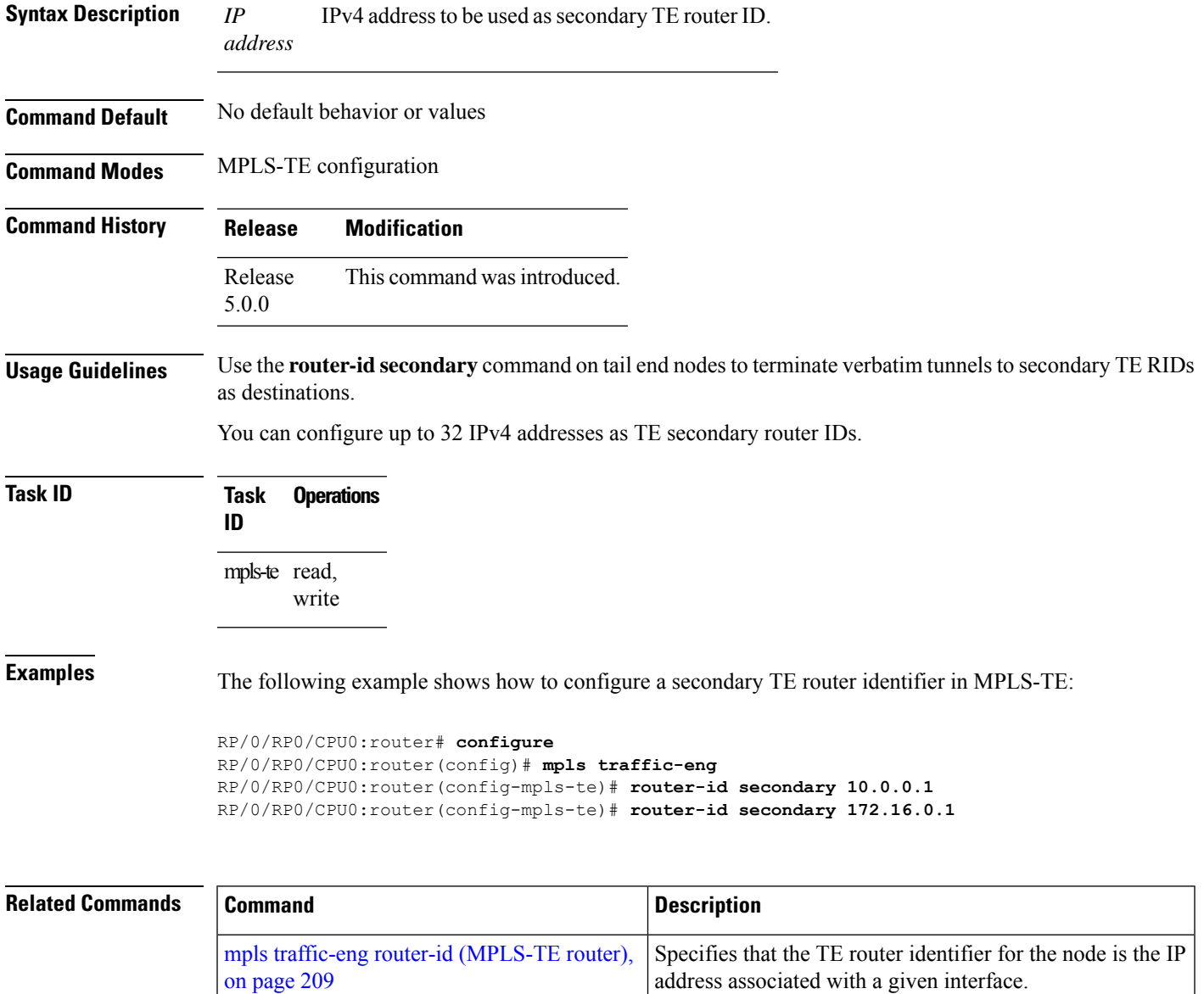

# **show explicit-paths**

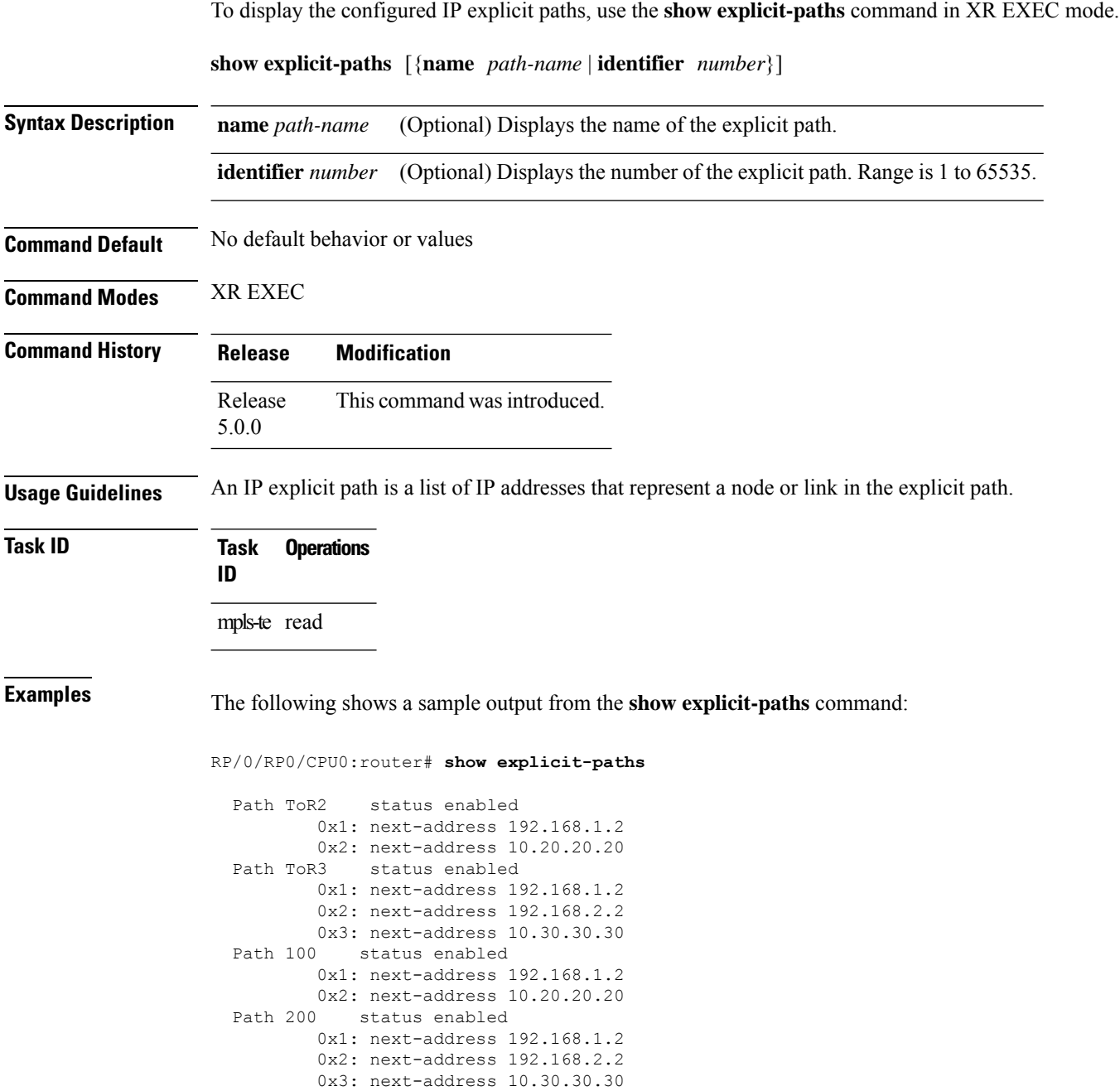

This table describes the significant fields shown in the display.

**Table 26: show explicit-paths Command Field Descriptions**

| <b>Field</b>       | <b>Description</b>                               |
|--------------------|--------------------------------------------------|
| Path               | Pathname or number, followed by the path status. |
| next-address       | First IP address in the path.                    |
| 2:<br>next-address | Second IP address in the path.                   |

The following shows a sample output from the **show explicit-paths** command using a specific path name:

RP/0/RP0/CPU0:router# **show explicit-paths name ToR3**

```
Path ToR3 status enabled
       0x1: next-address 192.168.1.2
       0x2: next-address 192.168.2.2
       0x3: next-address 10.30.30.30
```
The following shows a sample output from the **show explicit-paths** command using a specific path number:

RP/0/RP0/CPU0:router# **show explicit-paths identifier 200**

Path 200 status enabled 0x1: next-address 192.168.1.2 0x2: next-address 192.168.2.2 0x3: next-address 10.30.30.30

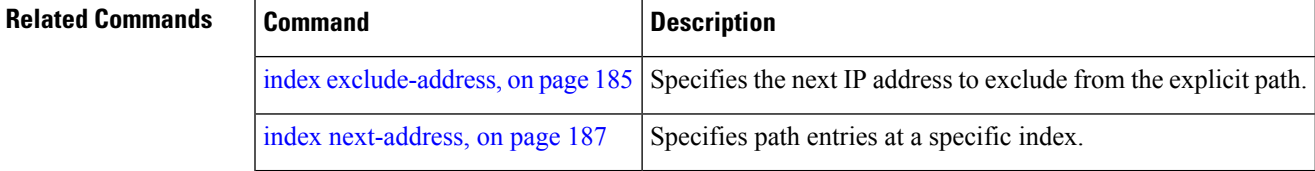

# **show mpls traffic-eng affinity-map**

To display the color name-to-value mappings configured on the router, use the **show mpls traffic-eng affinity-map** command in XR EXEC mode.

### **show mpls traffic-eng affinity-map**

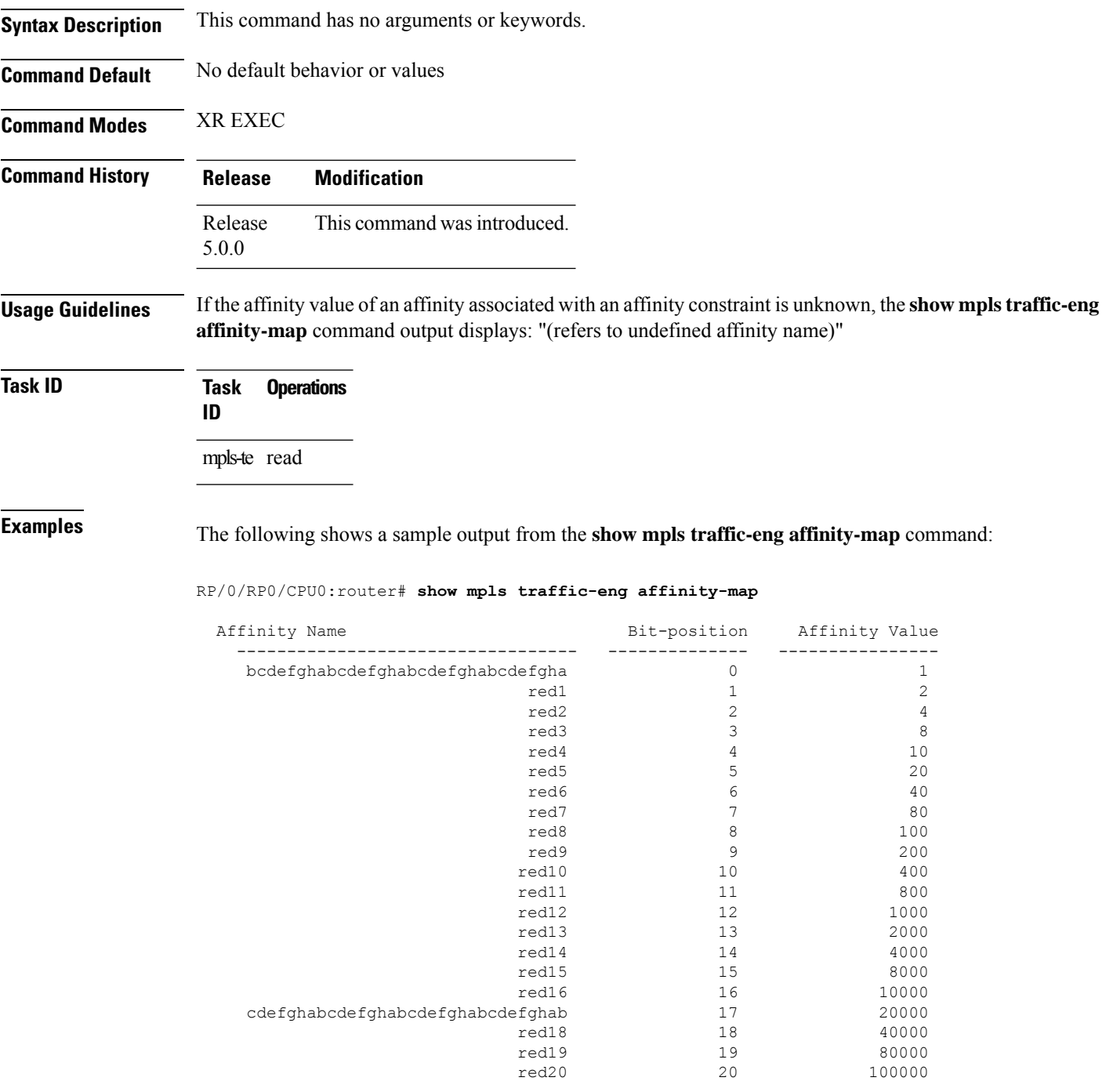

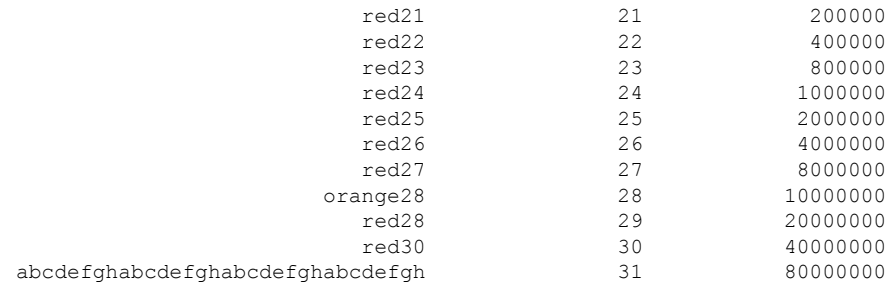

<span id="page-262-0"></span>Table 27: show mpls traffic-eng affinity-map Field Descriptions, on page 251 describes the significant fields shown in the display.

**Table 27: show mpls traffic-eng affinity-map Field Descriptions**

| <b>Field</b>      | <b>Description</b>                                             |
|-------------------|----------------------------------------------------------------|
| Affinity<br>Name  | Affinity name associated with the tunnel affinity constraints. |
| Bit-position      | Bit position set in the 32-bit affinity value                  |
| Affinity<br>Value | Affinity value associated with the affinity name.              |

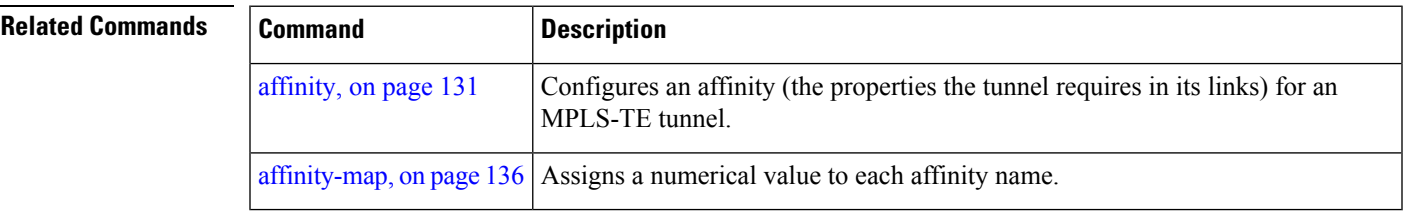

### **show mpls traffic-eng autoroute**

To display tunnels that are announced to the Interior Gateway Protocol (IGP), including information about next hop and destinations, use the **show mpls traffic-eng autoroute** command in XR EXEC mode.

**show mpls traffic-eng autoroute** [*IP-address*]

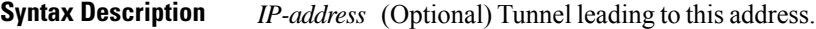

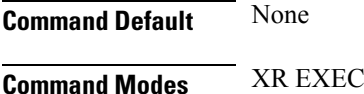

**Command History Release Modification**

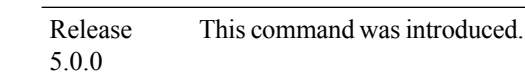

### **Usage Guidelines** The traffic-engineering tunnels are taken into account for the enhanced shortest path first (SPF) calculation of the IGP. The **show mpls traffic-eng autoroute** command displays those tunnels that IGPis currently using in its enhanced SPF calculation (that is, those tunnels that are up and have autoroute configured).

Tunnels are organized by destination. All tunnels to a destination carry a share of the traffic tunneled to that destination.

**Task ID Task Operations ID** mpls-te read

**Examples** The following shows a sample output from the **show mpls traffic-eng autoroute** command:

RP/0/RP0/CPU0:router# **show mpls traffic-eng autoroute**

```
Destination 103.0.0.3 has 2 tunnels in OSPF 0 area 0
tunnel-te1 (traffic share 1, nexthop 103.0.0.3)
tunnel-te2 (traffic share 1, nexthop 103.0.0.3)
```
This table describes the significant fields shown in the display.

**Table 28: show mpls traffic-eng autoroute Command Field Descriptions**

| Field       | <b>Description</b>                                          |
|-------------|-------------------------------------------------------------|
| Destination | Multiprotocol Label Switching (MPLS) TE tail-end router ID. |

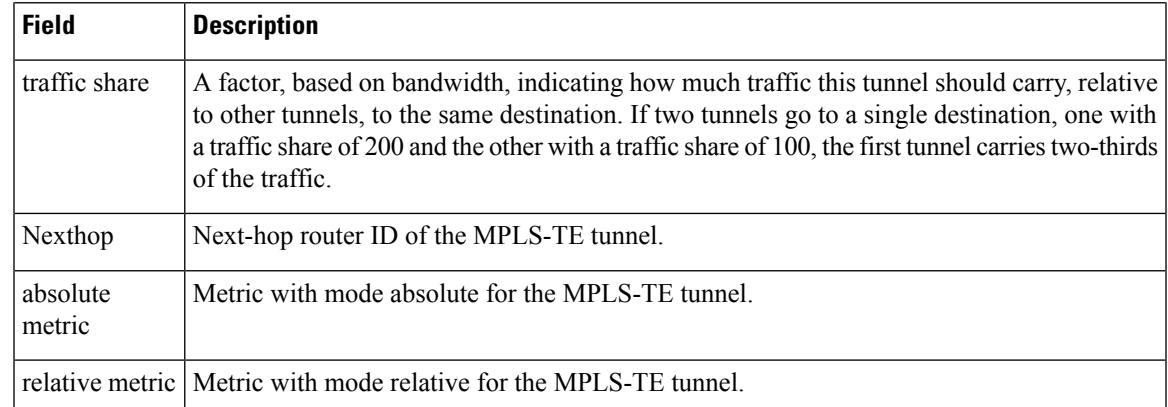

### **Related Commands**

 $\overline{\phantom{a}}$ 

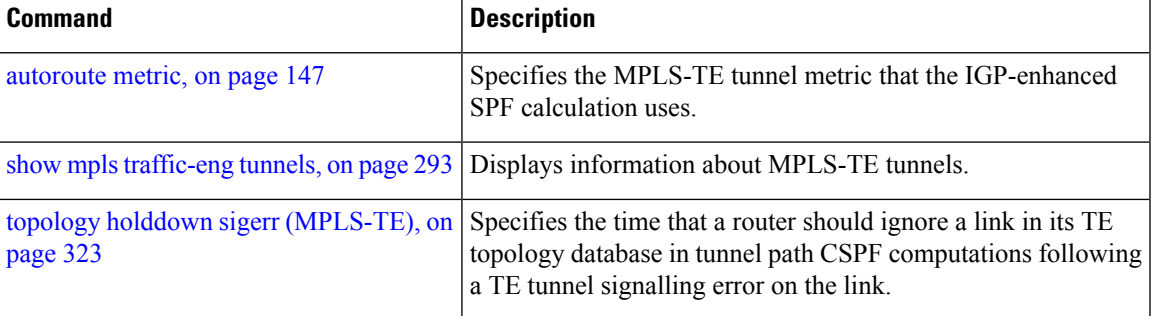

### **show mpls traffic-eng collaborator-timers**

To display the current status of the MPLS-TE collaborator timers, use the **show mpls traffic-eng collaborator-timers** command in XR EXEC mode.

**show mpls traffic-eng collaborator-timers Syntax Description** This command has no arguments or keywords. **Command Default** No default behavior or values **Command Modes** XR EXEC **Command History Release Modification** Release This command was introduced. 5.0.0 **Usage Guidelines** The MPLS-TE process maintains the timers for all of the collaborators such as RSVP, LSD, and so forth. The **show mpls traffic-eng collaborator-timers** command shows the status of these timers. **Task ID Task Operations ID** mpls-te read **Examples** The following sample output shows the current status of the collaborator timers: RP/0/RP0/CPU0:router# **show mpls traffic-eng collaborator-timers** Collaborator Timers ------------------- Timer Name: [LMRIB Restart] Index:[0] Duration: [60] Is running: NO Last start time: 02/09/2009 11:57:59 Last stop time: 02/09/2009 11:58:00 Last expiry time: Never expired Timer Name: [LMRIB Recovery] Index:[1] Duration: [60] Is running: YES Last start time: 02/09/2009 11:58:00 Last stop time: Never Stopped Last expiry time: 19/08/2009 17:45:24 Timer Name: [RSVP Restart] Index:[2] Duration: [180] Is running: NO Last start time: 26/08/2009 18:59:18 Last stop time: 26/08/2009 18:59:20 Last expiry time: Never expired Timer Name: [RSVP Recovery] Index:[3] Duration: [1800] Is running: NO Last start time: 26/08/2009 18:59:20 Last stop time: 26/08/2009 19:03:19 Last expiry time: 19/08/2009 18:12:39

Timer Name: [LSD Restart] Index:[4]

```
Duration: [60] Is running: NO
    Last start time: 19/08/2009 17:44:26
    Last stop time: 19/08/2009 17:44:26
   Last expiry time: Never expired
Timer Name: [LSD Recovery] Index:[5]
   Duration: [600] Is running: NO
    Last start time: 19/08/2009 17:44:26
    Last stop time: Never Stopped
   Last expiry time: 19/08/2009 17:53:44
Timer Name: [Clearing in progress BW for the whole topology] Index:[6]
   Duration: [60] Is running: YES
    Last start time: 02/09/2009 11:57:50
    Last stop time: Never Stopped
   Last expiry time: 02/09/2009 11:57:50
```
This table describes the significant fields shown in the display.

| <b>Field</b>        | <b>Description</b>                                                                             |
|---------------------|------------------------------------------------------------------------------------------------|
| Timer Name          | Timer name that is associated to a collaborator.                                               |
| Index               | Identification number of the timer.                                                            |
| Duration            | Expiry delay of the timer, in seconds. For example, the duration indicates the timer interval. |
| Is running          | Timer is running low or not.                                                                   |
| Last start time     | Last time that the collaborator process for MPLS LSD was restarted.                            |
| Last stop time      | Time TE was able to reconnect to the MPLS LSD process.                                         |
| Last expiry<br>time | Time that timer expired.                                                                       |

**Table 29: show mpls traffic-eng collaborator-timers Command Field Descriptions**

### **show mpls traffic-eng counters signaling**

To display tunnel signaling statistics, use the **show mpls traffic-eng counters signaling** command in XR EXEC mode.

**show mpls traffic-eng counters** { **signaling** } { *tunnel -number* | **all** | [{ **heads** | **mids** | **tails** }] | **name** *tunnel-name* | **summary** }

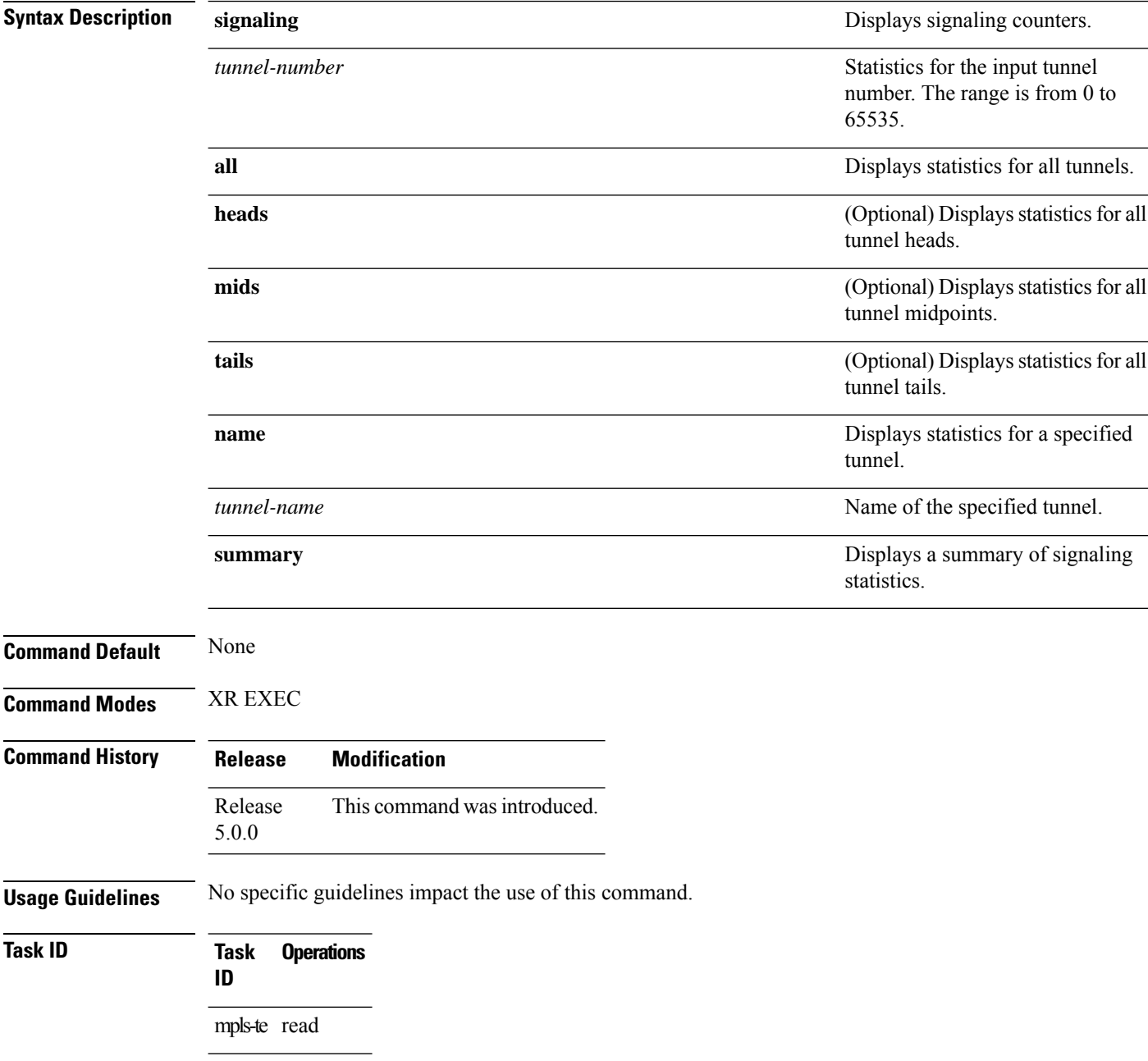

**Examples** This is a sample output from the **show mpls traffic-eng counters signaling** command, using the **all** keyword, which displays tunnel signaling statistics for all tunnels:

```
RP/0/RP0/CPU0:router# show mpls traffic-eng counters signaling all
```
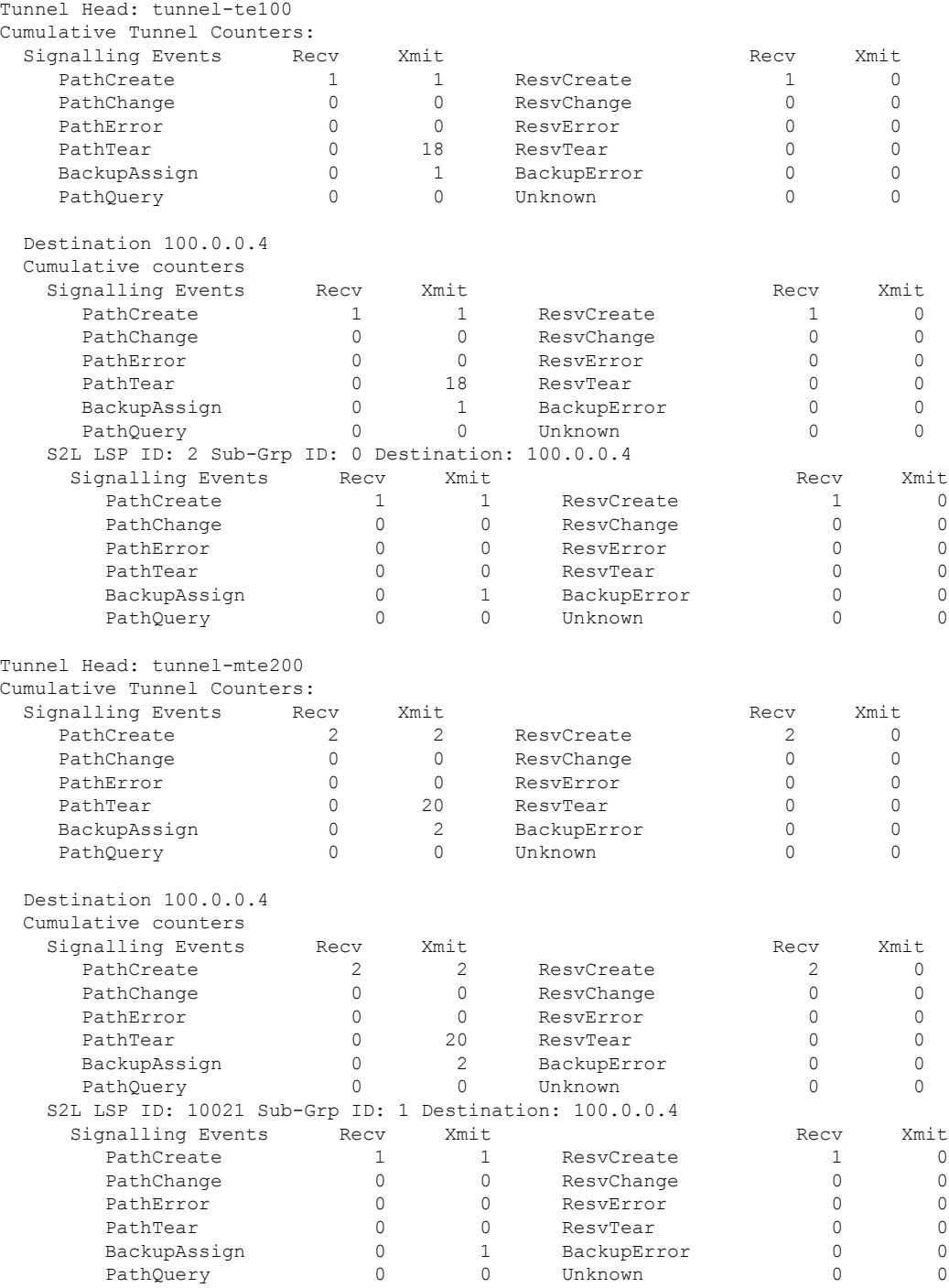

 $\mathbf l$ 

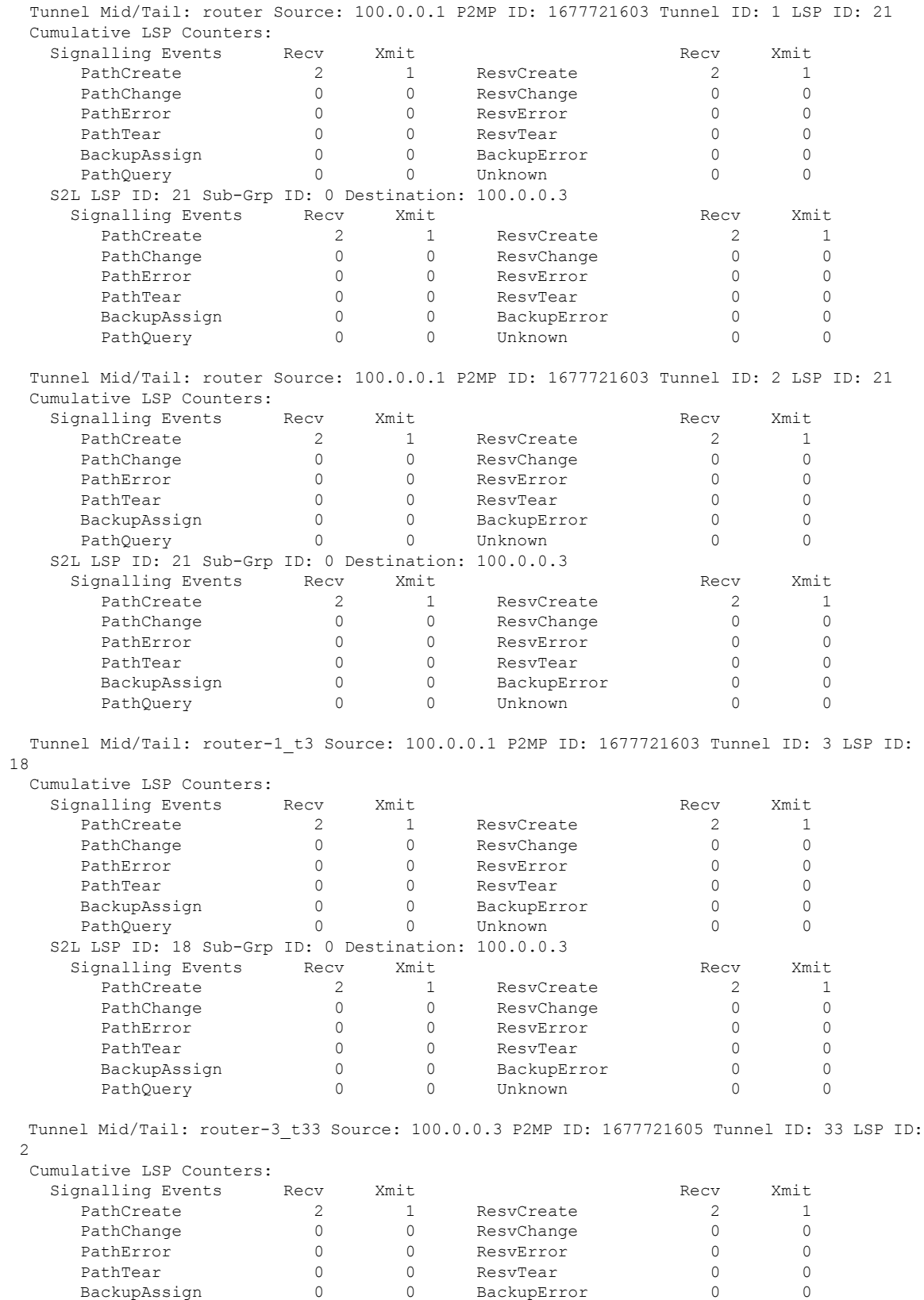

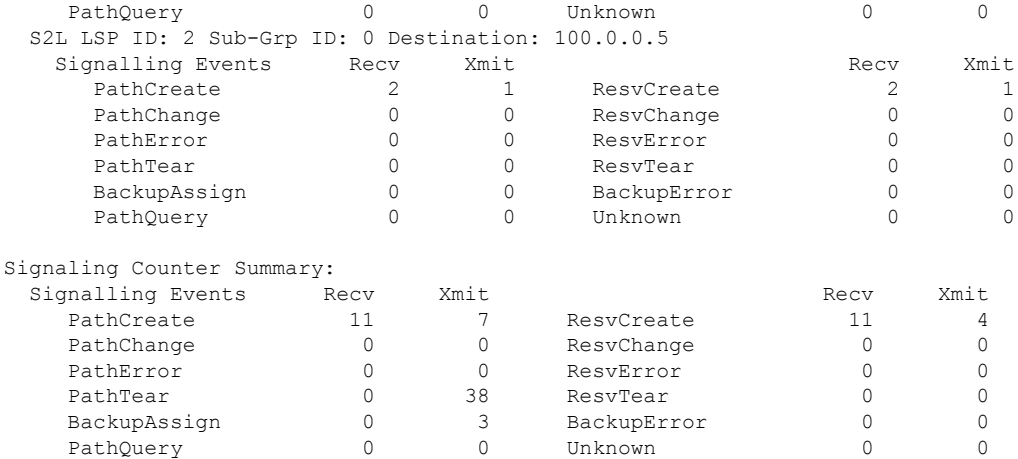

This is a sample output from the **show mpls traffic-eng counters signaling** command using the *tunnel number* argument, which displays statistics for the input tunnel number:

RP/0/RP0/CPU0:router# **show mpls traffic-eng counters signaling 200**

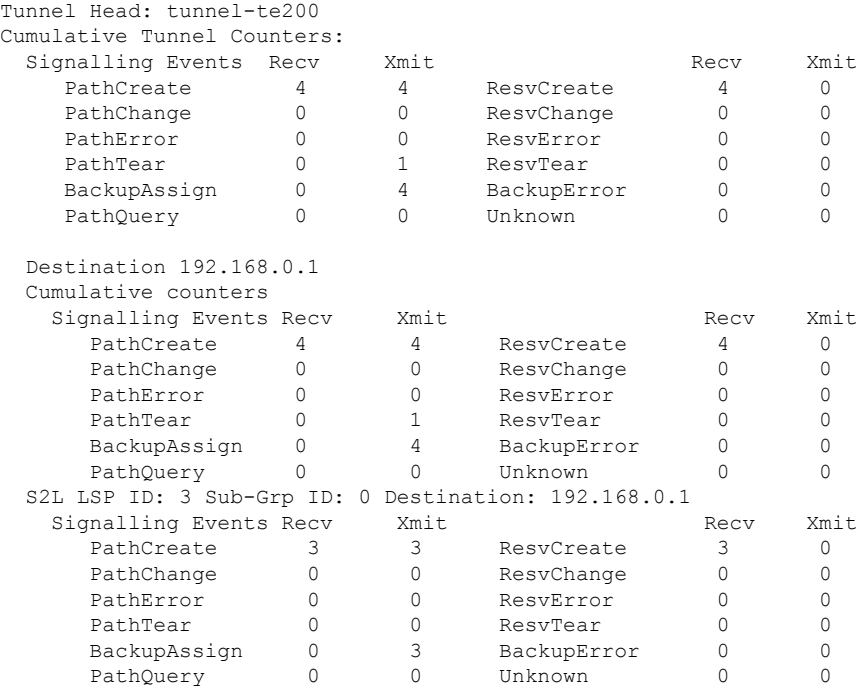

This table describes the significant fields shown in the display.

**Table 30: show mpls traffic-eng counters signaling Command Field Descriptions**

| <b>Field</b> | <b>Description</b>      |
|--------------|-------------------------|
| Tunnel Head  | Tunnel head identifier. |

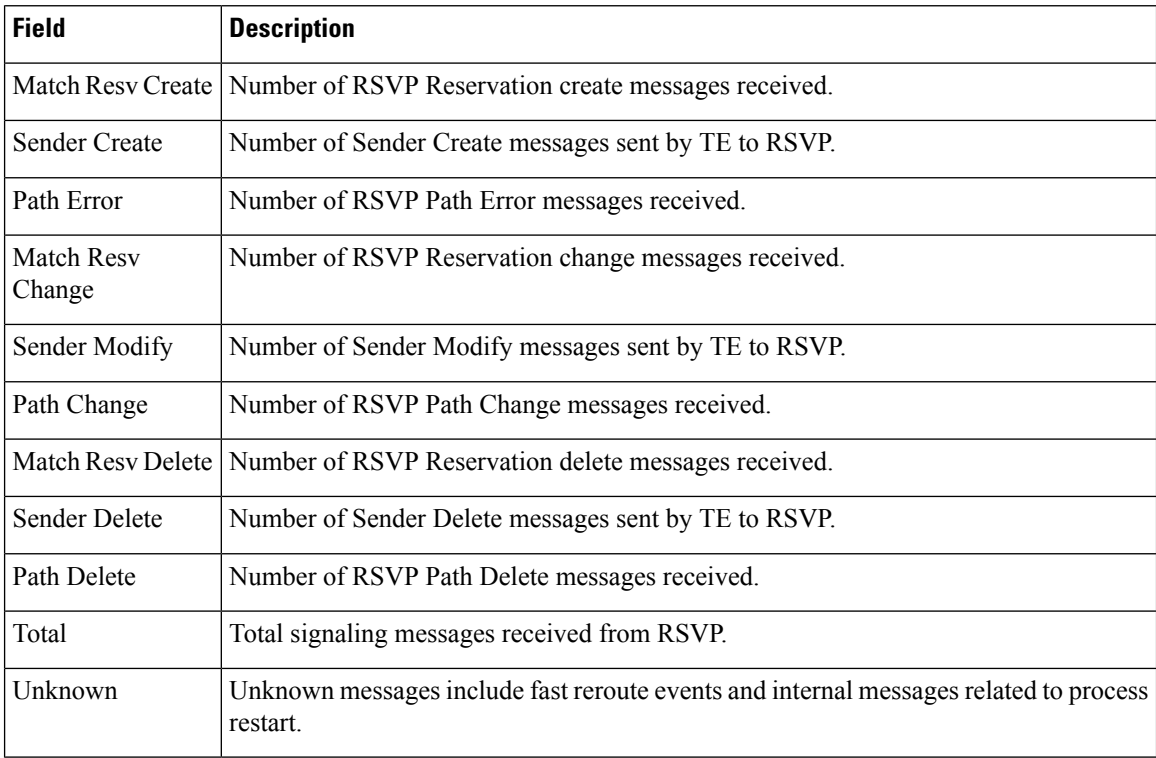

### **Related Commands**

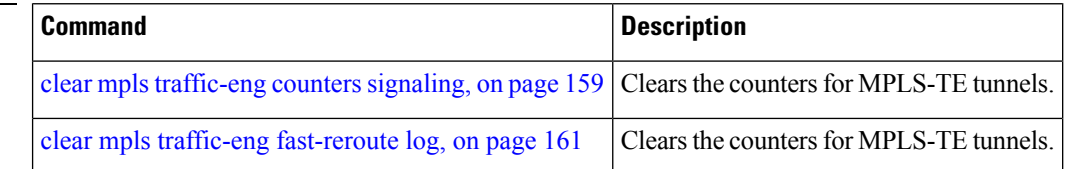

# **show mpls traffic-eng ds-te te-class**

To display the Diff-Serv TE-class map in use, use the **show mpls traffic-eng ds-te te-class** command in XR EXEC mode.

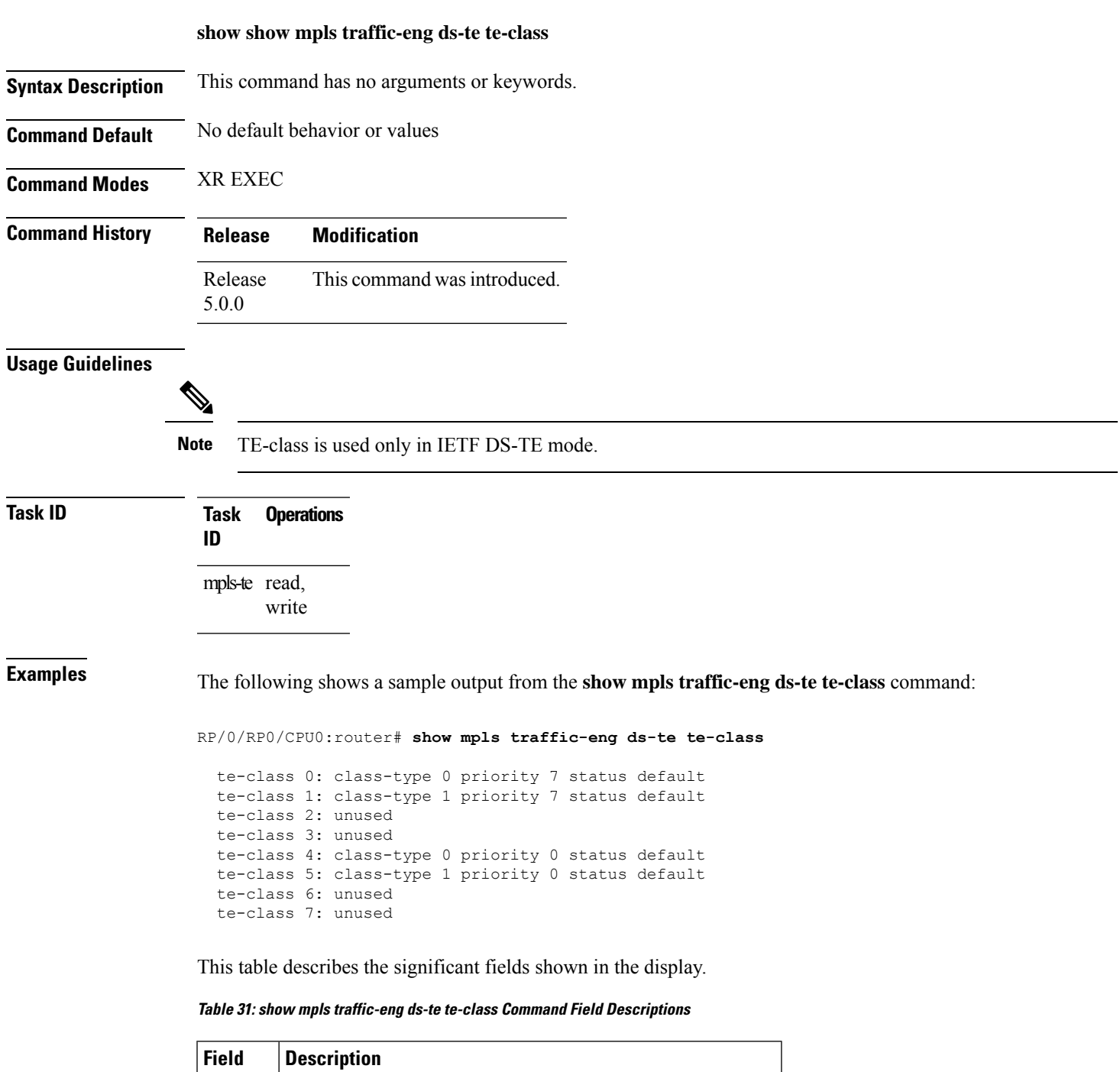

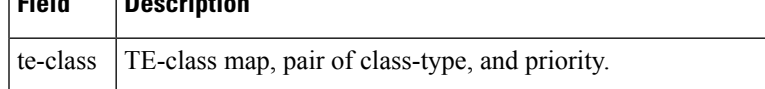

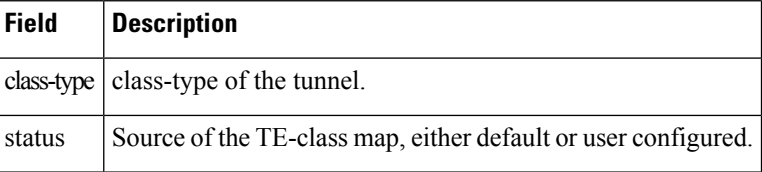

### **show mpls traffic-eng forwarding**

To display forwarding information on tunnels that were admitted locally, use the **show mpls traffic-eng forwarding** command in XR EXEC mode.

**show mplstraffic-eng forwarding** [**backup-name** *tunnel-name*] [**signalled-name** *tunnel-name*] [**source** *source-address*][**tunnel-id** *tunnel-id*] [**interface** {**in** | **inout** | **out**} *type interface-path-id*] [**detail**]

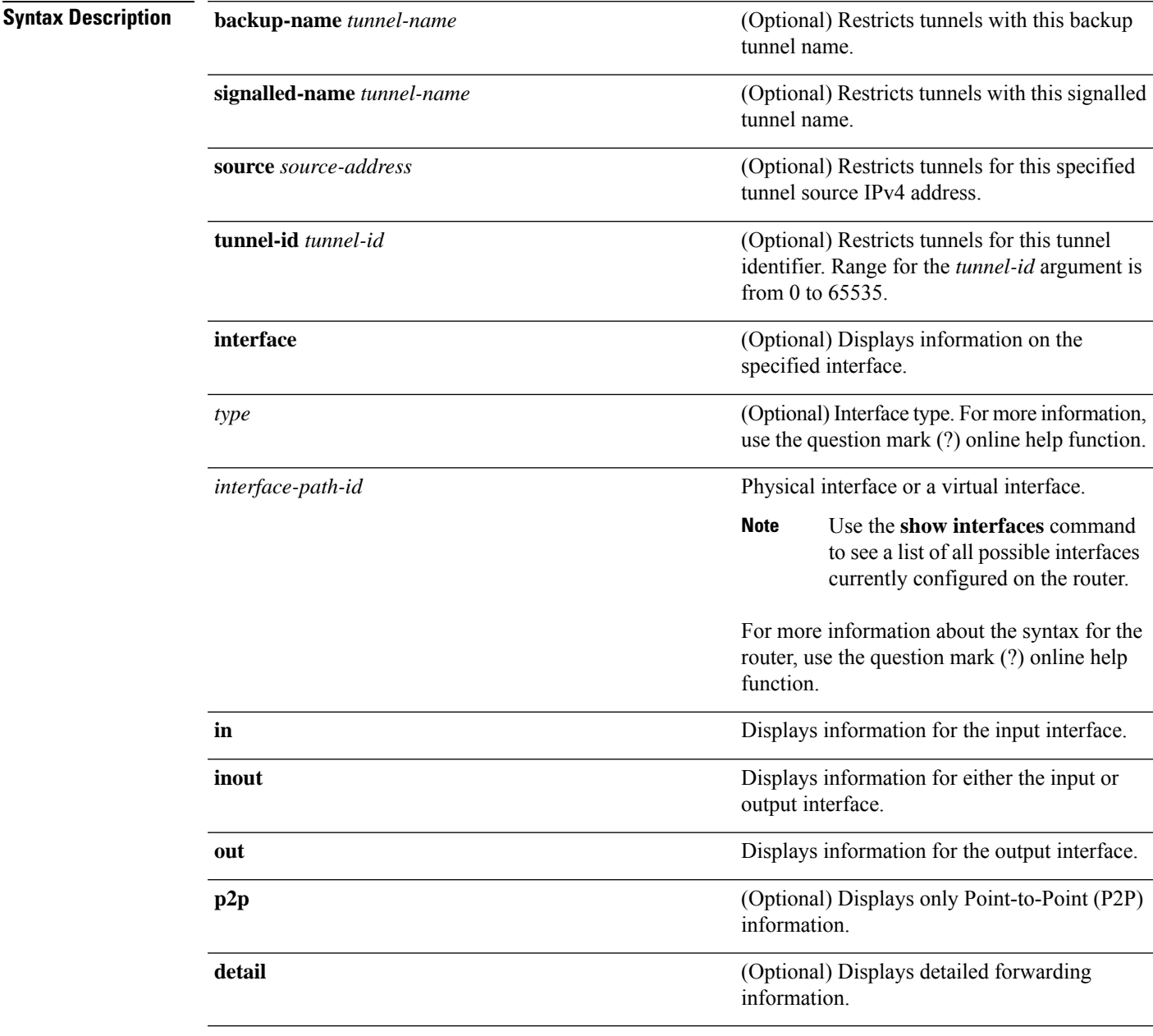

**Command Default** No default behavior or values

### **Command Modes** XR EXEC

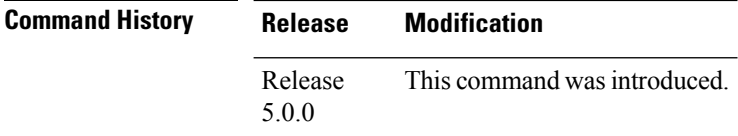

**Task ID Task Operations ID** mpls-te read

**Examples** The following shows a sample output from the **show mpls traffic-eng forwarding** command:

RP/0/RP0/CPU0:router# **show mpls traffic-eng forwarding**

Tue Sep 15 14:22:39.609 UTC P2P tunnels

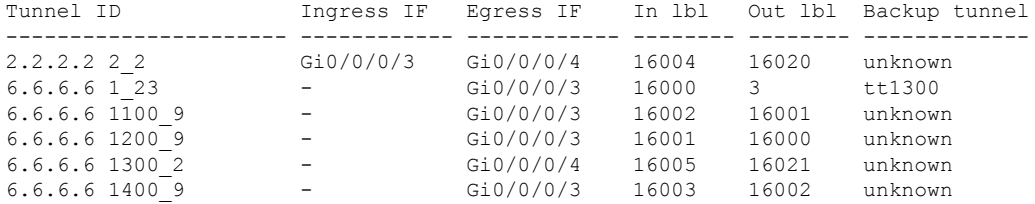

This table describes the significant fields shown in the display.

**Table 32: show mpls traffic-eng forwarding Field Descriptions**

| <b>Field</b>     | <b>Description</b>                         |
|------------------|--------------------------------------------|
| <b>TUNNEL ID</b> | Tunnel identification.                     |
| Ingress IF       | Ingress interface of the tunnel.           |
| Egress IF        | Egress interface of the tunnel.            |
| In lbl           | Incoming label associated with the tunnel. |
| Out lbl          | Outgoing label associated with the tunnel. |
| Backup<br>tunnel | Fast Reroute backup tunnel                 |

# **show mpls traffic-eng forwarding-adjacency**

**show mpls traffic-eng forwarding-adjacency** [*IP-address*]

To display forwarding-adjacency information for an IPv4 address, use the **show mpls traffic-eng forwarding-adjacency** command in XR EXEC mode.

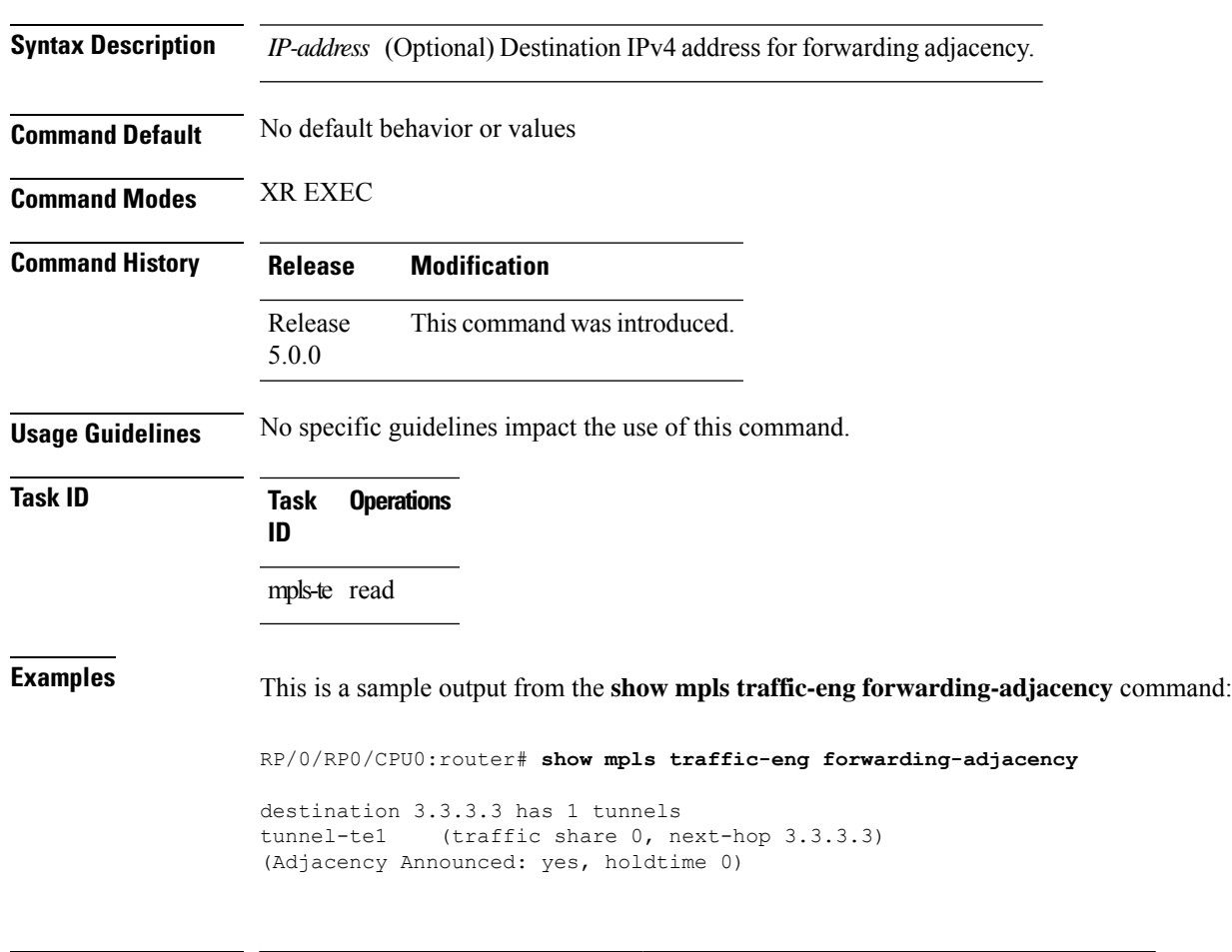

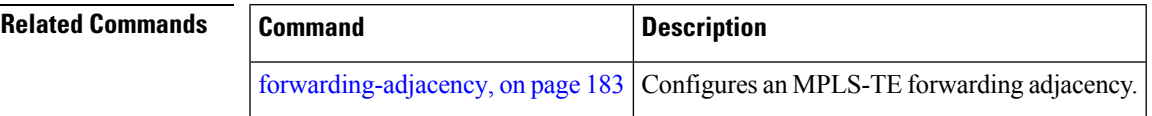

### **show mpls traffic-eng igp-areas**

To display MPLS-TE internal area storage, use the **show mpls traffic-eng igp-areas** command in XR EXEC mode.

**show mpls traffic-eng igp-areas** [**detail**]

- **Syntax Description** detail (Optional) Displays detailed information about the configured MPLS-TE igp-areas and communication statistics with IGPs.
- **Command Default** No default behavior or values

5.0.0

**Command Modes** XR EXEC

**Command History Release Modification** Release This command was introduced.

**Usage Guidelines** No specific guidelines impact the use of this command.

**Task ID Task Operations ID**

mpls-te read

**Examples** This table describes the significant fields shown in the display.

### **Table 33: show mpls traffic-eng igp-areas Command Field Descriptions**

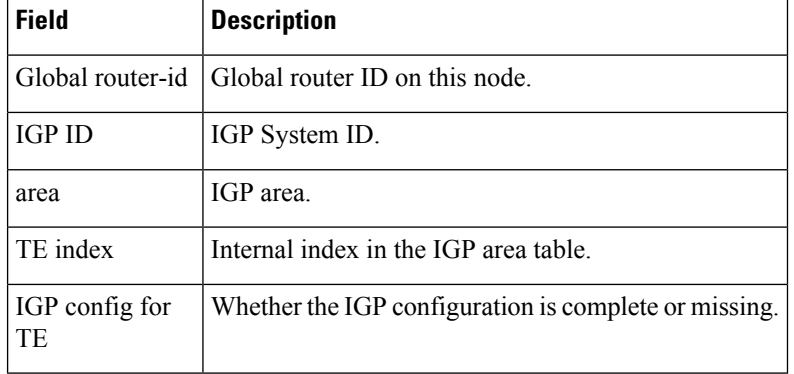

### **show mpls traffic-eng link-management admission-control**

To display which tunnels were admitted locally and their parameters, use the **show mpls traffic-eng link-management admission-control** command in XR EXEC mode.

**show mpls traffic-eng link-management admission-control** [**interface** *type interface-path-id*]

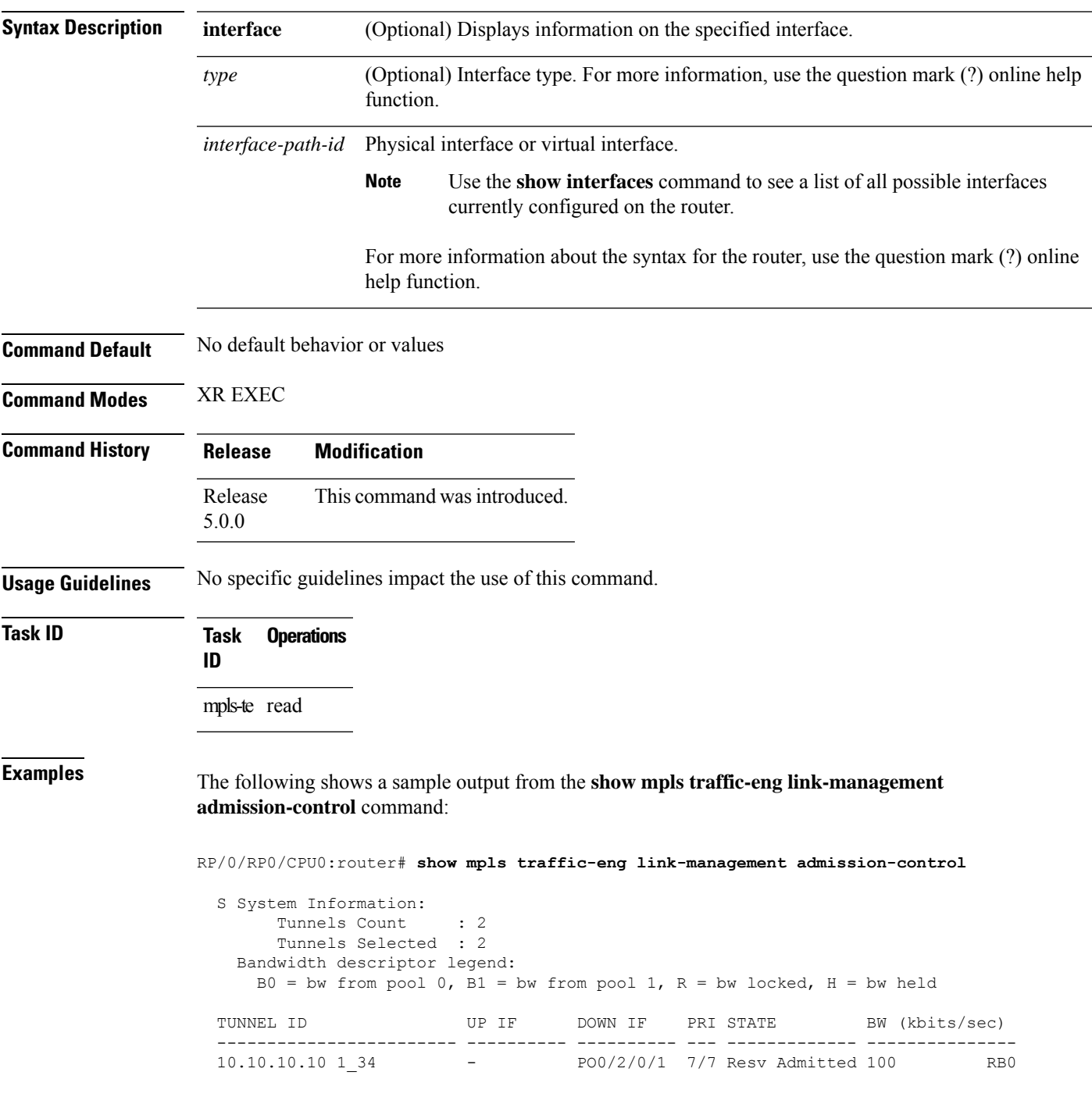

### 10.10.10.10 15\_2 - PO0/2/0/2 7/7 Resv Admitted 0 B0

This table describes the significant fields shown in the display.

**Table 34: show mpls traffic-eng link-management admission-control Command Field Descriptions**

| <b>Field</b>                   | <b>Description</b>                                                                                                    |
|--------------------------------|----------------------------------------------------------------------------------------------------|
| Tunnels Count                  | Total number of tunnels admitted.                                                                                                    |
| Tunnels Selected               | Number of tunnels displayed.                                                                                                    |
| Bandwidth descriptor<br>legend | BW pool type and status displayed with the tunnel entry. Shown as RG (Locked<br>BW in global pool) in the preceding sample output.                                                                                                    |
| <b>TUNNEL ID</b>               | Tunnel identification.                                                                                                    |
| <b>UP IF</b>                   | Upstream interface used by the tunnel.                                                                                                    |
| <b>DOWN IF</b>                 | Downstream interface used by the tunnel.                                                                                                    |
| PRI                            | Tunnel setup priority and hold priority.                                                                                                    |
| <b>STATE</b>                   | Tunnel admission status.                                                                                                    |
| BW (kbps)                      | Tunnel bandwidth in kilobits per second. If an R follows the bandwidth number,<br>the bandwidth is reserved. If an H follows the bandwidth number, the bandwidth<br>is temporarily being held for a Path message. If a G follows the bandwidth<br>number, the bandwidth is from the global pool. If an S follows the bandwidth<br>number the bandwidth is from the sub-pool. |

The following shows a sample output from the **show mpls traffic-eng link-management interface** command:

RP/0/RP0/CPU0:router# **show mpls traffic-eng link-management interface pos 0/2/0/1**

```
System Information::
   Links Count : 1
Link ID:: POS0/2/0/1 (35.0.0.5)
 Local Intf ID: 7
 Link Status:
   Link Label Type : PSC (inactive)
   Physical BW : 155520 kbits/sec
   BCID : RDM
   Max Reservable BW : 0 kbits/sec (reserved: 100% in, 100% out)
   BC0 (Res. Global BW): 0 kbits/sec (reserved: 100% in, 100% out)
   BC1 (Res. Sub BW) : 0 kbits/sec (reserved: 100% in, 100% out)
   MPLS-TE Link State : MPLS-TE on, RSVP on
   Inbound Admission : allow-all
   Outbound Admission : allow-if-room<br>IGP Neighbor Count : 0
   IGP Neighbor Count
   Max Res BW (RDM) : 0 kbits/sec
   BC0 (RDM) : 0 kbits/sec
   BC1 (RDM) : 0 kbits/sec
   Max Res BW (MAM) : 0 kbits/sec
   BC0 (MAM) : 0 kbits/sec
```

```
BC1 (MAM) : 0 kbits/sec
Admin Weight : 1 (OSPF), 10 (ISIS)<br>Attributes : 0x5 (name-based
                              : 0x5 (name-based)
Flooding Status: (1 area)
 IGP Area[1]: ospf 100 area 0, not flooded
              (Reason: Interface has been administratively disabled)
```
This table describes the significant fields shown in the display.

**Table 35: show mpls traffic-eng link-management interface Command Field Descriptions**

| <b>Field</b>              | <b>Description</b>                                                           |
|---------------------------|------------------------------------------------------------------------------|
| <b>Links Count</b>        | Number of links configured for MPLS-TE.                                      |
| Link ID                   | Index of the link described.                                                 |
| Local Intf ID             | Local interface ID.                                                          |
| Link Label Type           | Label type of the link, for instance: $PSC^{11}$ , $TDM^{12}$ , $FSC^{13}$ . |
| Physical BW               | Link bandwidth capacity (in kilobits per second).                            |
| <b>BCID</b>               | Bandwidth constraint model ID (RDM or MAM).                                  |
| Max Reservable BW         | Maximum reservable bandwidth on this link.                                   |
| BC0 (Res. Global<br>BW)   | Bandwidth constraint value for class-type 0.                                 |
| BC1 (Res. Sub BW)         | Bandwidth constraint value for class-type 1.                                 |
| <b>MPLS-TE Link State</b> | Status of the link MPLS-TE-related functions.                                |
| <b>Inbound Admission</b>  | Link admission policy for incoming tunnels.                                  |
| <b>Outbound Admission</b> | Link admission policy for outgoing tunnels.                                  |
| IGP Neighbor Count        | IGP neighbors directly reachable over this link.                             |
| Max Res BW (RDM)          | Maximum reservable bandwidth on this link for RDM.                           |
| BC0 (RDM)                 | Bandwidth constraint value for RDM.                                          |
| BC1 (RDM)                 | Bandwidth constraint value for RDM.                                          |
| Admin Weight              | Administrative weight associated with this link.                             |
| Attributes                | Interface attributes referring to one or more affinity names.                |
| IGP Area[1]               | IGP type and area and level used for TE flooding.                            |

<span id="page-280-2"></span><span id="page-280-1"></span><span id="page-280-0"></span> $^{11}$  PSC = Packet switch capable.

<sup>12</sup> TDM = Time-division multiplexing.

<sup>13</sup> FSC = Fiber switch capable.

# **show mpls traffic-eng link-management advertisements**

To display local link information that MPLS-TE link management is currently flooding into the global TE topology, use the **show mpls traffic-eng link-management advertisements** command in XR EXEC mode.

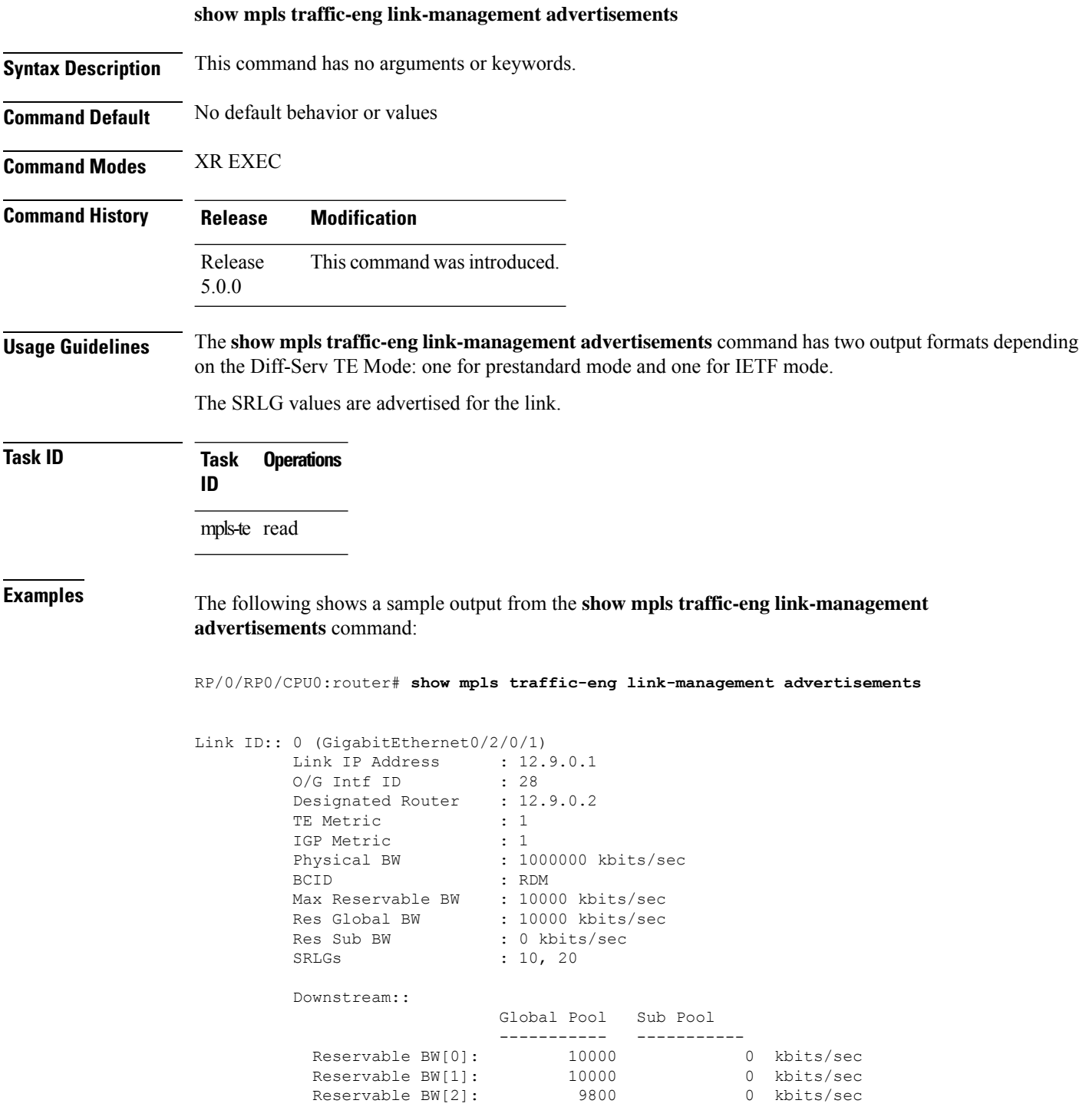

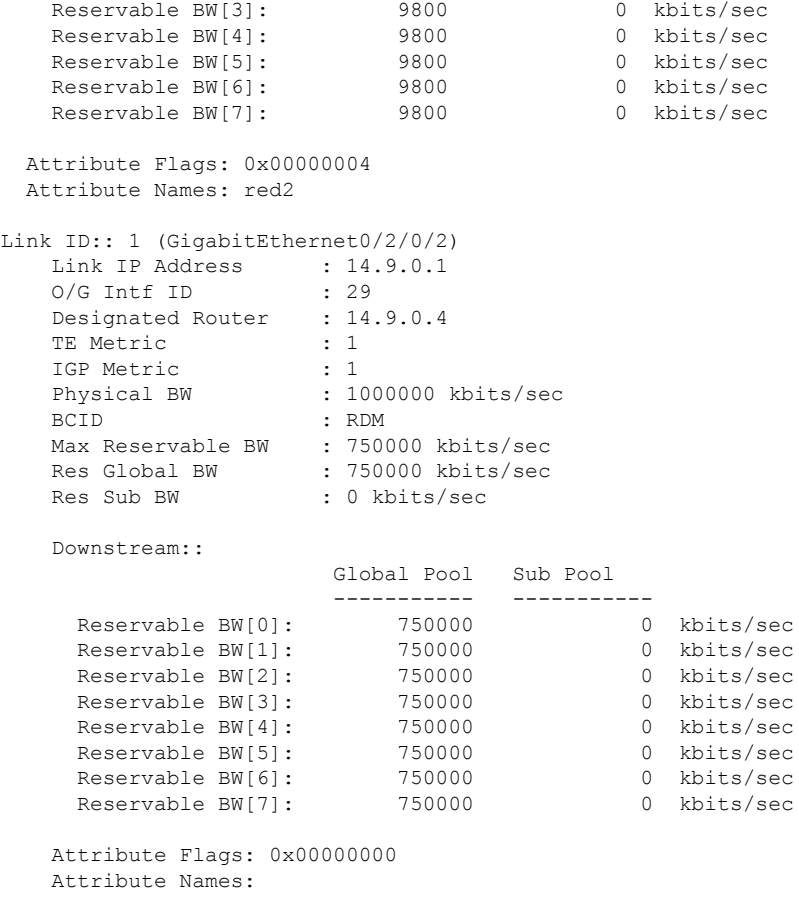

This table describes the significant fields shown in the display.

**Table 36: show mpls traffic-eng link-management advertisements Command Field Descriptions**

| <b>Field</b>         | <b>Description</b>                                            |
|----------------------|---------------------------------------------------------------|
| Link ID              | Index of the link described.                                  |
| Link IP Address      | Local IP address of the link.                                 |
| TE Metric            | Metric value for the TE link configured under MPLS-TE.        |
| <b>IGP</b> Metric    | Metric value for the TE link configured under IGP.            |
| Physical BW          | Link bandwidth capacity (in kilobits per second).             |
| <b>BCID</b>          | Bandwidth constraint model ID (RDM or MAM).                   |
| Max Reservable<br>ΒW | Maximum reservable bandwidth on this link.                    |
| Res Global BW        | Maximum reservable of global pool/BC0 bandwidth on this link. |

I

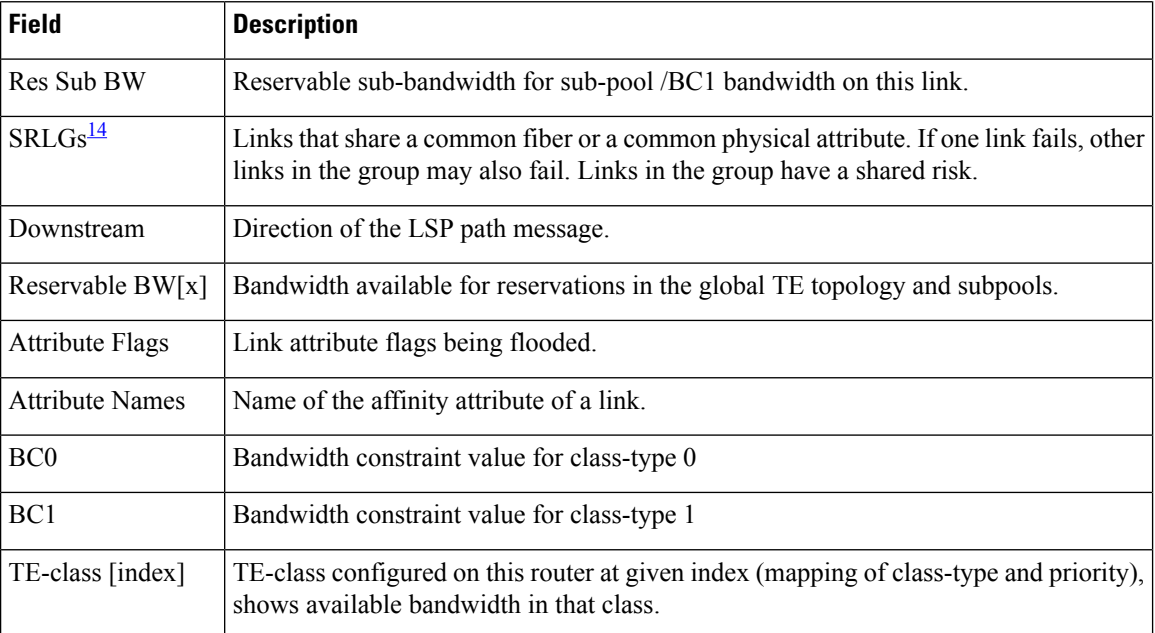

<span id="page-283-0"></span><sup>14</sup> SRLGs = Shared Risk Link Groups.

# **show mpls traffic-eng link-management bandwidth-allocation**

To display current local link information, use the **show mpls traffic-eng link-management bandwidth-allocation** command in XR EXEC mode.

**show mpls traffic-eng link-management bandwidth-allocation** [**interface** *type interface-path-id*]

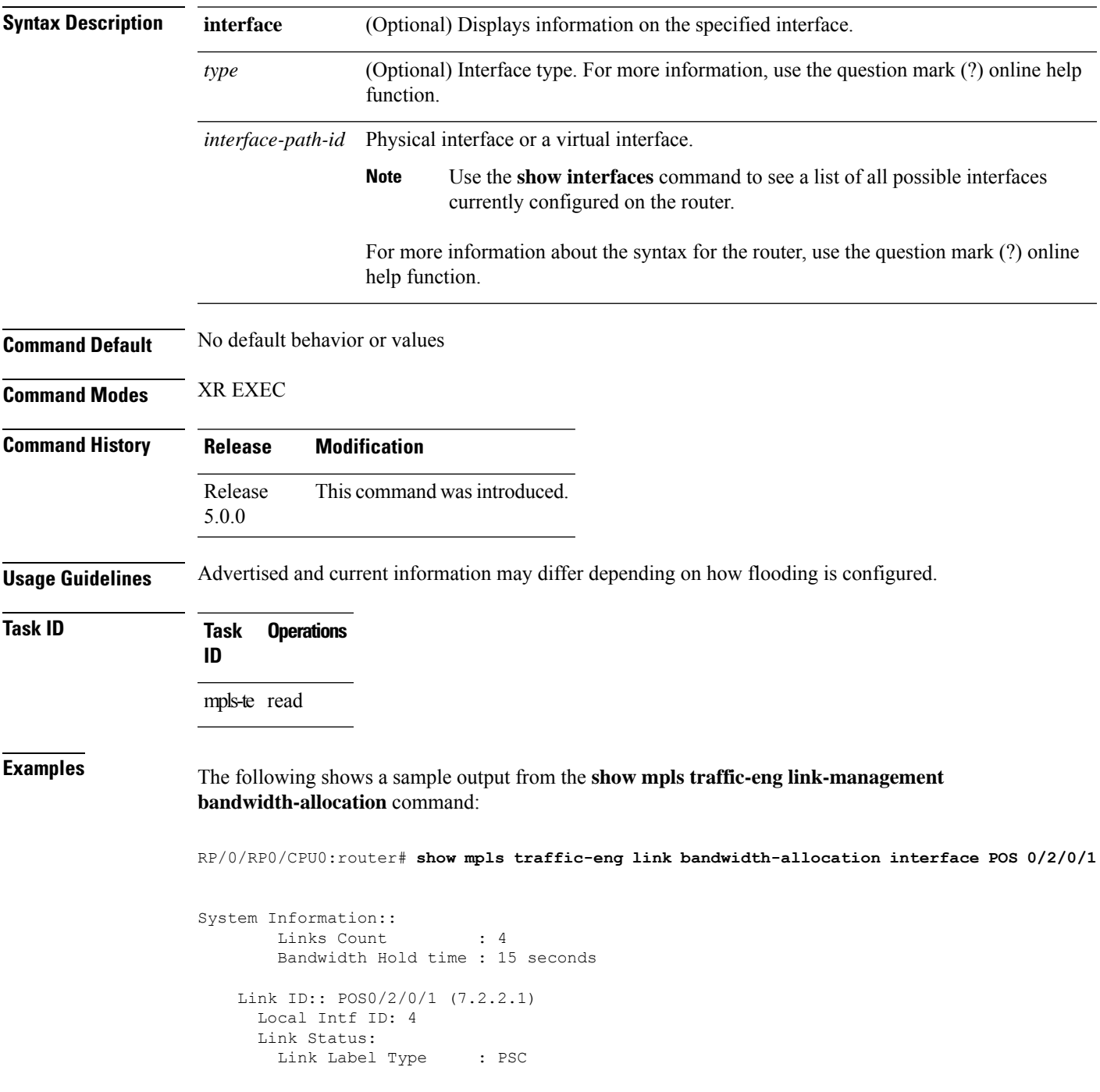

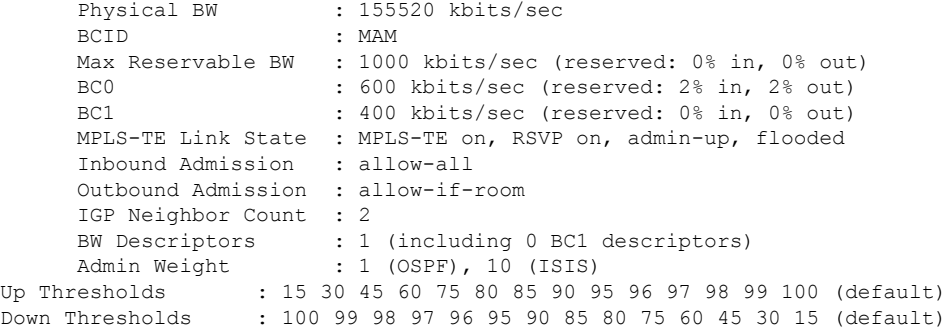

Bandwidth Information::

Downstream BC0 (kbits/sec):

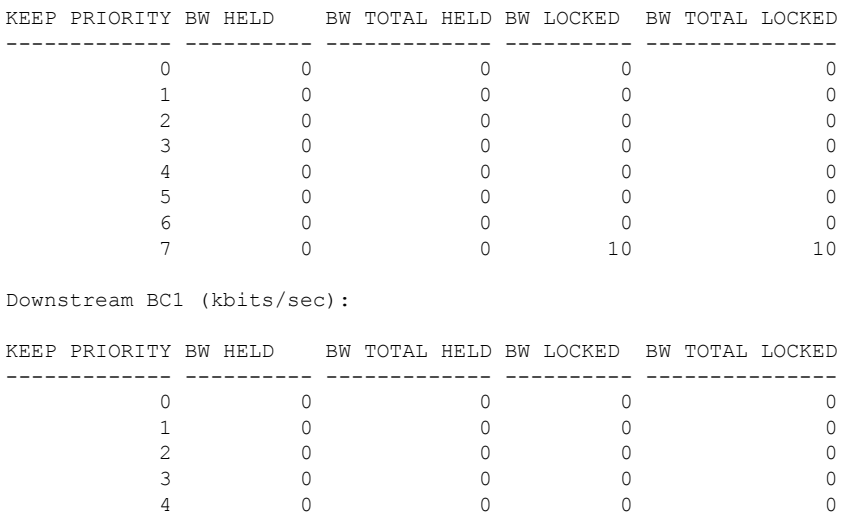

This table describes the significant fields shown in the display.

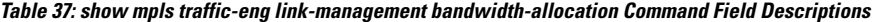

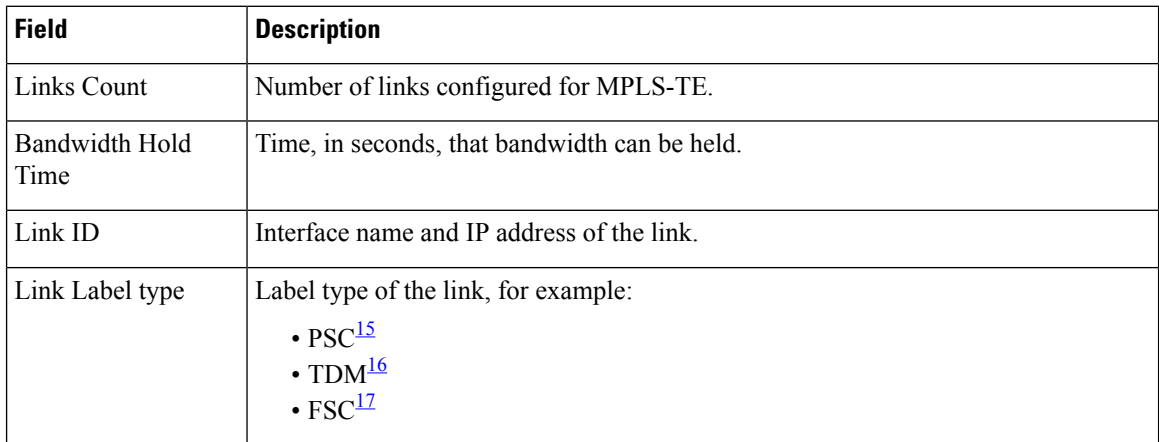

5 0 0 0 0 6 0 0 0 0

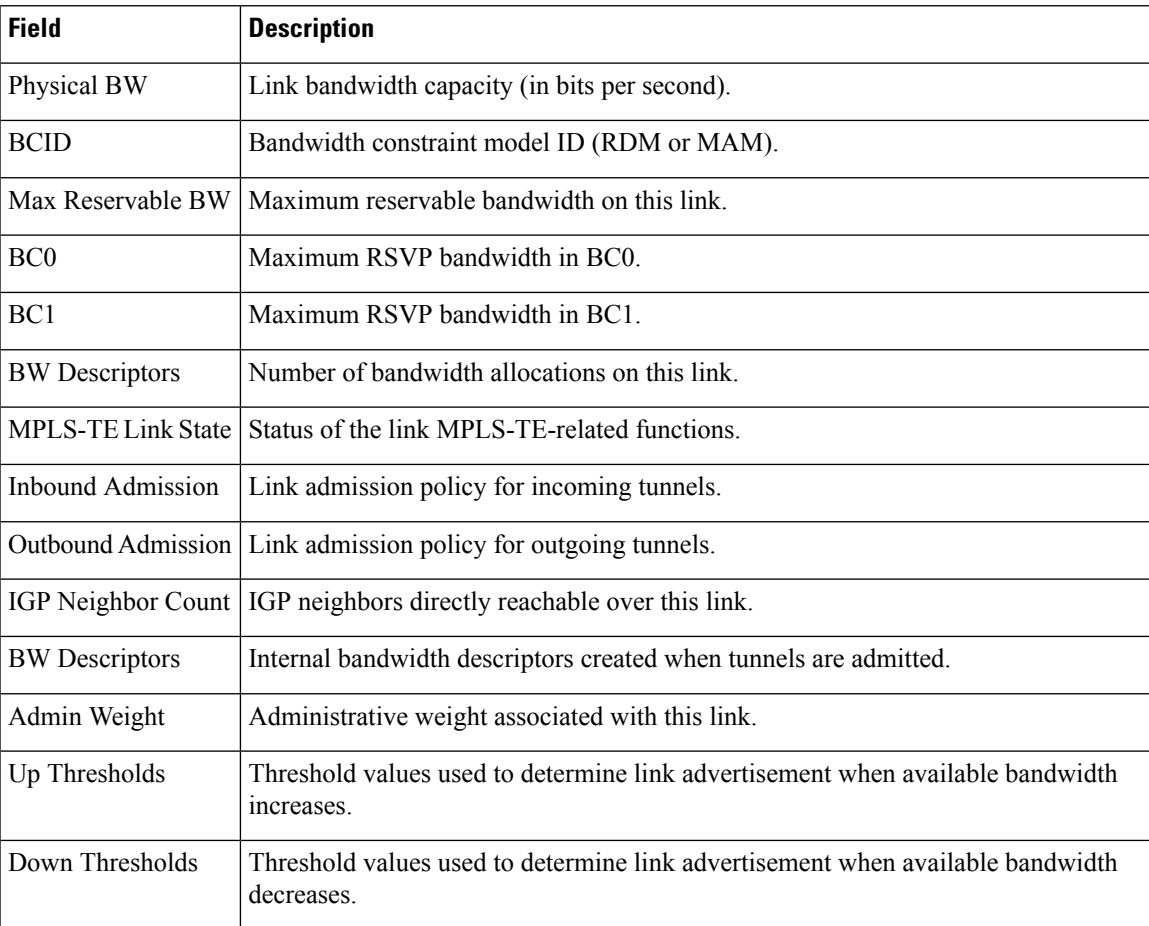

<span id="page-286-2"></span><span id="page-286-1"></span><span id="page-286-0"></span><sup>15</sup> PSC = Packet switch capable.

 $^{16}$  TDM = Time-division multiplexing.

 $17 \text{ FSC} = \text{Fiber switch capable}.$ 

### **show mpls traffic-eng link-management bfd-neighbors**

To display TE-enabled Bidirectional Forwarding Detection (BFD) neighbors, use the **show mpls traffic-eng link-management bfd-neighbors** command in XR EXEC mode.

**show mpls traffic-eng link-management bfd-neighbors** [**interface** *type interface-path-id*]

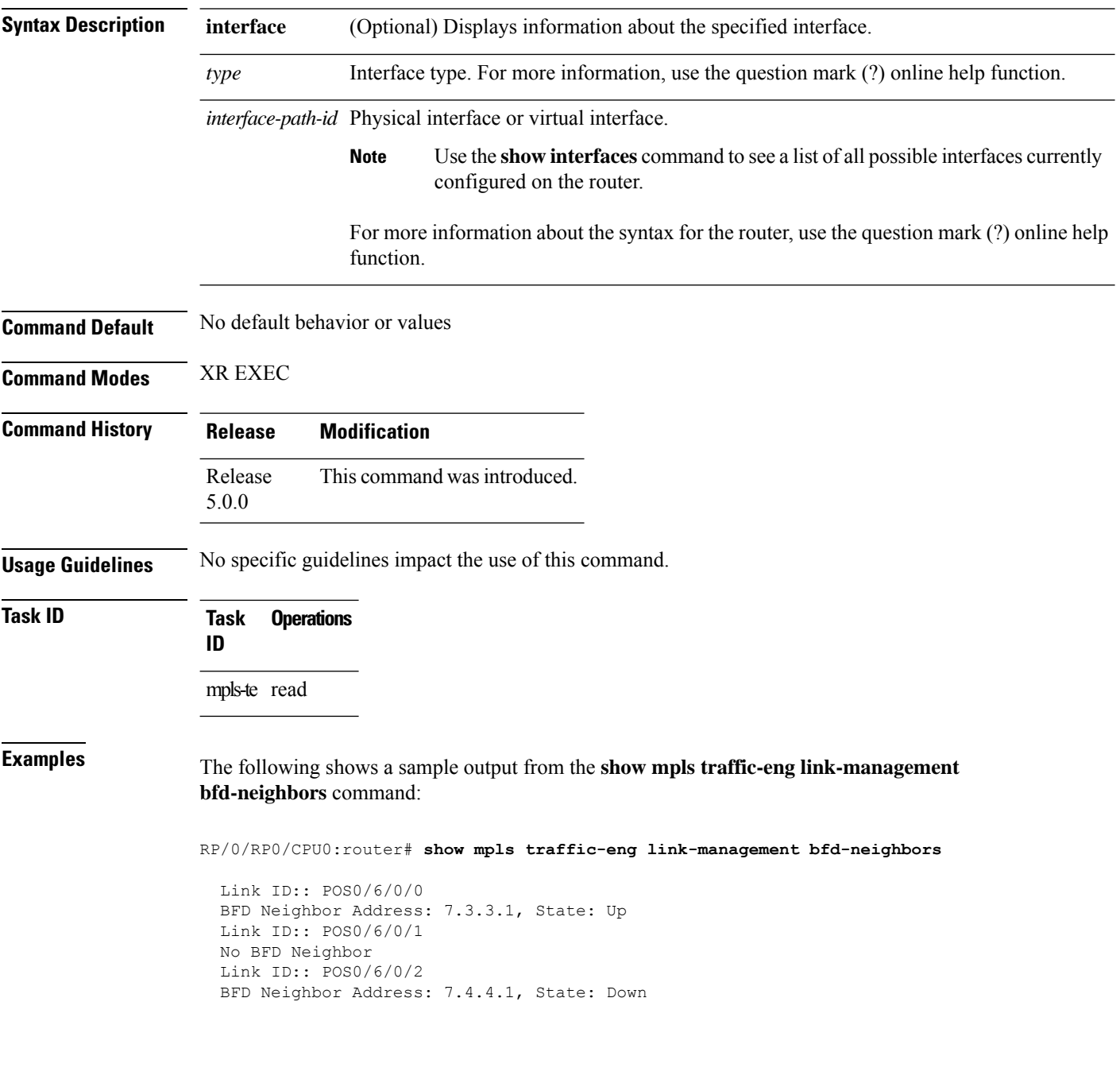
This table describes the significant fields shown in the display.

### **Table 38: show mpls traffic-eng link-management bfd Command Field Descriptions**

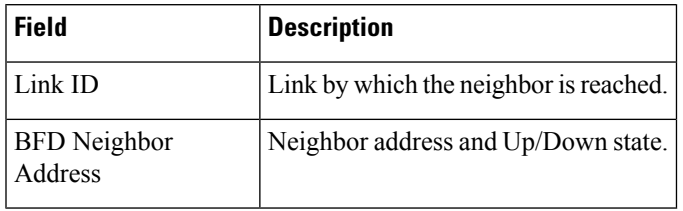

### **Related Commands**

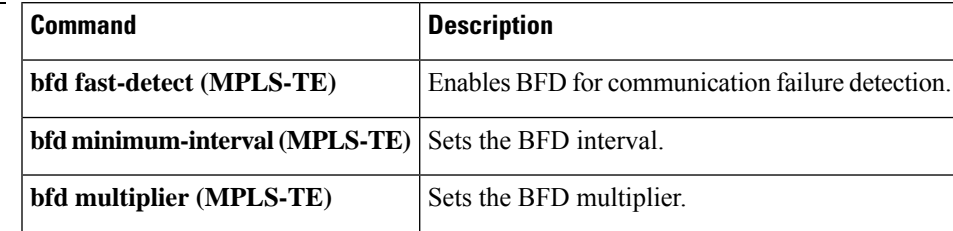

## **show mpls traffic-eng link-management igp-neighbors**

To display Interior Gateway Protocol (IGP) neighbors, use the **show mpls traffic-eng link-management igp-neighbors** command in XR EXEC mode.

**show mpls traffic-eng link-management igp-neighbors** [**igp-id** {**isis** *isis-address* | **ospf** *ospf-id*} [{**interface** *type interface-path-id IP-address*}]]

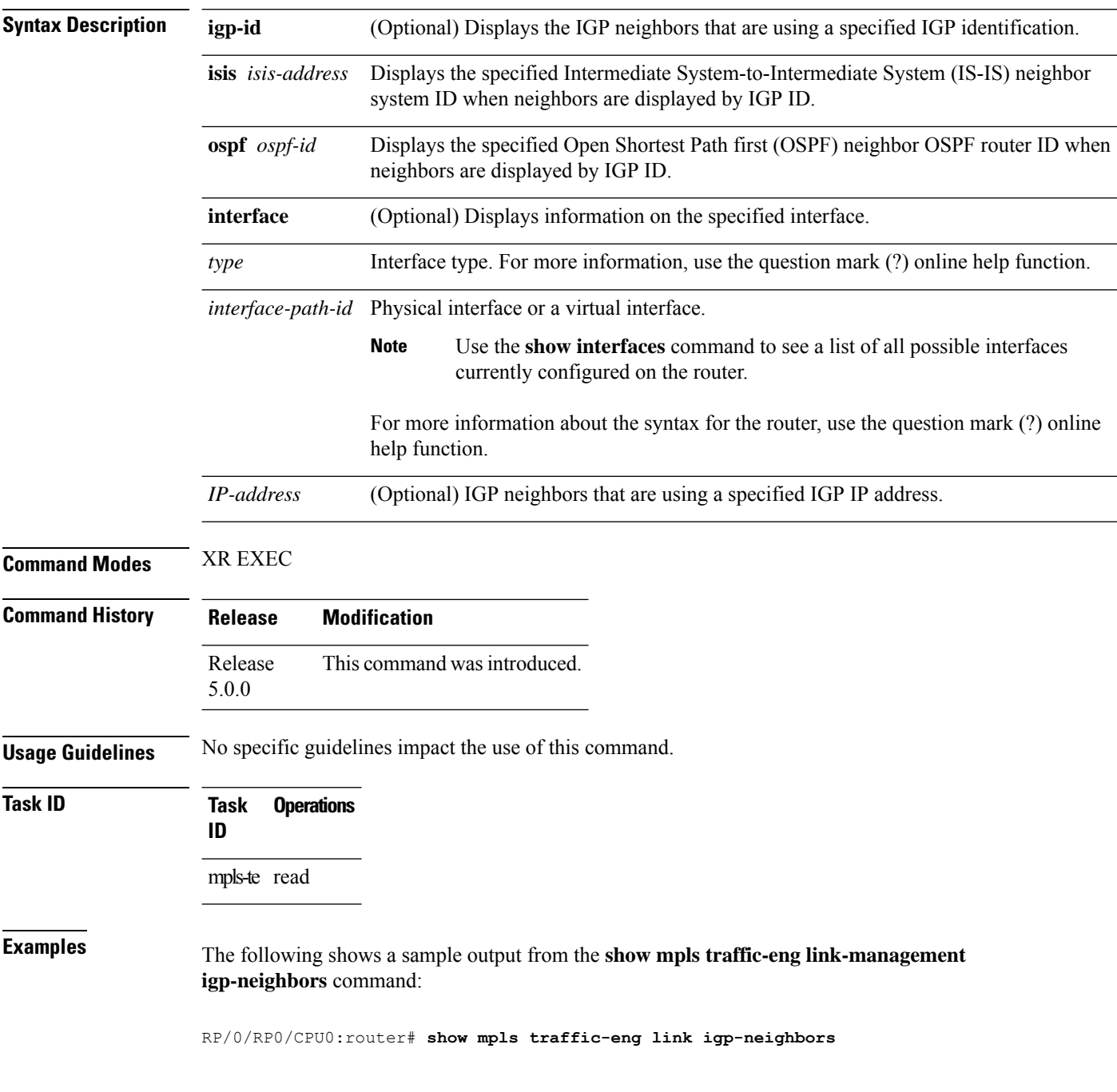

```
Link ID: POS0/7/0/0
  No Neighbors
Link ID: POS0/7/0/1
  Neighbor ID: 10.90.90.90 (area: ospf area 0, IP: 10.15.12.2)
```
This table describes the significant fields shown in the display.

**Table 39: show mpls traffic-eng link-management igp-neighbors Command Field Descriptions**

| Field           | <b>Description</b>                               |
|-----------------|--------------------------------------------------|
| Link ID         | Link by which the neighbor is reached.           |
| Neighbor<br>ID. | IGP identification information for the neighbor. |

## **show mpls traffic-eng link-management interfaces**

To display interface resources, or a summary of link management information, use the **show mpls traffic-eng link-management interfaces** command in XR EXEC mode.

**show mpls traffic-eng link-management interfaces** [*type interface-path-id*]

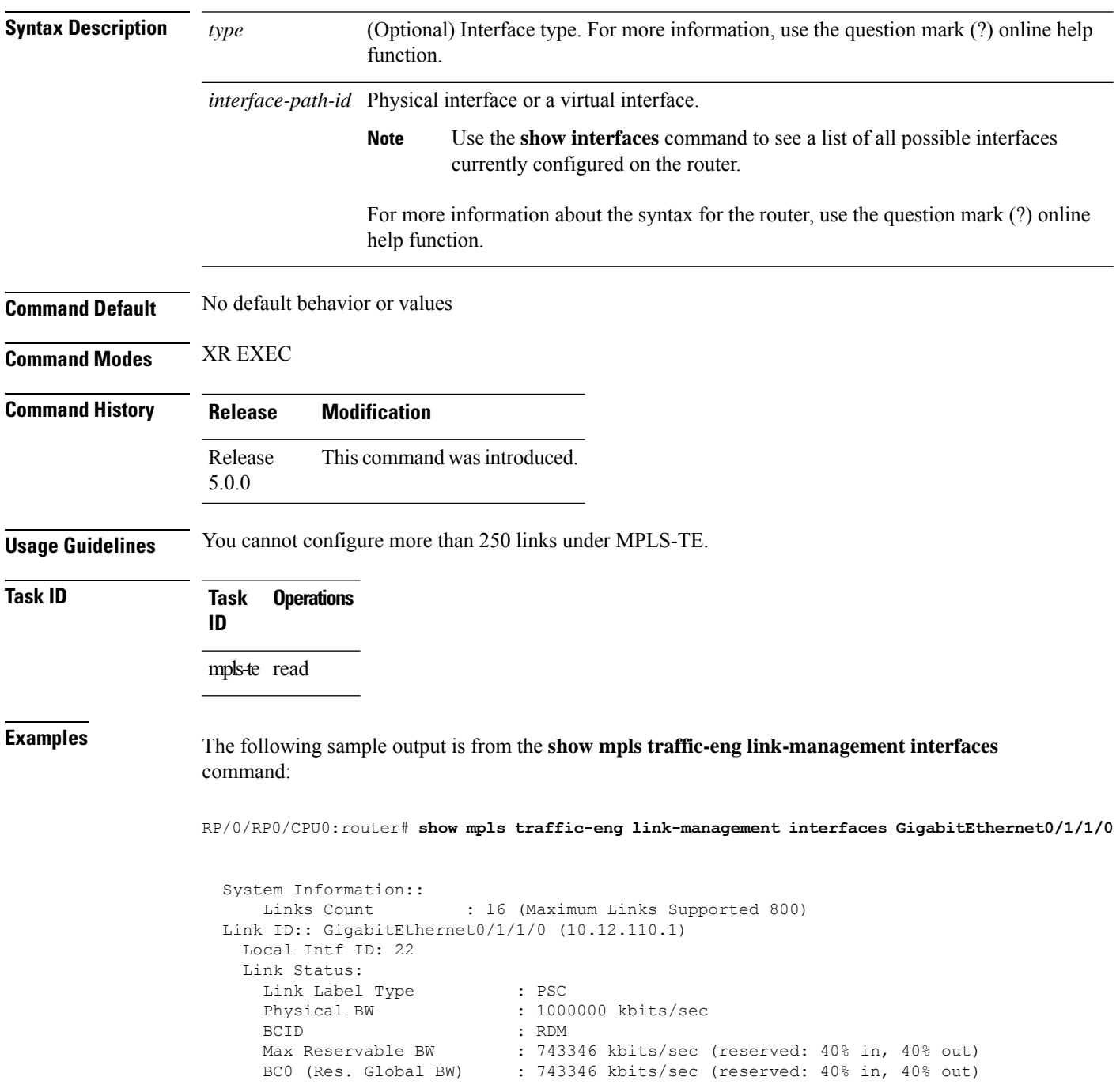

```
BC1 (Res. Sub BW) : 0 kbits/sec (reserved: 100% in, 100% out)
MPLS TE Link State : MPLS TE on, RSVP on, admin-up
IGP Neighbor Count
Max Res BW (RDM) : 900000 kbits/sec
BC0 (RDM) : 900000 kbits/sec
BC1 (RDM) : 0 kbits/sec
Max Res BW (MAM) : 0 kbits/sec
BC0 (MAM) : 0 kbits/sec
BC1 (MAM) : 0 kbits/sec
Attributes : 0x0<br>
F<sub>V</sub>+ Admin Group :
Ext Admin Group
   Length : 256 bits
   Value : 0x::
Attribute Names :
Flooding Status: (1 area)
  IGP Area[1]: IS-IS 0 level 2, flooded
   Nbr: ID 0000.0000.0002.00, IP 10.12.110.2 (Up)
   Admin weight: not set (TE), 10 (IGP)
Lockout Status: Never
```
This table describes the significant fields shown in the display.

**Table 40: show mpls traffic-eng link-management interfaces Command Field Descriptions**

| <b>Field</b>                 | <b>Description</b>                                                                   |
|------------------------------|--------------------------------------------------------------------------------------|
| Links Count                  | Number of links configured for MPLS-TE. Maximum number of links supported is<br>100. |
| Link ID                      | Link identification index.                                                           |
| Link Label Type              | Label type assigned to the link.                                                     |
| Physical Bandwidth           | Link bandwidth capacity (in kilobits per second).                                    |
| <b>BCID</b>                  | Bandwidth constraint model ID (RDM or MAM).                                          |
| Max Reservable BW            | Maximum reservable bandwidth on this link.                                           |
| BC <sub>0</sub>              | Reservable bandwidth (in kbps) on this link in BC0.                                  |
| BC <sub>1</sub>              | Reservable bandwidth (in kbps) on this link in BC1.                                  |
| <b>Attributes</b>            | TE link attribute in hexadecimal.                                                    |
| <b>Attribute Names</b>       | Name of the affinity attribute of a link.                                            |
| <b>MPLS-TE Link</b><br>State | Status of the MPLS link.                                                             |
| <b>Inbound Admission</b>     | Link admission policy for inbound tunnels.                                           |
| Outbound<br>Admission        | Link admission policy for outbound tunnels.                                          |
|                              | IGP Neighbor Count $IGP^{18}$ neighbors directly reachable over this link.           |

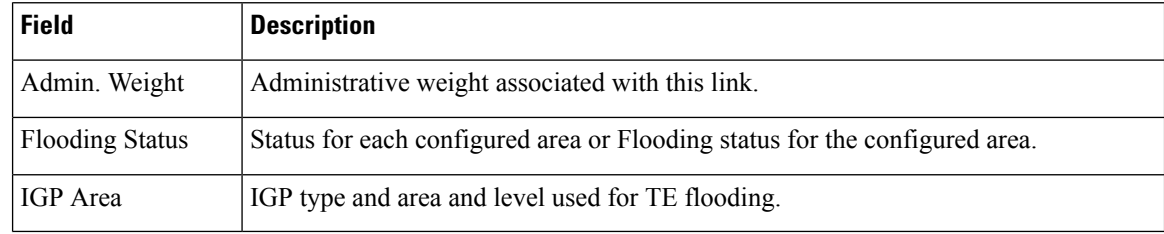

<span id="page-293-0"></span><sup>18</sup> IGP = Interior Gateway Protocol.

## **show mpls traffic-eng link-management statistics**

To display interface resources or a summary of link management information, use the **show mpls traffic-eng link-management statistics** command in XR EXEC mode.

**show mpls traffic-eng link-management statistics** [{**summary** | **interface** *type interface-path-id*}]

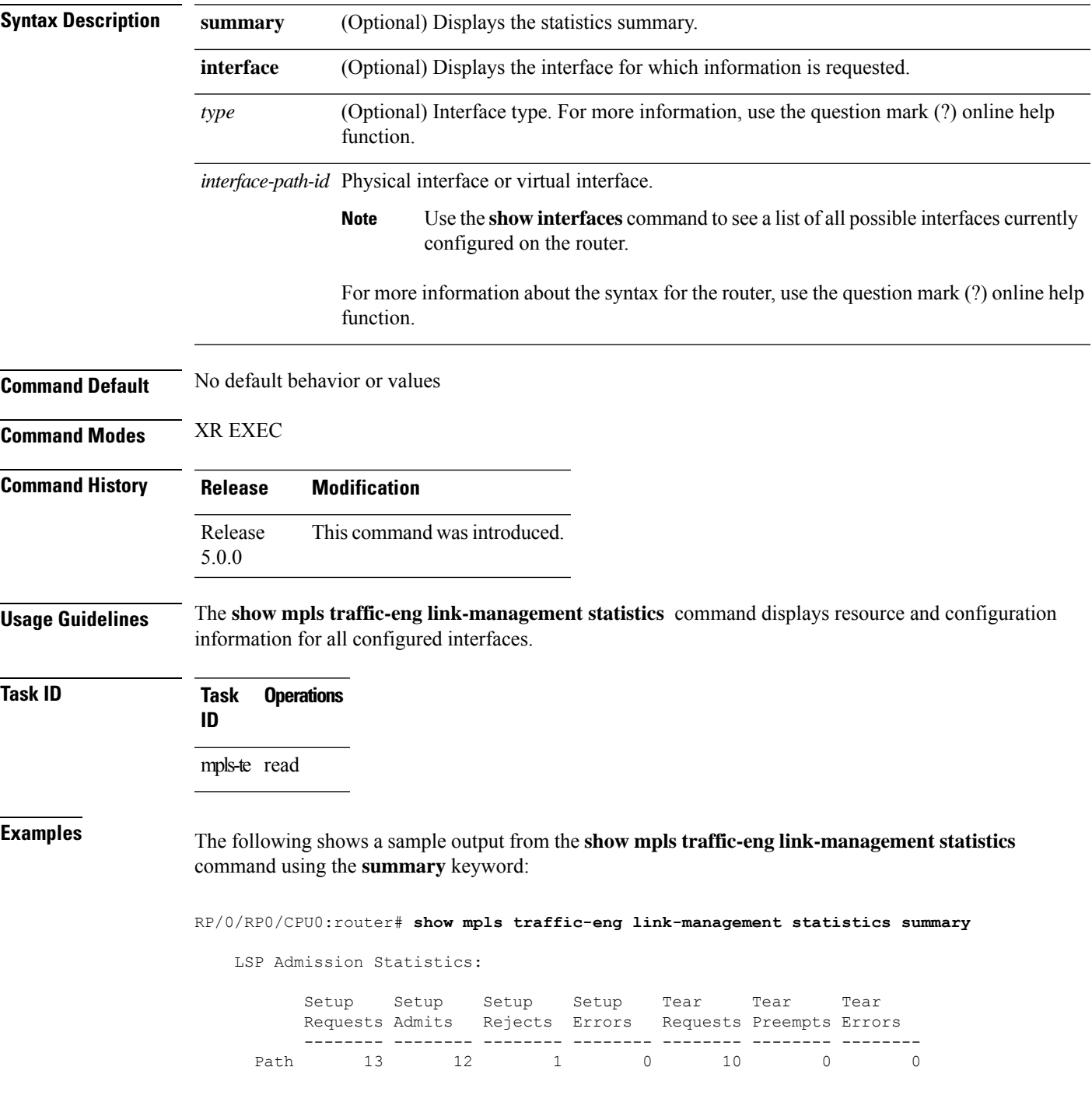

Resv 8 8 0 0 5 0 0

<span id="page-295-0"></span>Table 41: show mpls traffic-eng [link-management](#page-295-0) statistics summary Command Field Descriptions, on [page](#page-295-0) 284 describes the significant fields shown in the display.

**Table 41: show mpls traffic-eng link-management statistics summary Command Field Descriptions**

| <b>Field</b>       | <b>Description</b>                                           |
|--------------------|--------------------------------------------------------------|
| Path               | Path information.                                            |
| Resy               | Reservation information.                                     |
| Setup<br>Requests  | Number of requests for a setup.                              |
|                    | Setup Admits   Number of admitted setups.                    |
|                    | Setup Rejects   Number of rejected setups.                   |
| Setup Errors       | Number of setup errors.                                      |
|                    | Tear Requests   Number of tear requests.                     |
|                    | Tear Preempts   Number of paths torn down due to preemption. |
| <b>Tear Errors</b> | Number of tear errors.                                       |

## **show mpls traffic-eng link-management summary**

To display a summary of link management information, use the **show mpls traffic-eng link-management summary** command in XR EXEC mode.

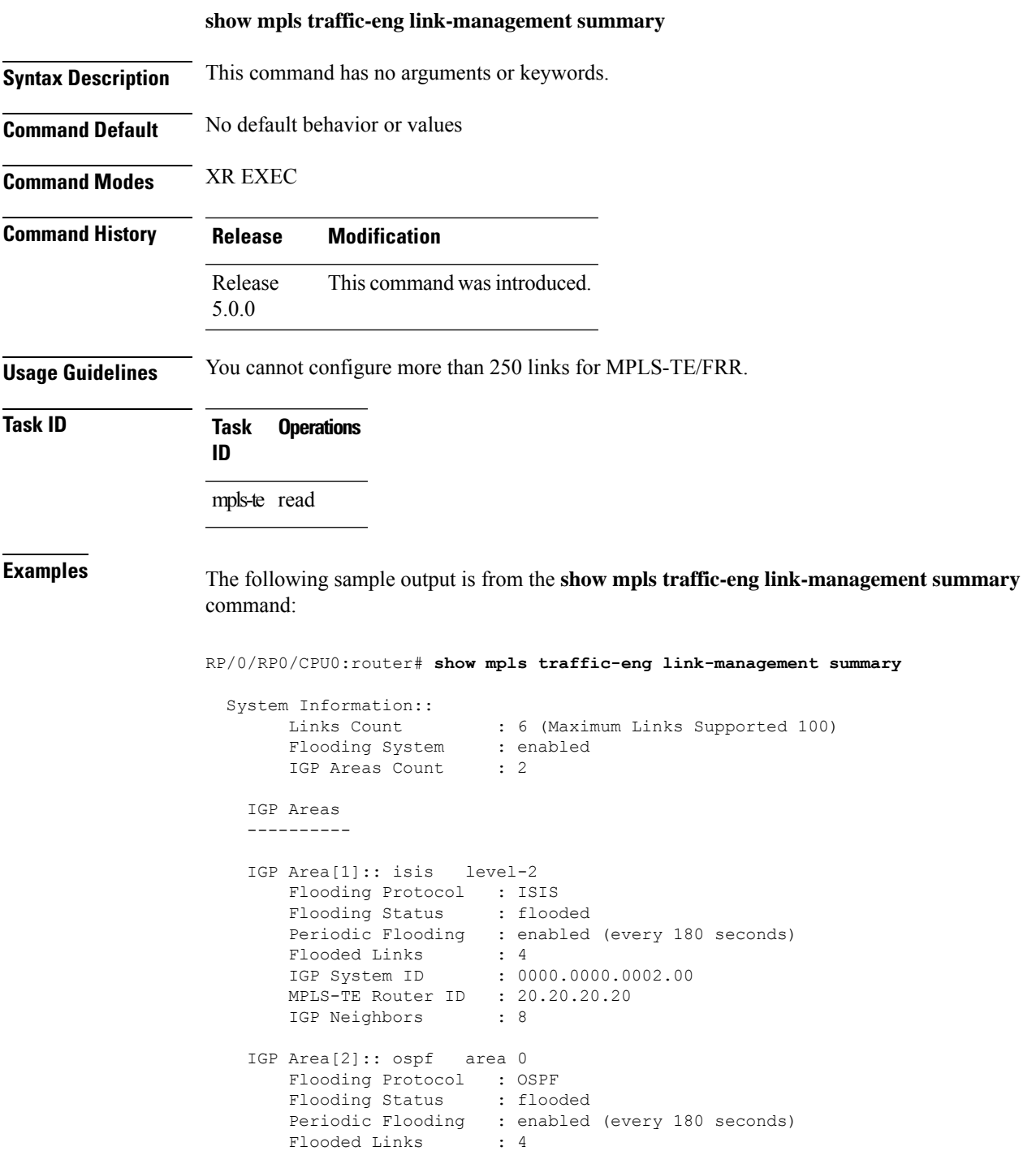

IGP System ID : 20.20.20.20

```
MPLS-TE Router ID : 20.20.20.20
IGP Neighbors : 8
```
This table describes the significant fields shown in the display.

**Table 42: show mpls traffic-eng link-management summary Command Field Descriptions**

| <b>Field</b>                | <b>Description</b>                                                                   |
|-----------------------------|--------------------------------------------------------------------------------------|
| Links Count                 | Number of links configured for MPLS-TE. Maximum number of links supported is<br>100. |
| Flooding System             | Enable status of the MPLS-TE flooding system.                                        |
| <b>IGP</b> Areas Count      | Number of $IGP^{\frac{19}{}}$ areas described.                                       |
| IGP Area                    | IGP type and area and level used for TE flooding.                                    |
| <b>Flooding Protocol</b>    | IGP flooding information for this area.                                              |
| <b>Flooding Status</b>      | Status of flooding for this area.                                                    |
| Periodic Flooding           | Status of periodic flooding for this area.                                           |
| <b>Flooded Links</b>        | Links that were flooded.                                                             |
| IGP System ID               | IGP for the node associated with this area.                                          |
| <b>MPLS-TE Router</b><br>ID | MPLS-TE router ID for this node.                                                     |
| <b>IGP</b> Neighbors        | Number of reachable IGP neighbors associated with this area.                         |

<span id="page-297-0"></span><sup>19</sup> IGP = Interior Gateway Protocol.

# **show mpls traffic-eng pce peer**

To display the status of the path computation element (PCE) peer address and state, use the **show mpls traffic-eng pce peer** command in XR EXEC mode.

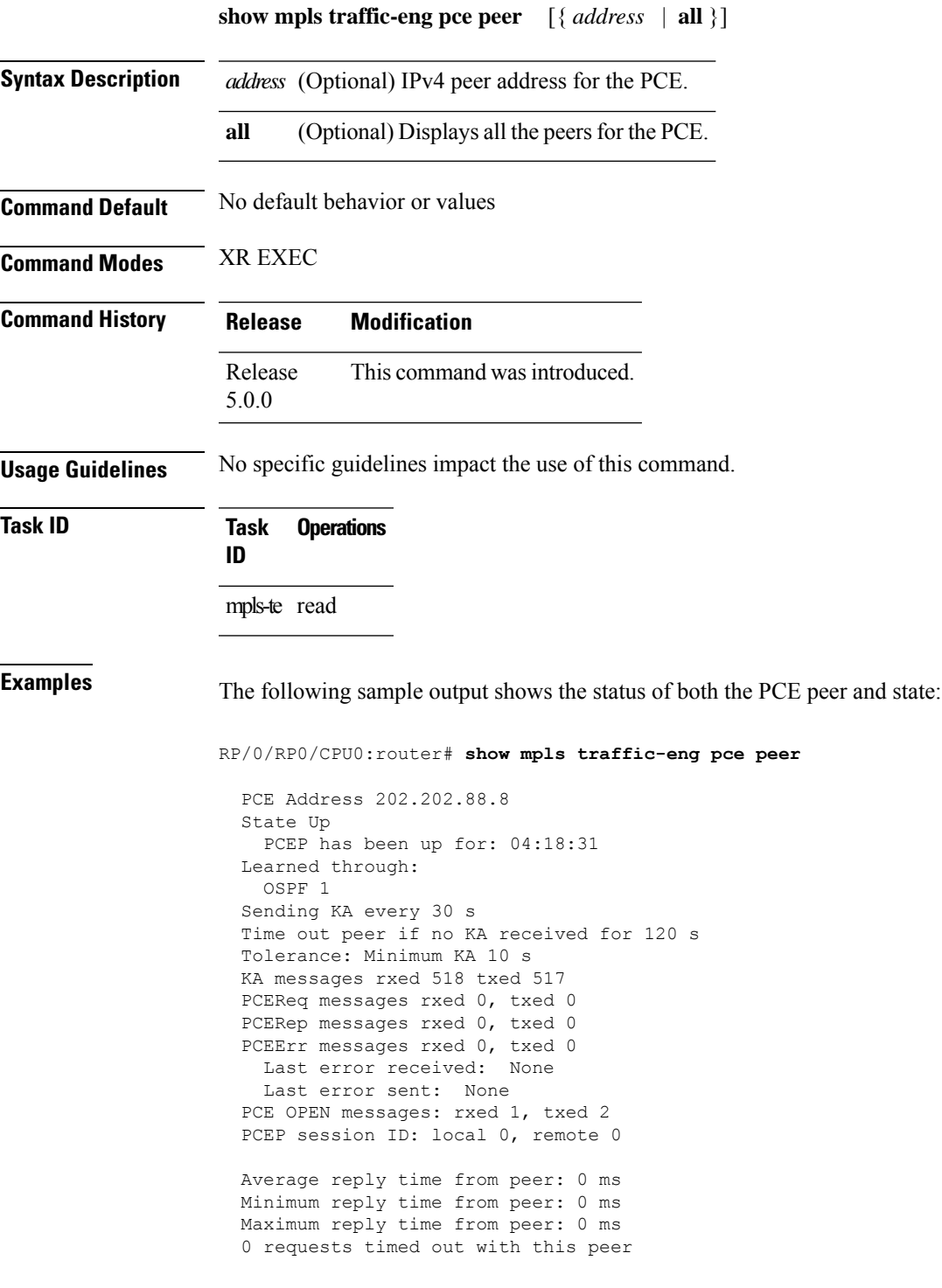

Transmit TCP buffer: Current 0, Maximum 12 Receive TCP buffer: Current 0, Maximum 12

This table describes the significant fields shown in the display.

**Table 43: show mpls traffic-eng pce peer Field Descriptions**

| <b>Field</b>                        | <b>Description</b>                                                                                       |
|-------------------------------------|----------------------------------------------------------------------------------------------------|
| KA.                                 | PCEP keepalive.                                                                                          |
| Learned through                     | Learned through is how the peer was learned which is either through a<br>static configuration or an IGP. |
| Average reply time from peer        | Average reply time for the peer to respond to PCEReq request messages<br>with PCERep response messages.  |
| Minimum reply time from peer        | Minimum reply time for the peer to respond to PCEReq request messages<br>with PCERep response messages.  |
| Maximum reply time from peer        | Maximum reply for the peer to respond to PCEReq request messages with<br>PCERep response messages.       |
| Transmit TCP buffer                 | Number of messages that are in the TCP buffer with the peer waiting to                                   |
| Receive TCP Buffer                  | be sent or processed locally.                                                                            |
| 0 requests timed out with this peer | Number of PCEReq messages that timed out waiting for a response from<br>this peer.                       |

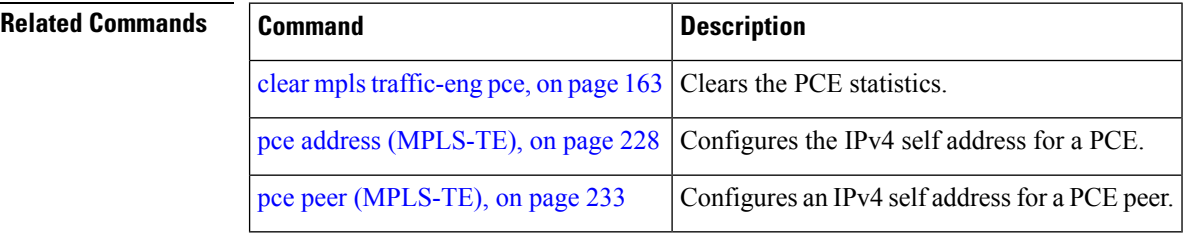

Ш

## **show mpls traffic-eng pce tunnels**

To display the status of the path computation element (PCE) tunnels, use the **show mpls traffic-eng pce tunnels** command in XR EXEC mode.

**show mpls traffic-eng pce tunnels** [*tunnel-id*]

**Syntax Description** *tunnel-id* (Optional) Tunnel identifier. The range is 0 to 4294967295.

**Command Default** No default behavior or values

**Command Modes** XR EXEC

**Command History Release Modification**

Release This command was introduced. 5.0.0

**Task ID Task Operations ID**

mpls-te read

**Examples** The following sample output shows the status of the PCE tunnels:

RP/0/RP0/CPU0:router# **show mpls traffic-eng pce tunnels**

```
Tunnel : tunnel-te10
   Destination : 205.205.10.10
   State : down, PCE failed to find path
Tunnel : tunnel-te30
   Destination : 3.3.3.3
   State : up
   Current path option: 10, path obtained from dynamically learned PCE 1.2.3.4
   Admin weight : 15
   Hop Count : 3
```
This table describes the significant fields shown in the display.

**Table 44: show mpls traffic-eng pce tunnels Command Field Descriptions**

| <b>Field</b> | <b>Description</b>                                       |
|--------------|----------------------------------------------------------|
| Tunnel       | Tunnel number for the MPLS-TE tunnel interface.          |
| Destination  | IP address of the destination of the tunnel.             |
| <b>State</b> | State of the tunnel. Values are up, down, or admin-down. |

I

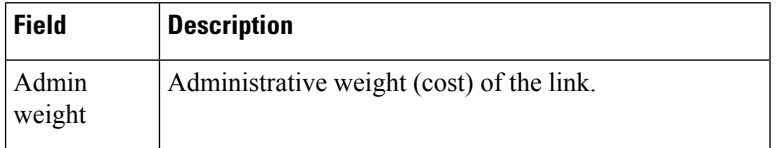

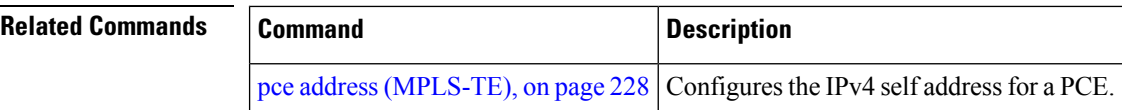

Ш

## **show mpls traffic-eng preemption log**

To display the log of preemption events, use the **show mpls traffic-eng preemption log** command in XR EXEC mode.

**show mpls traffic-eng preemption log Syntax Description log** Displays a log of preemption events. **Command Default** None **Command Modes** XR EXEC **Command History Release Modification** Release This command was introduced. 5.0.0 The command output was modified to display the log of soft-preemption over FRR backup tunnels events. Release 5.1.2

**Usage Guidelines** No specific guidelines impact the use of this command.

### **Task ID Task Operation ID** mpls-te read

This is sample output from the **show mpls traffic-eng preemption log** command displaying the log of preemption events:

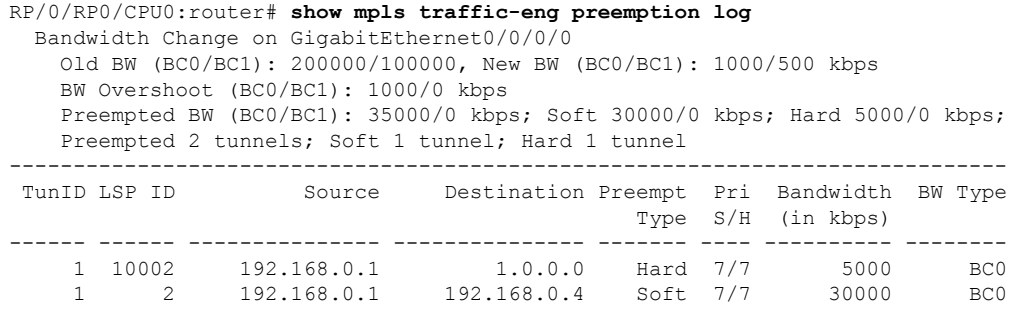

This sample output displays the log of soft-preemption over FRR backup tunnels events:

```
RP/0/RP0/CPU0:router#show mpls traffic-eng preemption log
Thu Apr 25 13:12:04.863 EDT
 Bandwidth Change on GigabitEthernet0/0/0/1 at 04/25/2013 12:56:14
   Old BW (BC0/BC1): 200000/100000, New BW (BC0/BC1): 100000/0 kbps
```
BW Overshoot (BC0/BC1): 30000/0 kbps Preempted BW (BC0/BC1): 130000/0 kbps; Soft 60000/0 kbps; Hard 0/0 kbps; FRRSoft 70000/0 Preempted 2 tunnel, 2 LSP; Soft 1 tunnel, 1 LSP; Hard 0 tunnels, 0 LSPs; FRRSoft 1 tunnel, 1 LSP

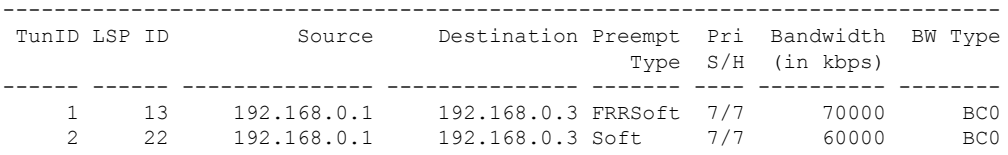

### **show mpls traffic-eng tunnels**

To display information about MPLS-TE tunnels, use the **show mpls traffic-eng tunnels** command in XR EXEC mode .

**show mpls traffic-eng tunnels** [*tunnel-number*] [**affinity**] [**all**] [**auto-bw**] [ **backup** [{ *tunnel-number* | *mesh-value* | [ **name** *tunnel-name* ] | **promotion-timer** *promotion-timer* | **protected-interface** *type interface-path-id* | { **static** | **auto** } }] ] [**brief**] [ **destination** *destination-address* ] [**detail**] [**down**] [ **interface** { **in** | **out** | **inout** } *type interface-path-id* ] [ **name** *tunnel-name* ] [**p2p**] [ **property** { **backup-tunnel** | **fast-reroute** } ] [ **protection** ] [ **reoptimized within-last** *interval* ] [ **role** { **all** | **head** | **tail** | **middle** } ] [ **source** *source-address* ] [ **suboptimal constraints** { **current** | **max** | **none** } ] [**summary**] [**tabular**] [**unused**] [**up**] [ **class-type** *ct* ] [ **igp** { **isis** | **ospf** } ] [ **within-last** *interval* ]

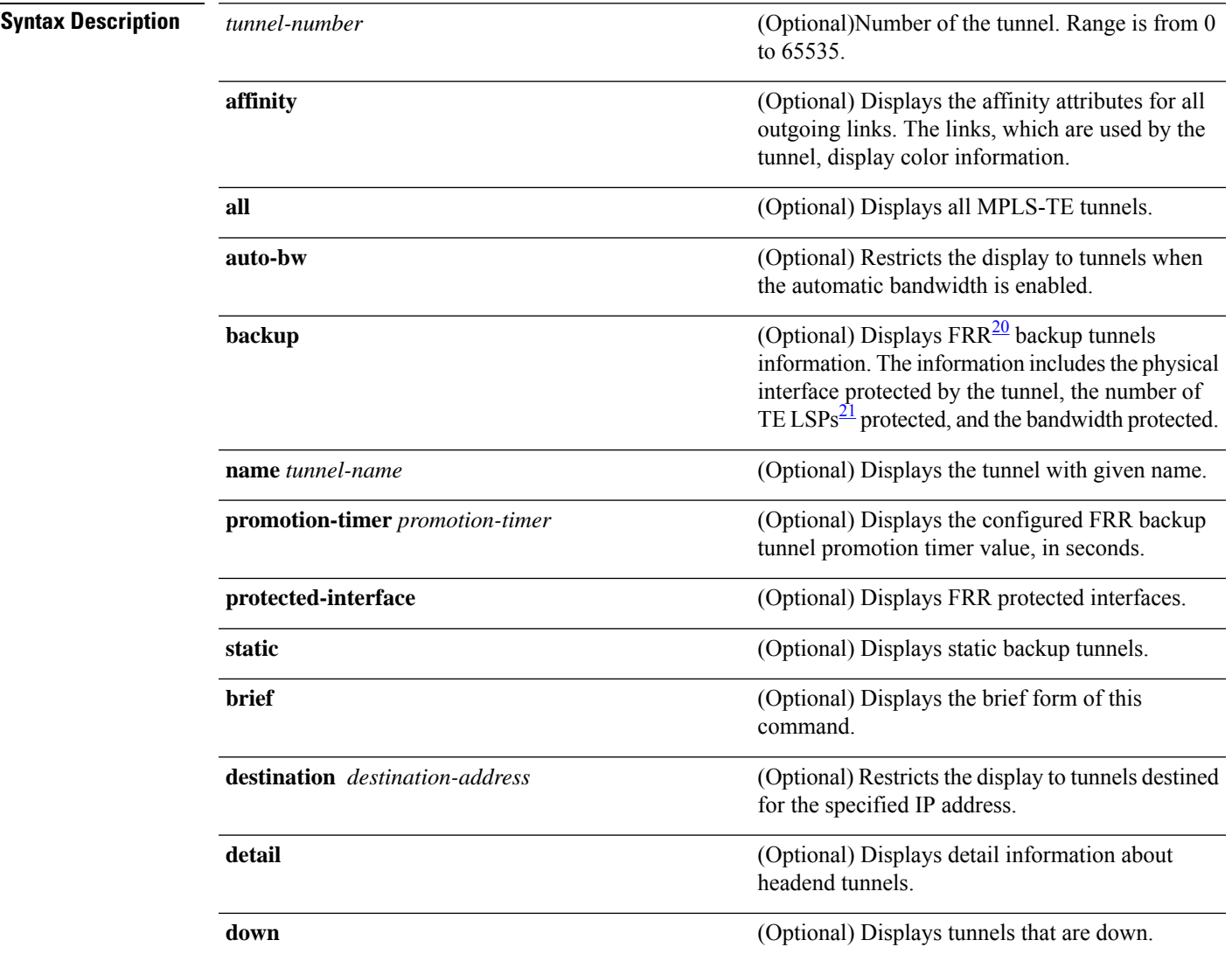

I

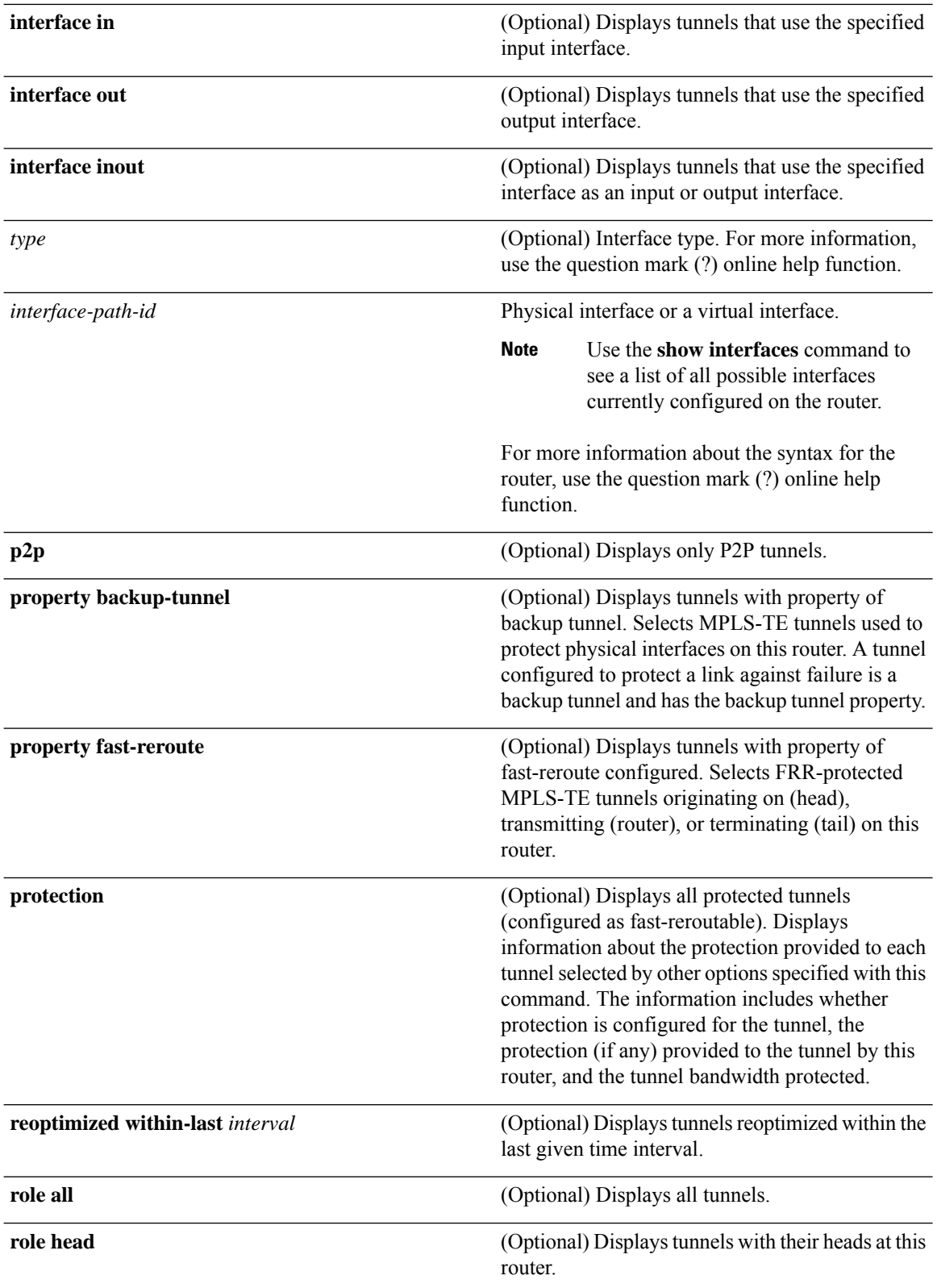

<span id="page-306-1"></span><span id="page-306-0"></span>

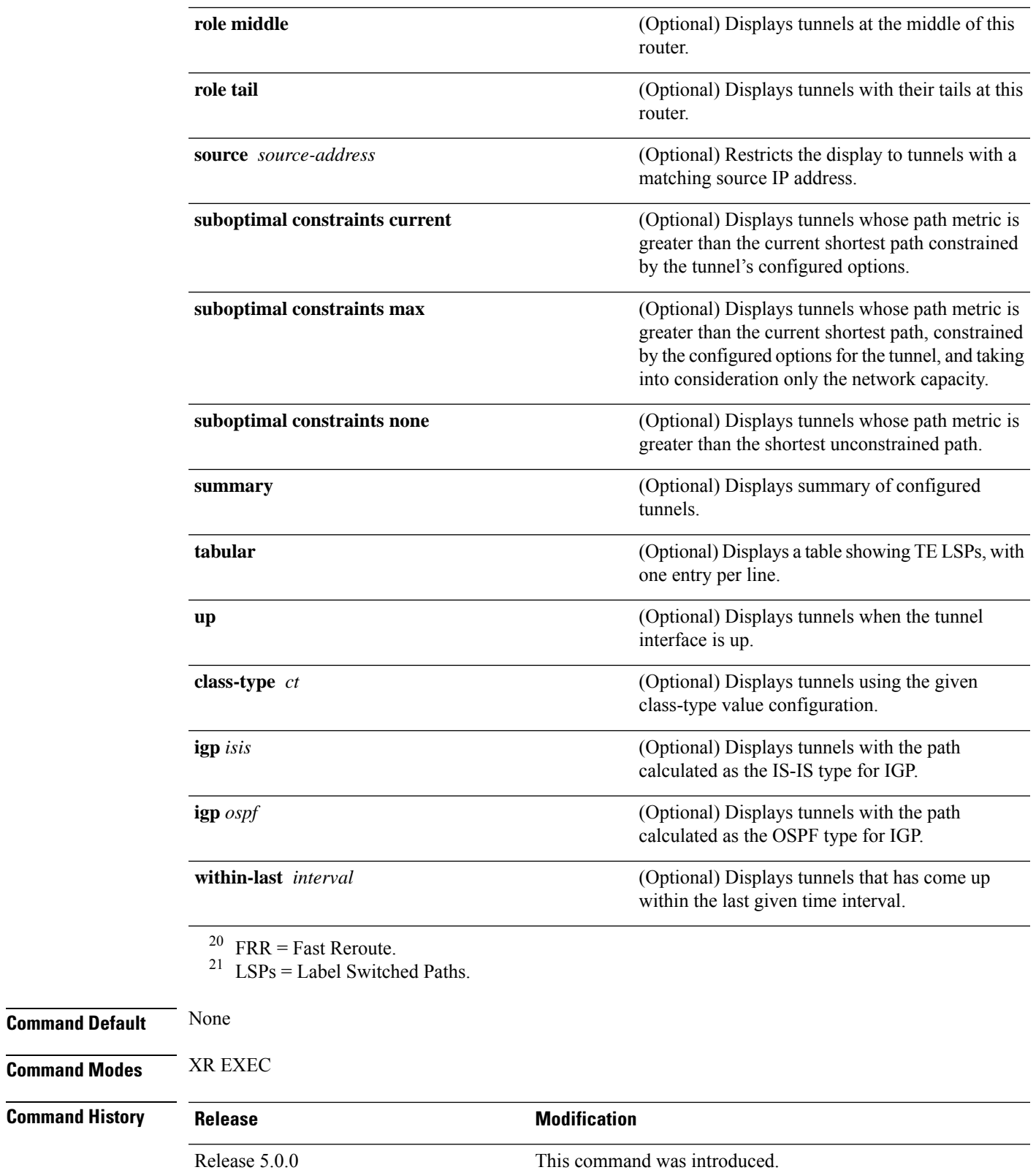

 $\mathbf I$ 

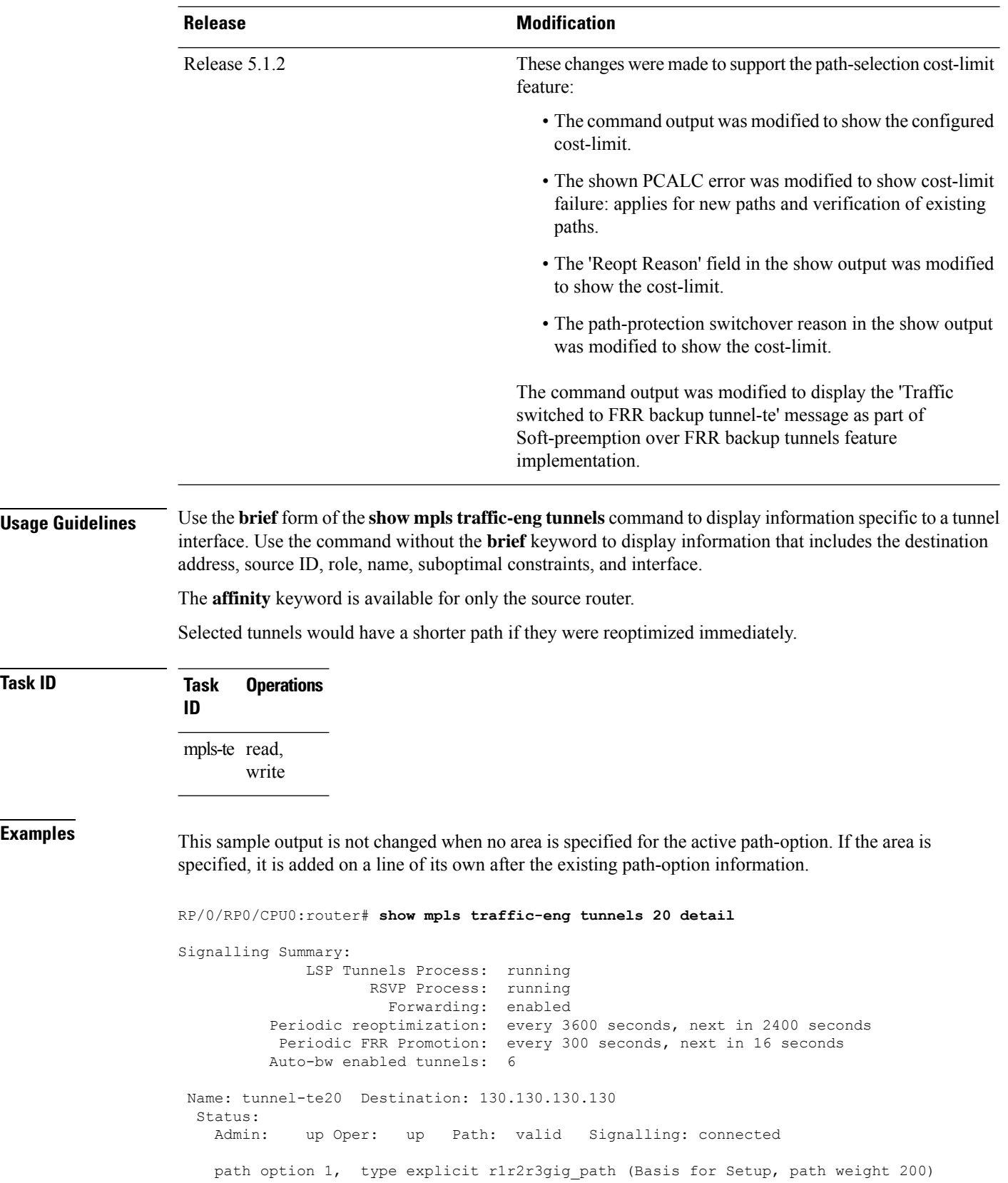

**Task ID Task Operations**

```
G-PID: 0x0800 (derived from egress interface properties)
 Bandwidth Requested: 113 kbps CT0
Config Parameters:
 Bandwidth: 100 kbps (CT0) Priority: 7 7 Affinity: 0x0/0xffff
 Metric Type: TE (interface)
 AutoRoute: enabled LockDown: disabled Policy class: not set
 Forwarding-Adjacency: disabled
 Loadshare: 0 equal loadshares
 Auto-bw: enabled
   Last BW Applied: 113 kbps CT0 BW Applications: 1
   Last Application Trigger: Periodic Application
   Bandwidth Min/Max: 0-4294967295 kbps
   Application Frequency: 5 min Jitter: 0s Time Left: 4m 19s
   Collection Frequency: 1 min
   Samples Collected: 0 Next: 14s
   Highest BW: 0 kbps Underflow BW: 0 kbps
   Adjustment Threshold: 10% 10 kbps
   Overflow Detection disabled
   Underflow Detection disabled
 Fast Reroute: Disabled, Protection Desired: None
 Path Protection: Not Enabled
History:
 Tunnel has been up for: 00:18:54 (since Sun Mar 14 23:48:23 UTC 2010)
 Current LSP:
   Uptime: 00:05:41 (since Mon Mar 15 00:01:36 UTC 2010)
 Prior LSP:
   ID: path option 1 [3]
   Removal Trigger: reoptimization completed
Current LSP Info:
 Instance: 4, Signaling Area: IS-IS 1 level-2
 Uptime: 00:05:41 (since Mon Mar 15 00:01:36 UTC 2010)
 Outgoing Interface: GigabitEthernet0/5/0/21, Outgoing Label: 16009
 Router-IDs: local 110.110.110.110
             downstream 120.120.120.120
 Path Info:
   Outgoing:
   Explicit Route:
     Strict, 61.10.1.2
     Strict, 61.15.1.1
     Strict, 61.15.1.2
     Strict, 130.130.130.130
   Record Route: Disabled
   Tspec: avg rate=113 kbits, burst=1000 bytes, peak rate=113 kbits
   Session Attributes: Local Prot: Not Set, Node Prot: Not Set, BW Prot: Not Set
 Resv Info: None
   Record Route: Disabled
   Fspec: avg rate=113 kbits, burst=1000 bytes, peak rate=113 kbits
Displayed 1 (of 6) heads, 0 (of 0) midpoints, 0 (of 0) tails
Displayed 1 up, 0 down, 0 recovering, 0 recovered heads
```
This is a sample output from the **show mpls traffic-eng tunnels** command using the **property** keyword:

RP/0/RP0/CPU0:router# **show mpls traffic-eng tunnels property backup interface out pos 0/6/0/0**

Signalling Summary: LSP Tunnels Process: running, not registered with RSVP RSVP Process: not running Forwarding: enabled Periodic reoptimization: every 3600 seconds, next in 3595 seconds

```
Periodic FRR Promotion: every 300 seconds, next in 295 seconds
      Periodic auto-bw collection: disabled
Name: tunnel-te1 Destination: 10.0.0.1
 Status:
   Admin: up Oper: up Path: valid Signalling: connected
   path option 1, type dynamic (Basis for Setup, path weight 1)
   G-PID: 0x0800 (derived from egress interface properties)
 Config Parameters:
   Bandwidth: 1000 kbps (CT0) Priority: 7 7 Affinity: 0x0/0xffff
   Metric Type: TE (default)
   AutoRoute: disabled LockDown: disabled
   Loadshare: 10000 bandwidth-based
   Auto-bw: disabled(0/0) 0 Bandwidth Requested: 0
   Direction: unidirectional
   Endpoint switching capability: unknown, encoding type: unassigned
   Transit switching capability: unknown, encoding type: unassigned
   Backup FRR EXP Demotion: 1 ' 7, 2 ' 1
   Class-Attributes: 1, 2, 7
   Bandwidth-Policer: off
 History:
   Tunnel has been up for: 00:00:08
   Current LSP:
     Uptime: 00:00:08
  Path info (ospf 0 area 0):
 Hop0: 10.0.0.2
 Hop1: 102.0.0.2
Displayed 1 (of 1) heads, 0 (of 0) midpoints, 0 (of 0) tails
Displayed 0 up, 1 down, 0 recovering, 0 recovered heads
```
This table describes the significant fields shown in the display.

| <b>Field</b>                | <b>Description</b>                                           |
|-----------------------------|--------------------------------------------------------------|
| <b>LSP</b> Tunnels Process  | Status of the $LSP22$ tunnels process.                       |
| <b>RSVP</b> Process         | Status of the RSVP process.                                  |
| Forwarding                  | Status of forwarding (enabled or disabled).                  |
| Periodic reoptimization     | Time, in seconds, until the next periodic reoptimization.    |
| Periodic FRR Promotion      | Time, in seconds, till the next periodic $FRR^2$ promotion.  |
| Periodic auto-bw collection | Time, in seconds, till the next periodic auto-bw collection. |
| Name                        | Interface configured at the tunnel head.                     |
| Destination                 | Tail-end router identifier.                                  |
| Admin/STATUS                | Configured up or down.                                       |
| Oper/STATE                  | Operationally up or down.                                    |

**Table 45: show mpls traffic-eng tunnels Command Field Descriptions**

Ш

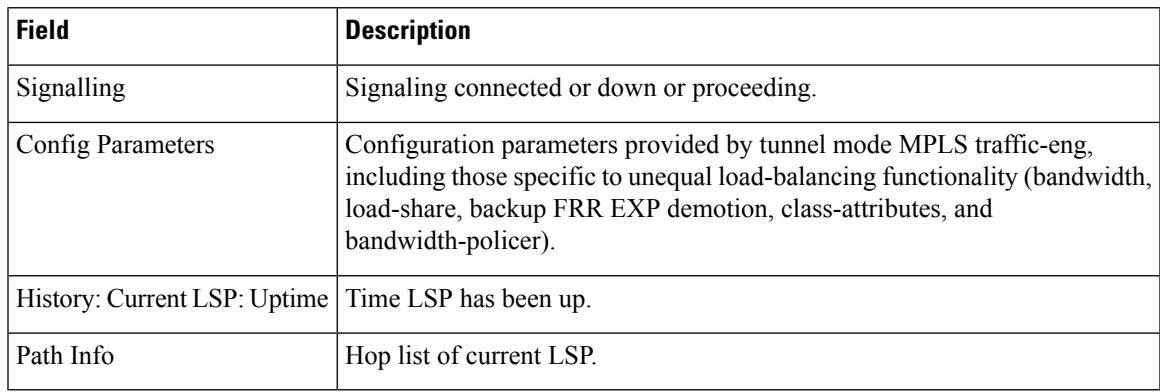

<span id="page-310-1"></span><span id="page-310-0"></span><sup>22</sup> LSP = Link-State Packet.

<sup>23</sup> FRR = Fast Reroute.

This sample output shows the link attributes of links that are traversed by the tunnel (color information):

```
RP/0/RP0/CPU0:router# show mpls traffic-eng tunnels 11 affinity
```

```
Signalling Summary:
             LSP Tunnels Process: running
                   RSVP Process: running
                    Forwarding: enabled
         Periodic reoptimization: every 3600 seconds, next in 2710 seconds
          Periodic FRR Promotion: every 300 seconds, next in 27 seconds
         Auto-bw enabled tunnels: 0 (disabled)
Name: tunnel-te11 Destination: 192.168.0.1
 Status:
   Admin: up Oper: up Path: valid Signalling: connected
   path option 1, type explicit gige 1 2 3 (Basis for Setup, path weight 2)
   G-PID: 0x0800 (derived from egress interface properties)
   Bandwidth Requested: 200 kbps CT0
 Config Parameters:
   Bandwidth: 200 kbps (CT0) Priority: 2 2
   Number of affinity constraints: 1
      Include bit map : 0x4
      Include name : red2
   Metric Type: TE (default)
   AutoRoute: disabled LockDown: disabled Policy class: not set
   Forwarding-Adjacency: disabled
   Loadshare: 0 equal loadshares
   Auto-bw: disabled
   Fast Reroute: Enabled, Protection Desired: Any
   Path Protection: Not Enabled
 History:
   Tunnel has been up for: 02:55:27
   Current LSP:
     Uptime: 02:02:19
   Prior LSP:
     ID: path option 1 [8]
     Removal Trigger: reoptimization completed
```
Path info (OSPF 100 area 0): Link0: 12.9.0.1 Attribute flags: 0x4 Attribute names: red2 Link1: 23.9.0.2 Attribute flags: 0x4 Attribute names: red2 Displayed 1 (of 8) heads, 0 (of 0) midpoints, 0 (of 0) tails

This sample output shows the brief summary of the tunnel status and configuration:

RP/0/RP0/CPU0:router# **show mpls traffic-eng tunnels brief**

Displayed 1 up, 0 down, 0 recovering, 0 recovered heads

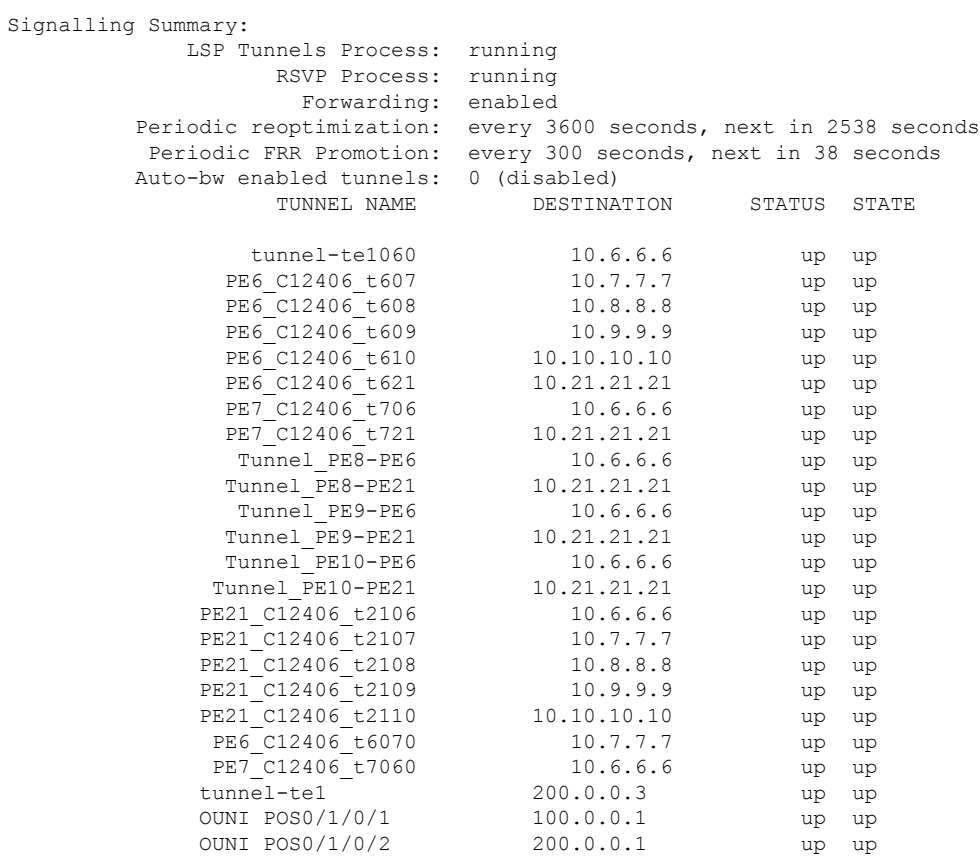

Displayed 1 (of 1) heads, 20 (of 20) midpoints, 0 (of 0) tails Displayed 1 up, 0 down, 0 recovering, 0 recovered heads

This is sample output that shows a summary of configured tunnels by using the **summary** keyword:

RP/0/RP0/CPU0:router# **show mpls traffic-eng tunnels summary**

LSP Tunnels Process: not running, disabled RSVP Process: running Forwarding: enabled Periodic reoptimization: every 3600 seconds, next in 2706 seconds Periodic FRR Promotion: every 300 seconds, next in 81 seconds

Ш

```
Periodic auto-bw collection: disabled
Signalling Summary:
   Head: 1 interfaces, 1 active signalling attempts, 1 established
         0 explicit, 1 dynamic
         1 activations, 0 deactivations
         0 recovering, 0 recovered
   Mids: 0
   Tails: 0
Fast ReRoute Summary:
    Head: 0 FRR tunnels, 0 protected, 0 rerouted
    Mid: 0 FRR tunnels, 0 protected, 0 rerouted
   Summary: 0 protected, 0 link protected, 0 node protected, 0 bw protected
```
This table describes the significant fields shown in the display.

| <b>Field</b>       | <b>Description</b>                                                               |
|--------------------|----------------------------------------------------------------------------------|
| Tunnel#            | Number of the MPLS-TE backup tunnel.                                             |
| LSP<br>Head/router | Node is either head or router for this $LSP^{\frac{24}{2}}$ .                    |
| Instance           | LSP ID.                                                                          |
| Backup tunnel      | Backup tunnel protection for NHOP/NNHOP.                                         |
| out if             | Backup tunnel's outgoing interface                                               |
| Original           | Outgoing interface, label, and next-hop of the LSP when not using backup.        |
| With FRR           | Outgoing interface and label when using backup tunnel.                           |
| <b>LSP BW</b>      | Signaled bandwidth of the LSP.                                                   |
| Backup level       | Type of bandwidth protection provided—pool type and limited/unlimited bandwidth. |

**Table 46: show mpls traffic-eng tunnels protection Command Field Descriptions**

<span id="page-312-0"></span><sup>24</sup> LSP = Link-State Packet.

Thisissample output from the **show mplstraffic-eng tunnels** command using the**backup**keyword. This command selects every MPLS-TE tunnel known to the router, and displays information about the FRR protection that each selected tunnel provides for interfaces on this route. The command does not generate output for tunnels that do not provide FRR protection of interfaces on this router:

RP/0/RP0/CPU0:router# **show mpls traffic-eng tunnels backup**

```
tunnel160
Admin: up, Oper: up
Src: 10.20.20.20, Dest: 10.10.10.10, Instance: 28
```
Fast Reroute Backup Provided: Protected I/fs: POS0/7/0/0 Protected lsps: 0 Backup BW: any-class unlimited, Inuse: 0 kbps

This table describes the significant fields shown in the display.

**Table 47: show mpls traffic-eng tunnels backup Command Field Descriptions**

| <b>Field</b>            | <b>Description</b>                                                                                                    |
|-------------------------|----------------------------------------------------------------------------------------------------|
| Tunnel#                 | MPLS-TE backup tunnel number.                                                                                                    |
| Dest                    | IP address of backup tunnel destination.                                                                                                    |
| <b>State</b>            | State of the backup tunnel. Values are up, down, or admin-down.                                                                                                    |
| Instance                | LSP ID of the tunnel.                                                                                                    |
|                         | Protected I/fs   List of interfaces protected by the backup tunnel.                                                                                                    |
| Protected<br><i>sps</i> | Number of LSPs currently protected by the backup tunnel.                                                                                                    |
| Backup BW               | Configured backup bandwidth type and amount. Pool from which bandwidth is acquired.<br>Values are any-class, CT0, and CT1. Amount is either unlimited or a configured limit in kbps. |
| Inuse                   | Backup bandwidth currently in use on the backup tunnel.                                                                                                    |

This shows a sample output from the **show mpls traffic-eng tunnels** command using the **backup** and **protected-interface** keywords:

RP/0/RP0/CPU0:router# **show mpls traffic-eng tunnels backup protected-interface**

```
Interface: POS0/5/0/1
   Tunnel100 UNUSED : out I/f: Admin: down Oper: down
Interface: POS0/7/0/0
   Tunnel160 NHOP : out I/f: POS0/6/0/0 Admin: up Oper: up
```
This table describes the significant fields shown in the display.

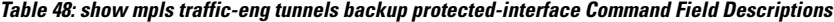

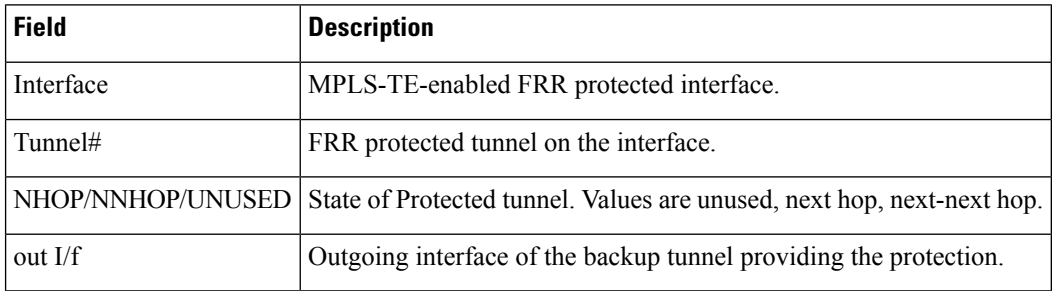

### This shows a sample output from the **show mpls traffic-eng tunnels up** command using the **igp ospf** keywords:

RP/0/RP0/CPU0:router# **show mpls traffic-eng tunnels up igp ospf** Signalling Summary: LSP Tunnels Process: running RSVP Process: running Forwarding: enabled Periodic reoptimization: every 3600 seconds, next in 3381 seconds Periodic FRR Promotion: every 300 seconds, next in 81 seconds Periodic auto-bw collection: disabled Name: tunnel-te11 Destination: 30.30.30.30 Status: Admin: up Oper: up Path: valid Signalling: connected path option 1, type explicit back (Basis for Setup, path weight 1) G-PID: 0x0800 (derived from egress interface properties) Config Parameters: Bandwidth: 0 kbps (CT0) Priority: 7 7 Affinity: 0x0/0xffff Number of configured name based affinities: 2 Name based affinity constraints in use: Include bit map : 0x4 (refers to undefined affinity name) Include-strict bit map: 0x4 Metric Type: TE (default) AutoRoute: disabled LockDown: disabled Loadshare: 0 bw-based Auto-bw: disabled(0/0) 0 Bandwidth Requested: 0 Direction: unidirectional Endpoint switching capability: unknown, encoding type: unassigned Transit switching capability: unknown, encoding type: unassigned History: Tunnel has been up for: 00:00:21 Current LSP: Uptime: 00:00:21 Prior LSP: ID: path option 1 [4] Removal Trigger: tunnel shutdown Path info (ospf area 0): Hop0: 7.4.4.2 Hop1: 30.30.30.30 Displayed 1 (of 3) heads, 0 (of 0) midpoints, 0 (of 0) tails Displayed 1 up, 0 down, 0 recovering, 0 recovered heads

This shows a sample output from the **show mpls traffic-eng tunnels** command using the **up within-last** keywords:

RP/0/RP0/CPU0:router# **show mpls traffic-eng tunnels up within-last 200**

Signalling Summary: LSP Tunnels Process: running RSVP Process: running Forwarding: enabled Periodic reoptimization: every 3600 seconds, next in 3381 seconds Periodic FRR Promotion: every 300 seconds, next in 81 seconds

Periodic auto-bw collection: disabled Name: tunnel-te11 Destination: 30.30.30.30 Status: Admin: up Oper: up Path: valid Signalling: connected path option 1, type explicit back (Basis for Setup, path weight 1) G-PID: 0x0800 (derived from egress interface properties) Config Parameters: Bandwidth: 0 kbps (CT0) Priority: 7 7 Affinity: 0x0/0xffff Number of configured name based affinities: 2 Name based affinity constraints in use: Include bit map : 0x4 (refers to undefined affinity name) Include-strict bit map: 0x4 Metric Type: TE (default) AutoRoute: disabled LockDown: disabled Loadshare: 0 bw-based Auto-bw: disabled(0/0) 0 Bandwidth Requested: 0 Direction: unidirectional Endpoint switching capability: unknown, encoding type: unassigned Transit switching capability: unknown, encoding type: unassigned History: Tunnel has been up for: 00:00:21 Current LSP: Uptime: 00:00:21 Prior LSP: ID: path option 1 [4] Removal Trigger: tunnel shutdown Path info (ospf area 0): Hop0: 7.4.4.2 Hop1: 30.30.30.30 Displayed 1 (of 3) heads, 0 (of 0) midpoints, 0 (of 0) tails Displayed 1 up, 0 down, 0 recovering, 0 recovered heads

Thisshows a sample output from the **show mplstraffic-eng tunnels** command using the **reoptimized within-last** keywords:

RP/0/RP0/CPU0:router# **show mpls traffic-eng tunnels reoptimized within-last 600** Signalling Summary: LSP Tunnels Process: running RSVP Process: running Forwarding: enabled Periodic reoptimization: every 60000 seconds, next in 41137 seconds Periodic FRR Promotion: every 300 seconds, next in 37 seconds Periodic auto-bw collection: disabled Name: tunnel-te1 Destination: 30.30.30.30 Status: Admin: up Oper: up Path: valid Signalling: connected path option 1, type explicit prot1 (Basis for Setup, path weight 1) G-PID: 0x0800 (derived from egress interface properties) Config Parameters: Bandwidth: 66 kbps (CT0) Priority: 7 7 Affinity: 0x0/0xffff Metric Type: IGP (global) AutoRoute: enabled LockDown: disabled Loadshare: 66 bw-based Auto-bw: disabled(0/0) 0 Bandwidth Requested: 66

```
Direction: unidirectional
Endpoint switching capability: unknown, encoding type: unassigned
   Transit switching capability: unknown, encoding type: unassigned
 History:
   Tunnel has been up for: 00:14:04
   Current LSP:
     Uptime: 00:03:52
     Selection: reoptimization
   Prior LSP:
     ID: path option 1 [2013]
     Removal Trigger: reoptimization completed
 Path info (ospf area 0):
 Hop0: .2.2.2
 Hop1: 7.3.3.2
 Hop2: 30.30.30.30
Displayed 1 (of 1) heads, 0 (of 0) midpoints, 0 (of 0) tails
Displayed 1 up, 0 down, 0 recovering, 0 recovered heads
```
Thisis a sample output from the **show mplstraffic-eng tunnels** command using the**detail** keyword:

RP/0/RP0/CPU0:router# **show mpls traffic-eng tunnels 100 detail** Name: tunnel-te1 Destination: 24.24.24.24 Status: Admin: up Oper: up Working Path: valid Signalling: connected Protecting Path: valid Protect Signalling: connected Working LSP is carrying traffic path option 1, type explicit po4 (Basis for Setup, path weight 1) (Basis for Standby, path weight 2) G-PID: 0x001d (derived from egress interface properties) Path protect LSP is present. path option 1, type explicit po6 (Basis for Setup, path weight 1) Config Parameters: Bandwidth: 10 kbps (CT0) Priority: 7 7 Affinity: 0x0/0xffff Metric Type: TE (default) AutoRoute: enabled LockDown: disabled Loadshare: 10 bw-based Auto-bw: disabled(0/0) 0 Bandwidth Requested: 10 Direction: unidirectional Endpoint switching capability: unknown, encoding type: unassigned Transit switching capability: unknown, encoding type: unassigned History: Tunnel has been up for: 00:04:06 Current LSP: Uptime: 00:04:06 Prior LSP: ID: path option 1 [5452] Removal Trigger: path verification failed Current LSP Info: Instance: 71, Signaling Area: ospf optical area 0 Uptime: 00:10:41 Incoming Label: explicit-null Outgoing Interface: POS0/4/0/0, Outgoing Label: implicit-null Path Info: Explicit Route: Strict, 100.0.0.3

```
Strict, 24.24.24.24
      Record Route: None
     Tspec: avg rate=2488320 kbits, burst=1000 bytes, peak rate=2488320 kbits
Resv Info:
     Record Route:
       IPv4 100.0.0.3, flags 0x0
      Fspec: avg rate=2488320 kbits, burst=1000 bytes, peak rate=2488320 kbits
 Protecting LSP Info:
   Instance: 72, Signaling Area: ospf optical area 0
   Incoming Label: explicit-null
   Outgoing Interface: POS0/6/0/0, Outgoing Label: implicit-null
   Path Info:
     Explicit Route:
       Strict, 101.0.0.3
       Strict, 24.24.24.24
     Record Route: None
     Tspec: avg rate=2488320 kbits, burst=1000 bytes, peak rate=2488320 kbits
   Resv Info:
     Record Route:
       IPv4 101.0.0.3, flags 0x0
      Fspec: avg rate=2488320 kbits, burst=1000 bytes, peak rate=2488320 kbits
```
### This is a sample output from the **show mpls traffic-eng tunnels** command using the **role mid** keyword:

RP/0/RP0/CPU0:router# **show mpls traffic-eng tunnels role mid**

```
Signalling Summary:
             LSP Tunnels Process: running
                    RSVP Process: running
                     Forwarding: enabled
         Periodic reoptimization: every 3600 seconds, next in 1166 seconds
          Periodic FRR Promotion: every 300 seconds, next in 90 seconds
     Periodic auto-bw collection: disabled
LSP Tunnel 10.10.10.10 1 [5508] is signalled, connection is up
 Tunnel Name: FRR1_t1 Tunnel Role: Mid
 InLabel: POS0/2/0/1, 33
 OutLabel: POS0/3/0/0, implicit-null
 Signalling Info:
   Src 10.10.10.10 Dst 30.30.30.30, Tunnel ID 1, Tunnel Instance 5508
   Path Info:1
     Incoming Address: 7.3.3.1
Incoming Explicit Route:
       Strict, 7.3.3.1
       Loose, 30.30.30.30
    ERO Expansion Info:
     ospf 100 area 0, Metric 1 (TE), Affinity 0x0, Mask 0xffff, Queries 0
     Outgoing Explicit Route:
       Strict, 7.2.2.1
       Strict, 30.30.30.30
Record Route: None
     Tspec: avg rate=10 kbits, burst=1000 bytes, peak rate=10 kbits
   Resv Info:
     Record Route:
       IPv4 30.30.30.30, flags 0x20
       Label 3, flags 0x1
       IPv4 7.3.3.2, flags 0x0
       Label 3, flags 0x1
     Fspec: avg rate=10 kbits, burst=1000 bytes, peak rate=10 kbits
Displayed 0 (of 1) heads, 1 (of 1) midpoints, 0 (of 1) tails
```
Displayed 0 up, 0 down, 0 recovering, 0 recovered heads

### This sample output shows a tabular table for TE LSPs by using the **tabular** keyword:

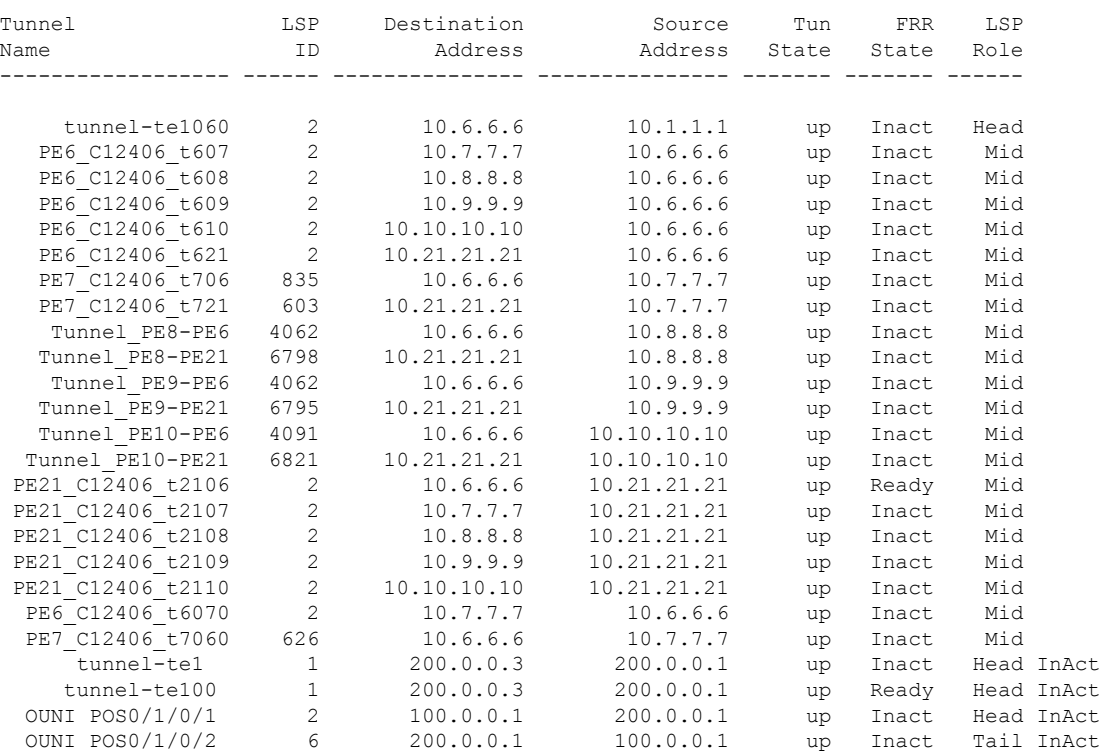

RP/0/RP0/CPU0:router# **show mpls traffic-eng tunnels tabular**

Thissample outputshows a tabular table indicating automatic backup tunnels when using the **tabular** keyword:

RP/0/RP0/CPU0:router# **show mpls traffic-eng tunnels tabular**

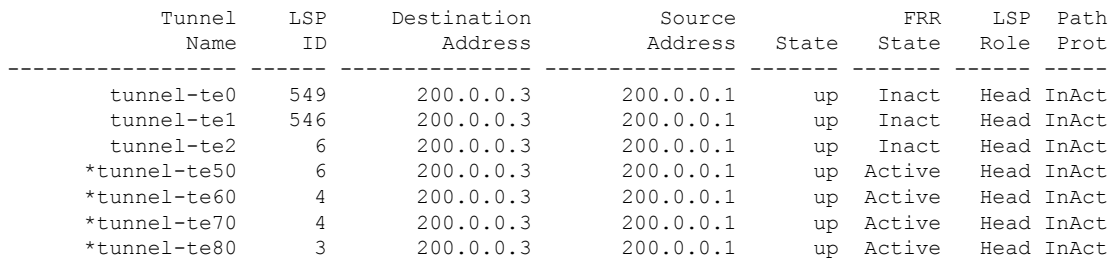

\* = automatically created backup tunnel

This table describes the significant fields shown in the display.

**Table 49: show mpls traffic-eng tunnels tabular Command Field Descriptions**

| <b>Field</b>        | <b>Description</b>                                                                      |
|---------------------|-----------------------------------------------------------------------------------------|
| Tunnel Name         | MPLS-TE tunnel name.                                                                    |
| LSP ID              | LSP ID of the tunnel.                                                                   |
|                     | Destination Address   Destination address of the TE tunnel (identified in Tunnel Name). |
| Source Address      | Source address for the filtered tunnels.                                                |
| <b>Tunnel State</b> | State of the tunnel. Values are up, down, or admin-down.                                |
| <b>FRR</b> State    | FRR state identifier.                                                                   |
| LSP Role            | Role identifier. Values are All, Head, or Tail.                                         |

This sample output shows the MPLS-TE tunnel information only for tunnels in which the automatic bandwidth is enabled using the **auto-bw** keyword:

```
RP/0/RP0/CPU0:router# show mpls traffic-eng tunnels auto-bw
```

```
Signalling Summary:
             LSP Tunnels Process: running
                   RSVP Process: running
                     Forwarding: enabled
         Periodic reoptimization: every 3600 seconds, next in 636 seconds
          Periodic FRR Promotion: every 300 seconds, next in 276 seconds
         Auto-bw enabled tunnels: 1
Name: tunnel-te1 Destination: 0.0.0.0
 Status:
   Admin: up Oper: down Path: not valid Signalling: Down
   G-PID: 0x0800 (internally specified)
   Bandwidth Requested: 0 kbps CT0
 Config Parameters:
   Bandwidth: 0 kbps (CT0) Priority: 7 7 Affinity: 0x0/0xffff
   Metric Type: TE (default)
   AutoRoute: disabled LockDown: disabled Policy class: not set
   Loadshare: 0 equal loadshares
Auto-bw: (collect bw only)
     Last BW Applied: 500 kbps (CT0) BW Applications: 25
     Last Application Trigger: Periodic Application
     Bandwidth Min/Max: 10-10900 kbps
     Application Frequency: 10 min (Cfg: 10 min) Time Left: 5m 34s
     Collection Frequency: 2 min
     Samples Collected: 2 Highest BW: 450 kbps Next: 1m 34s
     Adjustment Threshold: 5%
     Overflow Threshold: 15% Limit: 1/4 Early BW Applications: 0
   Direction: unidirectional
   Endpoint switching capability: unknown, encoding type: unassigned
   Transit switching capability: unknown, encoding type: unassigned
   Fast Reroute: Disabled, Protection Desired: None
```
Reason for the tunnel being down: No destination is configured History:

Displayed 1 (of 1) heads, 0 (of 0) midpoints, 0 (of 0) tails Displayed 0 up, 1 down, 0 recovering, 0 recovered heads

This table describes the significant fields shown in the display.

**Table 50: show mpls traffic-eng tunnels auto-bw Command Field Descriptions**

| <b>Field</b>                    | <b>Description</b>                                                                                                    |
|---------------------------------|----------------------------------------------------------------------------------------------------|
| collect bw only                 | Field is displayed only if the bandwidth collection is configured in the tunnel<br>automatic bandwidth configuration.                                                                          |
| Last BW Applied                 | Last bandwidth change that is requested by the automatic bandwidth for the tunnel.<br>In addition, this field indicates which pool is used for the bandwidth.                                  |
| <b>BW</b> Applications          | Total number of bandwidth applications that is requested by the automatic<br>bandwidth, which includes the applications triggered by an overflow condition.                                    |
| <b>Last Application Trigger</b> | These last application options are displayed:                                                                                                    |
|                                 | · Periodic Application                                                                                                    |
|                                 | • Overflow Detected                                                                                                    |
|                                 | • Manual Application                                                                                                    |
| Bandwidth Min/Max               | Bandwidth configured is either minimum or maximum.                                                                                                    |
| <b>Application Frequency</b>    | Configured application frequency. The Time Left field indicates the time left before<br>the next application executes.                                                                         |
| <b>Collection Frequency</b>     | Globally configured collection frequency, which is the same value for all the<br>tunnels.                                                                                                    |
| Samples Collected               | Number of samples that are collected during the current application period. This<br>field is replaced by the Collection Disabled field if Collection Frequency is not<br>currently configured. |
| <b>Highest BW</b>               | Highest bandwidth that is collected for the application period.                                                                                                    |
| Next                            | Time left before the next collection event.                                                                                                    |
| Overflow Threshold              | Overflow threshold that is configured. The Overflow field appears only if the<br>overflow detection is configured in the tunnel automatic bandwidth configuration.                             |
| Limit                           | Consecutive overflow detected or configured limit.                                                                                                    |
| Early BW Applications           | Number of early bandwidth applications that are triggered by an overflow condition.                                                                                                    |

This is sample output from the **show mpls traffic-eng tunnels** command with the **mesh** keyword:

RP/0/RP0/CPU0:router# **show mpls traffic-eng tunnels auto-tunnel**

```
Signalling Summary:
             LSP Tunnels Process: running
                    RSVP Process: running
                       Forwarding: enabled
          Periodic reoptimization: every 3600 seconds, next in 3098 seconds
           Periodic FRR Promotion: every 300 seconds, next in 238 seconds
         Auto-bw enabled tunnels: 1000
```

```
Name: tunnel-te9000 Destination: 20.20.20.20 (auto-tunnel mesh)
 Status:
   Admin: up Oper: up Path: valid Signalling: connected
   path option 10, type dynamic (Basis for Setup, path weight 11)
   G-PID: 0x0800 (derived from egress interface properties)
   Bandwidth Requested: 0 kbps CT0
   Creation Time: Thu Jan 14 09:09:31 2010 (01:41:20 ago)
 Config Parameters:
   Bandwidth: 0 kbps (CT0) Priority: 7 7 Affinity: 0x0/0xffff
   Metric Type: TE (default)
   AutoRoute: disabled LockDown: disabled Policy class: not set
   Forwarding-Adjacency: disabled
   Loadshare: 0 equal loadshares
   Auto-bw: disabled
   Fast Reroute: Disabled, Protection Desired: None
   Path Protection: Not Enabled
   Attribute-set: TA-NAME (type auto-mesh)
Auto-tunnel Mesh:
 Group 40: Destination-list dl-40
   Unused removal timeout: not running
 History:
   Tunnel has been up for: 01:40:53 (since Thu Jan 14 09:09:58 EST 2010)
   Current LSP:
     Uptime: 01:41:00 (since Thu Jan 14 09:09:51 EST 2010)
   Reopt. LSP:
     Last Failure:
       LSP not signalled, identical to the [CURRENT] LSP
       Date/Time: Thu Jan 14 09:42:30 EST 2010 [01:08:21 ago]
  Path info (OSPF 100 area 0):
 Hop0: 7.0.15.1
 Hop1: 20.20.20.20
```
This shows an auto-tunnel mesh summary sample output from the **show mpls traffic-eng tunnels** command using the **summary** keyword:

```
RP/0/RP0/CPU0:router# show mpls traffic-eng tunnels summary
Thu Jan 14 10:46:34.677 EST
             LSP Tunnels Process: running
                    RSVP Process: running
                       Forwarding: enabled
          Periodic reoptimization: every 3600 seconds, next in 3354 seconds
          Periodic FRR Promotion: every 300 seconds, next in 193 seconds
     Periodic auto-bw collection: 1000
Signalling Summary:
    Head: 2000 interfaces, 2000 active signalling attempts, 2000 established
         2000 explicit, 0 dynamic
         9250 activations, 7250 deactivations
         0 recovering, 2000 recovered
   Mids: 0
   Tails: 0
Fast ReRoute Summary:
   Head: 1000 FRR tunnels, 1000 protected, 0 rerouted
   Mid: 0 FRR tunnels, 0 protected, 0 rerouted
   Summary: 1000 protected, 500 link protected, 500 node protected, 0 bw protected
P2MP Summary:
   Tunnel Head: 250 total, 250 connected
    Destination Head: 500 total, 500 connected
   S2L Head: 500 established, 0 proceeding
```

```
S2L Mid: 0 established, 0 proceeding
   S2L Tail: 0 established
P2MP Fast ReRoute Summary:
   Tunnel Head: 250 FRR enabled
   S2L Head: 500 FRR, 500 protected, 0 rerouted
    S2L Mid: 0 FRR, 0 protected, 0 rerouted
   Summary: 500 protected, 500 link protected, 0 node protected, 0 bw protected
<snip>
```

```
Auto-tunnel Mesh Summary:
  Auto-mesh Tunnels:
     50 created, 50 up, 0 down, 25 FRR, 20 FRR enabled
Mesh Groups:
    4 groups, 50 destinations
```
This shows an auto-tunnel mesh summary sample output from the **show mpls traffic-eng tunnels** command using the **auto-mesh** keyword:

```
RP/0/RP0/CPU0:routershow mpls traffic-eng tunnels auto-tunnel
Signalling Summary:
             LSP Tunnels Process: running
                    RSVP Process: running
                      Forwarding: enabled
         Periodic reoptimization: every 3600 seconds, next in 3098 seconds
          Periodic FRR Promotion: every 300 seconds, next in 238 seconds
         Auto-bw enabled tunnels: 1000
Name: tunnel-te9000 Destination: 20.20.20.20 (auto-tunnel mesh)
 Status:
   Admin: up Oper: up Path: valid Signalling: connected
   path option 10, type dynamic (Basis for Setup, path weight 11)
   G-PID: 0x0800 (derived from egress interface properties)
   Bandwidth Requested: 0 kbps CT0
   Creation Time: Thu Jan 14 09:09:31 2010 (01:41:20 ago)
 Config Parameters:
   Bandwidth: 0 kbps (CT0) Priority: 7 7 Affinity: 0x0/0xffff
   Metric Type: TE (default)
   AutoRoute: disabled LockDown: disabled Policy class: not set
   Forwarding-Adjacency: disabled
   Loadshare: 0 equal loadshares
   Auto-bw: disabled
   Fast Reroute: Disabled, Protection Desired: None
   Path Protection: Not Enabled
   Attribute-set: TA-NAME (type auto-mesh)
Auto-tunnel Mesh:
 Group 40: Destination-list dl-40
   Unused removal timeout: not running
 History:
   Tunnel has been up for: 01:40:53 (since Thu Jan 14 09:09:58 EST 2010)
   Current LSP:
     Uptime: 01:41:00 (since Thu Jan 14 09:09:51 EST 2010)
   Reopt. LSP:
     Last Failure:
       LSP not signalled, identical to the [CURRENT] LSP
       Date/Time: Thu Jan 14 09:42:30 EST 2010 [01:08:21 ago]
  Path info (OSPF 100 area 0):
  Hop0: 7.0.15.1
  Hop1: 20.20.20.20
```
This example includes output for Generalized Multiprotocol LabelSwitching (GMPLS) User-Network Interface (UNI) configuration for the **show mpls traffic-eng tunnels** command using the **summary** keyword:

```
RP/0/RP0/CPU0:routershow mpls traffic-eng tunnels auto-tunnel
Thu Jan 14 10:46:34.677 EST
              LSP Tunnels Process: running
                    RSVP Process: running
                      Forwarding: enabled
          Periodic reoptimization: every 3600 seconds, next in 3354 seconds
          Periodic FRR Promotion: every 300 seconds, next in 193 seconds
      Periodic auto-bw collection: 1000
Signalling Summary:
    Head: 2000 interfaces, 2000 active signalling attempts, 2000 established
          2000 explicit, 0 dynamic
          9250 activations, 7250 deactivations
          0 recovering, 2000 recovered
   Mids: 0
   Tails: 0
Fast ReRoute Summary:
   Head: 1000 FRR tunnels, 1000 protected, 0 rerouted
   Mid: 0 FRR tunnels, 0 protected, 0 rerouted
   Summary: 1000 protected, 500 link protected, 500 node protected, 0 bw protected
P2MP Summary:
   Tunnel Head: 250 total, 250 connected
    Destination Head: 500 total, 500 connected
    S2L Head: 500 established, 0 proceeding
   S2L Mid: 0 established, 0 proceeding
   S2L Tail: 0 established
P2MP Fast ReRoute Summary:
    Tunnel Head: 250 FRR enabled
    S2L Head: 500 FRR, 500 protected, 0 rerouted
   S2L Mid: 0 FRR, 0 protected, 0 rerouted
   Summary: 500 protected, 500 link protected, 0 node protected, 0 bw protected
<snip>
GMPLS UNI Summary:
   Heads: 23 up, 4 down
    Tails: 13 up, 2 down
This sample output displays the cost-limit configuration information:
RP/0/RP0/CPU0:router#show mpls traffic-eng tunnels detail
```

```
Name: tunnel-te1
 Signalled-Name: ios_t1
 Status:
   Admin: up Oper: down Path: not valid Signalling: Down
   G-PID: 0x0800 (derived from egress interface properties)
   Bandwidth Requested: 0 kbps CT0
   Creation Time: Tue Apr 15 13:00:29 2014 (5d06h ago)
 Config Parameters:
   Bandwidth: 0 kbps (CT0) Priority: 7 7 Affinity: 0x0/0xffff
   Metric Type: TE (default)
   Hop-limit: disabled
   Cost-limit: 2
   AutoRoute: disabled LockDown: disabled Policy class: not set
```
```
Forward class: 0 (default)
   Forwarding-Adjacency: disabled
                        .<br>0 equal loadshares
   Auto-bw: disabled
   Fast Reroute: Disabled, Protection Desired: None
   Path Protection: Not Enabled
   BFD Fast Detection: Disabled
   Reoptimization after affinity failure: Enabled
   Soft Preemption: Disabled
  Reason for the tunnel being down: No destination is configured
  SNMP Index: 10
Displayed 1 (of 1) heads, 0 (of 0) midpoints, 0 (of 0) tails
Displayed 0 up, 1 down, 0 recovering, 0 recovered heads
```
This sample output displays the 'Traffic switched to FRR backup tunnel' message, when the FRR backup is activated as part of soft-preemption:

```
RP/0/RP0/CPU0:router#show mpls traffic-eng tunnels detail
.
.
.
Soft Preemption: Pending
      Preemption Link: GigabitEthernet0/0/0/1; Address: 14.14.14.2
      Traffic switched to FRR backup tunnel-te 1000
      Preempted at: Thu Apr 25 12:56:14 2013 (00:00:03 ago)
      Time left before hard preemption: 96 seconds
.
.
.
```
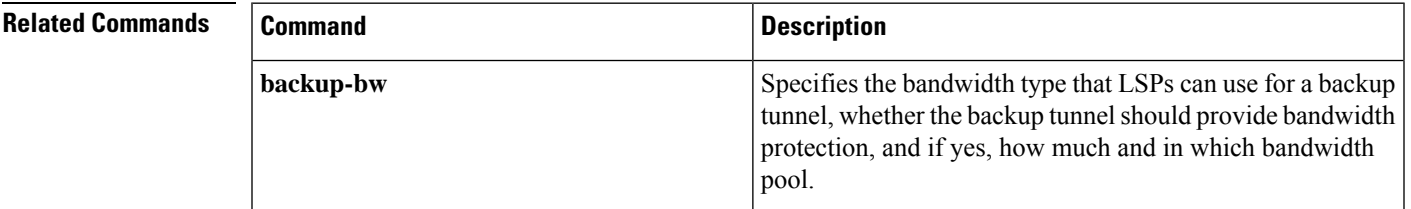

### **show mpls traffic-eng tunnels auto-bw brief**

To display the list of automatic bandwidth enabled tunnels, and to indicate if the current signaled bandwidth of the tunnel is identical to the bandwidth that is applied by the automatic bandwidth, use the **show mpls traffic-eng tunnels auto-bw brief** command in XR EXEC mode.

**show mpls traffic-eng tunnels auto-bw brief**

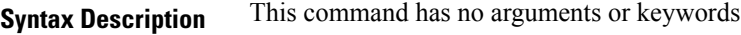

**Command Default** No default behavior or values

**Command Modes** XR EXEC

**Command History Release Modification** Release This command was introduced. 5.0.0

**Usage Guidelines** Use the **show mpls traffic-eng tunnels auto-bw brief** command to determine if the automatic bandwidth application has been applied on a specified tunnel. If a single tunnel is specified, only the information for that tunnel is displayed.

```
Task ID Task Operations
                ID
                mpls-te read
```
**Examples** The following sample output shows the list of automatic bandwidth enabled tunnels:

RP/0/RP0/CPU0:router# **show mpls traffic-eng tunnels auto-bw brief**

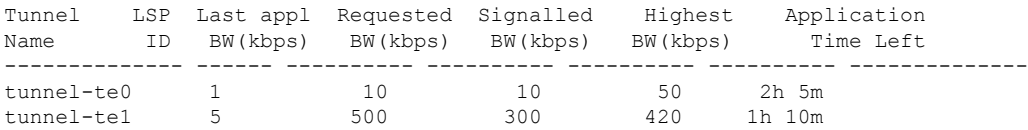

This table describes the significant fields shown in the display.

**Table 51: show mpls traffic-eng tunnels auto-bw brief Field Descriptions**

| <b>Field</b>        | <b>Description</b>                                                                                    |
|---------------------|----------------------------------------------------------------------------------------------------|
| <b>Tunnel Name</b>  | Name for the tunnel.                                                                                  |
| LSP ID              | ID of the Label Switched Path that is used by the tunnel.                                             |
| Last appl BW (kbps) | Last bandwidth applied (for example, requested) by the automatic-bandwidth feature<br>for the tunnel. |

 $\overline{\phantom{a}}$ 

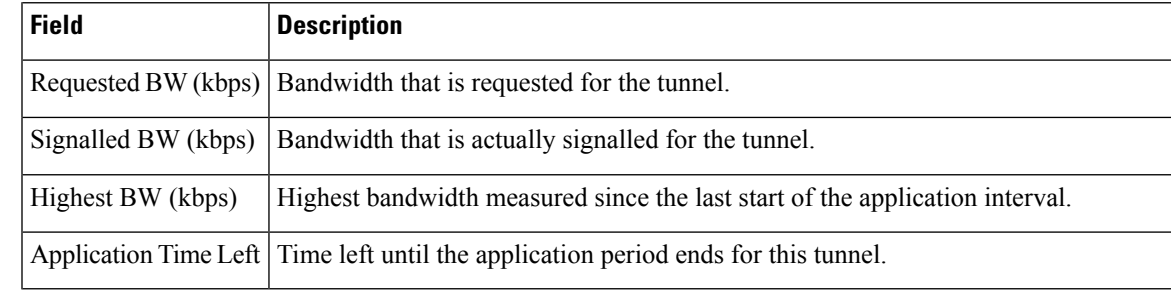

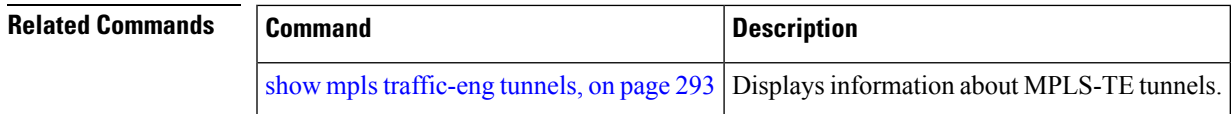

### **show mpls traffic-eng tunnels bidirectional-associated**

To display information about bidirectional associated LSP for an MPLS-TE tunnel, use the **show mpls traffic-eng tunnels bidirectional-associated** command in the MPLS tunnel-te interface.

**show mpls traffic-eng tunnels bidirectional-associated** [{ [**affinity**] | [**associated-lsp**] | [{ **association id** *value* | **source-address** *IP address* | **global-id** *value* }] | [**bfd-down**] | [**brief**] | [**class-type**] | [**co-routed**] | [**concise**] | [**destination**] | [**detail**] | [**down**] | [**hold-priority**] | [**interface**] | [**non-associated-lsp**] | [**non-co-routed**] [**path-option**] | [**property**] | [**reoptimized**] | [**role**] | [**setup-priority**] | [**signame**] | [**soft-preemption**] | [**source**] | [**standby**] | [**static**] | [**suboptimal**] | [**sync-pending**] | [**tabular**] | [**up**] }]

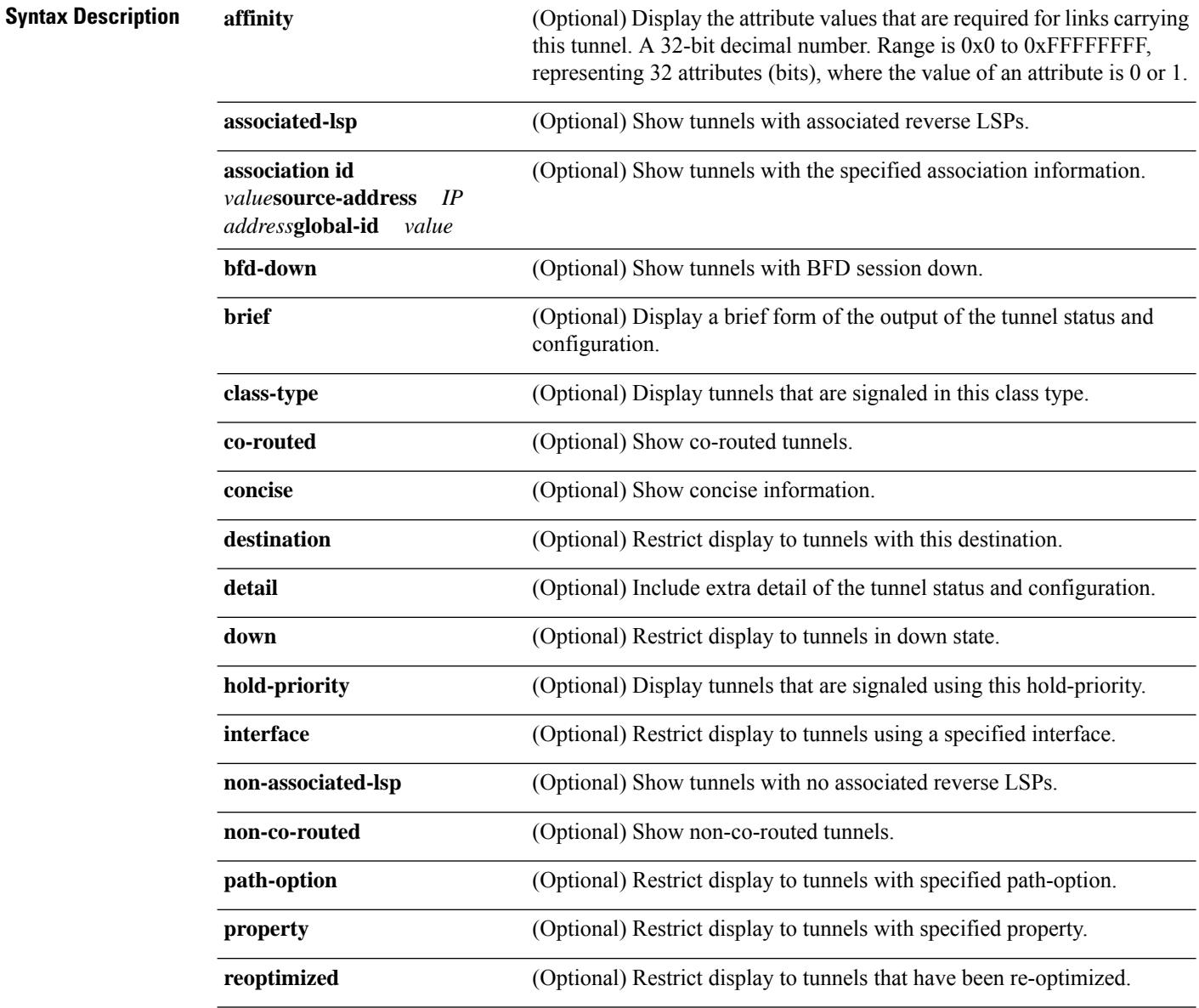

 $\mathbf{l}$ 

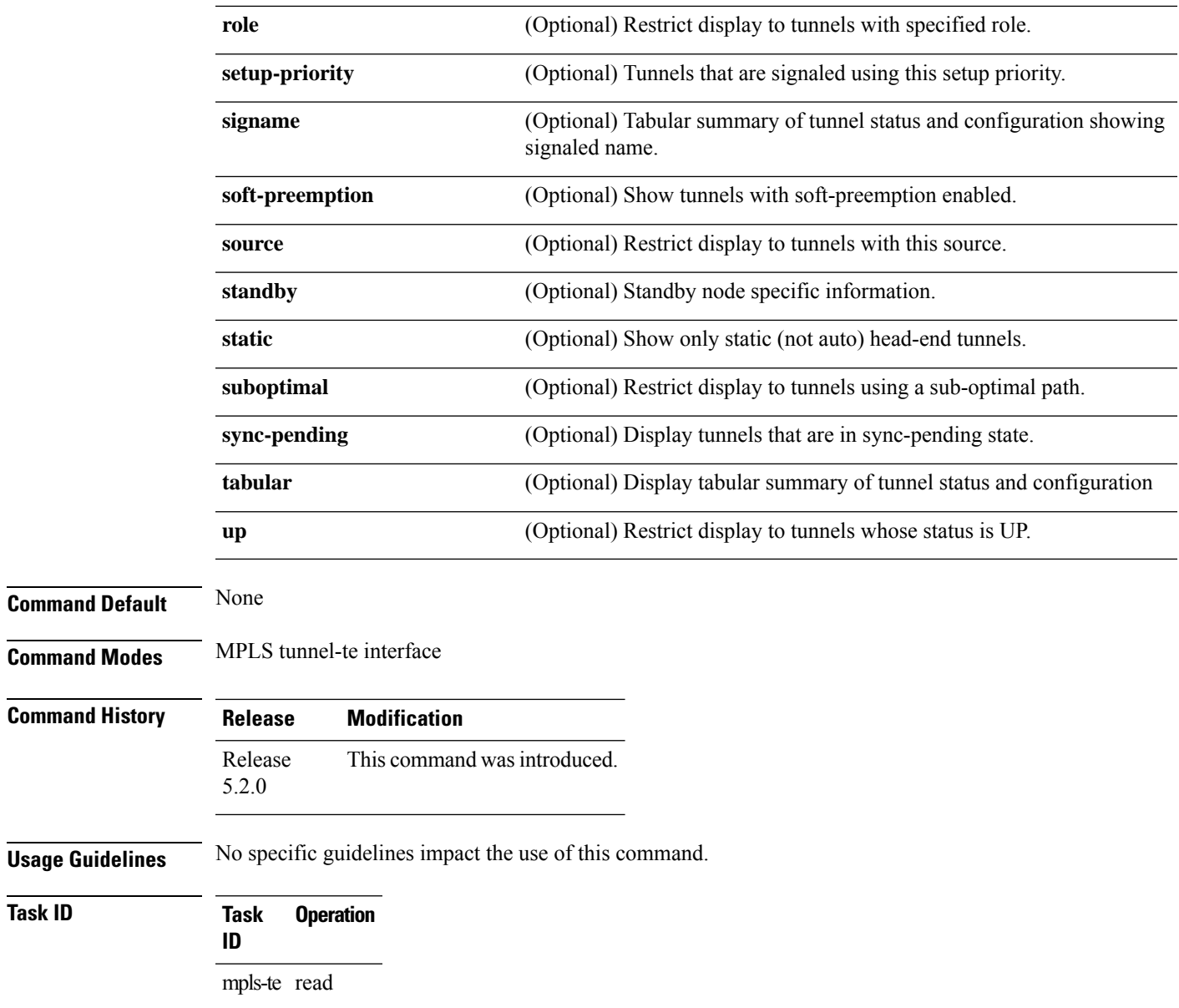

## **signalled-name**

To configure the name of the tunnel required for an MPLS-TE tunnel, use the **signalled-name** command in interface configuration mode. To return to the default behavior, use the **no** form of this command.

**signalled-name** *name*

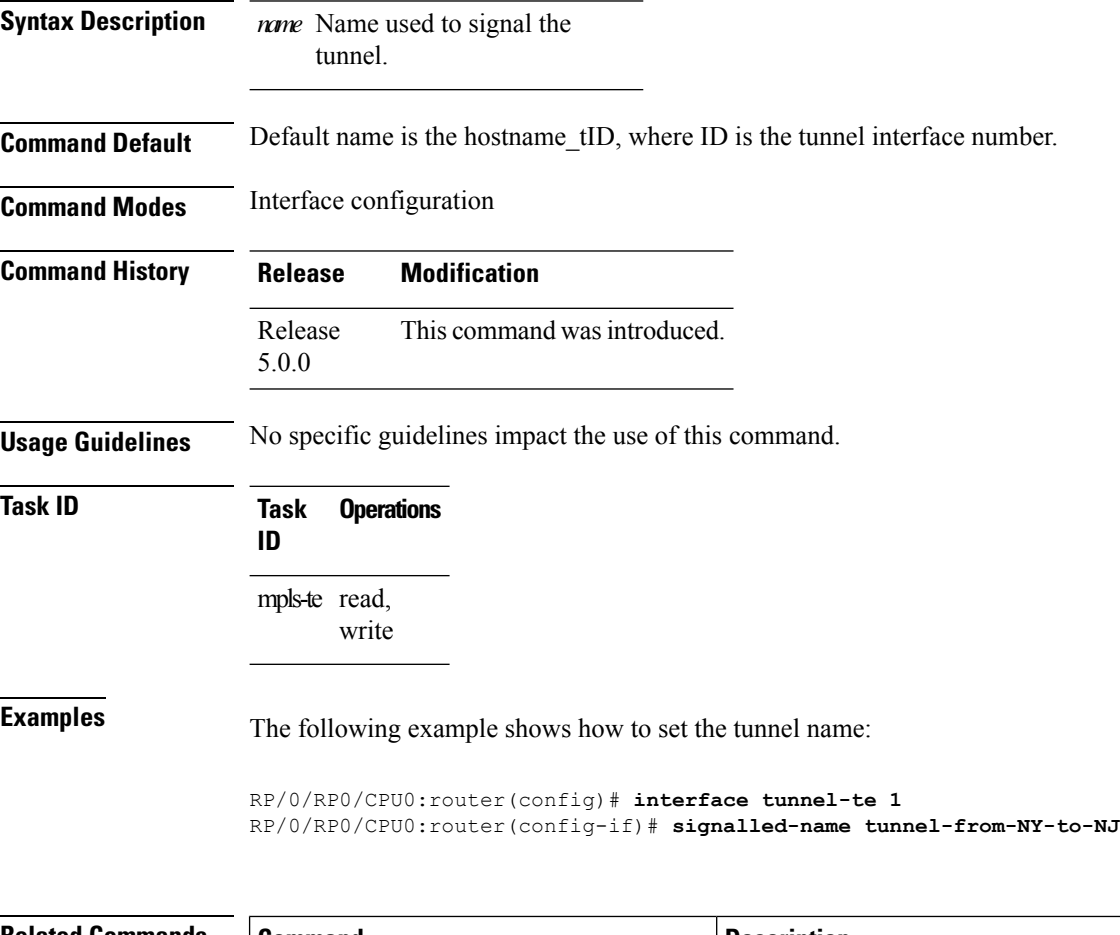

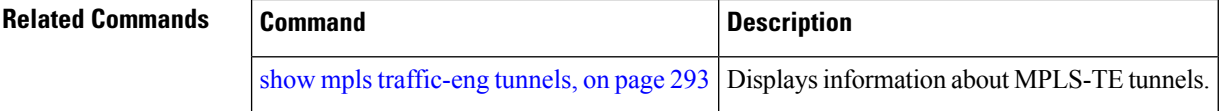

# **signalling advertise explicit-null (MPLS-TE)**

To specify that tunnelsterminating on a router use explicit-null labels, use the **signalling advertise explicit-null** command in MPLS-TE configuration mode. To return to the default behavior, use the**no** form of this command.

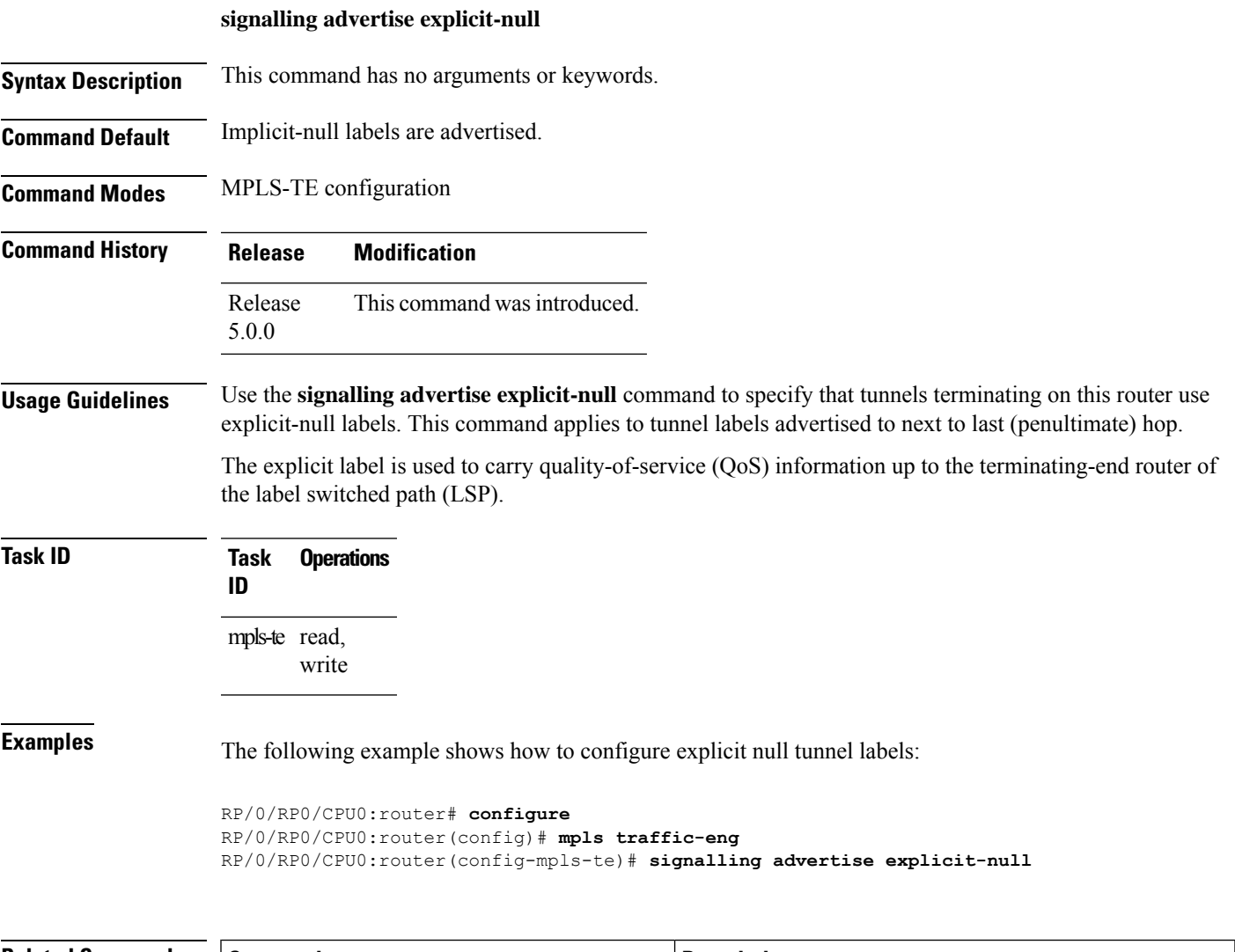

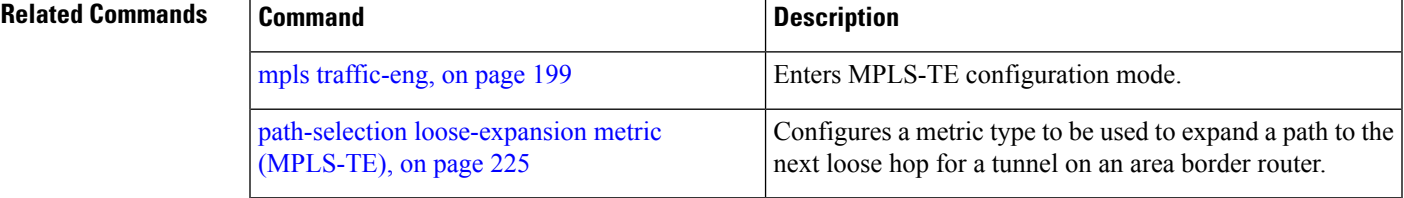

### **snmp traps mpls traffic-eng**

To enable the router to send Multiprotocol Label Switching traffic engineering (MPLS-TE) Simple Network Management Protocol (SNMP) notifications or informs, use the **snmp traps mpls traffic-eng** command in XR Config mode. To disable this behavior, use the **no** form of this command.

**snmp traps mpls traffic-eng** [*notification-option*] **preempt**

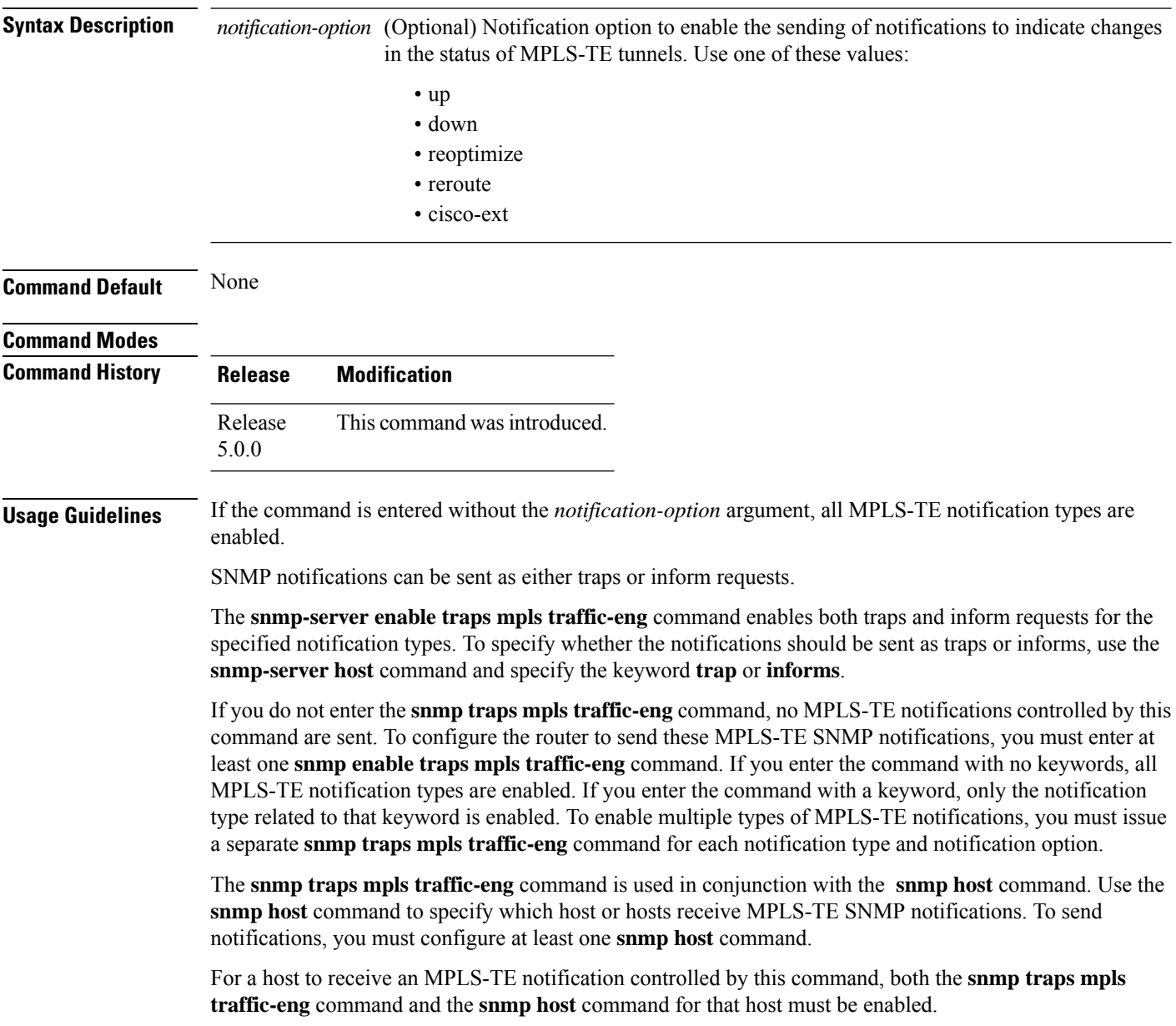

I

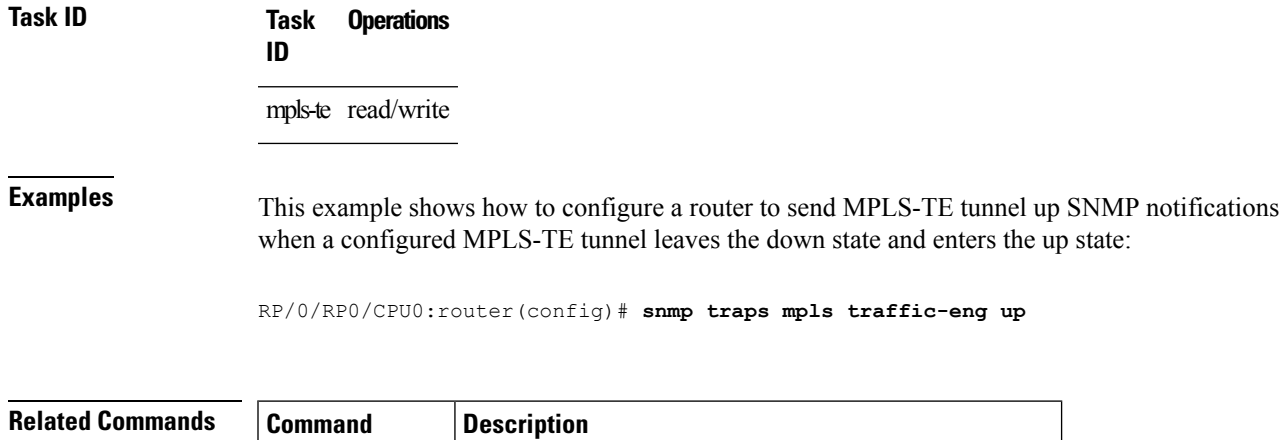

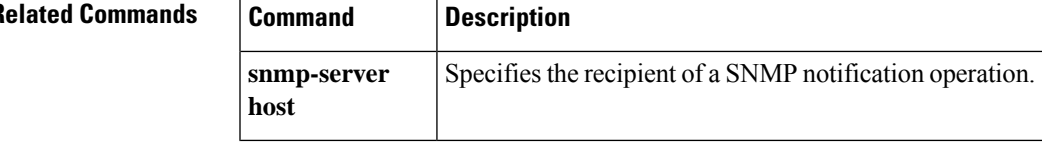

**MPLS Command Reference for Cisco NCS 6000 Series Routers**

## **timers loose-path (MPLS-TE)**

To configure the period between the headend retries after path errors, use the **timers loose-path** command in MPLS-TE configuration mode. To return to the default behavior, use the **no** form of this command.

**timers loose-path retry-period** *value*

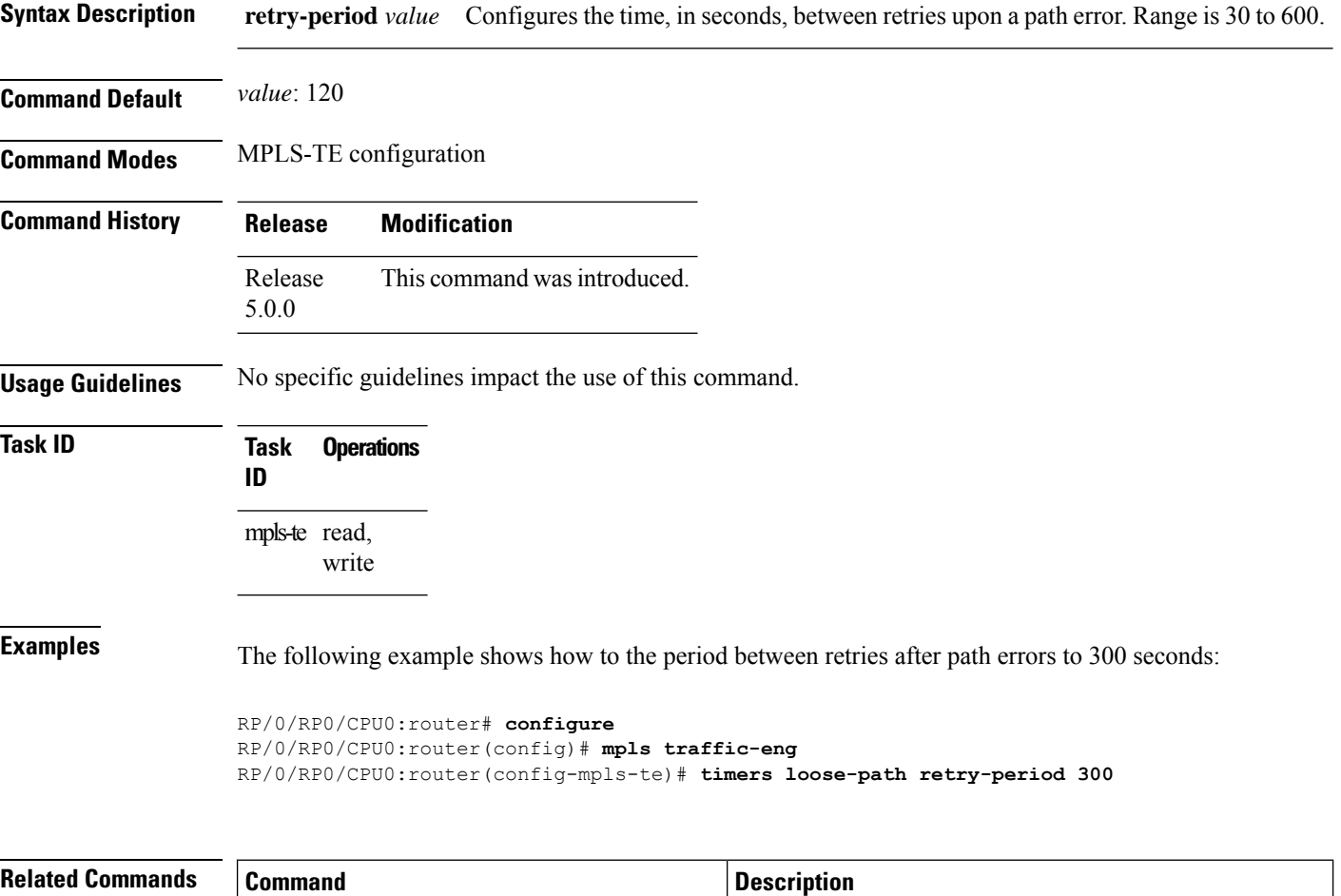

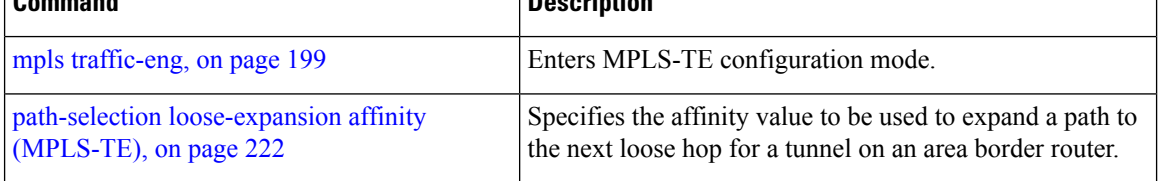

# **topology holddown sigerr (MPLS-TE)**

To specify the time that a router should ignore a link in its TE topology database in tunnel path constrained shortest path first (CSPF) computations following a TE tunnel signaling error on the link, use the **topology holddown sigerr** command in MPLS-TE configuration mode. To return to the default behavior, use the **no** form of this command.

**topology holddown sigerr** *seconds*

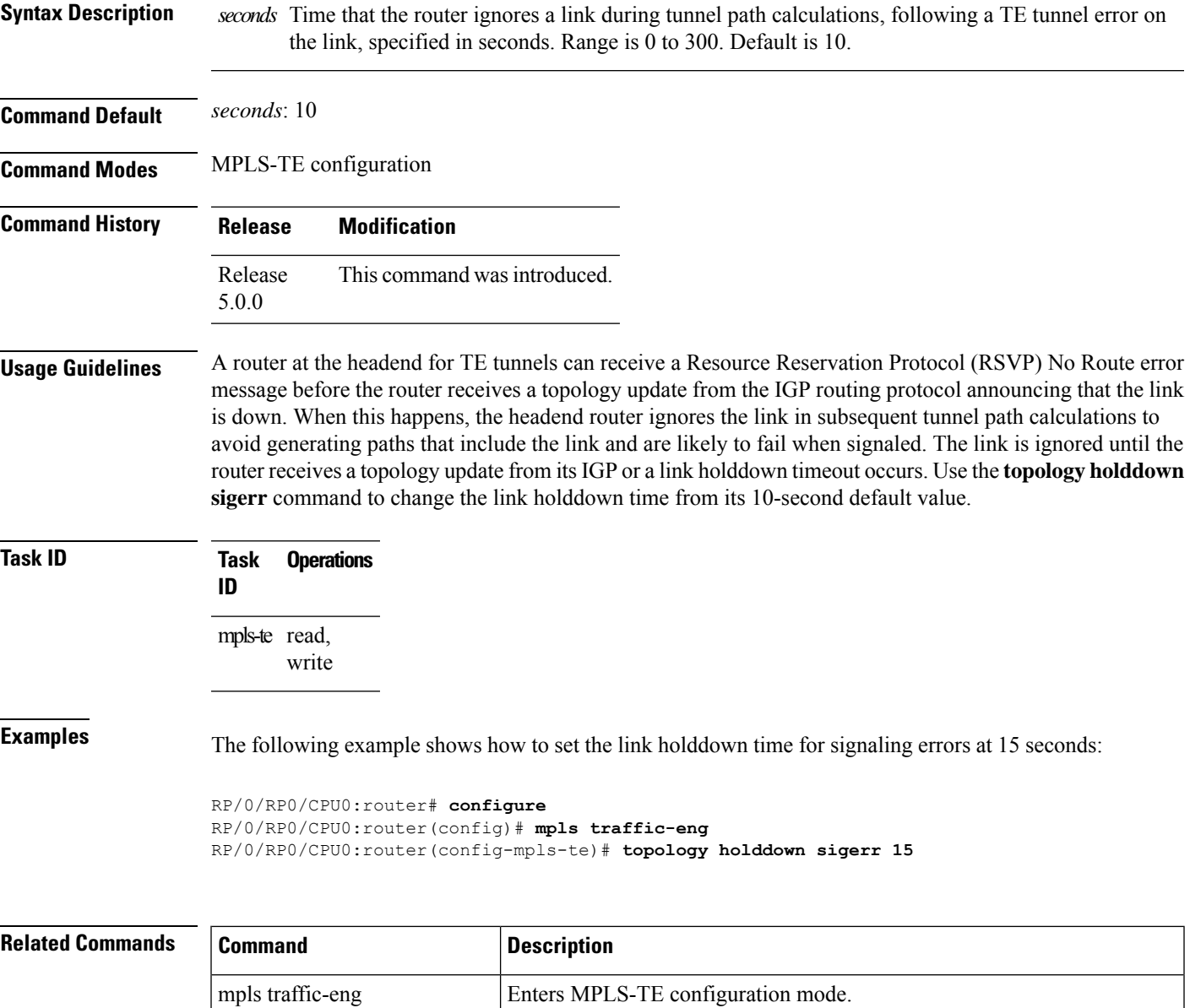

I

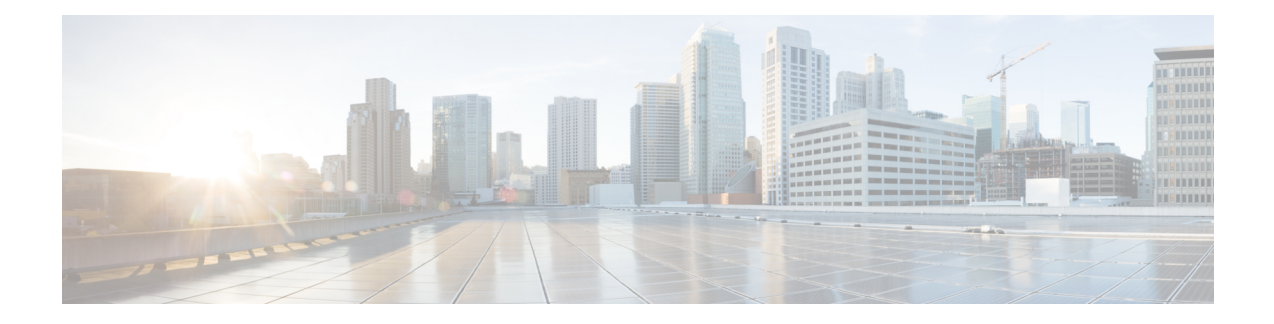

## **RSVP Infrastructure Commands**

This module describes the commands to configure and use Resource Reservation Protocol (RSVP) . RSVP is a signaling protocol used to set up, maintain, and control end-to-end quality-of-service (QoS) reservations over IP. RSVP is specified in Internet Engineering Task Force (IETF) RFC 2205 (ftp://ftp.isi.edu/in-notes/rfc2205.txt).

The protocol has been extended to signal Multiprotocol Label Switching traffic engineering (MPLS-TE) tunnels, as specified in the IETF RFC 3209, *RSVP-TE: Extensions to RSVP for LSP Tunnels* . The RSVP implementation supports fault handling as specified in IETF RFC 3473, *Generalized Multiprotocol Label Switching* (GMPLS) Signaling RSVP-TE extensions. The RSVP implementation also supports cryptographic authentication and refresh overhead reduction asspecified in the RFC2747, *RSVP Cryptographic Authentication* and RFC2961, *RSVP Refresh Overhead Reduction Extensions* respectively.

For detailed information about MPLS concepts, configuration tasks, and examples, see *MPLS Configuration Guide for Cisco NCS 6000 Series Routers*.

### **Disable or Enable RSVP Message Checksum**

Starting from Cisco IOS XR Release 4.0 RSVP computes and sets the checksum field on all outgoing RSVP messages, by default. RSVP also verifies the received checksum on all RSVP received messsges to ensure its integrity.

A CLI is provided to override this default behavior and revert to the behavior exhibited in prior releases, whereby RSVP neither computes or sets the RSVP checksum field on outgoing RSVP messages, nor does it verify the checksum on received RSVP messages. This CLI is :

RP/0/RP0/CPU0:router(config)#**rsvp signalling checksum disable**

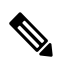

**Note**

When the **rsvp signalling checksum disable** command is configured, RSVP sets a zero checksum on all outgoing RSVP messages and ignores the checksum on all received RSVP incoming messages.

- [authentication](#page-338-0) (RSVP), on page 327
- [bandwidth](#page-340-0) (RSVP), on page 329
- [bandwidth](#page-342-0) mam (RSVP), on page 331
- [bandwidth](#page-344-0) rdm (RSVP), on page 333
- clear rsvp [authentication,](#page-346-0) on page 335
- clear rsvp counters [authentication,](#page-348-0) on page 337
- clear rsvp [counters](#page-350-0) all, on page 339
- clear rsvp [counters](#page-351-0) chkpt, on page 340
- clear rsvp [counters](#page-352-0) events, on page 341
- clear rsvp counters [messages,](#page-353-0) on page 342
- clear rsvp [counters](#page-354-0) oor, on page 343
- clear rsvp counters [prefix-filtering,](#page-355-0) on page 344
- [key-source](#page-357-0) key-chain (RSVP), on page 346
- [life-time](#page-359-0) (RSVP), on page 348
- mpls [traffic-eng](#page-361-0) lsp-oor, on page 350
- rsvp , on [page](#page-364-0) 353
- rsvp [interface,](#page-365-0) on page 354
- rsvp [neighbor,](#page-367-0) on page 356
- show rsvp [authentication,](#page-369-0) on page 358
- show rsvp [counters,](#page-374-0) on page 363
- show rsvp [counters](#page-378-0) oor, on page 367
- show rsvp counters [prefix-filtering,](#page-380-0) on page 369
- show rsvp [fast-reroute,](#page-383-0) on page 372
- show rsvp [graceful-restart,](#page-386-0) on page 375
- show rsvp hello [instance,](#page-389-0) on page 378
- show rsvp hello instance [interface-based,](#page-391-0) on page 380
- show rsvp [interface,](#page-393-0) on page 382
- show rsvp [request,](#page-396-0) on page 385
- show rsvp [reservation,](#page-398-0) on page 387
- show rsvp [sender,](#page-401-0) on page 390
- show rsvp [session,](#page-404-0) on page 393
- [signalling](#page-407-0) dscp (RSVP), on page 396
- signalling [graceful-restart,](#page-409-0) on page 398
- signalling hello graceful-restart [interface-based,](#page-411-0) on page 400
- signalling hello [graceful-restart](#page-412-0) refresh interval, on page 401
- signalling hello [graceful-restart](#page-414-0) refresh misses, on page 403
- signalling [prefix-filtering](#page-415-0) access-list, on page 404
- signalling prefix-filtering [default-deny-action,](#page-417-0) on page 406
- signalling [rate-limit,](#page-418-0) on page 407
- [signalling](#page-420-0) refresh interval, on page 409
- [signalling](#page-422-0) refresh missed, on page 411
- signalling refresh reduction [bundle-max-size,](#page-424-0) on page 413
- [signalling](#page-425-0) refresh reduction disable, on page 414
- [signalling](#page-427-0) refresh reduction reliable, on page 416
- signalling refresh reduction [summary,](#page-430-0) on page 419
- [window-size](#page-432-0) (RSVP), on page 421

### <span id="page-338-0"></span>**authentication (RSVP)**

To enter RSVP authentication mode, use the **authentication** command in XR Config mode, RSVP interface configuration mode, or RSVP neighbor configuration mode. To remove authentication parameters in the applicable mode, use the **no** form of this command.

### **authentication**

**Syntax Description** This command has no arguments or keywords.

**Command Default** The default value is no authentication, which means that the feature is disabled.

**Command Modes** RSVP interface configuration

RSVP neighbor configuration

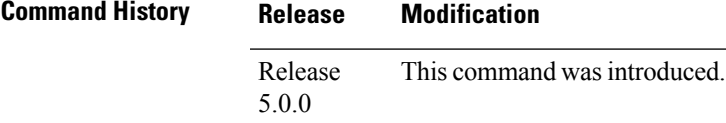

write

**Task ID Task Operations ID** mpls-te read,

**Examples** The following example shows how to enter RSVP authentication configuration mode from global configuration mode:

```
RP/0/RP0/CPU0:router# configure
RP/0/RP0/CPU0:router(config)# rsvp authentication
RP/0/RP0/CPU0:router(config-rsvp-auth)#
```
The following example shows how to activate the RSVP on an interface and enter RSVP authentication configuration mode:

```
RP/0/RP0/CPU0:router# configure
RP/0/RP0/CPU0:router(config)# rsvp interface pos 0/2/1/0
RP/0/RP0/CPU0:router(config-rsvp-if)# authentication
RP/0/RP0/CPU0:router(config-rsvp-if-auth)#
```
The following example shows how to configure the RSVP neighbor with IP address 10.0.0.1 and enter neighbor authentication configuration mode:

```
RP/0/RP0/CPU0:router# configure
RP/0/RP0/CPU0:router(config)# rsvp neighbor 10.0.0.1 authentication
RP/0/RP0/CPU0:router(config-rsvp-nbor-auth)#
```
I

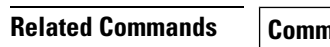

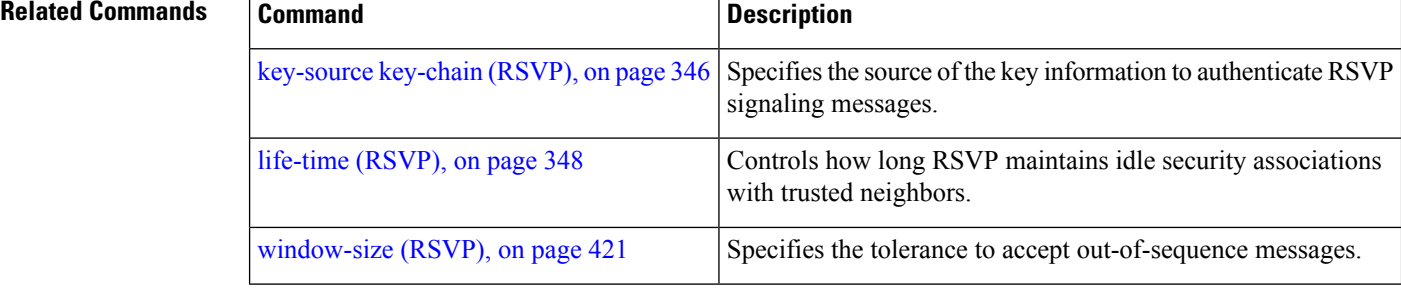

### <span id="page-340-0"></span>**bandwidth (RSVP)**

To configure RSVP bandwidth on an interface using prestandard DS-TE mode, use the **bandwidth** command in RSVP interface configuration mode. To reset the RSVP bandwidth on that interface to its default value, use the **no** form of this command.

**bandwidth** [*total-reservable-bandwidth* [*largest-reservable-flow*] [**sub-pool** *reservable-bw*]] [**global-pool** *bandwidth* [**sub-pool** *reservable-bw*]] [**bc0** *bandwidth* [**bc1** *reservable-bw*]]

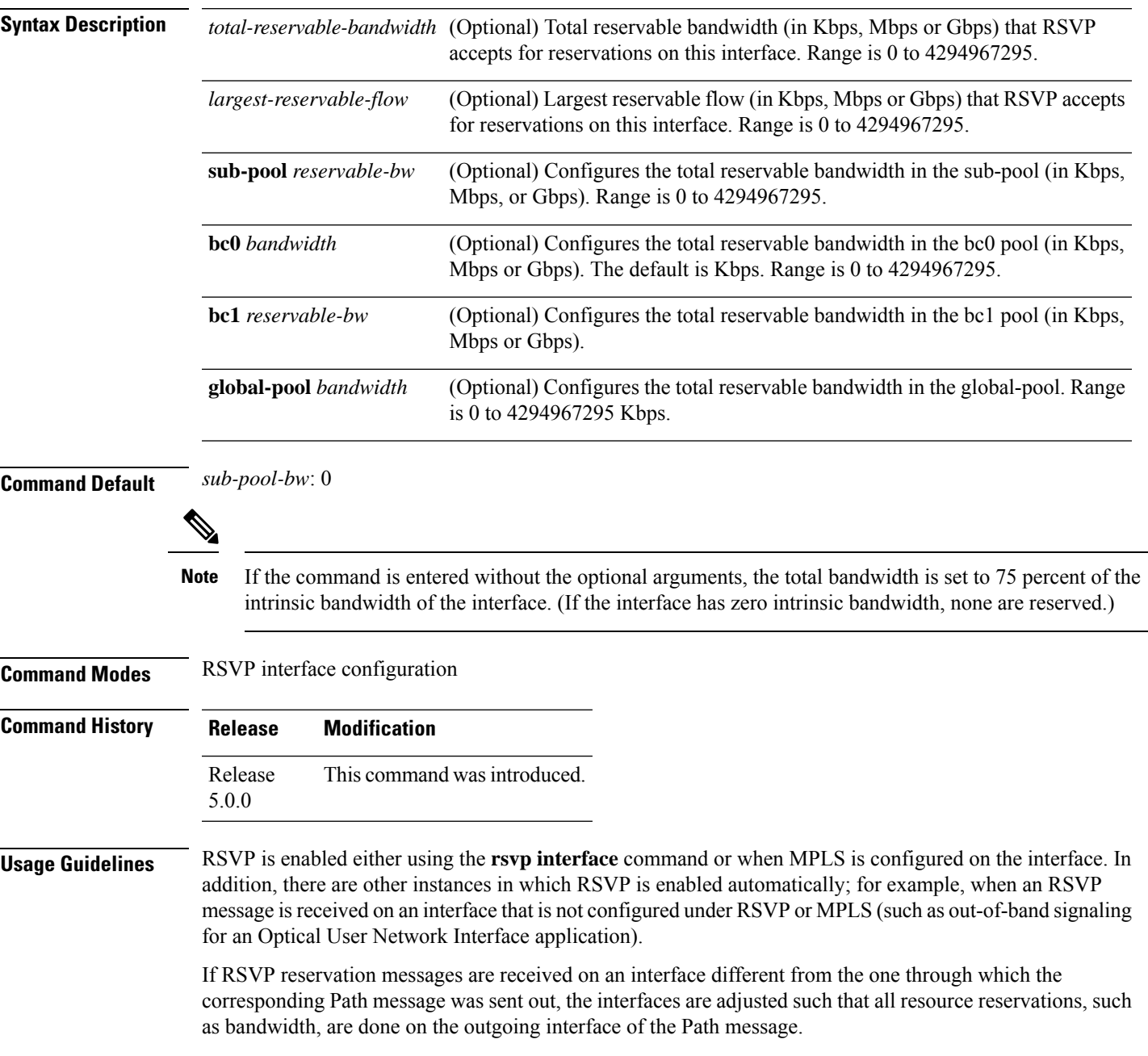

Prestandard DS-TE uses the Cisco proprietary mechanisms for RSVP signaling and IGP advertisements. This DS-TE mode does not interoperate with third-party vendor equipment. Note that prestandard DS-TE is enabled only after configuring the sub-pool bandwidth values on MPLS-enabled interfaces.

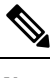

You can also configure RSVP bandwidth on an interface using IETF DS-TE mode. This mode supports multiple bandwidth constraint models, including the Russian Doll Model (RDM) and the Maximum Allocation Model (MAM) both with two bandwidth pools. **Note**

Configures RSVP bandwidth on an interface using the RDM

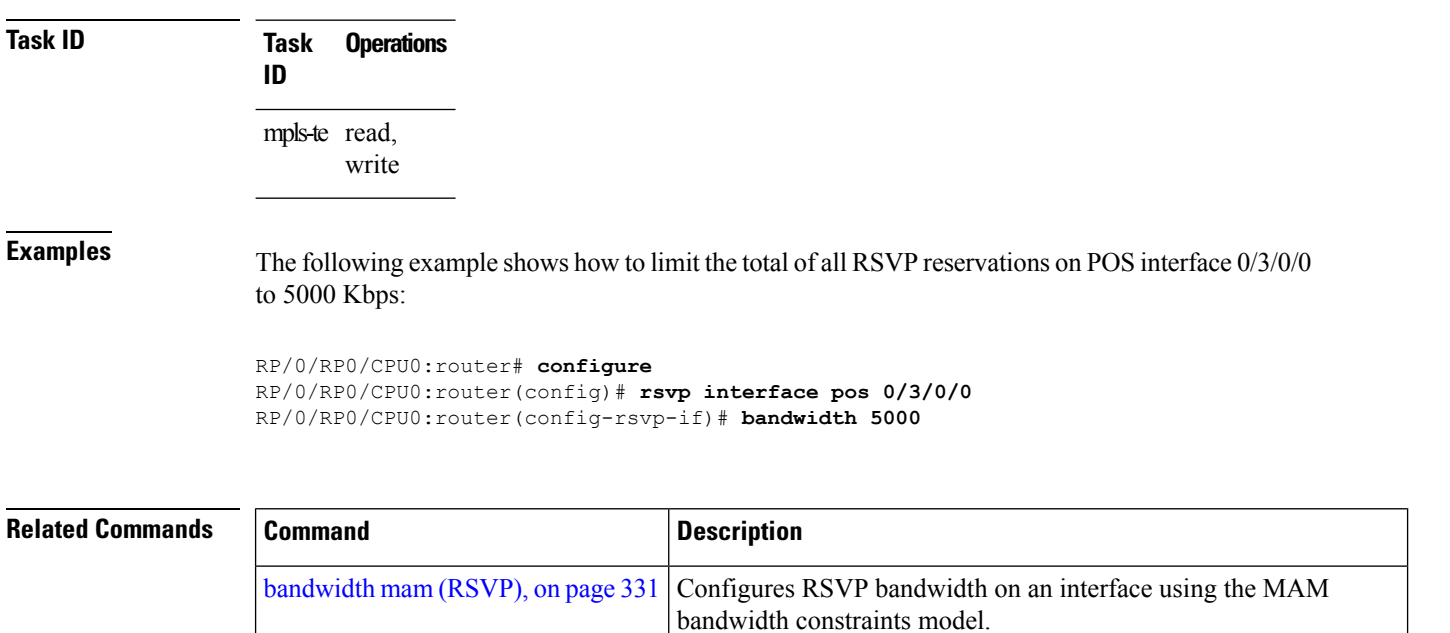

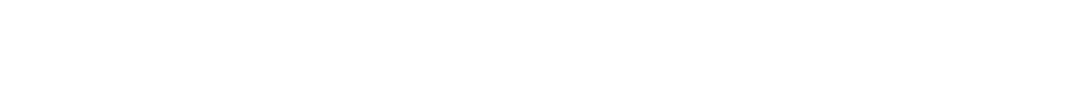

bandwidth constraints model.

[bandwidth](#page-344-0) rdm (RSVP), on page 333

### <span id="page-342-0"></span>**bandwidth mam (RSVP)**

To configure RSVP bandwidth on an interface using the Maximum Allocation Model (MAM) bandwidth constraints model, use the **bandwidth mam** command in RSVP interface configuration mode. To return to the default behavior, use the **no** form of this command.

**bandwidth mam** {*total-reservable-bandwidth* | **max-reservable-bw** *maximum-reservable-bw*} [*largest-reservable-flow* [**bc0** *reservable-bandwidth* ] [**bc1** *reservable-bw*]]

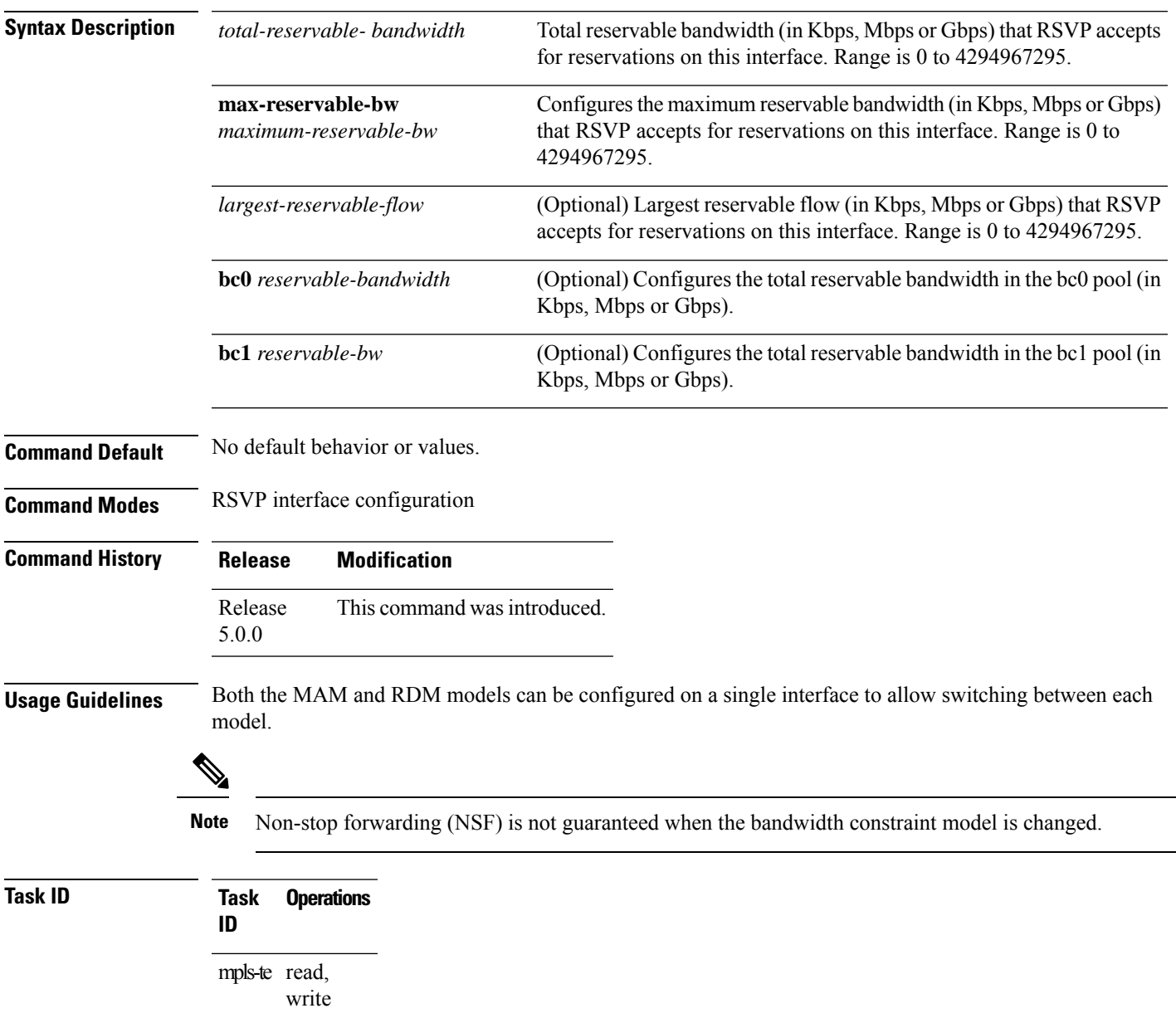

**Examples** The following example shows how to limit the total of all RSVP reservations on POS interface 0/3/0/0 to 7500 kbps:

```
RP/0/RP0/CPU0:router# configure
RP/0/RP0/CPU0:router(config)# rsvp interface pos 0/3/0/0
RP/0/RP0/CPU0:router(config-rsvp-if)# bandwidth mam 7500
```
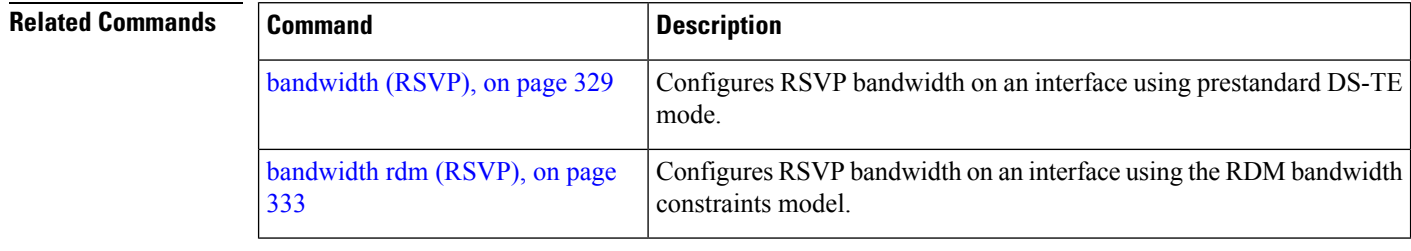

### <span id="page-344-0"></span>**bandwidth rdm (RSVP)**

To configure RSVP bandwidth on an interface using the Russian Doll Model (RDM) bandwidth constraints model, use the **bandwidth rdm** command in RSVP interface configuration mode. To return to the default behavior, use the **no** form of this command.

**bandwidth rdm** {*total-reservable-bw* | **bc0** *total-reservable-bw* | **global-pool** *total-reservable-bw*} [*largest-reservable-flow*] [**bc1** *reservable-bw*] [**sub-pool** *reservable-bw*]

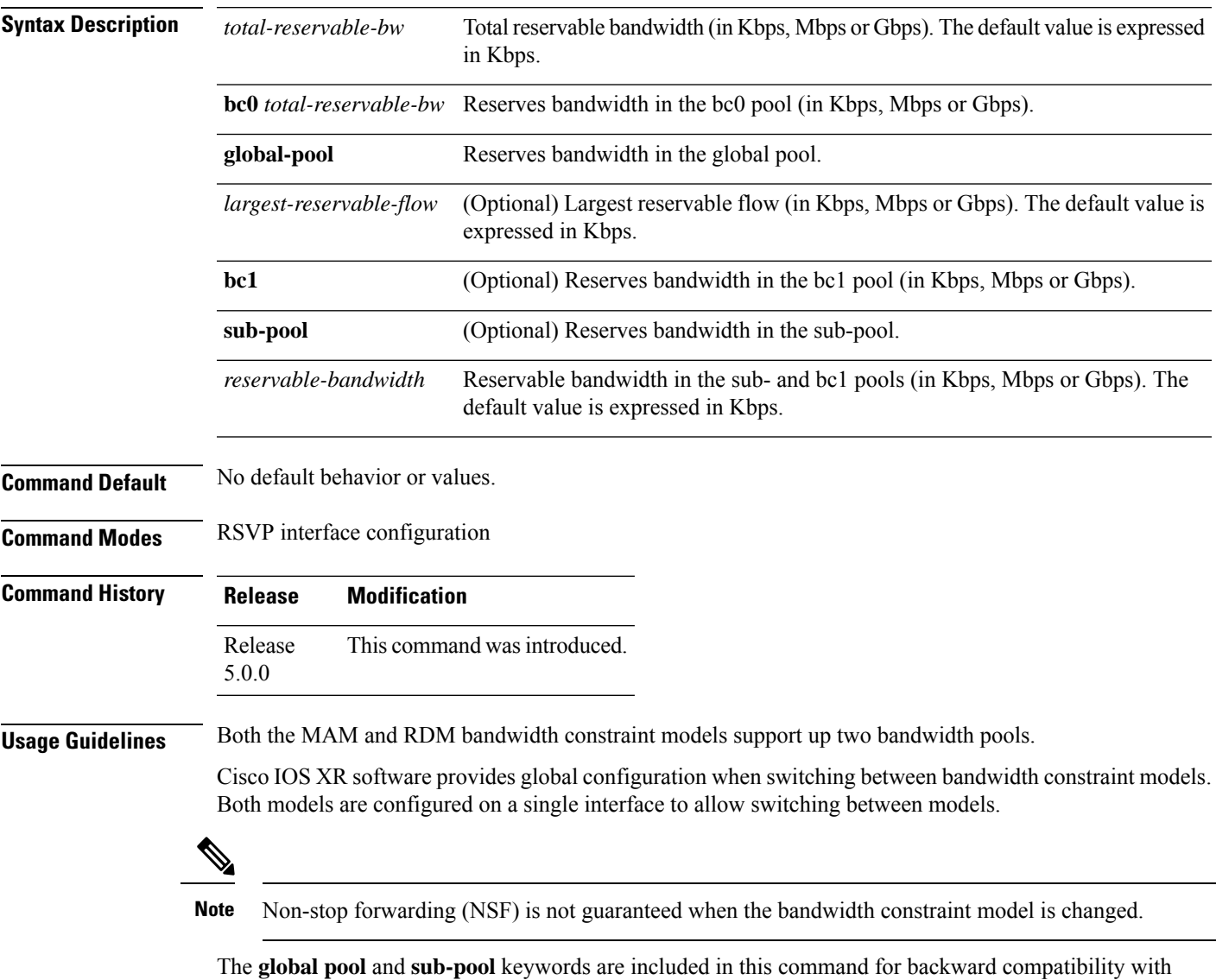

prestandard DS-TE. The **global pool** keyword is equivalent to the **bc0** keyword. The **sub-pool** keyword is equivalent to the **bc1** keyword.

RDM is the default bandwidth constraint model used in both pre-standard and IETF mode.

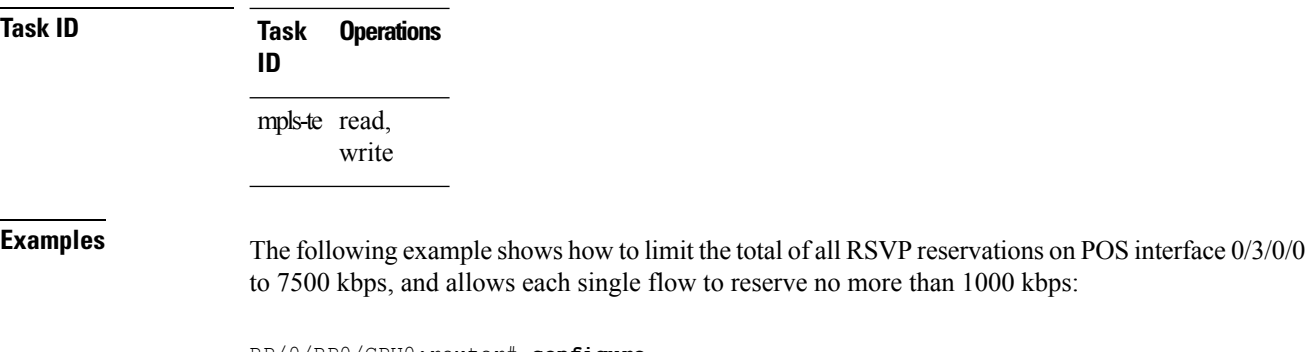

RP/0/RP0/CPU0:router# **configure** RP/0/RP0/CPU0:router(config)# **rsvp interface pos 0/3/0/0** RP/0/RP0/CPU0:router(config-rsvp-if)# **bandwidth rdm 7500 1000**

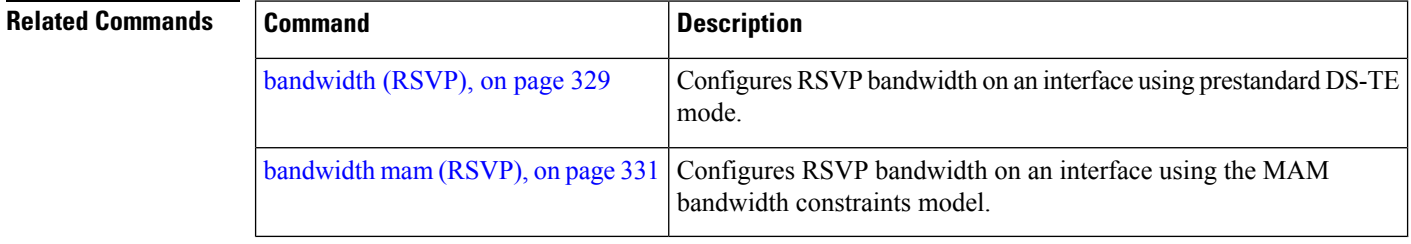

# <span id="page-346-0"></span>**clear rsvp authentication**

To eliminate RSVP security association (SA) before the lifetime expires, use the **clear rsvp authentication** command in XR EXEC mode.

**clear rsvp authentication** [*type interface-path-id*] [**destination** *IP address* ] [**source** *IP address*]

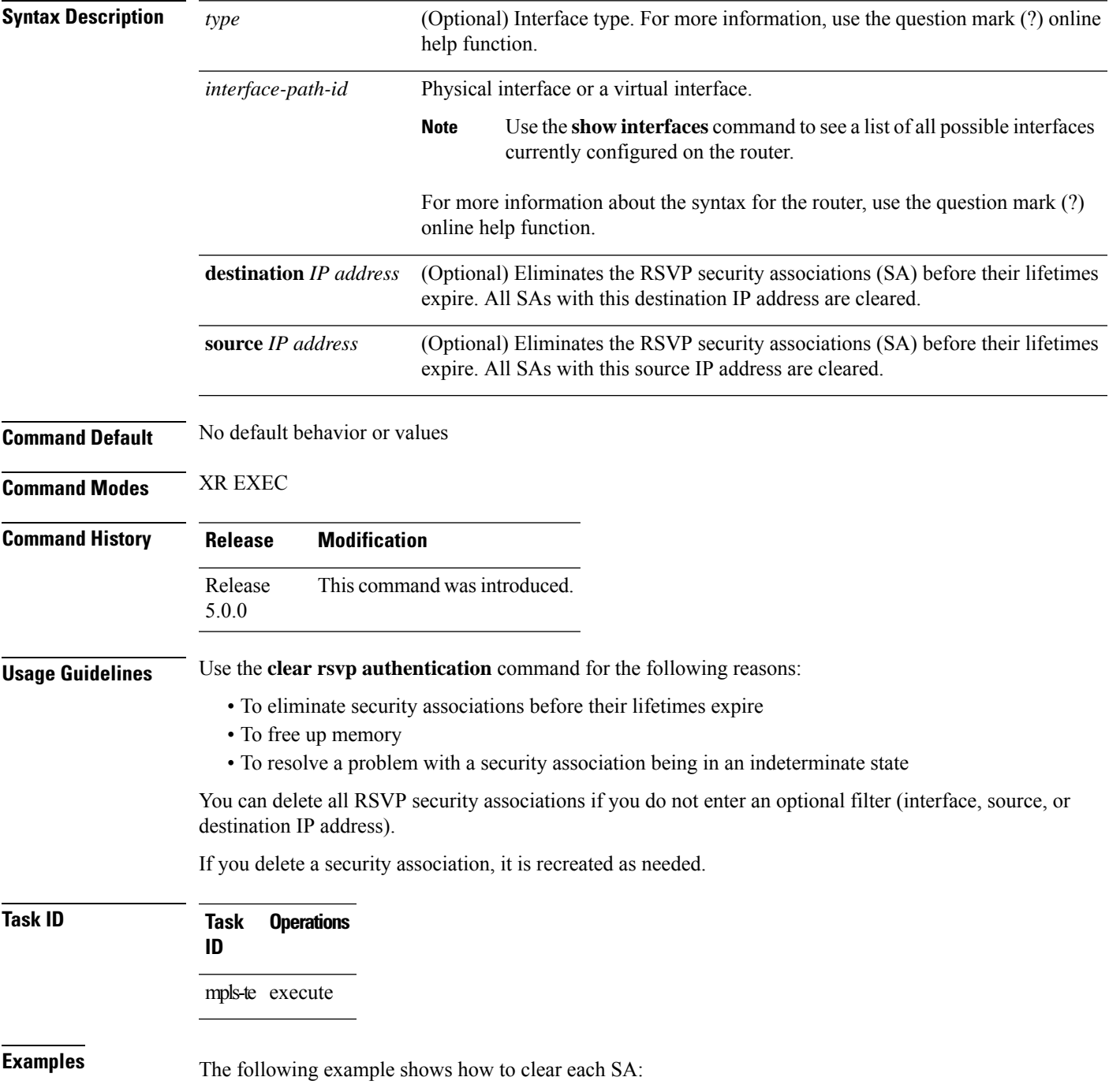

RP/0/RP0/CPU0:router# **clear rsvp authentication**

The following example shows how to clear each SA with the destination address10.0.0.1:

RP/0/RP0/CPU0:router# **clear rsvp authentication destination 10.0.0.1**

The following example shows how to clear each SA with the source address 172.16.0.1:

RP/0/RP0/CPU0:router# **clear rsvp authentication source 172.16.0.1**

The following example shows how to clear each SA with the POS interface 0/2/1/0:

RP/0/RP0/CPU0:router# **clear rsvp authentication POS 0/2/1/0**

The following example shows how to clear each SA on the POS interface 0/2/1/0, destination address 10.0.0.1, and source address 172.16.0.1:

RP/0/RP0/CPU0:router# **clear rsvp authentication POS 0/2/1/0 destination 10.0.0.1 source 172.16.0.1**

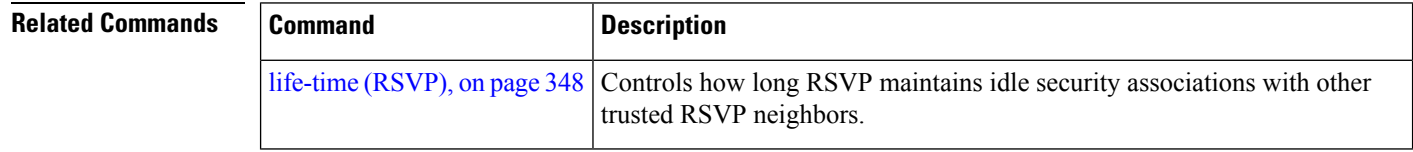

## <span id="page-348-0"></span>**clear rsvp counters authentication**

To eliminate RSVP counters for each security association (SA), use the **clear rsvp counters authentication** command in XR EXEC mode.

**clear rsvpcounters authentication** [*type interface-path-id*] [**destination** *IP address* ][**source** *IP address* ]

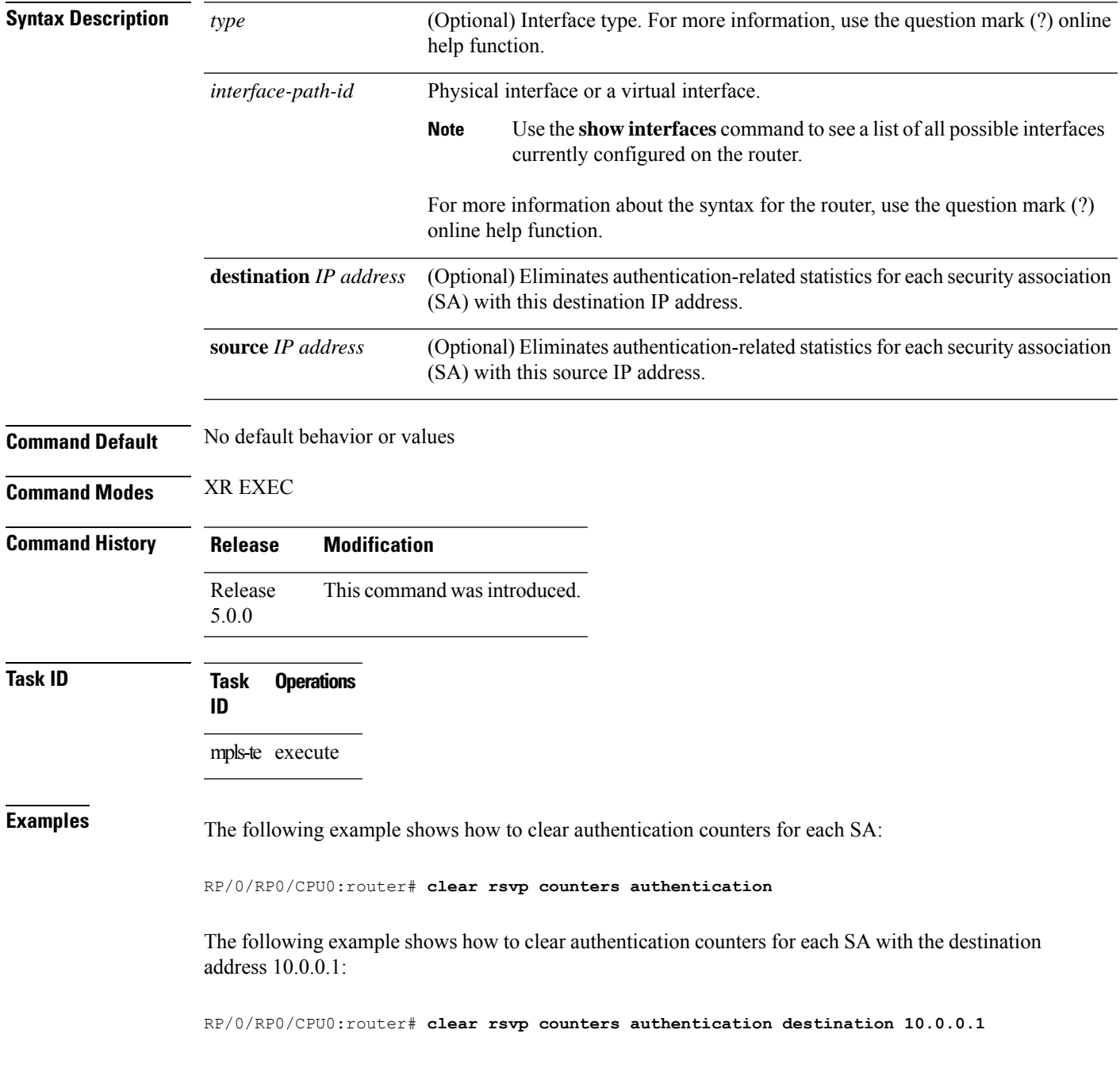

The following example shows how to clear authentication counters for each SA with the source address 172.16.0.1:

RP/0/RP0/CPU0:router# **clear rsvp counters authentication source 172.16.0.1**

The following example shows how to clear authentication counters for each SA with the POS interface 0/2/1/0:

RP/0/RP0/CPU0:router# **clear rsvp counters authentication POS 0/2/1/0**

The following example shows how to clear authentication counters for each SA on the POS interface 0/2/1/0, destination address 10.0.0.1, and source address 172.16.0.1:

RP/0/RP0/CPU0:router# **clear rsvp counters authentication POS 0/2/1/0 destination 10.0.0.1 source 172.16.0.1**

### <span id="page-350-0"></span>**clear rsvp counters all**

To clear (set to zero) all RSVP message and event counters that are being maintained by the router, use the **clear rsvp counters all** command in XR EXEC mode.

**clear rsvp counters all** [*type interface-path-id*]

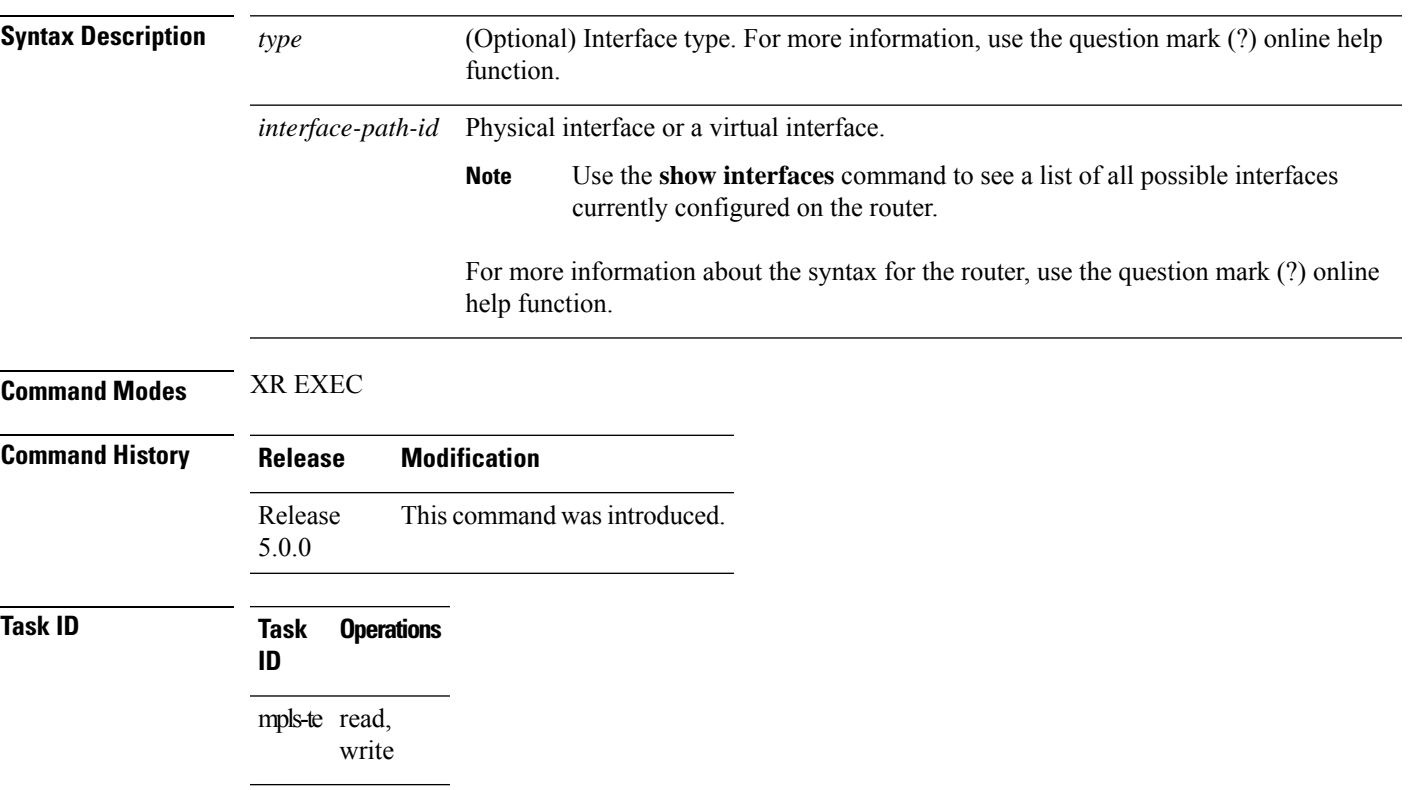

**Examples** The following example shows how to clear all message and event counters:

RP/0/RP0/CPU0:router# **clear rsvp counters all**

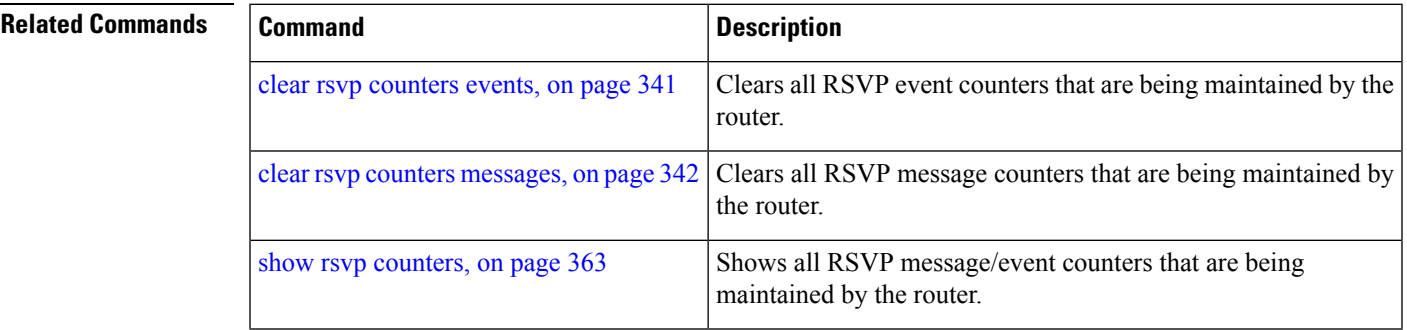

## <span id="page-351-0"></span>**clear rsvp counters chkpt**

To clear RSVP checkpoint counters, use the **clear rsvp counters chkpt** command in XR EXEC mode.

maintained by the router.

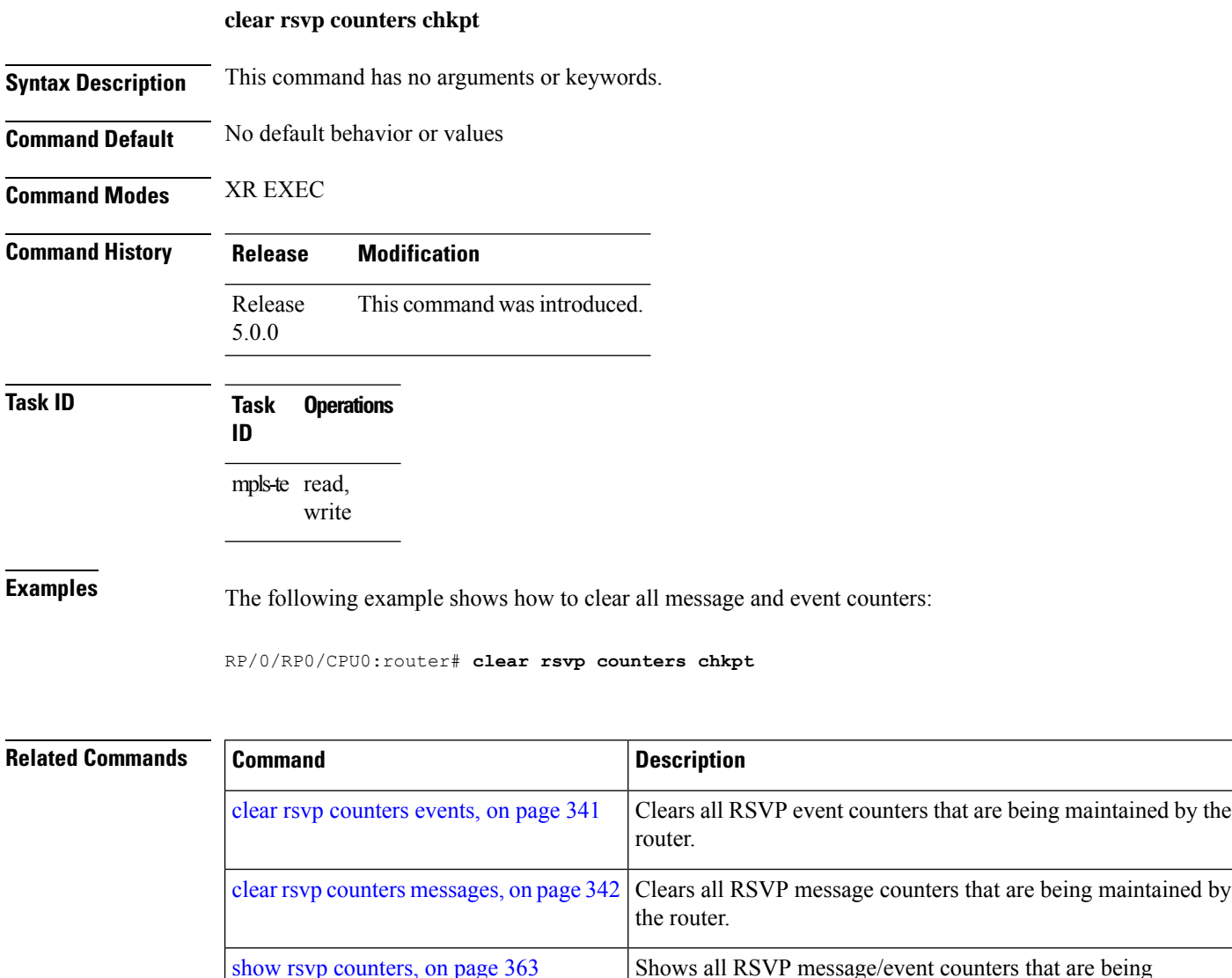

## <span id="page-352-0"></span>**clear rsvp counters events**

To clear (set to zero) all RSVP event counters that are being maintained by the router, use the **clear rsvp counters events** command in XR EXEC mode.

**clear rsvp counters events** [*type interface-path-id*]

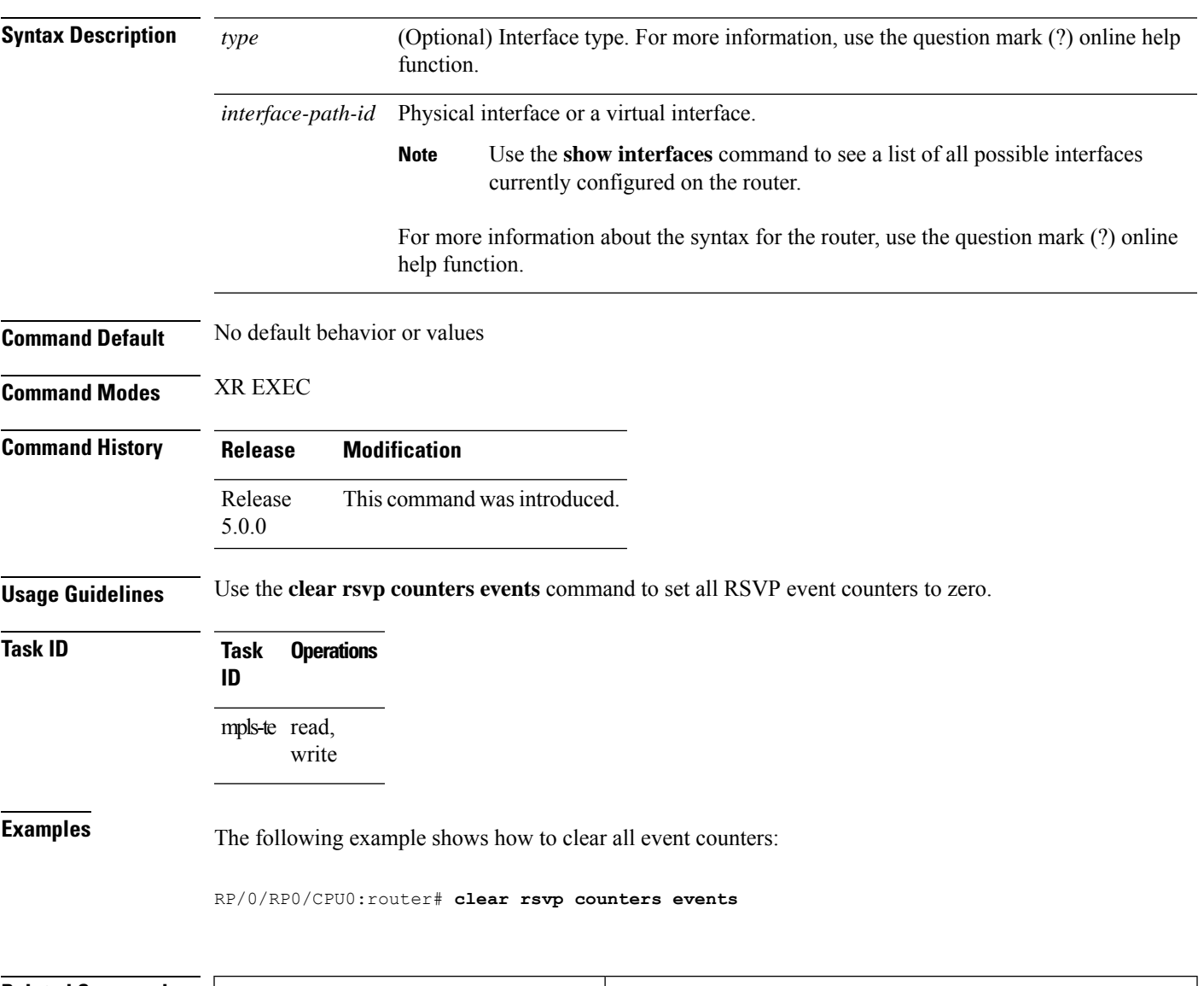

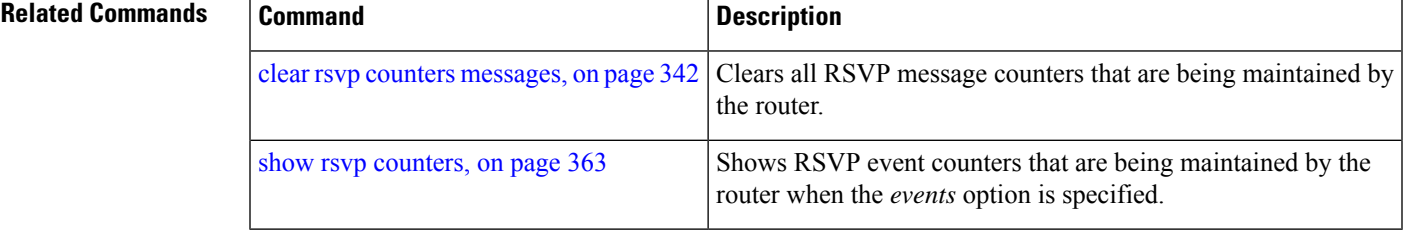

### <span id="page-353-0"></span>**clear rsvp counters messages**

To clear (set to zero) all RSVP message counters that are being maintained by the router, use the **clear rsvp counters messages** command in XR EXEC mode.

**clear rsvp counters messages** [*type interface-path-id*]

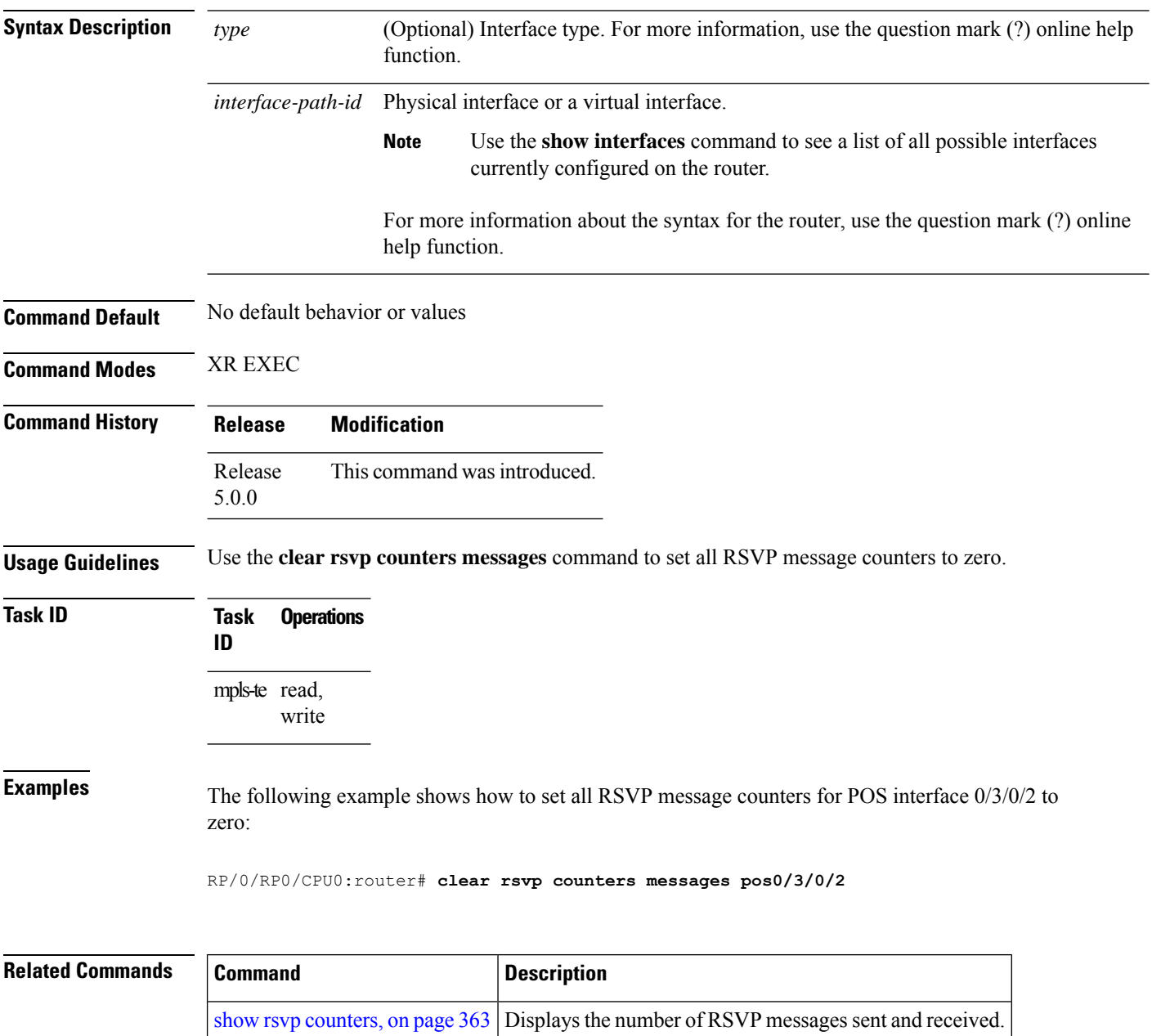

# <span id="page-354-0"></span>**clear rsvp counters oor**

To clear internal RSVP counters on out of resources (OOR) events, use the **clear rsvp counters oor** command in XR EXEC mode.

**clear rsvp counters oor** [*type interface-path-id*]

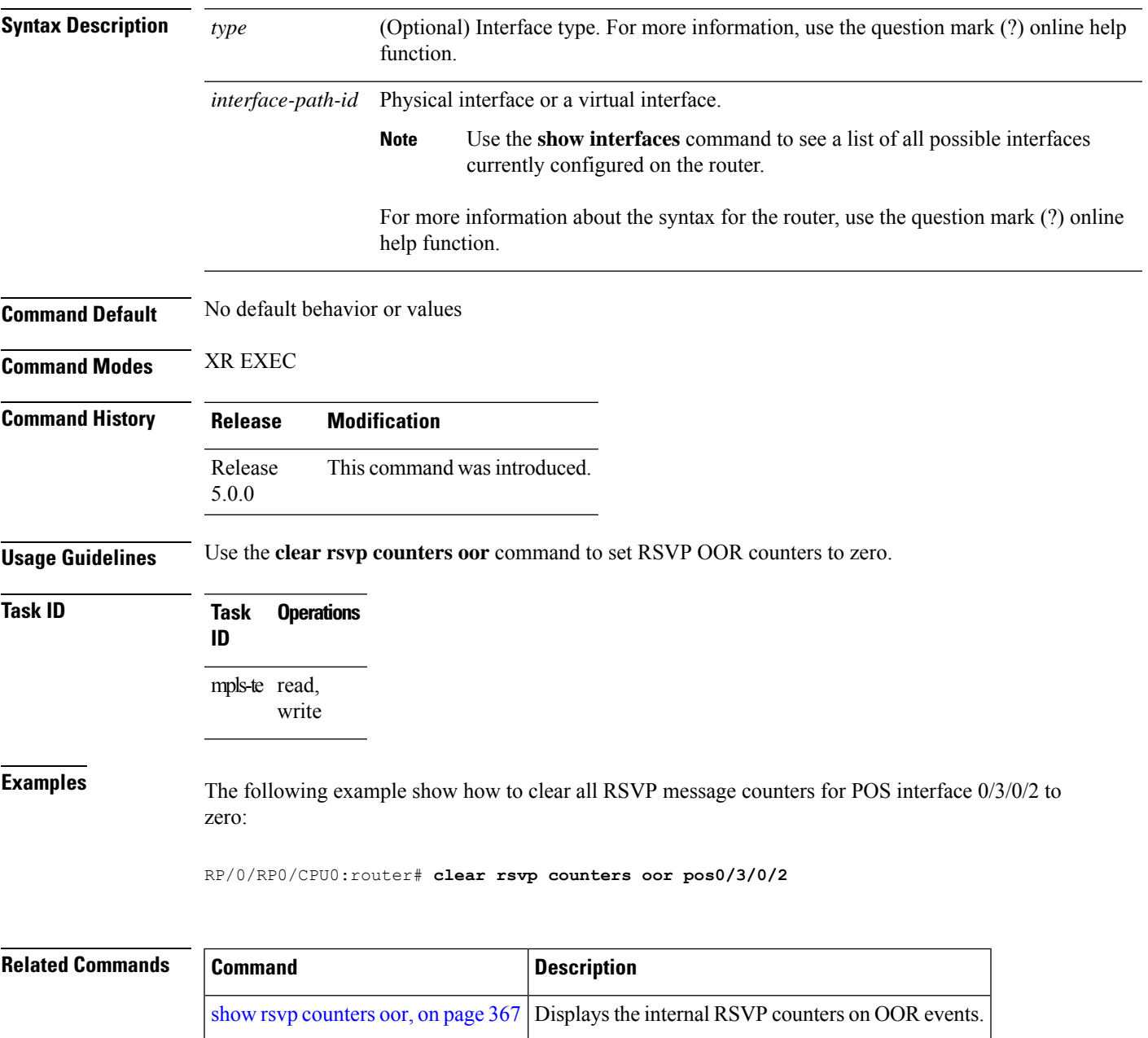

## <span id="page-355-0"></span>**clear rsvp counters prefix-filtering**

To clear internal prefix-filtering related RSVP counters, use the **clear rsvp counters prefix-filtering** command in XR EXEC mode.

**clear rsvp counters prefix-filtering** {**interface** [*type interface-path-id*] | **access-list** [*aclname*]}

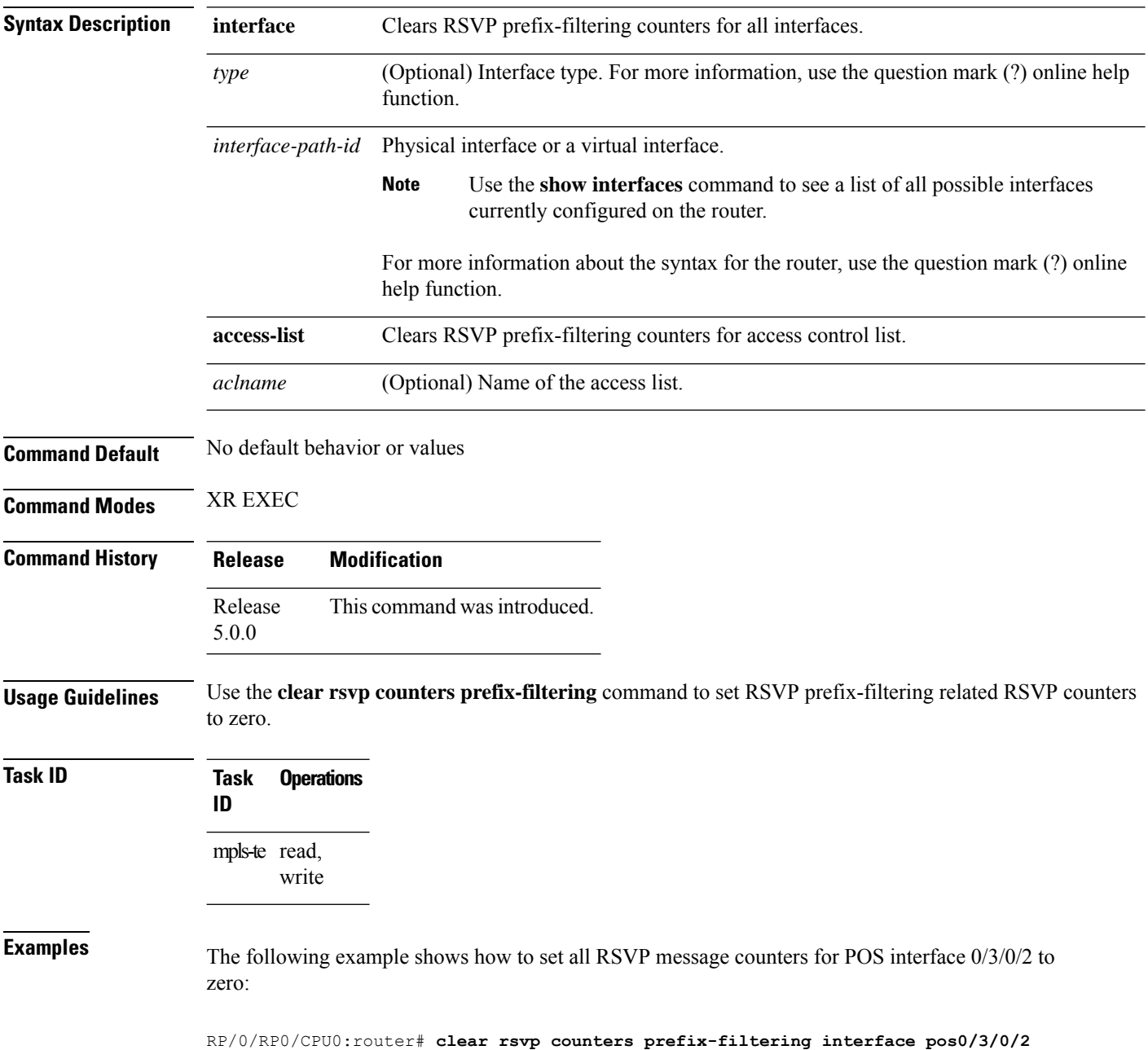

The following example shows how to set all RSVP prefix-filtering counters for access-list banks to zero:

RP/0/RP0/CPU0:router# **clear rsvp counters prefix-filtering access-list banks**

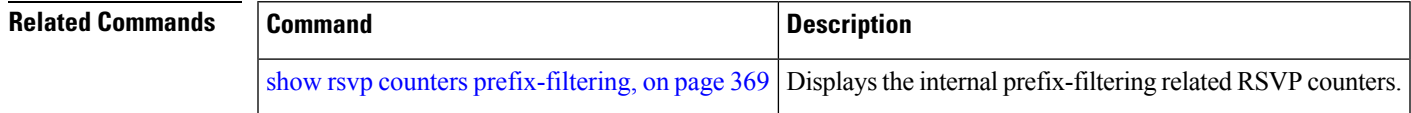

### <span id="page-357-0"></span>**key-source key-chain (RSVP)**

To specify the source of the key information to authenticate RSVP messages, use the **key-source key-chain** command in the appropriate RSVP authentication configuration mode. To remove the key source from the appropriate RSVP authentication configuration mode, use the **no** form of this command.

**key-source key-chain** *key-chain-name*

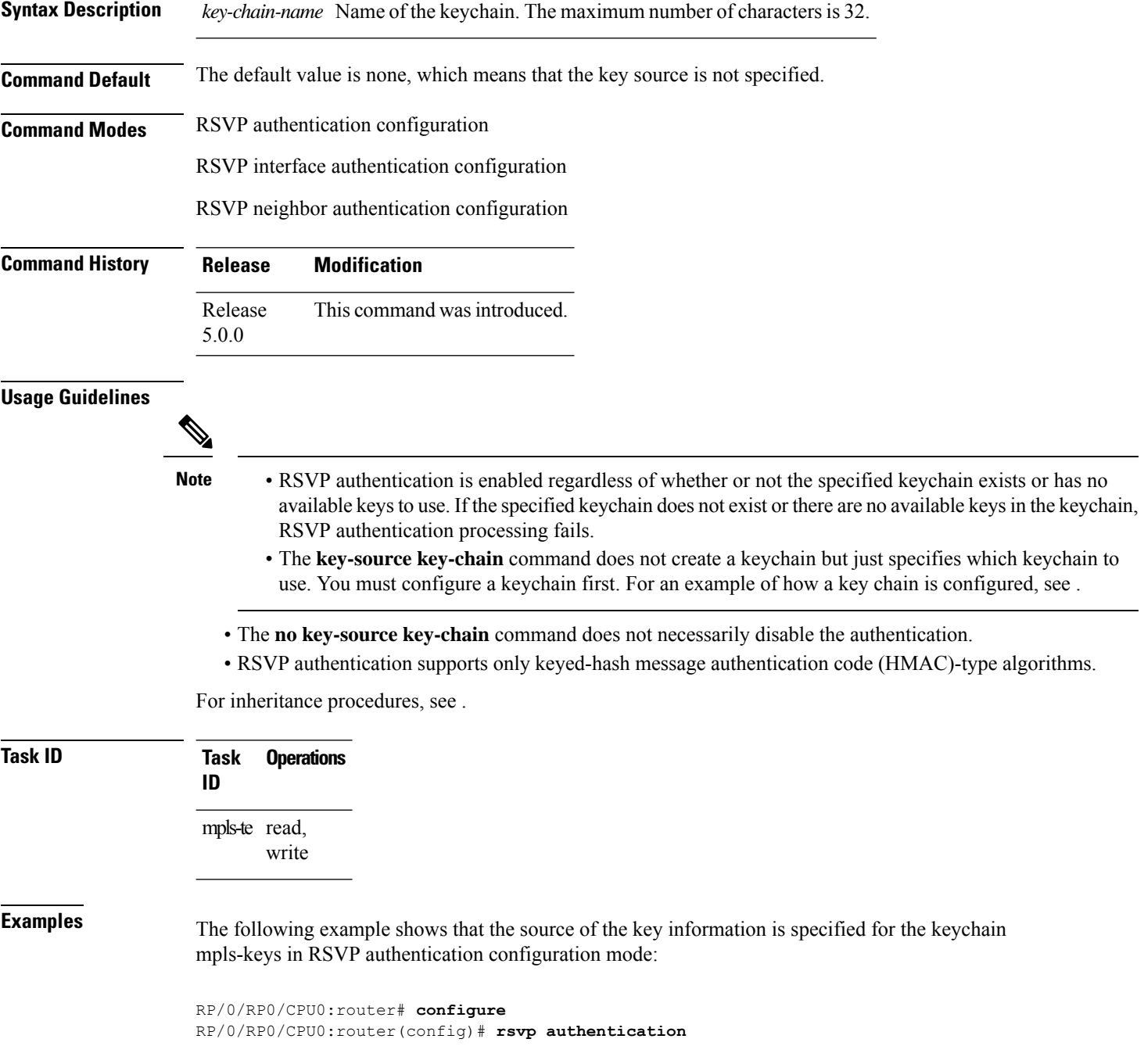

Ш

RP/0/RP0/CPU0:router(config-rsvp-auth)# **key-source key-chain mpls-keys**

The following example shows that the source of the key information is specified for the keychain mpls-keys for a POS interface in RSVP authentication configuration mode:

```
RP/0/RP0/CPU0:router# configure
RP/0/RP0/CPU0:router(config)# rsvp interface POS 0/2/1/0
RP/0/RP0/CPU0:router(config-rsvp-if)# authentication
RP/0/RP0/CPU0:router(config-rsvp-if-auth)# key-source key-chain mpls-keys
```
The following example shows that the source of the key information is specified for the keychain mpls-keys in RSVP neighbor authentication configuration mode:

```
RP/0/RP0/CPU0:router# configure
RP/0/RP0/CPU0:router(config)# rsvp neighbor 10.0.0.1 authentication
RP/0/RP0/CPU0:router(config-rsvp-nbor-auth)# key-source key-chain mpls-keys
```
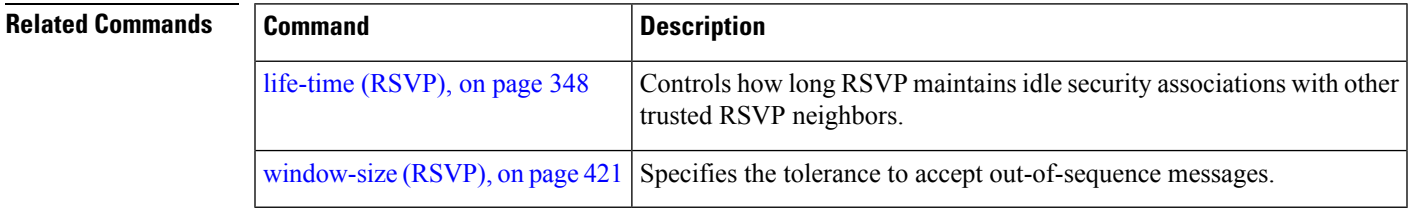

### <span id="page-359-0"></span>**life-time (RSVP)**

To control how long RSVP maintains idle security associations with other trusted RSVP neighbors, use the life-time command in the appropriate RSVP authentication configuration mode. To disable the lifetime setting, use the **no** form of this command.

**life-time** *seconds*

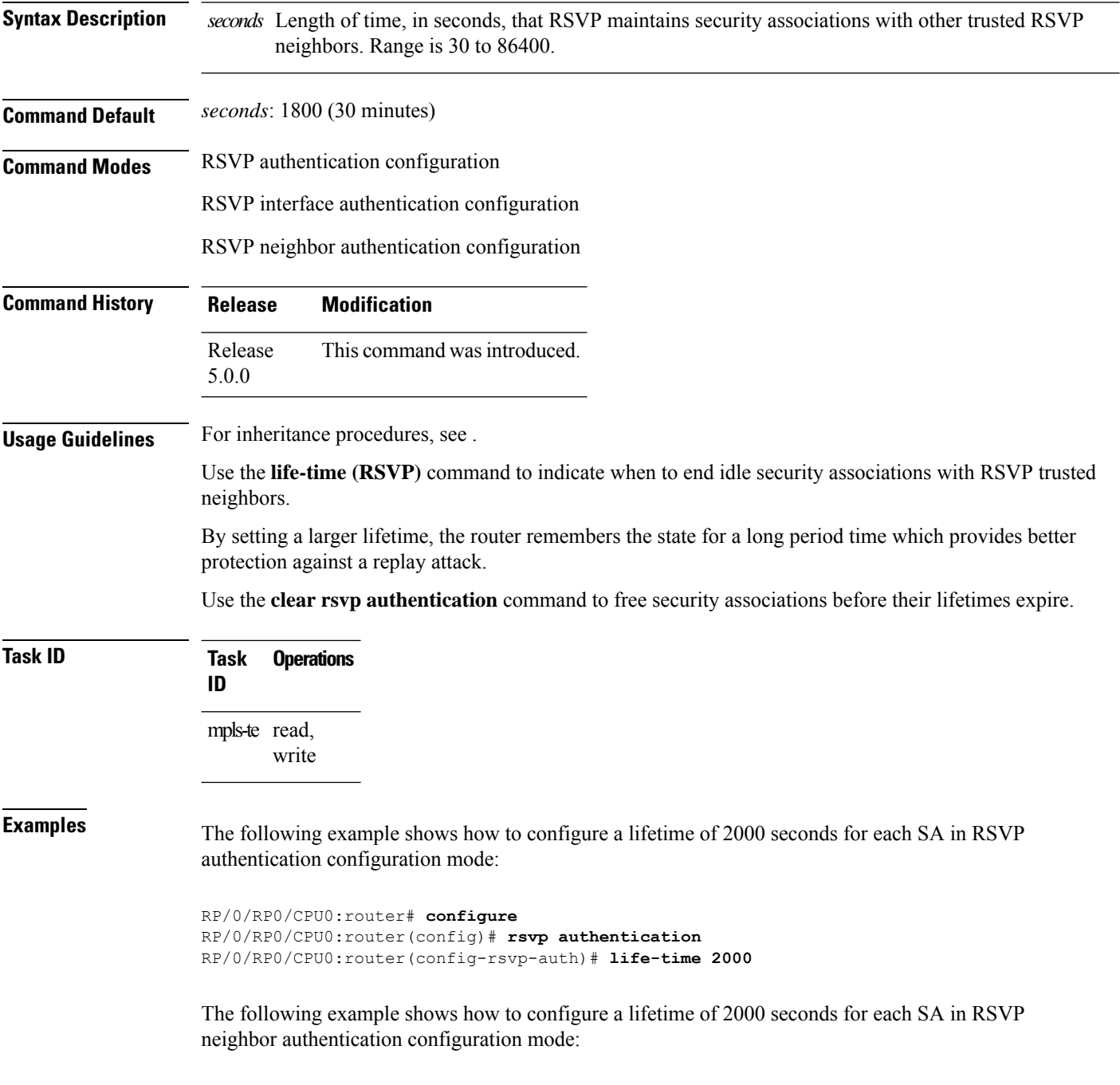
```
RP/0/RP0/CPU0:router# configure
RP/0/RP0/CPU0:router(config)# rsvp neighbor 10.0.0.1 authentication
RP/0/RP0/CPU0:router(config-rsvp-nbor-auth)# life-time 2000
```
The following example shows how to configure a lifetime of 2000 seconds for each SA in RSVP interface authentication configuration mode:

```
RP/0/RP0/CPU0:router# configure
RP/0/RP0/CPU0:router(config)# rsvp interface POS 0/2/1/0
RP/0/RP0/CPU0:router(config-rsvp-if)# authentication
RP/0/RP0/CPU0:router(config-rsvp-if-auth)# life-time 2000
```
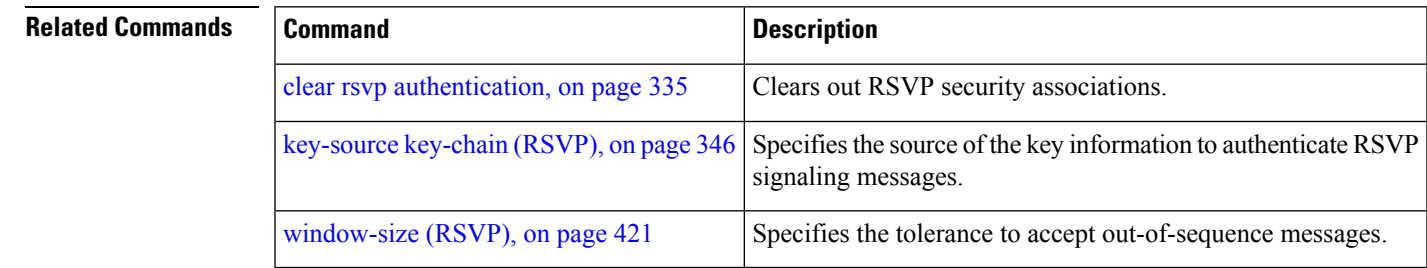

### **mpls traffic-eng lsp-oor**

To set LSP out-of-resource (OOR) parameters, use the **mpls traffic-eng lsp-oor** command in XR Config mode. To remove LSP OOR parameter settings, use the **no** form of this command.

**mpls traffic-eng lsp-oor** [{ { **green** | **red** | **yellow** } **action** { **accept reopt-lsp** | **admit lsp-min-bw** *value* | **flood** { **available-bw** *value* | **te-metric penalty** *value* } } | { **yellow** | **red** } { **transit-all** | **transit-unprotected** } **threshold** *value* | **green recovery-duration** *minutes* }]

**no mpls traffic-eng lsp-oor** [{ { **green** | **red** | **yellow** } **action** { **accept reopt-lsp** | **admit lsp-min-bw** *value* | **flood** { **available-bw** *value* | **te-metric penalty** } } | { **yellow** | **red** } { **transit-all** | **transit-unprotected** } **threshold** | **green recovery-duration** }]

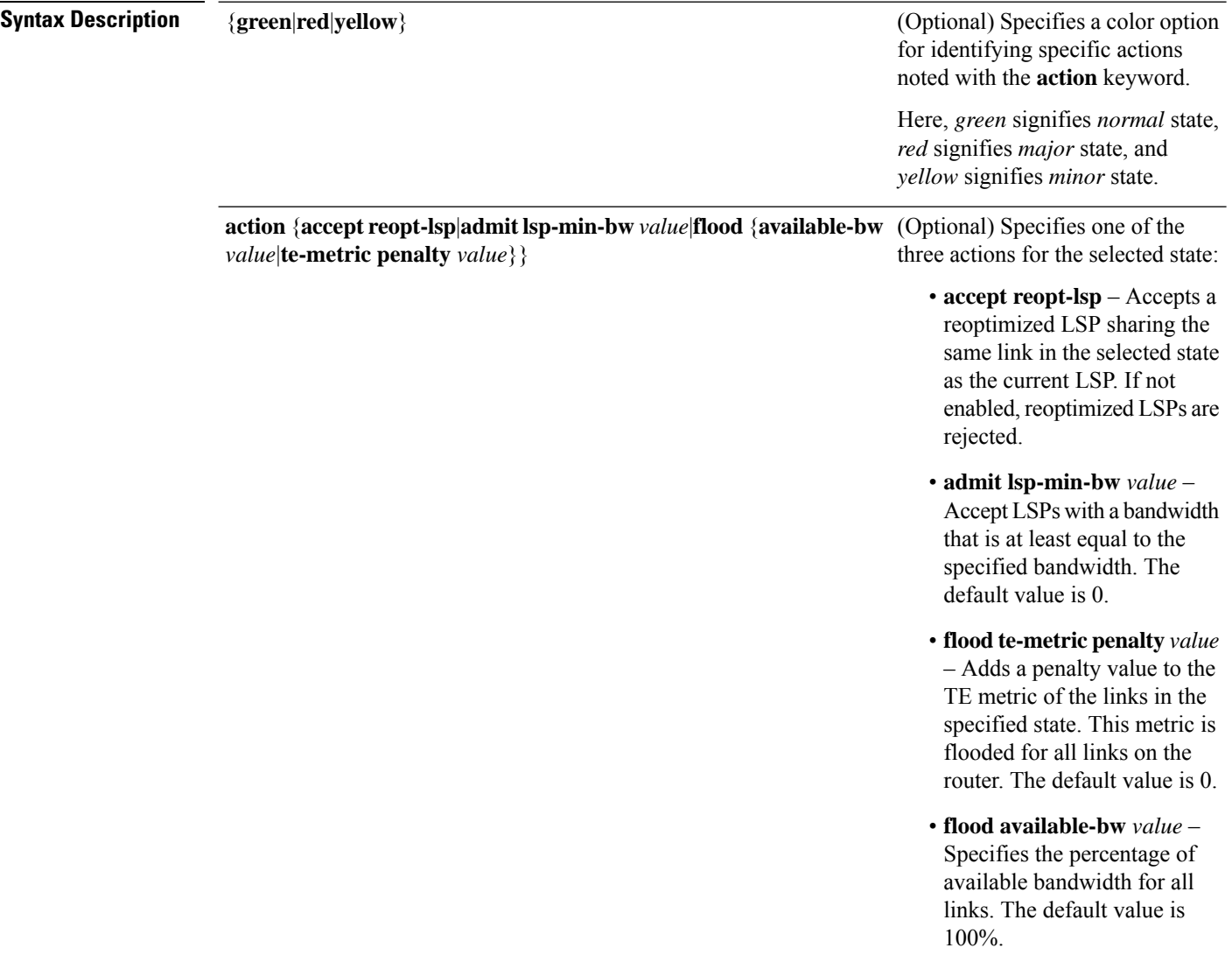

I

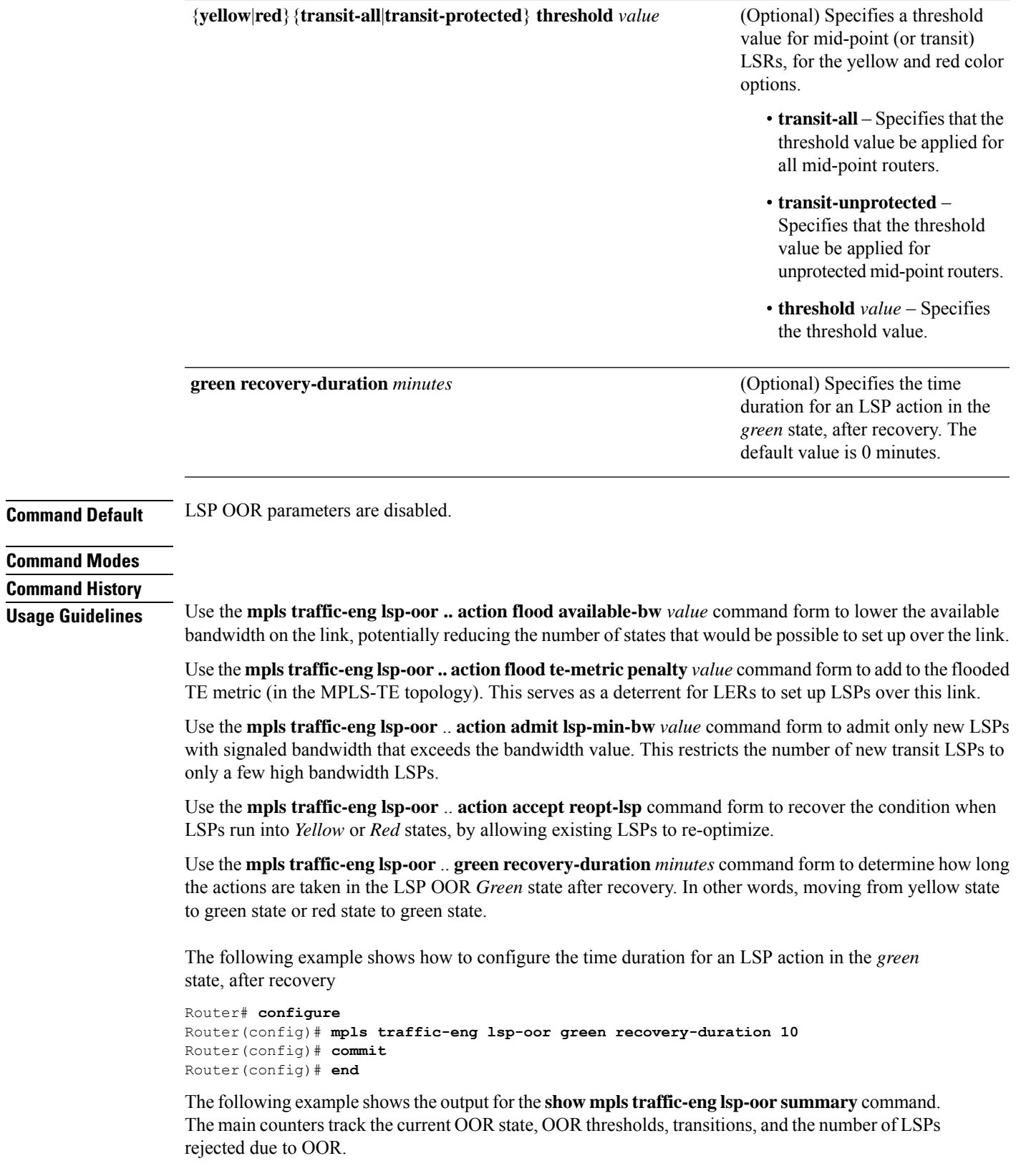

Total Transit LSPs: 5001 Total Transit Unprotected LSPs: 0 LSP OOR Status: Yellow; Changed last at: Wed May 15 17:05:48 2019 LSP OOR Green State Parameters: Available Bandwidth percentage: 100% TE Metric Penalty: 0 Minimum LSP Size: 0 kbps Accept Reopt: FALSE Transition duration: 0 minutes Statistics: Transitions 0; LSPs accepted 5001, rejected 0 Reopt accepted 0, rejected 0 LSP OOR Yellow State Parameters: Available Bandwidth percentage: 0% TE Metric Penalty: 0 Minimum LSP Size: 10000 kbps Accept Reopt: TRUE Transit LSP Threshold: 5000 Transit Unprotected LSP Threshold: No limit Statistics: Transitions 1; LSPs accepted 0, rejected 999 Reopt accepted 0, rejected 0 LSP OOR Red State Parameters: Available Bandwidth percentage: 0% TE Metric Penalty: 0 Minimum LSP Size: 10000 kbps Accept Reopt: FALSE Transit LSP Threshold: 10000 Transit Unprotected LSP Threshold: No limit Statistics: Transitions 0; LSPs accepted 0, rejected 0 Reopt accepted 0, rejected 0

Router# **show mpls traffic-eng lsp-oor summary**

### **rsvp**

To enable functionality for Resource Reservation Protocol (RSVP) and enter RSVP configuration commands, use the **rsvp**command in XR Config mode. To return to the default behavior, use the**no** form of this command.

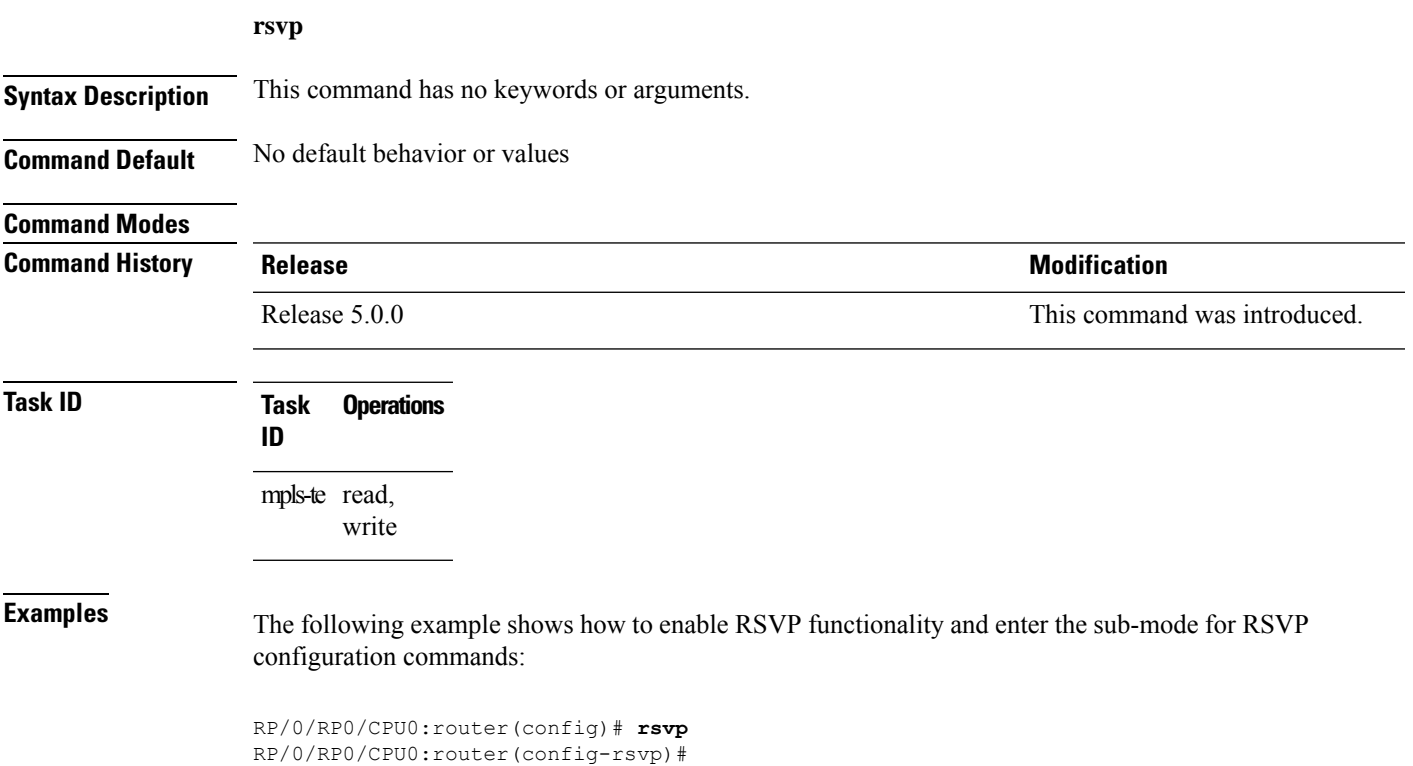

# **rsvp interface**

To configure RSVP on an interface, use the **rsvp interface** command in XR Config mode. To disable RSVP on that interface, use the **no** form of this command.

**rsvp interface** *type interface-path-id*

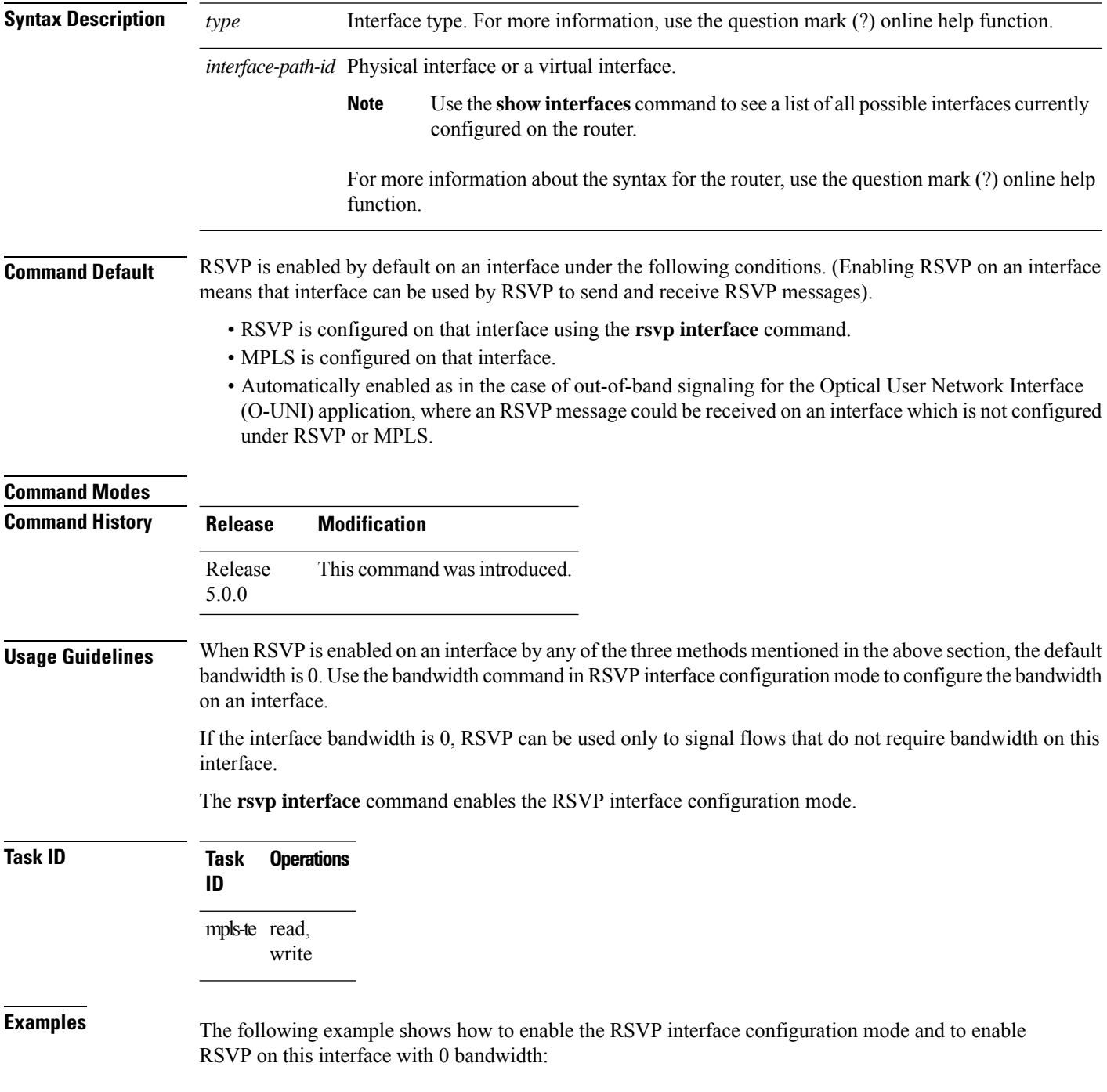

RP/0/RP0/CPU0:router# **configure** RP/0/RP0/CPU0:router(config)# **rsvp interface pos 0/3/0/0**

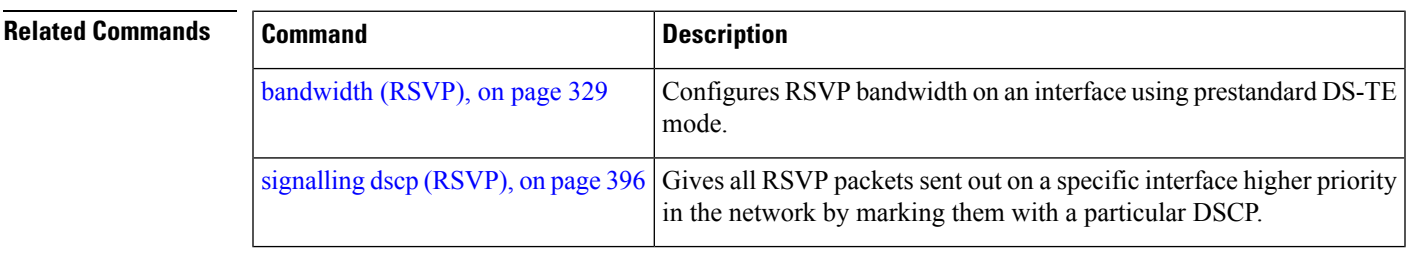

### **rsvp neighbor**

To specify an RSVP neighbor, use the **rsvp neighbor** command in XR Config mode. To deactivate authentication for a neighbor, use the **no** form of this command.

**rsvp neighbor** *IP-address* **authentication**

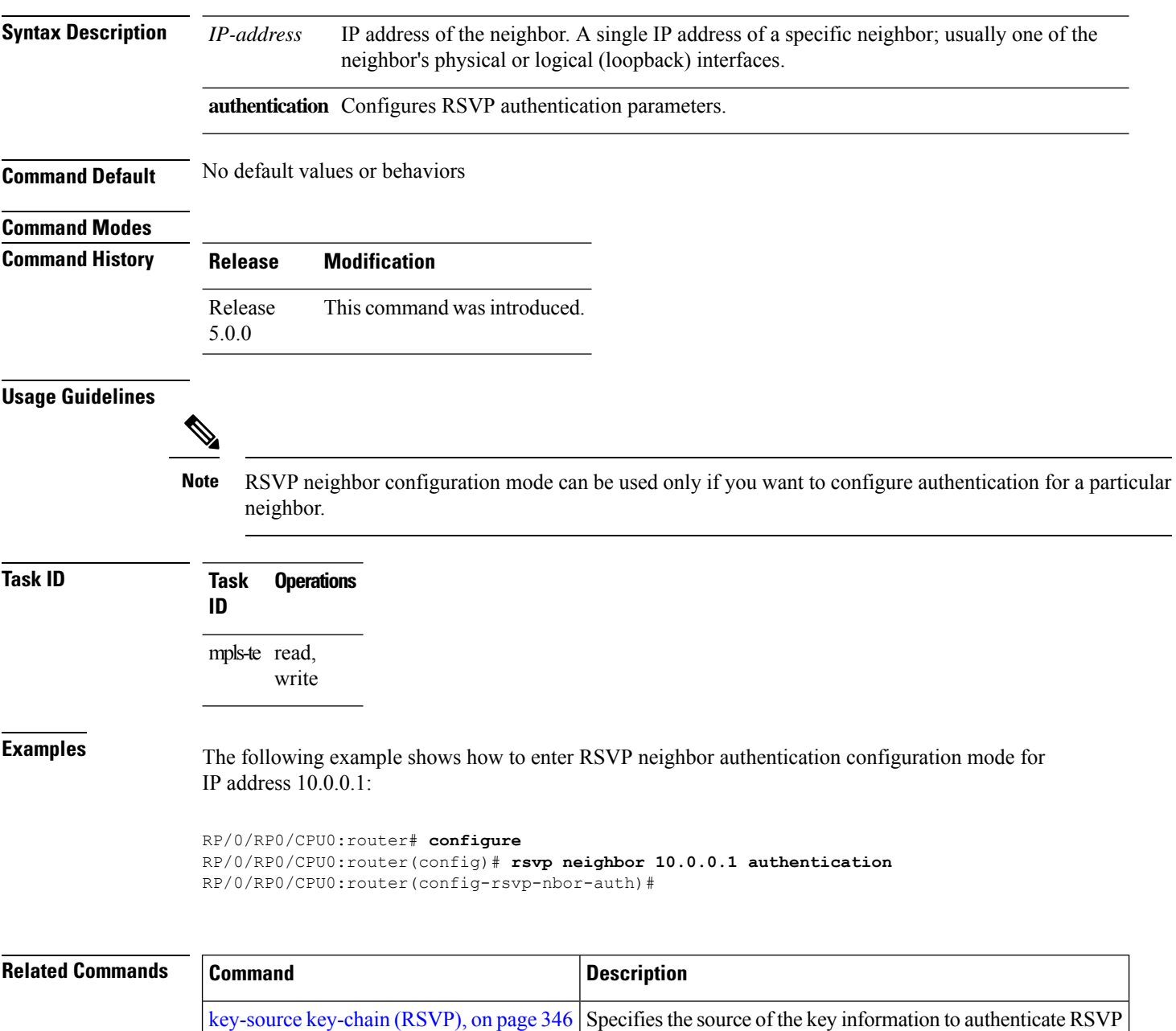

signaling messages.

I

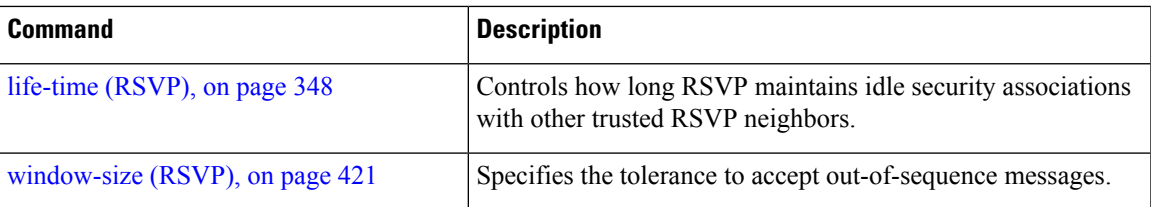

# **show rsvp authentication**

To display the database for the security association that RSVP has established with other RSVP neighbors, use the **show rsvp authentication** command in XR EXEC mode.

**show rsvp authentication** [*type interface-path-id*] [**destination** *IP-address*] [**detail**] [**mode** {**receive** | **send**}] [**neighbor** *IP-address*] [**source** *IP-address*]

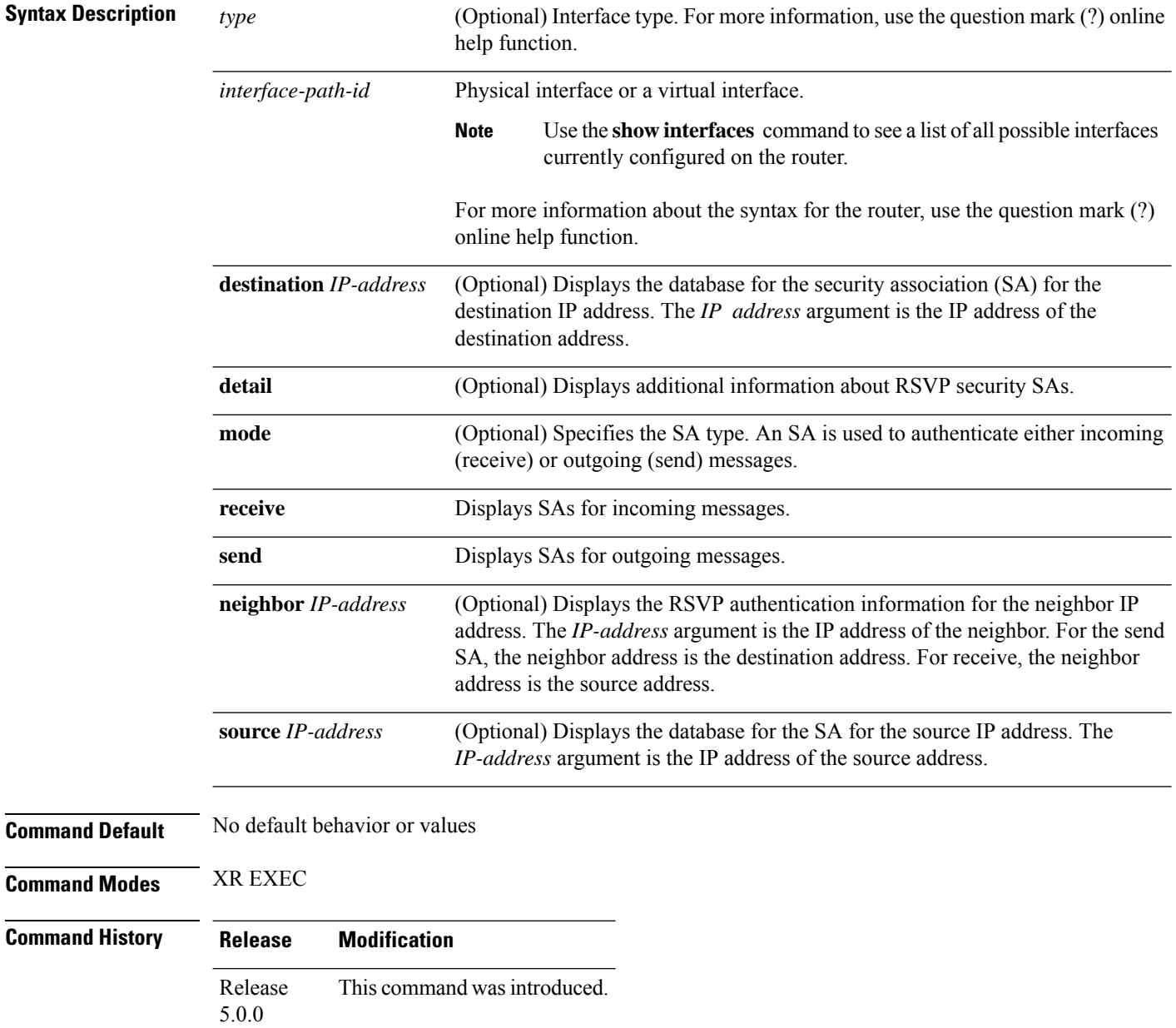

#### **Task ID Task Operations ID**

mpls-te read

**Examples** The following sample output displays information for RSVP authentication:

RP/0/RP0/CPU0:router# **show rsvp authentication**

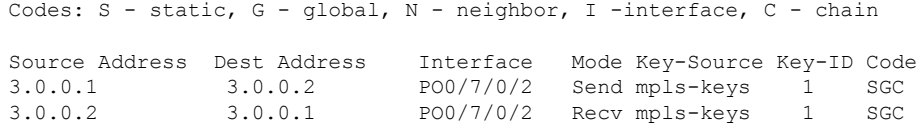

**Table 52: show rsvp authentication Command Field Descriptions**

| <b>Field</b>      | <b>Description</b>                                                                                                    |
|-------------------|----------------------------------------------------------------------------------------------------|
| Source<br>Address | IP address of the sender. For Send mode, this is the local address (either the address of the<br>Interface field or the local router ID). For Recv mode, this is the address of the RSVP<br>neighbor.                                                             |
| Dest Address      | IP address of the receiver. For Send mode, this is the address of the RSVP neighbor. For<br>Recv mode, this is the local address (either the address of the Interface field or the local<br>router ID).                                                           |
| Interface         | Name of the interface over which the security association is being maintained.                                                                                                    |
| Mode              | Direction of the association for the following mode types:                                                                                                    |
|                   | <b>Send</b>                                                                                                    |
|                   | Authenticates messages that you forward.                                                                                                    |
|                   | <b>Recv</b>                                                                                                    |
|                   | Authenticates messages that you receive.                                                                                                    |
| Key-Source        | Key source identification string that is currently set to the configured keychain name.                                                                                                    |
| Key-ID            | The last successful key ID that is used for authentication and maps to the keychain ID<br>configuration. If the value is too large to fit into the column, it is truncated and $a(.)$ suffix<br>is appended. Use the detail mode to see the non-truncated key ID. |

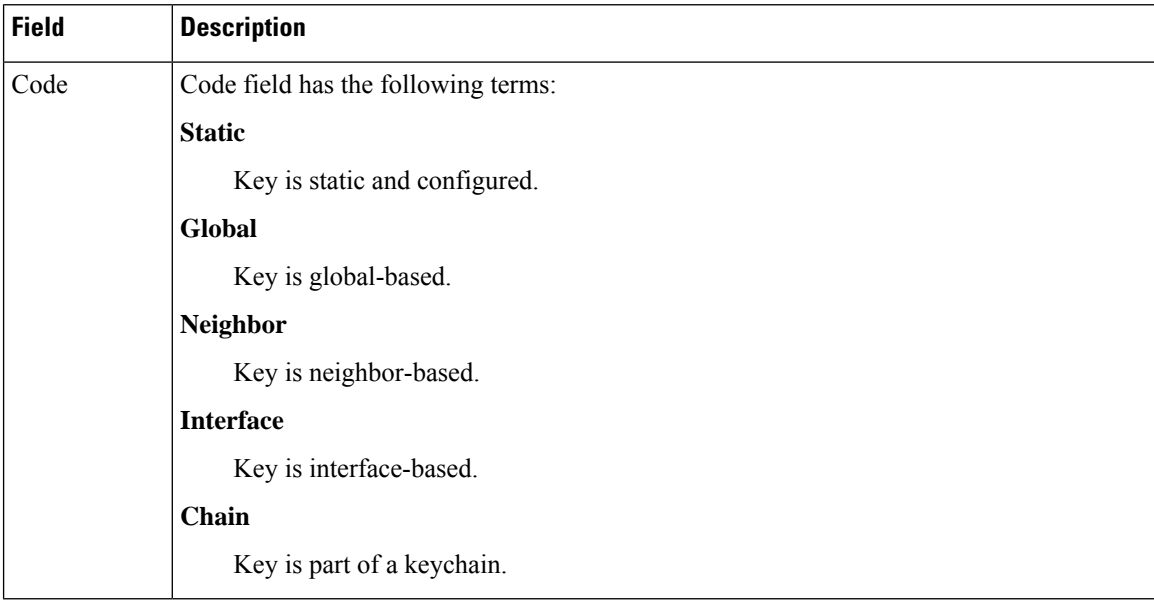

The following sample output shows detailed information about a Send mode SA that is followed by a Receive mode SA:

```
RP/0/RP0/CPU0:router# show rsvp authentication detail
```

```
RSVP Authentication Information:
 Source Address: 3.0.0.1
 Destination Address: 3.0.0.2
  Neighbour Address: 3.0.0.2
  Interface: POS0/7/0/2
 Direction: Send
 LifeTime: 1800 (sec)
 LifeTime left: 1305 (sec)<br>KeyType: Static Glo
                   Static Global KeyChain
 Key Source: name1
 Key Status: No error
 KeyID: 1
  Digest: HMAC MD5 (16)
  Challenge: Not supported
 TX Sequence: 5023969459702858020 (0x45b8b99b00000124)
 Messages successfully authenticated: 245
 Messages failed authentication: 0
Receive Errors:
   Incomplete security association: 0
   Missing INTEGRITY object: 0
   Incorrect digest: 0
   Digest type mismatch: 0
   Duplicate sequence number: 0<br>Out-of-range sequence number: 0
   Out-of-range sequence number:
   Invalid message format: 0
```
**MPLS Command Reference for Cisco NCS 6000 Series Routers**

**Table 53: show rsvp authentication detail Command Field Descriptions**

| <b>Field</b>               | <b>Description</b>                                                                                                    |
|----------------------------|----------------------------------------------------------------------------------------------------|
| Source Address             | IP address of the sender. For Send mode, this is the local address (either<br>the address of the Interface field or the local router ID). For Recv mode,<br>this is the address of the RSVP neighbor.   |
| <b>Destination Address</b> | IP address of the receiver. For Send mode, this is the address of the RSVP<br>neighbor. For Recv mode, this is the local address (either the address of<br>the Interface field or the local router ID). |
| Neighbor Address           | IP address of the RSVP neighbor with which the security association is<br>being maintained.                                                                                                    |
| Interface                  | Name of the interface over which the security association is being<br>maintained.                                                                                                    |
| Direction                  | Direction of the association for the following mode types:                                                                                                    |
|                            | <b>Send</b>                                                                                                    |
|                            | Authenticates messages that you forward.                                                                                                    |
|                            | <b>Recy</b>                                                                                                    |
|                            | Authenticates messages that you receive.                                                                                                    |
| LifeTime                   | Configured expiration timer value.                                                                                                    |
| LifeTime left              | Number of seconds until the expiration timer expires.                                                                                                    |
| KeyType                    | Keys that are used:                                                                                                    |
|                            | <b>Static</b>                                                                                                    |
|                            | Key is static and configured.                                                                                                    |
|                            | Global                                                                                                    |
|                            | Key is global-based.                                                                                                    |
|                            | <b>Neighbor</b>                                                                                                    |
|                            | Key is neighbor-based.                                                                                                    |
|                            | <b>Interface</b>                                                                                                    |
|                            | Key is interface-based.                                                                                                    |
|                            | Chain                                                                                                    |
|                            | Key is part of a keychain.                                                                                                    |
| Key-Source                 | Key source identification string that is currently set to the configured<br>keychain name.                                                                                                    |
| <b>Key Status</b>          | Last status reported from the key source.                                                                                                    |

 $\mathbf I$ 

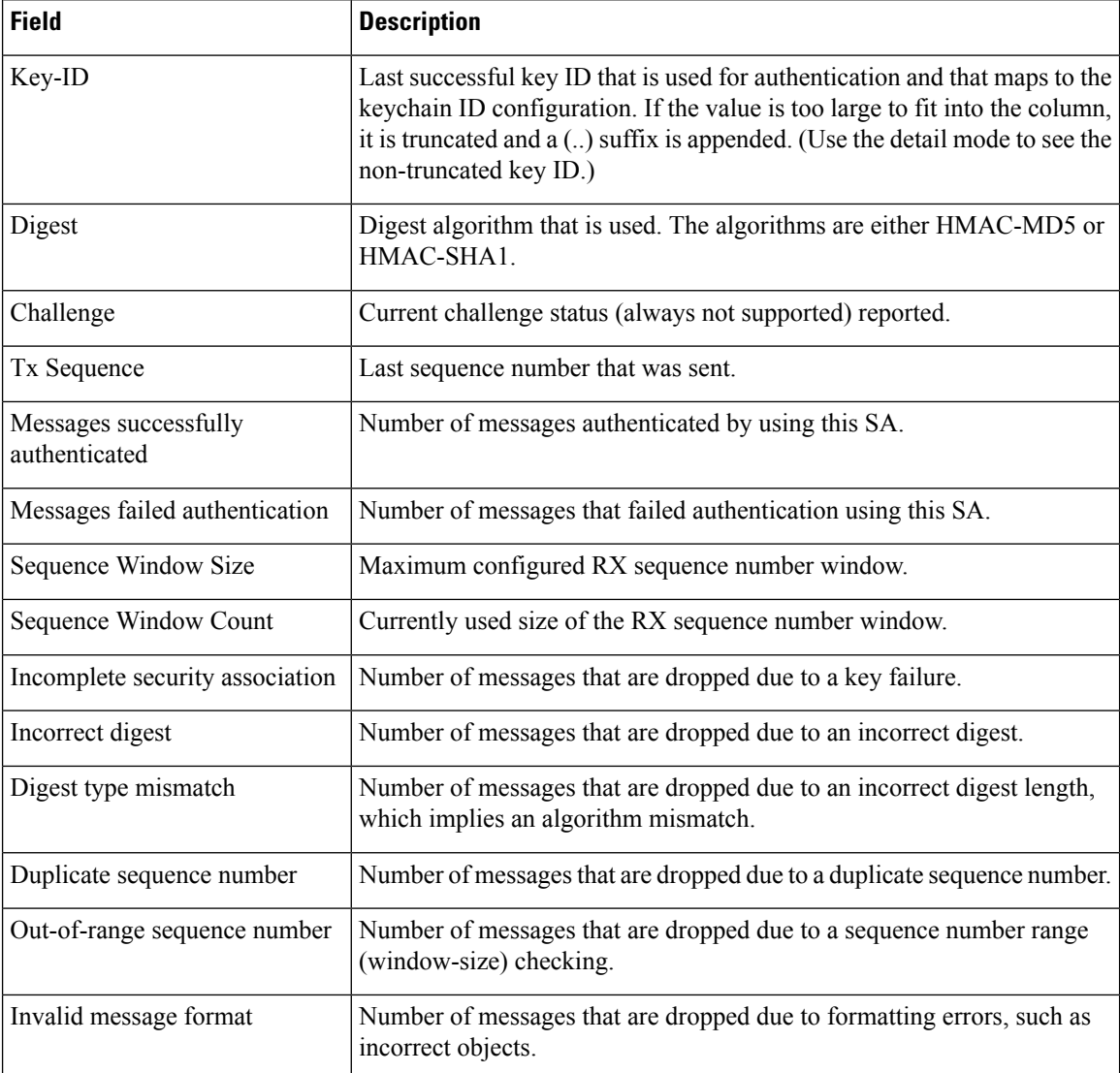

### <span id="page-374-0"></span>**show rsvp counters**

To display internal RSVP counters, use the **show rsvp counters** command in XR EXEC mode.

**show rsvp counters** {**messages** [{*type interface-path-id* | **summary** }] | **events** | **database**}

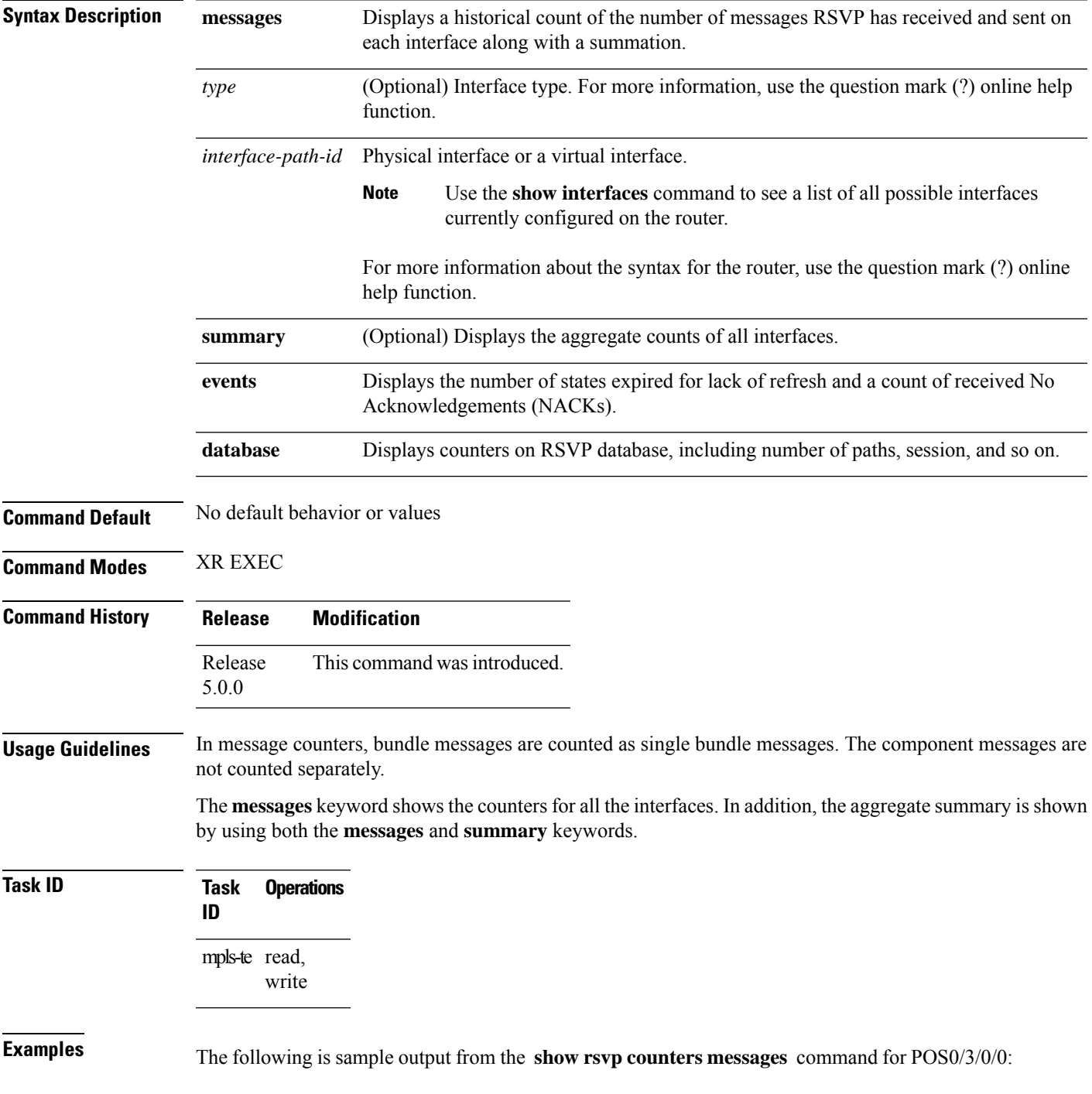

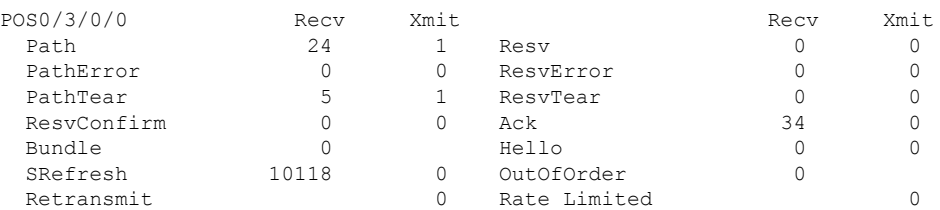

#### RP/0/RP0/CPU0:router# **show rsvp counters messages POS 0/3/0/0**

This table describes the significant fields shown in the display.

**Table 54: show rsvp counters messages Command Field Descriptions**

| <b>Field</b>    | <b>Description</b>                                                                                                    |
|-----------------|----------------------------------------------------------------------------------------------------|
| Path            | Number of Path messages sent downstream or received from an upstream node.                                                          |
| PathError       | Number of PathError messages received from a downstream neighbor or sent to an upstream<br>neighbor.                                |
| PathTear        | Number of PathTear messages sent downstream, or messages received, from upstream neighbors.                                         |
|                 | ResvConfirm Number of ResvConfirm messages received from an upstream neighbor or sent to a downstream<br>neighbor.                  |
| <b>Bundle</b>   | Number of Bundle messages containing RSVP messages sent and received by the neighbor.                                               |
| SRefresh        | Number of Summary Refresh messages sent to and received by a neighbor to refresh the path<br>and reservation states.                |
| Retransmit      | Number of messages retransmitted to ensure reliable messaging (related to refresh reduction).                                       |
| Resv            | Number of Reservation messages received from a downstream neighbor or sent to an upstream<br>neighbor to reserve resources.         |
| ResvError       | Number of Reservation Error messages received from a upstream neighbor or sent to a<br>downstream neighbor.                         |
| ResvTear        | Number of Reservation Tear messages received from a downstream neighbor or sent to an<br>upstream neighbor to tear down RSVP flows. |
| Ack             | Number of Acknowledgement messages sent and received by a neighbor acknowledging receipt<br>of a message.                           |
| Hello           | Number of Hello messages sent to and received by a neighbor.                                                                        |
| OutOfOrder      | Number of messages received that are out of order.                                                                                  |
| Rate<br>Limited | Number of RSVP packets affected by rate limiting.                                                                                   |

The following is sample output from the **show rsvp counters events** command:

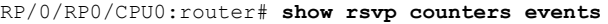

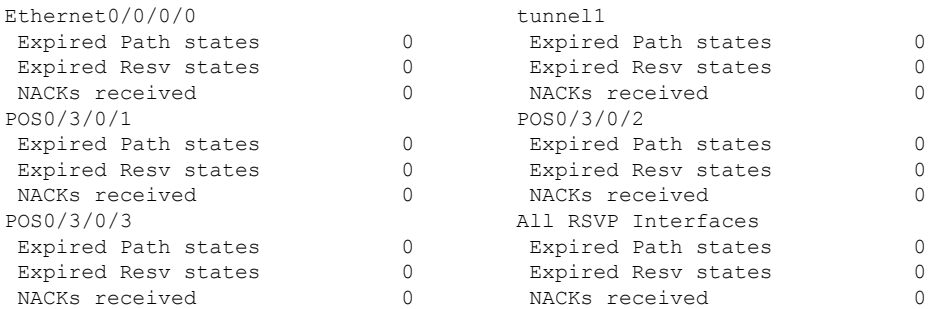

This table describes the significant fields shown in the display.

**Table 55: show rsvp counters events Command Field Descriptions**

| <b>Field</b>                     | <b>Description</b>                                 |
|----------------------------------|----------------------------------------------------|
| <b>Expired Path states</b>       | Number of Path states expired for lack of refresh. |
| <b>Expired Reserve</b><br>states | Number of Resv states expired for lack of refresh. |
| <b>NACKS</b> received            | Number of NACKS received.                          |

The following is sample output from the **show rsvp counters database** command:

RP/0/RP0/CPU0:router# **show rsvp counters database**

```
Sessions: 0
Locally created and incoming paths: 0
Outgoing paths: 0
Locally created and incoming Reservations: 0
Outgoing Reservations: 0
Interfaces: 4
```
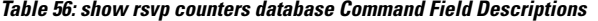

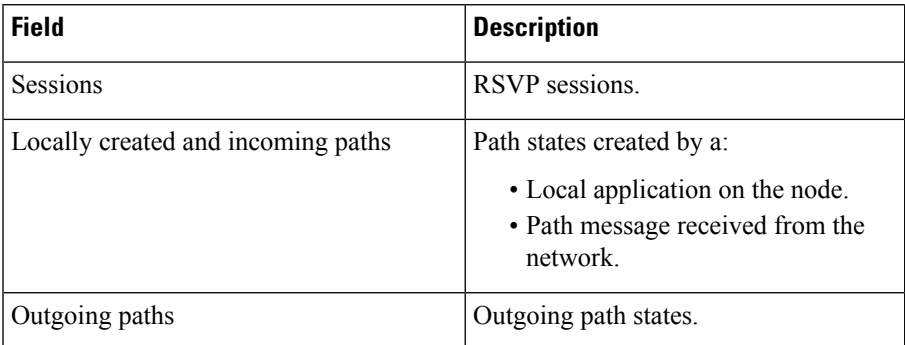

I

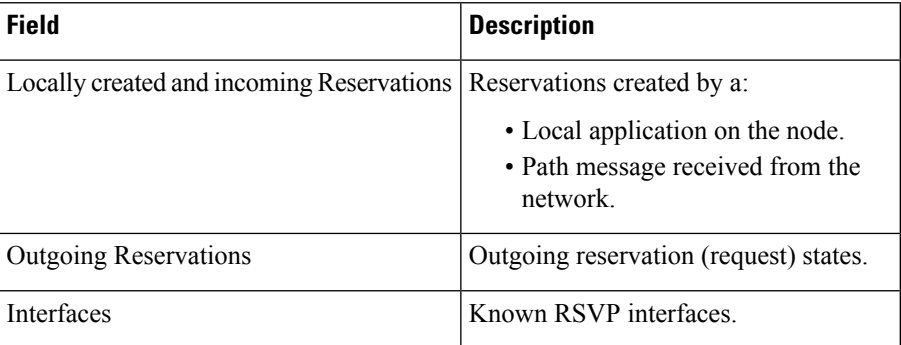

# **show rsvp counters oor**

To display internal RSVP counters on out of resources (OOR) events, use the **show rsvp counters oor** command in XR EXEC mode.

**show rsvp counters oor** [{*type interface-path-id* | **summary**}]

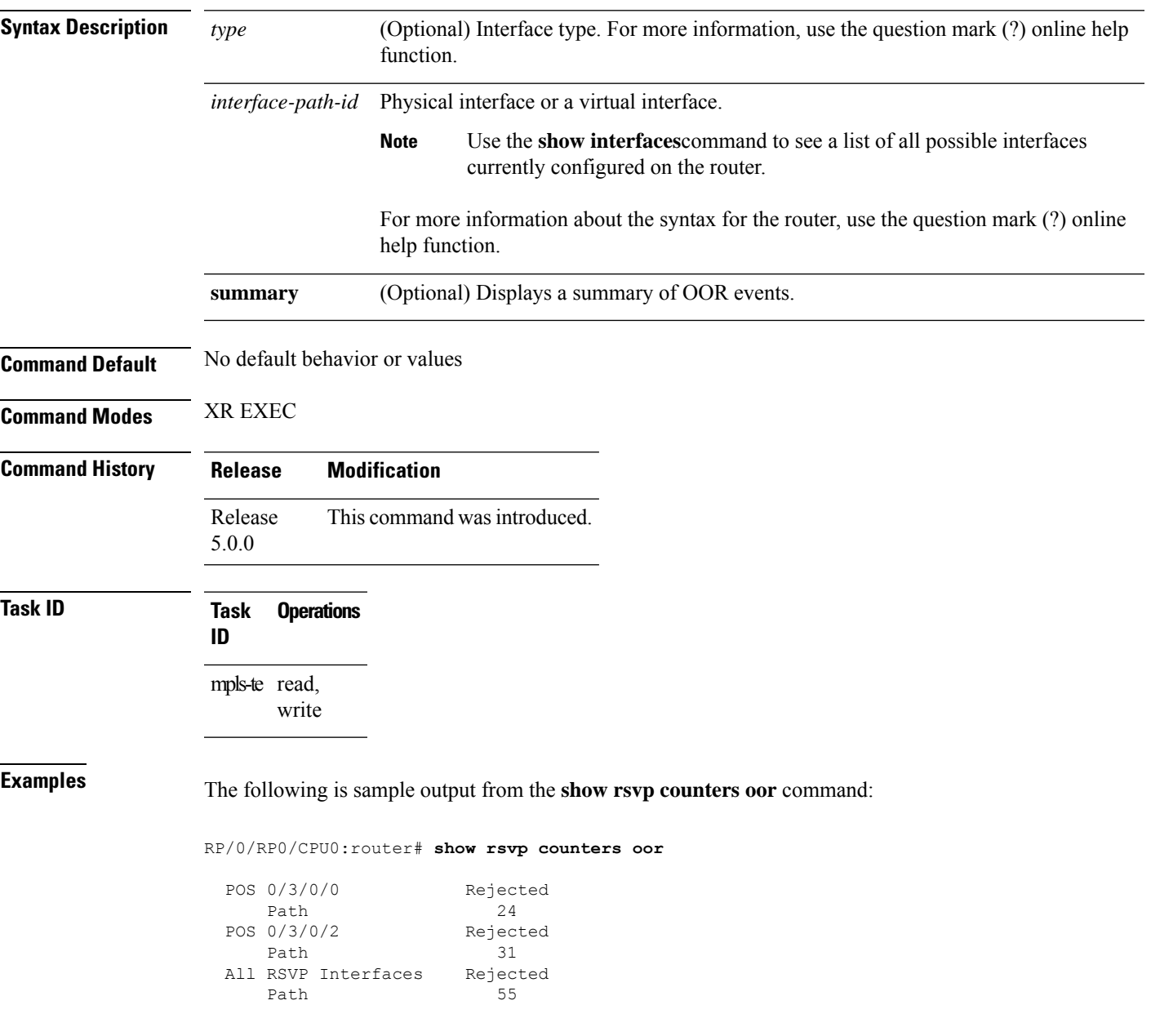

This table describes the significant fields shown in the display.

**Table 57: show rsvp counters oor Command Field Descriptions**

### **Field Description**

Path Number of Path messages received on the interface that were rejected due to oor conditions.

# **show rsvp counters prefix-filtering**

To display internal prefix-filtering related RSVP counters, use the **show rsvp counters prefix-filtering** command in XR EXEC mode.

**show rsvpcountersprefix-filtering interface** [{*type interface-path-id* |**summary**}] **access-list** [*aclname*]

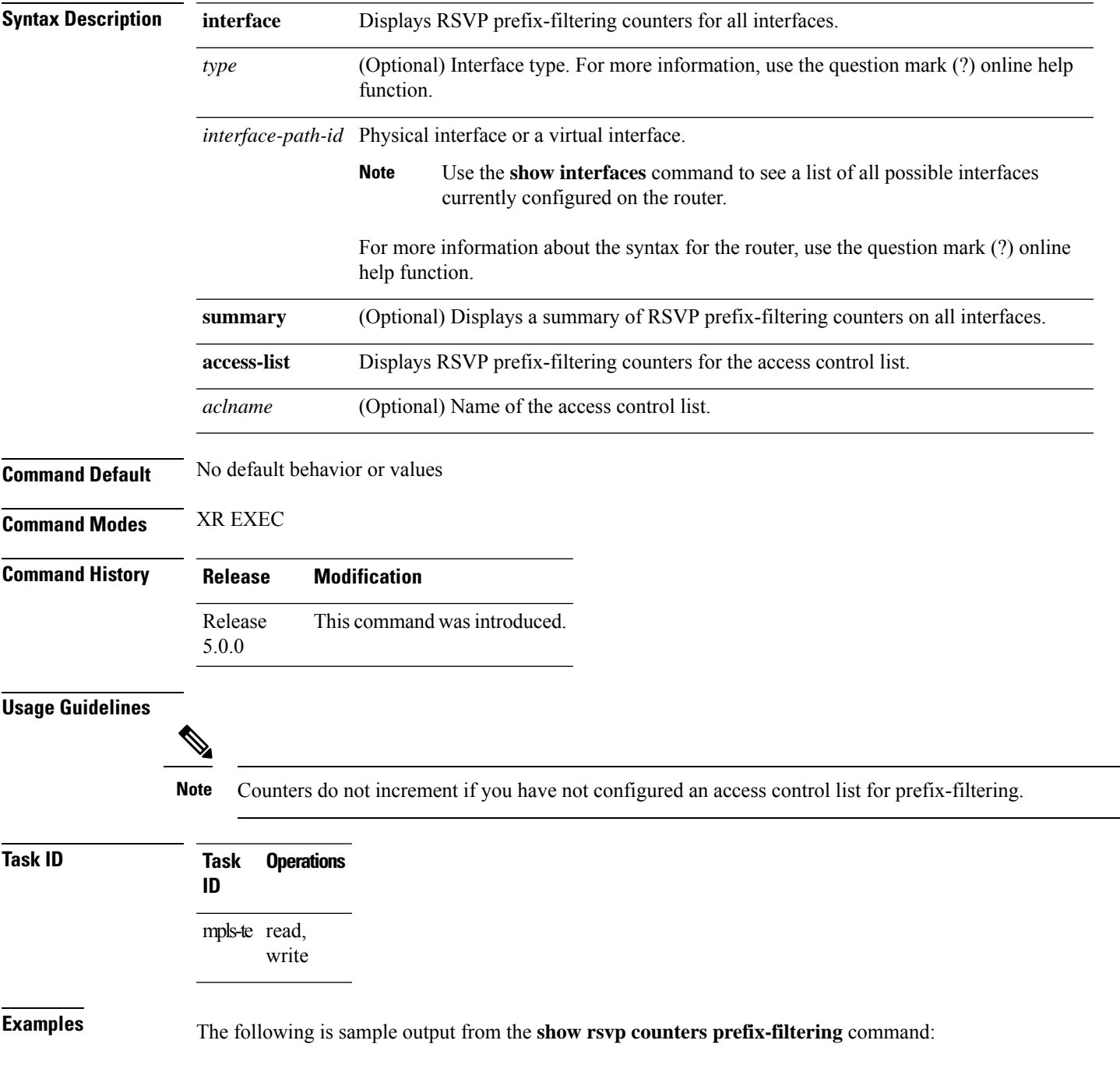

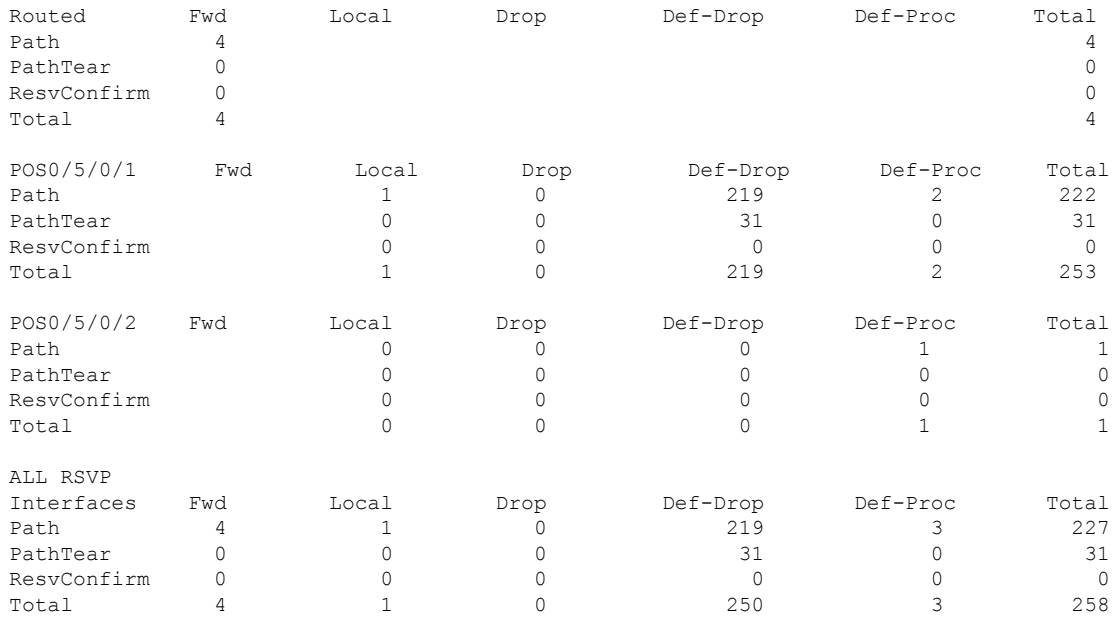

#### RP/0/RP0/CPU0:router# **show rsvp counters prefix-filtering interface**

The following is sample output from the **show rsvp counters prefix-filtering interface** *type interface-path-id*command:

RP/0/RP0/CPU0:router# **show rsvp counters prefix-filtering interface POS 0/5/0/1**

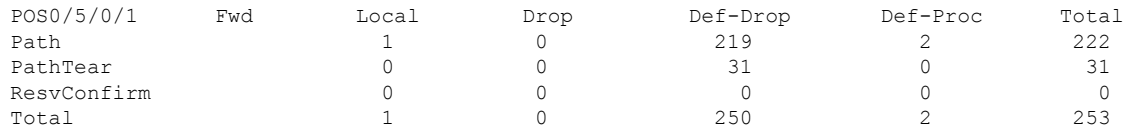

The following is sample output from the **show rsvp counters prefix-filtering interface summary** command:

RP/0/RP0/CPU0:router# **show rsvp counters prefix-filtering interface summary**

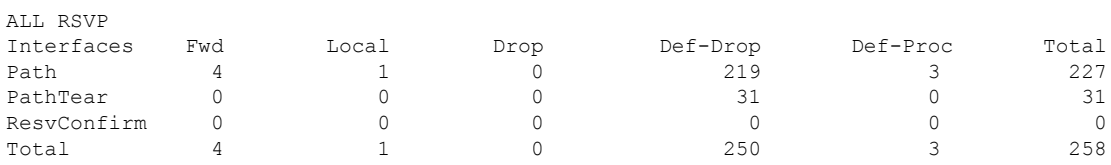

The following is sample output from the **show rsvp counters prefix-filtering access-list banks**command:

RP/0/RP0/CPU0:router# **show rsvp counters prefix-filtering access-list banks**

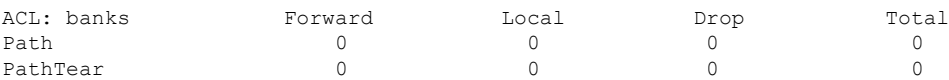

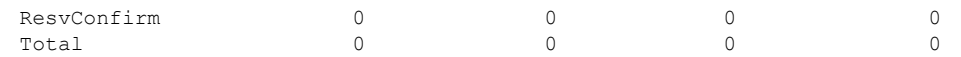

**Table 58: show rsvp counters prefix-filtering interface and summary CommandField Descriptions**

| <b>Field</b> | <b>Description</b>                                                                                                    |
|--------------|----------------------------------------------------------------------------------------------------|
| Fwd          | Number of messages forwarded to the next router.                                                                                                    |
|              | <b>Note</b><br>The messages are counted against the <i>routed</i> interface only because RSVP has no<br>record of what interface the messages will be forwarded to. |
| Local        | Number of messages not forwarded (because they are locally destined).                                                                                               |
| Drop         | Number of messages dropped.                                                                                                    |
| Def-Drop     | Number of messages dropped when an access control list match returns an implicit deny.<br>(Results when RSVP is configured to drop implicit deny messages.)         |
| Def-Proc     | Number of messages processed by RSVP when an access control list match returns an implicit<br>deny.                                                                 |
| Path         | Number of Path messages.                                                                                                    |
| PathTear     | Number of Path Tear messages.                                                                                                    |
|              | ResvConfirm   Number of ResvConfirm messages.                                                                                                    |

### **show rsvp fast-reroute**

To display RSVP Fast-Reroute (FRR) information, use the **show rsvp fast-reroute** command in XR EXEC mode.

**show rsvp fast-reroute** [**destination** *IP -address*] [**dst-port** *port*] [**source** *IP-address*] [**src-port** *source-port*] [**summary**]

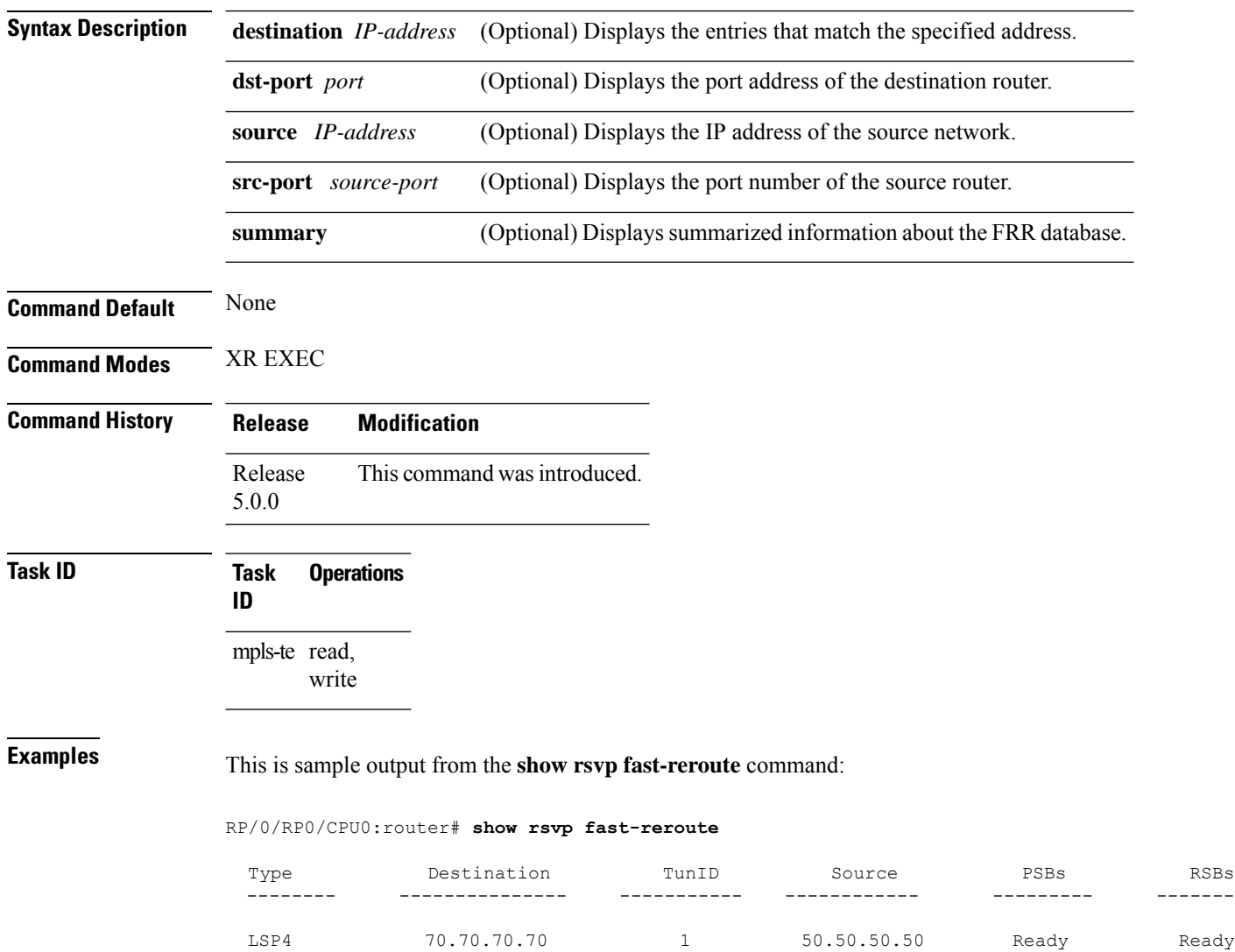

This table describes the significant fields shown in the display.

**Table 59: show rsvp fast-reroute Command Field Descriptions**

| <b>Field</b> | <b>Description</b>              |
|--------------|---------------------------------|
| Type         | Type of session.                |
| Destination  | Destination address of session. |
| TunID        | Tunnel ID number.               |
| Source       | Source address of session.      |
| <b>PSBs</b>  | PSB FRR $\frac{25}{25}$ state.  |
| <b>RSBs</b>  | RSB FRR state.                  |

<span id="page-384-0"></span><sup>25</sup> Fast reroute.

This is sample output from the **show rsvp fast-reroute summary** command:

#### RP/0/RP0/CPU0:router# **show rsvp fast-reroute summary**

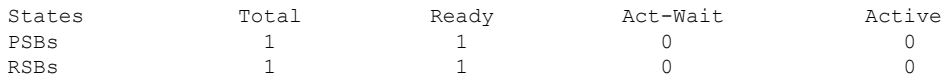

This table describes the significant fields shown in the display.

**Table 60: show rsvp fast-reroute summary Command Field Descriptions**

| <b>Field</b>  | <b>Description</b>                                                                               |
|---------------|--------------------------------------------------------------------------------------------------|
| <b>States</b> | $FRR^{\frac{26}{}}state$ .                                                                       |
| Total         | Total number of path and reservation states.                                                     |
| Ready         | Number of states in FRR ready state. No FRR processing has been done on these states.            |
|               | Act-Wait   Number of states in "Active Wait" FRR state                                           |
|               | • For PSBs, this indicates that after FRR the path message has not yet been sent.                |
|               | • For RSBs, this indicates that after FRR, the reservation message has not yet been<br>received. |
| Active        | Number of states in "Active" FRR state                                                           |
|               | • For PSBs, this indicates that after FRR the path message has been sent.                        |
|               | • For RSBs, this indicates that after FRR, the reservation message has been received.            |

<span id="page-384-1"></span><sup>26</sup> Fast reroute.

I

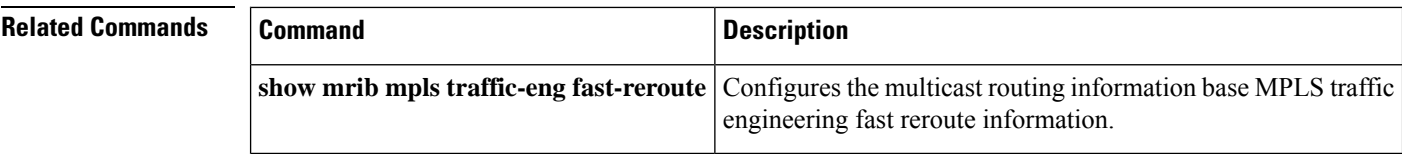

### **show rsvp graceful-restart**

To display the local graceful-restart information for RSVP, use the **show rsvp graceful-restart** command in XR EXEC mode.

**show rsvp graceful-restart** [**neighbors**] [*IP-address*] [**detail**] **Syntax Description** neighbors (Optional) Displays single-line status for each neighbor. If this keyword is not specified, only a multiline table entry is displayed showing local graceful-restart information. (Optional) Address of the neighbor you are displaying. Displays a specific neighbor with that *IP-address* destination address only. If this keyword is not specified, all neighbors are displayed. (Optional) Displays multiline status for each neighbor. If this keyword is not specified, only a single-line table entry is displayed. **detail Command Default** No default behavior or values **Command Modes** XR EXEC **Command History Release Modification** Release This command was introduced. 5.0.0 **Usage Guidelines** Graceful-restart neighbors are displayed in ascending order of neighbor IP address. **Task ID Task Operations ID** mpls-te read, write **Examples** The following is sample output from the **show rsvp** graceful-restart command: RP/0/RP0/CPU0:router# **show rsvp graceful-restart** Graceful restart: enabled Number of global neighbors: 1 Local MPLS router id: 192.168.55.55 Restart time: 60 seconds Recovery time: 120 seconds Recovery timer: Not running Hello interval: 5000 milliseconds Maximum Hello miss-count: 4

This table describes the significant fields shown in the display.

**Table 61: show rsvp graceful-restart Command Field Descriptions**

| <b>Field</b>                  | <b>Description</b>                                                                                                    |
|-------------------------------|----------------------------------------------------------------------------------------------------|
| Graceful restart              | Indicates whether graceful restart is configured locally.                                                                                                    |
| Number of global<br>neighbors | Number of neighbors identified by a unique router ID.                                                                                                    |
| Local MPLS router id          | Local router ID used for the MPLS applications.                                                                                                    |
| Restart time                  | Amount of time after a loss in hello messages within which RSVP hello session<br>is reestablished. This setting is manually configurable.                                                              |
| Recovery time                 | Local recovery time advertised to neighbors. This is dynamically computed<br>based on the number of LSPs established and is the time used by neighbors to<br>refresh states in the event of a failure. |
| Recovery timer                | Countdown timer which, upon expiry, causes un-refreshed data forwarding<br>states to be deleted (usually beginning with a value that is equivalent to the sum<br>of the restart and recovery times).   |
| Hello interval                | Interval at which hello messages are sent to neighbors.                                                                                                    |
|                               | Maximum hello miss-count Number of hellos from a neighbor that can be missed before declaring hellos<br>down.                                                                                          |

The following is sample output from the **show rsvp graceful-restart neighbors** command, which displays information about graceful restart neighbors in the router:

RP/0/RP0/CPU0:router# **show rsvp graceful-restart neighbors**

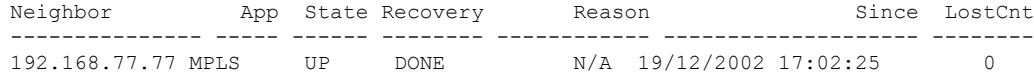

**Table 62: show rsvp graceful-restart neighbors Command Field Descriptions**

| <b>Field</b> | <b>Description</b>                                                                                                    |
|--------------|----------------------------------------------------------------------------------------------------|
| Neighbor     | Router ID of a global neighbor.                                                                                                |
| App          | Application type of a global neighbor ().                                                                                      |
| <b>State</b> | State of the hello session to a global neighbor (up, down, INIT).                                                              |
| Recovery     | State at which the local node is recovering a global neighbor.                                                                 |
| Reason       | Last reason for which communication has been lost for a global neighbor. If none has occurred,<br>this field is marked as N/A. |

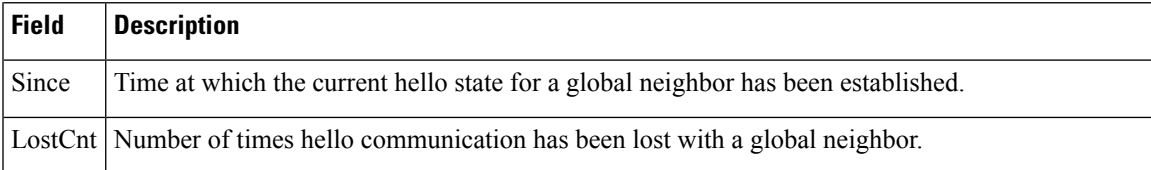

The following is sample output from the **show rsvp graceful-restart neighbors detail** command, which displays detailed information about all graceful restart neighbors:

```
RP/0/RP0/CPU0:router# show rsvp graceful-restart neighbors detail
```

```
Neighbor: 192.168.77.77 Source: 192.168.55.55 (MPLS)
  Hello instance for application MPLS<br>Hello State: UP (for 00:20:52)
   Hello State: UP
    Number of times communications with neighbor lost: 0
    Reason: N/A
  Recovery State: DONE
  Number of Interface neighbors: 1
   address: 192.168.55.0
  Restart time: 120 seconds Recovery time: 120 seconds
  Restart timer: Not running
  Recovery timer: Not running
  Hello interval: 5000 milliseconds Maximum allowed missed Hello messages: 4
```

| <b>Field</b>                                         | <b>Description</b>                                                                                                    |
|------------------------------------------------------|----------------------------------------------------------------------------------------------------|
| Neighbor                                             | Router ID of a global neighbor.                                                                                                |
| Source                                               | Local router ID and application type.                                                                                          |
| Hello State                                          | State of the hello instance for the global neighbor (up, down, or init)<br>and duration of the current state.                  |
| Number of times communications<br>with neighbor lost | Number of times hello communication has been lost with a global<br>neighbor.                                                   |
| Reason                                               | Last reason indicating why communication was lost for a global<br>neighbor. If none has occurred, this field is marked as N/A. |
| <b>Recovery State</b>                                | State at which the local node is recovering a global neighbor.                                                                 |
| Number of Interface neighbors                        | Number of interfaces belonging to a global neighbor.                                                                           |
| Address                                              | IP address of the interface neighbor.                                                                                          |
| Recovery timer                                       | Remote recovery time for a global neighbor.                                                                                    |
| Hello interval                                       | Interval at which hello messages are sent by the remote global<br>neighbor.                                                    |
| Maximum allowed missed Hello<br>messages             | Number of hellos that can be missed by the remote global neighbor<br>before declaring hellos down.                             |

**Table 63: show rsvp graceful-restart neighbors detail Command Field Descriptions**

### **show rsvp hello instance**

To display the RSVP hello instances, use the **show rsvp hello instance** command in XR EXEC mode. **show rsvp hello instance** [*Hostname* or *IP-address*] [**detail**] **Syntax Description** Hostname or IP-address (Optional) Address of the neighbor you are displaying. If this argument is not specified, all neighbors are displayed. (Optional) Displays multiline status for each hello instance. If this keyword is not specified, only a single-line table entry is displayed. **detail Command Default** No default behavior or values **Command Modes** XR EXEC **Command History Release Modification** Release This command was introduced. 5.0.0 **Usage Guidelines** Hello instances are displayed in ascending order of neighbor IP address. **Task ID Task Operations ID** mpls-te read, write **Examples** The following is sample output from the **show rsvp hello instance** command, which displays brief information about all hello instances in the router: RP/0/RP0/CPU0:router# **show rsvp hello instance** Neighbor Type State Interface LostCnt ---------------- ------ -------- ------------ -------- 192.168.77.77 ACTIVE UP None 0 This table describes the significant fields shown in the display. **Table 64: show rsvp hello instance Command Field Descriptions**

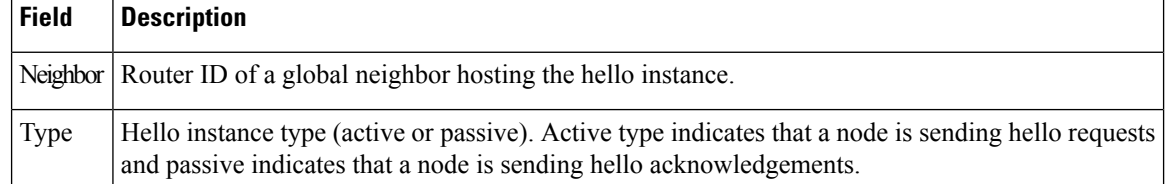

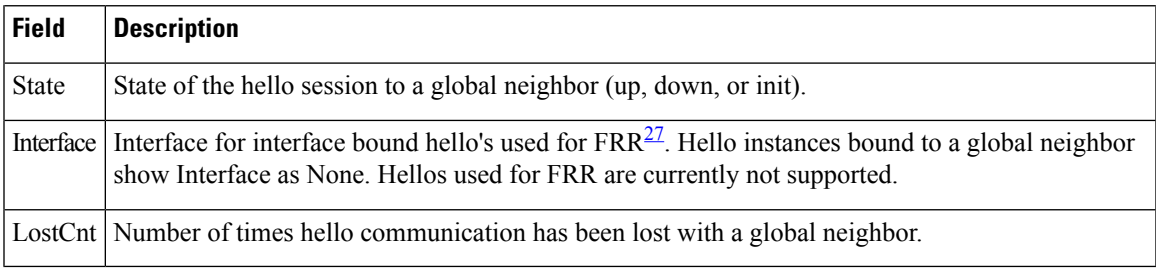

<span id="page-390-0"></span><sup>27</sup> Fast reroute.

The following issample output from the **show rsvphello instance** command, which displays detailed information about all hello instances in the router:

RP/0/RP0/CPU0:router# **show rsvp hello instance detail**

```
Neighbor: 192.168.77.77 Source: 192.168.55.55 (MPLS)
 State: UP (for 00:07:14)
 Type: ACTIVE (sending requests)
 I/F: None
 Hello interval (msec) (used when ACTIVE)
 Configured: 5000
 Src_instance 0x484b01, Dst_instance 0x4d4247
 Counters:
 Communication with neighbor lost:
   Num of times: 0 Reasons:
    Missed acks: 0
    New Src Inst received: 0
     New Dst_Inst received: 0
     I/f went down: 0
    Neighbor disabled Hello: 0
 Msgs Received: 93
   Sent: 92
   Suppressed: 87
```
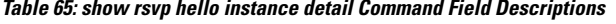

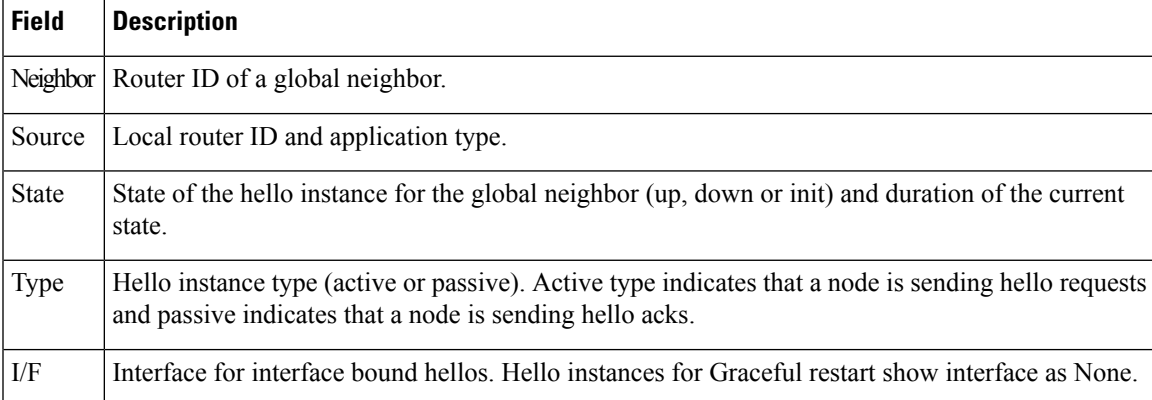

### **show rsvp hello instance interface-based**

To display the RSVPhello instances on a specific interface, use the **show rsvphello instance interface-based** command in XR EXEC mode.

**show rsvp hello instance interface-based** [*IP-address*] [**detail**]

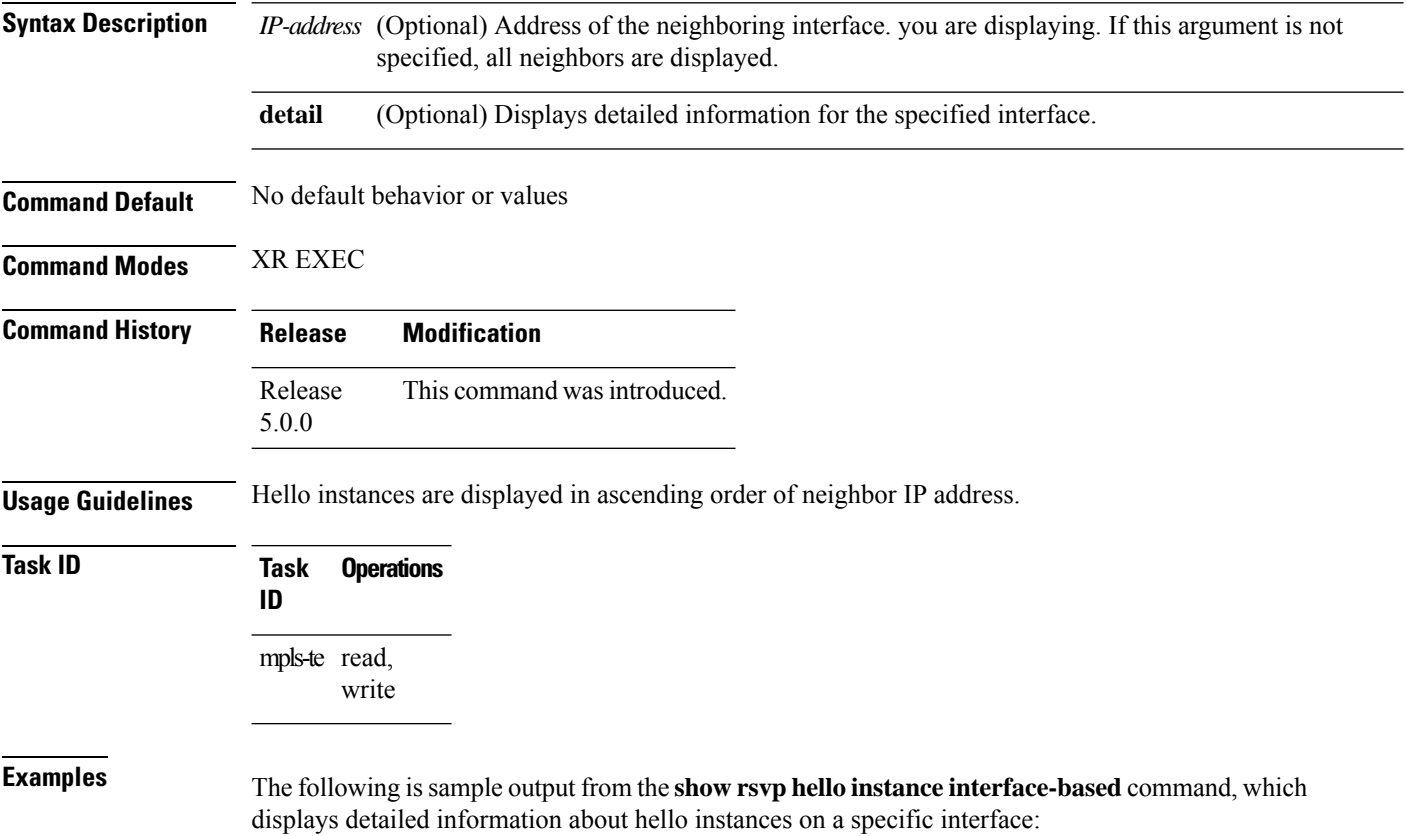

RP/0/RP0/CPU0:router# **show rsvp hello instance interface-based 10.10.10.10**

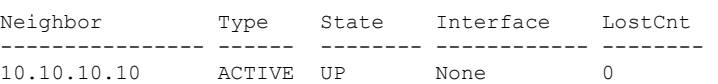

**Table 66: show rsvp hello instance interface-based Command Field Descriptions**

| <b>Field</b> | <b>Description</b>                                                                                                    |
|--------------|----------------------------------------------------------------------------------------------------|
|              | Neighbor   Router ID of a global neighbor hosting the hello instance.                                                                                                    |
| <b>Type</b>  | Hello instance type (active or passive). Active type indicates that a node is sending hello requests<br>and passive indicates that a node is sending hello acknowledgements. |

 $\mathbf l$ 

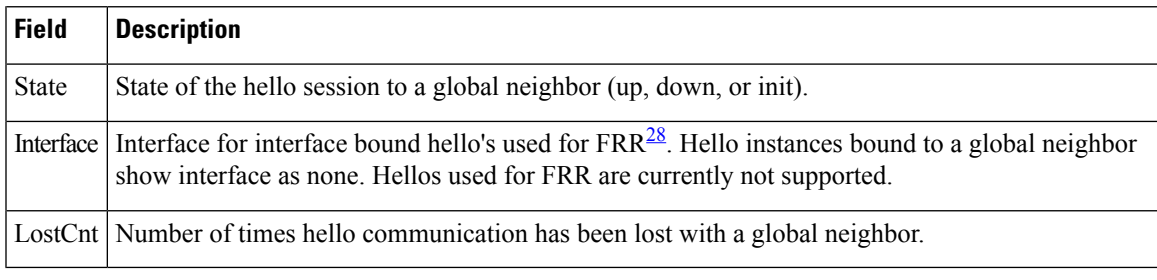

<span id="page-392-0"></span> $\overline{\begin{array}{c} 28 \end{array}}$  Fast reroute.

# **show rsvp interface**

To display information about all interfaces with RSVP enabled, use the **show rsvp interface** command in XR EXEC mode.

**show rsvp interface** [*type interface-path-id*] [**detail**]

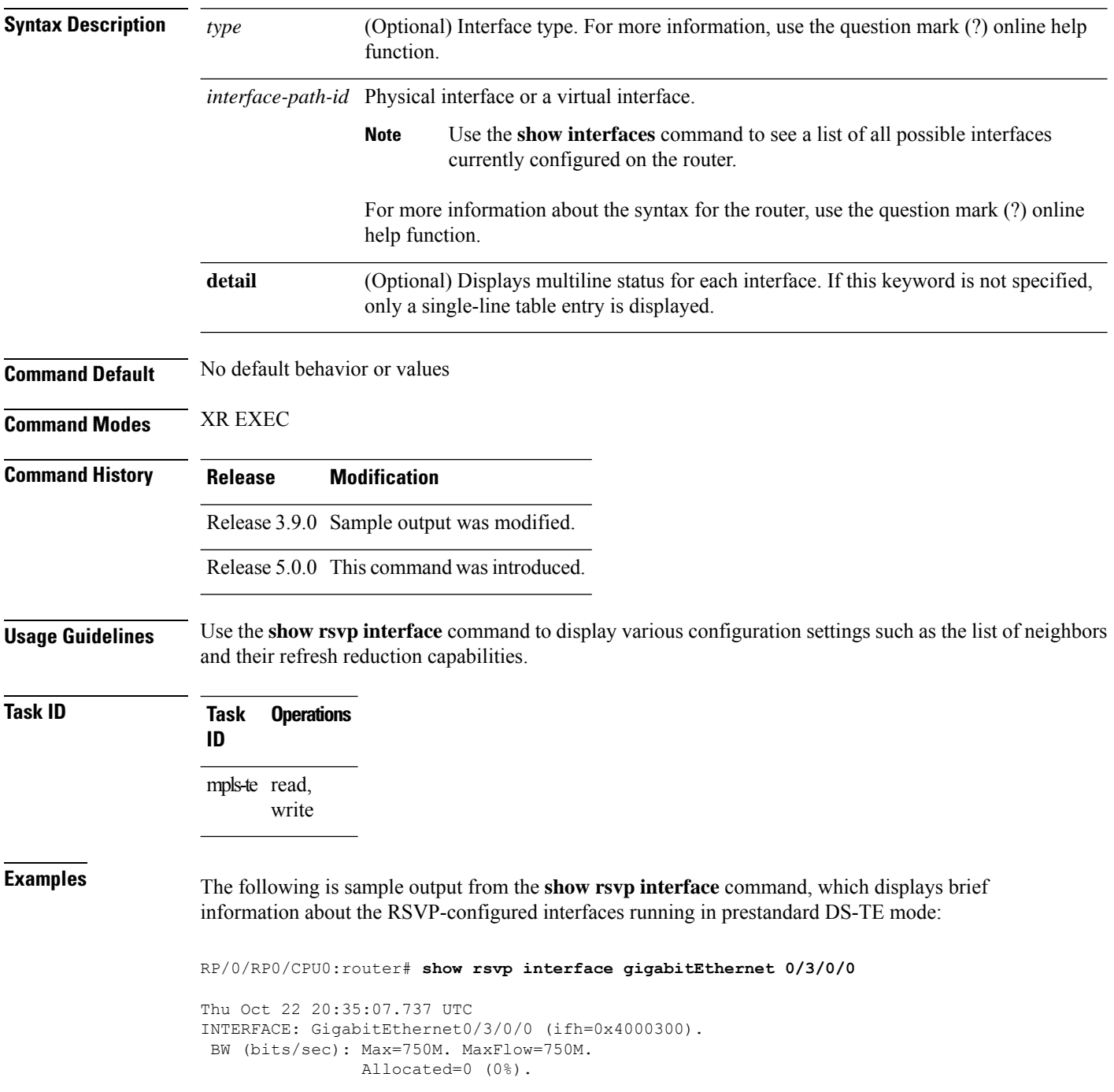

Ш

BC0=750M. BC1=0.

The following is sample output from the **show rsvp interface** command, which displays brief information about the RSVP-configured interfaces for the GigabitEthernet interface type:

RP/0/RP0/CPU0:router# **show rsvp interface gigabitEthernet 0/3/0/0**

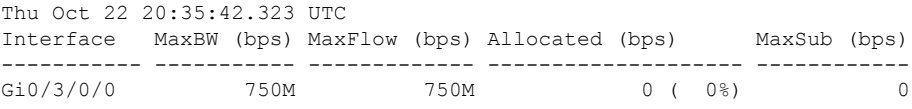

This following is sample output from the **show rsvpinterfacesdetail** command running in standard DS-TE mode:

RP/0/RP0/CPU0:router# **show rsvp interface gigabitEthernet 0/3/0/0 detail**

```
Thu Oct 22 20:35:11.638 UTC
INTERFACE: GigabitEthernet0/3/0/0 (ifh=0x4000300).
VRF ID: 0x60000000 (Default).
BW (bits/sec): Max=750M. MaxFlow=750M.
              Allocated=0 (0%).
              BC0=750M. BC1=0.
Signalling: No DSCP marking. No rate limiting.
States in: 0. Max missed msgs: 4.
 Expiry timer: Not running. Refresh interval: 45s.
Normal Refresh timer: Not running. Summary refresh timer: Running.
Refresh reduction local: Enabled. Summary Refresh: Enabled (1472 bytes max).
Reliable summary refresh: Disabled. Bundling: Enabled. (1500 bytes max).
Ack hold: 400 ms, Ack max size: 1500 bytes. Retransmit: 900ms.
Neighbor information:
   Neighbor-IP Nbor-MsgIds States-out Refresh-Reduction Expiry(min::sec)
 -------------- -------------- ---------- ------------------ ----------------
       9.0.0.1 0 6 Enabled 14::56<br>10.10.10 0 0 Enabled 14::33
   10.10.10.10 0 0 Enabled 14::33
```
**Table 67: show rsvp interface detail Command Field Descriptions**

| <b>Field</b>         | <b>Description</b>                                                                                       |
|----------------------|----------------------------------------------------------------------------------------------------|
| <b>Bandwidth</b>     | Configured values on the interface and currently allocated bandwidth.                                    |
| Ack hold             | Time, in milliseconds, before RSVP responds with an acknowledgment.                                      |
| Neighbor-IP          | Address of peer that RSVP is exchanging messages on that interface.                                      |
| Nbor-msglds          | Message IDs received from the neighbor (corresponding to the number of LSPs with<br>reliable messaging). |
| States-out           | States (including paths or reservations) sent on this interface to the neighbor.                         |
| Refresh<br>Reduction | Neighbor Refresh Reduction capability.                                                                   |

I

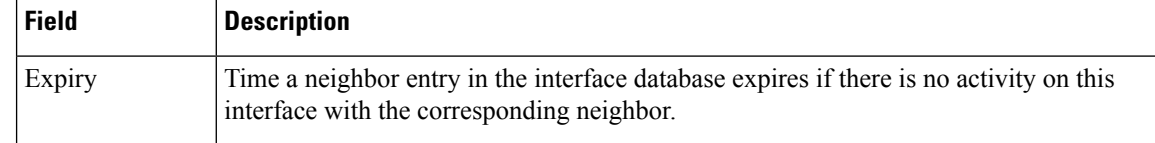

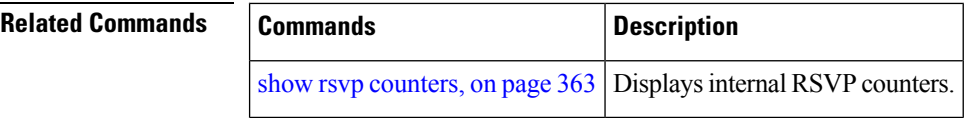
# <span id="page-396-0"></span>**show rsvp request**

To list all the requests that RSVPknows about on a router, use the **show rsvprequest** command in XR EXEC mode.

**show rsvp request** [**destination** *IP-address*] [**detail**] [**dst-port** *port-num*] [**source** *IP-address*] [**src-port** *port-num*]

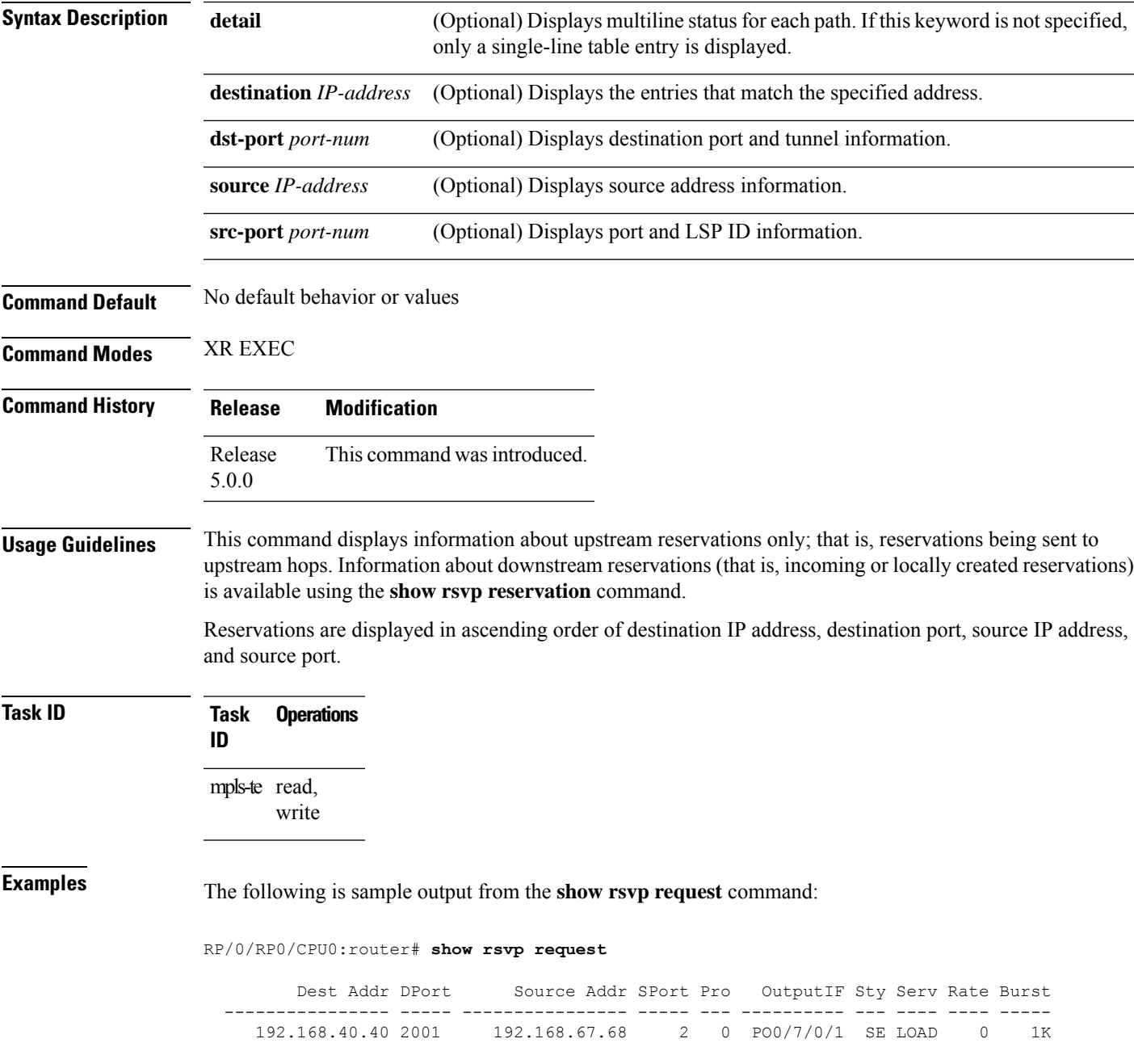

The following issample output from the **show rsvprequestdetail** command, which displays detailed information about all requests in the router. Requests are reservation states for the reservation messages sent upstream:

```
RP/0/RP0/CPU0:router# show rsvp request detail
 REQ: IPv4-LSP Session addr: 192.168.40.40. TunID: 2001. LSPId: 2.
  Source addr: 192.168.67.68. ExtID: 192.168.67.68.
  Output interface: POS0/7/0/1. Next hop: 192.168.67.68 (lih: 0x19700001).
  Flags: Local Receiver.
  Style: Shared-Explicit. Service: Controlled-Load.
  Rate: 0 bits/sec. Burst: 1K bytes. Peak: 0 bits/sec.
  MTU min: 0, max: 500 bytes.
  Policy: Forwarding. Policy source(s): MPLS/TE.
  Number of supporting PSBs: 1
  Destination Add DPort Source Add SPort Pro Input IF Rate Burst Prot 192.168.40.40 2001 192.168.67.68 2 0 PO0/7/0/1 0 1K Off
   192.168.40.40 2001 192.168.67.68 2 0 PO0/7/0/1 0 1K Off
  Number of supporting RSBs: 1
  Destination Add DPort Source Add SPort Pro Input IF Sty Serv Rate Burst
    192.168.40.40 2001 65.66.67.68 2 0 None SE LOAD 0 1K
```
This table describes the significant fields shown in the display.

**Table 68: show rsvp request detail Command Field Descriptions**

| <b>Field</b>                        | <b>Description</b>                                                             |
|-------------------------------------|--------------------------------------------------------------------------------|
|                                     | Number of supporting PSBs   Number of senders for this session (typically, 1). |
| Number of supporting<br><b>RSBs</b> | Number of reservations per session (typically, 1).                             |
| Policy                              | Admission control status.                                                      |
| Policy source                       | Entity performing the admission control (MPLS-TE or COPS).                     |

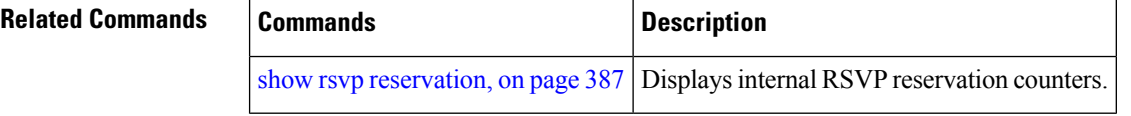

# <span id="page-398-0"></span>**show rsvp reservation**

To display all reservations that RSVP knows about on a router, use the **show rsvp reservation** command in XR EXEC mode.

**show rsvp reservation** [**destination** *IP address*] [**detail**] [**dst-port** *port-num*] [**source** *IP-address*] [**src-port** *port-num*]

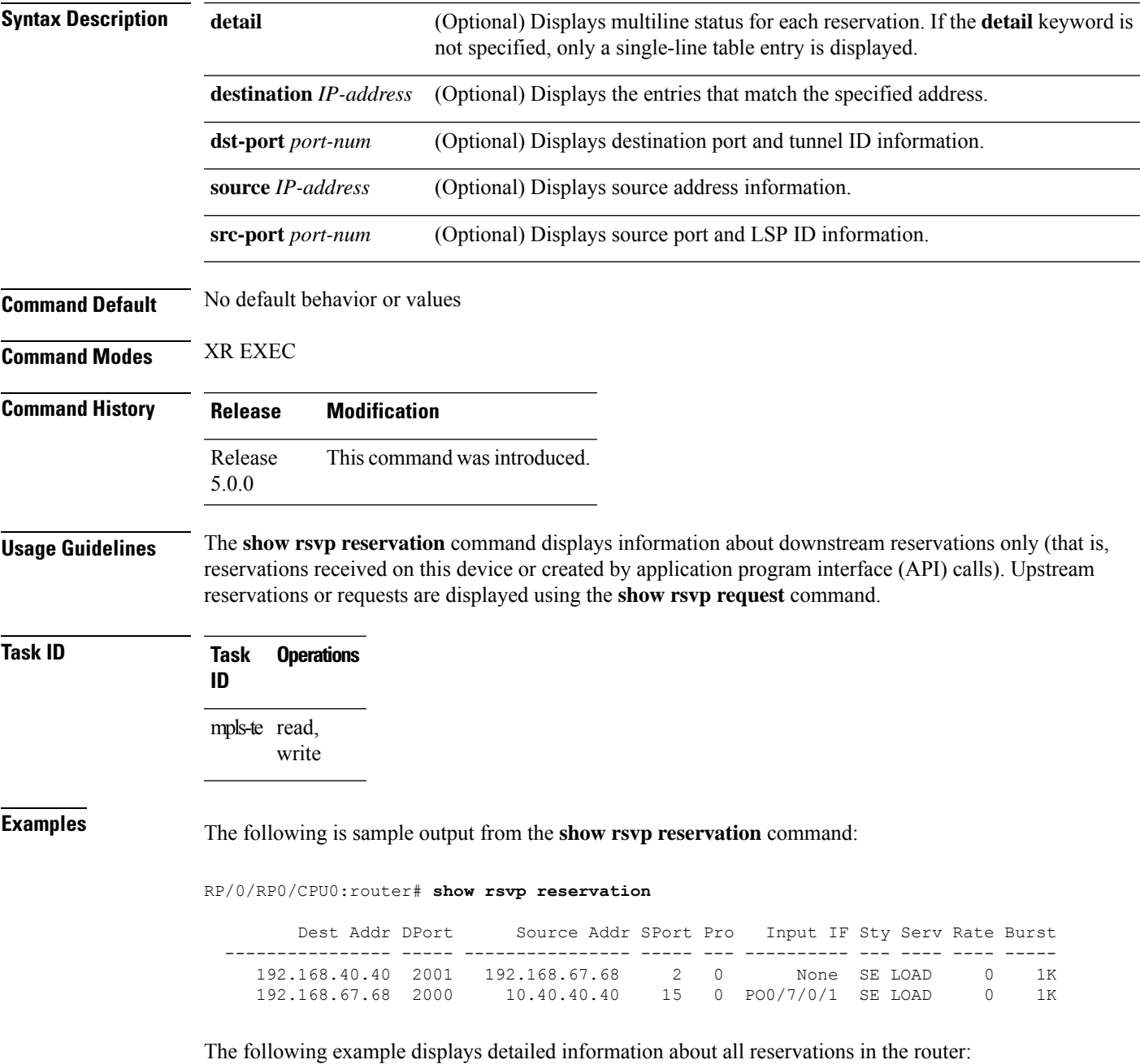

```
RP/0/RP0/CPU0:router# show rsvp reservation detail
  RESV: IPv4-LSP Session addr: 192.168.40.40. TunID: 2001. LSPId: 2.
   Source addr: 192.168.67.68. ExtID: 192.168.67.68.
   Input adjusted interface: None. Input physical interface: None.
   Next hop: 0.0.0.0 (lih: 0x0).
   Style: Shared-Explicit. Service: Controlled-Load.
   Rate: 0 bits/sec. Burst: 1K bytes. Peak: 0 bits/sec.
   MTU min: 40, max: 500 bytes.
   Flags: Local Receiver.
   State expires in 0.000 sec.
   Policy: Accepted. Policy source(s): MPLS/TE.
   Header info: RSVP TTL=255. IP TTL=255. Flags: 0x0. TOS=0xff.
   Resource:
   Labels: Local downstream: 3.
  RESV: IPv4-LSP Session addr: 192.168.67.68. TunID: 2000. LSPId: 15.
   Source addr: 192.168.40.40. ExtID: 10.10.40.40.
   Input adjusted interface: PO0/7/0/1. Input physical interface: PO0/7/0/1.
   Next hop: 10.66.67.68 (lih: 0x8DE00002).
   Style: Shared-Explicit. Service: Controlled-Load.
   Rate: 0 bits/sec. Burst: 1K bytes. Peak: 0 bits/sec.
   MTU min: 0, max: 500 bytes.
   Flags: None.
   State expires in 361.184 sec.
   Policy: Accepted. Policy source(s): MPLS/TE.
   Header info: RSVP TTL=254. IP TTL=254. Flags: 0x1. TOS=0xff.
   Resource:
   Labels: Outgoing downstream: 3.
```
This table describes the significant fields shown in the display.

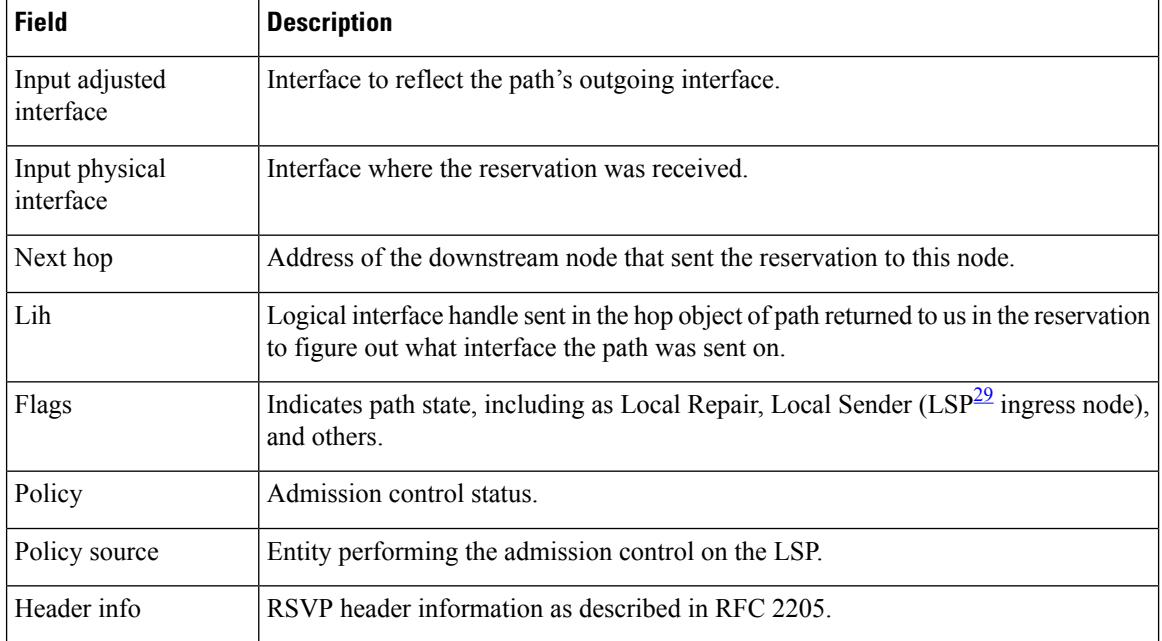

#### **Table 69: show rsvp reservation detail Command Field Descriptions**

<span id="page-399-0"></span><sup>29</sup> Link-state packet

 $\mathbf{l}$ 

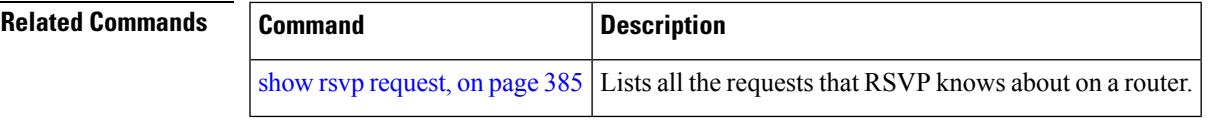

# **show rsvp sender**

To display all path states that RSVP knows about on this router, use the **show rsvp sender** command in XR EXEC mode.

**show rsvp sender** [**destination** *IP-address*] [**detail**] [**dst-port** *port-num*] [**source** *IP-address*] [**src-port** *port-num*]

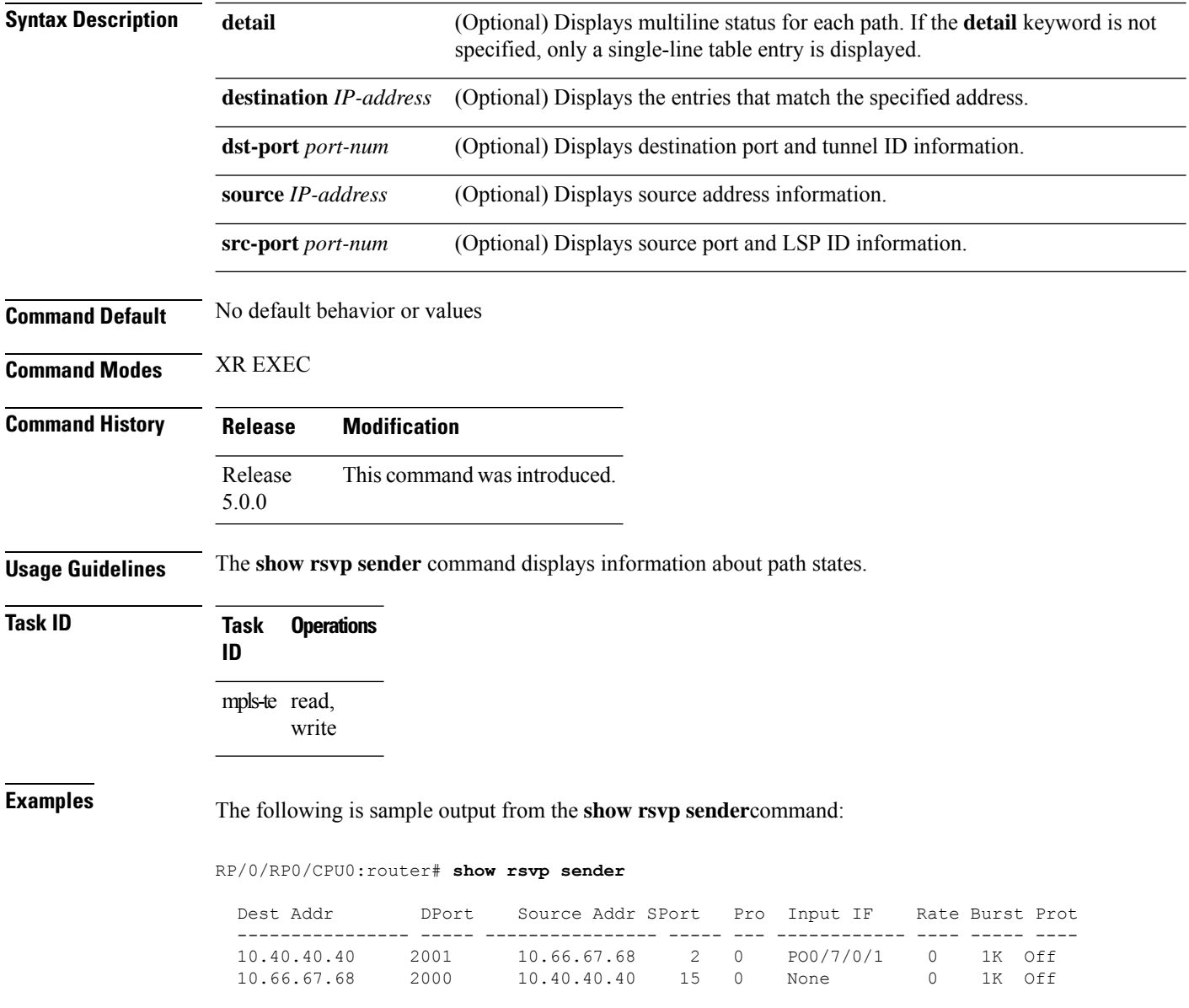

Ш

This table describes the significant fields shown in the display.

**Table 70: show rsvp sender Command Field Descriptions**

| <b>Field</b>    | <b>Description</b>                                |
|-----------------|---------------------------------------------------|
| <b>DProt</b>    | Destination port number and tunnel-id.            |
| Dest<br>Address | Destination and session address of $LSP30$ .      |
| <b>SPort</b>    | Source port and LSP ID.                           |
| Source<br>Addr  | Address of the ingress node of the LSP.           |
| Input IF        | Interface on which the Path message was received. |

<span id="page-402-0"></span><sup>30</sup> Link-state packet

The following example displays detailed information about all paths in the system:

RP/0/RP0/CPU0:router# **show rsvp sender detail**

```
PATH: IPv4-LSP Session addr: 65.66.67.68. TunID: 1. LSPId: 25.
Source addr: 40.40.40.40. ExtID: 40.40.40.40.
Prot: Off. Backup tunnel: None.
Setup Priority: 7, Reservation Priority: 0
Rate: 0 bits/sec. Burst: 1K bytes. Peak: 0 bits/sec.
Min unit: 40 bytes, Max unit: 500 bytes
Flags: Bidirectional.
State expires in 370.154 sec.
Policy: Accepted. Policy source(s): Default.
Header info: RSVP TTL=254. IP TTL=254. Flags: 0x1. TOS=0xc0.
Input interface: PO0/3/0/0. Previous hop: 40.40.40.40 (lih: 0x40600001).
Resource:
 Labels: Outgoing upstream: 3.
Class-Type: None.
Explicit Route (Incoming):
     Strict, 65.66.67.68(interface-path-id 5)
     Strict, 65.66.67.68/32
```
This table describes the significant fields shown in the display.

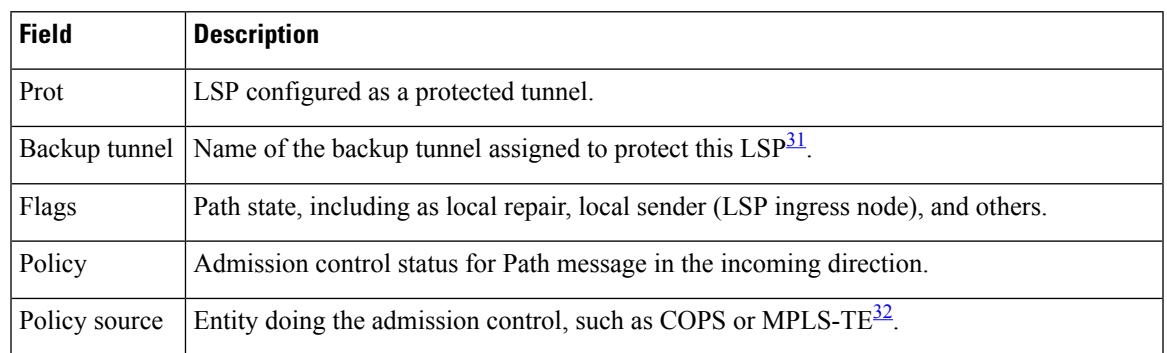

#### **Table 71: show rsvp sender detail Command Field Descriptions**

I

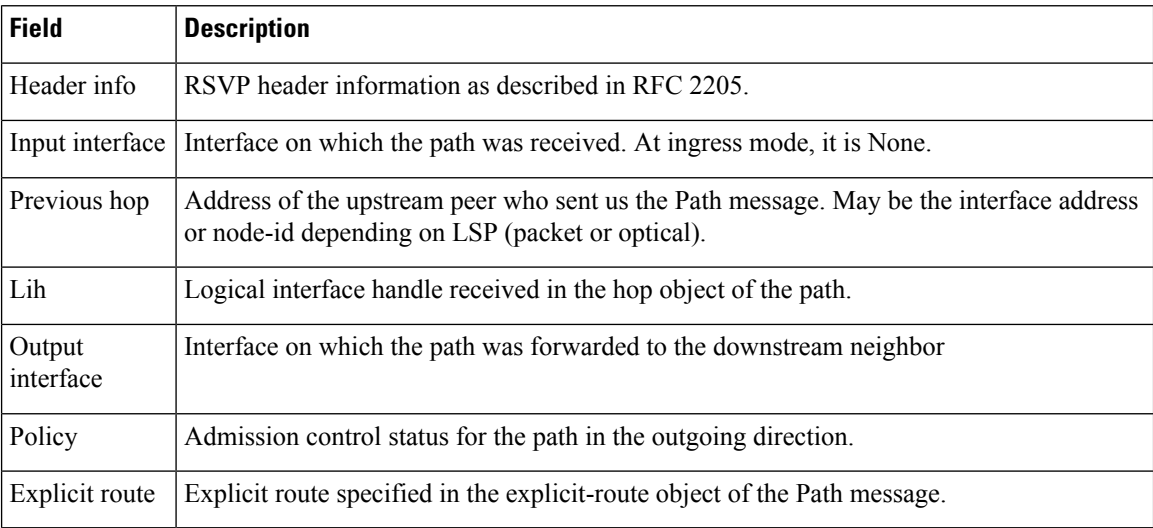

<span id="page-403-1"></span><span id="page-403-0"></span> $31$  Link-state packet

<sup>32</sup> MPLS-Traffic Engineering

# **show rsvp session**

To list all sessions that RSVP knows about on this router, use the **show rsvp session** command in XR EXEC mode.

**show rsvpsession** [**destination** *IP-address*] [**detail**] [**dst-port** *port-num*] [**tunnel-name** *tunnel-name*]

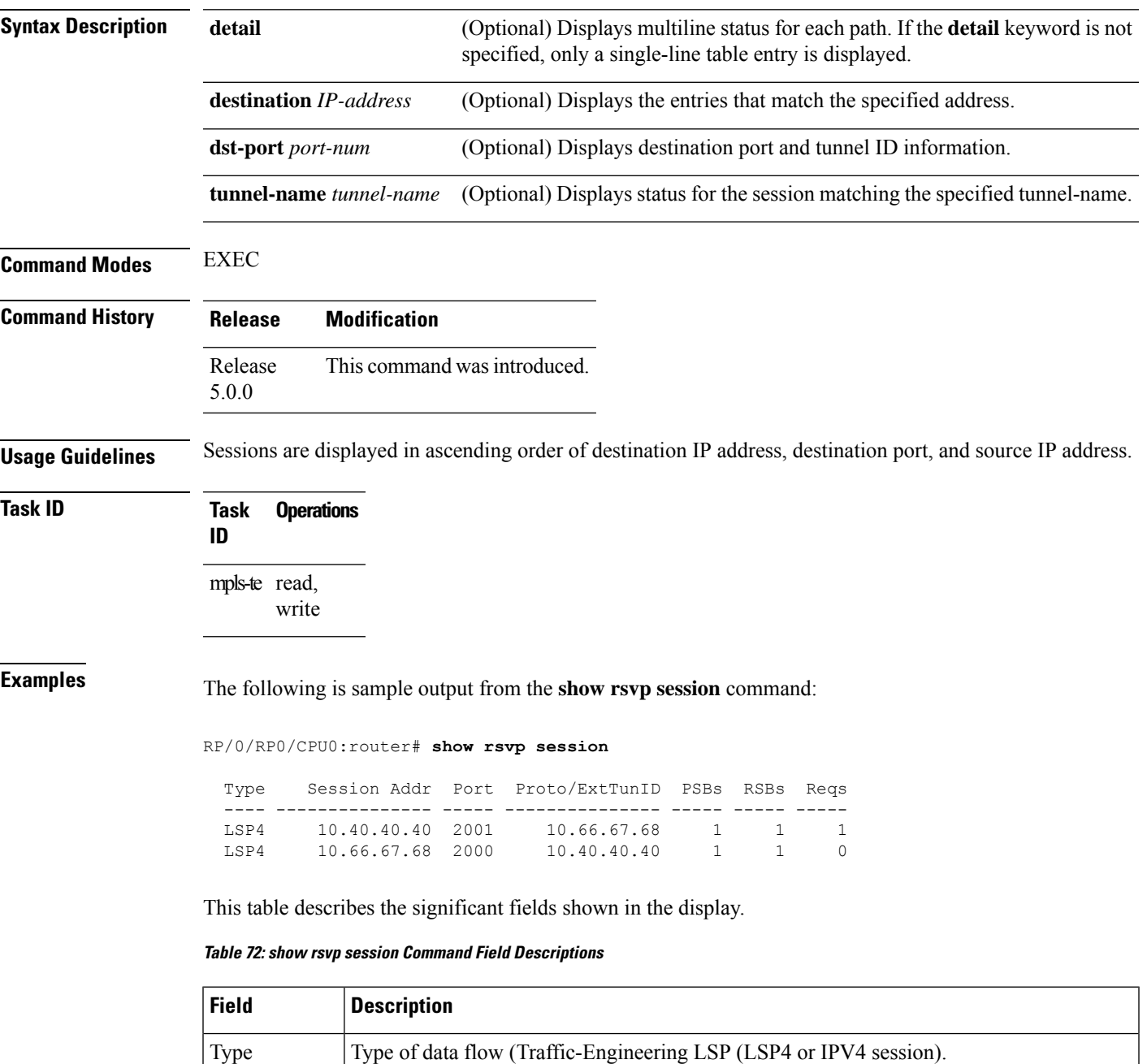

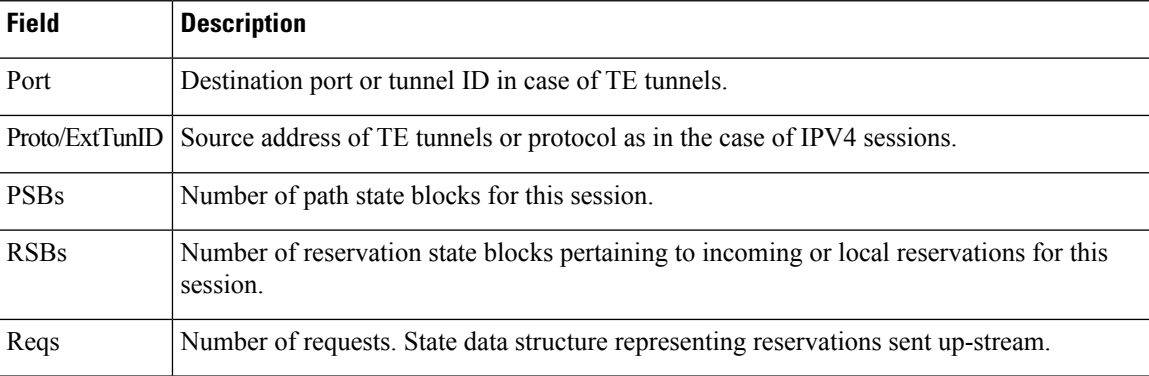

The following is sample output for the **show rsvp session detail** command:

RP/0/RP0/CPU0:router# **show rsvp session detail**

```
SESSION: IPv4-LSP Addr: 65.66.67.68, TunID: 1, ExtID: 40.40.40.40
PSBs: 1, RSBs: 1, Requests: 0
 LSPId: 1
 Tunnel Name: newhead_t1
 RSVP Path Info:
  InLabel: No intf, No label
  Incoming Address: Unknown
  Explicit Route:
    Strict, 65.66.67.68(interface-path-id 5)
    Strict, 65.66.67.68/32
  Record Route: None
  Tspec: avg rate=0, burst=1K, peak rate=0
  RSVP Resv Info:
  OutLabel: POS0/7/0/1, 5
  FRR OutLabel: No intf, No label
  Record Route:
    Node-id 65.66.67.68, interface index 5
   Fspec: avg rate=0, burst=1K, peak rate=0
```
This table describes the significant fields shown in the display.

**Table 73: show rsvp session detail Command Field Descriptions**

| <b>Field</b>               | <b>Description</b>                                                                                                    |
|----------------------------|----------------------------------------------------------------------------------------------------|
| TunID                      | Tunnel identifier and the destination port of the $LSP33$ .                                                                                                    |
| ExtID                      | Ingress node address of LSP.                                                                                                    |
| Tunnel Instance            | Source port of the LSP (with the ExtId forming the source parameters).                                                                                                    |
| <b>Tunnel Name</b>         | Name of the tunnel and LSP.                                                                                                    |
| InLabel                    | Incoming interface and label info for the LSP in the upstream direction. At the egress<br>node, using penultimate hop popping at the egress node, (implicit-null) appears as No<br>Label. |
| Incoming<br><b>Address</b> | Address of the ingress interface.                                                                                                    |

 $\mathbf{l}$ 

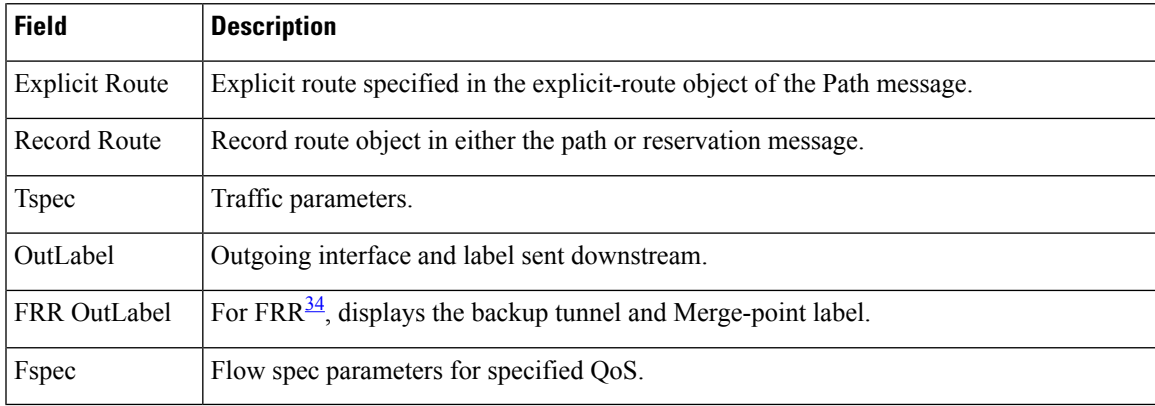

<span id="page-406-1"></span><span id="page-406-0"></span><sup>33</sup> Link-state packet.

<sup>34</sup> Fast reroute.

## **signalling dscp (RSVP)**

To give all RSVP signaling packets sent out on a specific interface higher priority in the network by marking them with a particular Differentiated Service Code Point (DSCP), use the **signalling dscp** command in RSVP interface configuration submode. To return to the default behavior, use the **no** form of this command.

**signalling dscp** *dscp*

**Syntax Description** *dxp* DSCP priority number. Range is 0 to 63. **Command Default** No default behavior or values **Command Modes** RSVP interface configuration **Command History Release Modification** Release This command was introduced. 5.0.0 **Usage Guidelines** DSCP marking improves signaling setup and teardown times. Ordinarily, when a router receives Path messages for a particular state marked with a DSCP value, it sends out Path messages for that state marked with the same DSCP value. This command overrides that DSCP persistence and ensures that all messages sent out a particular interface are marked with a specified DSCP. Though this command controls RSVP signaling packets, it has no effect on ordinary IP or MPLS data packets traveling along the path created or reserved by this RSVP session. DSCP persistence operates on a per-state basis, but this command operates on a per-interface basis. So, if some incoming message (for example, multicast Path) with DSCP 10 causes two outgoing messages on interfaces A and B, ordinarily both are sent with DSCP 10. If **signalling dscp 5** is configured for RSVP on interface A, the Path messages being sent out interface A is marked with DSCP 5, but the Path messages being sent out interface B are marked with DSCP 10. There is a difference between the **signalling dscp 0** and **no signalling dscp** commands. The first command instructs RSVP to explicitly set to 0 the DSCP on all packets sent out this interface. The second command removes any override on the packets being sent out this interface, and allows the DSCP of received packets that created this state to persist on packets forwarded out this interface. The RFC specifies a standard mapping from the eight IP precedence values to eight values in the 64-value DSCP space. You can use those special DSCP values to specify IP precedence bits only. **Task ID Task Operations ID** mpls-te read, write **Examples** The following example shows how to mark all RSVP packets going out on POS interface 0/1/0/1 as DSCP 20:

```
RP/0/RP0/CPU0:router# configure
RP/0/RP0/CPU0:router(config)# rsvp interface pos 0/1/0/1
RP/0/RP0/CPU0:router(config-rsvp-if)# signalling dscp 20
```
The following example shows how to disable DSCP marking of signaling packets going out POS interface 0/1/0/1:

```
RP/0/RP0/CPU0:router# configure
RP/0/RP0/CPU0:router(config)# rsvp interface pos 0/1/0/1
RP/0/RP0/CPU0:router(config-rsvp-if)# interface pos 0/1/0/1
RP/0/RP0/CPU0:router(config-rsvp-if)# no signalling dscp
```
# **signalling graceful-restart**

To enable or disable RSVP signaling graceful restart, use the **signalling graceful-restart** command in RSVP configuration mode. To return to the default behavior, use the **no** form of this command.

**signalling graceful-restart** [{**recovery-time** *time* | **restart-time** *time*}]

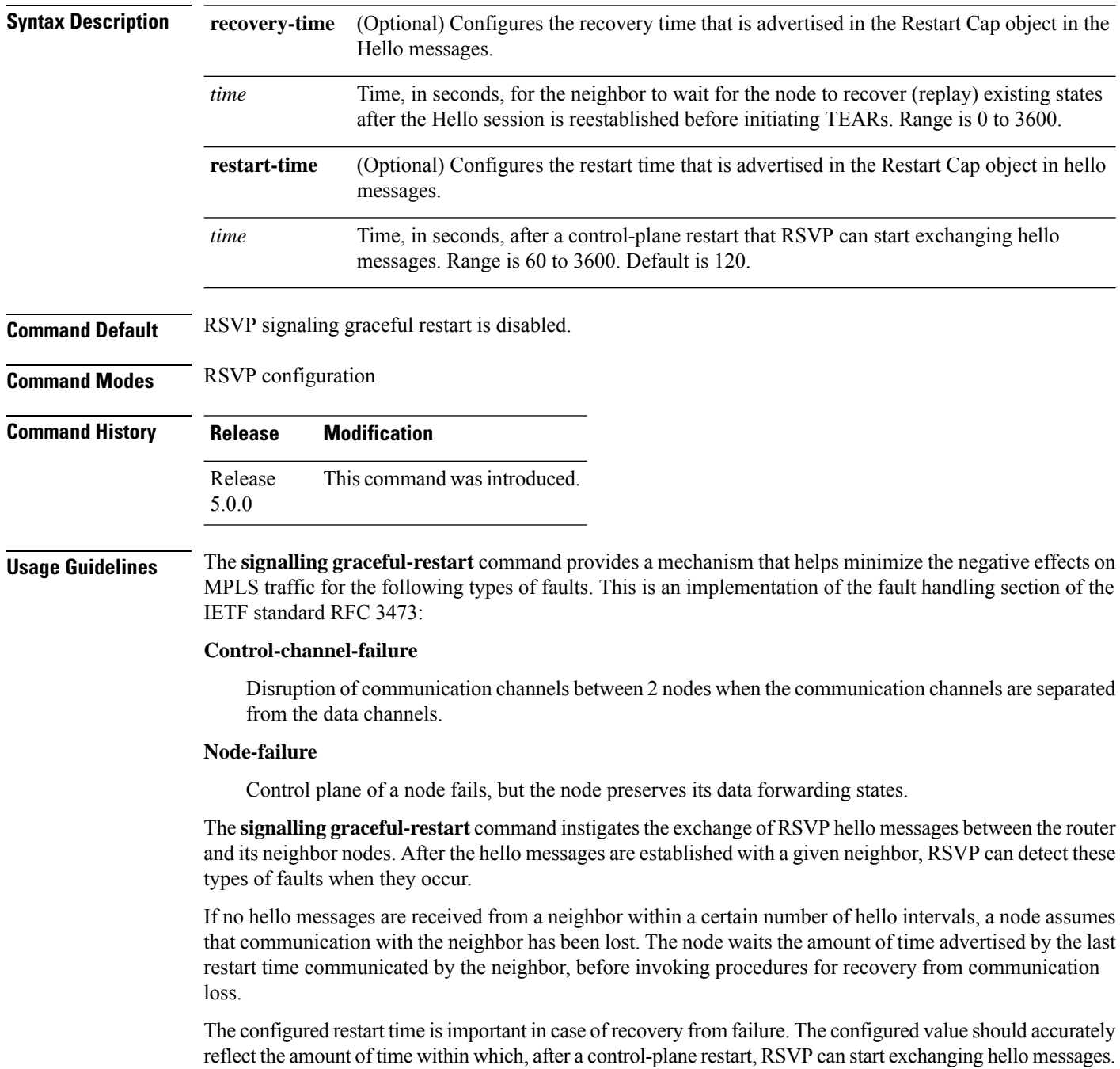

 $\overline{\phantom{a}}$ 

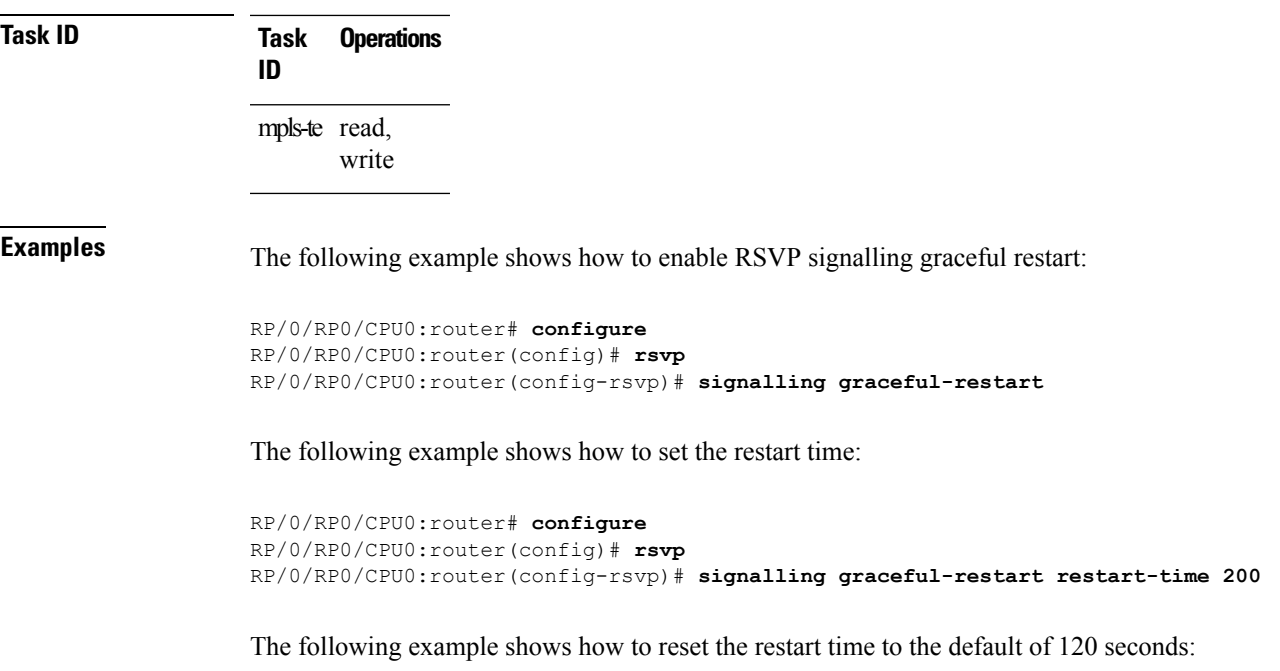

```
RP/0/RP0/CPU0:router# configure
RP/0/RP0/CPU0:router(config)# rsvp
RP/0/RP0/CPU0:router(config-rsvp)# no signalling graceful-restart restart-time
```
### **signalling hello graceful-restart interface-based**

To enable RSVP to accept interface-based hello requests from the neighbor on an interface and send a Hello Acknowledgment to it, use the **signalling hello graceful-restart interface-based** command in RSVP configuration mode. To return to the default behavior, use the **no** form of this command.

**signalling hello graceful-restart interface-based**

**Syntax Description** This command has no arguments or keywords.

**Command Default** No default behavior or values

**Command Modes** RSVP interface configuration

**Command History Release Modification** Release This command was introduced. 5.0.0

#### **Usage Guidelines** No specific guidelines impact the use of this command.

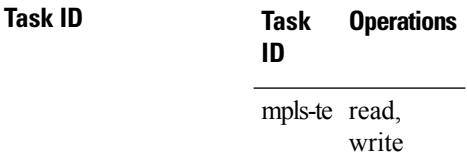

**Examples** The following example shows how to enable interface-based graceful restart:

RP/0/RP0/CPU0:router# **configure** RP/0/RP0/CPU0:router(config)# **rsvp interface Bundle-Ether2** RP/0/RP0/CPU0:router(config-rsvp-if)# **signalling hello graceful-restart interface-based**

## <span id="page-412-0"></span>**signalling hello graceful-restart refresh interval**

To configure the interval at which RSVP graceful-restart hello messages are sent to each neighbor, use the **signalling hello graceful-restart refresh interval** command in RSVP configuration mode. To return to the default behavior, use the **no** form of this command.

**signalling hello graceful-restart refresh interval** *refresh-interval*

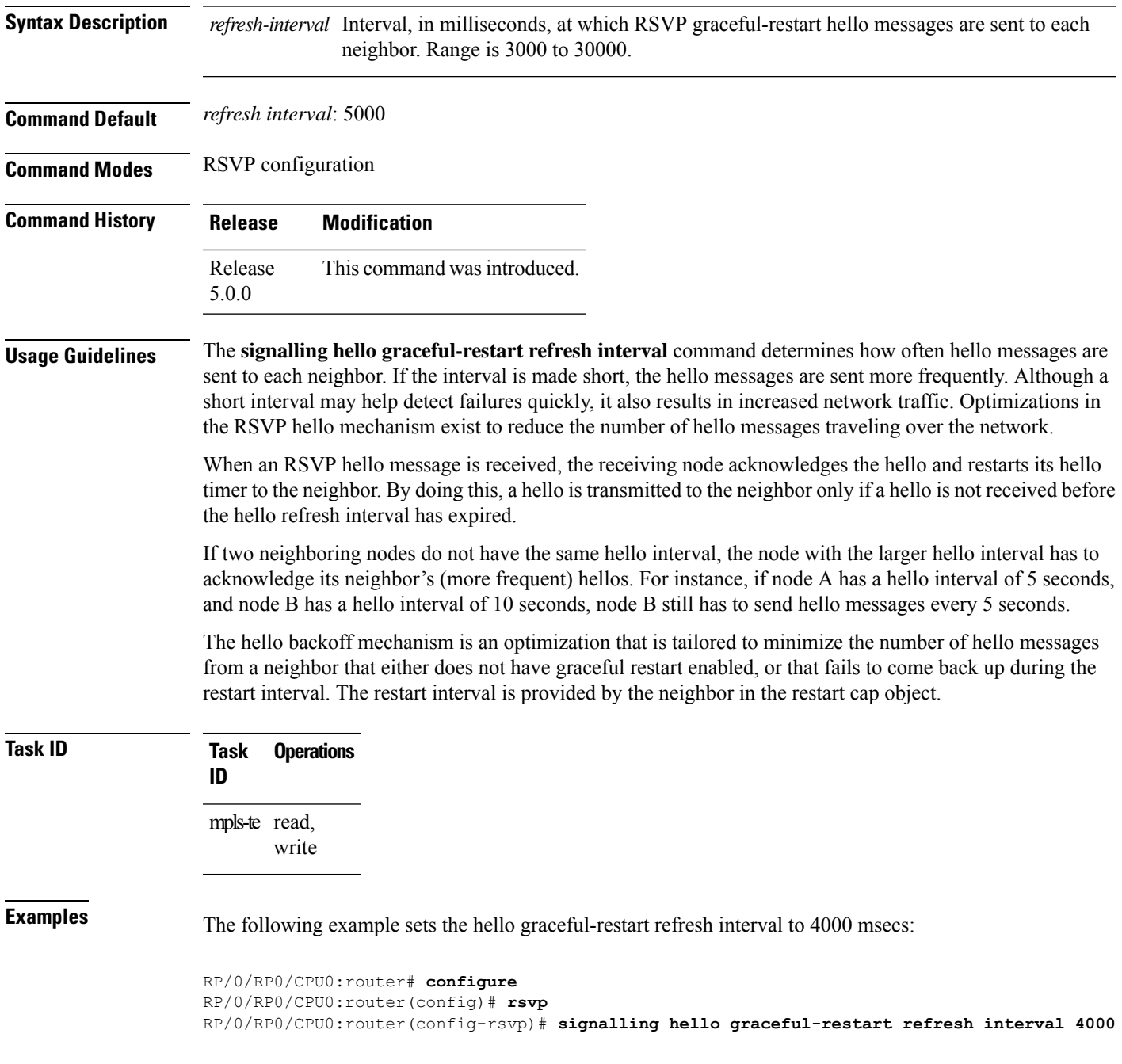

I

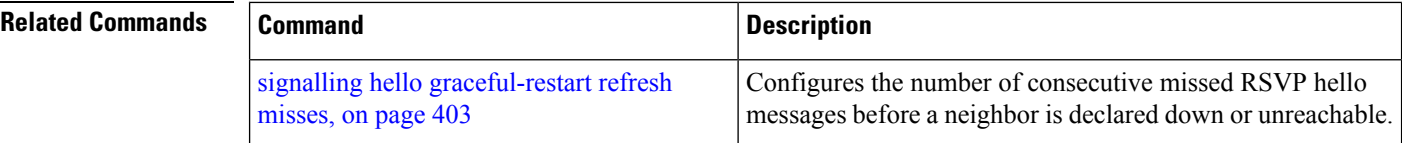

## <span id="page-414-0"></span>**signalling hello graceful-restart refresh misses**

signalling hello [graceful-restart](#page-412-0) refresh interval,

on [page](#page-412-0) 401

To configure the number of consecutive missed RSVP hello messages before a neighbor is declared down or unreachable, use the **signallinghello graceful-restart refresh misses** command in RSVPconfiguration mode. To return to the default behavior, use the **no** form of this command.

**signalling hello graceful-restart refresh misses** *refresh-misses*

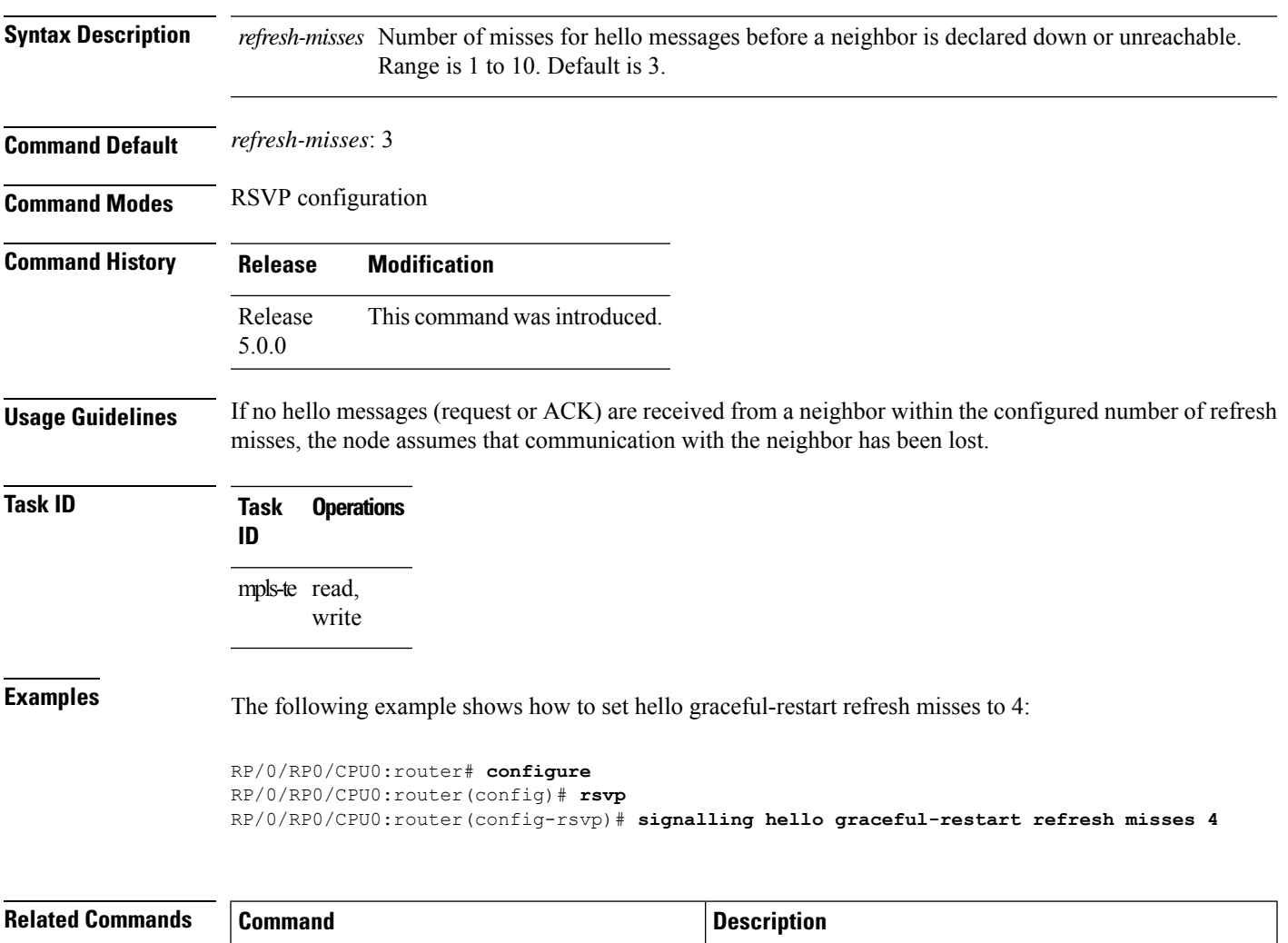

hello messages are sent per neighbor.

Configures the interval at which RSVP graceful restart

# <span id="page-415-0"></span>**signalling prefix-filtering access-list**

To specify the extended access control list to use for prefix filtering of RSVP Router Alert messages, use the signalling prefix-filtering access-list command in RSVP configuration mode. To return to the default behavior, use the **no** form of this command.

**signalling prefix-filtering access-list** *access list name*

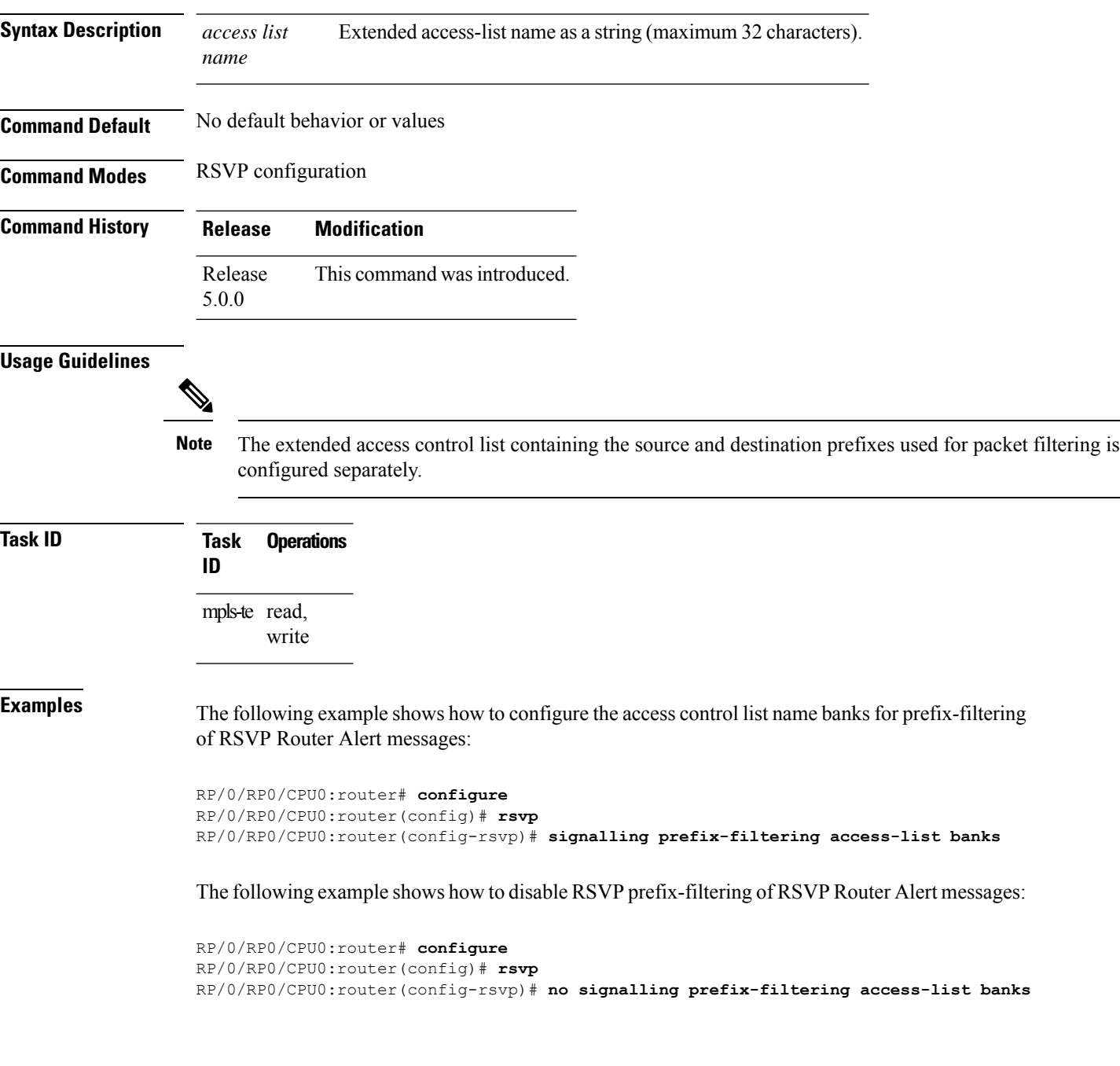

I

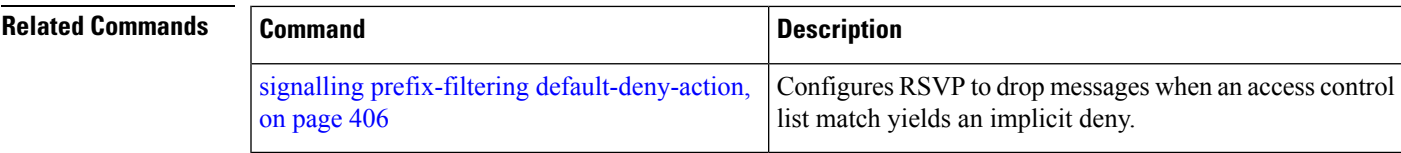

## <span id="page-417-0"></span>**signalling prefix-filtering default-deny-action**

To configure RSVP to drop RSVP Router Alert messages when an access control list match returns an implicit deny, use the **signalling prefix-filtering default-deny-action** command in RSVP configuration mode. To return to the default behavior, use the **no** form of this command.

**signalling prefix-filtering default-deny-action drop**

**Syntax Description drop** Specifies when RSVP router alert messages are dropped.

**Command Default** Performs normal RSVP processing of Path, Path Tear, and ResvConfirm message packets.

**Command Modes** RSVP configuration

**Command History Release Modification**

- Release This command was introduced. 5.0.0
- **Task ID Task Operations ID**

mpls-te read, write

**Examples** The following example shows how to configure RSVP Router Alert messages when an access control list match returns an implicit deny:

> RP/0/RP0/CPU0:router# **configure** RP/0/RP0/CPU0:router(config)# **rsvp** RP/0/RP0/CPU0:router(config-rsvp)# **signalling prefix-filtering default-deny-action drop**

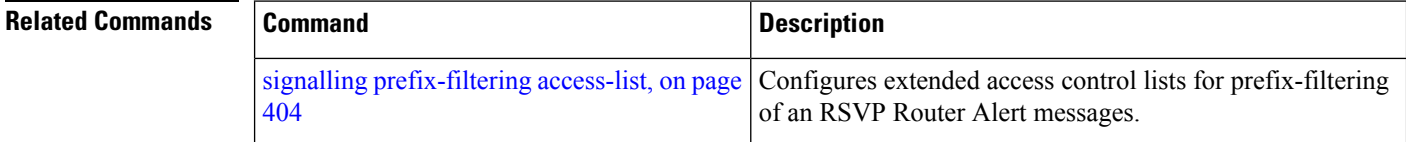

# **signalling rate-limit**

To limit the rate of RSVPsignaling messages being sent out a particular interface, use the **signalling rate-limit** command in RSVP interface configuration mode. To return to the default behavior, use the **no** form of this command.

**signalling rate-limit**[**rate** *messages*] [**interval** *interval-length*]

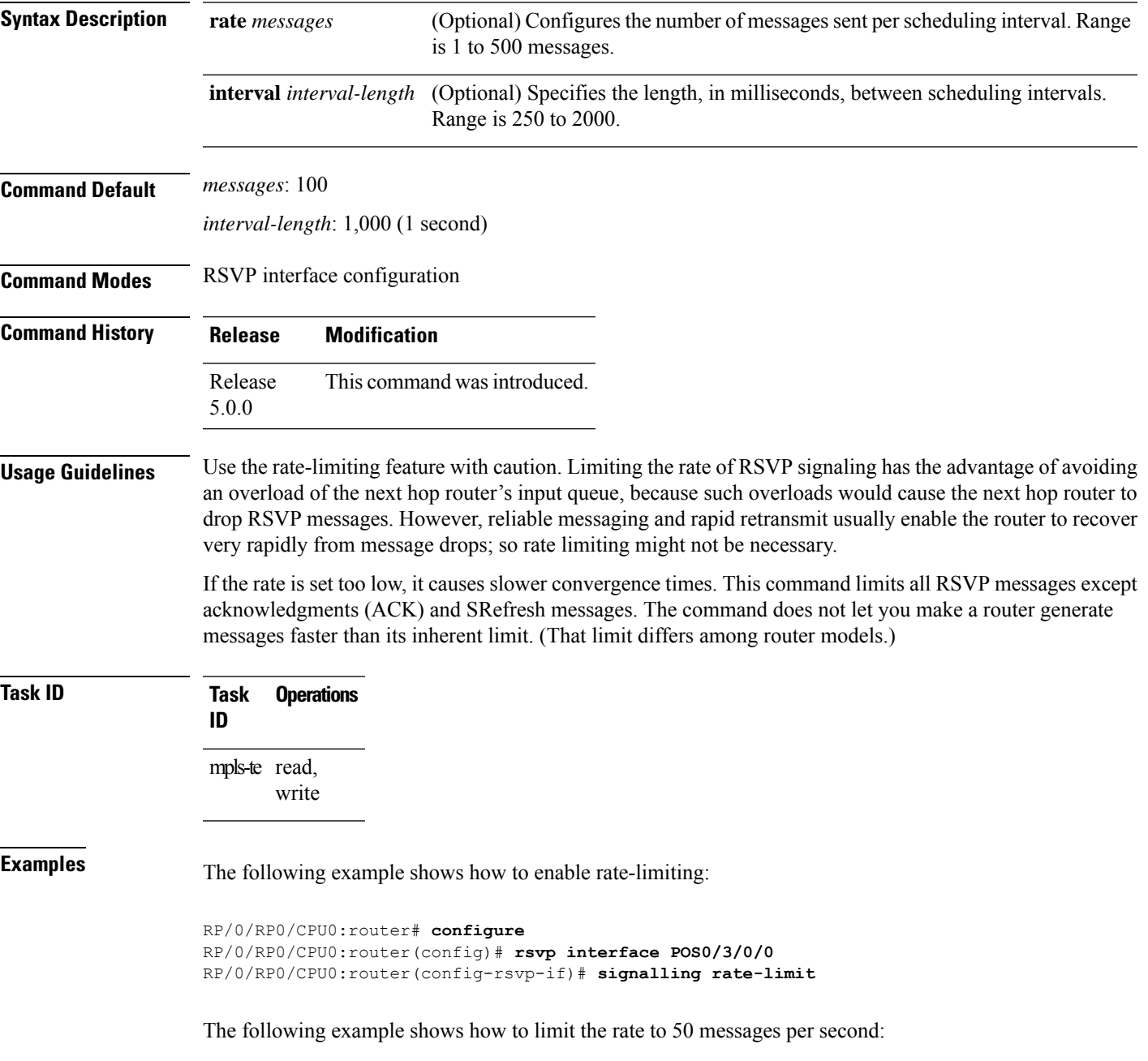

```
RP/0/RP0/CPU0:router# configure
RP/0/RP0/CPU0:router(config)# rsvp interface pos 0/3/0/0
RP/0/RP0/CPU0:router(config-rsvp-if)# signalling rate-limit rate 50
```
The following example shows how to set a limit at 40 messages for every 250 milliseconds:

```
RP/0/RP0/CPU0:router# configure
RP/0/RP0/CPU0:router(config)# rsvp interface pos 0/3/0/0
RP/0/RP0/CPU0:router(config-rsvp-if)# signalling rate-limit rate 40 interval 250
```
The following example shows how to restore the rate to the default of 100 messages per second:

```
RP/0/RP0/CPU0:router# configure
RP/0/RP0/CPU0:router(config)# rsvp interface pos 0/3/0/0
RP/0/RP0/CPU0:router(config-rsvp-if)# no signalling rate-limit rate
```
The following example shows how to disable rate-limiting:

```
RP/0/RP0/CPU0:router# configure
RP/0/RP0/CPU0:router(config)# rsvp interface pos 0/3/0/0
RP/0/RP0/CPU0:router(config-rsvp-if)# no signalling rate-limit
```
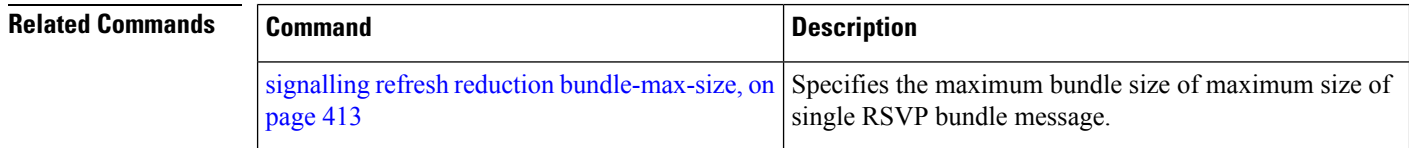

# <span id="page-420-0"></span>**signalling refresh interval**

To change the frequency with which a router updates the network about the RSVP state of a particular interface, use the **signalling refresh interval** command in RSVP interface configuration mode. To return to the default behavior, use the **no** form of this command.

**signalling refresh interval** *seconds*

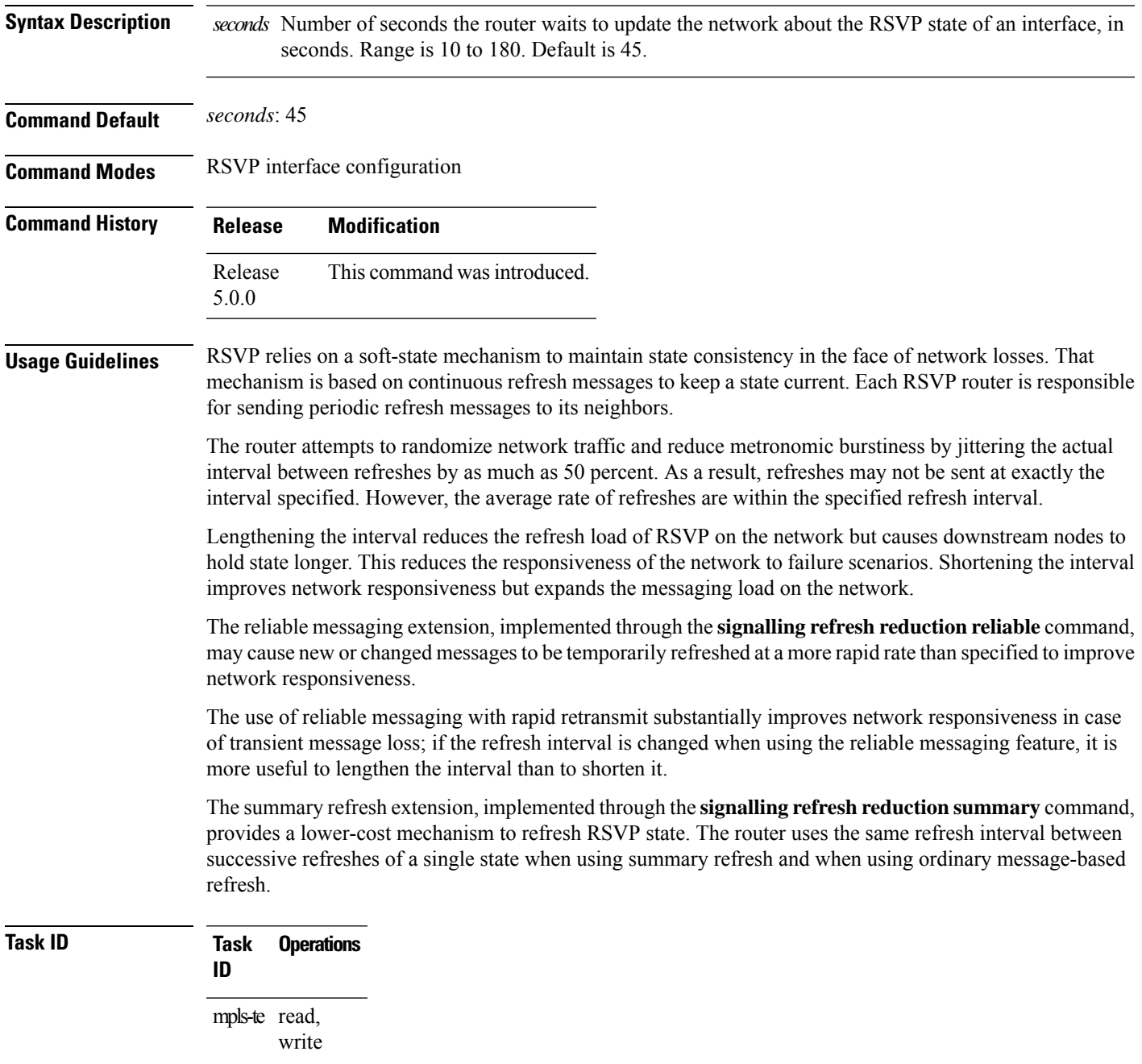

**Examples** The following example shows how to specify a refresh interval of 30 seconds:

```
RP/0/RP0/CPU0:router# configure
RP/0/RP0/CPU0:router(config)# rsvp interface tunnel-te 2
RP/0/RP0/CPU0:router(config-rsvp-if)# signalling refresh interval 30
```
The following example shows how to restore the refresh interval to the default value of 45 seconds:

```
RP/0/RP0/CPU0:router# configure
RP/0/RP0/CPU0:router(config)# rsvp interface tunnel-te 2
RP/0/RP0/CPU0:router(config-rsvp-if)# no signalling refresh interval
```
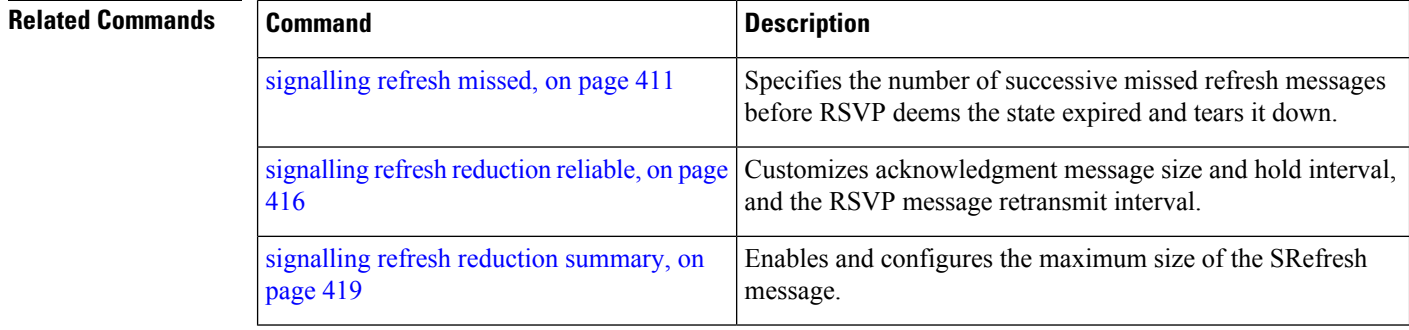

# <span id="page-422-0"></span>**signalling refresh missed**

To specify the number of successive refresh messages that can be missed before the RSVP deems a state to be expired (resulting in the state to be torn down), use the **signalling refresh missed** command in RSVP interface configuration mode. To return to the default behavior, use the **no** form of this command.

**signalling refresh missed***number*

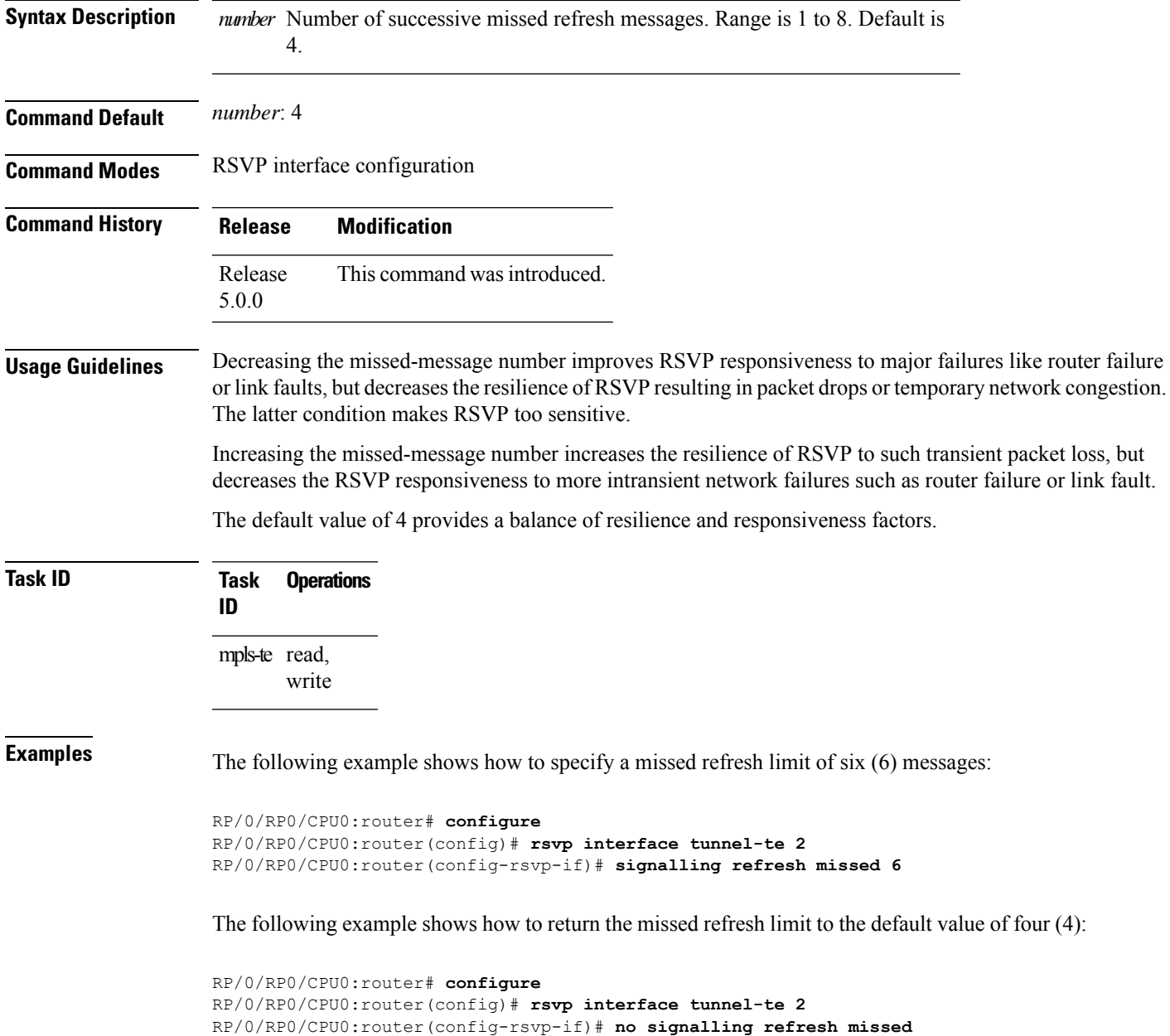

### **Related Commands**

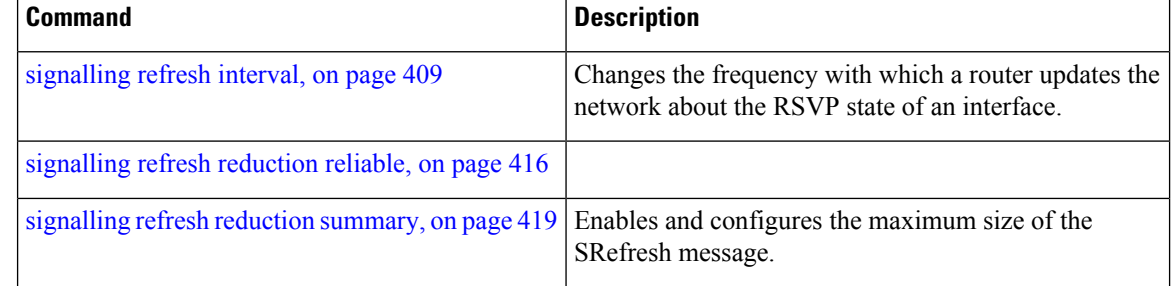

П

## <span id="page-424-0"></span>**signalling refresh reduction bundle-max-size**

To configure the maximum size of a single RSVP bundle message, use the **signalling refresh reduction bundle-max-size** command in RSVP interface configuration mode.

**signalling refresh reduction bundle-max-size** *size*

**Syntax Description** *sige* Maximum size, in bytes, of a single RSVP bundle message. Range is 512 to 65000.

**Command Default** *size*: 4096

**Command Modes** RSVP interface configuration

**Command History Release Modification**

Release This command was introduced. 5.0.0

**Task ID Task Operations ID** mpls-te read, write

**Examples** The following example shows how to set the maximum bundle size of a single RSVP bundle message to 4000:

```
RP/0/RP0/CPU0:router# configure
RP/0/RP0/CPU0:router(config)# rsvp interface tunnel-te 2
RP/0/RP0/CPU0:router(config-rsvp-if)# signalling refresh reduction bundle-max-size 4000
```
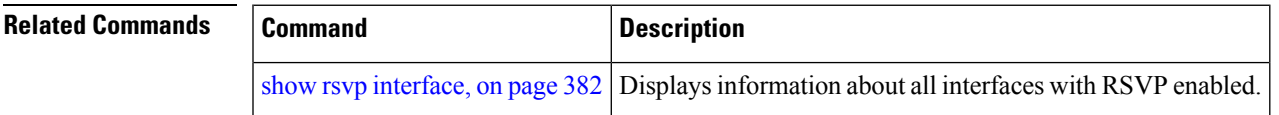

# <span id="page-425-0"></span>**signalling refresh reduction disable**

To disable RSVP refresh reduction on an interface, use the **signalling refresh reduction disable** command in RSVP interface configuration mode. To return to the default behavior, use the **no** form of this command.

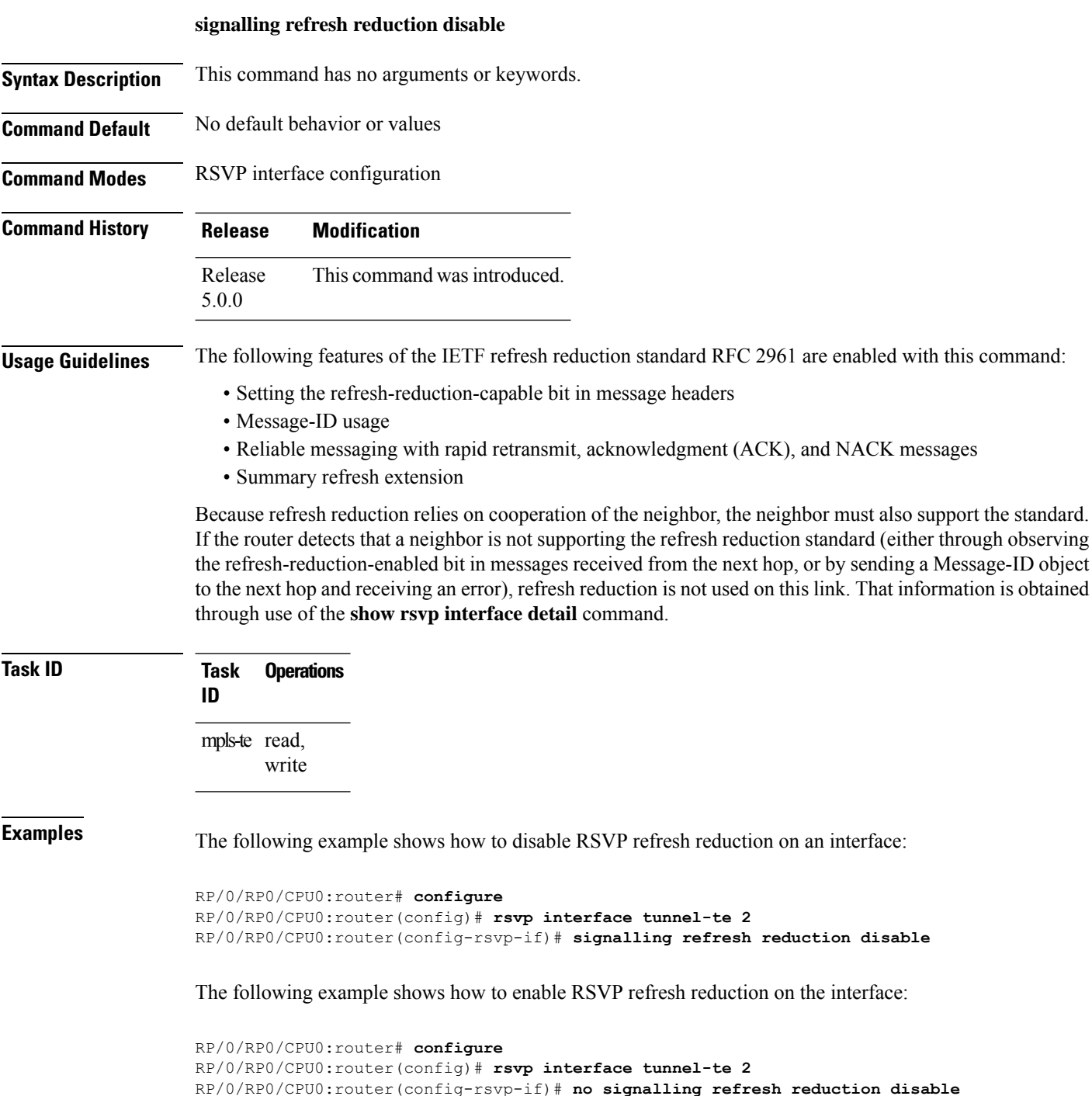

#### **Related Commands**

I

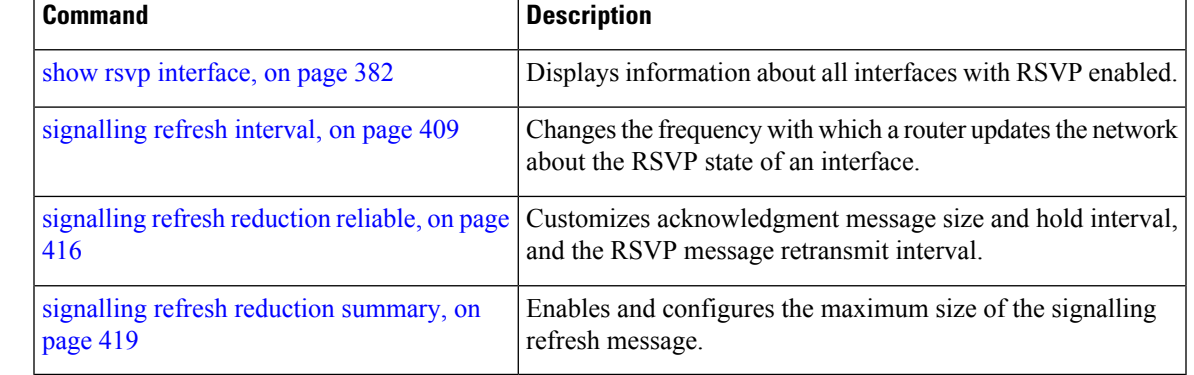

# <span id="page-427-0"></span>**signalling refresh reduction reliable**

To configure the parameters of reliable messaging, use the **signalling refresh reduction reliable** command in RSVP interface configuration mode. To return to the default behavior, use the **no** form of this command.

**signalling refresh reduction reliable**{**ack-max-size** *bytes* | **ack-hold-time***milliseconds* | **retransmit-time** *milliseconds* | **summary-refresh**}

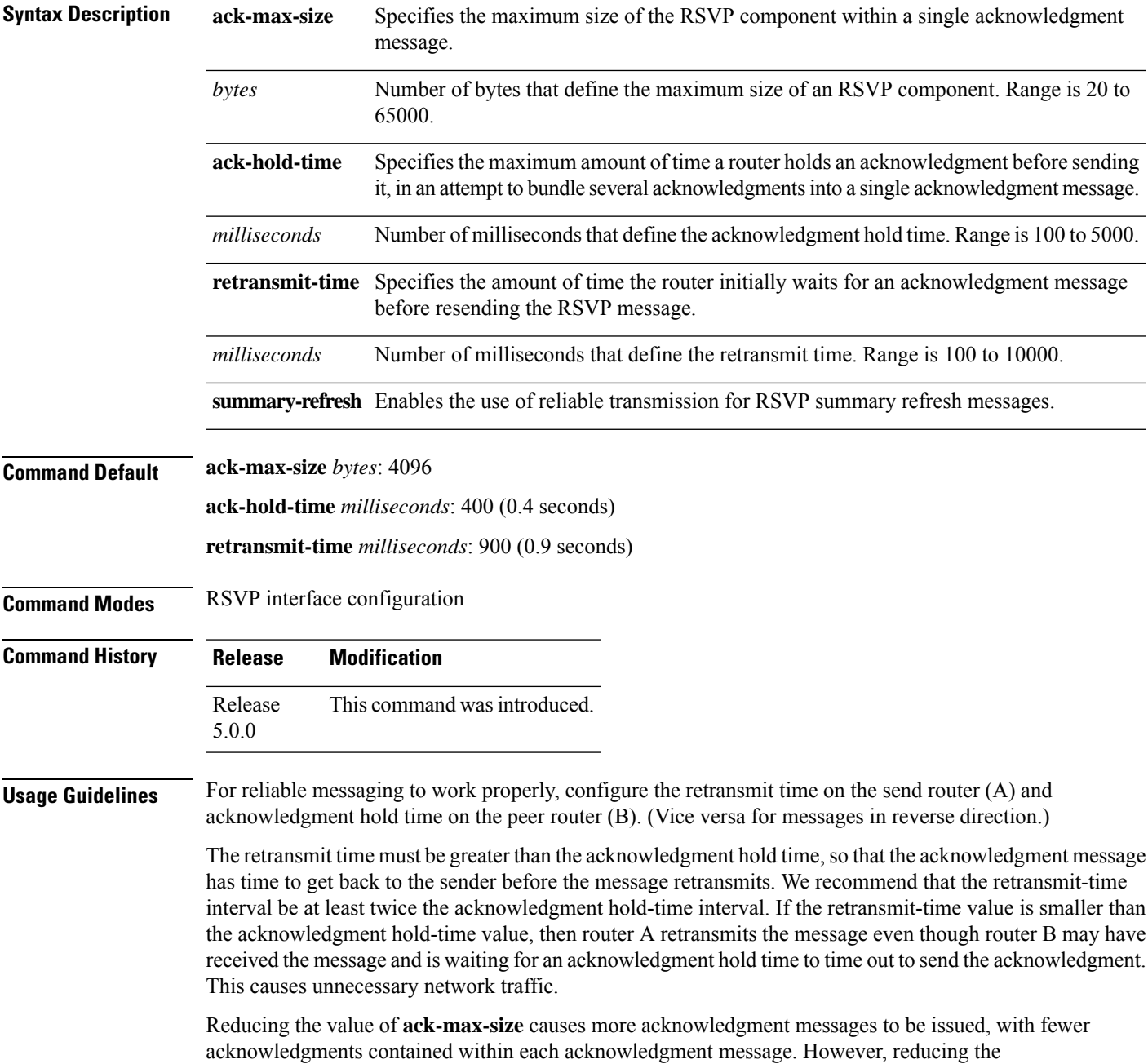

acknowledgment-max-size does not speed up the rate at which acknowledgment messages are issued because their frequency is still controlled by the time values (acknowledgment hold time and retransmit time).

To use reliable messaging forsummary refresh messages, use the**rsvpinterface** *interface-name* and **signalling refresh reduction summary** commands.

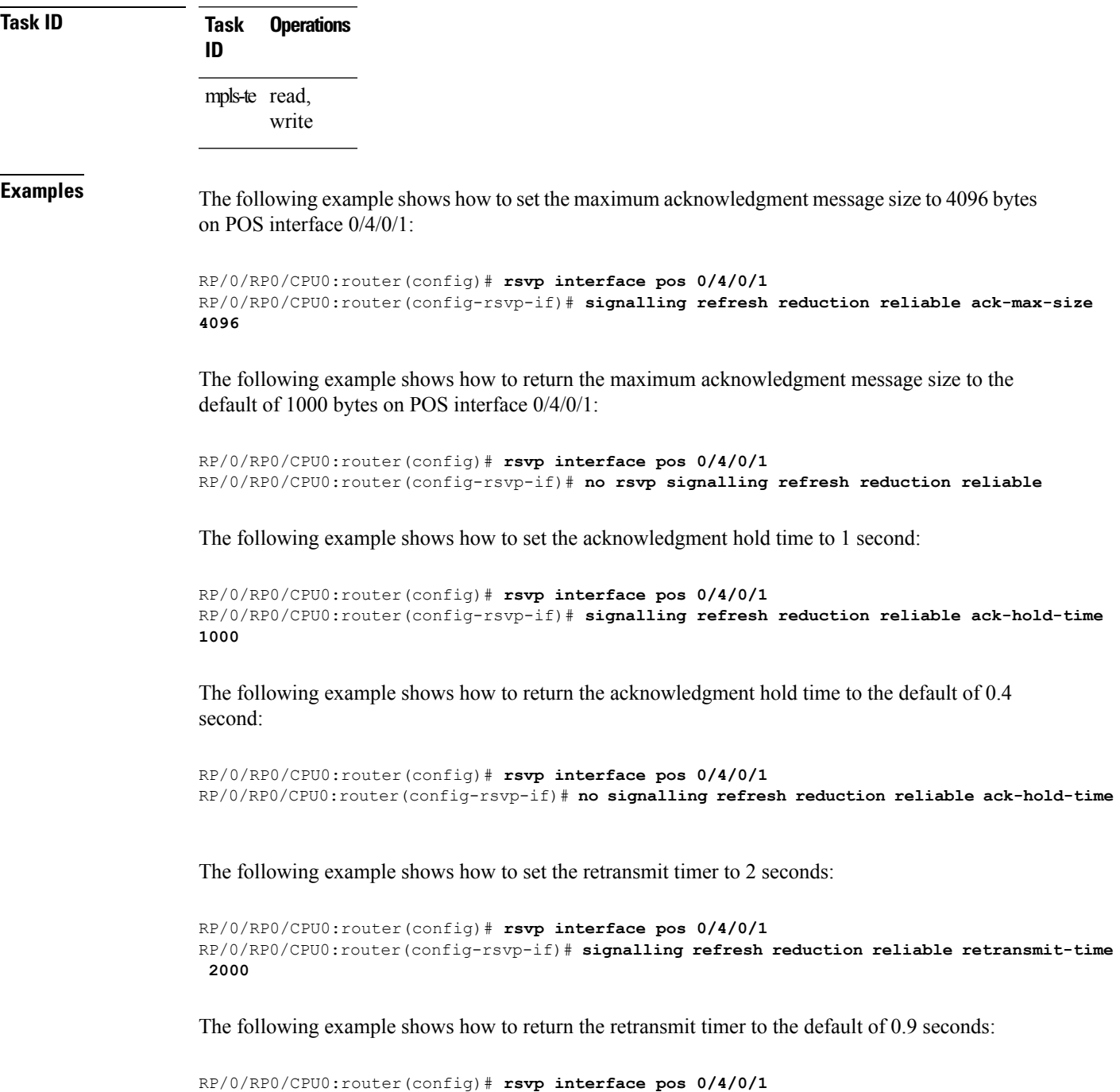

```
RP/0/RP0/CPU0:router(config-rsvp-if)# no signalling refresh reduction reliable
```
The following example shows how to enable the use of reliable transmission for RSVP summary refresh messages:

RP/0/RP0/CPU0:router(config-rsvp-if)# **signalling refresh reduction reliable summary-refresh**

The following example shows how to disable the use of reliable transmission for RSVP summary refresh messages:

RP/0/RP0/CPU0:router(config-rsvp-if)# **no signalling refresh reduction reliable summary-refresh**

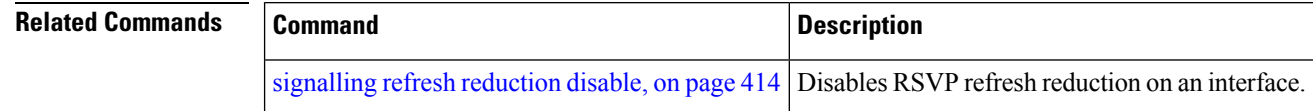

# <span id="page-430-0"></span>**signalling refresh reduction summary**

To configure RSVP summary refresh message size on an interface, use the **signalling refresh reduction summary** command in RSVP interface configuration mode. To return to the default behavior, use the **no** form of this command.

**signalling refresh reduction summarymax-size***bytes*

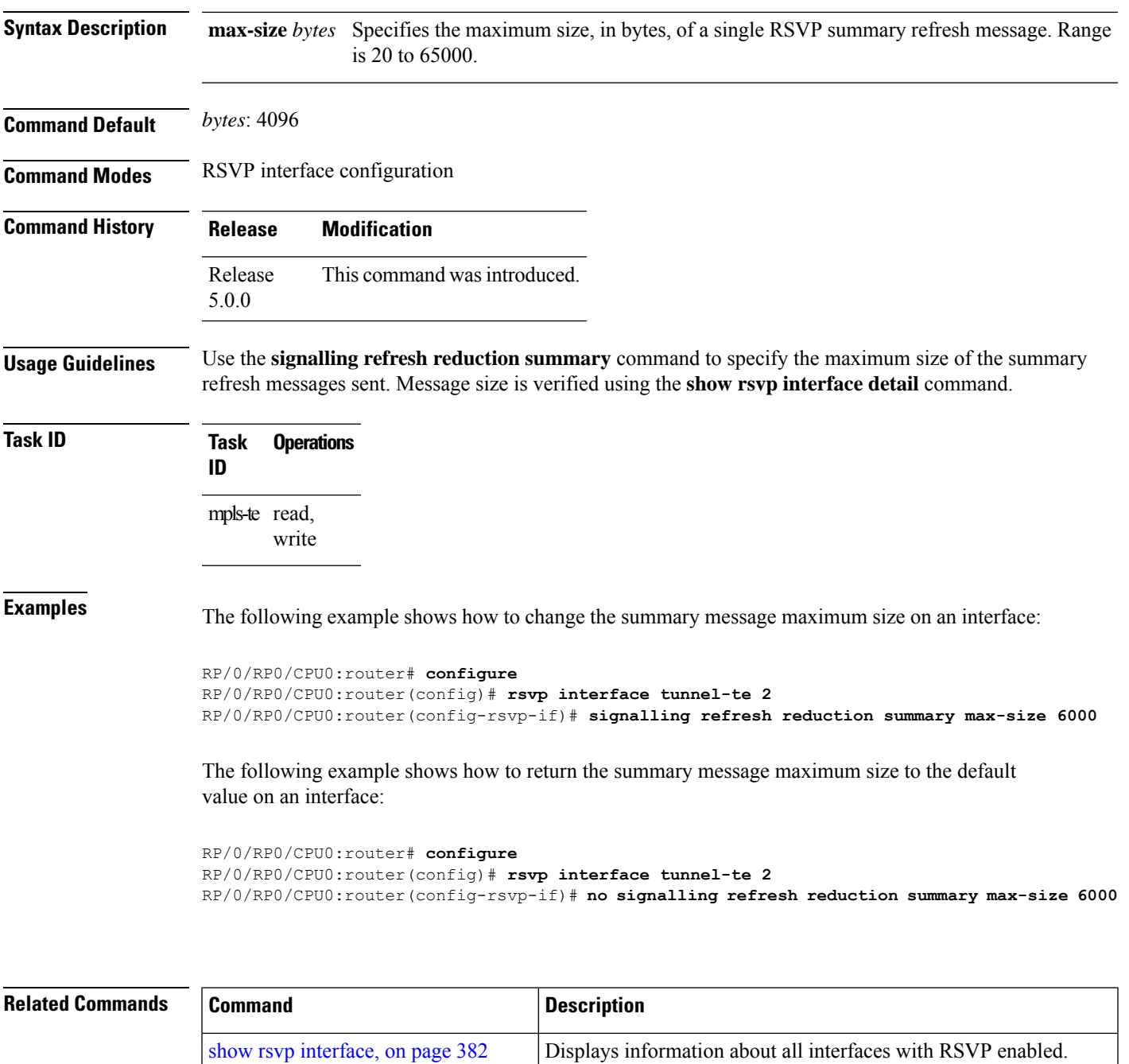

I

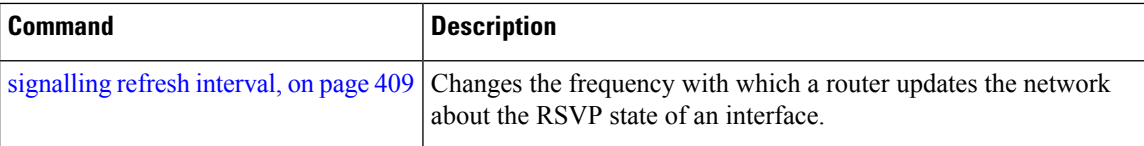
## **window-size (RSVP)**

To specify the maximum number of RSVP authenticated messages that can be received out of sequence, use the **window-size** command in RSVP authentication configuration mode, RSVP interface authentication configuration mode, or RSVP neighbor authentication configuration mode. To disable the window size, use the **no** form of this command.

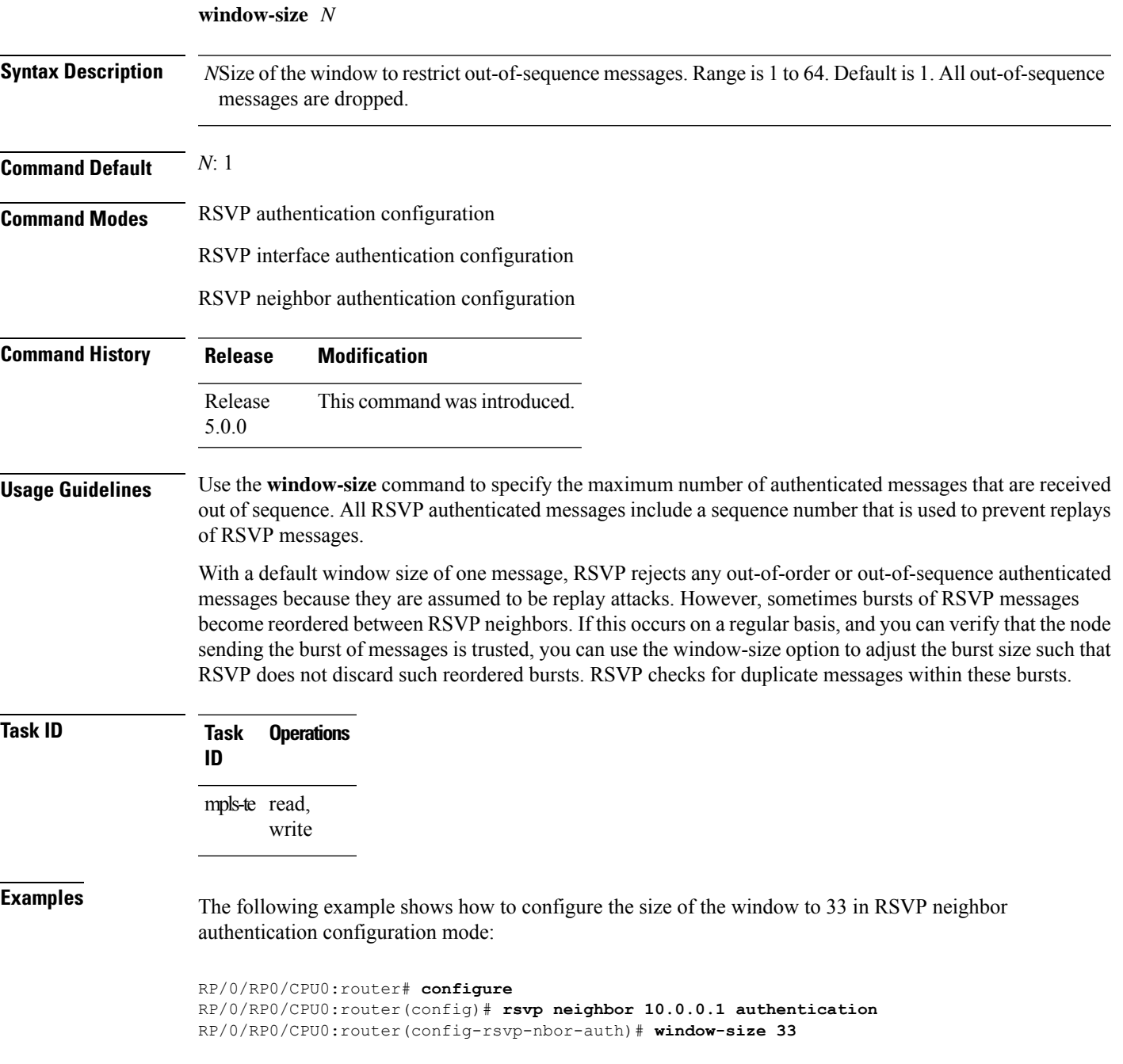

The following example shows how to configure the size of the window to 33 in RSVP authentication configuration mode:

```
RP/0/RP0/CPU0:router# configure
RP/0/RP0/CPU0:router(config)# rsvp authentication
RP/0/RP0/CPU0:router(config-rsvp-auth)# window-size 33
```
The following example shows how to configure the size of the window to 33 in RSVP interface authentication configuration mode by using the **rsvp interface** command:

```
RP/0/RP0/CPU0:router# configure
RP/0/RP0/CPU0:router(config)# rsvp interface POS 0/2/1/0
RP/0/RP0/CPU0:router(config-rsvp-if)# authentication
RP/0/RP0/CPU0:router(config-rsvp-if-auth)# window-size 33
```
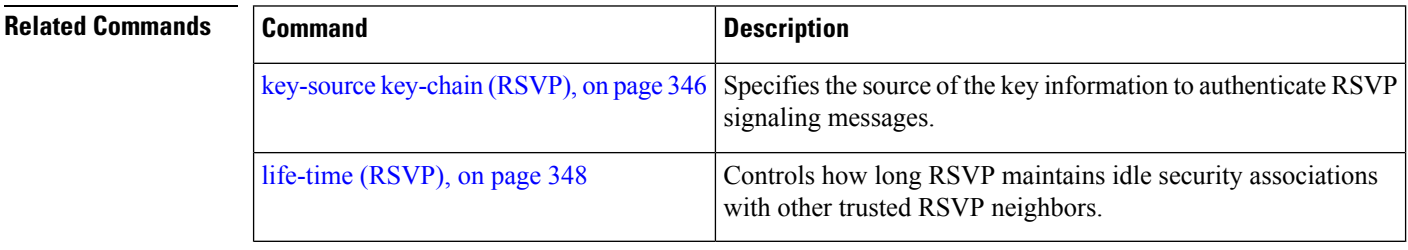

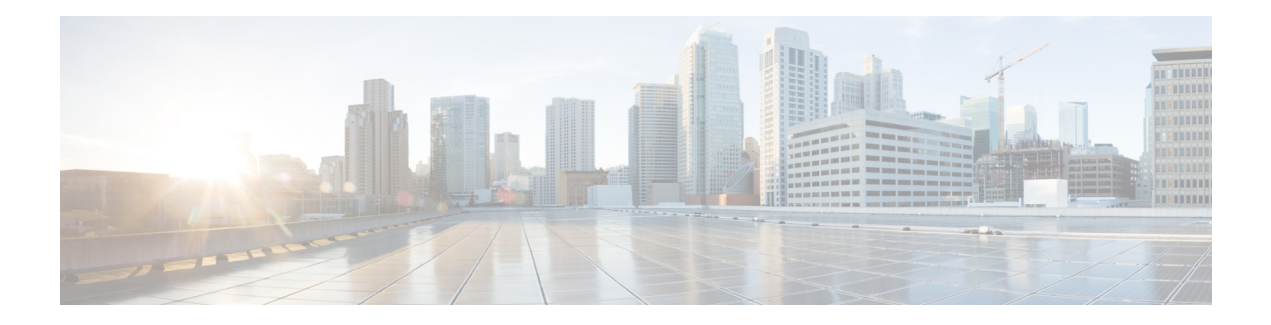

# **MPLS OAM Commands**

This module describes Multiprotocol Label Switching (MPLS) label switched path (LSP) verification commands. These commands provide a means to detect and diagnose data plane failures and are the first set of commands in the MPLS Operations, Administration, and Maintenance (OAM) solution.

For detailed information about MPLS concepts, configuration tasks, and examples, see .

- clear mpls oam [counters,](#page-435-0) on page 424
- echo [disable-vendor-extension,](#page-436-0) on page 425
- echo [revision,](#page-437-0) on page 426
- mpls [oam,](#page-438-0) on page 427
- ping mpls [ipv4,](#page-439-0) on page 428
- ping [pseudowire](#page-444-0) (AToM), on page 433
- ping mpls traffic-eng [tunnel-mte](#page-448-0) (P2MP), on page 437
- ping mpls mldp [\(P2MP\),](#page-455-0) on page 444
- ping mpls mldp [\(MP2MP\),](#page-461-0) on page 450
- [show](#page-467-0) mpls oam, on page 456
- show mpls oam [database,](#page-469-0) on page 458
- [traceroute](#page-470-0) mpls ipv4, on page 459
- traceroute mpls [multipath,](#page-473-0) on page 462
- traceroute mpls traffic-eng [tunnel-mte](#page-477-0) (P2MP), on page 466
- [traceroute](#page-481-0) mpls mldp (P2MP), on page 470
- traceroute mpls mldp [\(MP2MP\),](#page-486-0) on page 475

# <span id="page-435-0"></span>**clear mpls oam counters**

To clear MPLS OAM counters, use the **clear mpls oam counters** command in XR EXEC mode.

**clear mpls oam counters** {**global** | **interface** [{*type interface-path-id*}] | **packet**}

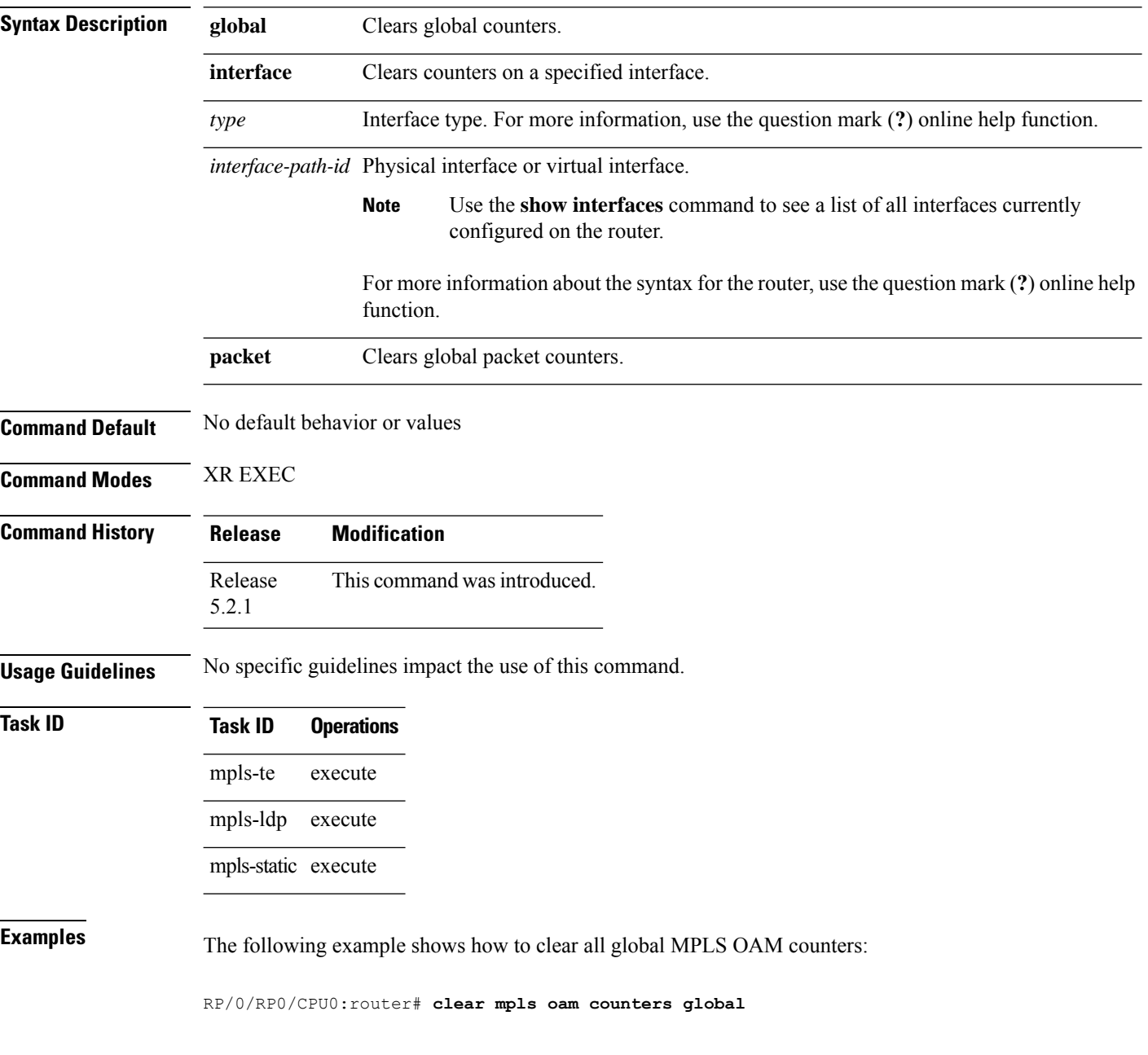

Ш

### <span id="page-436-0"></span>**echo disable-vendor-extension**

To disable sending the vendor extension type length and value (TLV) in the echo request, use the **echo disable-vendor extension** command in MPLS OAM configuration mode. To return to the default behavior, use the **no** form of this command.

**echo disable-vendor-extension**

**Syntax Description** This command has no arguments or keywords.

**Command Default** The default value is 4.

**Command Modes** MPLS OAM configuration mode

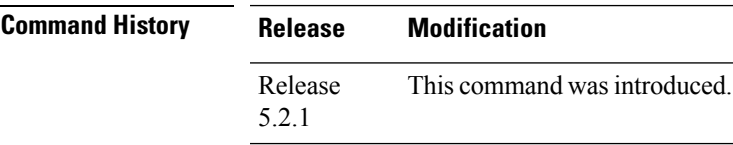

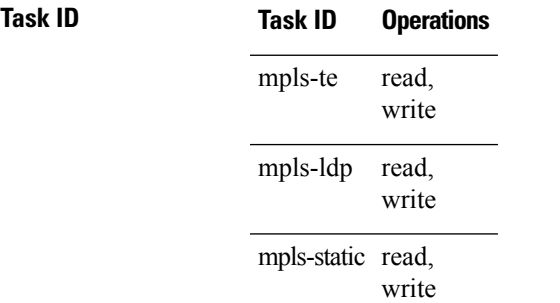

**Examples** The following example shows how to disable inclusion of the vendor extensions TLV in the echo requests:

> RP/0/RP0/CPU0:router# **configure** RP/0/RP0/CPU0:router(config)# **mpls oam** RP/0/RP0/CPU0:router(config-oam)# **echo disable-vendor-extension**

# <span id="page-437-0"></span>**echo revision**

To set the echo packet revision, use the **echo revision** command in MPLS OAM configuration mode. To return to the default behavior, use the **no** form of this command.

**echo revision** {**1** | **2** | **3** | **4** }

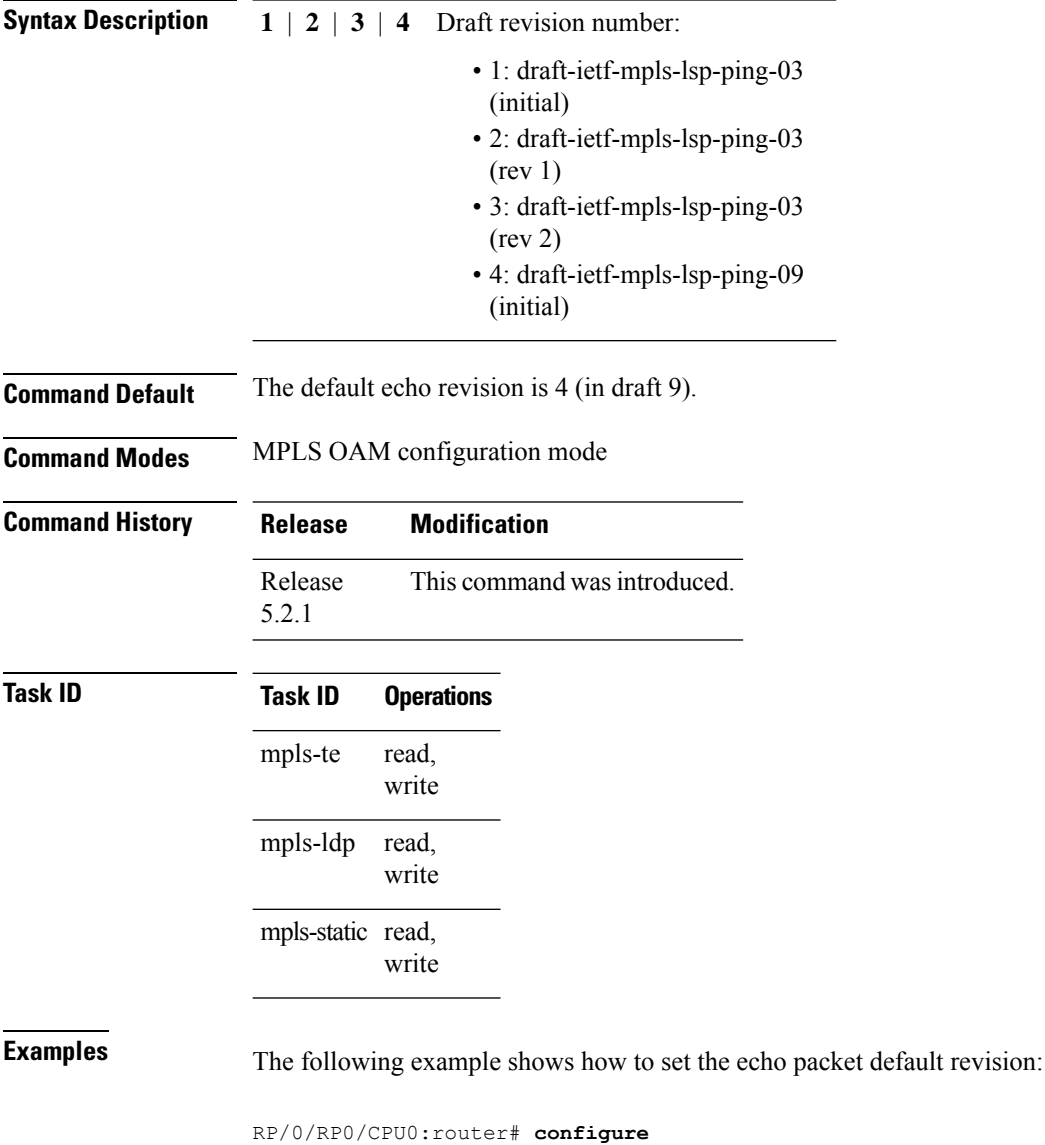

RP/0/RP0/CPU0:router(config)# **mpls oam** RP/0/RP0/CPU0:router(config-oam)# **echo revision 1** Ш

### <span id="page-438-0"></span>**mpls oam**

To enable MPLS OAM LSP verification, use the **mpls oam** command in XR Config mode. To return to the default behavior, use the **no** form of this command.

#### **mpls oam**

**Syntax Description** This command has no arguments or keywords.

**Command Default** By default, MPLS OAM functionality is disabled.

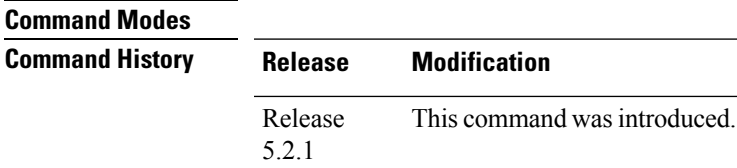

**Usage Guidelines** The **mpls oam** command and OAM functionality is described in the IETF LSP ping draft.

### **Task ID Task ID Operations** read, write mpls-te read, write mpls-ldp mpls-static read,

**Examples** The following example shows how to enable MPLS OAM:

RP/0/RP0/CPU0:router# **configure** RP/0/RP0/CPU0:router(config)# **mpls oam** RP/0/RP0/CPU0:router(config-oam)#

write

## <span id="page-439-0"></span>**ping mpls ipv4**

To check MPLS host reachability and network connectivity by specifying the destination type as a Label Distribution Protocol (LDP) IPv4 address, use the **ping mpls ipv4** command in XR EXEC mode.

**ping mpls ipv4** *address/mask* [ **destination** *start-address end-address increment* ] [**dsmap**] [ **exp** *exp-bits* ] [**force-explicit-null**] [ **interval** *min-send-delay* ] [ **output** { **interface** *type interface-path-id* [ **nexthop** *nexthop-iaddress* ] | [ **nexthop** *nexthop-address* ] } ] [ **pad** *pattern* ] [ **repeat** *count* ] [ **reply** { **dscp** *dscp-value* | **reply mode** { **ipv4** | **no-reply** | **router-alert** } | **reply pad-tlv** } ] [ **revision** *version* ] [ **size** *packet-size* ] [ **source** *source-address* ] [ **sweep** *min value max value increment* ] [ **timeout** *timeout* ] [ **ttl** *value* ] [**verbose**]

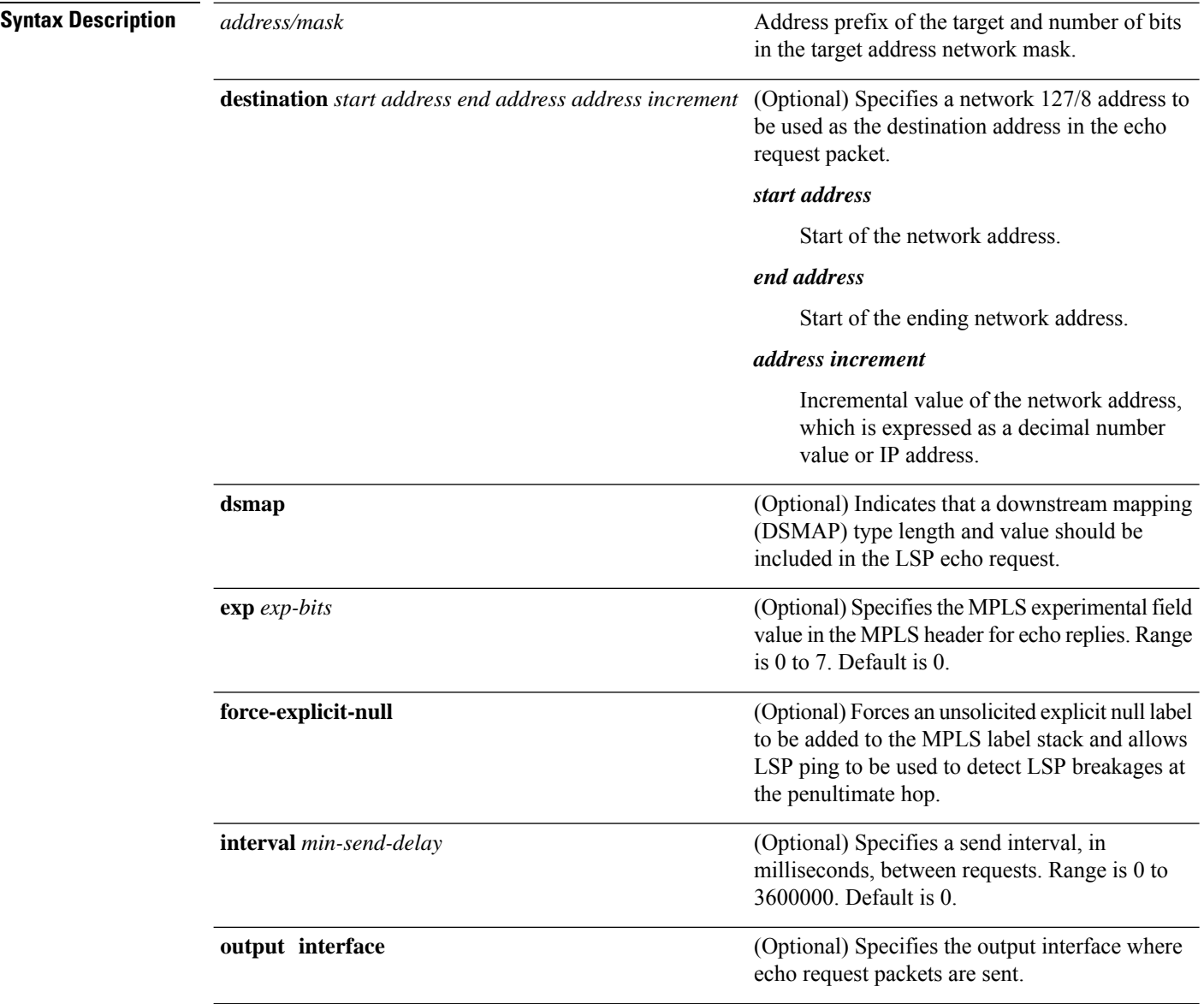

 $\mathbf{l}$ 

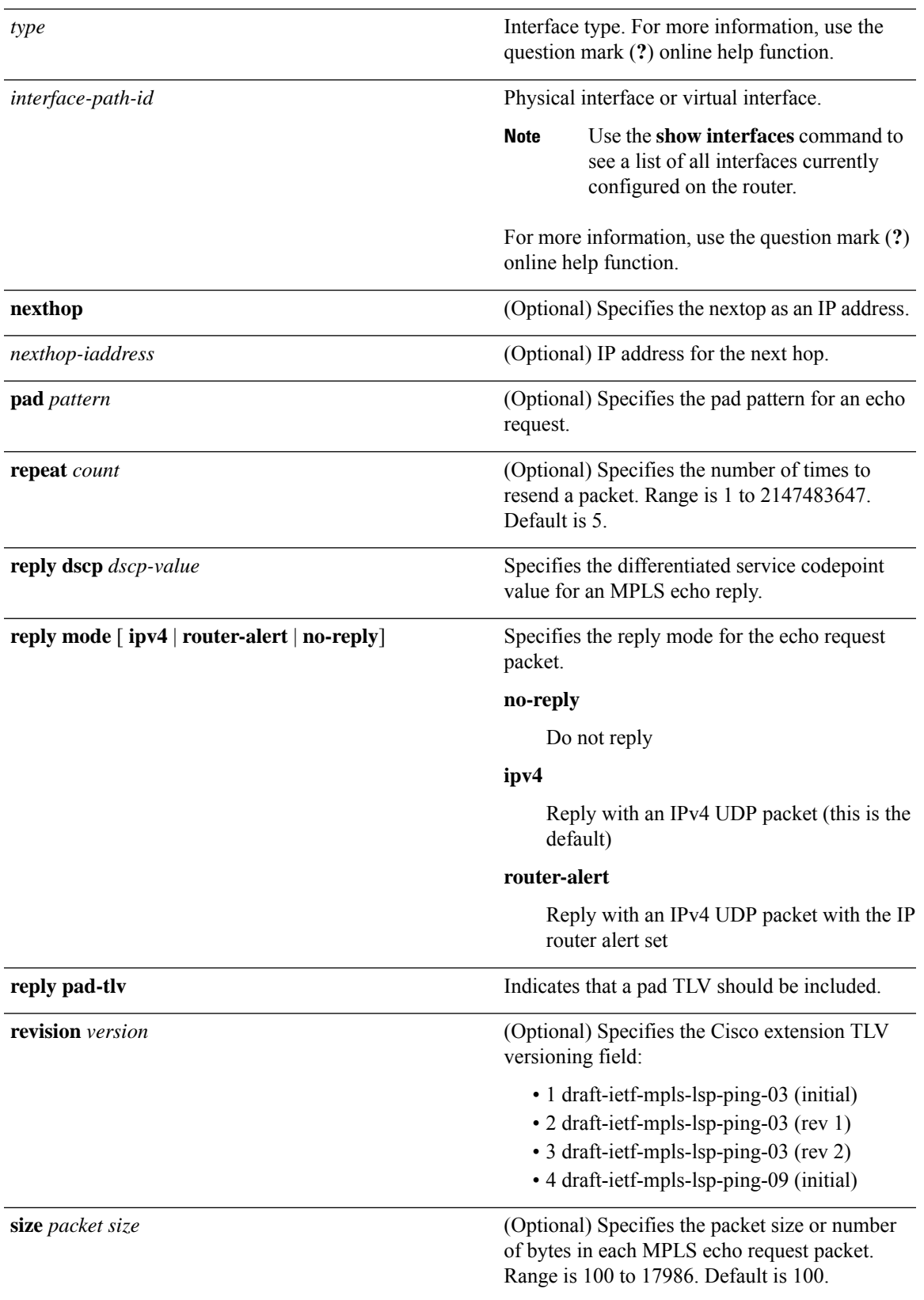

 $\mathbf I$ 

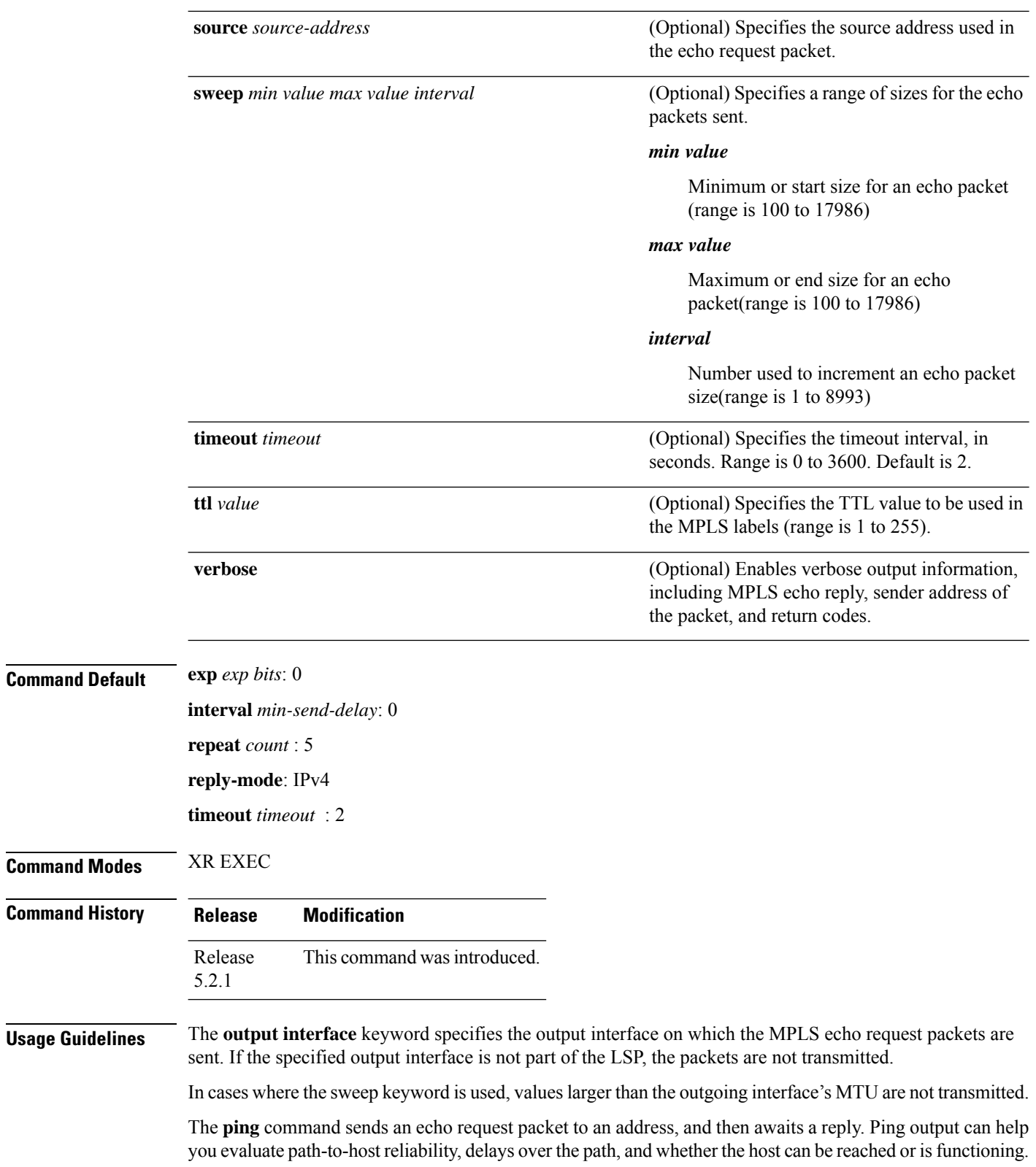

The **ping mpls** command is not supported on optical LSPs. If an optical LSP is encountered along the LSP's path, it is treated as a physical interface. **Note**

For detailed configuration information about the MPLS**ping** command,see *System Monitoring Configuration Guide* .

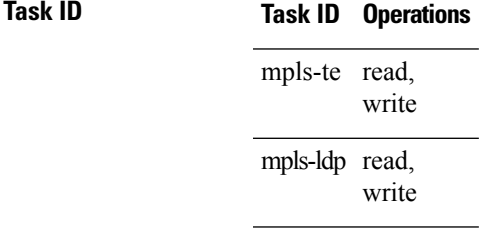

**Examples** The following example shows the destination type as a label distribution protocol (LDP) prefix and specifies a range of sizes for the echo packets sent:

```
RP/0/RP0/CPU0:router# ping mpls ipv4 140.140.140/32 verbose sweep 100 200 15 repeat 1
```

```
Sending 1, [100..200]-byte MPLS Echos to 140.140.140.140/32,
      timeout is 2 seconds, send interval is 0 msec:
Codes: '!' - success, 'Q' - request not sent, '.' - timeout,
```

```
'L' - labeled output interface, 'B' - unlabeled output interface,
  'D' - DS Map mismatch, 'F' - no FEC mapping, 'f' - FEC mismatch,
  'M' - malformed request, 'm' - unsupported tlvs, 'N' - no rx label,
  'P' - no rx intf label prot, 'p' - premature termination of LSP,
  'R' - transit router, 'I' - unknown upstream index,
  'X' - unknown return code, 'x' - return code 0
Type escape sequence to abort.
! size 100, reply addr 196.100.1.26, return code 3
    size 115, reply addr 196.100.1.26, return code 3
    size 130, reply addr 196.100.1.26, return code 3
    size 145, reply addr 196.100.1.26, return code 3
! size 160, reply addr 196.100.1.26, return code 3
     size 175, reply addr 196.100.1.26, return code 3
! size 190, reply addr 196.100.1.26, return code 3
Success rate is 100 percent (7/7), round-trip min/avg/max = 5/6/8 ms
```
The following example shows the destination type as a label distribution protocol (LDP) prefix and specifies FEC type as generic and verbose option:

```
RP/0/RP0/CPU0:router# ping mpls ipv4 11.11.11.11/32 fec-type generic output interface
gigabitEthernet 0/0/0/3
nexthop 172.40.103.2 verbose
Sending 5, 100-byte MPLS Echos to 11.11.11.11/32,
      timeout is 2 seconds, send interval is 0 msec:
Codes: '!' - success, 'Q' - request not sent, '.' - timeout,
  'L' - labeled output interface, 'B' - unlabeled output interface,
  'D' - DS Map mismatch, 'F' - no FEC mapping, 'f' - FEC mismatch,
```
'M' - malformed request, 'm' - unsupported tlvs, 'N' - no rx label, 'P' - no rx intf label prot, 'p' - premature termination of LSP, 'R' - transit router, 'I' - unknown upstream index, 'X' - unknown return code, 'x' - return code 0 Type escape sequence to abort. ! size 100, reply addr 11.101.11.11, return code 3 ! size 100, reply addr 11.101.11.11, return code 3 ! size 100, reply addr 11.101.11.11, return code 3 ! size 100, reply addr 11.101.11.11, return code 3 ! size 100, reply addr 11.101.11.11, return code 3

Success rate is 100 percent  $(5/5)$ , round-trip min/avg/max =  $3/4/6$  ms

# <span id="page-444-0"></span>**ping pseudowire (AToM)**

To verify connectivity between provider edge (PE) LSRs in an Any Transport over MPLS (AToM) setup, use the **ping pseudowire** command in XR EXEC mode.

**ping** [**mpls**] **pseudowire** { *remote-PE -address pw-id* | **fec-129** { **aii-type1** | **aii-type2** } **vpls-id** { *ipv4-address:nn as-number:nn* } **target** *router-id* } [ **exp** *exp-bits* ] [ **interval** *min-send-delay* ] [ **pad** *pattern* ] [ **repeat** *count* ] [ **reply** { **dscp** *dscp-value* | **reply mode** { **ipv4** | **no-reply** | **router-alert** | **control-channel** } | **reply pad-tlv** } ] [ **size** *packet-size* ] [ **source** *source-address* ] [ **sweep** *min-value max-value increment* ] [ **timeout** *timeout* ] [ **ttl** *value* ] [**verbose**]

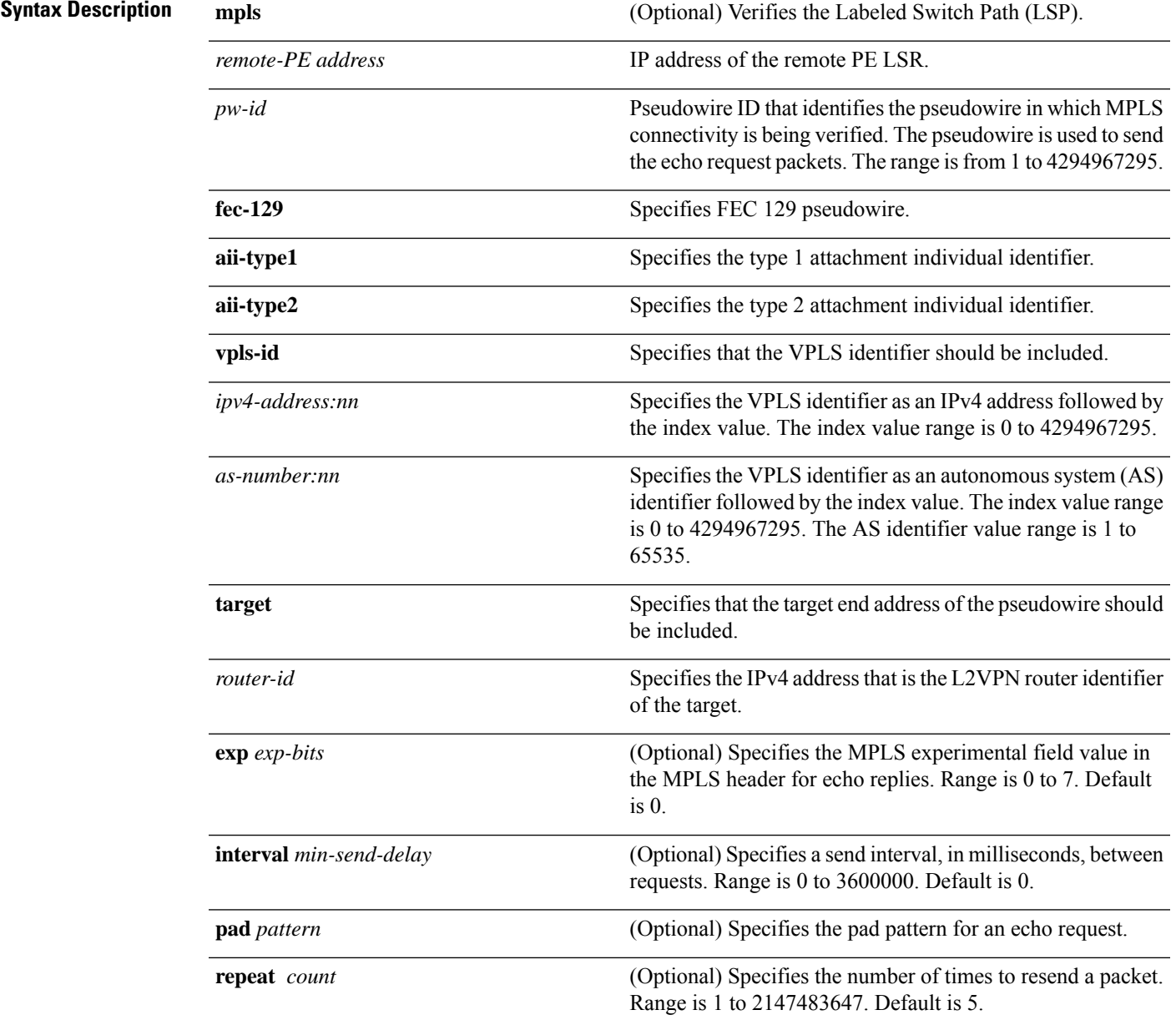

I

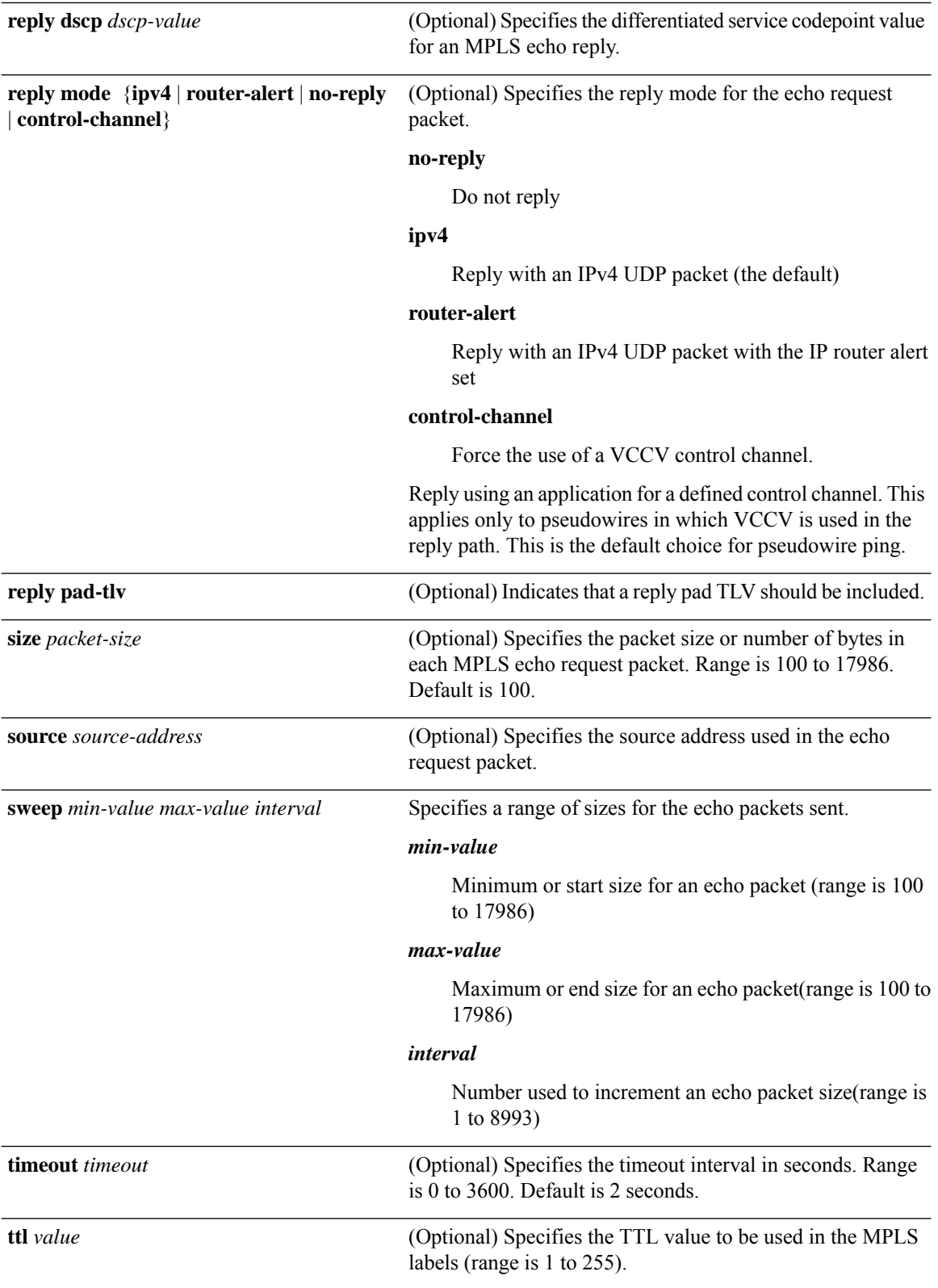

 $\mathbf{l}$ 

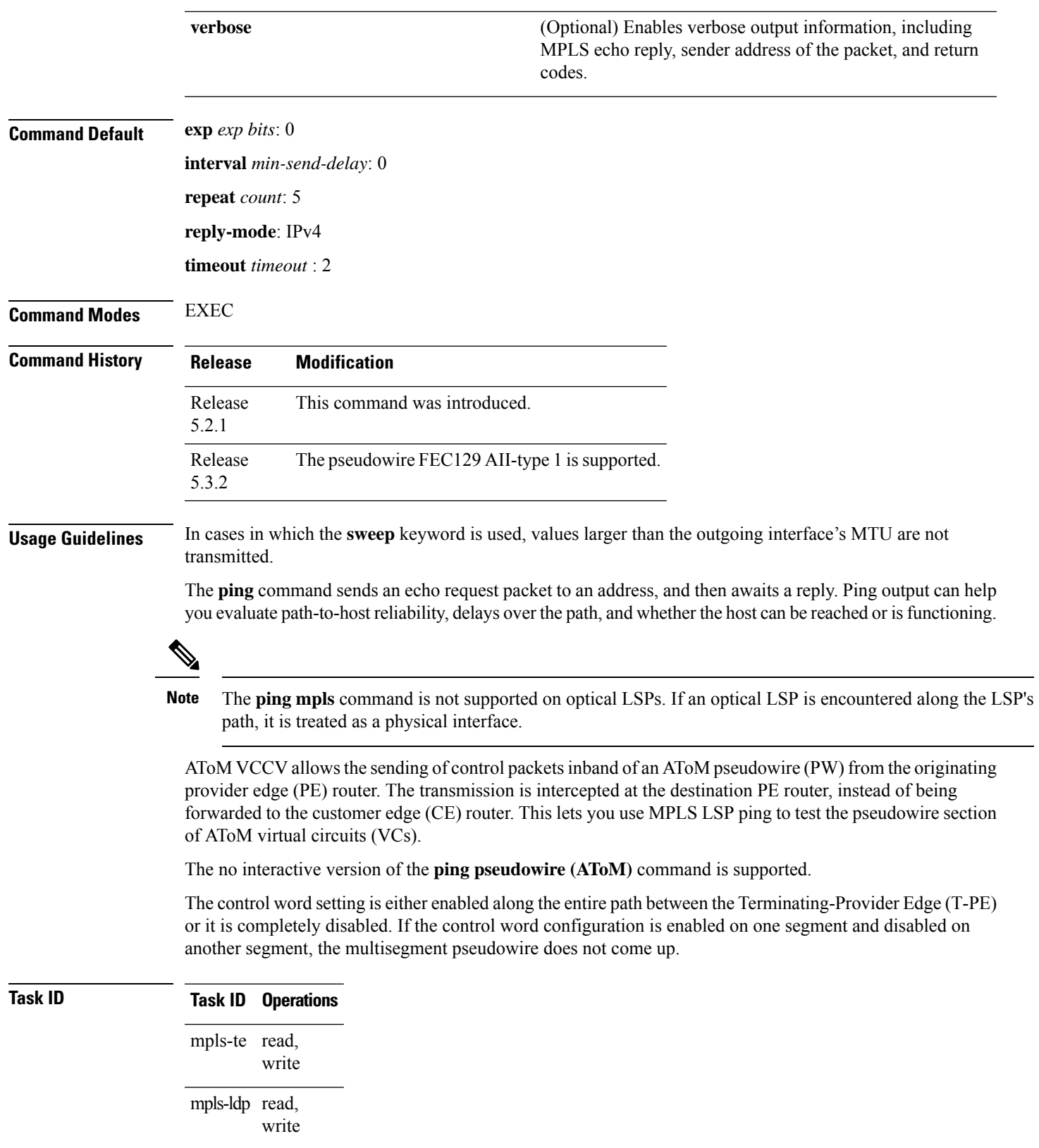

**Examples** The following example shows how the **ping mpls pseudowire** command is used to verify PE to PE connectivity in which the remote PE address is 150.150.150.150. Only one echo request packet is sent and the remote PE is to answer using IPv4 instead of the control channel.

```
RP/0/RP0/CPU0:router# ping mpls pseudowire 150.150.150.150 21 repeat 1 reply mode ipv4
  Sending 1, 100-byte MPLS Echos to 150.150.150.150 VC: 21,
        timeout is 2 seconds, send interval is 0 msec:
  Codes: '!' - success, 'Q' - request not sent, '.' - timeout,
    'L' - labeled output interface, 'B' - unlabeled output interface,
    'D' - DS Map mismatch, 'F' - no FEC mapping, 'f' - FEC mismatch,
    'M' - malformed request, 'm' - unsupported tlvs, 'N' - no rx label,
    'P' - no rx intf label prot, 'p' - premature termination of LSP,
    'R' - transit router, 'I' - unknown upstream index,
    'X' - unknown return code, 'x' - return code 0
  Type escape sequence to abort.
  !
  Success rate is 100 percent (1/1), round-trip min/avg/max = 23/23/23 ms
```
## <span id="page-448-0"></span>**ping mpls traffic-eng tunnel-mte (P2MP)**

To specify the destination type as a Point-to-Multipoint (P2MP) for MPLS-TE tunnel and tunnel interface, use the **ping mpls traffic-eng tunnel-mte** command in XR EXEC mode.

**ping mpls traffic-eng tunnel-mte** *tunnel-ID* [ **ddmap** { **destination** *start-address end-address increment* } ] [ **responder-id** *ipv4-address* ] [ **exp** *exp-bits* ] [ **interval** *min-send-delay* ] [ **jitter** *jitter-value* ] [ **lsp** { **active** | **reopt** } ] [ **pad** *pattern* ] [ **repeat** *count* ] [ **reply** { **dscp** *dscp-value* | **mode** { **ipv4** | **no-reply** | **router-alert** } | **pad-tlv** } ] [ **size** *packet-size* ] [ **source** *source-address* ] [ **sweep** *min-value max-value increment* ] [ **timeout** *timeout* ] [ **ttl** *value* ] [ **verbose** ]

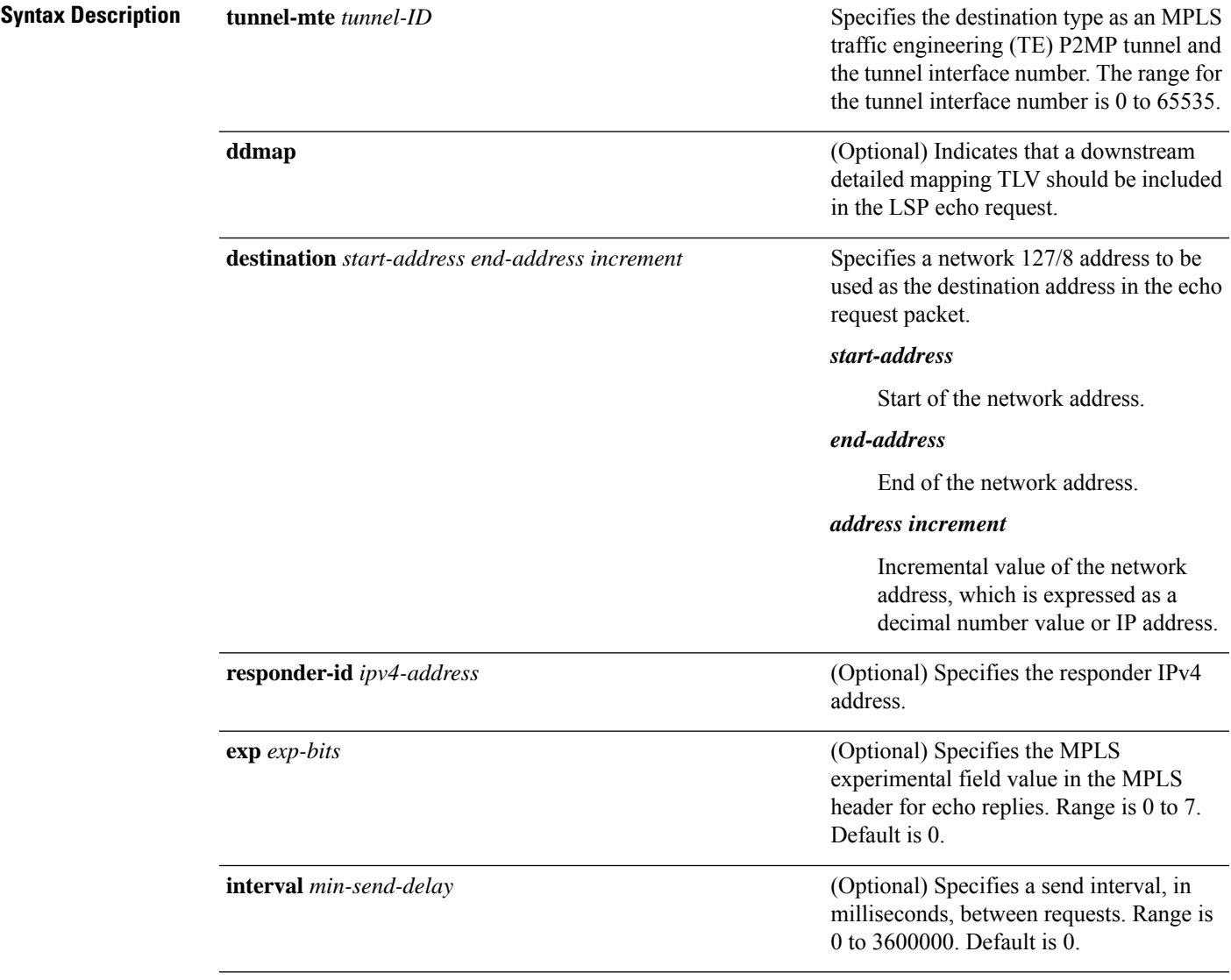

L

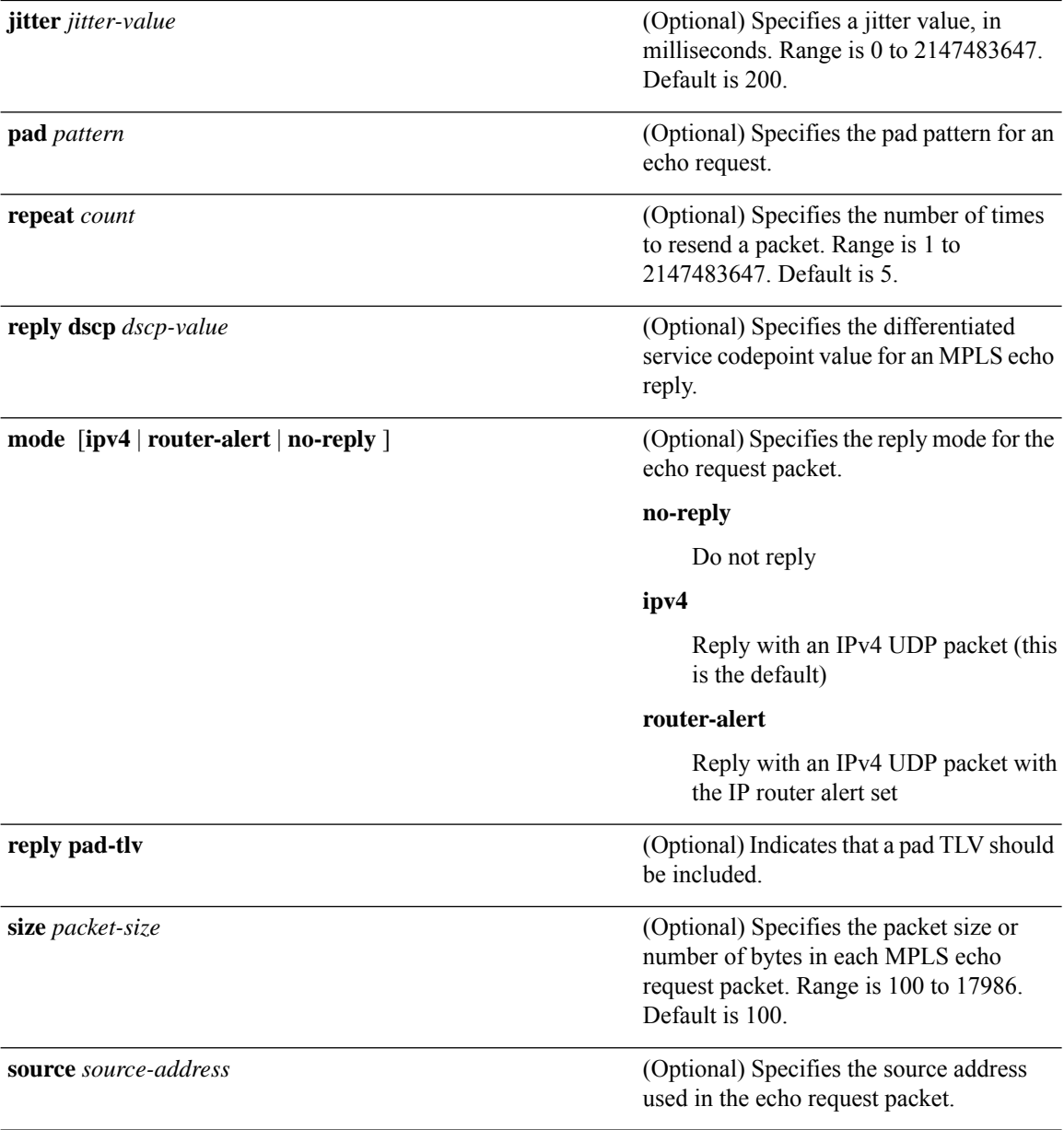

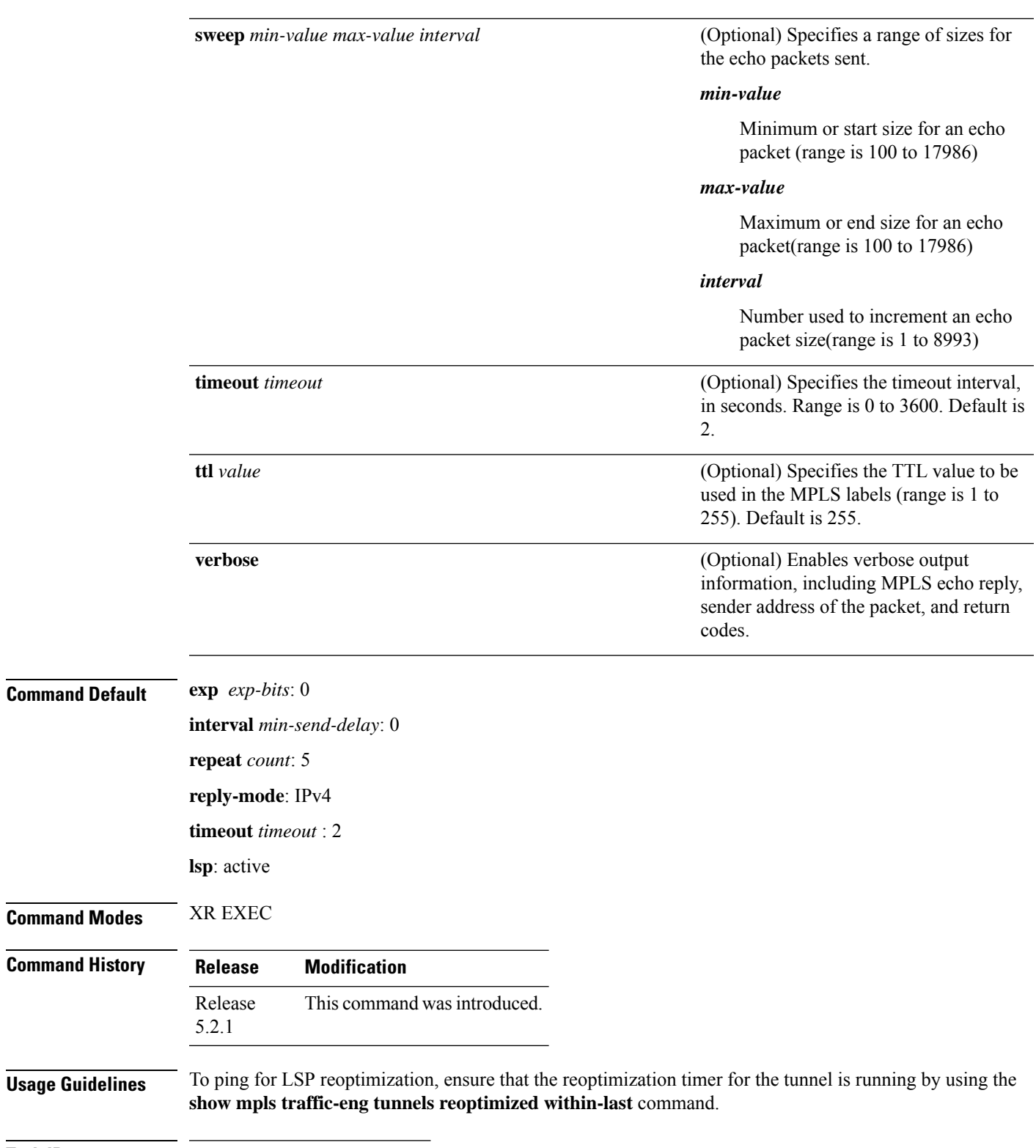

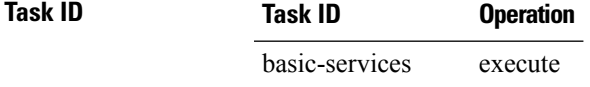

 $\mathbf{l}$ 

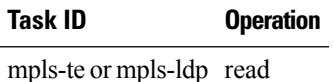

#### **Example**

The following example shows how to check connectivity by using the **ping mpls traffic-eng tunnel-mte** command with the **jitter** keyword:

```
RP/0/RP0/CPU0:router# ping mpls traffic-eng tunnel-mte 10 jitter 300
```

```
Mon Apr 12 12:13:00.630 EST
Sending 1, 100-byte MPLS Echos to tunnel-mte10,
      timeout is 2.3 seconds, send interval is 0 msec, jitter value is 300 msec:
Codes: '!' - success, 'Q' - request not sent, '.' - timeout,
  'L' - labeled output interface, 'B' - unlabeled output interface,
  'D' - DS Map mismatch, 'F' - no FEC mapping, 'f' - FEC mismatch,
  'M' - malformed request, 'm' - unsupported tlvs, 'N' - no rx label,
  'P' - no rx intf label prot, 'p' - premature termination of LSP,
  'R' - transit router, 'I' - unknown upstream index,
  'X' - unknown return code, 'x' - return code 0, 'd' - DDMAP
Type escape sequence to abort.
Request #1
! reply addr 192.168.222.2
! reply addr 192.168.140.2
! reply addr 192.168.170.1
Success rate is 100 percent (3 received replies/3 expected replies),
     round-trip min/avg/max = 148/191/256 ms
```
The following example shows how to check connectivity by using the **ping mpls traffic-eng tunnel-mte** command with the **ddmap** keyword:

```
RP/0/RP0/CPU0:router# ping traffic-eng tunnel-mte 10 ddmap
Mon Apr 12 12:13:34.365 EST
Sending 1, 100-byte MPLS Echos to tunnel-mte10,
      timeout is 2.2 seconds, send interval is 0 msec, jitter value is 200 msec:
Codes: '!' - success, 'Q' - request not sent, '.' - timeout,
  'L' - labeled output interface, 'B' - unlabeled output interface,
  'D' - DS Map mismatch, 'F' - no FEC mapping, 'f' - FEC mismatch,
  'M' - malformed request, 'm' - unsupported tlvs, 'N' - no rx label,
  'P' - no rx intf label prot, 'p' - premature termination of LSP,
  'R' - transit router, 'I' - unknown upstream index,
  'X' - unknown return code, 'x' - return code 0, 'd' - DDMAP
Type escape sequence to abort.
Request #1
! reply addr 192.168.222.2
! reply addr 192.168.140.2
! reply addr 192.168.170.1
Success rate is 100 percent (3 received replies/3 expected replies),
```
round-trip  $min/avg/max = 105/178/237$  ms

The following example shows how to identify the LSP ID tunnel information by using the **show mpls traffic-eng tunnels p2mp** command, and then using the **lsp id** keyword with the **ping mpls traffic-eng tunnel-mte** command.

```
RP/0/RP0/CPU0:router# show mpls traffic-eng tunnels p2mp 10
Mon Apr 12 12:13:55.075 EST
Signalling Summary:
             LSP Tunnels Process: running
                    RSVP Process: running
                      Forwarding: enabled
          Periodic reoptimization: every 3600 seconds, next in 654 seconds
          Periodic FRR Promotion: every 300 seconds, next in 70 seconds
         Auto-bw enabled tunnels: 0 (disabled)
Name: tunnel-mte10
  Status:
    Admin: up Oper: up (Up for 12w4d)
     Config Parameters:
     Bandwidth: 0 kbps (CT0) Priority: 7 7 Affinity: 0x0/0xffff
     Metric Type: TE (default)
     Fast Reroute: Not Enabled, Protection Desired: None
     Record Route: Not Enabled
     Destination summary: (3 up, 0 down, 0 disabled) Affinity: 0x0/0xffff
     Auto-bw: disabled
     Destination: 11.0.0.1
       State: Up for 12w4d
       Path options:
         path-option 1 dynamic [active]
      Destination: 12.0.0.1
       State: Up for 12w4d
       Path options:
         path-option 1 dynamic [active]
      Destination: 13.0.0.1
       State: Up for 12w4d
       Path options:
         path-option 1 dynamic [active]
     History:
       Reopt. LSP:
        Last Failure:
          LSP not signalled, identical to the [CURRENT] LSP
          Date/Time: Thu Jan 14 02:49:22 EST 2010 [12w4d ago]
    Current LSP:
      lsp-id: 10002 p2mp-id: 10 tun-id: 10 src: 10.0.0.1 extid: 10.0.0.1
     LSP up for: 12w4d
     Reroute Pending: No
     Inuse Bandwidth: 0 kbps (CT0)
     Number of S2Ls: 3 connected, 0 signaling proceeding, 0 down
     S2L Sub LSP: Destination 11.0.0.1 Signaling Status: connected
       S2L up for: 12w4d
       Sub Group ID: 1 Sub Group Originator ID: 10.0.0.1
        Path option path-option 1 dynamic (path weight 1)
       Path info (OSPF 1 area 0)
         192.168.222.2
          11.0.0.1
```

```
S2L Sub LSP: Destination 12.0.0.1 Signaling Status: connected
        S2L up for: 12w4d
        Sub Group ID: 2 Sub Group Originator ID: 10.0.0.1
        Path option path-option 1 dynamic (path weight 2)
        Path info (OSPF 1 area 0)
          192.168.222.2
          192.168.140.3
         192.168.140.2
         12.0.0.1
      S2L Sub LSP: Destination 13.0.0.1 Signaling Status: connected
        S2L up for: 12w4d
        Sub Group ID: 3 Sub Group Originator ID: 10.0.0.1
        Path option path-option 1 dynamic (path weight 2)
        Path info (OSPF 1 area 0)
         192.168.222.2
          192.168.170.3
          192.168.170.1
         13.0.0.1
    Reoptimized LSP (Install Timer Remaining 0 Seconds):
      None
    Cleaned LSP (Cleanup Timer Remaining 0 Seconds):
      None
Displayed 1 (of 16) heads, 0 (of 0) midpoints, 0 (of 0) tails
Displayed 1 up, 0 down, 0 recovering, 0 recovered heads
RP/0/RP0/CPU0:router# ping mpls traffic-eng tunnel-mte 10 lsp id 10002
Mon Apr 12 12:14:04.532 EST
Sending 1, 100-byte MPLS Echos to tunnel-mte10,
      timeout is 2.2 seconds, send interval is 0 msec, jitter value is 200 msec:
Codes: '!' - success, 'Q' - request not sent, '.' - timeout,
  'L' - labeled output interface, 'B' - unlabeled output interface,
  'D' - DS Map mismatch, 'F' - no FEC mapping, 'f' - FEC mismatch,
  'M' - malformed request, 'm' - unsupported tlvs, 'N' - no rx label,
  'P' - no rx intf label prot, 'p' - premature termination of LSP,
  'R' - transit router, 'I' - unknown upstream index,
  'X' - unknown return code, 'x' - return code 0, 'd' - DDMAP
Type escape sequence to abort.
Request #1
! reply addr 192.168.222.2
! reply addr 192.168.170.1
! reply addr 192.168.140.2
Success rate is 100 percent (3 received replies/3 expected replies),
     round-trip min/avg/max = 128/153/167 ms
```
The following example shows how to use the **ping mpls traffic-eng tunnel-mte** command to check connectivity with a router's host address 13.0.0.1:

RP/0/RP0/CPU0:router# **ping mpls traffic-eng tunnel-mte 10 egress 13.0.0.1**

Mon Apr 12 12:15:34.205 EST Sending 1, 100-byte MPLS Echos to tunnel-mte10, timeout is 2.2 seconds, send interval is 0 msec, jitter value is 200 msec:

```
Codes: '!' - success, 'Q' - request not sent, '.' - timeout,
  'L' - labeled output interface, 'B' - unlabeled output interface,
  'D' - DS Map mismatch, 'F' - no FEC mapping, 'f' - FEC mismatch,
  'M' - malformed request, 'm' - unsupported tlvs, 'N' - no rx label,
  'P' - no rx intf label prot, 'p' - premature termination of LSP,
  'R' - transit router, 'I' - unknown upstream index,
  'X' - unknown return code, 'x' - return code 0, 'd' - DDMAP
Type escape sequence to abort.
Request #1
! reply addr 192.168.170.1
Success rate is 100 percent (1 received reply/1 expected reply),
     round-trip min/avg/max = 179/179/179 ms
```
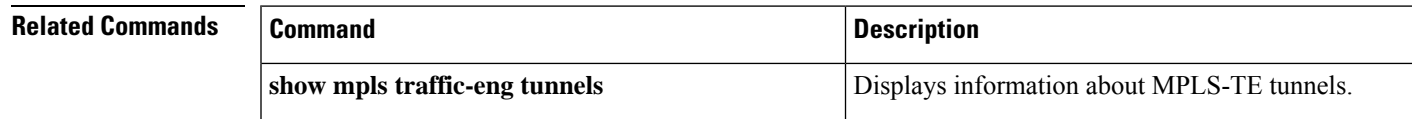

# <span id="page-455-0"></span>**ping mpls mldp (P2MP)**

To check data plane and control plane of MPLS for the Point-to-Multipoint (P2MP) label switch path, use the **ping mpls mldp p2mp** command in XR EXEC mode.

**ping mpls mldp p2mp** *root-address* {**IPv4** *source-ipv4-address group-ipv4-address* | **IPv6** *source-ipv6-address group-ipv6-address* | **vpnv4** *AS-number* [*source-ipv4-address group-ipv4-address*] | **vpnv6** *AS-number* [*source-ipv6-address group-ipv6-address*] | **mdt** *oui:vpn-index mdt-number* | **global-id** *lsp-id*} [**options**]

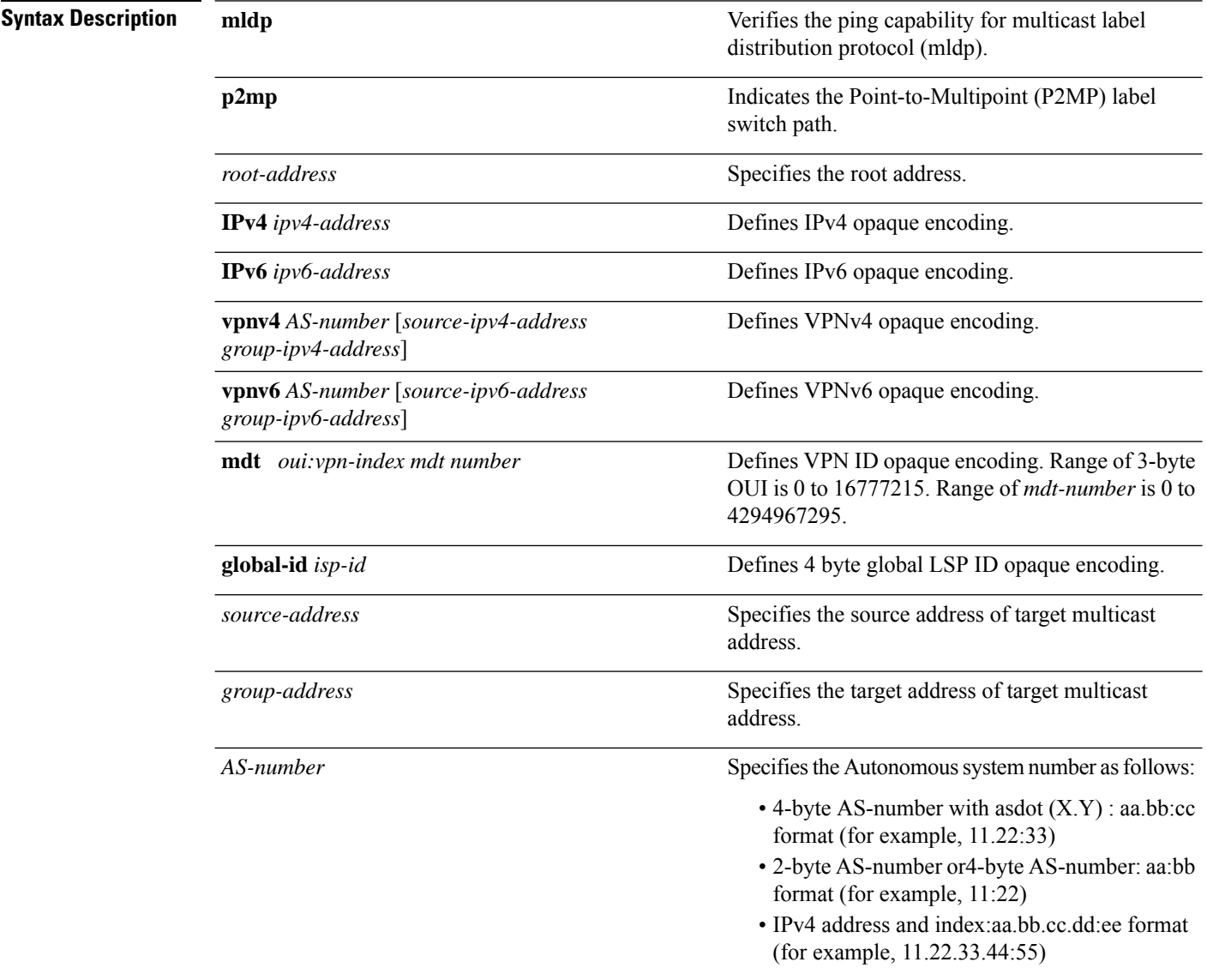

I

*options*

Specifies a set of various options:

#### **ddmap**

(Optional) Indicates that a downstream detailed mapping TLV (ddmap) should be included in the LSP echo request.

#### **destination**

(Optional) Specifies a network 127/8 address to be used as the destination address in the echo request packet.

**start-address**: Start of the network address.

**end-address**: End of the network address.

**address increment**: Incremental value of the network address, which is expressed as a decimal number value or IP address.

### **exp***exp-bits*

(Optional) Specifies the MPLS experimental field value in the MPLS header for echo replies. Range is 0 to 7. Default is 0.

#### **flags**

**fec**: (Optional) Specifies that forwarding equivalent class (FEC) stack checking is to be performed at transit routers.

**no-ttl**: (Optional) Specifies not to add TTL expired flag in echo request.

#### **force-explicit-null**

(Optional) Forces an unsolicited explicit null label to be added to the MPLS label stack and allows LSP ping to be used to detect LSP breakages at the penultimate hop.

#### **interval** *min-send-delay*

(Optional) Specifies a send interval, in milliseconds, between requests. Range is 0 to 3600000. Default is 0.

### **jitter**

(Optional) Specifies a jitter value for a corresponding echo request, in milliseconds. Range is 0 to 2147483647. Default is 200.

### **pad** *pattern*

(Optional) Specifies the pad pattern for an echo request.

#### **repeat** *count*

(Optional) Specifies the number of times to resend a packet. Range is 1 to 2147483647. Default is 5.

### **reply dscp dscp-value**

(Optional) Specifies the differentiated service codepoint value for an MPLS echo reply.

#### **mode [ipv4 | router-alert ]**

(Optional) Specifies the reply mode for the echo request packet.

#### **ipv4**

Reply with an IPv4 UDP packet (this is the default)

#### **router-alert**

Reply with an IPv4 UDP packet with the IP router alert set

#### **responder-id** *ipv4-address*

(Optional) Adds responder identifier into corresponding echo request.

#### **size***packet size*

(Optional) Specifies the packet size or number of bytes in each MPLS echo request packet. Range is 100 to 17986. Default is 100.

#### **source** *ipv4-address*

(Optional) Specifies the source address used in the echo request packet.

#### **sweep**

(Optional)

#### **timeout** *timeout*

(Optional) Specifies the timeout interval, in seconds. Range is 0 to 3600. Default is 2.

#### **ttl**

(Optional) Specifies the TTL value to be used in the MPLS labels (range is 1 to 255). Default is 255.

#### **verbose**

(Optional) Enables verbose output information, including MPLS echo reply, sender address of the packet, and return codes.

**Command Default** No default behavior or values

### **Command Modes** XR EXEC

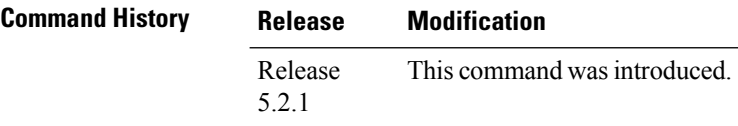

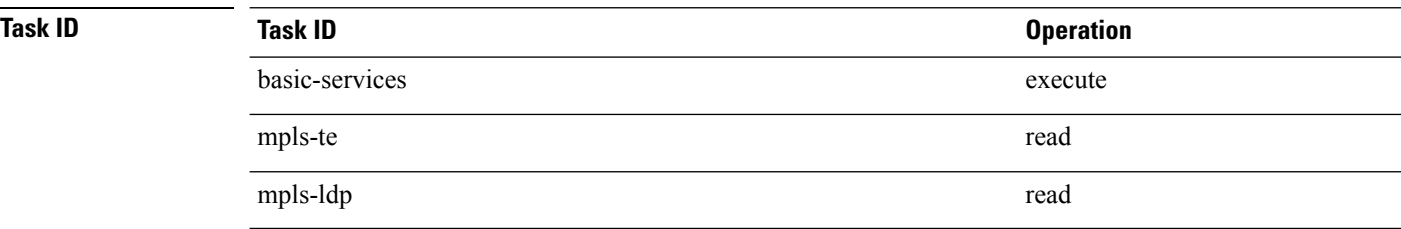

The following examples show how to check connectivity for P2MP by using the **ping mpls mldp p2mp** command.

```
RP/0/RP0/CPU0:routerping mpls mldp p2mp 192.168.0.1 ipv4 2.2.2.2 232.1.1.1
Sending 1, 100-byte MPLS Echos to mldp p2mp 192.168.0.1 ipv4 (2.2.2.2, 232.1.1.1),
      timeout is 2.2 seconds, send interval is 0 msec, jitter value is 200 msec:
Codes: '!' - success, 'Q' - request not sent, '.' - timeout,
  'L' - labeled output interface, 'B' - unlabeled output interface,
  'D' - DS Map mismatch, 'F' - no FEC mapping, 'f' - FEC mismatch,
  'M' - malformed request, 'm' - unsupported tlvs, 'N' - no rx label,
  'P' - no rx intf label prot, 'p' - premature termination of LSP,
  'R' - transit router, 'I' - unknown upstream index,
  'X' - unknown return code, 'x' - return code 0, 'd' - DDMAP
Type escape sequence to abort.
Request #1
! reply addr 11.11.11.3
! reply addr 12.12.12.4
Round-trip min/avg/max = 17/27/38 ms
RP/0/RP0/CPU0:router#ping mpls mldp p2mp 192.168.0.1 ipv4 2.2.2.2 232.1.1.1 ddmap ttl 1
Sending 1, 100-byte MPLS Echos to mldp p2mp 192.168.0.1 ipv4 (2.2.2.2, 232.1.1.1),
      timeout is 2.2 seconds, send interval is 0 msec, jitter value is 200 msec:
Codes: '!' - success, 'Q' - request not sent, '.' - timeout,
  'L' - labeled output interface, 'B' - unlabeled output interface,
  'D' - DS Map mismatch, 'F' - no FEC mapping, 'f' - FEC mismatch,
  'M' - malformed request, 'm' - unsupported tlvs, 'N' - no rx label,
  'P' - no rx intf label prot, 'p' - premature termination of LSP,
  'R' - transit router, 'I' - unknown upstream index,
  'X' - unknown return code, 'x' - return code 0, 'd' - DDMAP
Type escape sequence to abort.
Request #1
d reply addr 10.10.10.2
  [L] DDMAP 0: 11.11.11.3 11.11.11.3 MRU 1500 [Labels: 16016 Exp: 0]
  [L] DDMAP 1: 12.12.12.4 12.12.12.4 MRU 1500 [Labels: 16016 Exp: 0]
```
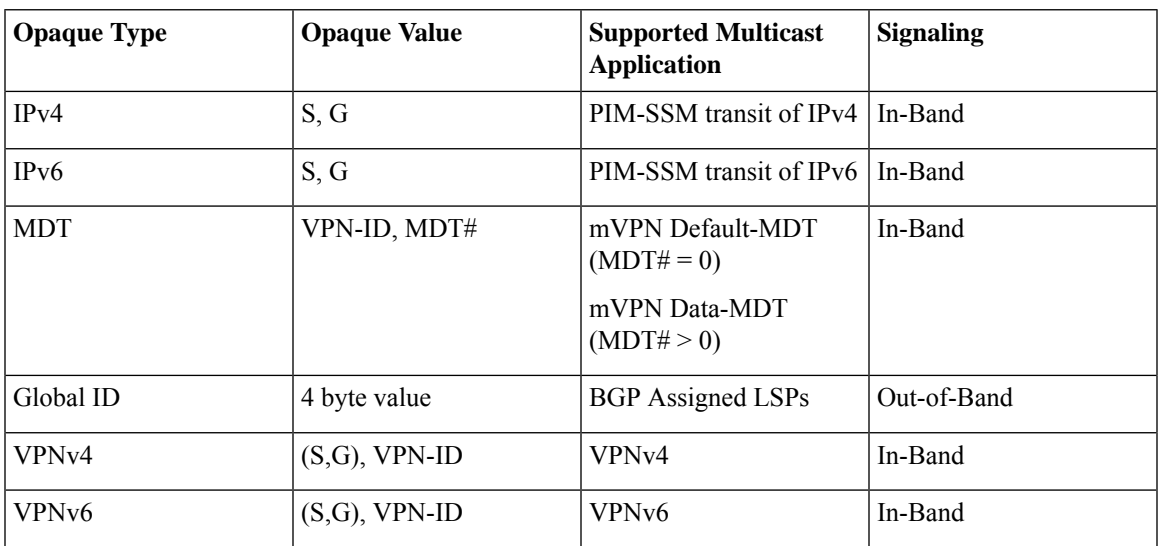

This table describes the significant fields shown in the display:

### **Related Commands**

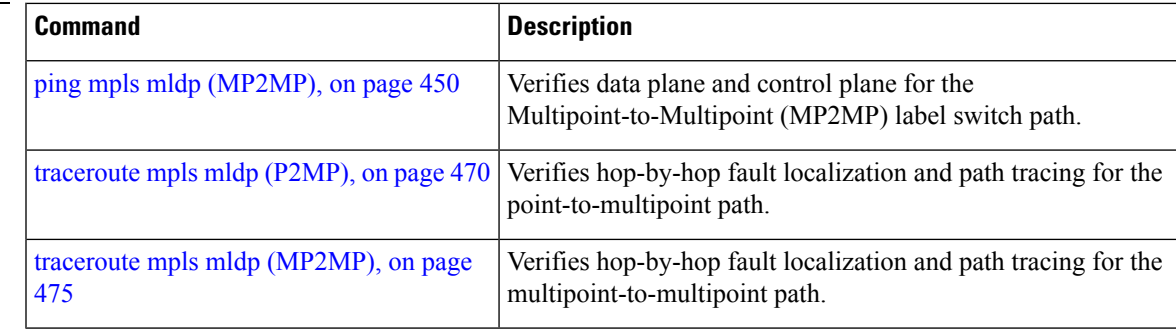

## <span id="page-461-0"></span>**ping mpls mldp (MP2MP)**

To check data plane and control plane of MPLS for the Multipoint-to-Multipoint (MP2MP) label switch path, use the **ping mpls mldp mp2mp** command in XR EXEC mode.

**ping mpls mldp mp2mp** *root-address* {**IPv4** *source-ipv4-address group-ipv4-address* | **IPv6** *source-ipv6-address group-ipv6-address* | **vpnv4** *AS-number* [*source-ipv4-address group-ipv4-address*] | **vpnv6** *AS-number* [*source-ipv6-address group-ipv6-address*] | **mdt** *oui:vpn-index mdt-number* | **global-id** *lsp-id*} [**options**]

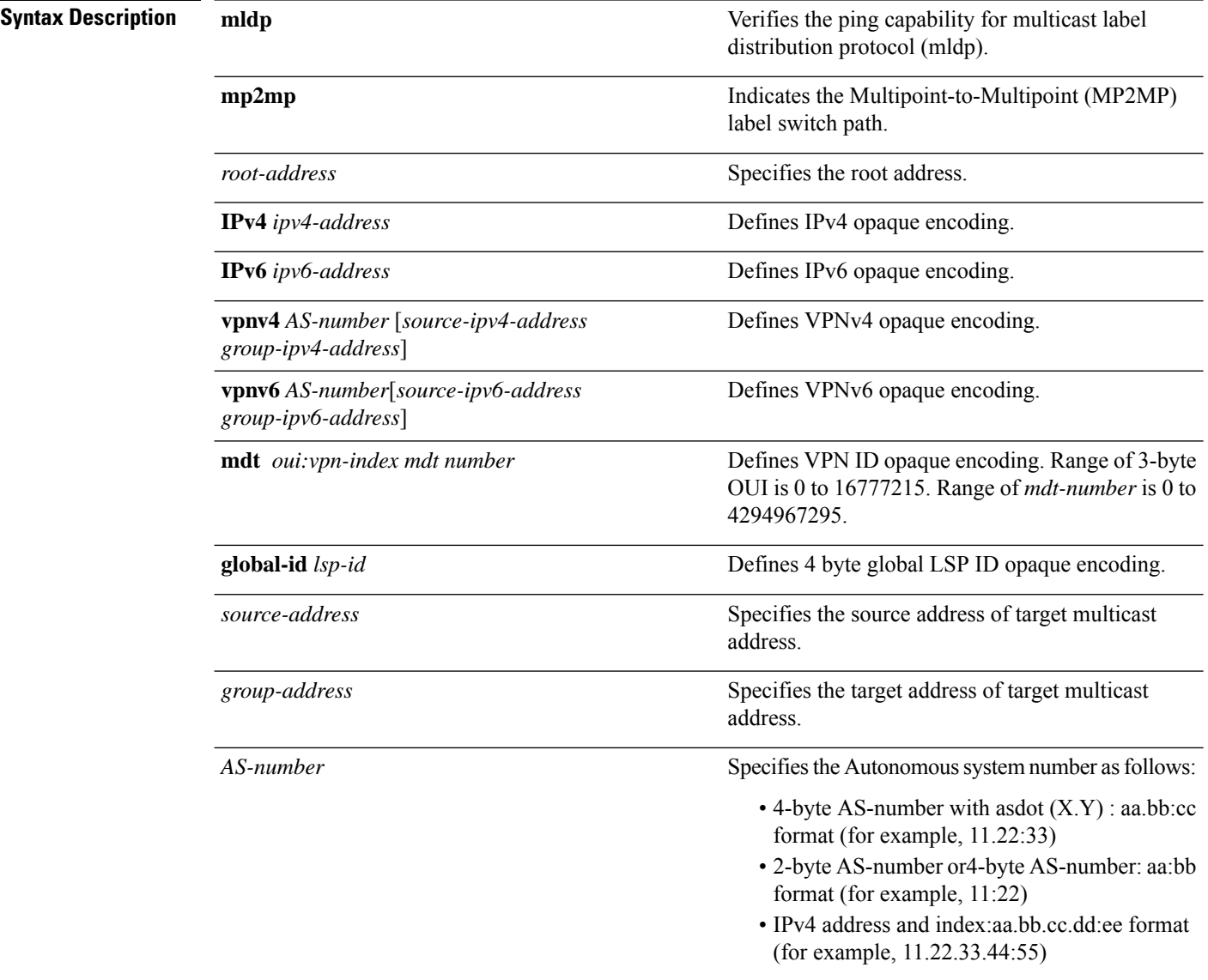

I

*options*

Specifies a set of various options:

#### **ddmap**

(Optional) Indicates that a downstream detailed mapping TLV (ddmap) should be included in the LSP echo request.

#### **destination**

(Optional) Specifies a network 127/8 address to be used as the destination address in the echo request packet.

**start-address**: Start of the network address.

**end-address**: End of the network address.

**address increment**: Incremental value of the network address, which is expressed as a decimal number value or IP address.

#### **exp***exp-bits*

(Optional) Specifies the MPLS experimental field value in the MPLS header for echo replies. Range is 0 to 7. Default is 0.

#### **flags**

**fec**: (Optional) Specifies that forwarding equivalent class (FEC) stack checking is to be performed at transit routers.

**no-ttl**: (Optional) Specifies not to add TTL expired flag in echo request.

#### **force-explicit-null**

(Optional) Forces an unsolicited explicit null label to be added to the MPLS label stack and allows LSP ping to be used to detect LSP breakages at the penultimate hop.

#### **interval** *min-send-delay*

(Optional) Specifies a send interval, in milliseconds, between requests. Range is 0 to 3600000. Default is 0.

### **jitter**

(Optional) Specifies a jitter value for a corresponding echo request, in milliseconds. Range is 0 to 2147483647. Default is 200.

### **pad** *pattern*

(Optional) Specifies the pad pattern for an echo request.

#### **repeat** *count*

(Optional) Specifies the number of times to resend a packet. Range is 1 to 2147483647. Default is 5.

### **reply dscp dscp-value**

(Optional) Specifies the differentiated service codepoint value for an MPLS echo reply.

#### **mode [ipv4 | router-alert ]**

(Optional) Specifies the reply mode for the echo request packet.

#### **ipv4**

Reply with an IPv4 UDP packet (this is the default)

#### **router-alert**

Reply with an IPv4 UDP packet with the IP router alert set

#### **responder-id** *ipv4-address*

(Optional) Adds responder identifier into corresponding echo request.

#### **size***packet size*

(Optional) Specifies the packet size or number of bytes in each MPLS echo request packet. Range is 100 to 17986. Default is 100.

#### **source** *ipv4-address*

(Optional) Specifies the source address used in the echo request packet.

#### **sweep**

(Optional)

#### **timeout** *timeout*

(Optional) Specifies the timeout interval, in seconds. Range is 0 to 3600. Default is 2.

#### **ttl**

(Optional) Specifies the TTL value to be used in the MPLS labels (range is 1 to 255). Default is 255.

#### **verbose**

(Optional) Enables verbose output information, including MPLS echo reply, sender address of the packet, and return codes.

**Command Default** No default behavior or values

### **Command Modes** XR EXEC

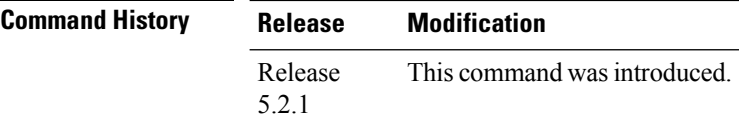

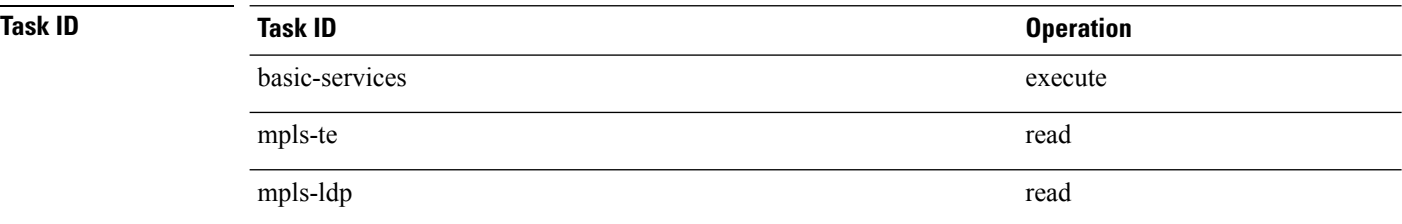

The following example shows how to check connectivity by using the **ping mpls mldp** command when a root address is present.

```
RP/0/RP0/CPU0:routerping mpls mldp mp2mp 192.168.0.1 global-id 1
Mon Jul 11 15:35:50.294 JST
Sending 1, 100-byte MPLS Echos to mldp mp2mp 192.168.0.1 global-id 1,
      timeout is 2.2 seconds, send interval is 0 msec, jitter value is 200 msec:
Codes: '!' - success, 'Q' - request not sent, '.' - timeout,
  'L' - labeled output interface, 'B' - unlabeled output interface,
  'D' - DS Map mismatch, 'F' - no FEC mapping, 'f' - FEC mismatch,
  'M' - malformed request, 'm' - unsupported tlvs, 'N' - no rx label,
  'P' - no rx intf label prot, 'p' - premature termination of LSP,
  'R' - transit router, 'I' - unknown upstream index,
  'X' - unknown return code, 'x' - return code 0, 'd' - DDMAP
Type escape sequence to abort.
Request #1
! reply addr 10.10.10.2
! reply addr 12.12.12.4
! reply addr 11.11.11.3
Round-trip min/avg/max = 72/112/135 ms
RP/0/RP0/CPU0:router#ping mpls mldp mp2mp 192.168.0.1 global-id 1 responder-id 11.11.11.3
Mon Jul 11 15:36:16.038 JST
Sending 1, 100-byte MPLS Echos to mldp mp2mp 192.168.0.1 global-id 1,
      timeout is 2.2 seconds, send interval is 0 msec, jitter value is 200 msec:
Codes: '!' - success, 'Q' - request not sent, '.' - timeout,
  'L' - labeled output interface, 'B' - unlabeled output interface,
  'D' - DS Map mismatch, 'F' - no FEC mapping, 'f' - FEC mismatch,
  'M' - malformed request, 'm' - unsupported tlvs, 'N' - no rx label,
  'P' - no rx intf label prot, 'p' - premature termination of LSP,
  'R' - transit router, 'I' - unknown upstream index,
  'X' - unknown return code, 'x' - return code 0, 'd' - DDMAP
Type escape sequence to abort.
Request #1
```
**MPLS Command Reference for Cisco NCS 6000 Series Routers**

#### ! reply addr 11.11.11.3

Round-trip min/avg/max = 163/163/163 ms

This table describes the significant fields shown in the display:

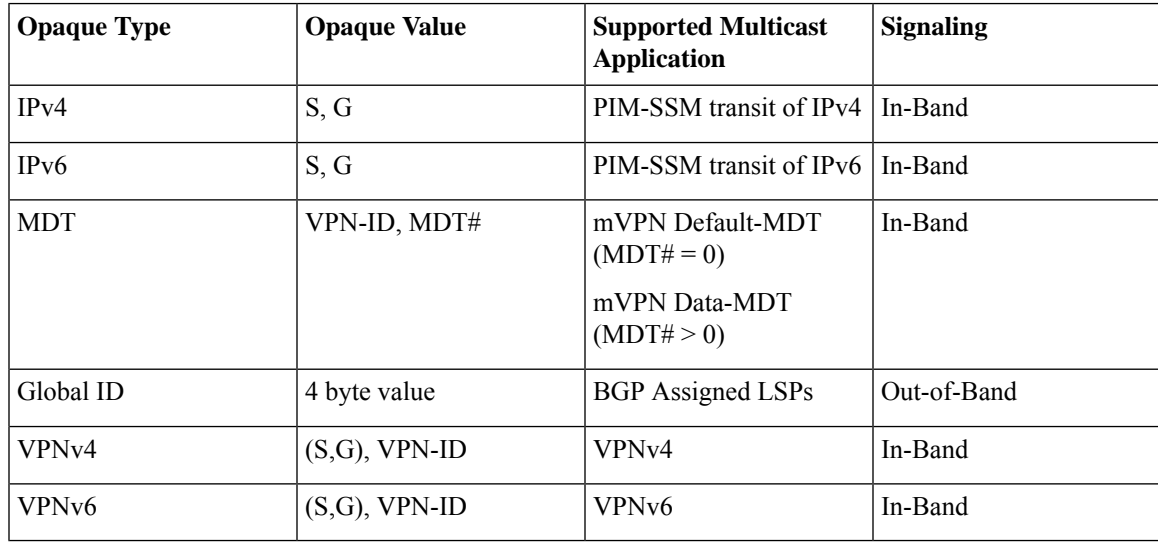

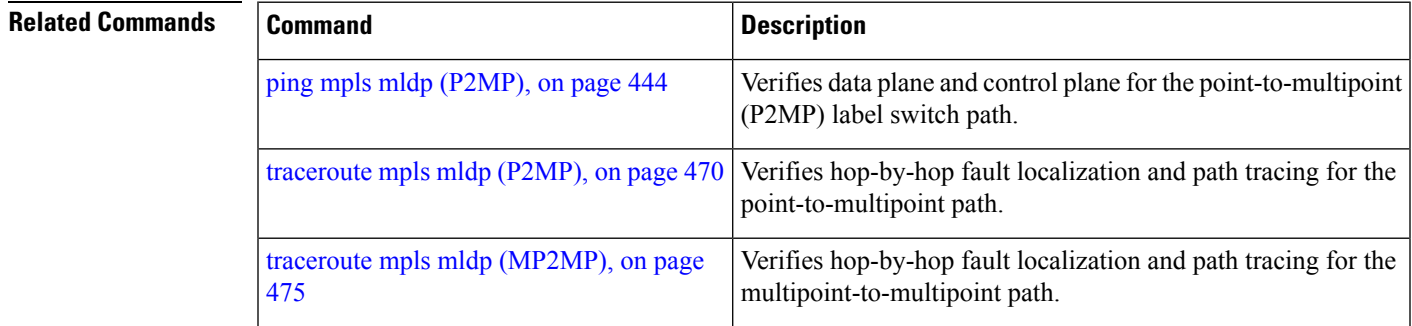

# <span id="page-467-0"></span>**show mpls oam**

To display MPLS OAM information, use the **show mpls oam** command in XR EXEC mode.

**show mpls oam** {**client** | **counters** {**global** | **packet**} | **interface** *type interface-path-id*}

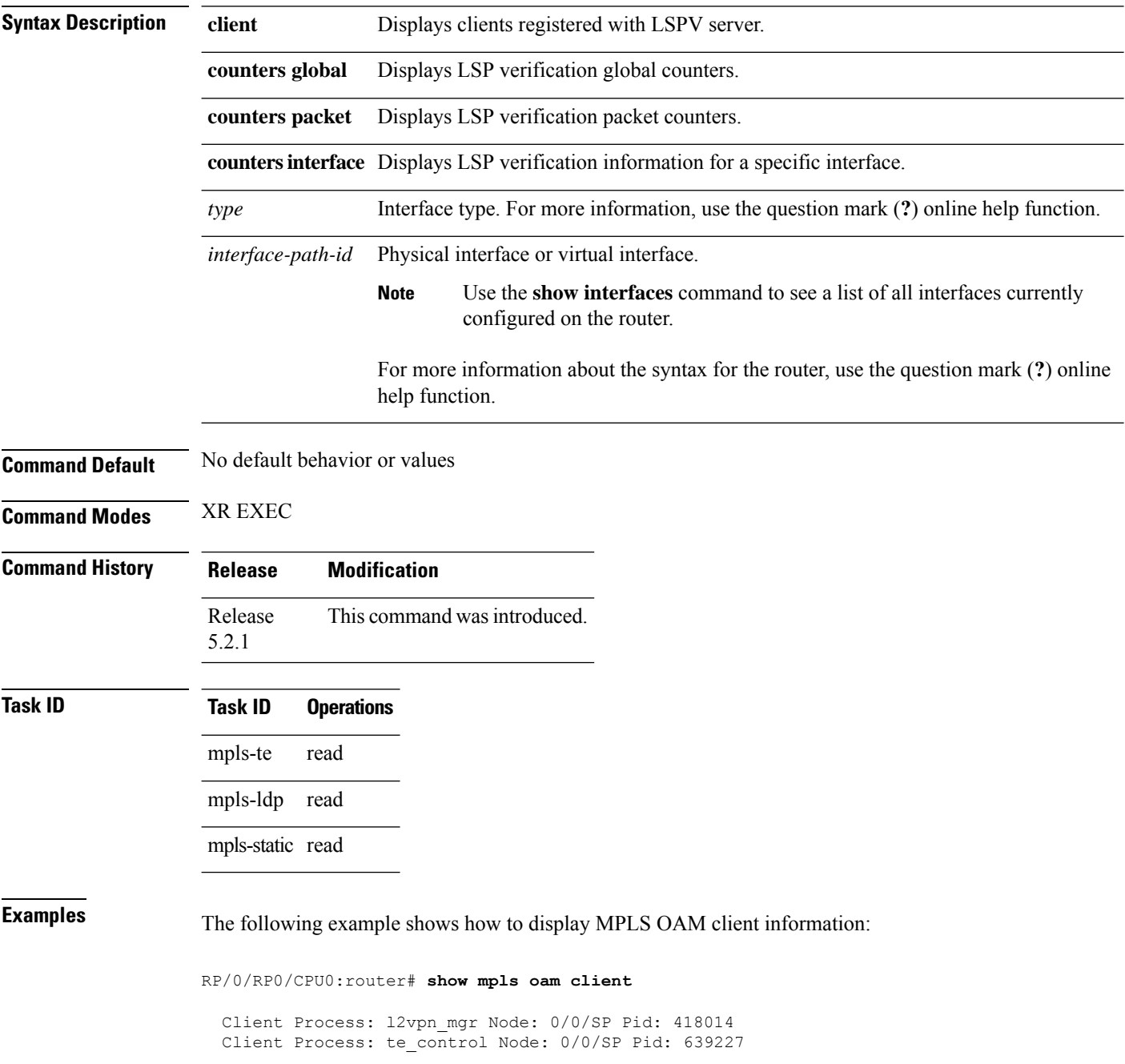
This table describes the significant fields shown in the display.

**Table 74: show mpls oam client Command Field Descriptions**

| <b>Field</b> | <b>Description</b> |
|--------------|--------------------|
| Client       | Process of         |
| Process      | client.            |

# **show mpls oam database**

To display MPLS OAM database information, use the **show mpls oam database** command in XR EXEC mode.

**show mpls oam database** {**replies** | **requests** | **tt-requests**} [**detail**] [**handle** *handle-value* ]

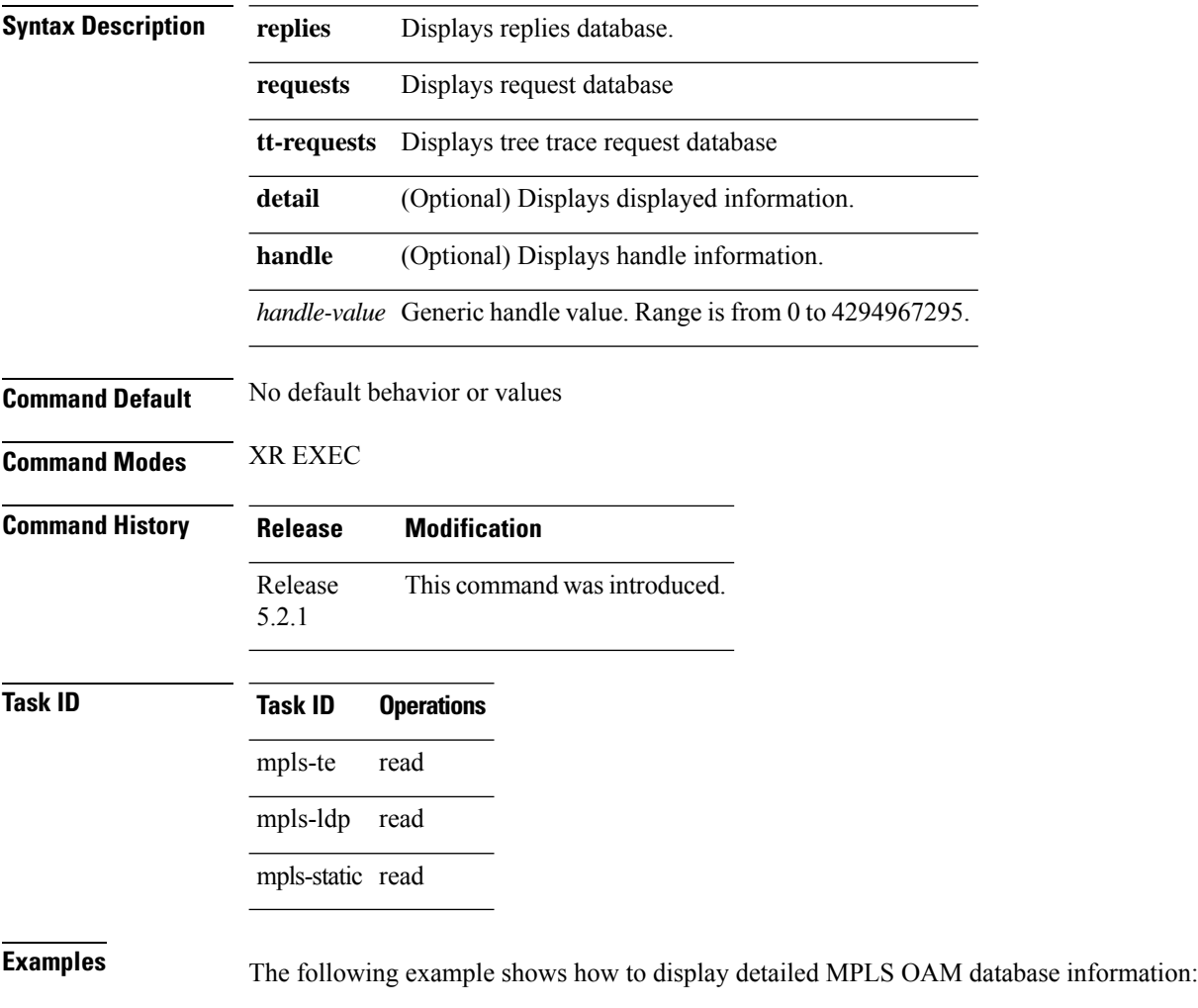

RP/0/RP0/CPU0:router# **show mpls oam database request detail**

### **traceroute mpls ipv4**

To learn the routes that packets follow when traveling to their Label Distribution Protocol (LDP) IPv4 destination, use the **traceroute mpls** command in XR EXEC mode.

**traceroute mpls ipv4** *address/mask* [ **destination** *start-address end-address address-increment* ] [ **exp** *exp-bits* ] [**flags fec**] [**force-explicit-null**] [ **output** { **interface** *type interface-path-id* [ **nexthop** *nexthop-address* ] | [ **nexthop** *nexthop-address* ] } ] [ **reply** { **dscp** *dscp-value* | **reply mode** { **ipv4** | **router-alert** } } ] [ **revision** *version* ] [ **source** *source-address* ] [ **timeout** *timeout* ] [ **ttl** *value* ] [**verbose**] [ **fec-type** { **bgp** | **generic** | **ldp** } ]

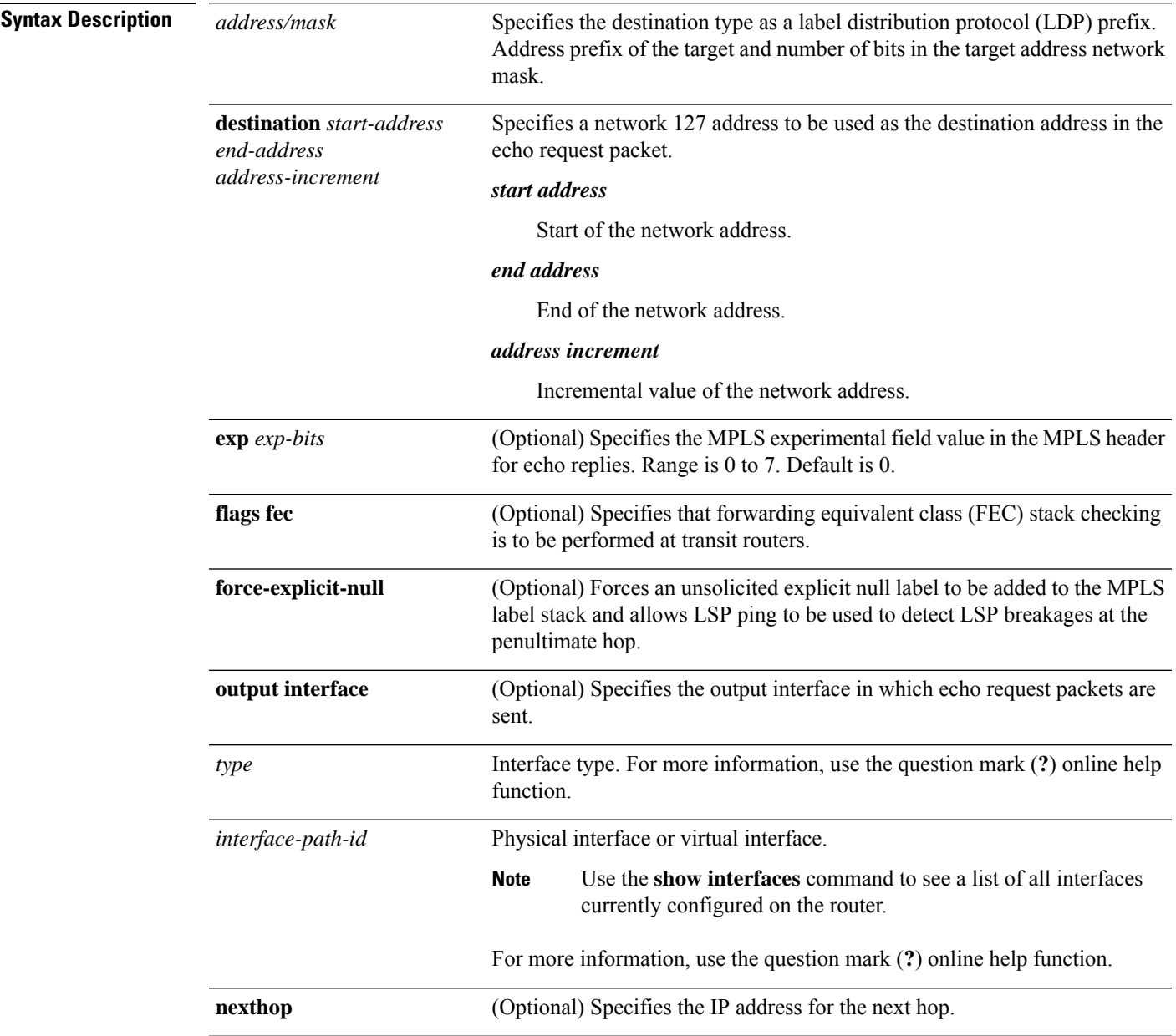

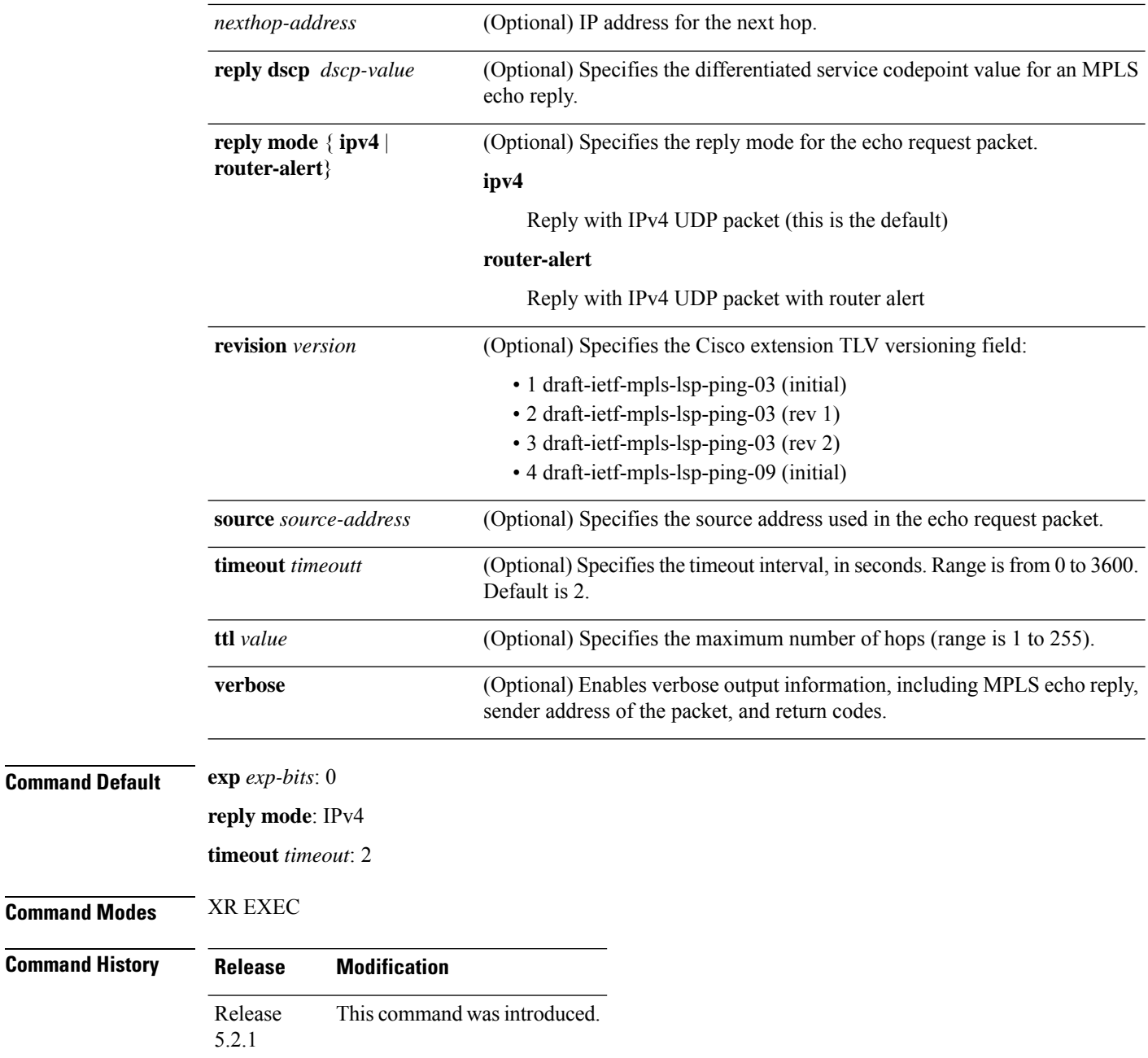

#### **Usage Guidelines**

 $\frac{\mathcal{L}}{\mathcal{L}}$ 

The **traceroute mpls** command is not supported on optical LSPs. If an optical LSP is encountered along the LSPs path, it is treated as a physical interface. **Note**

For detailed configuration information about MPLS LSP trace operations, see .

```
Task ID Task ID Operations
                    mpls-te read,
                            write
                    mpls-ldp read,
                            write
Examples The following example shows how to trace a destination:
                   RP/0/RP0/CPU0:router# traceroute mpls ipv4 140.140.140.140/32
                   destination 127.0.0.10 127.0.0.15.1
                   Tracing MPLS Label Switched Path to 140.140.140.140/32, timeout is 2
                   seconds
                   Codes: '!' - success, 'Q' - request not sent, '.' - timeout,
                      'L' - labeled output interface, 'B' - unlabeled output interface,
                      'D' - DS Map mismatch, 'F' - no FEC mapping, 'f' - FEC mismatch,
                      'M' - malformed request, 'm' - unsupported tlvs, 'N' - no rx label,
                      'P' - no rx intf label prot, 'p' - premature termination of LSP,
                     'R' - transit router, 'I' - unknown upstream index,
                     'X' - unknown return code, 'x' - return code 0
                   Type escape sequence to abort.
                   Destination address 127.0.0.10
                     0 196.100.1.41 MRU 4470 [Labels: 19 Exp: 0]
                   L 1 196.100.1.42 MRU 4470 [Labels: 86 Exp: 0] 360 ms
                     2 196.100.1.50 MRU 4470 [Labels: implicit-null Exp: 0] 8 ms
                    ! 3 196.100.1.18 9 ms
                   The following example shows how to trace a destination with FEC type specified as generic and
                   verbose option:
                   RP/0/RP0/CPU0:router# traceroute mpls ipv4 11.11.11.11/32 fec-type generic output interface
                    gigabitEthernet 0/0/0/3
                   nexthop 172.40.103.2 verbose
                   Tracing MPLS Label Switched Path to 11.11.11.11/32, timeout is 2 seconds
                   Codes: '!' - success, 'Q' - request not sent, '.' - timeout,
                      'L' - labeled output interface, 'B' - unlabeled output interface,
                     'D' - DS Map mismatch, 'F' - no FEC mapping, 'f' - FEC mismatch,
                     'M' - malformed request, 'm' - unsupported tlvs, 'N' - no rx label,
                     'P' - no rx intf label prot, 'p' - premature termination of LSP,
                     'R' - transit router, 'I' - unknown upstream index,
                      'X' - unknown return code, 'x' - return code 0
                   Type escape sequence to abort.
```

```
0 172.40.103.1 172.40.103.2 MRU 1500 [Labels: 16038 Exp: 0]
L 1 172.40.103.2 173.101.103.1 MRU 1500 [Labels: 16037 Exp: 0] 6 ms, ret code 8
L 2 173.101.103.1 11.101.11.11 MRU 1500 [Labels: implicit-null Exp: 0] 4 ms, ret code 8
! 3 11.101.11.11 6 ms, ret code 3
```
## **traceroute mpls multipath**

To discover all possible paths of an LSP between the ingress and egress routers, use the **traceroute mpls multipath** command in XR EXEC mode.

**traceroute mpls multipath ipv4** *address/mask* [**destination** *start-address end-address address-increment*] [**exp** *exp-bits*] [**flagsfec**] [**force-explicit-null**] [**hashkey ipv4bitmap** *bit-size*] [**interval** *min-send-delay*] [**output interface** *type interface-path-id* [**nexthop** *nexthop-address*]] [**reply** {**dscp** *dscp-value* | **reply mode**{**ipv4** | **router-alert**}}] [**retry-count** *count*] [**revision** *version*] [**source** *source-address*] [**timeout** *timeout*] [**ttl** *value*] [**verbose**] [**fec-type** {**bgp** | **generic** | **ldp**}]

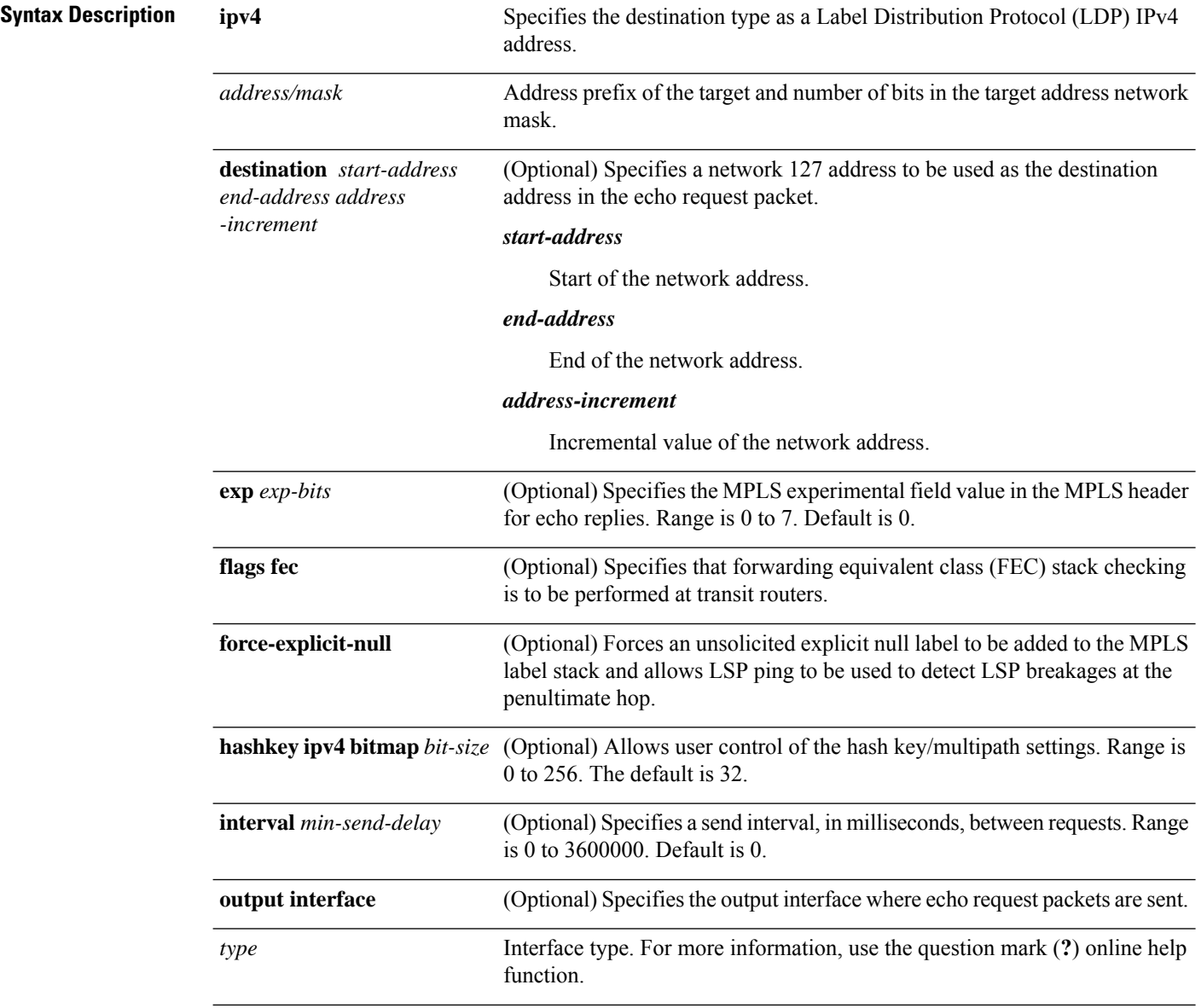

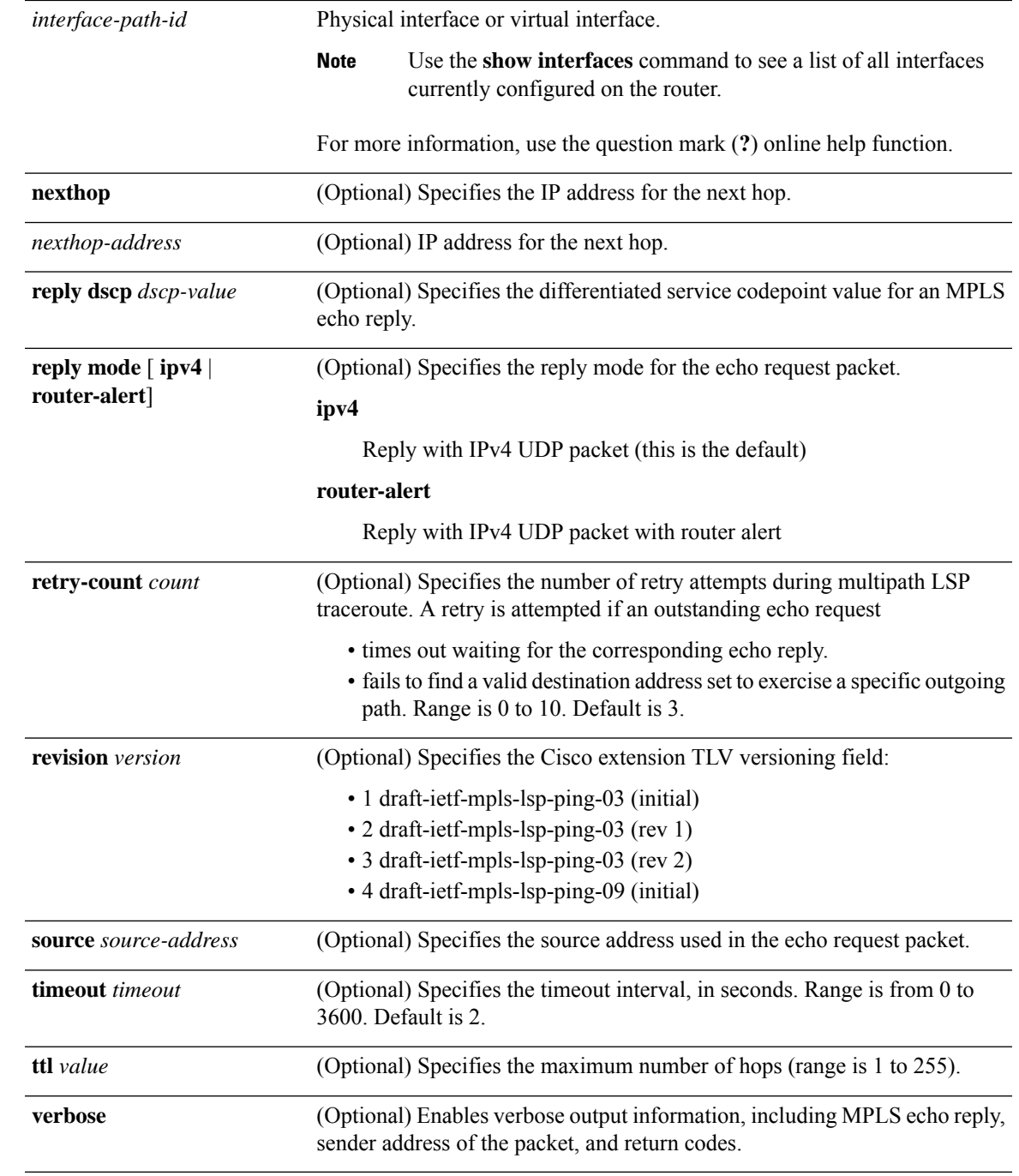

### **Command Default exp** *exp-bits* : 0

**hashkey ipv4 bitmap** *bit-size*: 4 **interval** *min-send-delay*: 0 **reply mode**: IPv4 **retry-count**: 3

#### **timeout** *timeout* : 2

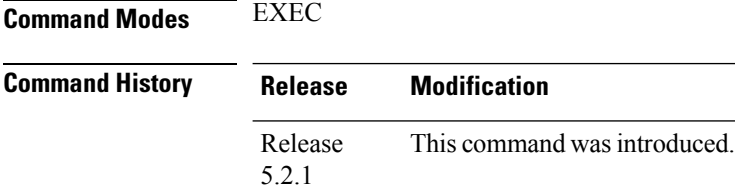

#### **Usage Guidelines** The**hashkey ipv4bitmap**keyword and *bit-size* value control how many addresses are encoded in the DSMAP multipath field. Larger values allow more coverage of equal cost multiple paths throughout the network, but with more processing at the head, mid, and tail routers.

### **Task ID Task ID Operations**

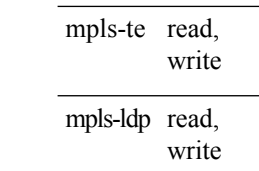

**Examples** The following example shows how to specify the destination type as an LDP IPv4 prefix:

RP/0/RP0/CPU0:router# **traceroute mpls multi ipv4 140.140.140.140/32 verbose force-explicit-null**

Starting LSP Path Discovery for 140.140.140.140/32

```
Codes: '!' - success, 'Q' - request not sent, '.' - timeout,
  'L' - labeled output interface, 'B' - unlabeled output interface,
  'D' - DS Map mismatch, 'F' - no FEC mapping, 'f' - FEC mismatch,
  'M' - malformed request, 'm' - unsupported tlvs, 'N' - no rx label,
  'P' - no rx intf label prot, 'p' - premature termination of LSP,
  'R' - transit router, 'I' - unknown upstream index,
  'X' - unknown return code, 'x' - return code 0
 Type escape sequence to abort.
 LL!
 Path 0 found,
  output interface POS0/2/0/3 source 196.100.1.61 destination 127.0.0.1
 0 196.100.1.61 196.100.1.62 MRU 4470 [Labels: 18/explicit-null Exp: 0/0] multipaths 0
 L 1 196.100.1.62 196.100.1.10 MRU 4470 [Labels: 17/explicit-null Exp: 0/0] ret code 8
multipaths 1
 L 2 196.100.1.10 196.100.1.18 MRU 4470 [Labels: implicit-null/explicit-null Exp: 0/0] ret
 code 8 multipaths 1
 ! 3 196.100.1.1018, ret code 3 multipaths 0
 LL!
  Path 1 found,
 output interface GigabitEthernet0/3/0/0 source 196.100.1.5 destination 127.0.0.1
```
0 196.100.1.5 196.100.1.37 6 MRU 1500 [Labels: 18/explicit-null Exp: 0/0] multipaths 0 L 1 196.100.1.6 196.100.1.10 MRU 4470 [Labels: 17/explicit-null Exp: 0/0] ret code 8 multipaths 1 L 2 10196.0100.21.5 1010 196.0100.21.10 18 MRU 4470 [Labels: implicit-null/explicit-null Exp: 0/0] ret code 8 multipaths 1

! 3 10196.0100.21.1018, ret code 3 multipaths 0

```
Paths (found/broken/unexplored) (2/0/0)
Echo Request (sent/fail) (6/0)
Echo Reply (received/timeout) (6/0)
Total Time Elapsed 80 ms
```
The following example shows how to specify the FEC type as LDP with verbose option:

```
RP/0/RP0/CPU0:router# traceroute mpls multipath ipv4 11.11.11.11/32 fec-type ldp output
interface gigabitEthernet 0/0/0/3
nexthop 172.40.103.2 verbose
```

```
Starting LSP Path Discovery for 11.11.11.11/32
Codes: '!' - success, 'Q' - request not sent, '.' - timeout,
  'L' - labeled output interface, 'B' - unlabeled output interface,
  'D' - DS Map mismatch, 'F' - no FEC mapping, 'f' - FEC mismatch,
  'M' - malformed request, 'm' - unsupported tlvs, 'N' - no rx label,
  'P' - no rx intf label prot, 'p' - premature termination of LSP,
  'R' - transit router, 'I' - unknown upstream index,
  'X' - unknown return code, 'x' - return code 0
Type escape sequence to abort.
T.T. !
Path 0 found,
output interface GigabitEthernet0/0/0/3 nexthop 172.40.103.2
 source 172.40.103.1 destination 127.0.0.0
 0 172.40.103.1 172.40.103.2 MRU 1500 [Labels: 16038 Exp: 0] multipaths 0
L 1 172.40.103.2 173.101.103.1 MRU 1500 [Labels: 16037 Exp: 0] ret code 8 multipaths 1
L 2 173.101.103.1 11.101.11.11 MRU 1500 [Labels: implicit-null Exp: 0] ret code 8 multipaths
1
! 3 11.101.11.11, ret code 3 multipaths 0
Paths (found/broken/unexplored) (1/0/0)
Echo Request (sent/fail) (3/0)
Echo Reply (received/timeout) (3/0)
Total Time Elapsed 21 ms
```
## **traceroute mpls traffic-eng tunnel-mte (P2MP)**

To specify the destination type as an MPLS traffic engineering (TE) tunnel for point-to-multipoint connection, use the **traceroute mpls traffic-eng tunnel-mte** command in XR EXEC mode.

**traceroute mpls traffic-eng tunnel-mte** *tunnel-ID* [**destination** *start-address end-address address-increment increment-mask*] [**responder-id** *ipv4-address*][**exp** *exp-bits*] [**flags fec**] [**jitter** *jitter-value*] [**reply** {**dscp** *dscp-value* | **mode** {**ipv4** | **router-alert**}}] [**source** *source-address*] [**timeout** *timeout*] [**ttl** *value*] [**verbose**]

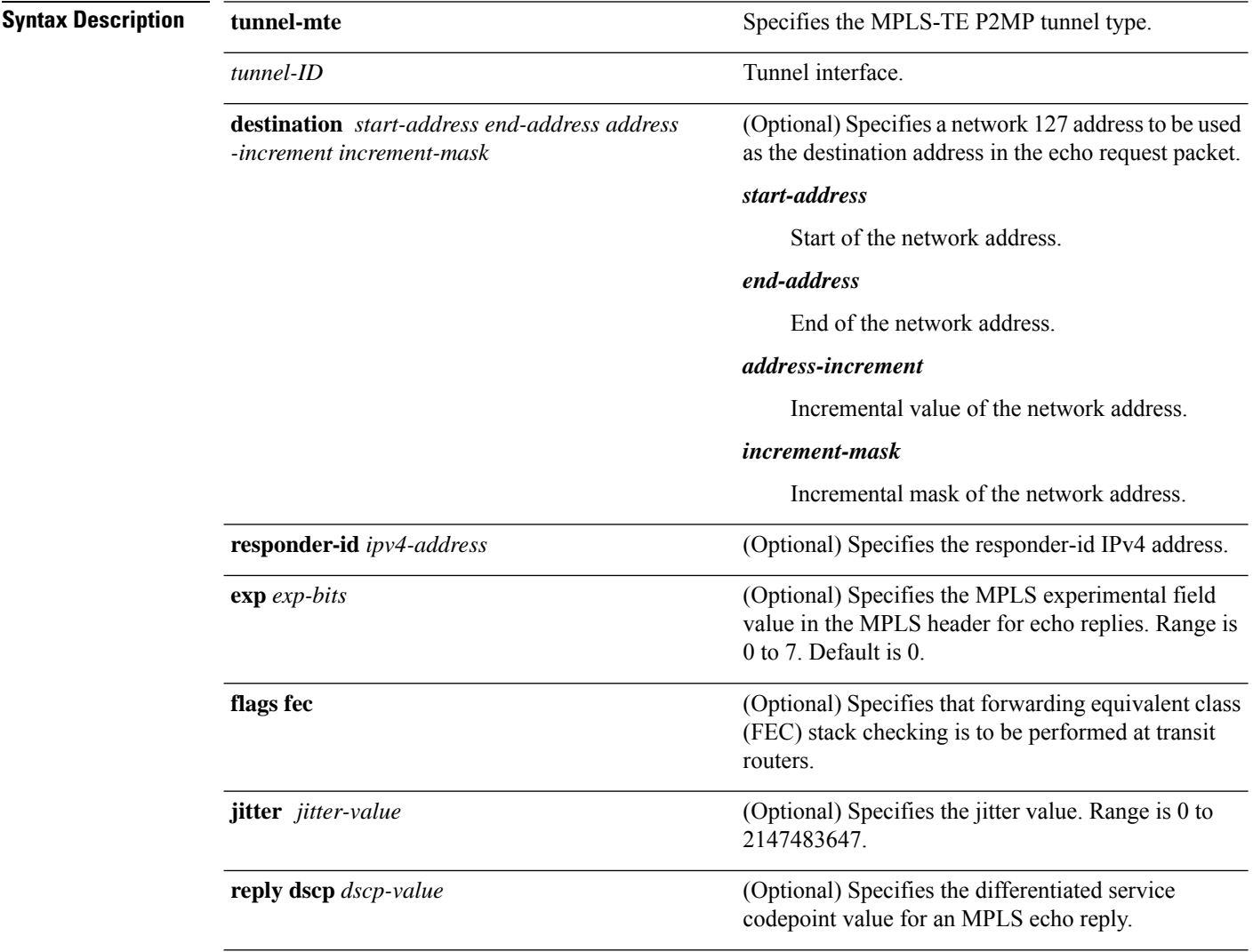

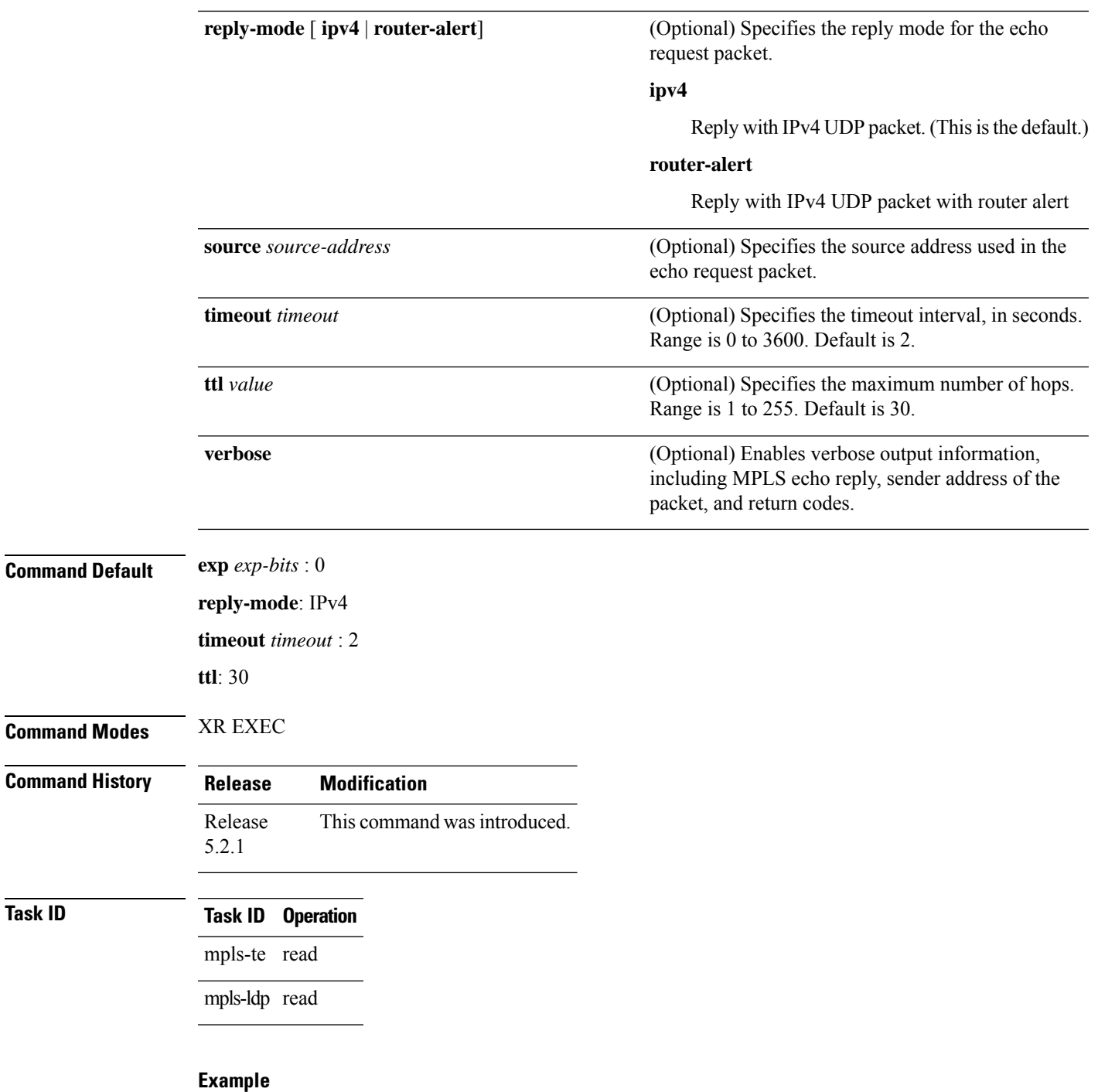

The following example shows how to specify the maximum number of hops for the trace route to traverse by using the **ttl** keyword:

RP/0/RP0/CPU0:router# **traceroute mpls traffic-eng tunnel-mte 10 ttl 4**

Mon Apr 12 12:16:50.095 EST

Tracing MPLS MTE Label Switched Path on tunnel-mte10, timeout is 2.2 seconds

Codes: '!' - success, 'Q' - request not sent, '.' - timeout, 'L' - labeled output interface, 'B' - unlabeled output interface, 'D' - DS Map mismatch, 'F' - no FEC mapping, 'f' - FEC mismatch, 'M' - malformed request, 'm' - unsupported tlvs, 'N' - no rx label, 'P' - no rx intf label prot, 'p' - premature termination of LSP, 'R' - transit router, 'I' - unknown upstream index, 'X' - unknown return code, 'x' - return code 0, 'd' - DDMAP Type escape sequence to abort. ! 1 192.168.222.2 186 ms [Estimated Role: Bud] [L] DDMAP 0: 192.168.140.2 192.168.140.2 MRU 1500 [Labels: 16001 Exp: 0] [L] DDMAP 1: 192.168.170.1 192.168.170.1 MRU 1500 [Labels: 16000 Exp: 0] ! 2 192.168.222.2 115 ms [Estimated Role: Bud] [L] DDMAP 0: 192.168.140.2 192.168.140.2 MRU 1500 [Labels: 16001 Exp: 0] [L] DDMAP 1: 192.168.170.1 192.168.170.1 MRU 1500 [Labels: 16000 Exp: 0] ! 2 192.168.140.2 213 ms [Estimated Role: Egress] ! 2 192.168.170.1 254 ms [Estimated Role: Egress] ! 3 192.168.222.2 108 ms [Estimated Role: Bud] [L] DDMAP 0: 192.168.140.2 192.168.140.2 MRU 1500 [Labels: 16001 Exp: 0] [L] DDMAP 1: 192.168.170.1 192.168.170.1 MRU 1500 [Labels: 16000 Exp: 0] ! 3 192.168.170.1 164 ms [Estimated Role: Egress] ! 3 192.168.140.2 199 ms [Estimated Role: Egress] ! 4 192.168.170.1 198 ms [Estimated Role: Egress] ! 4 192.168.222.2 206 ms [Estimated Role: Bud] [L] DDMAP 0: 192.168.140.2 192.168.140.2 MRU 1500 [Labels: 16001 Exp: 0] [L] DDMAP 1: 192.168.170.1 192.168.170.1 MRU 1500 [Labels: 16000 Exp: 0] ! 4 192.168.140.2 266 ms [Estimated Role: Egress]

The following example shows how to specify the egress host address by using the **egress** keyword:

RP/0/RP0/CPU0:router# **traceroute mpls traffic-eng tunnel-mte 10 egress 13.0.0.1** Mon Apr 12 12:18:01.994 EST Tracing MPLS MTE Label Switched Path on tunnel-mte10, timeout is 2.2 seconds Codes: '!' - success, 'Q' - request not sent, '.' - timeout, 'L' - labeled output interface, 'B' - unlabeled output interface, 'D' - DS Map mismatch, 'F' - no FEC mapping, 'f' - FEC mismatch, 'M' - malformed request, 'm' - unsupported tlvs, 'N' - no rx label, 'P' - no rx intf label prot, 'p' - premature termination of LSP, 'R' - transit router, 'I' - unknown upstream index, 'X' - unknown return code, 'x' - return code 0, 'd' - DDMAP Type escape sequence to abort. d 1 192.168.222.2 113 ms [Estimated Role: Branch] [L] DDMAP 0: 192.168.140.2 192.168.140.2 MRU 1500 [Labels: 16001 Exp: 0] [L] DDMAP 1: 192.168.170.1 192.168.170.1 MRU 1500 [Labels: 16000 Exp: 0] d 2 192.168.222.2 118 ms [Estimated Role: Branch] [L] DDMAP 0: 192.168.140.2 192.168.140.2 MRU 1500 [Labels: 16001 Exp: 0] [L] DDMAP 1: 192.168.170.1 192.168.170.1 MRU 1500 [Labels: 16000 Exp: 0] ! 2 192.168.170.1 244 ms [Estimated Role: Egress] d 3 192.168.222.2 141 ms [Estimated Role: Branch]

[L] DDMAP 0: 192.168.140.2 192.168.140.2 MRU 1500 [Labels: 16001 Exp: 0] [L] DDMAP 1: 192.168.170.1 192.168.170.1 MRU 1500 [Labels: 16000 Exp: 0] ! 3 192.168.170.1 204 ms [Estimated Role: Egress]

d 4 192.168.222.2 110 ms [Estimated Role: Branch]

[L] DDMAP 0: 192.168.140.2 192.168.140.2 MRU 1500 [Labels: 16001 Exp: 0] [L] DDMAP 1: 192.168.170.1 192.168.170.1 MRU 1500 [Labels: 16000 Exp: 0] ! 4 192.168.170.1 174 ms [Estimated Role: Egress] The following example shows how to specify the egress host address, the maximum number of hops, and jitter in the tunnel: RP/0/RP0/CPU0:router# **traceroute mpls traffic-eng tunnel-mte 10 egress 13.0.0.1 ttl 4 jitter 500** Mon Apr 12 12:19:00.292 EST Tracing MPLS MTE Label Switched Path on tunnel-mte10, timeout is 2.5 seconds Codes: '!' - success, 'Q' - request not sent, '.' - timeout, 'L' - labeled output interface, 'B' - unlabeled output interface, 'D' - DS Map mismatch, 'F' - no FEC mapping, 'f' - FEC mismatch, 'M' - malformed request, 'm' - unsupported tlvs, 'N' - no rx label, 'P' - no rx intf label prot, 'p' - premature termination of LSP, 'R' - transit router, 'I' - unknown upstream index, 'X' - unknown return code, 'x' - return code 0, 'd' - DDMAP Type escape sequence to abort. d 1 192.168.222.2 238 ms [Estimated Role: Branch] [L] DDMAP 0: 192.168.140.2 192.168.140.2 MRU 1500 [Labels: 16001 Exp: 0] [L] DDMAP 1: 192.168.170.1 192.168.170.1 MRU 1500 [Labels: 16000 Exp: 0] d 2 192.168.222.2 188 ms [Estimated Role: Branch] [L] DDMAP 0: 192.168.140.2 192.168.140.2 MRU 1500 [Labels: 16001 Exp: 0] [L] DDMAP 1: 192.168.170.1 192.168.170.1 MRU 1500 [Labels: 16000 Exp: 0] ! 2 192.168.170.1 290 ms [Estimated Role: Egress] d 3 192.168.222.2 115 ms [Estimated Role: Branch] [L] DDMAP 0: 192.168.140.2 192.168.140.2 MRU 1500 [Labels: 16001 Exp: 0] [L] DDMAP 1: 192.168.170.1 192.168.170.1 MRU 1500 [Labels: 16000 Exp: 0] ! 3 192.168.170.1 428 ms [Estimated Role: Egress] d 4 192.168.222.2 127 ms [Estimated Role: Branch] [L] DDMAP 0: 192.168.140.2 192.168.140.2 MRU 1500 [Labels: 16001 Exp: 0] [L] DDMAP 1: 192.168.170.1 192.168.170.1 MRU 1500 [Labels: 16000 Exp: 0] ! 4 192.168.170.1 327 ms [Estimated Role: Egress]

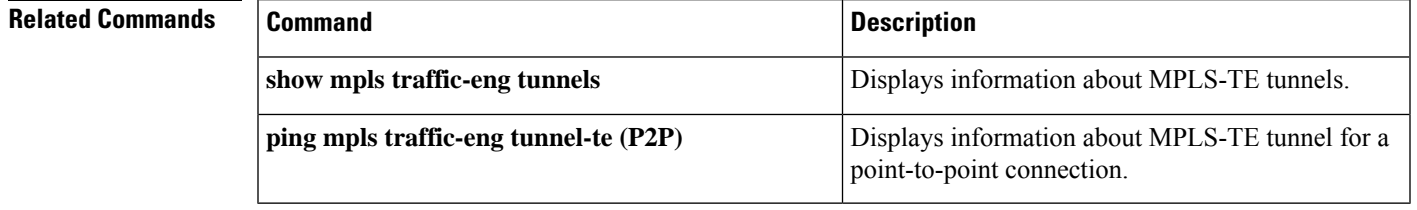

## <span id="page-481-0"></span>**traceroute mpls mldp (P2MP)**

To verify hop-by-hop fault localization and path tracing for the point-to-multipoint path, use the **traceroute mpls mldp p2mp** command in XR EXEC mode.

**traceroute mpls mldp p2mp** *root-address* {**IPv4** *source-ipv4-address group-ipv4-address* | **IPv6** *source-ipv6-address group-ipv6-address* | **vpnv4** *AS-number* [*source-ipv4-address group-ipv4-address*] | **vpnv6** *AS-number* [*source-ipv6-address group-ipv6-address*] | **mdt** *oui:vpn-index mdt-number* | **global-id** *lsp-id*} [**options**]

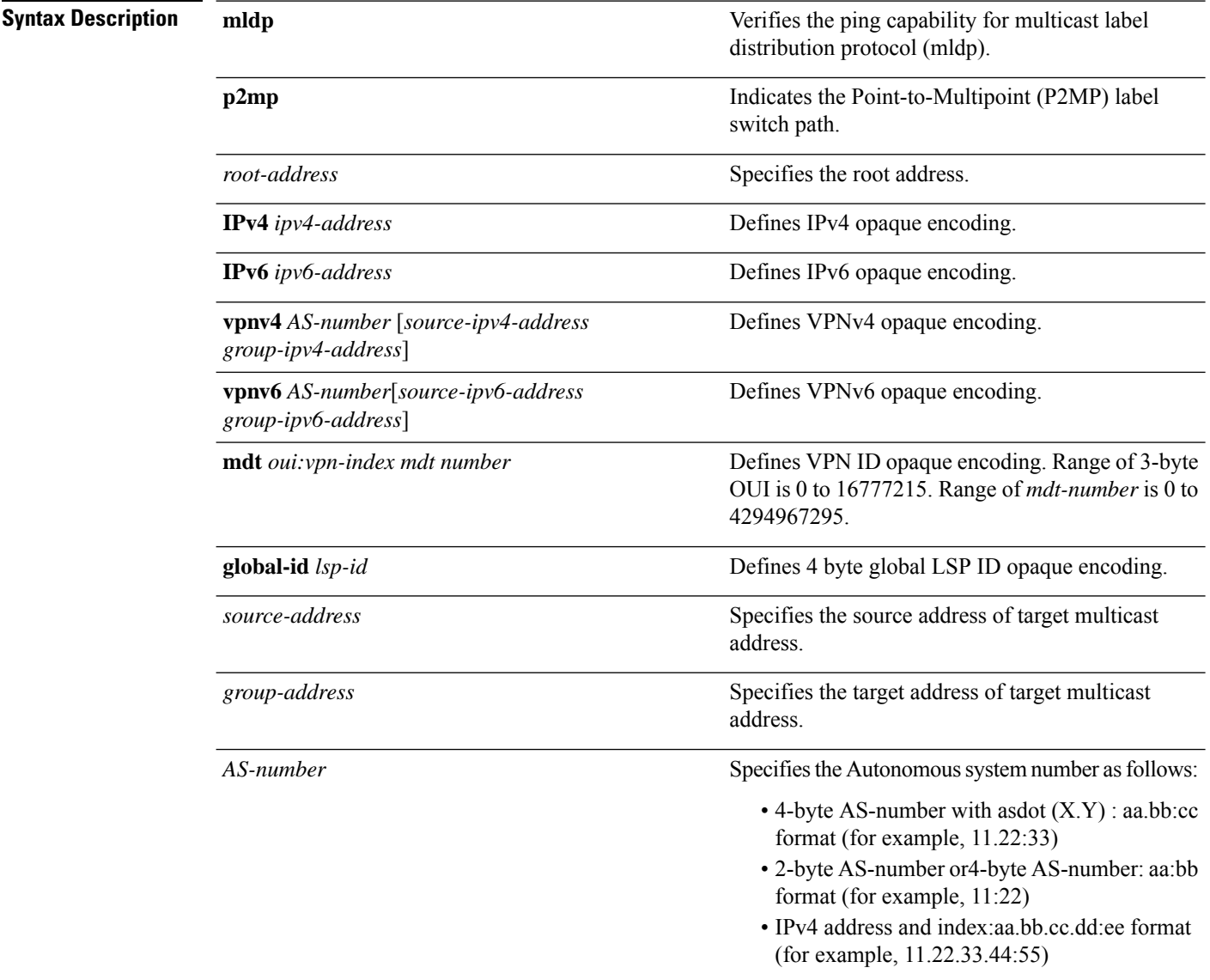

*options*

Specifies a set of various options:

#### **destination**

(Optional) Specifies a network 127/8 address to be used as the destination address in the echo request packet.

**start-address**: Start of the network address.

**end-address**: End of the network address.

**address increment**: Incremental value of the network address, which is expressed as a decimal number value or IP address.

### **exp***exp-bits*

(Optional) Specifies the MPLS experimental field value in the MPLS header for echo replies. Range is 0 to 7. Default is 0.

#### **flags**

**fec**: (Optional) Specifies that forwarding equivalent class (FEC) stack checking is to be performed at transit routers.

**no-ttl**: (Optional) Specifies not to add TTL expired flag in echo request.

#### **force-explicit-null**

(Optional) Forces an unsolicited explicit null label to be added to the MPLS label stack and allows LSP ping to be used to detect LSP breakages at the penultimate hop.

#### **jitter**

(Optional) Specifies a jitter value for a corresponding echo request, in milliseconds. Range is 0 to 2147483647. Default is 200.

#### **reply dscp dscp-value**

(Optional) Specifies the differentiated service codepoint value for an MPLS echo reply.

#### **mode [ipv4 | router-alert ]**

(Optional) Specifies the reply mode for the echo request packet.

### **ipv4**

Reply with an IPv4 UDP packet (this is the default)

#### **router-alert**

Reply with an IPv4 UDP packet with the IP

Ш

#### router alert set

#### **responder-id** *ipv4-address*

(Optional) Adds responder identifier into corresponding echo request.

#### **source** *ipv4-address*

(Optional) Specifies the source address used in the echo request packet.

#### **timeout** *timeout*

(Optional) Specifies the timeout interval, in seconds. Range is 0 to 3600. Default is 2.

#### **ttl**

(Optional) Specifies the TTL value to be used in the MPLS labels (range is 1 to 255). Default is 255.

#### **verbose**

(Optional) Enables verbose output information, including MPLS echo reply, sender address of the packet, and return codes.

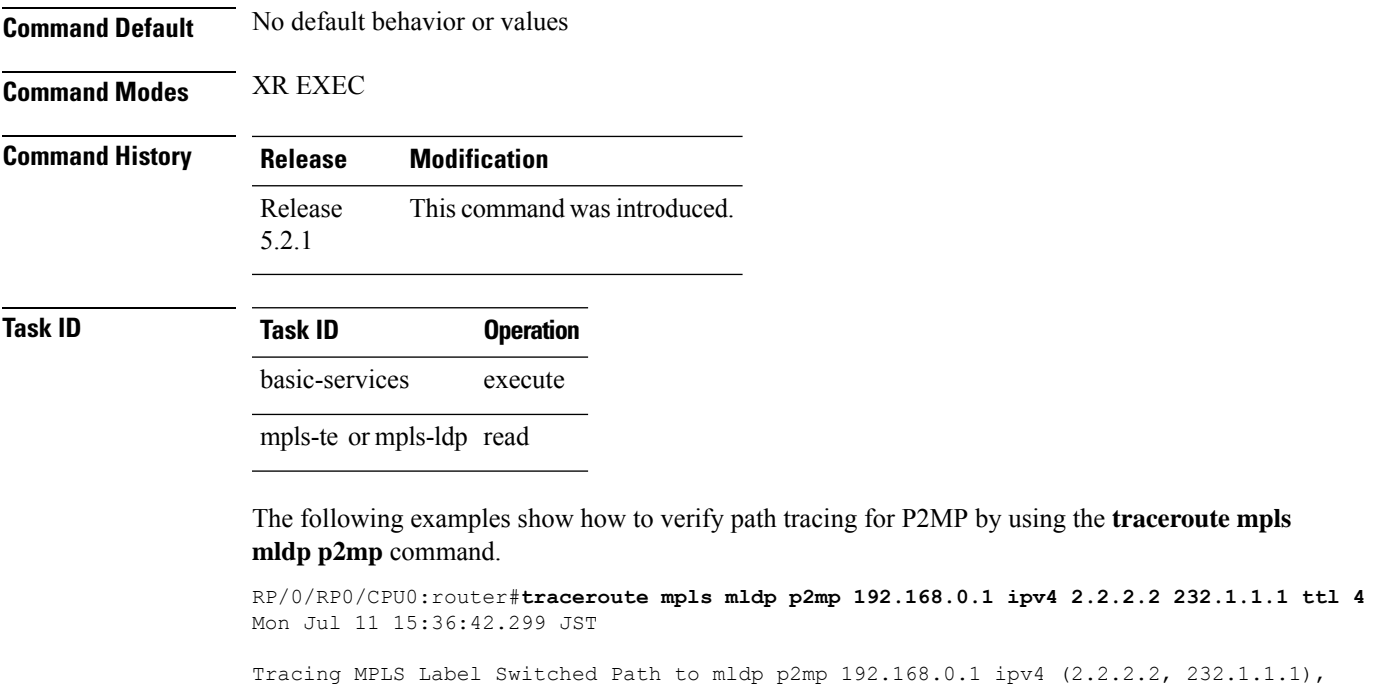

```
Codes: '!' - success, 'Q' - request not sent, '.' - timeout,
  'L' - labeled output interface, 'B' - unlabeled output interface,
  'D' - DS Map mismatch, 'F' - no FEC mapping, 'f' - FEC mismatch,
  'M' - malformed request, 'm' - unsupported tlvs, 'N' - no rx label,
  'P' - no rx intf label prot, 'p' - premature termination of LSP,
```
timeout is 2.2 seconds, jitter value is 200 msec

```
'R' - transit router, 'I' - unknown upstream index,
  'X' - unknown return code, 'x' - return code 0, 'd' - DDMAP
Type escape sequence to abort.
d 1 10.10.10.2 54 ms [Estimated Role: Branch]
    [L] DDMAP 0: 11.11.11.3 11.11.11.3 MRU 1500 [Labels: 16016 Exp: 0]
    [L] DDMAP 1: 12.12.12.4 12.12.12.4 MRU 1500 [Labels: 16016 Exp: 0]
! 2 11.11.11.3 47 ms [Estimated Role: Egress]
! 2 12.12.12.4 68 ms [Estimated Role: Egress]
. 3 *. 4 *RP/0/RP0/CPU0:router#traceroute mpls mldp p2mp 192.168.0.1 ipv4 2.2.2.2 232.1.1.1 ttl 4
jitter 300
Mon Jul 11 15:37:18.976 JST
Tracing MPLS Label Switched Path to mldp p2mp 192.168.0.1 ipv4 (2.2.2.2, 232.1.1.1),
    timeout is 2.3 seconds, jitter value is 300 msec
Codes: '!' - success, 'Q' - request not sent, '.' - timeout,
  'L' - labeled output interface, 'B' - unlabeled output interface,
  'D' - DS Map mismatch, 'F' - no FEC mapping, 'f' - FEC mismatch,
  'M' - malformed request, 'm' - unsupported tlvs, 'N' - no rx label,
  'P' - no rx intf label prot, 'p' - premature termination of LSP,
  'R' - transit router, 'I' - unknown upstream index,
  'X' - unknown return code, 'x' - return code 0, 'd' - DDMAP
Type escape sequence to abort.
d 1 10.10.10.2 77 ms [Estimated Role: Branch]
    [L] DDMAP 0: 11.11.11.3 11.11.11.3 MRU 1500 [Labels: 16016 Exp: 0]
    [L] DDMAP 1: 12.12.12.4 12.12.12.4 MRU 1500 [Labels: 16016 Exp: 0]
! 2 12.12.12.4 15 ms [Estimated Role: Egress]
! 2 11.11.11.3 114 ms [Estimated Role: Egress]
. 3 *.4 *
```
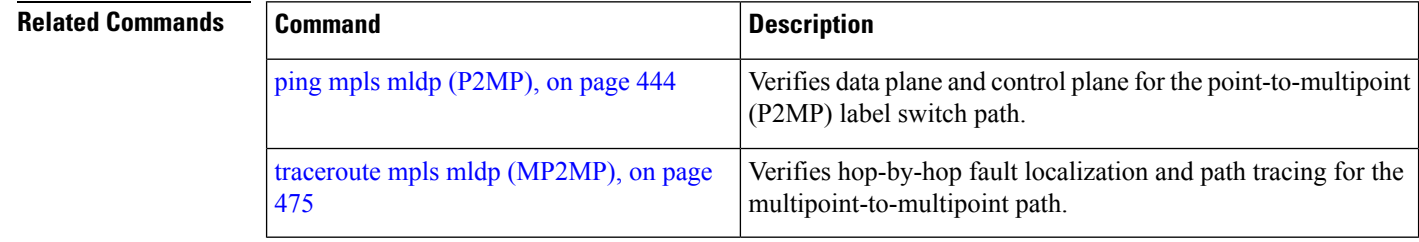

# <span id="page-486-0"></span>**traceroute mpls mldp (MP2MP)**

To verify hop-by-hop fault localization and path tracing for the multipoint-to-multipoint path (MP2MP), use the **traceroute mpls mldp mp2mp** command in XR EXEC mode.

**traceroute mpls mldp mp2mp** *root-address* {**IPv4** *source-ipv4-address group-ipv4-address* | **IPv6** *source-ipv6-address group-ipv6-address* | **vpnv4** *AS-number* [*source-ipv4-address group-ipv4-address*] | **vpnv6** *AS-number* [*source-ipv6-address group-ipv6-address*] | **mdt** *oui:vpn-index mdt-number* | **global-id** *lsp-id*} [**options**]

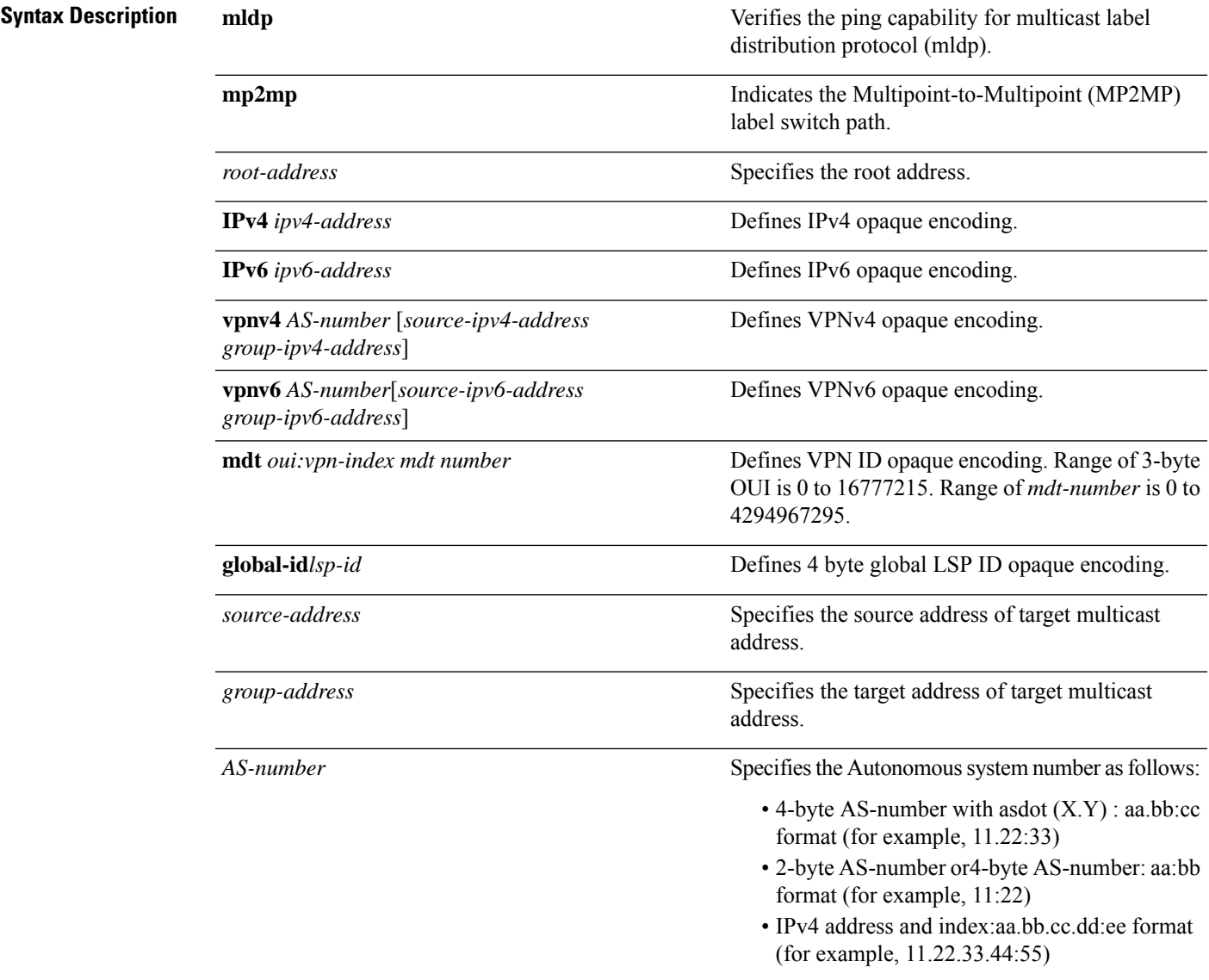

I

*options*

Specifies a set of various options:

#### **destination**

(Optional) Specifies a network 127/8 address to be used as the destination address in the echo request packet.

**start-address**: Start of the network address.

**end-address**: End of the network address.

**address increment**: Incremental value of the network address, which is expressed as a decimal number value or IP address.

#### **exp***exp-bits*

(Optional) Specifies the MPLS experimental field value in the MPLS header for echo replies. Range is 0 to 7. Default is 0.

#### **flags**

**fec**: (Optional) Specifies that forwarding equivalent class (FEC) stack checking is to be performed at transit routers.

**no-ttl**: (Optional) Specifies not to add TTL expired flag in echo request.

#### **force-explicit-null**

(Optional) Forces an unsolicited explicit null label to be added to the MPLS label stack and allows LSP ping to be used to detect LSP breakages at the penultimate hop.

#### **jitter**

(Optional) Specifies a jitter value for a corresponding echo request, in milliseconds. Range is 0 to 2147483647. Default is 200.

#### **reply dscp-value**

(Optional) Specifies the differentiated service codepoint value for an MPLS echo reply.

#### **mode [ipv4 | router-alert ]**

(Optional) Specifies the reply mode for the echo request packet.

#### **ipv4**

Reply with an IPv4 UDP packet (this is the default)

#### **router-alert**

Reply with an IPv4 UDP packet with the IP

#### router alert set

#### **responder-id** *ipv4-address*

(Optional) Adds responder identifier into corresponding echo request.

#### **source** *ipv4-address*

(Optional) Specifies the source address used in the echo request packet.

#### **timeout** *timeout*

(Optional) Specifies the timeout interval, in seconds. Range is 0 to 3600. Default is 2.

#### **ttl**

(Optional) Specifies the TTL value to be used in the MPLS labels (range is 1 to 255). Default is 255.

#### **verbose**

(Optional) Enables verbose output information, including MPLS echo reply, sender address of the packet, and return codes.

**Command Modes** XR EXEC **Command History Release Modification**

**Command Default ttl***255* **jitter***200*

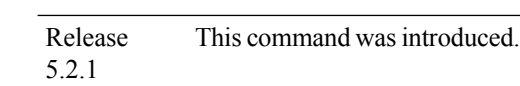

# **Task ID Task ID Operation**

basic-services execute mpls-te or mpls-ldp read

> The following examples show how to verify path tracing for MP2MP by using the **traceroute mpls mldp mp2mp** command.

RP/0/RP0/CPU0:router#**traceroute mpls mldp mp2mp 192.168.0.1 global-id 1 ttl 4**

Tracing MPLS Label Switched Path to mldp mp2mp 192.168.0.1 global-id 1, timeout is 2.2 seconds, jitter value is 200 msec Codes: '!' - success, 'Q' - request not sent, '.' - timeout, 'L' - labeled output interface, 'B' - unlabeled output interface, 'D' - DS Map mismatch, 'F' - no FEC mapping, 'f' - FEC mismatch, 'M' - malformed request, 'm' - unsupported tlvs, 'N' - no rx label, 'P' - no rx intf label prot, 'p' - premature termination of LSP, 'R' - transit router, 'I' - unknown upstream index,

```
'X' - unknown return code, 'x' - return code 0, 'd' - DDMAP
Type escape sequence to abort.
! 1 10.10.10.2 41 ms [Estimated Role: Bud]
    [L] DDMAP 0: 11.11.11.3 11.11.11.3 MRU 1500 [Labels: 16020 Exp: 0]
    [L] DDMAP 1: 12.12.12.4 12.12.12.4 MRU 1500 [Labels: 16020 Exp: 0]
! 2 11.11.11.3 16 ms [Estimated Role: Egress]
! 2 12.12.12.4 17 ms [Estimated Role: Egress]
. 3 *.4 *
```
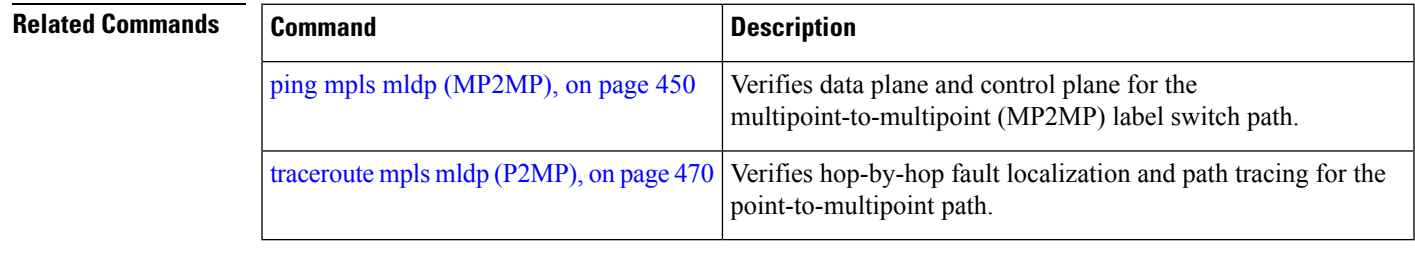

I